# hyperledger-fabricdocs Documentation

Release master

hyperledger

# Contents

| 1  | Introduction               | 3   |
|----|----------------------------|-----|
| 2  | What's new in v1.4         | 9   |
| 3  | Release notes              | 13  |
| 4  | Key Concepts               | 15  |
| 5  | Getting Started            | 99  |
| 6  | Developing Applications    | 105 |
| 7  | Tutorials                  | 159 |
| 8  | Operations Guides          | 279 |
| 9  | Commands Reference         | 363 |
| 10 | Architecture Reference     | 409 |
| 11 | Frequently Asked Questions | 443 |
| 12 | Contributions Welcome!     | 449 |
| 13 | Glossary                   | 465 |
| 14 | Releases                   | 475 |
| 15 | Still Have Questions?      | 477 |
| 16 | Status                     | 479 |

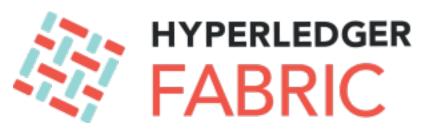

Enterprise grade permissioned distributed ledger platform that offers modularity and versatility for a broad set of industry use cases.

Contents 1

2 Contents

# CHAPTER 1

Introduction

In general terms, a blockchain is an immutable transaction ledger, maintained within a distributed network of *peer nodes*. These nodes each maintain a copy of the ledger by applying transactions that have been validated by a *consensus protocol*, grouped into blocks that include a hash that bind each block to the preceding block.

The first and most widely recognized application of blockchain is the Bitcoin cryptocurrency, though others have followed in its footsteps. Ethereum, an alternative cryptocurrency, took a different approach, integrating many of the same characteristics as Bitcoin but adding *smart contracts* to create a platform for distributed applications. Bitcoin and Ethereum fall into a class of blockchain that we would classify as *public permissionless* blockchain technology. Basically, these are public networks, open to anyone, where participants interact anonymously.

As the popularity of Bitcoin, Ethereum and a few other derivative technologies grew, interest in applying the underlying technology of the blockchain, distributed ledger and distributed application platform to more innovative *enterprise* use cases also grew. However, many enterprise use cases require performance characteristics that the permissionless blockchain technologies are unable (presently) to deliver. In addition, in many use cases, the identity of the participants is a hard requirement, such as in the case of financial transactions where Know-Your-Customer (KYC) and Anti-Money Laundering (AML) regulations must be followed.

For enterprise use, we need to consider the following requirements:

- Participants must be identified/identifiable
- Networks need to be permissioned
- High transaction throughput performance
- Low latency of transaction confirmation
- Privacy and confidentiality of transactions and data pertaining to business transactions

While many early blockchain platforms are currently being *adapted* for enterprise use, Hyperledger Fabric has been *designed* for enterprise use from the outset. The following sections describe how Hyperledger Fabric (Fabric) differentiates itself from other blockchain platforms and describes some of the motivation for its architectural decisions.

### 1.1 Hyperledger Fabric

Hyperledger Fabric is an open source enterprise-grade permissioned distributed ledger technology (DLT) platform, designed for use in enterprise contexts, that delivers some key differentiating capabilities over other popular distributed ledger or blockchain platforms.

One key point of differentiation is that Hyperledger was established under the Linux Foundation, which itself has a long and very successful history of nurturing open source projects under **open governance** that grow strong sustaining communities and thriving ecosystems. Hyperledger is governed by a diverse technical steering committee, and the Hyperledger Fabric project by a diverse set of maintainers from multiple organizations. It has a development community that has grown to over 35 organizations and nearly 200 developers since its earliest commits.

Fabric has a highly **modular** and **configurable** architecture, enabling innovation, versatility and optimization for a broad range of industry use cases including banking, finance, insurance, healthcare, human resources, supply chain and even digital music delivery.

Fabric is the first distributed ledger platform to support **smart contracts authored in general-purpose programming languages** such as Java, Go and Node.js, rather than constrained domain-specific languages (DSL). This means that most enterprises already have the skill set needed to develop smart contracts, and no additional training to learn a new language or DSL is needed.

The Fabric platform is also **permissioned**, meaning that, unlike with a public permissionless network, the participants are known to each other, rather than anonymous and therefore fully untrusted. This means that while the participants may not *fully* trust one another (they may, for example, be competitors in the same industry), a network can be operated under a governance model that is built off of what trust *does* exist between participants, such as a legal agreement or framework for handling disputes.

One of the most important of the platform's differentiators is its support for **pluggable consensus protocols** that enable the platform to be more effectively customized to fit particular use cases and trust models. For instance, when deployed within a single enterprise, or operated by a trusted authority, fully byzantine fault tolerant consensus might be considered unnecessary and an excessive drag on performance and throughput. In situations such as that, a crash fault-tolerant (CFT) consensus protocol might be more than adequate whereas, in a multi-party, decentralized use case, a more traditional byzantine fault tolerant (BFT) consensus protocol might be required.

Fabric can leverage consensus protocols that **do not require a native cryptocurrency** to incent costly mining or to fuel smart contract execution. Avoidance of a cryptocurrency reduces some significant risk/attack vectors, and absence of cryptographic mining operations means that the platform can be deployed with roughly the same operational cost as any other distributed system.

The combination of these differentiating design features makes Fabric one of the **better performing platforms** available today both in terms of transaction processing and transaction confirmation latency, and it enables **privacy and confidentiality** of transactions and the smart contracts (what Fabric calls "chaincode") that implement them.

Let's explore these differentiating features in more detail.

### 1.2 Modularity

Hyperledger Fabric has been specifically architected to have a modular architecture. Whether it is pluggable consensus, pluggable identity management protocols such as LDAP or OpenID Connect, key management protocols or cryptographic libraries, the platform has been designed at its core to be configured to meet the diversity of enterprise use case requirements.

At a high level, Fabric is comprised of the following modular components:

• A pluggable *ordering service* establishes consensus on the order of transactions and then broadcasts blocks to peers.

- A pluggable *membership service provider* is responsible for associating entities in the network with cryptographic identities.
- An optional *peer-to-peer gossip service* disseminates the blocks output by ordering service to other peers.
- Smart contracts ("chaincode") run within a container environment (e.g. Docker) for isolation. They can be written in standard programming languages but do not have direct access to the ledger state.
- The ledger can be configured to support a variety of DBMSs.
- A pluggable endorsement and validation policy enforcement that can be independently configured per application.

There is fair agreement in the industry that there is no "one blockchain to rule them all". Hyperledger Fabric can be configured in multiple ways to satisfy the diverse solution requirements for multiple industry use cases.

#### 1.3 Permissioned vs Permissionless Blockchains

In a permissionless blockchain, virtually anyone can participate, and every participant is anonymous. In such a context, there can be no trust other than that the state of the blockchain, prior to a certain depth, is immutable. In order to mitigate this absence of trust, permissionless blockchains typically employ a "mined" native cryptocurrency or transaction fees to provide economic incentive to offset the extraordinary costs of participating in a form of byzantine fault tolerant consensus based on "proof of work" (PoW).

**Permissioned** blockchains, on the other hand, operate a blockchain amongst a set of known, identified and often vetted participants operating under a governance model that yields a certain degree of trust. A permissioned blockchain provides a way to secure the interactions among a group of entities that have a common goal but which may not fully trust each other. By relying on the identities of the participants, a permissioned blockchain can use more traditional crash fault tolerant (CFT) or byzantine fault tolerant (BFT) consensus protocols that do not require costly mining.

Additionally, in such a permissioned context, the risk of a participant intentionally introducing malicious code through a smart contract is diminished. First, the participants are known to one another and all actions, whether submitting application transactions, modifying the configuration of the network or deploying a smart contract are recorded on the blockchain following an endorsement policy that was established for the network and relevant transaction type. Rather than being completely anonymous, the guilty party can be easily identified and the incident handled in accordance with the terms of the governance model.

#### 1.4 Smart Contracts

A smart contract, or what Fabric calls "chaincode", functions as a trusted distributed application that gains its security/trust from the blockchain and the underlying consensus among the peers. It is the business logic of a blockchain application.

There are three key points that apply to smart contracts, especially when applied to a platform:

- many smart contracts run concurrently in the network,
- they may be deployed dynamically (in many cases by anyone), and
- application code should be treated as untrusted, potentially even malicious.

Most existing smart-contract capable blockchain platforms follow an **order-execute** architecture in which the consensus protocol:

- validates and orders transactions then propagates them to all peer nodes,
- each peer then executes the transactions sequentially.

The order-execute architecture can be found in virtually all existing blockchain systems, ranging from public/permissionless platforms such as Ethereum (with PoW-based consensus) to permissioned platforms such as Tendermint, Chain, and Quorum.

Smart contracts executing in a blockchain that operates with the order-execute architecture must be deterministic; otherwise, consensus might never be reached. To address the non-determinism issue, many platforms require that the smart contracts be written in a non-standard, or domain-specific language (such as Solidity) so that non-deterministic operations can be eliminated. This hinders wide-spread adoption because it requires developers writing smart contracts to learn a new language and may lead to programming errors.

Further, since all transactions are executed sequentially by all nodes, performance and scale is limited. The fact that the smart contract code executes on every node in the system demands that complex measures be taken to protect the overall system from potentially malicious contracts in order to ensure resiliency of the overall system.

### 1.5 A New Approach

Fabric introduces a new architecture for transactions that we call **execute-order-validate**. It addresses the resiliency, flexibility, scalability, performance and confidentiality challenges faced by the order-execute model by separating the transaction flow into three steps:

- execute a transaction and check its correctness, thereby endorsing it,
- order transactions via a (pluggable) consensus protocol, and
- · validate transactions against an application-specific endorsement policy before committing them to the ledger

This design departs radically from the order-execute paradigm in that Fabric executes transactions before reaching final agreement on their order.

In Fabric, an application-specific endorsement policy specifies which peer nodes, or how many of them, need to vouch for the correct execution of a given smart contract. Thus, each transaction need only be executed (endorsed) by the subset of the peer nodes necessary to satisfy the transaction's endorsement policy. This allows for parallel execution increasing overall performance and scale of the system. This first phase also **eliminates any non-determinism**, as inconsistent results can be filtered out before ordering.

Because we have eliminated non-determinism, Fabric is the first blockchain technology that **enables use of standard programming languages**. In the 1.1.0 release, smart contracts can be written in either Go or Node.js, while there are plans to support other popular languages including Java in subsequent releases.

### 1.6 Privacy and Confidentiality

As we have discussed, in a public, permissionless blockchain network that leverages PoW for its consensus model, transactions are executed on every node. This means that neither can there be confidentiality of the contracts themselves, nor of the transaction data that they process. Every transaction, and the code that implements it, is visible to every node in the network. In this case, we have traded confidentiality of contract and data for byzantine fault tolerant consensus delivered by PoW.

This lack of confidentiality can be problematic for many business/enterprise use cases. For example, in a network of supply-chain partners, some consumers might be given preferred rates as a means of either solidifying a relationship, or promoting additional sales. If every participant can see every contract and transaction, it becomes impossible to maintain such business relationships in a completely transparent network – everyone will want the preferred rates!

As a second example, consider the securities industry, where a trader building a position (or disposing of one) would not want her competitors to know of this, or else they will seek to get in on the game, weakening the trader's gambit.

In order to address the lack of privacy and confidentiality for purposes of delivering on enterprise use case requirements, blockchain platforms have adopted a variety of approaches. All have their trade-offs.

Encrypting data is one approach to providing confidentiality; however, in a permissionless network leveraging PoW for its consensus, the encrypted data is sitting on every node. Given enough time and computational resource, the encryption could be broken. For many enterprise use cases, the risk that their information could become compromised is unacceptable.

Zero knowledge proofs (ZKP) are another area of research being explored to address this problem, the trade-off here being that, presently, computing a ZKP requires considerable time and computational resources. Hence, the trade-off in this case is performance for confidentiality.

In a permissioned context that can leverage alternate forms of consensus, one might explore approaches that restrict the distribution of confidential information exclusively to authorized nodes.

Hyperledger Fabric, being a permissioned platform, enables confidentiality through its channel architecture. Basically, participants on a Fabric network can establish a "channel" between the subset of participants that should be granted visibility to a particular set of transactions. Think of this as a network overlay. Thus, only those nodes that participate in a channel have access to the smart contract (chaincode) and data transacted, preserving the privacy and confidentiality of both.

To improve upon its privacy and confidentiality capabilities, Fabric has added support for private data and is working on zero knowledge proofs (ZKP) available in the future. More on this as it becomes available.

### 1.7 Pluggable Consensus

The ordering of transactions is delegated to a modular component for consensus that is logically decoupled from the peers that execute transactions and maintain the ledger. Specifically, the ordering service. Since consensus is modular, its implementation can be tailored to the trust assumption of a particular deployment or solution. This modular architecture allows the platform to rely on well-established toolkits for CFT (crash fault-tolerant) or BFT (byzantine fault-tolerant) ordering.

Fabric currently offers two CFT ordering service implementations. The first is based on the etcd library of the Raft protocol. The other is Kafka (which uses Zookeeper internally). For information about currently available ordering services, check out our conceptual documentation about ordering.

Note also that these are not mutually exclusive. A Fabric network can have multiple ordering services supporting different applications or application requirements.

### 1.8 Performance and Scalability

Performance of a blockchain platform can be affected by many variables such as transaction size, block size, network size, as well as limits of the hardware, etc. The Hyperledger community is currently developing a draft set of measures within the Performance and Scale working group, along with a corresponding implementation of a benchmarking framework called Hyperledger Caliper.

While that work continues to be developed and should be seen as a definitive measure of blockchain platform performance and scale characteristics, a team from IBM Research has published a peer reviewed paper that evaluated the architecture and performance of Hyperledger Fabric. The paper offers an in-depth discussion of the architecture of Fabric and then reports on the team's performance evaluation of the platform using a preliminary release of Hyperledger Fabric v1.1.

The benchmarking efforts that the research team did yielded a significant number of performance improvements for the Fabric v1.1.0 release that more than doubled the overall performance of the platform from the v1.0.0 release levels.

### 1.9 Conclusion

Any serious evaluation of blockchain platforms should include Hyperledger Fabric in its short list.

Combined, the differentiating capabilities of Fabric make it a highly scalable system for permissioned blockchains supporting flexible trust assumptions that enable the platform to support a wide range of industry use cases ranging from government, to finance, to supply-chain logistics, to healthcare and so much more.

More importantly, Hyperledger Fabric is the most active of the (currently) ten Hyperledger projects. The community building around the platform is growing steadily, and the innovation delivered with each successive release far outpaces any of the other enterprise blockchain platforms.

### 1.10 Acknowledgement

The preceding is derived from the peer reviewed "Hyperledger Fabric: A Distributed Operating System for Permissioned Blockchains" - Elli Androulaki, Artem Barger, Vita Bortnikov, Christian Cachin, Konstantinos Christidis, Angelo De Caro, David Enyeart, Christopher Ferris, Gennady Laventman, Yacov Manevich, Srinivasan Muralidharan, Chet Murthy, Binh Nguyen, Manish Sethi, Gari Singh, Keith Smith, Alessandro Sorniotti, Chrysoula Stathakopoulou, Marko Vukolic, Sharon Weed Cocco, Jason Yellick

What's new in v1.4

### 2.1 Hyperledger Fabric's first long term support release

Hyperledger Fabric has matured since the initial v1.0 release, and so has the community of Fabric operators. The Fabric developers have been working with network operators to deliver v1.4 with a focus on stability and production operations. As such, v1.4.x will be our first long term support release.

Our policy to date has been to provide bug fix (patch) releases for our most recent major or minor release until the next major or minor release has been published. We plan to continue this policy for subsequent releases. However, for Hyperledger Fabric v1.4, the Fabric maintainers are pledging to provide bug fixes for a period of one year from the date of release. This will likely result in a series of patch releases (v1.4.1, v1.4.2, and so on), where multiple fixes are bundled into a patch release.

If you are running with Hyperledger Fabric v1.4.x, you can be assured that you will be able to safely upgrade to any of the subsequent patch releases. In the advent that there is need of some upgrade process to remedy a defect, we will provide that process with the patch release.

### 2.2 Raft ordering service

Introduced in v1.4.1, Raft is a crash fault tolerant (CFT) ordering service based on an implementation of Raft protocol in etcd. Raft follows a "leader and follower" model, where a leader node is elected (per channel) and its decisions are replicated to the followers. Raft ordering services should be easier to set up and manage than Kafka-based ordering services, and their design allows organizations spread out across the world to contribute nodes to a decentralized ordering service.

- *The Ordering Service*: Describes the role of an ordering service in Fabric and an overview of the three ordering service implementations currently available: Solo, Kafka, and Raft.
- Configuring and operating a Raft ordering service: Shows the configuration parameters and considerations when deploying a Raft ordering service.
- Setting up an ordering node: Describes the process for deploying an ordering node, independent of what the ordering service implementation will be.

- Building Your First Network: The ability to stand up a sample network using a Raft ordering service has been added to this tutorial.
- Migrating from Kafka to Raft: If you're a user with a Kafka ordering service, this doc shows the process for migrating to a Raft ordering service. Available since v1.4.2.

### 2.3 Serviceability and operations improvements

As more Hyperledger Fabric networks enter a production state, serviceability and operational aspects are critical. Fabric v1.4 takes a giant leap forward with logging improvements, health checks, and operational metrics. As such, Fabric v1.4 is the recommended release for production operations.

- *The Operations Service*: The new RESTful operations service provides operators with three services to monitor and manage peer and orderer node operations:
  - The logging /logspec endpoint allows operators to dynamically get and set logging levels for the peer and orderer nodes.
  - The /healthz endpoint allows operators and container orchestration services to check peer and orderer node liveness and health.
  - The /metrics endpoint allows operators to utilize Prometheus to pull operational metrics from peer and orderer nodes. Metrics can also be pushed to StatsD.
  - As of v1.4.4, the /version endpoint allows operators to query the release version of the peer and orderer
    and the commit SHA from which the release was cut.

### 2.4 Improved programming model for developing applications

Writing decentralized applications has just gotten easier. Programming model improvements for smart contracts (chaincode) and the SDKs makes the development of decentralized applications more intuitive, allowing you to focus on your application logic. These programming model enhancements are available for Node.js (as of Fabric v1.4.0) and Java (as of Fabric v1.4.2). The existing SDKs are still available for use and existing applications will continue to work. It is recommended that developers migrate to the new SDKs, which provide a layer of abstraction to improve developer productivity and ease of use.

New documentation helps you understand the various aspects of creating a decentralized application for Hyperledger Fabric, using a commercial paper business network scenario.

- *The scenario*: Describes a hypothetical business network involving six organizations who want to build an application to transact together that will serve as a use case to describe the programming model.
- *Analysis*: Describes the structure of a commercial paper and how transactions affect it over time. Demonstrates that modeling using states and transactions provides a precise way to understand and model the decentralized business process.
- Process and Data Design: Shows how to design the commercial paper processes and their related data structures.
- *Smart Contract Processing*: Shows how a smart contract governing the decentralized business process of issuing, buying and redeeming commercial paper should be designed.
- Application Conceptually describes a client application that would leverage the smart contract described in Smart Contract Processing.
- Application design elements: Describes the details around contract namespaces, transaction context, transaction handlers, connection profiles, connection options, wallets, and gateways.

And finally, a tutorial and sample that brings the commercial paper scenario to life:

• Commercial paper tutorial

#### 2.5 New tutorials

- Writing Your First Application: This tutorial has been updated to leverage the improved smart contract (chain-code) and SDK programming model. The tutorial has Java, JavaScript, and Typescript examples of the client application and chaincode.
- *Commercial paper tutorial* As mentioned above, this is the tutorial that accompanies the new Developing Applications documentation. This contains both Java and JavaScript code.
- Upgrading to the Newest Version of Fabric: Leverages the network from Building Your First Network to demonstrate an upgrade from v1.3 to v1.4.x. Includes both a script (which can serve as a template for upgrades), as well as the individual commands so that you can understand every step of an upgrade.

#### 2.6 Private data enhancements

- *Private Data*: The Private data feature has been a part of Fabric since v1.2, and this release debuts two new enhancements:
  - Reconciliation, which allows peers for organizations that are added to private data collections to retrieve
    the private data for prior transactions to which they now are entitled.
  - Client access control to automatically enforce access control within chaincode based on the client organization collection membership without having to write specific chaincode logic.

### 2.7 Node OU support

• *Membership Service Providers (MSP)*: Starting with v1.4.3, node OUs are now supported for admin and orderer identity classifications (extending the existing Node OU support for clients and peers). These "organizational units" allow organizations to further classify identities into admins and orderers based on the OUs of their x509 certificates.

2.5. New tutorials

| hyperledger-fabricdocs Documentation, Release master |  |  |  |  |  |  |
|------------------------------------------------------|--|--|--|--|--|--|
|                                                      |  |  |  |  |  |  |
|                                                      |  |  |  |  |  |  |
|                                                      |  |  |  |  |  |  |
|                                                      |  |  |  |  |  |  |
|                                                      |  |  |  |  |  |  |
|                                                      |  |  |  |  |  |  |
|                                                      |  |  |  |  |  |  |
|                                                      |  |  |  |  |  |  |
|                                                      |  |  |  |  |  |  |
|                                                      |  |  |  |  |  |  |
|                                                      |  |  |  |  |  |  |
|                                                      |  |  |  |  |  |  |
|                                                      |  |  |  |  |  |  |
|                                                      |  |  |  |  |  |  |
|                                                      |  |  |  |  |  |  |
|                                                      |  |  |  |  |  |  |
|                                                      |  |  |  |  |  |  |
|                                                      |  |  |  |  |  |  |
|                                                      |  |  |  |  |  |  |
|                                                      |  |  |  |  |  |  |
|                                                      |  |  |  |  |  |  |
|                                                      |  |  |  |  |  |  |
|                                                      |  |  |  |  |  |  |
|                                                      |  |  |  |  |  |  |
|                                                      |  |  |  |  |  |  |
|                                                      |  |  |  |  |  |  |
|                                                      |  |  |  |  |  |  |

# CHAPTER 3

### Release notes

The release notes provide more details for users moving to the new release, along with a link to the full release change log.

- Fabric v1.4.0 release notes.
- Fabric v1.4.1 release notes.
- Fabric v1.4.2 release notes.
- Fabric v1.4.3 release notes.
- Fabric v1.4.4 release notes.
- Fabric v1.4.5 release notes.
- Fabric v1.4.6 release notes.
- Fabric v1.4.7 release notes.
- Fabric v1.4.8 release notes.
- Fabric v1.4.9 release notes.
- Fabric CA v1.4.0 release notes.
- Fabric CA v1.4.1 release notes.
- Fabric CA v1.4.2 release notes.
- Fabric CA v1.4.3 release notes.
- Fabric CA v1.4.4 release notes.
- Fabric CA v1.4.5 release notes.
- Fabric CA v1.4.6 release notes.
- Fabric CA v1.4.7 release notes.
- Fabric CA v1.4.8 release notes.
- Fabric CA v1.4.9 release notes.

| hyperledger-fabricdocs Documentation, Release master |  |  |  |  |  |  |  |  |
|------------------------------------------------------|--|--|--|--|--|--|--|--|
| 77-                                                  |  |  |  |  |  |  |  |  |
|                                                      |  |  |  |  |  |  |  |  |
|                                                      |  |  |  |  |  |  |  |  |
|                                                      |  |  |  |  |  |  |  |  |
|                                                      |  |  |  |  |  |  |  |  |
|                                                      |  |  |  |  |  |  |  |  |
|                                                      |  |  |  |  |  |  |  |  |
|                                                      |  |  |  |  |  |  |  |  |
|                                                      |  |  |  |  |  |  |  |  |
|                                                      |  |  |  |  |  |  |  |  |
|                                                      |  |  |  |  |  |  |  |  |
|                                                      |  |  |  |  |  |  |  |  |
|                                                      |  |  |  |  |  |  |  |  |
|                                                      |  |  |  |  |  |  |  |  |
|                                                      |  |  |  |  |  |  |  |  |
|                                                      |  |  |  |  |  |  |  |  |
|                                                      |  |  |  |  |  |  |  |  |
|                                                      |  |  |  |  |  |  |  |  |
|                                                      |  |  |  |  |  |  |  |  |
|                                                      |  |  |  |  |  |  |  |  |
|                                                      |  |  |  |  |  |  |  |  |
|                                                      |  |  |  |  |  |  |  |  |

# CHAPTER 4

**Key Concepts** 

#### 4.1 Introduction

Hyperledger Fabric is a platform for distributed ledger solutions underpinned by a modular architecture delivering high degrees of confidentiality, resiliency, flexibility, and scalability. It is designed to support pluggable implementations of different components and accommodate the complexity and intricacies that exist across the economic ecosystem.

We recommend first-time users begin by going through the rest of the introduction below in order to gain familiarity with how blockchains work and with the specific features and components of Hyperledger Fabric.

Once comfortable — or if you're already familiar with blockchain and Hyperledger Fabric — go to *Getting Started* and from there explore the demos, technical specifications, APIs, etc.

#### 4.1.1 What is a Blockchain?

#### A Distributed Ledger

At the heart of a blockchain network is a distributed ledger that records all the transactions that take place on the network.

A blockchain ledger is often described as **decentralized** because it is replicated across many network participants, each of whom **collaborate** in its maintenance. We'll see that decentralization and collaboration are powerful attributes that mirror the way businesses exchange goods and services in the real world.

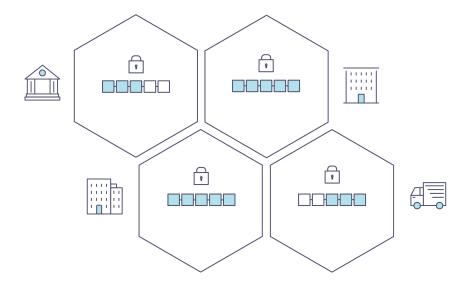

In addition to being decentralized and collaborative, the information recorded to a blockchain is append-only, using cryptographic techniques that guarantee that once a transaction has been added to the ledger it cannot be modified. This property of "immutability" makes it simple to determine the provenance of information because participants can be sure information has not been changed after the fact. It's why blockchains are sometimes described as **systems of proof**.

#### **Smart Contracts**

To support the consistent update of information — and to enable a whole host of ledger functions (transacting, querying, etc) — a blockchain network uses **smart contracts** to provide controlled access to the ledger.

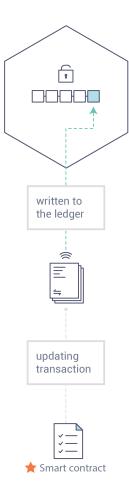

Smart contracts are not only a key mechanism for encapsulating information and keeping it simple across the network, they can also be written to allow participants to execute certain aspects of transactions automatically.

A smart contract can, for example, be written to stipulate the cost of shipping an item where the shipping charge changes depending on how quickly the item arrives. With the terms agreed to by both parties and written to the ledger, the appropriate funds change hands automatically when the item is received.

#### Consensus

The process of keeping the ledger transactions synchronized across the network — to ensure that ledgers update only when transactions are approved by the appropriate participants, and that when ledgers do update, they update with the same transactions in the same order — is called **consensus**.

4.1. Introduction 17

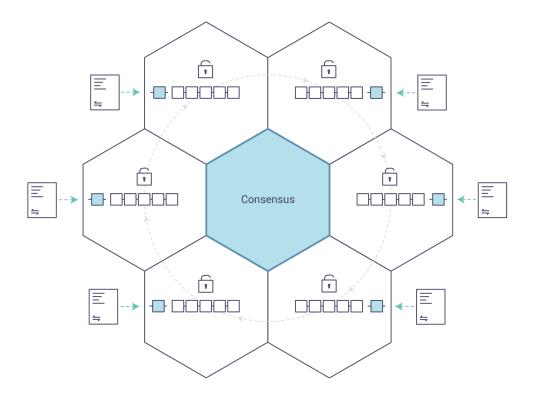

You'll learn a lot more about ledgers, smart contracts and consensus later. For now, it's enough to think of a blockchain as a shared, replicated transaction system which is updated via smart contracts and kept consistently synchronized through a collaborative process called consensus.

#### 4.1.2 Why is a Blockchain useful?

#### **Today's Systems of Record**

The transactional networks of today are little more than slightly updated versions of networks that have existed since business records have been kept. The members of a **business network** transact with each other, but they maintain separate records of their transactions. And the things they're transacting — whether it's Flemish tapestries in the 16th century or the securities of today — must have their provenance established each time they're sold to ensure that the business selling an item possesses a chain of title verifying their ownership of it.

What you're left with is a business network that looks like this:

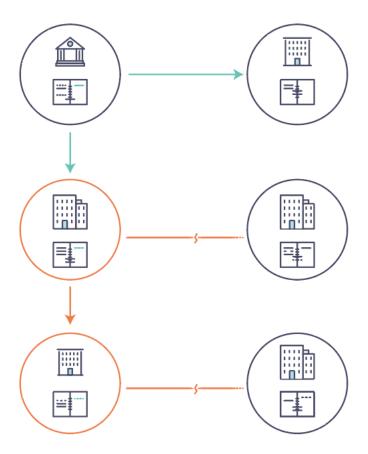

Modern technology has taken this process from stone tablets and paper folders to hard drives and cloud platforms, but the underlying structure is the same. Unified systems for managing the identity of network participants do not exist, establishing provenance is so laborious it takes days to clear securities transactions (the world volume of which is numbered in the many trillions of dollars), contracts must be signed and executed manually, and every database in the system contains unique information and therefore represents a single point of failure.

It's impossible with today's fractured approach to information and process sharing to build a system of record that spans a business network, even though the needs of visibility and trust are clear.

#### The Blockchain Difference

What if, instead of the rat's nest of inefficiencies represented by the "modern" system of transactions, business networks had standard methods for establishing identity on the network, executing transactions, and storing data? What if establishing the provenance of an asset could be determined by looking through a list of transactions that, once written, cannot be changed, and can therefore be trusted?

That business network would look more like this:

4.1. Introduction 19

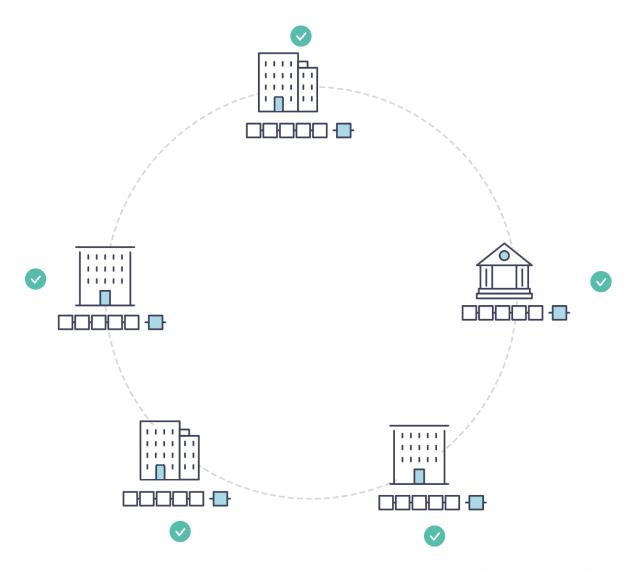

This is a blockchain network, wherein every participant has their own replicated copy of the ledger. In addition to ledger information being shared, the processes which update the ledger are also shared. Unlike today's systems, where a participant's **private** programs are used to update their **private** ledgers, a blockchain system has **shared** programs to update **shared** ledgers.

With the ability to coordinate their business network through a shared ledger, blockchain networks can reduce the time, cost, and risk associated with private information and processing while improving trust and visibility.

You now know what blockchain is and why it's useful. There are a lot of other details that are important, but they all relate to these fundamental ideas of the sharing of information and processes.

### 4.1.3 What is Hyperledger Fabric?

The Linux Foundation founded the Hyperledger project in 2015 to advance cross-industry blockchain technologies. Rather than declaring a single blockchain standard, it encourages a collaborative approach to developing blockchain technologies via a community process, with intellectual property rights that encourage open development and the adoption of key standards over time.

Hyperledger Fabric is one of the blockchain projects within Hyperledger. Like other blockchain technologies, it has a ledger, uses smart contracts, and is a system by which participants manage their transactions.

Where Hyperledger Fabric breaks from some other blockchain systems is that it is **private** and **permissioned**. Rather than an open permissionless system that allows unknown identities to participate in the network (requiring protocols like "proof of work" to validate transactions and secure the network), the members of a Hyperledger Fabric network enroll through a trusted **Membership Service Provider (MSP)**.

Hyperledger Fabric also offers several pluggable options. Ledger data can be stored in multiple formats, consensus mechanisms can be swapped in and out, and different MSPs are supported.

Hyperledger Fabric also offers the ability to create **channels**, allowing a group of participants to create a separate ledger of transactions. This is an especially important option for networks where some participants might be competitors and not want every transaction they make — a special price they're offering to some participants and not others, for example — known to every participant. If two participants form a channel, then those participants — and no others — have copies of the ledger for that channel.

#### **Shared Ledger**

Hyperledger Fabric has a ledger subsystem comprising two components: the **world state** and the **transaction log**. Each participant has a copy of the ledger to every Hyperledger Fabric network they belong to.

The world state component describes the state of the ledger at a given point in time. It's the database of the ledger. The transaction log component records all transactions which have resulted in the current value of the world state; it's the update history for the world state. The ledger, then, is a combination of the world state database and the transaction log history.

The ledger has a replaceable data store for the world state. By default, this is a LevelDB key-value store database. The transaction log does not need to be pluggable. It simply records the before and after values of the ledger database being used by the blockchain network.

#### **Smart Contracts**

Hyperledger Fabric smart contracts are written in **chaincode** and are invoked by an application external to the blockchain when that application needs to interact with the ledger. In most cases, chaincode interacts only with the database component of the ledger, the world state (querying it, for example), and not the transaction log.

Chaincode can be implemented in several programming languages. Currently, Go and Node are supported.

#### **Privacy**

Depending on the needs of a network, participants in a Business-to-Business (B2B) network might be extremely sensitive about how much information they share. For other networks, privacy will not be a top concern.

Hyperledger Fabric supports networks where privacy (using channels) is a key operational requirement as well as networks that are comparatively open.

#### Consensus

Transactions must be written to the ledger in the order in which they occur, even though they might be between different sets of participants within the network. For this to happen, the order of transactions must be established and a method for rejecting bad transactions that have been inserted into the ledger in error (or maliciously) must be put into place.

This is a thoroughly researched area of computer science, and there are many ways to achieve it, each with different trade-offs. For example, PBFT (Practical Byzantine Fault Tolerance) can provide a mechanism for file replicas to communicate with each other to keep each copy consistent, even in the event of corruption. Alternatively, in Bitcoin, ordering happens through a process called mining where competing computers race to solve a cryptographic puzzle which defines the order that all processes subsequently build upon.

Hyperledger Fabric has been designed to allow network starters to choose a consensus mechanism that best represents the relationships that exist between participants. As with privacy, there is a spectrum of needs; from networks that are highly structured in their relationships to those that are more peer-to-peer.

4.1. Introduction 21

We'll learn more about the Hyperledger Fabric consensus mechanisms, which currently include SOLO, Kafka, and Raft.

#### 4.1.4 Where can I learn more?

• Identity (conceptual documentation)

A conceptual doc that will take you through the critical role identities play in a Fabric network (using an established PKI structure and x.509 certificates).

• Membership (conceptual documentation)

Talks through the role of a Membership Service Provider (MSP), which converts identities into roles in a Fabric network.

• Peers (conceptual documentation)

Peers — owned by organizations — host the ledger and smart contracts and make up the physical structure of a Fabric network.

• Building Your First Network (tutorial)

Learn how to download Fabric binaries and bootstrap your own sample network with a sample script. Then tear down the network and learn how it was constructed one step at a time.

• Writing Your First Application (tutorial)

Deploys a very simple network — even simpler than Build Your First Network — to use with a simple smart contract and application.

• Transaction Flow

A high level look at a sample transaction flow.

• Hyperledger Fabric Model

A high level look at some of components and concepts brought up in this introduction as well as a few others and describes how they work together in a sample transaction flow.

### 4.2 Hyperledger Fabric Functionalities

Hyperledger Fabric is an implementation of distributed ledger technology (DLT) that delivers enterprise-ready network security, scalability, confidentiality and performance, in a modular blockchain architecture. Hyperledger Fabric delivers the following blockchain network functionalities:

#### 4.2.1 Identity management

To enable permissioned networks, Hyperledger Fabric provides a membership identity service that manages user IDs and authenticates all participants on the network. Access control lists can be used to provide additional layers of permission through authorization of specific network operations. For example, a specific user ID could be permitted to invoke a chaincode application, but be blocked from deploying new chaincode.

### 4.2.2 Privacy and confidentiality

Hyperledger Fabric enables competing business interests, and any groups that require private, confidential transactions, to coexist on the same permissioned network. Private **channels** are restricted messaging paths that can be used

to provide transaction privacy and confidentiality for specific subsets of network members. All data, including transaction, member and channel information, on a channel are invisible and inaccessible to any network members not explicitly granted access to that channel.

#### 4.2.3 Efficient processing

Hyperledger Fabric assigns network roles by node type. To provide concurrency and parallelism to the network, transaction execution is separated from transaction ordering and commitment. Executing transactions prior to ordering them enables each peer node to process multiple transactions simultaneously. This concurrent execution increases processing efficiency on each peer and accelerates delivery of transactions to the ordering service.

In addition to enabling parallel processing, the division of labor unburdens ordering nodes from the demands of transaction execution and ledger maintenance, while peer nodes are freed from ordering (consensus) workloads. This bifurcation of roles also limits the processing required for authorization and authentication; all peer nodes do not have to trust all ordering nodes, and vice versa, so processes on one can run independently of verification by the other.

### 4.2.4 Chaincode functionality

Chaincode applications encode logic that is invoked by specific types of transactions on the channel. Chaincode that defines parameters for a change of asset ownership, for example, ensures that all transactions that transfer ownership are subject to the same rules and requirements. **System chaincode** is distinguished as chaincode that defines operating parameters for the entire channel. Lifecycle and configuration system chaincode defines the rules for the channel; endorsement and validation system chaincode defines the requirements for endorsing and validating transactions.

#### 4.2.5 Modular design

Hyperledger Fabric implements a modular architecture to provide functional choice to network designers. Specific algorithms for identity, ordering (consensus) and encryption, for example, can be plugged in to any Hyperledger Fabric network. The result is a universal blockchain architecture that any industry or public domain can adopt, with the assurance that its networks will be interoperable across market, regulatory and geographic boundaries.

### 4.3 Hyperledger Fabric Model

This section outlines the key design features woven into Hyperledger Fabric that fulfill its promise of a comprehensive, yet customizable, enterprise blockchain solution:

- Assets Asset definitions enable the exchange of almost anything with monetary value over the network, from whole foods to antique cars to currency futures.
- *Chaincode* Chaincode execution is partitioned from transaction ordering, limiting the required levels of trust and verification across node types, and optimizing network scalability and performance.
- *Ledger Features* The immutable, shared ledger encodes the entire transaction history for each channel, and includes SQL-like query capability for efficient auditing and dispute resolution.
- Privacy Channels and private data collections enable private and confidential multi-lateral transactions that
  are usually required by competing businesses and regulated industries that exchange assets on a common network.
- Security & Membership Services Permissioned membership provides a trusted blockchain network, where participants know that all transactions can be detected and traced by authorized regulators and auditors.
- Consensus A unique approach to consensus enables the flexibility and scalability needed for the enterprise.

#### **4.3.1** Assets

Assets can range from the tangible (real estate and hardware) to the intangible (contracts and intellectual property). Hyperledger Fabric provides the ability to modify assets using chaincode transactions.

Assets are represented in Hyperledger Fabric as a collection of key-value pairs, with state changes recorded as transactions on a *Channel* ledger. Assets can be represented in binary and/or JSON form.

#### 4.3.2 Chaincode

Chaincode is software defining an asset or assets, and the transaction instructions for modifying the asset(s); in other words, it's the business logic. Chaincode enforces the rules for reading or altering key-value pairs or other state database information. Chaincode functions execute against the ledger's current state database and are initiated through a transaction proposal. Chaincode execution results in a set of key-value writes (write set) that can be submitted to the network and applied to the ledger on all peers.

#### 4.3.3 Ledger Features

The ledger is the sequenced, tamper-resistant record of all state transitions in the fabric. State transitions are a result of chaincode invocations ('transactions') submitted by participating parties. Each transaction results in a set of asset key-value pairs that are committed to the ledger as creates, updates, or deletes.

The ledger is comprised of a blockchain ('chain') to store the immutable, sequenced record in blocks, as well as a state database to maintain current fabric state. There is one ledger per channel. Each peer maintains a copy of the ledger for each channel of which they are a member.

Some features of a Fabric ledger:

- · Query and update ledger using key-based lookups, range queries, and composite key queries
- Read-only queries using a rich query language (if using CouchDB as state database)
- Read-only history queries Query ledger history for a key, enabling data provenance scenarios
- Transactions consist of the versions of keys/values that were read in chaincode (read set) and keys/values that were written in chaincode (write set)
- · Transactions contain signatures of every endorsing peer and are submitted to ordering service
- Transactions are ordered into blocks and are "delivered" from an ordering service to peers on a channel
- Peers validate transactions against endorsement policies and enforce the policies
- Prior to appending a block, a versioning check is performed to ensure that states for assets that were read have not changed since chaincode execution time
- · There is immutability once a transaction is validated and committed
- A channel's ledger contains a configuration block defining policies, access control lists, and other pertinent information
- Channels contain *Membership Service Provider* instances allowing for crypto materials to be derived from different certificate authorities

See the ledger topic for a deeper dive on the databases, storage structure, and "query-ability."

#### 4.3.4 Privacy

Hyperledger Fabric employs an immutable ledger on a per-channel basis, as well as chaincode that can manipulate and modify the current state of assets (i.e. update key-value pairs). A ledger exists in the scope of a channel — it can be shared across the entire network (assuming every participant is operating on one common channel) — or it can be privatized to include only a specific set of participants.

In the latter scenario, these participants would create a separate channel and thereby isolate/segregate their transactions and ledger. In order to solve scenarios that want to bridge the gap between total transparency and privacy, chaincode can be installed only on peers that need to access the asset states to perform reads and writes (in other words, if a chaincode is not installed on a peer, it will not be able to properly interface with the ledger).

When a subset of organizations on that channel need to keep their transaction data confidential, a private data collection (collection) is used to segregate this data in a private database, logically separate from the channel ledger, accessible only to the authorized subset of organizations.

Thus, channels keep transactions private from the broader network whereas collections keep data private between subsets of organizations on the channel.

To further obfuscate the data, values within chaincode can be encrypted (in part or in total) using common cryptographic algorithms such as AES before sending transactions to the ordering service and appending blocks to the ledger. Once encrypted data has been written to the ledger, it can be decrypted only by a user in possession of the corresponding key that was used to generate the cipher text. For further details on chaincode encryption, see the *Chaincode for Developers* topic.

See the *Private Data* topic for more details on how to achieve privacy on your blockchain network.

#### 4.3.5 Security & Membership Services

Hyperledger Fabric underpins a transactional network where all participants have known identities. Public Key Infrastructure is used to generate cryptographic certificates which are tied to organizations, network components, and end users or client applications. As a result, data access control can be manipulated and governed on the broader network and on channel levels. This "permissioned" notion of Hyperledger Fabric, coupled with the existence and capabilities of channels, helps address scenarios where privacy and confidentiality are paramount concerns.

See the *Membership Service Providers (MSP)* topic to better understand cryptographic implementations, and the sign, verify, authenticate approach used in Hyperledger Fabric.

#### 4.3.6 Consensus

In distributed ledger technology, consensus has recently become synonymous with a specific algorithm, within a single function. However, consensus encompasses more than simply agreeing upon the order of transactions, and this differentiation is highlighted in Hyperledger Fabric through its fundamental role in the entire transaction flow, from proposal and endorsement, to ordering, validation and commitment. In a nutshell, consensus is defined as the full-circle verification of the correctness of a set of transactions comprising a block.

Consensus is achieved ultimately when the order and results of a block's transactions have met the explicit policy criteria checks. These checks and balances take place during the lifecycle of a transaction, and include the usage of endorsement policies to dictate which specific members must endorse a certain transaction class, as well as system chaincodes to ensure that these policies are enforced and upheld. Prior to commitment, the peers will employ these system chaincodes to make sure that enough endorsements are present, and that they were derived from the appropriate entities. Moreover, a versioning check will take place during which the current state of the ledger is agreed or consented upon, before any blocks containing transactions are appended to the ledger. This final check provides protection against double spend operations and other threats that might compromise data integrity, and allows for functions to be executed against non-static variables.

In addition to the multitude of endorsement, validity and versioning checks that take place, there are also ongoing identity verifications happening in all directions of the transaction flow. Access control lists are implemented on hierarchical layers of the network (ordering service down to channels), and payloads are repeatedly signed, verified and authenticated as a transaction proposal passes through the different architectural components. To conclude, consensus is not merely limited to the agreed upon order of a batch of transactions; rather, it is an overarching characterization that is achieved as a byproduct of the ongoing verifications that take place during a transaction's journey from proposal to commitment.

Check out the *Transaction Flow* diagram for a visual representation of consensus.

#### 4.4 Blockchain network

This topic will describe, at a conceptual level, how Hyperledger Fabric allows organizations to collaborate in the formation of blockchain networks. If you're an architect, administrator or developer, you can use this topic to get a solid understanding of the major structure and process components in a Hyperledger Fabric blockchain network. This topic will use a manageable worked example that introduces all of the major components in a blockchain network. After understanding this example you can read more detailed information about these components elsewhere in the documentation, or try building a sample network.

After reading this topic and understanding the concept of policies, you will have a solid understanding of the decisions that organizations need to make to establish the policies that control a deployed Hyperledger Fabric network. You'll also understand how organizations manage network evolution using declarative policies – a key feature of Hyperledger Fabric. In a nutshell, you'll understand the major technical components of Hyperledger Fabric and the decisions organizations need to make about them.

#### 4.4.1 What is a blockchain network?

A blockchain network is a technical infrastructure that provides ledger and smart contract (chaincode) services to applications. Primarily, smart contracts are used to generate transactions which are subsequently distributed to every peer node in the network where they are immutably recorded on their copy of the ledger. The users of applications might be end users using client applications or blockchain network administrators.

In most cases, multiple organizations come together as a consortium to form the network and their permissions are determined by a set of policies that are agreed by the consortium when the network is originally configured. Moreover, network policies can change over time subject to the agreement of the organizations in the consortium, as we'll discover when we discuss the concept of *modification policy*.

#### 4.4.2 The sample network

Before we start, let's show you what we're aiming at! Here's a diagram representing the **final state** of our sample network.

Don't worry that this might look complicated! As we go through this topic, we will build up the network piece by piece, so that you see how the organizations R1, R2, R3 and R4 contribute infrastructure to the network to help form it. This infrastructure implements the blockchain network, and it is governed by policies agreed by the organizations who form the network – for example, who can add new organizations. You'll discover how applications consume the ledger and smart contract services provided by the blockchain network.

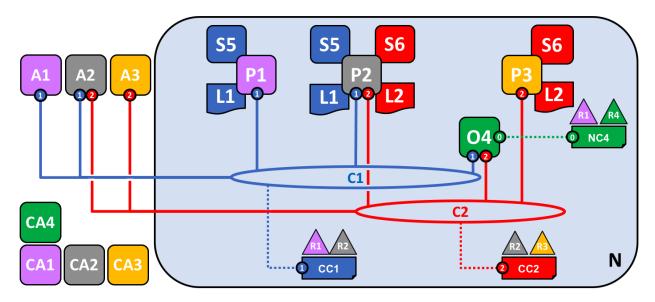

Four organizations, R1, R2, R3 and R4 have jointly decided, and written into an agreement, that they will set up and exploit a Hyperledger Fabric network. R4 has been assigned to be the network initiator – it has been given the power to set up the initial version of the network. R4 has no intention to perform business transactions on the network. R1 and R2 have a need for a private communications within the overall network, as do R2 and R3. Organization R1 has a client application that can perform business transactions within channel C1. Organization R2 has a client application that can do similar work both in channel C1 and C2. Organization R3 has a client application that can do this on channel C2. Peer node P1 maintains a copy of the ledger L1 associated with C1. Peer node P2 maintains a copy of the ledger L2 associated with C2. Peer node P3 maintains a copy of the ledger L2 associated with C2. The network is governed according to policy rules specified in network configuration NC4, the network is under the control of organizations R1 and R4. Channel C1 is governed according to the policy rules specified in channel configuration CC1; the channel is under the control of organizations R1 and R2. Channel C2 is governed according to the policy rules specified in channel configuration CC2; the channel is under the control of organizations R2 and R3. There is an ordering service O4 that services as a network administration point for N, and uses the system channel. The ordering service also supports application channels C1 and C2, for the purposes of transaction ordering into blocks for distribution. Each of the four organizations has a preferred Certificate Authority.

#### 4.4.3 Creating the Network

Let's start at the beginning by creating the basis for the network:

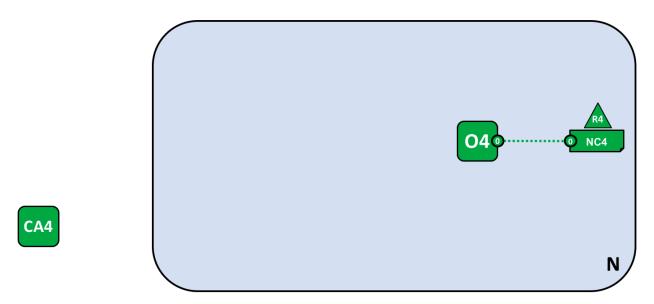

The network is formed when an orderer is started. In our example network, N, the ordering service comprising a single node, O4, is configured according to a network configuration NC4, which gives administrative rights to organization R4. At the network level, Certificate Authority CA4 is used to dispense identities to the administrators and network nodes of the R4 organization.

We can see that the first thing that defines a **network**, **N**, is an **ordering service**, **O4**. It's helpful to think of the ordering service as the initial administration point for the network. As agreed beforehand, O4 is initially configured and started by an administrator in organization R4, and hosted in R4. The configuration NC4 contains the policies that describe the starting set of administrative capabilities for the network. Initially this is set to only give R4 rights over the network. This will change, as we'll see later, but for now R4 is the only member of the network.

#### **Certificate Authorities**

You can also see a Certificate Authority, CA4, which is used to issue certificates to administrators and network nodes. CA4 plays a key role in our network because it dispenses X.509 certificates that can be used to identify components as belonging to organization R4. Certificates issued by CAs can also be used to sign transactions to indicate that an organization endorses the transaction result – a precondition of it being accepted onto the ledger. Let's examine these two aspects of a CA in a little more detail.

Firstly, different components of the blockchain network use certificates to identify themselves to each other as being from a particular organization. That's why there is usually more than one CA supporting a blockchain network – different organizations often use different CAs. We're going to use four CAs in our network; one of for each organization. Indeed, CAs are so important that Hyperledger Fabric provides you with a built-in one (called *Fabric-CA*) to help you get going, though in practice, organizations will choose to use their own CA.

The mapping of certificates to member organizations is achieved by via a structure called a Membership Services Provider (MSP). Network configuration NC4 uses a named MSP to identify the properties of certificates dispensed by CA4 which associate certificate holders with organization R4. NC4 can then use this MSP name in policies to grant actors from R4 particular rights over network resources. An example of such a policy is to identify the administrators in R4 who can add new member organizations to the network. We don't show MSPs on these diagrams, as they would just clutter them up, but they are very important.

Secondly, we'll see later how certificates issued by CAs are at the heart of the transaction generation and validation process. Specifically, X.509 certificates are used in client application transaction proposals and smart contract transaction responses to digitally sign transactions. Subsequently the network nodes who host copies of the ledger verify that transaction signatures are valid before accepting transactions onto the ledger.

Let's recap the basic structure of our example blockchain network. There's a resource, the network N, accessed by a set of users defined by a Certificate Authority CA4, who have a set of rights over the resources in the network N as described by policies contained inside a network configuration NC4. All of this is made real when we configure and start the ordering service node O4.

#### 4.4.4 Adding Network Administrators

NC4 was initially configured to only allow R4 users administrative rights over the network. In this next phase, we are going to allow organization R1 users to administer the network. Let's see how the network evolves:

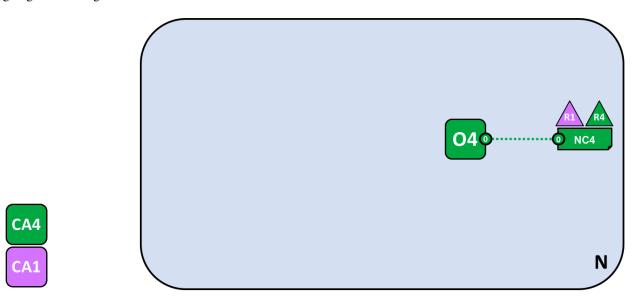

Organization R4 updates the network configuration to make organization R1 an administrator too. After this point R1 and R4 have equal rights over the network configuration.

We see the addition of a new organization R1 as an administrator – R1 and R4 now have equal rights over the network. We can also see that certificate authority CA1 has been added – it can be used to identify users from the R1 organization. After this point, users from both R1 and R4 can administer the network.

Although the orderer node, O4, is running on R4's infrastructure, R1 has shared administrative rights over it, as long as it can gain network access. It means that R1 or R4 could update the network configuration NC4 to allow the R2 organization a subset of network operations. In this way, even though R4 is running the ordering service, and R1 has full administrative rights over it, R2 has limited rights to create new consortia.

In its simplest form, the ordering service is a single node in the network, and that's what you can see in the example. Ordering services are usually multi-node, and can be configured to have different nodes in different organizations. For example, we might run O4 in R4 and connect it to O2, a separate orderer node in organization R1. In this way, we would have a multi-site, multi-organization administration structure.

We'll discuss the ordering service a little more *later in this topic*, but for now just think of the ordering service as an administration point which provides different organizations controlled access to the network.

#### 4.4.5 Defining a Consortium

Although the network can now be administered by R1 and R4, there is very little that can be done. The first thing we need to do is define a consortium. This word literally means "a group with a shared destiny", so it's an appropriate choice for a set of organizations in a blockchain network.

Let's see how a consortium is defined:

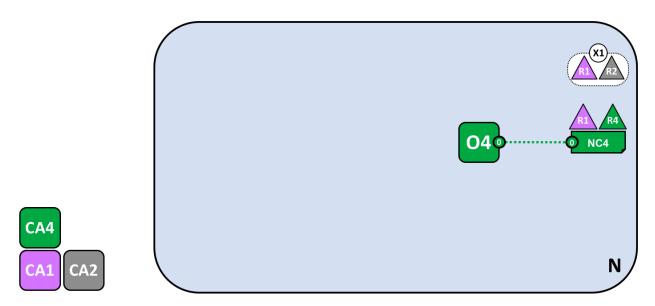

A network administrator defines a consortium X1 that contains two members, the organizations R1 and R2. This consortium definition is stored in the network configuration NC4, and will be used at the next stage of network development. CA1 and CA2 are the respective Certificate Authorities for these organizations.

Because of the way NC4 is configured, only R1 or R4 can create new consortia. This diagram shows the addition of a new consortium, X1, which defines R1 and R2 as its constituting organizations. We can also see that CA2 has been added to identify users from R2. Note that a consortium can have any number of organizational members – we have just shown two as it is the simplest configuration.

Why are consortia important? We can see that a consortium defines the set of organizations in the network who share a need to **transact** with one another – in this case R1 and R2. It really makes sense to group organizations together if they have a common goal, and that's exactly what's happening.

The network, although started by a single organization, is now controlled by a larger set of organizations. We could have started it this way, with R1, R2 and R4 having shared control, but this build up makes it easier to understand.

We're now going to use consortium X1 to create a really important part of a Hyperledger Fabric blockchain – a channel.

### 4.4.6 Creating a channel for a consortium

So let's create this key part of the Fabric blockchain network - **a channel**. A channel is a primary communications mechanism by which the members of a consortium can communicate with each other. There can be multiple channels in a network, but for now, we'll start with one.

Let's see how the first channel has been added to the network:

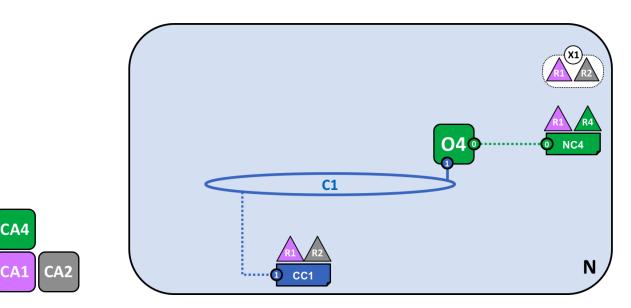

A channel C1 has been created for R1 and R2 using the consortium definition X1. The channel is governed by a channel configuration CC1, completely separate to the network configuration. CC1 is managed by R1 and R2 who have equal rights over C1. R4 has no rights in CC1 whatsoever.

The channel C1 provides a private communications mechanism for the consortium X1. We can see channel C1 has been connected to the ordering service O4 but that nothing else is attached to it. In the next stage of network development, we're going to connect components such as client applications and peer nodes. But at this point, a channel represents the **potential** for future connectivity.

Even though channel C1 is a part of the network N, it is quite distinguishable from it. Also notice that organizations R3 and R4 are not in this channel – it is for transaction processing between R1 and R2. In the previous step, we saw how R4 could grant R1 permission to create new consortia. It's helpful to mention that R4 **also** allowed R1 to create channels! In this diagram, it could have been organization R1 or R4 who created a channel C1. Again, note that a channel can have any number of organizations connected to it – we've shown two as it's the simplest configuration.

Again, notice how channel C1 has a completely separate configuration, CC1, to the network configuration NC4. CC1 contains the policies that govern the rights that R1 and R2 have over the channel C1 – and as we've seen, R3 and R4 have no permissions in this channel. R3 and R4 can only interact with C1 if they are added by R1 or R2 to the appropriate policy in the channel configuration CC1. An example is defining who can add a new organization to the channel. Specifically, note that R4 cannot add itself to the channel C1 – it must, and can only, be authorized by R1 or R2.

Why are channels so important? Channels are useful because they provide a mechanism for private communications and private data between the members of a consortium. Channels provide privacy from other channels, and from the network. Hyperledger Fabric is powerful in this regard, as it allows organizations to share infrastructure and keep it private at the same time. There's no contradiction here – different consortia within the network will have a need for different information and processes to be appropriately shared, and channels provide an efficient mechanism to do this. Channels provide an efficient sharing of infrastructure while maintaining data and communications privacy.

We can also see that once a channel has been created, it is in a very real sense "free from the network". It is only organizations that are explicitly specified in a channel configuration that have any control over it, from this time forward into the future. Likewise, any updates to network configuration NC4 from this time onwards will have no direct effect on channel configuration CC1; for example if consortia definition X1 is changed, it will not affect the members of channel C1. Channels are therefore useful because they allow private communications between the organizations constituting the channel. Moreover, the data in a channel is completely isolated from the rest of the network, including other channels.

As an aside, there is also a special **system channel** defined for use by the ordering service. It behaves in exactly the

same way as a regular channel, which are sometimes called **application channels** for this reason. We don't normally need to worry about this channel, but we'll discuss a little bit more about it *later in this topic*.

#### 4.4.7 Peers and Ledgers

Let's now start to use the channel to connect the blockchain network and the organizational components together. In the next stage of network development, we can see that our network N has just acquired two new components, namely a peer node P1 and a ledger instance, L1.

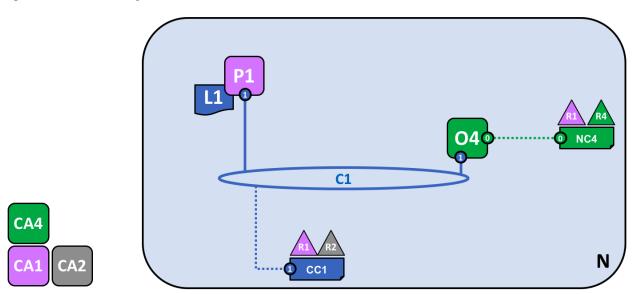

A peer node P1 has joined the channel C1. P1 physically hosts a copy of the ledger L1. P1 and O4 can communicate with each other using channel C1.

Peer nodes are the network components where copies of the blockchain ledger are hosted! At last, we're starting to see some recognizable blockchain components! P1's purpose in the network is purely to host a copy of the ledger L1 for others to access. We can think of L1 as being **physically hosted** on P1, but **logically hosted** on the channel C1. We'll see this idea more clearly when we add more peers to the channel.

A key part of a P1's configuration is an X.509 identity issued by CA1 which associates P1 with organization R1. Once P1 is started, it can **join** channel C1 using the orderer O4. When O4 receives this join request, it uses the channel configuration CC1 to determine P1's permissions on this channel. For example, CC1 determines whether P1 can read and/or write information to the ledger L1.

Notice how peers are joined to channels by the organizations that own them, and though we've only added one peer, we'll see how there can be multiple peer nodes on multiple channels within the network. We'll see the different roles that peers can take on a little later.

### 4.4.8 Applications and Smart Contract chaincode

Now that the channel C1 has a ledger on it, we can start connecting client applications to consume some of the services provided by workhorse of the ledger, the peer!

Notice how the network has grown:

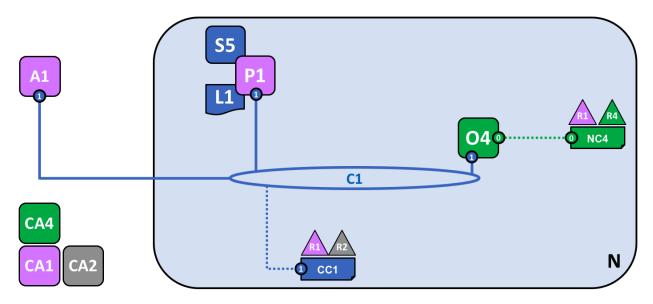

A smart contract S5 has been installed onto P1. Client application A1 in organization R1 can use S5 to access the ledger via peer node P1. A1, P1 and O4 are all joined to channel C1, i.e. they can all make use of the communication facilities provided by that channel.

In the next stage of network development, we can see that client application A1 can use channel C1 to connect to specific network resources – in this case A1 can connect to both peer node P1 and orderer node O4. Again, see how channels are central to the communication between network and organization components. Just like peers and orderers, a client application will have an identity that associates it with an organization. In our example, client application A1 is associated with organization R1; and although it is outside the Fabric blockchain network, it is connected to it via the channel C1.

It might now appear that A1 can access the ledger L1 directly via P1, but in fact, all access is managed via a special program called a smart contract chaincode, S5. Think of S5 as defining all the common access patterns to the ledger; S5 provides a well-defined set of ways by which the ledger L1 can be queried or updated. In short, client application A1 has to go through smart contract S5 to get to ledger L1!

Smart contract chaincodes can be created by application developers in each organization to implement a business process shared by the consortium members. Smart contracts are used to help generate transactions which can be subsequently distributed to the every node in the network. We'll discuss this idea a little later; it'll be easier to understand when the network is bigger. For now, the important thing to understand is that to get to this point two operations must have been performed on the smart contract; it must have been **installed**, and then **instantiated**.

#### Installing a smart contract

After a smart contract S5 has been developed, an administrator in organization R1 must install it onto peer node P1. This is a straightforward operation; after it has occurred, P1 has full knowledge of S5. Specifically, P1 can see the **implementation** logic of S5 – the program code that it uses to access the ledger L1. We contrast this to the S5 **interface** which merely describes the inputs and outputs of S5, without regard to its implementation.

When an organization has multiple peers in a channel, it can choose the peers upon which it installs smart contracts; it does not need to install a smart contract on every peer.

#### Instantiating a smart contract

However, just because P1 has installed S5, the other components connected to channel C1 are unaware of it; it must first be instantiated on channel C1. In our example, which only has a single peer node P1, an administrator in organization

R1 must instantiate S5 on channel C1 using P1. After instantiation, every component on channel C1 is aware of the existence of S5; and in our example it means that S5 can now be invoked by client application A1!

Note that although every component on the channel can now access S5, they are not able to see its program logic. This remains private to those nodes who have installed it; in our example that means P1. Conceptually this means that it's the smart contract **interface** that is instantiated, in contrast to the smart contract **implementation** that is installed. To reinforce this idea; installing a smart contract shows how we think of it being **physically hosted** on a peer, whereas instantiating a smart contract shows how we consider it **logically hosted** by the channel.

## **Endorsement policy**

The most important piece of additional information supplied at instantiation is an endorsement policy. It describes which organizations must approve transactions before they will be accepted by other organizations onto their copy of the ledger. In our sample network, transactions can only be accepted onto ledger L1 if R1 or R2 endorse them.

The act of instantiation places the endorsement policy in channel configuration CC1; it enables it to be accessed by any member of the channel. You can read more about endorsement policies in the transaction flow topic.

#### Invoking a smart contract

Once a smart contract has been installed on a peer node and instantiated on a channel it can be invoked by a client application. Client applications do this by sending transaction proposals to peers owned by the organizations specified by the smart contract endorsement policy. The transaction proposal serves as input to the smart contract, which uses it to generate an endorsed transaction response, which is returned by the peer node to the client application.

It's these transactions responses that are packaged together with the transaction proposal to form a fully endorsed transaction, which can be distributed to the entire network. We'll look at this in more detail later For now, it's enough to understand how applications invoke smart contracts to generate endorsed transactions.

By this stage in network development we can see that organization R1 is fully participating in the network. Its applications – starting with A1 – can access the ledger L1 via smart contract S5, to generate transactions that will be endorsed by R1, and therefore accepted onto the ledger because they conform to the endorsement policy.

# 4.4.9 Network completed

Recall that our objective was to create a channel for consortium X1 – organizations R1 and R2. This next phase of network development sees organization R2 add its infrastructure to the network.

Let's see how the network has evolved:

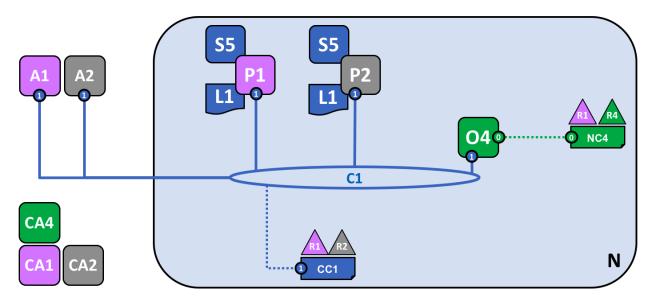

The network has grown through the addition of infrastructure from organization R2. Specifically, R2 has added peer node P2, which hosts a copy of ledger L1, and chaincode S5. P2 has also joined channel C1, as has application A2. A2 and P2 are identified using certificates from CA2. All of this means that both applications A1 and A2 can invoke S5 on C1 either using peer node P1 or P2.

We can see that organization R2 has added a peer node, P2, on channel C1. P2 also hosts a copy of the ledger L1 and smart contract S5. We can see that R2 has also added client application A2 which can connect to the network via channel C1. To achieve this, an administrator in organization R2 has created peer node P2 and joined it to channel C1, in the same way as an administrator in R1.

We have created our first operational network! At this stage in network development, we have a channel in which organizations R1 and R2 can fully transact with each other. Specifically, this means that applications A1 and A2 can generate transactions using smart contract S5 and ledger L1 on channel C1.

## Generating and accepting transactions

In contrast to peer nodes, which always host a copy of the ledger, we see that there are two different kinds of peer nodes; those which host smart contracts and those which do not. In our network, every peer hosts a copy of the smart contract, but in larger networks, there will be many more peer nodes that do not host a copy of the smart contract. A peer can only *run* a smart contract if it is installed on it, but it can *know* about the interface of a smart contract by being connected to a channel.

You should not think of peer nodes which do not have smart contracts installed as being somehow inferior. It's more the case that peer nodes with smart contracts have a special power – to help **generate** transactions. Note that all peer nodes can **validate** and subsequently **accept** or **reject** transactions onto their copy of the ledger L1. However, only peer nodes with a smart contract installed can take part in the process of transaction **endorsement** which is central to the generation of valid transactions.

We don't need to worry about the exact details of how transactions are generated, distributed and accepted in this topic – it is sufficient to understand that we have a blockchain network where organizations R1 and R2 can share information and processes as ledger-captured transactions. We'll learn a lot more about transactions, ledgers, smart contracts in other topics.

#### Types of peers

In Hyperledger Fabric, while all peers are the same, they can assume multiple roles depending on how the network is configured. We now have enough understanding of a typical network topology to describe these roles.

- Committing peer. Every peer node in a channel is a committing peer. It receives blocks of generated transactions, which are subsequently validated before they are committed to the peer node's copy of the ledger as an append operation.
- *Endorsing peer*. Every peer with a smart contract *can* be an endorsing peer if it has a smart contract installed. However, to actually *be* an endorsing peer, the smart contract on the peer must be used by a client application to generate a digitally signed transaction response. The term *endorsing peer* is an explicit reference to this fact.

An endorsement policy for a smart contract identifies the organizations whose peer should digitally sign a generated transaction before it can be accepted onto a committing peer's copy of the ledger.

These are the two major types of peer; there are two other roles a peer can adopt:

• Leader peer. When an organization has multiple peers in a channel, a leader peer is a node which takes responsibility for distributing transactions from the orderer to the other committing peers in the organization. A peer can choose to participate in static or dynamic leadership selection.

It is helpful, therefore to think of two sets of peers from leadership perspective – those that have static leader selection, and those with dynamic leader selection. For the static set, zero or more peers can be configured as leaders. For the dynamic set, one peer will be elected leader by the set. Moreover, in the dynamic set, if a leader peer fails, then the remaining peers will re-elect a leader.

It means that an organization's peers can have one or more leaders connected to the ordering service. This can help to improve resilience and scalability in large networks which process high volumes of transactions.

Anchor peer. If a peer needs to communicate with a peer in another organization, then it can use one of the
anchor peers defined in the channel configuration for that organization. An organization can have zero or more
anchor peers defined for it, and an anchor peer can help with many different cross-organization communication
scenarios.

Note that a peer can be a committing peer, endorsing peer, leader peer and anchor peer all at the same time! Only the anchor peer is optional – for all practical purposes there will always be a leader peer and at least one endorsing peer and at least one committing peer.

#### Install not instantiate

In a similar way to organization R1, organization R2 must install smart contract S5 onto its peer node, P2. That's obvious – if applications A1 or A2 wish to use S5 on peer node P2 to generate transactions, it must first be present; installation is the mechanism by which this happens. At this point, peer node P2 has a physical copy of the smart contract and the ledger; like P1, it can both generate and accept transactions onto its copy of ledger L1.

However, in contrast to organization R1, organization R2 does not need to instantiate smart contract S5 on channel C1. That's because S5 has already been instantiated on the channel by organization R1. Instantiation only needs to happen once; any peer which subsequently joins the channel knows that smart contract S5 is available to the channel. This fact reflects the fact that ledger L1 and smart contract really exist in a physical manner on the peer nodes, and a logical manner on the channel; R2 is merely adding another physical instance of L1 and S5 to the network.

In our network, we can see that channel C1 connects two client applications, two peer nodes and an ordering service. Since there is only one channel, there is only one **logical** ledger with which these components interact. Peer nodes P1 and P2 have identical copies of ledger L1. Copies of smart contract S5 will usually be identically implemented using the same programming language, but if not, they must be semantically equivalent.

We can see that the careful addition of peers to the network can help support increased throughput, stability, and resilience. For example, more peers in a network will allow more applications to connect to it; and multiple peers in an organization will provide extra resilience in the case of planned or unplanned outages.

It all means that it is possible to configure sophisticated topologies which support a variety of operational goals – there is no theoretical limit to how big a network can get. Moreover, the technical mechanism by which peers within an individual organization efficiently discover and communicate with each other – the gossip protocol – will accommodate a large number of peer nodes in support of such topologies.

The careful use of network and channel policies allow even large networks to be well-governed. Organizations are free to add peer nodes to the network so long as they conform to the policies agreed by the network. Network and channel policies create the balance between autonomy and control which characterizes a de-centralized network.

# 4.4.10 Simplifying the visual vocabulary

We're now going to simplify the visual vocabulary used to represent our sample blockchain network. As the size of the network grows, the lines initially used to help us understand channels will become cumbersome. Imagine how complicated our diagram would be if we added another peer or client application, or another channel?

That's what we're going to do in a minute, so before we do, let's simplify the visual vocabulary. Here's a simplified representation of the network we've developed so far:

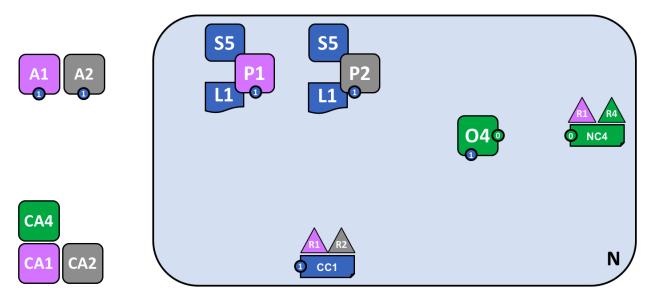

The diagram shows the facts relating to channel C1 in the network N as follows: Client applications A1 and A2 can use channel C1 for communication with peers P1 and P2, and orderer O4. Peer nodes P1 and P2 can use the communication services of channel C1. Ordering service O4 can make use of the communication services of channel C1. Channel configuration CC1 applies to channel C1.

Note that the network diagram has been simplified by replacing channel lines with connection points, shown as blue circles which include the channel number. No information has been lost. This representation is more scalable because it eliminates crossing lines. This allows us to more clearly represent larger networks. We've achieved this simplification by focusing on the connection points between components and a channel, rather than the channel itself.

# 4.4.11 Adding another consortium definition

In this next phase of network development, we introduce organization R3. We're going to give organizations R2 and R3 a separate application channel which allows them to transact with each other. This application channel will be

completely separate to that previously defined, so that R2 and R3 transactions can be kept private to them.

Let's return to the network level and define a new consortium, X2, for R2 and R3:

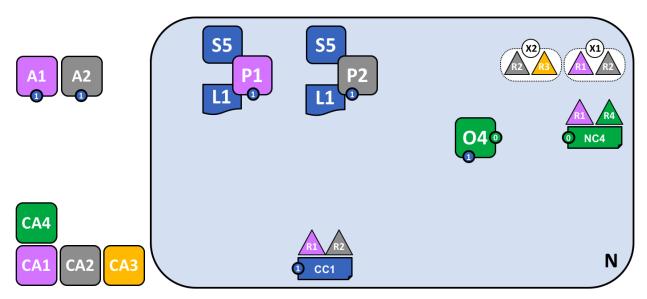

A network administrator from organization R1 or R4 has added a new consortium definition, X2, which includes organizations R2 and R3. This will be used to define a new channel for X2.

Notice that the network now has two consortia defined: X1 for organizations R1 and R2 and X2 for organizations R2 and R3. Consortium X2 has been introduced in order to be able to create a new channel for R2 and R3.

A new channel can only be created by those organizations specifically identified in the network configuration policy, NC4, as having the appropriate rights to do so, i.e. R1 or R4. This is an example of a policy which separates organizations that can manage resources at the network level versus those who can manage resources at the channel level. Seeing these policies at work helps us understand why Hyperledger Fabric has a sophisticated **tiered** policy structure.

In practice, consortium definition X2 has been added to the network configuration NC4. We discuss the exact mechanics of this operation elsewhere in the documentation.

## 4.4.12 Adding a new channel

Let's now use this new consortium definition, X2, to create a new channel, C2. To help reinforce your understanding of the simpler channel notation, we've used both visual styles – channel C1 is represented with blue circular end points, whereas channel C2 is represented with red connecting lines:

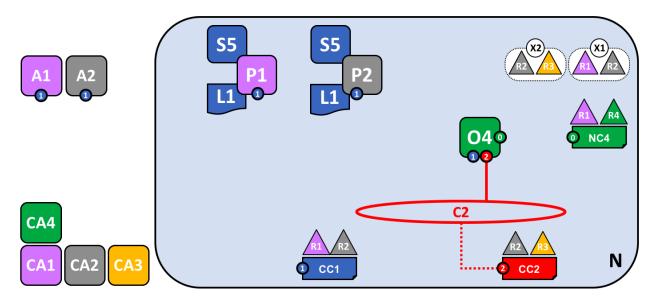

A new channel C2 has been created for R2 and R3 using consortium definition X2. The channel has a channel configuration CC2, completely separate to the network configuration NC4, and the channel configuration CC1. Channel C2 is managed by R2 and R3 who have equal rights over C2 as defined by a policy in CC2. R1 and R4 have no rights defined in CC2 whatsoever.

The channel C2 provides a private communications mechanism for the consortium X2. Again, notice how organizations united in a consortium are what form channels. The channel configuration CC2 now contains the policies that govern channel resources, assigning management rights to organizations R2 and R3 over channel C2. It is managed exclusively by R2 and R3; R1 and R4 have no power in channel C2. For example, channel configuration CC2 can subsequently be updated to add organizations to support network growth, but this can only be done by R2 or R3.

Note how the channel configurations CC1 and CC2 remain completely separate from each other, and completely separate from the network configuration, NC4. Again we're seeing the de-centralized nature of a Hyperledger Fabric network; once channel C2 has been created, it is managed by organizations R2 and R3 independently to other network elements. Channel policies always remain separate from each other and can only be changed by the organizations authorized to do so in the channel.

As the network and channels evolve, so will the network and channel configurations. There is a process by which this is accomplished in a controlled manner – involving configuration transactions which capture the change to these configurations. Every configuration change results in a new configuration block transaction being generated, and *later in this topic*, we'll see how these blocks are validated and accepted to create updated network and channel configurations respectively.

#### Network and channel configurations

Throughout our sample network, we see the importance of network and channel configurations. These configurations are important because they encapsulate the **policies** agreed by the network members, which provide a shared reference for controlling access to network resources. Network and channel configurations also contain **facts** about the network and channel composition, such as the name of consortia and its organizations.

For example, when the network is first formed using the ordering service node O4, its behaviour is governed by the network configuration NC4. The initial configuration of NC4 only contains policies that permit organization R4 to manage network resources. NC4 is subsequently updated to also allow R1 to manage network resources. Once this change is made, any administrator from organization R1 or R4 that connects to O4 will have network management rights because that is what the policy in the network configuration NC4 permits. Internally, each node in the ordering service records each channel in the network configuration, so that there is a record of each channel created, at the network level.

It means that although ordering service node O4 is the actor that created consortia X1 and X2 and channels C1 and C2, the **intelligence** of the network is contained in the network configuration NC4 that O4 is obeying. As long as O4 behaves as a good actor, and correctly implements the policies defined in NC4 whenever it is dealing with network resources, our network will behave as all organizations have agreed. In many ways NC4 can be considered more important than O4 because, ultimately, it controls network access.

The same principles apply for channel configurations with respect to peers. In our network, P1 and P2 are likewise good actors. When peer nodes P1 and P2 are interacting with client applications A1 or A2 they are each using the policies defined within channel configuration CC1 to control access to the channel C1 resources.

For example, if A1 wants to access the smart contract chaincode S5 on peer nodes P1 or P2, each peer node uses its copy of CC1 to determine the operations that A1 can perform. For example, A1 may be permitted to read or write data from the ledger L1 according to policies defined in CC1. We'll see later the same pattern for actors in channel and its channel configuration CC2. Again, we can see that while the peers and applications are critical actors in the network, their behaviour in a channel is dictated more by the channel configuration policy than any other factor.

Finally, it is helpful to understand how network and channel configurations are physically realized. We can see that network and channel configurations are logically singular – there is one for the network, and one for each channel. This is important; every component that accesses the network or the channel must have a shared understanding of the permissions granted to different organizations.

Even though there is logically a single configuration, it is actually replicated and kept consistent by every node that forms the network or channel. For example, in our network peer nodes P1 and P2 both have a copy of channel configuration CC1, and by the time the network is fully complete, peer nodes P2 and P3 will both have a copy of channel configuration CC2. Similarly ordering service node O4 has a copy of the network configuration, but in a *multi-node configuration*, every ordering service node will have its own copy of the network configuration.

Both network and channel configurations are kept consistent using the same blockchain technology that is used for user transactions – but for **configuration** transactions. To change a network or channel configuration, an administrator must submit a configuration transaction to change the network or channel configuration. It must be signed by the organizations identified in the appropriate policy as being responsible for configuration change. This policy is called the **mod\_policy** and we'll *discuss it later*.

Indeed, the ordering service nodes operate a mini-blockchain, connected via the **system channel** we mentioned earlier. Using the system channel ordering service nodes distribute network configuration transactions. These transactions are used to co-operatively maintain a consistent copy of the network configuration at each ordering service node. In a similar way, peer nodes in an **application channel** can distribute channel configuration transactions. Likewise, these transactions are used to maintain a consistent copy of the channel configuration at each peer node.

This balance between objects that are logically singular, by being physically distributed is a common pattern in Hyperledger Fabric. Objects like network configurations, that are logically single, turn out to be physically replicated among a set of ordering services nodes for example. We also see it with channel configurations, ledgers, and to some extent smart contracts which are installed in multiple places but whose interfaces exist logically at the channel level. It's a pattern you see repeated time and again in Hyperledger Fabric, and enables Hyperledger Fabric to be both de-centralized and yet manageable at the same time.

## 4.4.13 Adding another peer

Now that organization R3 is able to fully participate in channel C2, let's add its infrastructure components to the channel. Rather than do this one component at a time, we're going to add a peer, its local copy of a ledger, a smart contract and a client application all at once!

Let's see the network with organization R3's components added:

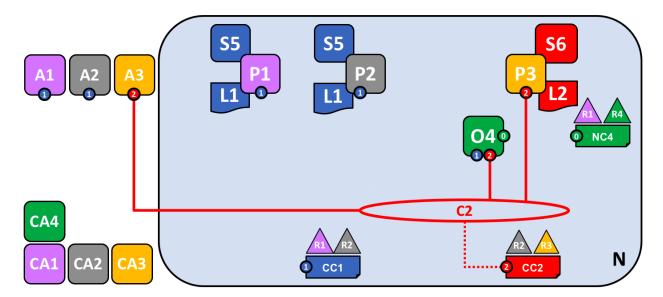

The diagram shows the facts relating to channels C1 and C2 in the network N as follows: Client applications A1 and A2 can use channel C1 for communication with peers P1 and P2, and ordering service O4; client applications A3 can use channel C2 for communication with peer P3 and ordering service O4. Ordering service O4 can make use of the communication services of channels C1 and C2. Channel configuration CC1 applies to channel C1, CC2 applies to channel C2.

First of all, notice that because peer node P3 is connected to channel C2, it has a **different** ledger – L2 – to those peer nodes using channel C1. The ledger L2 is effectively scoped to channel C2. The ledger L1 is completely separate; it is scoped to channel C1. This makes sense – the purpose of the channel C2 is to provide private communications between the members of the consortium X2, and the ledger L2 is the private store for their transactions.

In a similar way, the smart contract S6, installed on peer node P3, and instantiated on channel C2, is used to provide controlled access to ledger L2. Application A3 can now use channel C2 to invoke the services provided by smart contract S6 to generate transactions that can be accepted onto every copy of the ledger L2 in the network.

At this point in time, we have a single network that has two completely separate channels defined within it. These channels provide independently managed facilities for organizations to transact with each other. Again, this is decentralization at work; we have a balance between control and autonomy. This is achieved through policies which are applied to channels which are controlled by, and affect, different organizations.

## 4.4.14 Joining a peer to multiple channels

In this final stage of network development, let's return our focus to organization R2. We can exploit the fact that R2 is a member of both consortia X1 and X2 by joining it to multiple channels:

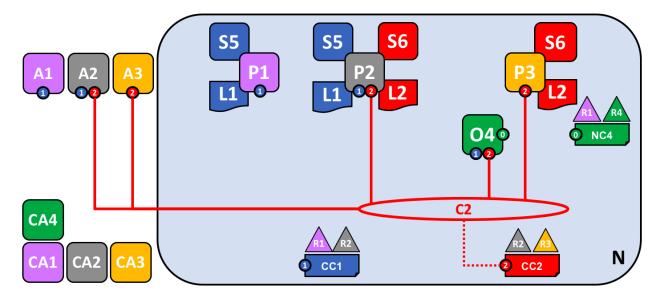

The diagram shows the facts relating to channels C1 and C2 in the network N as follows: Client applications A1 can use channel C1 for communication with peers P1 and P2, and ordering service O4; client application A2 can use channel C1 for communication with peers P1 and P2 and channel C2 for communication with peers P2 and P3 and ordering service O4; client application A3 can use channel C2 for communication with peer P3 and P2 and ordering service O4. Ordering service O4 can make use of the communication services of channels C1 and C2. Channel configuration CC1 applies to channel C1, CC2 applies to channel C2.

We can see that R2 is a special organization in the network, because it is the only organization that is a member of two application channels! It is able to transact with organization R1 on channel C1, while at the same time it can also transact with organization R3 on a different channel, C2.

Notice how peer node P2 has smart contract S5 installed for channel C1 and smart contract S6 installed for channel C2. Peer node P2 is a full member of both channels at the same time via different smart contracts for different ledgers.

This is a very powerful concept – channels provide both a mechanism for the separation of organizations, and a mechanism for collaboration between organizations. All the while, this infrastructure is provided by, and shared between, a set of independent organizations.

It is also important to note that peer node P2's behaviour is controlled very differently depending upon the channel in which it is transacting. Specifically, the policies contained in channel configuration CC1 dictate the operations available to P2 when it is transacting in channel C1, whereas it is the policies in channel configuration CC2 that control P2's behaviour in channel C2.

Again, this is desirable – R2 and R1 agreed the rules for channel C1, whereas R2 and R3 agreed the rules for channel C2. These rules were captured in the respective channel policies – they can and must be used by every component in a channel to enforce correct behaviour, as agreed.

Similarly, we can see that client application A2 is now able to transact on channels C1 and C2. And likewise, it too will be governed by the policies in the appropriate channel configurations. As an aside, note that client application A2 and peer node P2 are using a mixed visual vocabulary – both lines and connections. You can see that they are equivalent; they are visual synonyms.

#### The ordering service

The observant reader may notice that the ordering service node appears to be a centralized component; it was used to create the network initially, and connects to every channel in the network. Even though we added R1 and R4 to the network configuration policy NC4 which controls the orderer, the node was running on R4's infrastructure. In a world of de-centralization, this looks wrong!

Don't worry! Our example network showed the simplest ordering service configuration to help you understand the idea of a network administration point. In fact, the ordering service can itself too be completely de-centralized! We mentioned earlier that an ordering service could be comprised of many individual nodes owned by different organizations, so let's see how that would be done in our sample network.

Let's have a look at a more realistic ordering service node configuration:

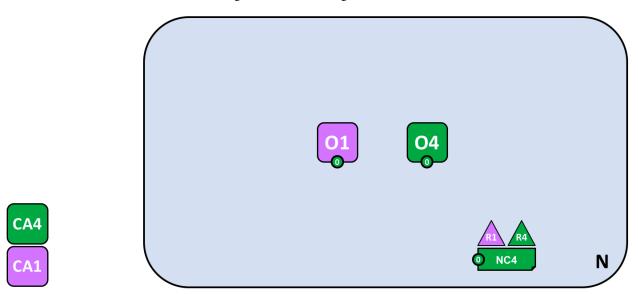

A multi-organization ordering service. The ordering service comprises ordering service nodes O1 and O4. O1 is provided by organization R1 and node O4 is provided by organization R4. The network configuration NC4 defines network resource permissions for actors from both organizations R1 and R4.

We can see that this ordering service completely de-centralized – it runs in organization R1 and it runs in organization R4. The network configuration policy, NC4, permits R1 and R4 equal rights over network resources. Client applications and peer nodes from organizations R1 and R4 can manage network resources by connecting to either node O1 or node O4, because both nodes behave the same way, as defined by the policies in network configuration NC4. In practice, actors from a particular organization *tend* to use infrastructure provided by their home organization, but that's certainly not always the case.

#### De-centralized transaction distribution

As well as being the management point for the network, the ordering service also provides another key facility – it is the distribution point for transactions. The ordering service is the component which gathers endorsed transactions from applications and orders them into transaction blocks, which are subsequently distributed to every peer node in the channel. At each of these committing peers, transactions are recorded, whether valid or invalid, and their local copy of the ledger updated appropriately.

Notice how the ordering service node O4 performs a very different role for the channel C1 than it does for the network N. When acting at the channel level, O4's role is to gather transactions and distribute blocks inside channel C1. It does this according to the policies defined in channel configuration CC1. In contrast, when acting at the network level, O4's role is to provide a management point for network resources according to the policies defined in network configuration NC4. Notice again how these roles are defined by different policies within the channel and network configurations respectively. This should reinforce to you the importance of declarative policy based configuration in Hyperledger Fabric. Policies both define, and are used to control, the agreed behaviours by each and every member of a consortium.

We can see that the ordering service, like the other components in Hyperledger Fabric, is a fully de-centralized component. Whether acting as a network management point, or as a distributor of blocks in a channel, its nodes can be

distributed as required throughout the multiple organizations in a network.

## **Changing policy**

Throughout our exploration of the sample network, we've seen the importance of the policies to control the behaviour of the actors in the system. We've only discussed a few of the available policies, but there are many that can be declaratively defined to control every aspect of behaviour. These individual policies are discussed elsewhere in the documentation.

Most importantly of all, Hyperledger Fabric provides a uniquely powerful policy that allows network and channel administrators to manage policy change itself! The underlying philosophy is that policy change is a constant, whether it occurs within or between organizations, or whether it is imposed by external regulators. For example, new organizations may join a channel, or existing organizations may have their permissions increased or decreased. Let's investigate a little more how change policy is implemented in Hyperledger Fabric.

They key point of understanding is that policy change is managed by a policy within the policy itself. The **modification policy**, or **mod\_policy** for short, is a first class policy within a network or channel configuration that manages change. Let's give two brief examples of how we've **already** used mod\_policy to manage change in our network!

The first example was when the network was initially set up. At this time, only organization R4 was allowed to manage the network. In practice, this was achieved by making R4 the only organization defined in the network configuration NC4 with permissions to network resources. Moreover, the mod\_policy for NC4 only mentioned organization R4 – only R4 was allowed to change this configuration.

We then evolved the network N to also allow organization R1 to administer the network. R4 did this by adding R1 to the policies for channel creation and consortium creation. Because of this change, R1 was able to define the consortia X1 and X2, and create the channels C1 and C2. R1 had equal administrative rights over the channel and consortium policies in the network configuration.

R4 however, could grant even more power over the network configuration to R1! R4 could add R1 to the mod\_policy such that R1 would be able to manage change of the network policy too.

This second power is much more powerful than the first, because R1 now has **full control** over the network configuration NC4! This means that R1 can, in principle remove R4's management rights from the network. In practice, R4 would configure the mod\_policy such that R4 would need to also approve the change, or that all organizations in the mod\_policy would have to approve the change. There's lots of flexibility to make the mod\_policy as sophisticated as it needs to be to support whatever change process is required.

This is mod\_policy at work – it has allowed the graceful evolution of a basic configuration into a sophisticated one. All the time this has occurred with the agreement of all organization involved. The mod\_policy behaves like every other policy inside a network or channel configuration; it defines a set of organizations that are allowed to change the mod\_policy itself.

We've only scratched the surface of the power of policies and mod\_policy in particular in this subsection. It is discussed at much more length in the policy topic, but for now let's return to our finished network!

# 4.4.15 Network fully formed

Let's recap what our network looks like using a consistent visual vocabulary. We've re-organized it slightly using our more compact visual syntax, because it better accommodates larger topologies:

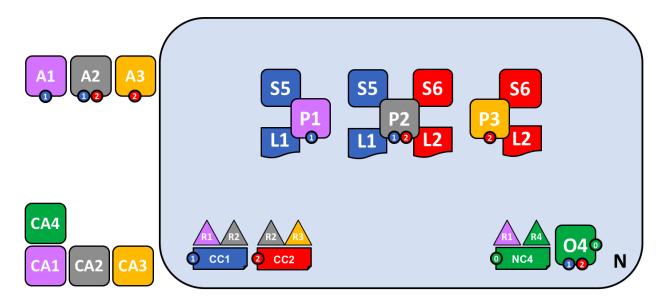

In this diagram we see that the Fabric blockchain network consists of two application channels and one ordering channel. The organizations R1 and R4 are responsible for the ordering channel, R1 and R2 are responsible for the blue application channel while R2 and R3 are responsible for the red application channel. Client applications A1 is an element of organization R1, and CA1 is its certificate authority. Note that peer P2 of organization R2 can use the communication facilities of the blue and the red application channel. Each application channel has its own channel configuration, in this case CC1 and CC2. The channel configuration of the system channel is part of the network configuration, NC4.

We're at the end of our conceptual journey to build a sample Hyperledger Fabric blockchain network. We've created a four organization network with two channels and three peer nodes, with two smart contracts and an ordering service. It is supported by four certificate authorities. It provides ledger and smart contract services to three client applications, who can interact with it via the two channels. Take a moment to look through the details of the network in the diagram, and feel free to read back through the topic to reinforce your knowledge, or go to a more detailed topic.

## Summary of network components

Here's a quick summary of the network components we've discussed:

- Ledger. One per channel. Comprised of the Blockchain and the World state
- Smart contract (aka chaincode)
- · Peer nodes
- · Ordering service
- Channel
- · Certificate Authority

## 4.4.16 Network summary

In this topic, we've seen how different organizations share their infrastructure to provide an integrated Hyperledger Fabric blockchain network. We've seen how the collective infrastructure can be organized into channels that provide private communications mechanisms that are independently managed. We've seen how actors such as client applications, administrators, peers and orderers are identified as being from different organizations by their use of certificates

from their respective certificate authorities. And in turn, we've seen the importance of policy to define the agreed permissions that these organizational actors have over network and channel resources.

# 4.5 Identity

## 4.5.1 What is an Identity?

The different actors in a blockchain network include peers, orderers, client applications, administrators and more. Each of these actors — active elements inside or outside a network able to consume services — has a digital identity encapsulated in an X.509 digital certificate. These identities really matter because they **determine the exact permissions** over resources and access to information that actors have in a blockchain network.

A digital identity furthermore has some additional attributes that Fabric uses to determine permissions, and it gives the union of an identity and the associated attributes a special name — **principal**. Principals are just like userIDs or groupIDs, but a little more flexible because they can include a wide range of properties of an actor's identity, such as the actor's organization, organizational unit, role or even the actor's specific identity. When we talk about principals, they are the properties which determine their permissions.

For an identity to be **verifiable**, it must come from a **trusted** authority. A membership service provider (MSP) is how this is achieved in Fabric. More specifically, an MSP is a component that defines the rules that govern the valid identities for this organization. The default MSP implementation in Fabric uses X.509 certificates as identities, adopting a traditional Public Key Infrastructure (PKI) hierarchical model (more on PKI later).

## 4.5.2 A Simple Scenario to Explain the Use of an Identity

Imagine that you visit a supermarket to buy some groceries. At the checkout you see a sign that says that only Visa, Mastercard and AMEX cards are accepted. If you try to pay with a different card — let's call it an "ImagineCard" — it doesn't matter whether the card is authentic and you have sufficient funds in your account. It will be not be accepted.

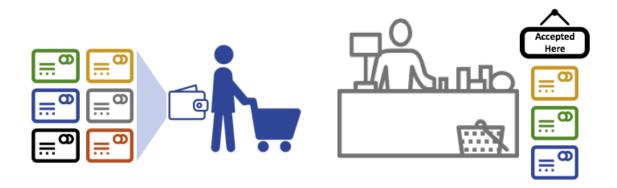

Having a valid credit card is not enough — it must also be accepted by the store! PKIs and MSPs work together in the same way — a PKI provides a list of identities, and an MSP says which of these are members of a given organization that participates in the network.

PKI certificate authorities and MSPs provide a similar combination of functionalities. A PKI is like a card provider—it dispenses many different types of verifiable identities. An MSP, on the other hand, is like the list of card providers accepted by the store, determining which identities are the trusted members (actors) of the store payment network.

MSPs turn verifiable identities into the members of a blockchain network.

Let's drill into these concepts in a little more detail.

## 4.5.3 What are PKIs?

A public key infrastructure (PKI) is a collection of internet technologies that provides secure communications in a network. It's PKI that puts the S in HTTPS — and if you're reading this documentation on a web browser, you're probably using a PKI to make sure it comes from a verified source.

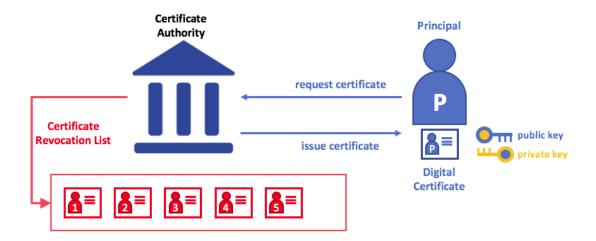

The elements of Public Key Infrastructure (PKI). A PKI is comprised of Certificate Authorities who issue digital certificates to parties (e.g., users of a service, service provider), who then use them to authenticate themselves in the messages they exchange with their environment. A CA's Certificate Revocation List (CRL) constitutes a reference for the certificates that are no longer valid. Revocation of a certificate can happen for a number of reasons. For example, a certificate may be revoked because the cryptographic private material associated to the certificate has been exposed.

Although a blockchain network is more than a communications network, it relies on the PKI standard to ensure secure communication between various network participants, and to ensure that messages posted on the blockchain are properly authenticated. It's therefore important to understand the basics of PKI and then why MSPs are so important.

There are four key elements to PKI:

- Digital Certificates
- · Public and Private Keys
- Certificate Authorities
- · Certificate Revocation Lists

Let's quickly describe these PKI basics, and if you want to know more details, Wikipedia is a good place to start.

# 4.5.4 Digital Certificates

A digital certificate is a document which holds a set of attributes relating to the holder of the certificate. The most common type of certificate is the one compliant with the X.509 standard, which allows the encoding of a party's identifying details in its structure.

For example, Mary Morris in the Manufacturing Division of Mitchell Cars in Detroit, Michigan might have a digital certificate with a SUBJECT attribute of C=US, ST=Michigan, L=Detroit, O=Mitchell Cars, OU=Manufacturing, CN=Mary Morris /UID=123456. Mary's certificate is similar to her government identity card — it provides information about Mary which she can use to prove key facts about her. There are many other attributes in an X.509 certificate, but let's concentrate on just these for now.

4.5. Identity 47

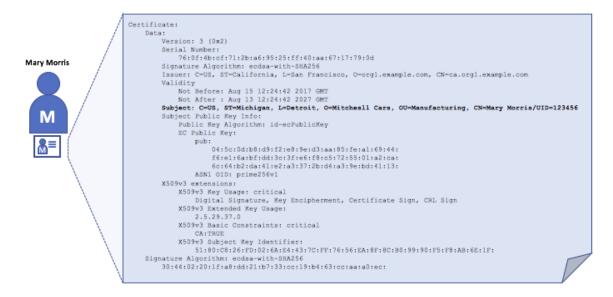

A digital certificate describing a party called Mary Morris. Mary is the SUBJECT of the certificate, and the high-lighted SUBJECT text shows key facts about Mary. The certificate also holds many more pieces of information, as you can see. Most importantly, Mary's public key is distributed within her certificate, whereas her private signing key is not. This signing key must be kept private.

What is important is that all of Mary's attributes can be recorded using a mathematical technique called cryptography (literally, "secret writing") so that tampering will invalidate the certificate. Cryptography allows Mary to present her certificate to others to prove her identity so long as the other party trusts the certificate issuer, known as a **Certificate Authority** (CA). As long as the CA keeps certain cryptographic information securely (meaning, its own **private signing key**), anyone reading the certificate can be sure that the information about Mary has not been tampered with — it will always have those particular attributes for Mary Morris. Think of Mary's X.509 certificate as a digital identity card that is impossible to change.

## 4.5.5 Authentication, Public keys, and Private Keys

Authentication and message integrity are important concepts in secure communications. Authentication requires that parties who exchange messages are assured of the identity that created a specific message. For a message to have "integrity" means that cannot have been modified during its transmission. For example, you might want to be sure you're communicating with the real Mary Morris rather than an impersonator. Or if Mary has sent you a message, you might want to be sure that it hasn't been tampered with by anyone else during transmission.

Traditional authentication mechanisms rely on **digital signatures** that, as the name suggests, allow a party to digitally **sign** its messages. Digital signatures also provide guarantees on the integrity of the signed message.

Technically speaking, digital signature mechanisms require each party to hold two cryptographically connected keys: a public key that is made widely available and acts as authentication anchor, and a private key that is used to produce **digital signatures** on messages. Recipients of digitally signed messages can verify the origin and integrity of a received message by checking that the attached signature is valid under the public key of the expected sender.

The unique relationship between a private key and the respective public key is the cryptographic magic that makes secure communications possible. The unique mathematical relationship between the keys is such that the private key can be used to produce a signature on a message that only the corresponding public key can match, and only on the same message.

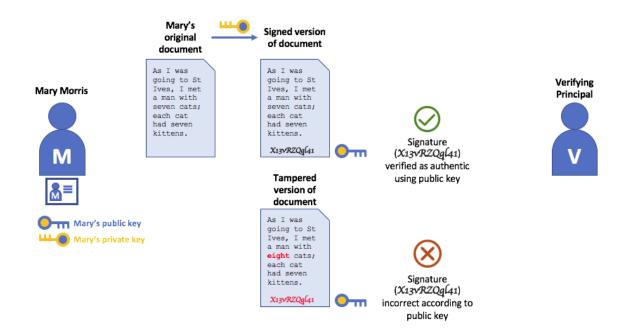

In the example above, Mary uses her private key to sign the message. The signature can be verified by anyone who sees the signed message using her public key.

## 4.5.6 Certificate Authorities

As you've seen, an actor or a node is able to participate in the blockchain network, via the means of a **digital identity** issued for it by an authority trusted by the system. In the most common case, digital identities (or simply **identities**) have the form of cryptographically validated digital certificates that comply with X.509 standard and are issued by a Certificate Authority (CA).

CAs are a common part of internet security protocols, and you've probably heard of some of the more popular ones: Symantec (originally Verisign), GeoTrust, DigiCert, GoDaddy, and Comodo, among others.

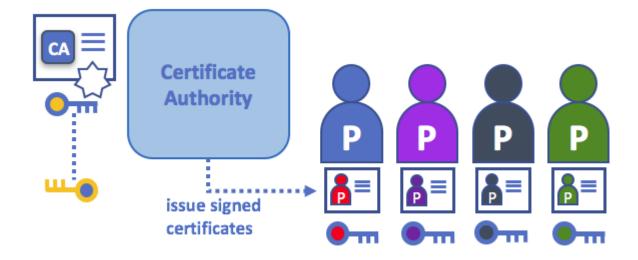

A Certificate Authority dispenses certificates to different actors. These certificates are digitally signed by the CA and

4.5. Identity 49

bind together the actor with the actor's public key (and optionally with a comprehensive list of properties). As a result, if one trusts the CA (and knows its public key), it can trust that the specific actor is bound to the public key included in the certificate, and owns the included attributes, by validating the CA's signature on the actor's certificate.

Certificates can be widely disseminated, as they do not include either the actors' nor the CA's private keys. As such they can be used as anchor of trusts for authenticating messages coming from different actors.

CAs also have a certificate, which they make widely available. This allows the consumers of identities issued by a given CA to verify them by checking that the certificate could only have been generated by the holder of the corresponding private key (the CA).

In a blockchain setting, every actor who wishes to interact with the network needs an identity. In this setting, you might say that **one or more CAs** can be used to **define the members of an organization's from a digital perspective**. It's the CA that provides the basis for an organization's actors to have a verifiable digital identity.

#### Root CAs, Intermediate CAs and Chains of Trust

CAs come in two flavors: **Root CAs** and **Intermediate CAs**. Because Root CAs (Symantec, Geotrust, etc) have to **securely distribute** hundreds of millions of certificates to internet users, it makes sense to spread this process out across what are called *Intermediate CAs*. These Intermediate CAs have their certificates issued by the root CA or another intermediate authority, allowing the establishment of a "chain of trust" for any certificate that is issued by any CA in the chain. This ability to track back to the Root CA not only allows the function of CAs to scale while still providing security — allowing organizations that consume certificates to use Intermediate CAs with confidence — it limits the exposure of the Root CA, which, if compromised, would endanger the entire chain of trust. If an Intermediate CA is compromised, on the other hand, there will be a much smaller exposure.

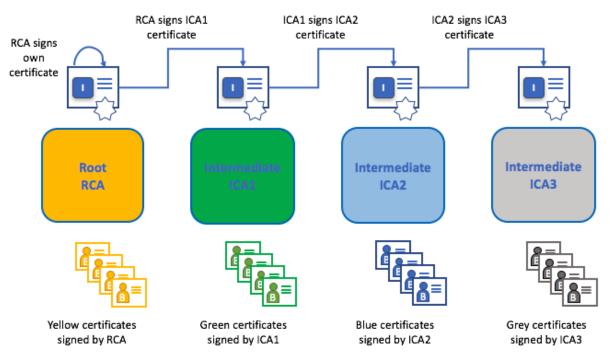

A chain of trust is established between a Root CA and a set of Intermediate CAs as long as the issuing CA for the certificate of each of these Intermediate CAs is either the Root CA itself or has a chain of trust to the Root CA.

Intermediate CAs provide a huge amount of flexibility when it comes to the issuance of certificates across multiple organizations, and that's very helpful in a permissioned blockchain system (like Fabric). For example, you'll see that different organizations may use different Root CAs, or the same Root CA with different Intermediate CAs — it really does depend on the needs of the network.

#### **Fabric CA**

It's because CAs are so important that Fabric provides a built-in CA component to allow you to create CAs in the blockchain networks you form. This component — known as **Fabric CA** is a private root CA provider capable of managing digital identities of Fabric participants that have the form of X.509 certificates. Because Fabric CA is a custom CA targeting the Root CA needs of Fabric, it is inherently not capable of providing SSL certificates for general/automatic use in browsers. However, because **some** CA must be used to manage identity (even in a test environment), Fabric CA can be used to provide and manage certificates. It is also possible — and fully appropriate — to use a public/commercial root or intermediate CA to provide identification.

If you're interested, you can read a lot more about Fabric CA in the CA documentation section.

## 4.5.7 Certificate Revocation Lists

A Certificate Revocation List (CRL) is easy to understand — it's just a list of references to certificates that a CA knows to be revoked for one reason or another. If you recall the store scenario, a CRL would be like a list of stolen credit cards.

When a third party wants to verify another party's identity, it first checks the issuing CA's CRL to make sure that the certificate has not been revoked. A verifier doesn't have to check the CRL, but if they don't they run the risk of accepting a compromised identity.

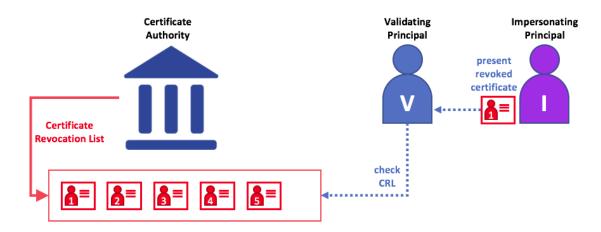

Using a CRL to check that a certificate is still valid. If an impersonator tries to pass a compromised digital certificate to a validating party, it can be first checked against the issuing CA's CRL to make sure it's not listed as no longer valid.

Note that a certificate being revoked is very different from a certificate expiring. Revoked certificates have not expired — they are, by every other measure, a fully valid certificate. For more in-depth information about CRLs, click here.

Now that you've seen how a PKI can provide verifiable identities through a chain of trust, the next step is to see how these identities can be used to represent the trusted members of a blockchain network. That's where a Membership Service Provider (MSP) comes into play — it identifies the parties who are the members of a given organization in the blockchain network.

To learn more about membership, check out the conceptual documentation on MSPs.

4.5. Identity 51

# 4.6 Membership Service Provider (MSP)

# 4.6.1 Why do I need an MSP?

Because Fabric is a permissioned network, blockchain participants need a way to prove their identity to the rest of the network in order to transact on the network. If you've read through the documentation on Identity you've seen how a Public Key Infrastructure (PKI) can provide verifiable identities through a chain of trust. How is that chain of trust used by the blockchain network?

Certificate Authorities issue identities by generating a public and private key which forms a key-pair that can be used to prove identity. Because a private key can never be shared publicly, a mechanism is required to enable that proof which is where the MSP comes in. For example, a peer uses its private key to digitally sign, or endorse, a transaction. The MSP on the ordering service contains the peer's public key which is then used to verify that the signature attached to the transaction is valid. The private key is used to produce a signature on a transaction that only the corresponding public key, that is part of an MSP, can match. Thus, the MSP is the mechanism that allows that identity to be trusted and recognized by the rest of the network without ever revealing the member's private key.

Recall from the credit card scenario in the Identity topic that the Certificate Authority is like a card provider — it dispenses many different types of verifiable identities. An MSP, on the other hand, determines which credit card providers are accepted at the store. In this way, the MSP turns an identity (the credit card) into a role (the ability to buy things at the store).

This ability to turn verifiable identities into roles is fundamental to the way Fabric networks function, since it allows organizations, nodes, and channels the ability establish MSPs that determine who is allowed to do what at the organization, node, and channel level.

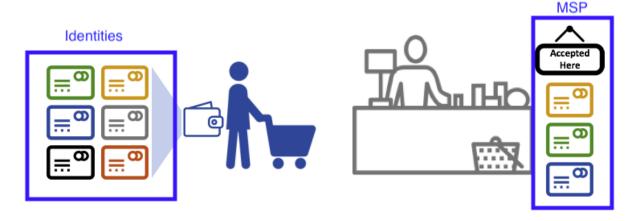

Identities are similar to your credit cards that are used to prove you can pay. The MSP is similar to the list of accepted credit cards.

Consider a consortium of banks that operate a blockchain network. Each bank operates peer and ordering nodes, and the peers endorse transactions submitted to the network. However, each bank would also have departments and account holders. The account holders would belong to each organization, but would not run nodes on the network. They would only interact with the system from their mobile or web application. So how does the network recognize and differentiate these identities? A CA was used to create the identities, but like the card example, those identities can't just be issued, they need to be recognized by the network. MSPs are used to define the organizations that are trusted by the network members. MSPs are also the mechanism that provide members with a set of roles and permissions within the network. Because the MSPs defining these organizations are known to the members of a network, they can then be used to validate that network entities that attempt to perform actions are allowed to.

Finally, consider if you want to join an *existing* network, you need a way to turn your identity into something that is recognized by the network. The MSP is the mechanism that enables you to participate on a permissioned blockchain

network. To transact on a Fabric network a member needs to:

- 1. Have an identity issued by a CA that is trusted by the network.
- 2. Become a member of an *organization* that is recognized and approved by the network members. The MSP is how the identity is linked to the membership of an organization. Membership is achieved by adding the member's public key (also known as certificate, signing cert, or signcert) to the organization's MSP.
- 3. Add the MSP to either a consortium on the network or a channel.
- 4. Ensure the MSP is included in the policy definitions on the network.

#### 4.6.2 What is an MSP?

Despite its name, the Membership Service Provider does not actually provide anything. Rather, the implementation of the MSP requirement is a set of folders that are added to the configuration of the network and is used to define an organization both inwardly (organizations decide who its admins are) and outwardly (by allowing other organizations to validate that entities have the authority to do what they are attempting to do). Whereas Certificate Authorities generate the certificates that represent identities, the MSP contains a list of permissioned identities.

The MSP identifies which Root CAs and Intermediate CAs are accepted to define the members of a trust domain by listing the identities of their members, or by identifying which CAs are authorized to issue valid identities for their members.

But the power of an MSP goes beyond simply listing who is a network participant or member of a channel. It is the MSP that turns an identity into a **role** by identifying specific privileges an actor has on a node or channel. Note that when a user is registered with a Fabric CA, a role of admin, peer, client, orderer, or member must be associated with the user. For example, identities registered with the "peer" role should, naturally, be given to a peer. Similarly, identities registered with the "admin" role should be given to organization admins. We'll delve more into the significance of these roles later in the topic.

In addition, an MSP can allow for the identification of a list of identities that have been revoked — as discussed in the Identity documentation — but we will talk about how that process also extends to an MSP.

#### 4.6.3 MSP domains

MSPs occur in two domains in a blockchain network:

- Locally on an actor's node (local MSP)
- In channel configuration (channel MSP)

The key difference between local and channel MSPs is not how they function – both turn identities into roles – but their **scope**. Each MSP lists roles and permissions at a particular level of administration.

#### **Local MSPs**

Local MSPs are defined for clients and for nodes (peers and orderers). Local MSPs define the permissions for a node (who are the peer admins who can operate the node, for example). The local MSPs of clients (the account holders in the banking scenario above), allow the user to authenticate itself in its transactions as a member of a channel (e.g. in chaincode transactions), or as the owner of a specific role into the system such as an organization admin, for example, in configuration transactions.

**Every node must have a local MSP defined**, as it defines who has administrative or participatory rights at that level (peer admins will not necessarily be channel admins, and vice versa). This allows for authenticating member messages outside the context of a channel and to define the permissions over a particular node (who has the ability to install chaincode on a peer, for example). Note that one or more nodes can be owned by an organization. An MSP

defines the organization admins. And the organization, the admin of the organization, the admin of the node, and the node itself should all have the same root of trust.

An orderer local MSP is also defined on the file system of the node and only applies to that node. Like peer nodes, orderers are also owned by a single organization and therefore have a single MSP to list the actors or nodes it trusts.

#### **Channel MSPs**

In contrast, **channel MSPs define administrative and participatory rights at the channel level**. Peers and ordering nodes on an application channel share the same view of channel MSPs, and will therefore be able to correctly authenticate the channel participants. This means that if an organization wishes to join the channel, an MSP incorporating the chain of trust for the organization's members would need to be included in the channel configuration. Otherwise transactions originating from this organization's identities will be rejected. Whereas local MSPs are represented as a folder structure on the file system, channel MSPs are described in a channel configuration.

Snippet from a channel config.json file that includes two organization MSPs.

**Channel MSPs identify who has authorities at a channel level**. The channel MSP defines the *relationship* between the identities of channel members (which themselves are MSPs) and the enforcement of channel level policies. Channel MSPs contain the MSPs of the organizations of the channel members.

Every organization participating in a channel must have an MSP defined for it. In fact, it is recommended that there is a one-to-one mapping between organizations and MSPs. The MSP defines which members are empowered to act on behalf of the organization. This includes configuration of the MSP itself as well as approving administrative tasks that the organization has role, such as adding new members to a channel. If all network members were part of a single organization or MSP, data privacy is sacrificed. Multiple organizations facilitate privacy by segregating ledger data to only channel members. If more granularity is required within an organization, the organization can be further divided into organizational units (OUs) which we describe in more detail later in this topic.

The system channel MSP includes the MSPs of all the organizations that participate in an ordering service. An ordering service will likely include ordering nodes from multiple organizations and collectively these organizations run the ordering service, most importantly managing the consortium of organizations and the default policies that are inherited by the application channels.

**Local MSPs are only defined on the file system of the node or user** to which they apply. Therefore, physically and logically there is only one local MSP per node. However, as channel MSPs are available to all nodes in the channel, they are logically defined once in the channel configuration. However, a channel MSP is also instantiated on the file system of every node in the channel and kept synchronized via consensus. So while there is a copy of each channel MSP on the local file system of every node, logically a channel MSP resides on and is maintained by the channel or the network.

The following diagram illustrates how local and channel MSPs coexist on the network:

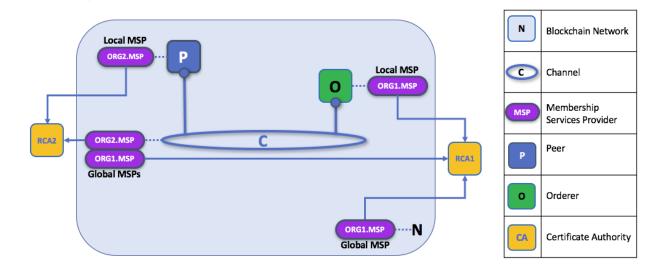

The MSPs for the peer and orderer are local, whereas the MSPs for a channel (including the network configuration channel, also known as the system channel) are global, shared across all participants of that channel. In this figure, the network system channel is administered by ORG1, but another application channel can be managed by ORG1 and ORG2. The peer is a member of and managed by ORG2, whereas ORG1 manages the orderer of the figure. ORG1 trusts identities from RCA1, whereas ORG2 trusts identities from RCA2. It is important to note that these are administration identities, reflecting who can administer these components. So while ORG1 administers the network, ORG2.MSP does exist in the network definition.

# 4.6.4 What role does an organization play in an MSP?

An **organization** is a logical managed group of members. This can be something as big as a multinational corporation or a small as a flower shop. What's most important about organizations (or **orgs**) is that they manage their members under a single MSP. The MSP allows an identity to be linked to an organization. Note that this is different from the organization concept defined in an X.509 certificate, which we mentioned above.

The exclusive relationship between an organization and its MSP makes it sensible to name the MSP after the organization, a convention you'll find adopted in most policy configurations. For example, organization ORG1 would likely have an MSP called something like ORG1-MSP. In some cases an organization may require multiple membership groups — for example, where channels are used to perform very different business functions between organizations. In these cases it makes sense to have multiple MSPs and name them accordingly, e.g., ORG2-MSP-NATIONAL and ORG2-MSP-GOVERNMENT, reflecting the different membership roots of trust within ORG2 in the NATIONAL sales channel compared to the GOVERNMENT regulatory channel.

## Organizational Units (OUs) and MSPs

An organization can also be divided into multiple **organizational units**, each of which has a certain set of responsibilities, also referred to as affiliations. Think of an OU as a department inside an organization. For example, the ORG1 organization might have both ORG1.MANUFACTURING and ORG1.DISTRIBUTION OUs to reflect these separate lines of business. When a CA issues X.509 certificates, the OU field in the certificate specifies the line of business to which the identity belongs. A benefit of using OUs like this is that these values can then be used in policy definitions in order to restrict access or in smart contracts for attribute-based access control. Otherwise, separate MSPs would need to be created for each organization.

Specifying OUs is optional. If OUs are not used, all of the identities that are part of an MSP — as identified by the Root CA and Intermediate CA folders — will be considered members of the organization.

#### **Node OU Roles and MSPs**

Additionally, there is a special kind of OU, sometimes referred to as a Node OU, that can be used to confer a role onto an identity. These Node OU roles are defined in the \$FABRIC\_CFG\_PATH/msp/config.yaml file and contain a list of organizational units whose members are considered to be part of the organization represented by this MSP. This is particularly useful when you want to restrict the members of an organization to the ones holding an identity (signed by one of MSP designated CAs) with a specific Node OU role in it. For example, with node OU's you can implement a more granular endorsement policy that requires Org1 peers to endorse a transaction, rather than any member of Org1.

In order to use the Node OU roles, the "identity classification" feature must be enabled for the network. When using the folder-based MSP structure, this is accomplished by enabling "Node OUs" in the config.yaml file which resides in the root of the MSP folder:

```
NodeOUs:
    Enable: true
    ClientOUIdentifier:
    Certificate: cacerts/ca.sampleorg-cert.pem
    OrganizationalUnitIdentifier: client
    PeerOUIdentifier:
        Certificate: cacerts/ca.sampleorg-cert.pem
        OrganizationalUnitIdentifier: peer
    AdminOUIdentifier:
        Certificate: cacerts/ca.sampleorg-cert.pem
        OrganizationalUnitIdentifier: admin
    OrdererOUIdentifier:
        Certificate: cacerts/ca.sampleorg-cert.pem
        OrganizationalUnitIdentifier: orderer
```

In the example above, there are 4 possible Node OU ROLES for the MSP:

- · client
- peer
- · admin
- orderer

This convention allows you to distinguish MSP roles by the OU present in the CommonName attribute of the X509 certificate. The example above says that any certificate issued by cacerts/ca.sampleorg-cert.pem in which OU=client will identified as a client, OU=peer as a peer, etc. Starting with Fabric v1.4.3, there is also an OU for the orderer and for admins. The new admins role means that you no longer have to explicitly place certs in the admincerts folder of the MSP directory. Rather, the admin role present in the user's signcert qualifies the identity as an admin user.

These Role and OU attributes are assigned to an identity when the Fabric CA or SDK is used to register a user with the CA. It is the subsequent enroll user command that generates the certificates in the users' /msp folder.

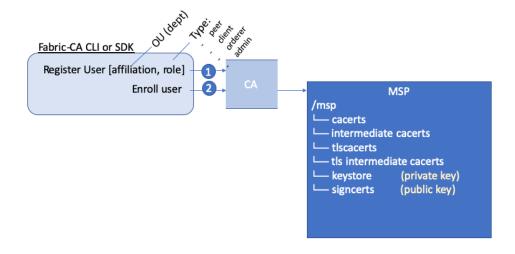

The resulting ROLE and OU attributes are visible inside the X.509 signing certificate located in the /signcerts folder. The ROLE attribute is identified as hf. Type and refers to an actor's role within its organization, (specifying, for example, that an actor is a peer). See the following snippet from a signing certificate shows how the Roles and OUs are represented in the certificate.

```
Certificate:
  Data
    Version: 3 (0x2)
   Serial Number:
      45:6a:4f:01:dc:fj:5d:b2:94:18:79:91:26:31:d8:0e:b0:9b:6b:88
  Signature Algorithm: ecdsa-with-SHA256
    Issuer: C=US, ST=New York, O=Hyperledger, OU=Fabric, CN=fabric-ca-server
      Not Before: Nov 20 22:13:00 2019 GMT
      Not After: Nov 19 22:18:00 2020 GMT
    Subject: OU=peer, OU=ORG1, OU=DISTRIBUTION, CN=use
                      ORGANIZATIONAL UNIT ENROLL ID
             ROLE
            (Node OU)
    X509v3 extensions:
      X509v3 Key Usage: critical
        Digital Signature
      X509v3 Basic Constraints: critical
        CA:FALSE
      X509v3 Subject Key Identifier:
        17:B0:9B:29:42:F6:44:E0:7D:02:C6:78:96:2D:97:14:7A:D7:FC:CA
      X509v3 Authority Key Identifier:
        kevid:DC:91:B7:85:A4:37:66:D0:D2:B7:62:A9:3F:59:83:D6:EB:01:E8:80
      1.2.3.4.5.6.7.8.1:
                       ORGANIZATIONAL UNIT
                                                             ENROLL ID
                                                                                ROLE (Node OU)
        {"attrs": {"hf.Affiliation": "ORG1.DISTRIBUTION", "hf.EnrollmentID": "user1", "hf.Type": "peer"}}
```

**Note:** For Channel MSPs, just because an actor has the role of an administrator it doesn't mean that they can administer particular resources. The actual power a given identity has with respect to administering the system is determined by the *policies* that manage system resources. For example, a channel policy might specify that ORG1-MANUFACTURING administrators, meaning identities with a role of admin and a

Node OU of ORG1-MANUFACTURING, have the rights to add new organizations to the channel, whereas the ORG1-DISTRIBUTION administrators have no such rights.

Finally, OUs could be used by different organizations in a consortium to distinguish each other. But in such cases, the different organizations have to use the same Root CAs and Intermediate CAs for their chain of trust, and assign the OU field to identify members of each organization. When every organization has the same CA or chain of trust, this makes the system more centralized than what might be desirable and therefore deserves careful consideration on a blockchain network.

#### 4.6.5 MSP Structure

Let's explore the MSP elements that render the functionality we've described so far.

A local MSP folder contains the following sub-folders:

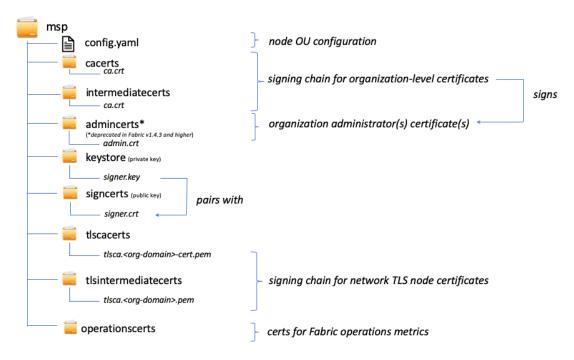

The figure above shows the subfolders in a local MSP on the file system

- **config.yaml:** Used to configure the identity classification feature in Fabric by enabling "Node OUs" and defining the accepted roles.
- cacerts: This folder contains a list of self-signed X.509 certificates of the Root CAs trusted by the organization represented by this MSP. There must be at least one Root CA certificate in this MSP folder.
  - This is the most important folder because it identifies the CAs from which all other certificates must be derived to be considered members of the corresponding organization to form the chain of trust.
- **intermediatecerts:** This folder contains a list of X.509 certificates of the Intermediate CAs trusted by this organization. Each certificate must be signed by one of the Root CAs in the MSP or by any Intermediate CA whose issuing CA chain ultimately leads back to a trusted Root CA.

An intermediate CA may represent a different subdivision of the organization (like ORG1-MANUFACTURING and ORG1-DISTRIBUTION do for ORG1), or the organization itself (as may be the case if a commercial CA is leveraged for the organization's identity management). In the latter case intermediate CAs can be used to represent organization subdivisions. Here you may find more information on best practices for MSP configuration.

Notice, that it is possible to have a functioning network that does not have an Intermediate CA, in which case this folder would be empty.

Like the Root CA folder, this folder defines the CAs from which certificates must be issued to be considered members of the organization.

• admincerts (Deprecated from Fabric v1.4.3 and higher): This folder contains a list of identities that define the actors who have the role of administrators for this organization. In general, there should be one or more X.509 certificates in this list.

**Note:** Prior to Fabric v1.4.3, admins were defined by explicitly putting certs in the admincerts folder in the local MSP directory of your peer. **With Fabric v1.4.3 or higher, certificates in this folder are no longer required.** Instead, it is recommended that when the user is registered with the CA, that the admin role is used to designate the node administrator. Then, the identity is recognized as an admin by the Node OU role value in their signcert. As a reminder, in order to leverage the admin role, the "identity classification" feature must be enabled in the config.yaml above by setting "Node OUs" to Enable: true. We'll explore this more later.

And as a reminder, for Channel MSPs, just because an actor has the role of an administrator it doesn't mean that they can administer particular resources. The actual power a given identity has with respect to administering the system is determined by the *policies* that manage system resources. For example, a channel policy might specify that ORG1-MANUFACTURING administrators have the rights to add new organizations to the channel, whereas the ORG1-DISTRIBUTION administrators have no such rights.

• **keystore:** (**private Key**) This folder is defined for the local MSP of a peer or orderer node (or in a client's local MSP), and contains the node's private key. This key is used to sign data — for example to sign a transaction proposal response, as part of the endorsement phase.

This folder is mandatory for local MSPs, and must contain exactly one private key. Obviously, access to this folder must be limited only to the identities of users who have administrative responsibility on the peer.

The **channel MSP** configuration does not include this folder, because channel MSPs solely aim to offer identity validation functionalities and not signing abilities.

**Note:** If you are using a Hardware Security Module(HSM) for key management, this folder is empty because the private key is generated by and stored in the HSM.

• **signcert:** For a peer or orderer node (or in a client's local MSP) this folder contains the node's **signing key**. This key matches cryptographically the node's identity included in **Node Identity** folder and is used to sign data — for example to sign a transaction proposal response, as part of the endorsement phase.

This folder is mandatory for local MSPs, and must contain exactly one public key. Obviously, access to this folder must be limited only to the identities of users who have administrative responsibility on the peer.

Configuration of a **channel MSP** does not include this folder, as channel MSPs solely aim to offer identity validation functionalities and not signing abilities.

• tlscacerts: This folder contains a list of self-signed X.509 certificates of the Root CAs trusted by this organization for secure communications between nodes using TLS. An example of a TLS communication would be when a peer needs to connect to an orderer so that it can receive ledger updates.

MSP TLS information relates to the nodes inside the network — the peers and the orderers, in other words, rather than the applications and administrations that consume the network.

There must be at least one TLS Root CA certificate in this folder. For more information about TLS, see Securing Communication with Transport Layer Security (TLS).

• **tlsintermediatecacerts:** This folder contains a list intermediate CA certificates CAs trusted by the organization represented by this MSP **for secure communications between nodes using TLS**. This folder is specifically useful when commercial CAs are used for TLS certificates of an organization. Similar to membership intermediate CAs, specifying intermediate TLS CAs is optional.

• operationscerts: This folder contains the certificates required to communicate with the Fabric Operations Service API.

A channel MSP includes the following additional folder:

• **Revoked Certificates:** If the identity of an actor has been revoked, identifying information about the identity — not the identity itself — is held in this folder. For X.509-based identities, these identifiers are pairs of strings known as Subject Key Identifier (SKI) and Authority Access Identifier (AKI), and are checked whenever the certificate is being used to make sure the certificate has not been revoked.

This list is conceptually the same as a CA's Certificate Revocation List (CRL), but it also relates to revocation of membership from the organization. As a result, the administrator of a channel MSP can quickly revoke an actor or node from an organization by advertising the updated CRL of the CA. This "list of lists" is optional. It will only become populated as certificates are revoked.

If you've read this doc as well as our doc on Identity, you should now have a pretty good grasp of how identities and MSPs work in Hyperledger Fabric. You've seen how a PKI and MSPs are used to identify the actors collaborating in a blockchain network. You've learned how certificates, public/private keys, and roots of trust work, in addition to how MSPs are physically and logically structured.

## 4.7 Peers

A blockchain network is comprised primarily of a set of *peer nodes* (or, simply, *peers*). Peers are a fundamental element of the network because they host ledgers and smart contracts. Recall that a ledger immutably records all the transactions generated by smart contracts (which in Hyperledger Fabric are contained in a *chaincode*, more on this later). Smart contracts and ledgers are used to encapsulate the shared *processes* and shared *information* in a network, respectively. These aspects of a peer make them a good starting point to understand a Fabric network.

Other elements of the blockchain network are of course important: ledgers and smart contracts, orderers, policies, channels, applications, organizations, identities, and membership, and you can read more about them in their own dedicated sections. This section focusses on peers, and their relationship to those other elements in a Fabric network.

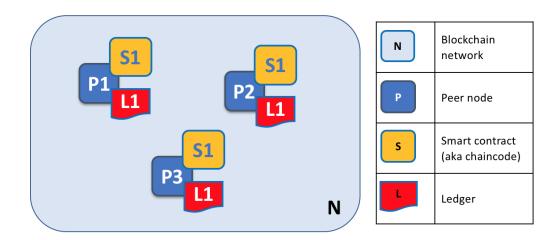

A blockchain network is comprised of peer nodes, each of which can hold copies of ledgers and copies of smart contracts. In this example, the network N consists of peers P1, P2 and P3, each of which maintain their own instance of the distributed ledger L1. P1, P2 and P3 use the same chaincode, S1, to access their copy of that distributed ledger.

Peers can be created, started, stopped, reconfigured, and even deleted. They expose a set of APIs that enable administrators and applications to interact with the services that they provide. We'll learn more about these services in this

section.

# 4.7.1 A word on terminology

Fabric implements **smart contracts** with a technology concept it calls **chaincode** — simply a piece of code that accesses the ledger, written in one of the supported programming languages. In this topic, we'll usually use the term **chaincode**, but feel free to read it as **smart contract** if you're more used to that term. It's the same thing! If you want to learn more about chaincode and smart contracts, check out our documentation on smart contracts and chaincode.

## 4.7.2 Ledgers and Chaincode

Let's look at a peer in a little more detail. We can see that it's the peer that hosts both the ledger and chaincode. More accurately, the peer actually hosts *instances* of the ledger, and *instances* of chaincode. Note that this provides a deliberate redundancy in a Fabric network — it avoids single points of failure. We'll learn more about the distributed and decentralized nature of a blockchain network later in this section.

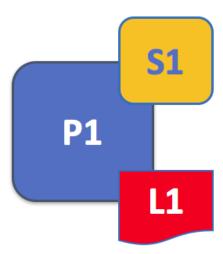

A peer hosts instances of ledgers and instances of chaincodes. In this example, P1 hosts an instance of ledger L1 and an instance of chaincode S1. There can be many ledgers and chaincodes hosted on an individual peer.

Because a peer is a *host* for ledgers and chaincodes, applications and administrators must interact with a peer if they want to access these resources. That's why peers are considered the most fundamental building blocks of a Fabric network. When a peer is first created, it has neither ledgers nor chaincodes. We'll see later how ledgers get created, and how chaincodes get installed, on peers.

#### **Multiple Ledgers**

A peer is able to host more than one ledger, which is helpful because it allows for a flexible system design. The simplest configuration is for a peer to manage a single ledger, but it's absolutely appropriate for a peer to host two or more ledgers when required.

4.7. Peers 61

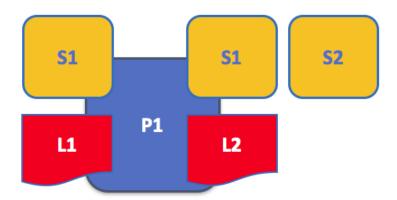

A peer hosting multiple ledgers. Peers host one or more ledgers, and each ledger has zero or more chaincodes that apply to them. In this example, we can see that the peer P1 hosts ledgers L1 and L2. Ledger L1 is accessed using chaincode S1. Ledger L2 on the other hand can be accessed using chaincodes S1 and S2.

Although it is perfectly possible for a peer to host a ledger instance without hosting any chaincodes which access that ledger, it's rare that peers are configured this way. The vast majority of peers will have at least one chaincode installed on it which can query or update the peer's ledger instances. It's worth mentioning in passing that, whether or not users have installed chaincodes for use by external applications, peers also have special **system chaincodes** that are always present. These are not discussed in detail in this topic.

## **Multiple Chaincodes**

There isn't a fixed relationship between the number of ledgers a peer has and the number of chaincodes that can access that ledger. A peer might have many chaincodes and many ledgers available to it.

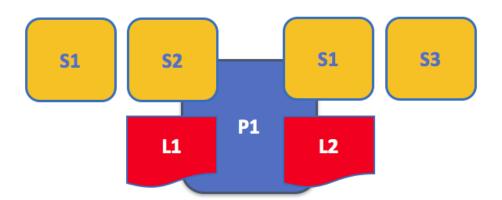

An example of a peer hosting multiple chaincodes. Each ledger can have many chaincodes which access it. In this example, we can see that peer P1 hosts ledgers L1 and L2, where L1 is accessed by chaincodes S1 and S2, and L2 is accessed by S1 and S3. We can see that S1 can access both L1 and L2.

We'll see a little later why the concept of **channels** in Fabric is important when hosting multiple ledgers or multiple chaincodes on a peer.

# 4.7.3 Applications and Peers

We're now going to show how applications interact with peers to access the ledger. Ledger-query interactions involve a simple three-step dialogue between an application and a peer; ledger-update interactions are a little more involved, and require two extra steps. We've simplified these steps a little to help you get started with Fabric, but don't worry — what's most important to understand is the difference in application-peer interactions for ledger-query compared to ledger-update transaction styles.

Applications always connect to peers when they need to access ledgers and chaincodes. The Fabric Software Development Kit (SDK) makes this easy for programmers — its APIs enable applications to connect to peers, invoke chaincodes to generate transactions, submit transactions to the network that will get ordered and committed to the distributed ledger, and receive events when this process is complete.

Through a peer connection, applications can execute chaincodes to query or update a ledger. The result of a ledger query transaction is returned immediately, whereas ledger updates involve a more complex interaction between applications, peers and orderers. Let's investigate this in a little more detail.

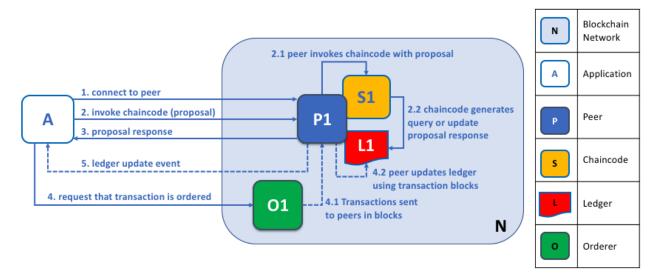

Peers, in conjunction with orderers, ensure that the ledger is kept up-to-date on every peer. In this example, application A connects to P1 and invokes chaincode S1 to query or update the ledger L1. P1 invokes S1 to generate a proposal response that contains a query result or a proposed ledger update. Application A receives the proposal response and, for queries, the process is now complete. For updates, A builds a transaction from all of the responses, which it sends it to O1 for ordering. O1 collects transactions from across the network into blocks, and distributes these to all peers, including P1. P1 validates the transaction before applying to L1. Once L1 is updated, P1 generates an event, received by A, to signify completion.

A peer can return the results of a query to an application immediately since all of the information required to satisfy the query is in the peer's local copy of the ledger. Peers never consult with other peers in order to respond to a query from an application. Applications can, however, connect to one or more peers to issue a query; for example, to corroborate a result between multiple peers, or retrieve a more up-to-date result from a different peer if there's a suspicion that information might be out of date. In the diagram, you can see that ledger query is a simple three-step process.

An update transaction starts in the same way as a query transaction, but has two extra steps. Although ledger-updating applications also connect to peers to invoke a chaincode, unlike with ledger-querying applications, an individual peer cannot perform a ledger update at this time, because other peers must first agree to the change — a process called **consensus**. Therefore, peers return to the application a **proposed** update — one that this peer would apply subject to

4.7. Peers 63

other peers' prior agreement. The first extra step — step four — requires that applications send an appropriate set of matching proposed updates to the entire network of peers as a transaction for commitment to their respective ledgers. This is achieved by the application using an **orderer** to package transactions into blocks, and distribute them to the entire network of peers, where they can be verified before being applied to each peer's local copy of the ledger. As this whole ordering processing takes some time to complete (seconds), the application is notified asynchronously, as shown in step five.

Later in this section, you'll learn more about the detailed nature of this ordering process — and for a really detailed look at this process see the Transaction Flow topic.

#### 4.7.4 Peers and Channels

Although this section is about peers rather than channels, it's worth spending a little time understanding how peers interact with each other, and with applications, via *channels* — a mechanism by which a set of components within a blockchain network can communicate and transact *privately*.

These components are typically peer nodes, orderer nodes and applications and, by joining a channel, they agree to collaborate to collectively share and manage identical copies of the ledger associated with that channel. Conceptually, you can think of channels as being similar to groups of friends (though the members of a channel certainly don't need to be friends!). A person might have several groups of friends, with each group having activities they do together. These groups might be totally separate (a group of work friends as compared to a group of hobby friends), or there can be some crossover between them. Nevertheless, each group is its own entity, with "rules" of a kind.

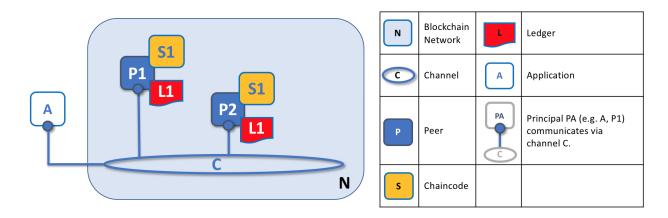

Channels allow a specific set of peers and applications to communicate with each other within a blockchain network. In this example, application A can communicate directly with peers P1 and P2 using channel C. You can think of the channel as a pathway for communications between particular applications and peers. (For simplicity, orderers are not shown in this diagram, but must be present in a functioning network.)

We see that channels don't exist in the same way that peers do — it's more appropriate to think of a channel as a logical structure that is formed by a collection of physical peers. It is vital to understand this point — peers provide the control point for access to, and management of, channels.

# 4.7.5 Peers and Organizations

Now that you understand peers and their relationship to ledgers, chaincodes and channels, you'll be able to see how multiple organizations come together to form a blockchain network.

Blockchain networks are administered by a collection of organizations rather than a single organization. Peers are central to how this kind of distributed network is built because they are owned by — and are the connection points to

Blockchain N Ledger Network С Channel Application **P6** Principal PA (e.g. A1, P5) **A3** Peer communicates via channel C. **P8** Organization N Organization R owns application A1 **A4** and peers P1, P2.

the network for — these organizations.

Peers in a blockchain network with multiple organizations. The blockchain network is built up from the peers owned and contributed by the different organizations. In this example, we see four organizations contributing eight peers to form a network. The channel C connects five of these peers in the network N-P1, P3, P5, P7 and P8. The other peers owned by these organizations have not been joined to this channel, but are typically joined to at least one other channel. Applications that have been developed by a particular organization will connect to their own organization's peers as well as those of different organizations. Again, for simplicity, an orderer node is not shown in this diagram.

It's really important that you can see what's happening in the formation of a blockchain network. *The network is both formed and managed by the multiple organizations who contribute resources to it.* Peers are the resources that we're discussing in this topic, but the resources an organization provides are more than just peers. There's a principle at work here — the network literally does not exist without organizations contributing their individual resources to the collective network. Moreover, the network grows and shrinks with the resources that are provided by these collaborating organizations.

You can see that (other than the ordering service) there are no centralized resources — in the *example above*, the network, **N**, would not exist if the organizations did not contribute their peers. This reflects the fact that the network does not exist in any meaningful sense unless and until organizations contribute the resources that form it. Moreover, the network does not depend on any individual organization — it will continue to exist as long as one organization remains, no matter which other organizations may come and go. This is at the heart of what it means for a network to be decentralized.

Applications in different organizations, as in the *example above*, may or may not be the same. That's because it's entirely up to an organization as to how its applications process their peers' copies of the ledger. This means that both application and presentation logic may vary from organization to organization even though their respective peers host exactly the same ledger data.

Applications connect either to peers in their organization, or peers in another organization, depending on the nature of the ledger interaction that's required. For ledger-query interactions, applications typically connect to their own organization's peers. For ledger-update interactions, we'll see later why applications need to connect to peers representing *every* organization that is required to endorse the ledger update.

## 4.7.6 Peers and Identity

Now that you've seen how peers from different organizations come together to form a blockchain network, it's worth spending a few moments understanding how peers get assigned to organizations by their administrators.

4.7. Peers 65

Peers have an identity assigned to them via a digital certificate from a particular certificate authority. You can read lots more about how X.509 digital certificates work elsewhere in this guide but, for now, think of a digital certificate as being like an ID card that provides lots of verifiable information about a peer. Each and every peer in the network is assigned a digital certificate by an administrator from its owning organization.

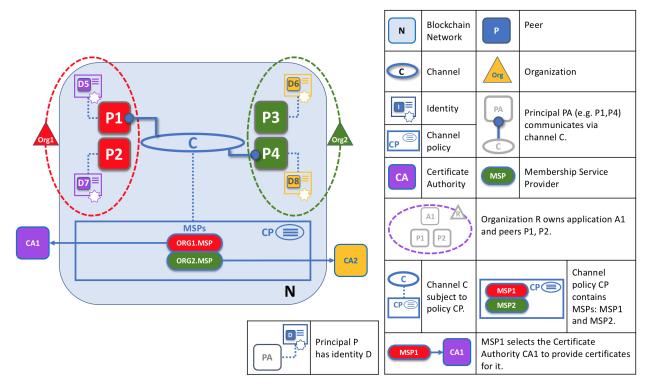

When a peer connects to a channel, its digital certificate identifies its owning organization via a channel MSP. In this example, P1 and P2 have identities issued by CA1. Channel C determines from a policy in its channel configuration that identities from CA1 should be associated with Org1 using ORG1.MSP. Similarly, P3 and P4 are identified by ORG2.MSP as being part of Org2.

Whenever a peer connects using a channel to a blockchain network, a policy in the channel configuration uses the peer's identity to determine its rights. The mapping of identity to organization is provided by a component called a Membership Service Provider (MSP) — it determines how a peer gets assigned to a specific role in a particular organization and accordingly gains appropriate access to blockchain resources. Moreover, a peer can be owned only by a single organization, and is therefore associated with a single MSP. We'll learn more about peer access control later in this section, and there's an entire section on MSPs and access control policies elsewhere in this guide. But for now, think of an MSP as providing linkage between an individual identity and a particular organizational role in a blockchain network.

To digress for a moment, peers as well as everything that interacts with a blockchain network acquire their organizational identity from their digital certificate and an MSP. Peers, applications, end users, administrators and orderers must have an identity and an associated MSP if they want to interact with a blockchain network. We give a name to every entity that interacts with a blockchain network using an identity — a principal. You can learn lots more about principals and organizations elsewhere in this guide, but for now you know more than enough to continue your understanding of peers!

Finally, note that it's not really important where the peer is physically located — it could reside in the cloud, or in a data centre owned by one of the organizations, or on a local machine — it's the identity associated with it that identifies it as being owned by a particular organization. In our example above, P3 could be hosted in Org1's data center, but as long as the digital certificate associated with it is issued by CA2, then it's owned by Org2.

## 4.7.7 Peers and Orderers

We've seen that peers form the basis for a blockchain network, hosting ledgers and smart contracts which can be queried and updated by peer-connected applications. However, the mechanism by which applications and peers interact with each other to ensure that every peer's ledger is kept consistent is mediated by special nodes called *orderers*, and it's to these nodes we now turn our attention.

An update transaction is quite different from a query transaction because a single peer cannot, on its own, update the ledger — updating requires the consent of other peers in the network. A peer requires other peers in the network to approve a ledger update before it can be applied to a peer's local ledger. This process is called *consensus*, which takes much longer to complete than a simple query. But when all the peers required to approve the transaction do so, and the transaction is committed to the ledger, peers will notify their connected applications that the ledger has been updated. You're about to be shown a lot more detail about how peers and orderers manage the consensus process in this section.

Specifically, applications that want to update the ledger are involved in a 3-phase process, which ensures that all the peers in a blockchain network keep their ledgers consistent with each other. In the first phase, applications work with a subset of *endorsing peers*, each of which provide an endorsement of the proposed ledger update to the application, but do not apply the proposed update to their copy of the ledger. In the second phase, these separate endorsements are collected together as transactions and packaged into blocks. In the final phase, these blocks are distributed back to every peer where each transaction is validated before being applied to that peer's copy of the ledger.

As you will see, orderer nodes are central to this process, so let's investigate in a little more detail how applications and peers use orderers to generate ledger updates that can be consistently applied to a distributed, replicated ledger.

#### **Phase 1: Proposal**

Phase 1 of the transaction workflow involves an interaction between an application and a set of peers — it does not involve orderers. Phase 1 is only concerned with an application asking different organizations' endorsing peers to agree to the results of the proposed chaincode invocation.

To start phase 1, applications generate a transaction proposal which they send to each of the required set of peers for endorsement. Each of these *endorsing peers* then independently executes a chaincode using the transaction proposal to generate a transaction proposal response. It does not apply this update to the ledger, but rather simply signs it and returns it to the application. Once the application has received a sufficient number of signed proposal responses, the first phase of the transaction flow is complete. Let's examine this phase in a little more detail.

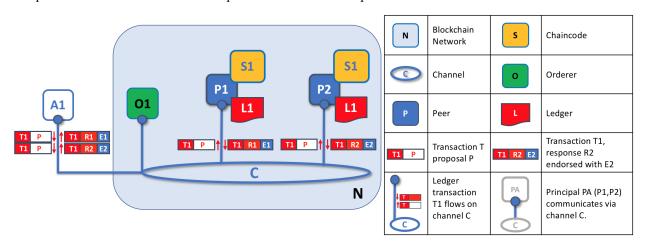

Transaction proposals are independently executed by peers who return endorsed proposal responses. In this example, application A1 generates transaction T1 proposal P which it sends to both peer P1 and peer P2 on channel C. P1 executes S1 using transaction T1 proposal P generating transaction T1 response R1 which it endorses with E1. Independently, P2 executes S1 using transaction T1 proposal P generating transaction T1 response R2 which it endorses

4.7. Peers 67

with E2. Application A1 receives two endorsed responses for transaction T1, namely E1 and E2.

Initially, a set of peers are chosen by the application to generate a set of proposed ledger updates. Which peers are chosen by the application? Well, that depends on the *endorsement policy* (defined for a chaincode), which defines the set of organizations that need to endorse a proposed ledger change before it can be accepted by the network. This is literally what it means to achieve consensus — every organization who matters must have endorsed the proposed ledger change *before* it will be accepted onto any peer's ledger.

A peer endorses a proposal response by adding its digital signature, and signing the entire payload using its private key. This endorsement can be subsequently used to prove that this organization's peer generated a particular response. In our example, if peer P1 is owned by organization Org1, endorsement E1 corresponds to a digital proof that "Transaction T1 response R1 on ledger L1 has been provided by Org1's peer P1!".

Phase 1 ends when the application receives signed proposal responses from sufficient peers. We note that different peers can return different and therefore inconsistent transaction responses to the application *for the same transaction proposal*. It might simply be that the result was generated at different times on different peers with ledgers at different states, in which case an application can simply request a more up-to-date proposal response. Less likely, but much more seriously, results might be different because the chaincode is *non-deterministic*. Non-determinism is the enemy of chaincodes and ledgers and if it occurs it indicates a serious problem with the proposed transaction, as inconsistent results cannot, obviously, be applied to ledgers. An individual peer cannot know that their transaction result is non-deterministic — transaction responses must be gathered together for comparison before non-determinism can be detected. (Strictly speaking, even this is not enough, but we defer this discussion to the transaction section, where non-determinism is discussed in detail.)

At the end of phase 1, the application is free to discard inconsistent transaction responses if it wishes to do so, effectively terminating the transaction workflow early. We'll see later that if an application tries to use an inconsistent set of transaction responses to update the ledger, it will be rejected.

## Phase 2: Ordering and packaging transactions into blocks

The second phase of the transaction workflow is the packaging phase. The orderer is pivotal to this process — it receives transactions containing endorsed transaction proposal responses from many applications, and orderes the transactions into blocks. For more details about the ordering and packaging phase, check out our conceptual information about the ordering phase.

#### Phase 3: Validation and commit

At the end of phase 2, we see that orderers have been responsible for the simple but vital processes of collecting proposed transaction updates, ordering them, and packaging them into blocks, ready for distribution to the peers.

The final phase of the transaction workflow involves the distribution and subsequent validation of blocks from the orderer to the peers, where they can be applied to the ledger. Specifically, at each peer, every transaction within a block is validated to ensure that it has been consistently endorsed by all relevant organizations before it is applied to the ledger. Failed transactions are retained for audit, but are not applied to the ledger.

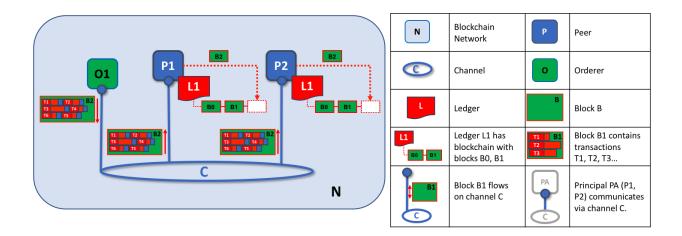

The second role of an orderer node is to distribute blocks to peers. In this example, orderer O1 distributes block B2 to peer P1 and peer P2. Peer P1 processes block B2, resulting in a new block being added to ledger L1 on P1. In parallel, peer P2 processes block B2, resulting in a new block being added to ledger L1 on P2. Once this process is complete, the ledger L1 has been consistently updated on peers P1 and P2, and each may inform connected applications that the transaction has been processed.

Phase 3 begins with the orderer distributing blocks to all peers connected to it. Peers are connected to orderers on channels such that when a new block is generated, all of the peers connected to the orderer will be sent a copy of the new block. Each peer will process this block independently, but in exactly the same way as every other peer on the channel. In this way, we'll see that the ledger can be kept consistent. It's also worth noting that not every peer needs to be connected to an orderer — peers can cascade blocks to other peers using the **gossip** protocol, who also can process them independently. But let's leave that discussion to another time!

Upon receipt of a block, a peer will process each transaction in the sequence in which it appears in the block. For every transaction, each peer will verify that the transaction has been endorsed by the required organizations according to the *endorsement policy* of the chaincode which generated the transaction. For example, some transactions may only need to be endorsed by a single organization, whereas others may require multiple endorsements before they are considered valid. This process of validation verifies that all relevant organizations have generated the same outcome or result. Also note that this validation is different than the endorsement check in phase 1, where it is the application that receives the response from endorsing peers and makes the decision to send the proposal transactions. In case the application violates the endorsement policy by sending wrong transactions, the peer is still able to reject the transaction in the validation process of phase 3.

If a transaction has been endorsed correctly, the peer will attempt to apply it to the ledger. To do this, a peer must perform a ledger consistency check to verify that the current state of the ledger is compatible with the state of the ledger when the proposed update was generated. This may not always be possible, even when the transaction has been fully endorsed. For example, another transaction may have updated the same asset in the ledger such that the transaction update is no longer valid and therefore can no longer be applied. In this way each peer's copy of the ledger is kept consistent across the network because they each follow the same rules for validation.

After a peer has successfully validated each individual transaction, it updates the ledger. Failed transactions are not applied to the ledger, but they are retained for audit purposes, as are successful transactions. This means that peer blocks are almost exactly the same as the blocks received from the orderer, except for a valid or invalid indicator on each transaction in the block.

We also note that phase 3 does not require the running of chaincodes — this is done only during phase 1, and that's important. It means that chaincodes only have to be available on endorsing nodes, rather than throughout the blockchain network. This is often helpful as it keeps the logic of the chaincode confidential to endorsing organizations. This is in contrast to the output of the chaincodes (the transaction proposal responses) which are shared with every peer in the channel, whether or not they endorsed the transaction. This specialization of endorsing peers is designed to help scalability.

4.7. Peers 69

Finally, every time a block is committed to a peer's ledger, that peer generates an appropriate *event*. *Block events* include the full block content, while *block transaction events* include summary information only, such as whether each transaction in the block has been validated or invalidated. *Chaincode* events that the chaincode execution has produced can also be published at this time. Applications can register for these event types so that they can be notified when they occur. These notifications conclude the third and final phase of the transaction workflow.

In summary, phase 3 sees the blocks which are generated by the orderer consistently applied to the ledger. The strict ordering of transactions into blocks allows each peer to validate that transaction updates are consistently applied across the blockchain network.

#### **Orderers and Consensus**

This entire transaction workflow process is called *consensus* because all peers have reached agreement on the order and content of transactions, in a process that is mediated by orderers. Consensus is a multi-step process and applications are only notified of ledger updates when the process is complete — which may happen at slightly different times on different peers.

We will discuss orderers in a lot more detail in a future orderer topic, but for now, think of orderers as nodes which collect and distribute proposed ledger updates from applications for peers to validate and include on the ledger.

That's it! We've now finished our tour of peers and the other components that they relate to in Fabric. We've seen that peers are in many ways the most fundamental element — they form the network, host chaincodes and the ledger, handle transaction proposals and responses, and keep the ledger up-to-date by consistently applying transaction updates to it.

## 4.8 Smart Contracts and Chaincode

Audience: Architects, application and smart contract developers, administrators

From an application developer's perspective, a **smart contract**, together with the ledger, form the heart of a Hyperledger Fabric blockchain system. Whereas a ledger holds facts about the current and historical state of a set of business objects, a **smart contract** defines the executable logic that generates new facts that are added to the ledger. A **chain-code** is typically used by administrators to group related smart contracts for deployment, but can also be used for low level system programming of Fabric. In this topic, we'll focus on why both **smart contracts** and **chaincode** exist, and how and when to use them.

In this topic, we'll cover:

- What is a smart contract
- A note on terminology
- Smart contracts and the ledger
- How to develop a smart contract
- The importance of endorsement policies
- Valid transactions
- Smart contracts and channels
- Communicating between smart contracts
- What is system chaincode?

#### 4.8.1 Smart contract

Before businesses can transact with each other, they must define a common set of contracts covering common terms, data, rules, concept definitions, and processes. Taken together, these contracts lay out the **business model** that govern all of the interactions between transacting parties.

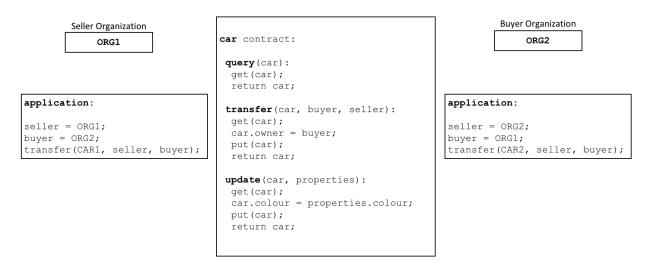

A smart contract defines the rules between different organizations in executable code. Applications invoke a smart contract to generate transactions that are recorded on the ledger.

Using a blockchain network, we can turn these contracts into executable programs – known in the industry as **smart contracts** – to open up a wide variety of new possibilities. That's because a smart contract can implement the governance rules for **any** type of business object, so that they can be automatically enforced when the smart contract is executed. For example, a smart contract might ensure that a new car delivery is made within a specified timeframe, or that funds are released according to prearranged terms, improving the flow of goods or capital respectively. Most importantly however, the execution of a smart contract is much more efficient than a manual human business process.

In the *diagram above*, we can see how two organizations, ORG1 and ORG2 have defined a car smart contract to query, transfer and update cars. Applications from these organizations invoke this smart contract to perform an agreed step in a business process, for example to transfer ownership of a specific car from ORG1 to ORG2.

# 4.8.2 Terminology

Hyperledger Fabric users often use the terms **smart contract** and **chaincode** interchangeably. In general, a smart contract defines the **transaction logic** that controls the lifecycle of a business object contained in the world state. It is then packaged into a chaincode which is then deployed to a blockchain network. Think of smart contracts as governing transactions, whereas chaincode governs how smart contracts are packaged for deployment.

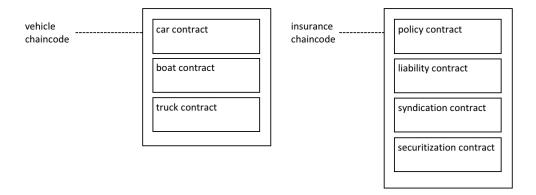

A smart contract is defined within a chaincode. Multiple smart contracts can be defined within the same chaincode. When a chaincode is deployed, all smart contracts within it are made available to applications.

In the diagram, we can see a vehicle chaincode that contains three smart contracts: cars, boats and trucks. We can also see an insurance chaincode that contains four smart contracts: policy, liability, syndication and securitization. In both cases these contracts cover key aspects of the business process relating to vehicles and insurance. In this topic, we will use the car contract as an example. We can see that a smart contract is a domain specific program which relates to specific business processes, whereas a chaincode is a technical container of a group of related smart contracts for installation and instantiation.

# 4.8.3 Ledger

At the simplest level, a blockchain immutably records transactions which update states in a ledger. A smart contract programmatically accesses two distinct pieces of the ledger – a **blockchain**, which immutably records the history of all transactions, and a **world state** that holds a cache of the current value of these states, as it's the current value of an object that is usually required.

Smart contracts primarily **put**, **get** and **delete** states in the world state, and can also query the immutable blockchain record of transactions.

- A get typically represents a query to retrieve information about the current state of a business object.
- A put typically creates a new business object or modifies an existing one in the ledger world state.
- A **delete** typically represents the removal of a business object from the current state of the ledger, but not its history.

Smart contracts have many APIs available to them. Critically, in all cases, whether transactions create, read, update or delete business objects in the world state, the blockchain contains an immutable record of these changes.

# 4.8.4 Development

Smart contracts are the focus of application development, and as we've seen, one or more smart contracts can be defined within a single chaincode. Deploying a chaincode to a network makes all its smart contracts available to the organizations in that network. It means that only administrators need to worry about chaincode; everyone else can think in terms of smart contracts.

At the heart of a smart contract is a set of transaction definitions. For example, look at fabcar.js, where you can see a smart contract transaction that creates a new car:

```
async createCar(ctx, carNumber, make, model, color, owner) {
    const car = {
        color,
        docType: 'car',
        make,
        model,
        owner,
    };
    await ctx.stub.putState(carNumber, Buffer.from(JSON.stringify(car)));
}
```

You can learn more about the Fabcar smart contract in the Writing your first application tutorial.

A smart contract can describe an almost infinite array of business use cases relating to immutability of data in multiorganizational decision making. The job of a smart contract developer is to take an existing business process that might govern financial prices or delivery conditions, and express it as a smart contract in a programming language such as JavaScript, GOLANG or Java. The legal and technical skills required to convert centuries of legal language into programming language is increasingly practiced by **smart contract auditors**. You can learn about how to design and develop a smart contract in the Developing applications topic.

#### 4.8.5 Endorsement

Associated with every chaincode is an endorsement policy that applies to all of the smart contracts defined within it. An endorsement policy is very important; it indicates which organizations in a blockchain network must sign a transaction generated by a given smart contract in order for that transaction to be declared **valid**.

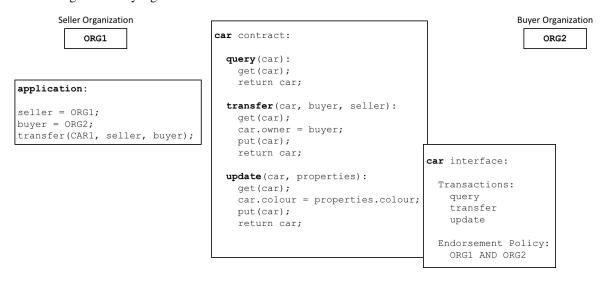

Every smart contract has an endorsement policy associated with it. This endorsement policy identifies which organizations must approve transactions generated by the smart contract before those transactions can be identified as valid.

An example endorsement policy might define that three of the four organizations participating in a blockchain network must sign a transaction before it is considered **valid**. All transactions, whether **valid** or **invalid** are added to a distributed ledger, but only **valid** transactions update the world state.

If an endorsement policy specifies that more than one organization must sign a transaction, then the smart contract must be executed by a sufficient set of organizations in order for a valid transaction to be generated. In the example

*above*, a smart contract transaction to transfer a car would need to be executed and signed by both ORG1 and ORG2 for it to be valid.

Endorsement policies are what make Hyperledger Fabric different to other blockchains like Ethereum or Bitcoin. In these systems valid transactions can be generated by any node in the network. Hyperledger Fabric more realistically models the real world; transactions must be validated by trusted organizations in a network. For example, a government organization must sign a valid issueIdentity transaction, or both the buyer and seller of a car must sign a car transfer transaction. Endorsement policies are designed to allow Hyperledger Fabric to better model these types of real-world interactions.

Finally, endorsement policies are just one example of policy in Hyperledger Fabric. Other policies can be defined to identify who can query or update the ledger, or add or remove participants from the network. In general, policies should be agreed in advance by the consortium of organizations in a blockchain network, although they are not set in stone. Indeed, policies themselves can define the rules by which they can be changed. And although an advanced topic, it is also possible to define custom endorsement policy rules over and above those provided by Fabric.

#### 4.8.6 Valid transactions

When a smart contract executes, it runs on a peer node owned by an organization in the blockchain network. The contract takes a set of input parameters called the **transaction proposal** and uses them in combination with its program logic to read and write the ledger. Changes to the world state are captured as a **transaction proposal response** (or just **transaction response**) which contains a **read-write set** with both the states that have been read, and the new states that are to be written if the transaction is valid. Notice that the world state **is not updated when the smart contract is executed!** 

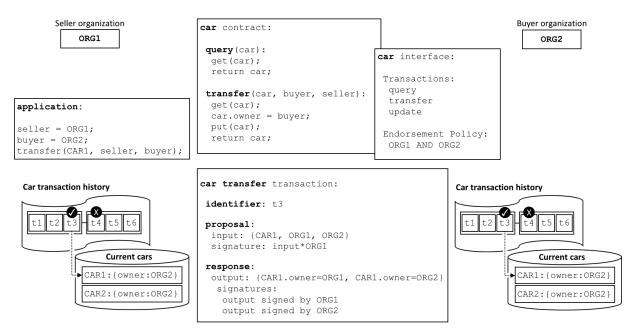

All transactions have an identifier, a proposal, and a response signed by a set of organizations. All transactions are recorded on the blockchain, whether valid or invalid, but only valid transactions contribute to the world state.

Examine the car transfer transaction. You can see a transaction t3 for a car transfer between ORG1 and ORG2. See how the transaction has input {CAR1, ORG1, ORG2} and output {CAR1.owner=ORG1, CAR1.owner=ORG2}, representing the change of owner from ORG1 to ORG2. Notice how the input is signed by the application's organization ORG1, and the output is signed by both organizations identified by the endorsement policy, ORG1 and ORG2. These signatures were generated by using each actor's private key, and mean that anyone in the network can verify that all actors in the network are in agreement about the transaction details.

A transaction that is distributed to all peer nodes in the network is **validated** in two phases. Firstly, the transaction is checked to ensure it has been signed by sufficient organizations according to the endorsement policy. Secondly, it is checked to ensure that the current value of the world state matches the read set of the transaction when it was signed by the endorsing peer nodes; that there has been no intermediate update. If a transaction passes both these tests, it is marked as **valid**. All transactions are added to the blockchain history, whether **valid** or **invalid**, but only **valid** transactions result in an update to the world state.

In our example, t3 is a valid transaction, so the owner of CAR1 has been updated to ORG2. However, t4 (not shown) is an invalid transaction, so while it was recorded in the ledger, the world state was not updated, and CAR2 remains owned by ORG2.

Finally, to understand how to use a smart contract or chaincode with world state, read the chaincode namespace topic.

#### 4.8.7 Channels

Hyperledger Fabric allows an organization to simultaneously participate in multiple, separate blockchain networks via **channels**. By joining multiple channels, an organization can participate in a so-called **network of networks**. Channels provide an efficient sharing of infrastructure while maintaining data and communications privacy. They are independent enough to help organizations separate their work traffic with different counterparties, but integrated enough to allow them to coordinate independent activities when necessary.

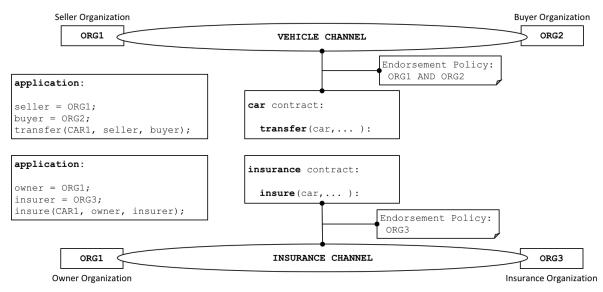

A channel provides a completely separate communication mechanism between a set of organizations. When a chain-code is instantiated on a channel, an endorsement policy is defined for it; all the smart contracts within the chaincode are made available to the applications on that channel.

An administrator defines an endorsement policy for a chaincode when it is instantiated on a channel, and can change it when the chaincode is upgraded. The endorsement policy applies equally to all smart contracts defined within the same chaincode deployed to a channel. It also means that a single smart contract can be deployed to different channels with different endorsement policies.

In the example *above*, the car contract is deployed to the VEHICLE channel, and an insurance contract is deployed to the INSURANCE channel. The car contract has an endorsement policy that requires ORG1 and ORG2 to sign transactions before they are considered valid, whereas the insurance contract has an endorsement policy that only requires ORG3 to sign valid transactions. ORG1 participates in two networks, the VEHICLE channel and the INSURANCE network, and can coordinate activity across these two networks with ORG2 and ORG3 respectively.

#### 4.8.8 Intercommunication

Smart Contracts are able to call to other smart contracts both within the same channel and across different channels. It this way, they can read and write world state data to which they would not otherwise have access due to smart contract namespaces.

There are limitations to this inter-contract communication, which are described fully in the chaincode namespace topic.

# 4.8.9 System chaincode

The smart contracts defined within a chaincode encode the domain dependent rules for a business process agreed between a set of blockchain organizations. However, a chaincode can also define low-level program code which corresponds to domain independent **system** interactions, unrelated to these smart contracts for business processes.

The following are the different types of system chaincodes and their associated abbreviations:

- Lifecycle system chaincode (LSCC) runs in all peers to handle package signing, install, instantiate, and upgrade chaincode requests. You can read more about the LSCC implements this process.
- Configuration system chaincode (CSCC) runs in all peers to handle changes to a channel configuration, such as a policy update. You can read more about this process in the following chaincode topic.
- Query system chaincode (QSCC) runs in all peers to provide ledger APIs which include block query, transaction query etc. You can read more about these ledger APIs in the transaction context topic.
- Endorsement system chaincode (ESCC) runs in endorsing peers to cryptographically sign a transaction response. You can read more about how the ESCC implements this process.
- Validation system chaincode (VSCC) validates a transaction, including checking endorsement policy and readwrite set versioning. You can read more about the LSCC implements this process.

It is possible for low level Fabric developers and administrators to modify these system chaincodes for their own uses. However, the development and management of system chaincodes is a specialized activity, quite separate from the development of smart contracts, and is not normally necessary. Changes to system chaincodes must be handled with extreme care as they are fundamental to the correct functioning of a Hyperledger Fabric network. For example, if a system chaincode is not developed correctly, one peer node may update its copy of the world state or blockchain differently to another peer node. This lack of of consensus is one form of a **ledger fork**, a very undesirable situation.

# 4.9 Ledger

Audience: Architects, Application and smart contract developers, administrators

A **ledger** is a key concept in Hyperledger Fabric; it stores important factual information about business objects; both the current value of the attributes of the objects, and the history of transactions that resulted in these current values.

In this topic, we're going to cover:

- · What is a Ledger?
- Storing facts about business objects
- · A blockchain ledger
- The world state
- The blockchain data structure
- How blocks are stored in a blockchain

- Transactions
- World state database options
- The Fabcar example ledger
- · Ledgers and namespaces
- Ledgers and channels

# 4.9.1 What is a Ledger?

A ledger contains the current state of a business as a journal of transactions. The earliest European and Chinese ledgers date from almost 1000 years ago, and the Sumerians had stone ledgers 4000 years ago – but let's start with a more up-to-date example!

You're probably used to looking at your bank account. What's most important to you is the available balance – it's what you're able to spend at the current moment in time. If you want to see how your balance was derived, then you can look through the transaction credits and debits that determined it. This is a real life example of a ledger – a state (your bank balance), and a set of ordered transactions (credits and debits) that determine it. Hyperledger Fabric is motivated by these same two concerns – to present the current value of a set of ledger states, and to capture the history of the transactions that determined these states.

# 4.9.2 Ledgers, Facts and States

A ledger doesn't literally store business objects – instead it stores **facts** about those objects. When we say "we store a business object in a ledger" what we really mean is that we're recording the facts about the current state of an object, and the facts about the history of transactions that led to the current state. In an increasingly digital world, it can feel like we're looking at an object, rather than facts about an object. In the case of a digital object, it's likely that it lives in an external datastore; the facts we store in the ledger allow us to identify its location along with other key information about it.

While the facts about the current state of a business object may change, the history of facts about it is **immutable**, it can be added to, but it cannot be retrospectively changed. We're going to see how thinking of a blockchain as an immutable history of facts about business objects is a simple yet powerful way to understand it.

Let's now take a closer look at the Hyperledger Fabric ledger structure!

# 4.9.3 The Ledger

In Hyperledger Fabric, a ledger consists of two distinct, though related, parts – a world state and a blockchain. Each of these represents a set of facts about a set of business objects.

Firstly, there's a **world state** – a database that holds a cache of the **current values** of a set of ledger states. The world state makes it easy for a program to directly access the current value of a state rather than having to calculate it by traversing the entire transaction log. Ledger states are, by default, expressed as **key-value** pairs, and we'll see later how Hyperledger Fabric provides flexibility in this regard. The world state can change frequently, as states can be created, updated and deleted.

Secondly, there's a **blockchain** – a transaction log that records all the changes that have resulted in the current the world state. Transactions are collected inside blocks that are appended to the blockchain – enabling you to understand the history of changes that have resulted in the current world state. The blockchain data structure is very different to the world state because once written, it cannot be modified; it is **immutable**.

4.9. Ledger 77

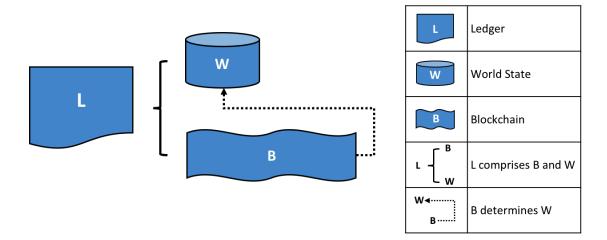

A Ledger L comprises blockchain B and world state W, where blockchain B determines world state W. We can also say that world state W is derived from blockchain B.

It's helpful to think of there being one **logical** ledger in a Hyperledger Fabric network. In reality, the network maintains multiple copies of a ledger – which are kept consistent with every other copy through a process called **consensus**. The term **Distributed Ledger Technology** (**DLT**) is often associated with this kind of ledger – one that is logically singular, but has many consistent copies distributed throughout a network.

Let's now examine the world state and blockchain data structures in more detail.

#### 4.9.4 World State

The world state holds the current value of the attributes of a business object as a unique ledger state. That's useful because programs usually require the current value of an object; it would be cumbersome to traverse the entire blockchain to calculate an object's current value – you just get it directly from the world state.

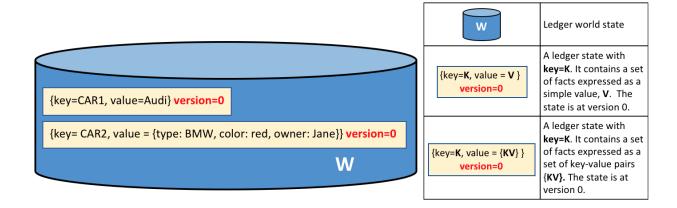

A ledger world state containing two states. The first state is: key=CAR1 and value=Audi. The second state has a more complex value: key=CAR2 and value={model:BMW, color=red, owner=Jane}. Both states are at version 0.

A ledger state records a set of facts about a particular business object. Our example shows ledger states for two cars,

CAR1 and CAR2, each having a key and a value. An application program can invoke a smart contract which uses simple ledger APIs to **get**, **put** and **delete** states. Notice how a state value can be simple (Audi...) or compound (type:BMW...). The world state is often queried to retrieve objects with certain attributes, for example to find all red BMWs.

The world state is implemented as a database. This makes a lot of sense because a database provides a rich set of operators for the efficient storage and retrieval of states. We'll see later that Hyperledger Fabric can be configured to use different world state databases to address the needs of different types of state values and the access patterns required by applications, for example in complex queries.

Applications submit transactions which capture changes to the world state, and these transactions end up being committed to the ledger blockchain. Applications are insulated from the details of this consensus mechanism by the Hyperledger Fabric SDK; they merely invoke a smart contract, and are notified when the transaction has been included in the blockchain (whether valid or invalid). The key design point is that only transactions that are **signed** by the required set of **endorsing organizations** will result in an update to the world state. If a transaction is not signed by sufficient endorsers, it will not result in a change of world state. You can read more about how applications use smart contracts, and how to develop applications.

You'll also notice that a state has an version number, and in the diagram above, states CAR1 and CAR2 are at their starting versions, 0. The version number for internal use by Hyperledger Fabric, and is incremented every time the state changes. The version is checked whenever the state is updated to make sure the current states matches the version at the time of endorsement. This ensures that the world state is changing as expected; that there has not been a concurrent update.

Finally, when a ledger is first created, the world state is empty. Because any transaction which represents a valid change to world state is recorded on the blockchain, it means that the world state can be re-generated from the blockchain at any time. This can be very convenient – for example, the world state is automatically generated when a peer is created. Moreover, if a peer fails abnormally, the world state can be regenerated on peer restart, before transactions are accepted.

#### 4.9.5 Blockchain

Let's now turn our attention from the world state to the blockchain. Whereas the world state contains a set of facts relating to the current state of a set of business objects, the blockchain is an historical record of the facts about how these objects arrived at their current states. The blockchain has recorded every previous version of each ledger state and how it has been changed.

The blockchain is structured as sequential log of interlinked blocks, where each block contains a sequence of transactions, each transaction representing a query or update to the world state. The exact mechanism by which transactions are ordered is discussed elsewhere; what's important is that block sequencing, as well as transaction sequencing within blocks, is established when blocks are first created by a Hyperledger Fabric component called the **ordering service**.

Each block's header includes a hash of the block's transactions, as well a copy of the hash of the prior block's header. In this way, all transactions on the ledger are sequenced and cryptographically linked together. This hashing and linking makes the ledger data very secure. Even if one node hosting the ledger was tampered with, it would not be able to convince all the other nodes that it has the 'correct' blockchain because the ledger is distributed throughout a network of independent nodes.

The blockchain is always implemented as a file, in contrast to the world state, which uses a database. This is a sensible design choice as the blockchain data structure is heavily biased towards a very small set of simple operations. Appending to the end of the blockchain is the primary operation, and query is currently a relatively infrequent operation.

Let's have a look at the structure of a blockchain in a little more detail.

4.9. Ledger 79

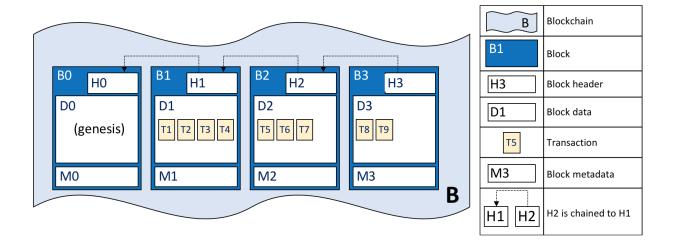

A blockchain B containing blocks B0, B1, B2, B3. B0 is the first block in the blockchain, the genesis block.

In the above diagram, we can see that **block** B2 has a **block data** D2 which contains all its transactions: T5, T6, T7.

Most importantly, B2 has a **block header** H2, which contains a cryptographic **hash** of all the transactions in D2 as well as with the equivalent hash from the previous block B1. In this way, blocks are inextricably and immutably linked to each other, which the term **blockchain** so neatly captures!

Finally, as you can see in the diagram, the first block in the blockchain is called the **genesis block**. It's the starting point for the ledger, though it does not contain any user transactions. Instead, it contains a configuration transaction containing the initial state of the network channel (not shown). We discuss the genesis block in more detail when we discuss the blockchain network and channels in the documentation.

## 4.9.6 Blocks

Let's have a closer look at the structure of a block. It consists of three sections

#### Block Header

This section comprises three fields, written when a block is created.

- **Block number**: An integer starting at 0 (the genesis block), and increased by 1 for every new block appended to the blockchain.
- Current Block Hash: The hash of all the transactions contained in the current block.
- Previous Block Hash: A copy of the hash from the previous block in the blockchain.

These fields are internally derived by cryptographically hashing the block data. They ensure that each and every block is inextricably linked to its neighbour, leading to an immutable ledger.

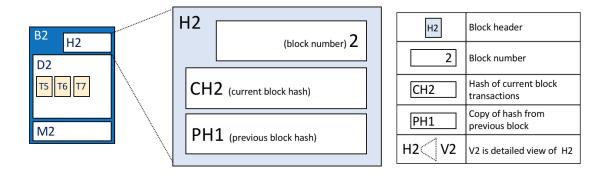

Block header details. The header H2 of block B2 consists of block number 2, the hash CH2 of the current block data D2, and a copy of a hash PH1 from the previous block, block number 1.

#### · Block Data

This section contains a list of transactions arranged in order. It is written when the block is created by the ordering service. These transactions have a rich but straightforward structure, which we describe *later* in this topic.

#### · Block Metadata

This section contains the time when the block was written, as well as the certificate, public key and signature of the block writer. Subsequently, the block committer also adds a valid/invalid indicator for every transaction, though this information is not included in the hash, as that is created when the block is created.

#### 4.9.7 Transactions

As we've seen, a transaction captures changes to the world state. Let's have a look at the detailed **blockdata** structure which contains the transactions in a block.

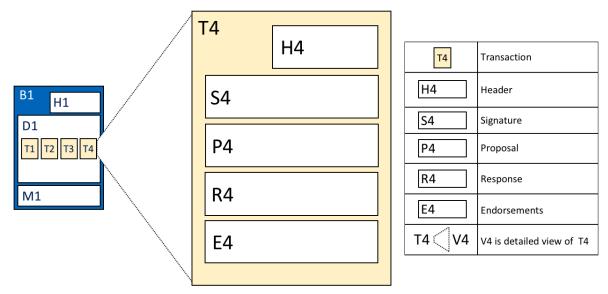

Transaction details. Transaction T4 in blockdata D1 of block B1 consists of transaction header, H4, a transaction

4.9. Ledger 81

signature, S4, a transaction proposal P4, a transaction response, R4, and a list of endorsements, E4.

In the above example, we can see the following fields:

#### Header

This section, illustrated by H4, captures some essential metadata about the transaction – for example, the name of the relevant chaincode, and its version.

#### Signature

This section, illustrated by S4, contains a cryptographic signature, created by the client application. This field is used to check that the transaction details have not been tampered with, as it requires the application's private key to generate it.

#### · Proposal

This field, illustrated by P4, encodes the input parameters supplied by an application to the smart contract which creates the proposed ledger update. When the smart contract runs, this proposal provides a set of input parameters, which, in combination with the current world state, determines the new world state.

#### Response

This section, illustrated by R4, captures the before and after values of the world state, as a **Read Write set** (RW-set). It's the output of a smart contract, and if the transaction is successfully validated, it will be applied to the ledger to update the world state.

#### Endorsements

As shown in E4, this is a list of signed transaction responses from each required organization sufficient to satisfy the endorsement policy. You'll notice that, whereas only one transaction response is included in the transaction, there are multiple endorsements. That's because each endorsement effectively encodes its organization's particular transaction response – meaning that there's no need to include any transaction response that doesn't match sufficient endorsements as it will be rejected as invalid, and not update the world state.

That concludes the major fields of the transaction – there are others, but these are the essential ones that you need to understand to have a solid understanding of the ledger data structure.

# 4.9.8 World State database options

The world state is physically implemented as a database, to provide simple and efficient storage and retrieval of ledger states. As we've seen, ledger states can have simple or compound values, and to accommodate this, the world state database implementation can vary, allowing these values to be efficiently implemented. Options for the world state database currently include LevelDB and CouchDB.

LevelDB is the default and is particularly appropriate when ledger states are simple key-value pairs. A LevelDB database is closely co-located with a network node – it is embedded within the same operating system process.

CouchDB is a particularly appropriate choice when ledger states are structured as JSON documents because CouchDB supports the rich queries and update of richer data types often found in business transactions. Implementation-wise, CouchDB runs in a separate operating system process, but there is still a 1:1 relation between a peer node and a CouchDB instance. All of this is invisible to a smart contract. See CouchDB as the StateDatabase for more information on CouchDB.

In LevelDB and CouchDB, we see an important aspect of Hyperledger Fabric – it is *pluggable*. The world state database could be a relational data store, or a graph store, or a temporal database. This provides great flexibility in the types of ledger states that can be efficiently accessed, allowing Hyperledger Fabric to address many different types of problems.

# 4.9.9 Example Ledger: fabcar

As we end this topic on the ledger, let's have a look at a sample ledger. If you've run the fabcar sample application, then you've created this ledger.

The fabcar sample app creates a set of 10 cars each with a unique identity; a different color, make, model and owner. Here's what the ledger looks like after the first four cars have been created.

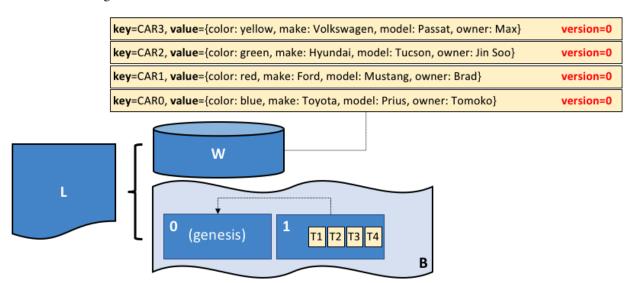

The ledger, L, comprises a world state, W and a blockchain, B. W contains four states with keys: CAR1, CAR2, CAR3 and CAR4. B contains two blocks, 0 and 1. Block 1 contains four transactions: T1, T2, T3, T4.

We can see that the world state contains states that correspond to CAR0, CAR1, CAR2 and CAR3. CAR0 has a value which indicates that it is a blue Toyota Prius, currently owned by Tomoko, and we can see similar states and values for the other cars. Moreover, we can see that all car states are at version number 0, indicating that this is their starting version number – they have not been updated since they were created.

We can also see that the blockchain contains two blocks. Block 0 is the genesis block, though it does not contain any transactions that relate to cars. Block 1 however, contains transactions T1, T2, T3, T4 and these correspond to transactions that created the initial states for CAR0 to CAR3 in the world state. We can see that block 1 is linked to block 0.

We have not shown the other fields in the blocks or transactions, specifically headers and hashes. If you're interested in the precise details of these, you will find a dedicated reference topic elsewhere in the documentation. It gives you a fully worked example of an entire block with its transactions in glorious detail – but for now, you have achieved a solid conceptual understanding of a Hyperledger Fabric ledger. Well done!

# 4.9.10 Namespaces

Even though we have presented the ledger as though it were a single world state and single blockchain, that's a little bit of an over-simplification. In reality, each chaincode has its own world state that is separate from all other chaincodes. World states are in a namespace so that only smart contracts within the same chaincode can access a given namespace.

A blockchain is not namespaced. It contains transactions from many different smart contract namespaces. You can read more about chaincode namespaces in this topic.

Let's now look at how the concept of a namespace is applied within a Hyperledger Fabric channel.

4.9. Ledger 83

## 4.9.11 Channels

In Hyperledger Fabric, each channel has a completely separate ledger. This means a completely separate blockchain, and completely separate world states, including namespaces. It is possible for applications and smart contracts to communicate between channels so that ledger information can be accessed between them.

You can read more about how ledgers work with channels in this topic.

#### 4.9.12 More information

See the Transaction Flow, Read-Write set semantics and CouchDB as the StateDatabase topics for a deeper dive on transaction flow, concurrency control, and the world state database.

# 4.10 The Ordering Service

Audience: Architects, ordering service admins, channel creators

This topic serves as a conceptual introduction to the concept of ordering, how orderers interact with peers, the role they play in a transaction flow, and an overview of the currently available implementations of the ordering service, with a particular focus on the **Raft** ordering service implementation.

# 4.10.1 What is ordering?

Many distributed blockchains, such as Ethereum and Bitcoin, are not permissioned, which means that any node can participate in the consensus process, wherein transactions are ordered and bundled into blocks. Because of this fact, these systems rely on **probabilistic** consensus algorithms which eventually guarantee ledger consistency to a high degree of probability, but which are still vulnerable to divergent ledgers (also known as a ledger "fork"), where different participants in the network have a different view of the accepted order of transactions.

Hyperledger Fabric works differently. It features a kind of a node called an **orderer** (it's also known as an "ordering node") that does this transaction ordering, which along with other nodes forms an **ordering service**. Because Fabric's design relies on **deterministic** consensus algorithms, any block a peer validates as generated by the ordering service is guaranteed to be final and correct. Ledgers cannot fork the way they do in many other distributed blockchains.

In addition to promoting finality, separating the endorsement of chaincode execution (which happens at the peers) from ordering gives Fabric advantages in performance and scalability, eliminating bottlenecks which can occur when execution and ordering are performed by the same nodes.

# 4.10.2 Orderer nodes and channel configuration

In addition to their **ordering** role, orderers also maintain the list of organizations that are allowed to create channels. This list of organizations is known as the "consortium", and the list itself is kept in the configuration of the "orderer system channel" (also known as the "ordering system channel"). By default, this list, and the channel it lives on, can only be edited by the orderer admin. Note that it is possible for an ordering service to hold several of these lists, which makes the consortium a vehicle for Fabric multi-tenancy.

Orderers also enforce basic access control for channels, restricting who can read and write data to them, and who can configure them. Remember that who is authorized to modify a configuration element in a channel is subject to the policies that the relevant administrators set when they created the consortium or the channel. Configuration transactions are processed by the orderer, as it needs to know the current set of policies to execute its basic form of access control. In this case, the orderer processes the configuration update to make sure that the requestor has the proper administrative rights. If so, the orderer validates the update request against the existing configuration, generates

a new configuration transaction, and packages it into a block that is relayed to all peers on the channel. The peers then processs the configuration transactions in order to verify that the modifications approved by the orderer do indeed satisfy the policies defined in the channel.

# 4.10.3 Orderer nodes and Identity

Everything that interacts with a blockchain network, including peers, applications, admins, and orderers, acquires their organizational identity from their digital certificate and their Membership Service Provider (MSP) definition.

For more information about identities and MSPs, check out our documentation on Identity and Membership.

Just like peers, ordering nodes belong to an organization. And similar to peers, a separate Certificate Authority (CA) should be used for each organization. Whether this CA will function as the root CA, or whether you choose to deploy a root CA and then intermediate CAs associated with that root CA, is up to you.

#### 4.10.4 Orderers and the transaction flow

## Phase one: Proposal

We've seen from our topic on Peers that they form the basis for a blockchain network, hosting ledgers, which can be queried and updated by applications through smart contracts.

Specifically, applications that want to update the ledger are involved in a process with three phases that ensures all of the peers in a blockchain network keep their ledgers consistent with each other.

In the first phase, a client application sends a transaction proposal to a subset of peers that will invoke a smart contract to produce a proposed ledger update and then endorse the results. The endorsing peers do not apply the proposed update to their copy of the ledger at this time. Instead, the endorsing peers return a proposal response to the client application. The endorsed transaction proposals will ultimately be ordered into blocks in phase two, and then distributed to all peers for final validation and commit in phase three.

For an in-depth look at the first phase, refer back to the Peers topic.

#### Phase two: Ordering and packaging transactions into blocks

After the completion of the first phase of a transaction, a client application has received an endorsed transaction proposal response from a set of peers. It's now time for the second phase of a transaction.

In this phase, application clients submit transactions containing endorsed transaction proposal responses to an ordering service node. The ordering service creates blocks of transactions which will ultimately be distributed to all peers on the channel for final validation and commit in phase three.

Ordering service nodes receive transactions from many different application clients concurrently. These ordering service nodes work together to collectively form the ordering service. Its job is to arrange batches of submitted transactions into a well-defined sequence and package them into *blocks*. These blocks will become the *blocks* of the blockchain!

The number of transactions in a block depends on channel configuration parameters related to the desired size and maximum elapsed duration for a block (BatchSize and BatchTimeout parameters, to be exact). The blocks are then saved to the orderer's ledger and distributed to all peers that have joined the channel. If a peer happens to be down at this time, or joins the channel later, it will receive the blocks after reconnecting to an ordering service node, or by gossiping with another peer. We'll see how this block is processed by peers in the third phase.

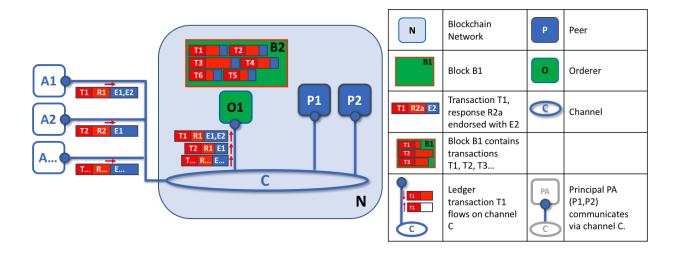

The first role of an ordering node is to package proposed ledger updates. In this example, application A1 sends a transaction T1 endorsed by E1 and E2 to the orderer O1. In parallel, Application A2 sends transaction T2 endorsed by E1 to the orderer O1. O1 packages transaction T1 from application A1 and transaction T2 from application A2 together with other transactions from other applications in the network into block B2. We can see that in B2, the transaction order is T1,T2,T3,T4,T6,T5 – which may not be the order in which these transactions arrived at the orderer! (This example shows a very simplified ordering service configuration with only one ordering node.)

It's worth noting that the sequencing of transactions in a block is not necessarily the same as the order received by the ordering service, since there can be multiple ordering service nodes that receive transactions at approximately the same time. What's important is that the ordering service puts the transactions into a strict order, and peers will use this order when validating and committing transactions.

This strict ordering of transactions within blocks makes Hyperledger Fabric a little different from other blockchains where the same transaction can be packaged into multiple different blocks that compete to form a chain. In Hyperledger Fabric, the blocks generated by the ordering service are **final**. Once a transaction has been written to a block, its position in the ledger is immutably assured. As we said earlier, Hyperledger Fabric's finality means that there are no **ledger forks** — validated transactions will never be reverted or dropped.

We can also see that, whereas peers execute smart contracts and process transactions, orderers most definitely do not. Every authorized transaction that arrives at an orderer is mechanically packaged in a block — the orderer makes no judgement as to the content of a transaction (except for channel configuration transactions, as mentioned earlier).

At the end of phase two, we see that orderers have been responsible for the simple but vital processes of collecting proposed transaction updates, ordering them, and packaging them into blocks, ready for distribution.

#### Phase three: Validation and commit

The third phase of the transaction workflow involves the distribution and subsequent validation of blocks from the orderer to the peers, where they can be applied to the ledger.

Phase 3 begins with the orderer distributing blocks to all peers connected to it. It's also worth noting that not every peer needs to be connected to an orderer — peers can cascade blocks to other peers using the **gossip** protocol.

Each peer will validate distributed blocks independently, but in a deterministic fashion, ensuring that ledgers remain consistent. Specifically, each peer in the channel will validate each transaction in the block to ensure it has been endorsed by the required organization's peers, that its endorsements match, and that it hasn't become invalidated by other recently committed transactions which may have been in-flight when the transaction was originally endorsed. Invalidated transactions are still retained in the immutable block created by the orderer, but they are marked as invalid by the peer and do not update the ledger's state.

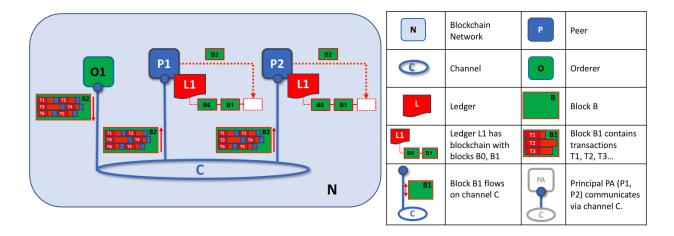

The second role of an ordering node is to distribute blocks to peers. In this example, orderer O1 distributes block B2 to peer P1 and peer P2. Peer P1 processes block B2, resulting in a new block being added to ledger L1 on P1. In parallel, peer P2 processes block B2, resulting in a new block being added to ledger L1 on P2. Once this process is complete, the ledger L1 has been consistently updated on peers P1 and P2, and each may inform connected applications that the transaction has been processed.

In summary, phase three sees the blocks generated by the ordering service applied consistently to the ledger. The strict ordering of transactions into blocks allows each peer to validate that transaction updates are consistently applied across the blockchain network.

For a deeper look at phase 3, refer back to the Peers topic.

# 4.10.5 Ordering service implementations

While every ordering service currently available handles transactions and configuration updates the same way, there are nevertheless several different implementations for achieving consensus on the strict ordering of transactions between ordering service nodes.

For information about how to stand up an ordering node (regardless of the implementation the node will be used in), check out our documentation on standing up an ordering node.

#### Solo

The Solo implementation of the ordering service is aptly named: it features only a single ordering node. As a result, it is not, and never will be, fault tolerant. For that reason, Solo implementations cannot be considered for production, but they are a good choice for testing applications and smart contracts, or for creating proofs of concept. However, if you ever want to extend this PoC network into production, you might want to start with a single node Raft cluster, as it may be reconfigured to add additional nodes.

#### • Raft

New as of v1.4.1, Raft is a crash fault tolerant (CFT) ordering service based on an implementation of Raft protocol in etcd. Raft follows a "leader and follower" model, where a leader node is elected (per channel) and its decisions are replicated by the followers. Raft ordering services should be easier to set up and manage than Kafka-based ordering services, and their design allows different organizations to contribute nodes to a distributed ordering service.

#### Kafka

Similar to Raft-based ordering, Apache Kafka is a CFT implementation that uses a "leader and follower" node configuration. Kafka utilizes a ZooKeeper ensemble for management purposes. The Kafka based ordering

service has been available since Fabric v1.0, but many users may find the additional administrative overhead of managing a Kafka cluster intimidating or undesirable.

#### 4.10.6 Solo

As stated above, a Solo ordering service is a good choice when developing test, development, or proofs-of-concept networks. For that reason, it is the default ordering service deployed in our Build your first network tutorial), as, from the perspective of other network components, a Solo ordering service processes transactions identically to the more elaborate Kafka and Raft implementations while saving on the administrative overhead of maintaining and upgrading multiple nodes and clusters. Because a Solo ordering service is not crash-fault tolerant, it should never be considered a viable alternative for a production blockchain network. For networks which wish to start with only a single ordering node but might wish to grow in the future, a single node Raft cluster is a better option.

#### 4.10.7 Raft

For information on how to configure a Raft ordering service, check out our documentation on configuring a Raft ordering service.

The go-to ordering service choice for production networks, the Fabric implementation of the established Raft protocol uses a "leader and follower" model, in which a leader is dynamically elected among the ordering nodes in a channel (this collection of nodes is known as the "consenter set"), and that leader replicates messages to the follower nodes. Because the system can sustain the loss of nodes, including leader nodes, as long as there is a majority of ordering nodes (what's known as a "quorum") remaining, Raft is said to be "crash fault tolerant" (CFT). In other words, if there are three nodes in a channel, it can withstand the loss of one node (leaving two remaining). If you have five nodes in a channel, you can lose two nodes (leaving three remaining nodes).

From the perspective of the service they provide to a network or a channel, Raft and the existing Kafka-based ordering service (which we'll talk about later) are similar. They're both CFT ordering services using the leader and follower design. If you are an application developer, smart contract developer, or peer administrator, you will not notice a functional difference between an ordering service based on Raft versus Kafka. However, there are a few major differences worth considering, especially if you intend to manage an ordering service:

- Raft is easier to set up. Although Kafka has scores of admirers, even those admirers will (usually) admit that
  deploying a Kafka cluster and its ZooKeeper ensemble can be tricky, requiring a high level of expertise in Kafka
  infrastructure and settings. Additionally, there are many more components to manage with Kafka than with Raft,
  which means that there are more places where things can go wrong. And Kafka has its own versions, which
  must be coordinated with your orderers. With Raft, everything is embedded into your ordering node.
- Kafka and Zookeeper are not designed to be run across large networks. They are designed to be CFT but should be run in a tight group of hosts. This means that practically speaking you need to have one organization run the Kafka cluster. Given that, having ordering nodes run by different organizations when using Kafka (which Fabric supports) doesn't give you much in terms of decentralization because the nodes will all go to the same Kafka cluster which is under the control of a single organization. With Raft, each organization can have its own ordering nodes, participating in the ordering service, which leads to a more decentralized system.
- Raft is supported natively. While Kafka-based ordering services are currently compatible with Fabric, users are required to get the requisite images and learn how to use Kafka and ZooKeeper on their own. Likewise, support for Kafka-related issues is handled through Apache, the open-source developer of Kafka, not Hyperledger Fabric. The Fabric Raft implementation, on the other hand, has been developed and will be supported within the Fabric developer community and its support apparatus.
- Where Kafka uses a pool of servers (called "Kafka brokers") and the admin of the orderer organization specifies how many nodes they want to use on a particular channel, Raft allows the users to specify which ordering nodes will be deployed to which channel. In this way, peer organizations can make sure that, if they also own an

orderer, this node will be made a part of a ordering service of that channel, rather than trusting and depending on a central admin to manage the Kafka nodes.

• Raft is the first step toward Fabric's development of a byzantine fault tolerant (BFT) ordering service. As we'll see, some decisions in the development of Raft were driven by this. If you are interested in BFT, learning how to use Raft should ease the transition.

Note: Similar to Solo and Kafka, a Raft ordering service can lose transactions after acknowledgement of receipt has been sent to a client. For example, if the leader crashes at approximately the same time as a follower provides acknowledgement of receipt. Therefore, application clients should listen on peers for transaction commit events regardless (to check for transaction validity), but extra care should be taken to ensure that the client also gracefully tolerates a timeout in which the transaction does not get committed in a configured timeframe. Depending on the application, it may be desirable to resubmit the transaction or collect a new set of endorsements upon such a timeout.

#### Raft concepts

While Raft offers many of the same features as Kafka — albeit in a simpler and easier-to-use package — it functions substantially different under the covers from Kafka and introduces a number of new concepts, or twists on existing concepts, to Fabric.

**Log entry**. The primary unit of work in a Raft ordering service is a "log entry", with the full sequence of such entries known as the "log". We consider the log consistent if a majority (a quorum, in other words) of members agree on the entries and their order, making the logs on the various orderers replicated.

**Consenter set**. The ordering nodes actively participating in the consensus mechanism for a given channel and receiving replicated logs for the channel. This can be all of the nodes available (either in a single cluster or in multiple clusters contributing to the system channel), or a subset of those nodes.

**Finite-State Machine (FSM)**. Every ordering node in Raft has an FSM and collectively they're used to ensure that the sequence of logs in the various ordering nodes is deterministic (written in the same sequence).

**Quorum**. Describes the minimum number of consenters that need to affirm a proposal so that transactions can be ordered. For every consenter set, this is a **majority** of nodes. In a cluster with five nodes, three must be available for there to be a quorum. If a quorum of nodes is unavailable for any reason, the ordering service cluster becomes unavailable for both read and write operations on the channel, and no new logs can be committed.

**Leader**. This is not a new concept — Kafka also uses leaders, as we've said — but it's critical to understand that at any given time, a channel's consenter set elects a single node to be the leader (we'll describe how this happens in Raft later). The leader is responsible for ingesting new log entries, replicating them to follower ordering nodes, and managing when an entry is considered committed. This is not a special **type** of orderer. It is only a role that an orderer may have at certain times, and then not others, as circumstances determine.

**Follower**. Again, not a new concept, but what's critical to understand about followers is that the followers receive the logs from the leader and replicate them deterministically, ensuring that logs remain consistent. As we'll see in our section on leader election, the followers also receive "heartbeat" messages from the leader. In the event that the leader stops sending those message for a configurable amount of time, the followers will initiate a leader election and one of them will be elected the new leader.

#### Raft in a transaction flow

Every channel runs on a **separate** instance of the Raft protocol, which allows each instance to elect a different leader. This configuration also allows further decentralization of the service in use cases where clusters are made up of ordering nodes controlled by different organizations. While all Raft nodes must be part of the system channel, they do not necessarily have to be part of all application channels. Channel creators (and channel admins) have the ability to pick a subset of the available orderers and to add or remove ordering nodes as needed (as long as only a single node is added or removed at a time).

While this configuration creates more overhead in the form of redundant heartbeat messages and goroutines, it lays necessary groundwork for BFT.

In Raft, transactions (in the form of proposals or configuration updates) are automatically routed by the ordering node that receives the transaction to the current leader of that channel. This means that peers and applications do not need to know who the leader node is at any particular time. Only the ordering nodes need to know.

When the orderer validation checks have been completed, the transactions are ordered, packaged into blocks, consented on, and distributed, as described in phase two of our transaction flow.

#### **Architectural notes**

#### How leader election works in Raft

Although the process of electing a leader happens within the orderer's internal processes, it's worth noting how the process works.

Raft nodes are always in one of three states: follower, candidate, or leader. All nodes initially start out as a **follower**. In this state, they can accept log entries from a leader (if one has been elected), or cast votes for leader. If no log entries or heartbeats are received for a set amount of time (for example, five seconds), nodes self-promote to the **candidate** state. In the candidate state, nodes request votes from other nodes. If a candidate receives a quorum of votes, then it is promoted to a **leader**. The leader must accept new log entries and replicate them to the followers.

For a visual representation of how the leader election process works, check out The Secret Lives of Data.

## **Snapshots**

If an ordering node goes down, how does it get the logs it missed when it is restarted?

While it's possible to keep all logs indefinitely, in order to save disk space, Raft uses a process called "snapshotting", in which users can define how many bytes of data will be kept in the log. This amount of data will conform to a certain number of blocks (which depends on the amount of data in the blocks. Note that only full blocks are stored in a snapshot).

For example, let's say lagging replica R1 was just reconnected to the network. Its latest block is 100. Leader L is at block 196, and is configured to snapshot at amount of data that in this case represents 20 blocks. R1 would therefore receive block 180 from L and then make a Deliver request for blocks 101 to 180. Blocks 180 to 196 would then be replicated to R1 through the normal Raft protocol.

#### Kafka

The other crash fault tolerant ordering service supported by Fabric is an adaptation of a Kafka distributed streaming platform for use as a cluster of ordering nodes. You can read more about Kafka at the Apache Kafka Web site, but at a high level, Kafka uses the same conceptual "leader and follower" configuration used by Raft, in which transactions (which Kafka calls "messages") are replicated from the leader node to the follower nodes. In the event the leader node goes down, one of the followers becomes the leader and ordering can continue, ensuring fault tolerance, just as with Raft

The management of the Kafka cluster, including the coordination of tasks, cluster membership, access control, and controller election, among others, is handled by a ZooKeeper ensemble and its related APIs.

Kafka clusters and ZooKeeper ensembles are notoriously tricky to set up, so our documentation assumes a working knowledge of Kafka and ZooKeeper. If you decide to use Kafka without having this expertise, you should complete, at a minimum, the first six steps of the Kafka Quickstart guide before experimenting with the Kafka-based ordering

service. You can also consult this sample configuration file for a brief explanation of the sensible defaults for Kafka and ZooKeeper.

To learn how to bring up a a Kafka-based ordering service, check out our documentation on Kafka.

## 4.11 Private data

## 4.11.1 What is private data?

In cases where a group of organizations on a channel need to keep data private from other organizations on that channel, they have the option to create a new channel comprising just the organizations who need access to the data. However, creating separate channels in each of these cases creates additional administrative overhead (maintaining chaincode versions, policies, MSPs, etc), and doesn't allow for use cases in which you want all channel participants to see a transaction while keeping a portion of the data private.

That's why, starting in v1.2, Fabric offers the ability to create **private data collections**, which allow a defined subset of organizations on a channel the ability to endorse, commit, or query private data without having to create a separate channel.

# 4.11.2 What is a private data collection?

A collection is the combination of two elements:

- 1. The actual private data, sent peer-to-peer via gossip protocol to only the organization(s) authorized to see it. This data is stored in a private state database on the peers of authorized organizations (sometimes called a "side" database, or "SideDB"), which can be accessed from chaincode on these authorized peers. The ordering service is not involved here and does not see the private data. Note that because gossip distributes the private data peer-to-peer across authorized organizations, it is required to set up anchor peers on the channel, and configure CORE\_PEER\_GOSSIP\_EXTERNALENDPOINT on each peer, in order to bootstrap cross-organization communication.
- 2. **A hash of that data**, which is endorsed, ordered, and written to the ledgers of every peer on the channel. The hash serves as evidence of the transaction and is used for state validation and can be used for audit purposes.

The following diagram illustrates the ledger contents of a peer authorized to have private data and one which is not.

4.11. Private data 91

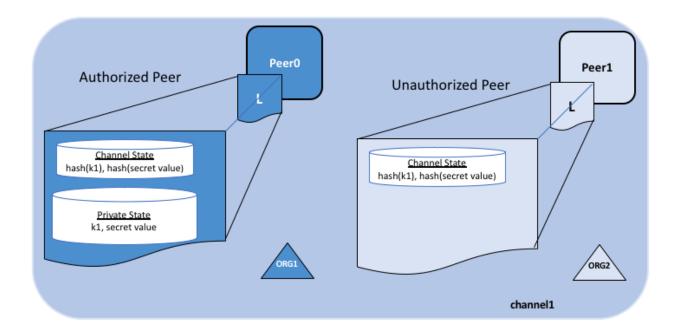

Collection members may decide to share the private data with other parties if they get into a dispute or if they want to transfer the asset to a third party. The third party can then compute the hash of the private data and see if it matches the state on the channel ledger, proving that the state existed between the collection members at a certain point in time.

#### When to use a collection within a channel vs. a separate channel

- Use **channels** when entire transactions (and ledgers) must be kept confidential within a set of organizations that are members of the channel.
- Use **collections** when transactions (and ledgers) must be shared among a set of organizations, but when only a subset of those organizations should have access to some (or all) of the data within a transaction. Additionally, since private data is disseminated peer-to-peer rather than via blocks, use private data collections when transaction data must be kept confidential from ordering service nodes.

## 4.11.3 A use case to explain collections

Consider a group of five organizations on a channel who trade produce:

- A Farmer selling his goods abroad
- A Distributor moving goods abroad
- A Shipper moving goods between parties
- A Wholesaler purchasing goods from distributors
- A Retailer purchasing goods from shippers and wholesalers

The **Distributor** might want to make private transactions with the **Farmer** and **Shipper** to keep the terms of the trades confidential from the **Wholesaler** and the **Retailer** (so as not to expose the markup they're charging).

The **Distributor** may also want to have a separate private data relationship with the **Wholesaler** because it charges them a lower price than it does the **Retailer**.

The Wholesaler may also want to have a private data relationship with the Retailer and the Shipper.

Rather than defining many small channels for each of these relationships, multiple private data collections (**PDC**) can be defined to share private data between:

- 1. PDC1: Distributor, Farmer and Shipper
- 2. PDC2: Distributor and Wholesaler
- 3. PDC3: Wholesaler, Retailer and Shipper

# Private data collections (PDC)

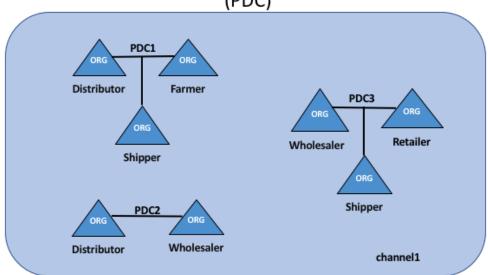

Using this example, peers owned by the **Distributor** will have multiple private databases inside their ledger which includes the private data from the **Distributor**, **Farmer** and **Shipper** relationship and the **Distributor** and **Wholesaler** relationship. Because these databases are kept separate from the database that holds the channel ledger, private data is sometimes referred to as "SideDB".

4.11. Private data 93

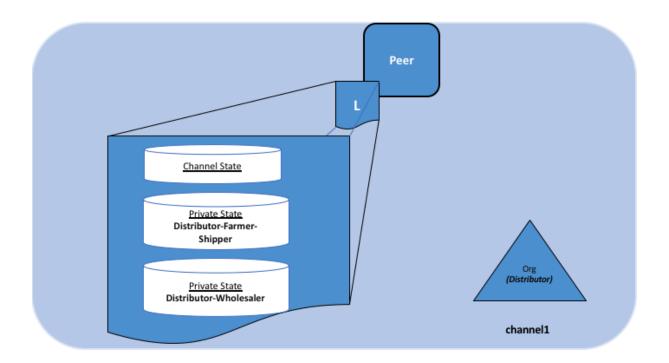

# 4.11.4 Transaction flow with private data

When private data collections are referenced in chaincode, the transaction flow is slightly different in order to protect the confidentiality of the private data as transactions are proposed, endorsed, and committed to the ledger.

For details on transaction flows that don't use private data refer to our documentation on transaction flow.

- 1. The client application submits a proposal request to invoke a chaincode function (reading or writing private data) to endorsing peers which are part of authorized organizations of the collection. The private data, or data used to generate private data in chaincode, is sent in a transient field of the proposal.
- 2. The endorsing peers simulate the transaction and store the private data in a transient data store (a temporary storage local to the peer). They distribute the private data, based on the collection policy, to authorized peers via gossip.
- 3. The endorsing peer sends the proposal response back to the client. The proposal response includes the endorsed read/write set, which includes public data, as well as a hash of any private data keys and values. *No private data is sent back to the client*. For more information on how endorsement works with private data, click here.
- 4. The client application submits the transaction (which includes the proposal response with the private data hashes) to the ordering service. The transactions with the private data hashes get included in blocks as normal. The block with the private data hashes is distributed to all the peers. In this way, all peers on the channel can validate transactions with the hashes of the private data in a consistent way, without knowing the actual private data.
- 5. At block commit time, authorized peers use the collection policy to determine if they are authorized to have access to the private data. If they do, they will first check their local transient data store to determine if they have already received the private data at chaincode endorsement time. If not, they will attempt to pull the private data from another authorized peer. Then they will validate the private data against the hashes in the public block and commit the transaction and the block. Upon validation/commit, the private data is moved to their copy of the private state database and private writeset storage. The private data is then deleted from the transient data store.

# 4.11.5 Purging private data

For very sensitive data, even the parties sharing the private data might want — or might be required by government regulations — to periodically "purge" the data on their peers, leaving behind a hash of the data on the blockchain to serve as immutable evidence of the private data.

In some of these cases, the private data only needs to exist on the peer's private database until it can be replicated into a database external to the peer's blockchain. The data might also only need to exist on the peers until a chaincode business process is done with it (trade settled, contract fulfilled, etc).

To support these use cases, private data can be purged if it has not been modified for a configurable number of blocks. Purged private data cannot be queried from chaincode, and is not available to other requesting peers.

# 4.11.6 How a private data collection is defined

For more details on collection definitions, and other low level information about private data and collections, refer to the private data reference topic.

# 4.12 Channel capabilities

Audience: Channel administrators, node administrators

Note: this is an advanced Fabric concept that is not necessary for new users or application developers to understand. However, as channels and networks mature, understanding and managing capabilities becomes vital. Furthermore, it is important to recognize that updating capabilties is a different, though often related, process to upgrading nodes. We'll describe this in detail in this topic.

Because Fabric is a distributed system that will usually involve multiple organizations, it is possible (and typical) that different versions of Fabric code will exist on different nodes within the network as well as on the channels in that network. Fabric allows this — it is not necessary for every peer and ordering node to be at the same version level. In fact, supporting different version levels is what enables rolling upgrades of Fabric nodes. What **is** important is that networks and channels process things in the same way, creating deterministic results for things like channel configuration updates and chaincode invocations. Without deterministic results, one peer on a channel might invalidate a transaction while another peer may validate it.

To that end, Fabric defines levels of what are called "capabilities". These capabilities, which are defined in the configuration of each channel, ensure determinism by defining a level at which behaviors produce consistent results. As you'll see, these capabilities have versions which are closely related to node binary versions. Capabilities enable nodes running at different version levels to behave in a compatible and consistent way given the channel configuration at a specific block height. You will also see that capabilities exist in many parts of the configuration tree, defined along the lines of administration for particular tasks.

As you'll see, sometimes it is necessary to update your channel to a new capability level to enable a new feature.

# 4.12.1 Node versions and capability versions

If you're familiar with Hyperledger Fabric, you're aware that it follows the typical semantic versioning pattern: v1.1, v1.2.1, etc. These versions refer to releases and their related binary versions.

Capabilities follow the same semantic versioning convention. There are v1.1 capabilities and v1.2 capabilities and so on. But it's important to note a few distinctions.

• There is not necessarily a new capability level with each release. The need to establish a new capability is determined on a case by case basis and relies chiefly on the backwards compatibility of new features and older

binary versions. Adding Raft ordering services in v1.4.1, for example, did not change the way either transactions or ordering service functions were handled and thus did not require the establishment of any new capabilities. Private Data, on the other hand, could not be handled by peers before v1.2, requiring the establishment of a v1.2 capability level. Because not every release contains a new feature (or a bug fix) that changes the way transactions are processed, certain releases will not require any new capabilities (for example, v1.4) while others will only have new capabilities at particular levels (such as v1.2 and v1.3). We'll discuss the "levels" of capabilities and where they reside in the configuration tree later.

• Nodes must be at least at the level of certain capabilities in a channel. When a peer joins a channel, it reads all of the blocks in the ledger sequentially, starting with the genesis block of the channel and continuing through the transaction blocks and any subsequent configuration blocks. If a node, for example a peer, attempts to read a block containing an update to a capability it doesn't understand (for example, a v1.2 peer trying to read a block with a v1.4.2 application capability), the peer will crash. This crashing behavior is intentional, as a v1.2 peer cannot validate or commit any transactions past this point. Before joining a channel, make sure the node is at the Fabric version (binary) level of the capabilities specified in the channel config relevant to the node or higher. We'll discuss which capabilities are relevant to which nodes later. However, because no user wants their nodes to crash, it is strongly recommended to update all nodes to the required level (preferably, to the latest release) before attempting to update capabilities. This is in line with the default Fabric recommendation to always be at the latest binary and capability levels.

If users are unable to upgrade their binaries, then capabilities must be left at their lower levels. Lower level binaries and capabilities will still work together as they're meant to. However, keep in mind that it is a best practice to always update to new binaries even if a user chooses not to update their capabilities. Because capabilities themselves also include bug-fixes, it is always recommended to update capabilities once the network binaries support them.

# 4.12.2 Capability configuration groupings

As we discussed earlier, there is not a single capability level encompassing an entire channel. Rather, there are three capabilities, each representing an area of administration.

- Orderer: These capabilities govern tasks and processing exclusive to the ordering service. Because these capabilities do not involve processes that affect transactions or the peers, updating them falls solely to the ordering service admins (peers do not need to understand orderer capabilities and will therefore not crash no matter what the orderer capability is updated to). Note that these capabilities did not change between v1.1 and v1.4.2. However, as we'll see in the **channel** section, this does not mean that v1.1 ordering nodes will work on all channels with capability levels below v1.4.2.
- Application: These capabilities govern tasks and processing exclusive to the peers. Because ordering service admins have no role in deciding the nature of transactions between peer organizations, changing this capability level falls exclusively to peer organizations. For example, Private Data can only be enabled on a channel with the v1.2 application group capability (or higher) enabled. In the case of Private Data, this is the only capability that must be enabled, as nothing about the way Private Data works requires a change to channel administration or the way the ordering service processes transactions.
- Channel: This grouping encompasses tasks that are jointly administered by the peer organizations and the ordering service. For example, this is the capability that defines the level at which channel configuration updates, which are initiated by peer organizations and orchestrated by the ordering service, are processed. On a practical level, this grouping defines the minimum level for all of the binaries in a channel, as both ordering nodes and peers must be at least at the binary level corresponding to this capability in order to process the capability.

The **orderer** and **channel** capabilities of a channel are inherited by default from the ordering system channel, where modifying them are the exclusive purview of ordering service admins. As a result, peer organizations should inspect the genesis block of a channel prior to joining their peers to that channel. Although the channel capability is administered by the orderers in the orderer system channel (just as the consortium membership is), it is typical and expected that

the ordering admins will coordinate with the consortium admins to ensure that the channel capability is only upgraded when the consortium is ready for it.

Because the ordering system channel does not define an **application** capability, this capability must be specified in the channel profile when creating the genesis block for the channel. For more information about creating the genesis block of a channel, check out configtx.

**Take caution** when specifying or modifying an application capability. Because the ordering service does not validate that the capability level is valid, it will allow a channel to be created (or modified) to contain, for example, a v1.8 application capability even if no such capability exists. Any peer attempting to read a configuration block with this capability would, as we have shown, crash, and even if it was possible to modify the channel once again to a valid capability, it would not matter, as no peer would be able to get past the block with the invalid v1.8 capability.

For a full look at the current valid orderer, application, and channel capabilities check out a sample configtx.yaml file, which lists them in the "Capabilities" section.

For more specific information about capabilities and where they reside in the channel configuration, check out defining capability requirements.

# 4.13 Use Cases

The Hyperledger Requirements WG is documenting a number of blockchain use cases and maintaining an inventory here.

4.13. Use Cases 97

| hyperledger-fabricdocs Documentation, Release master |           |              |
|------------------------------------------------------|-----------|--------------|
|                                                      |           |              |
|                                                      |           |              |
|                                                      |           |              |
|                                                      |           |              |
|                                                      |           |              |
|                                                      |           |              |
|                                                      |           |              |
|                                                      |           |              |
|                                                      |           |              |
|                                                      |           |              |
|                                                      |           |              |
|                                                      |           |              |
|                                                      |           |              |
|                                                      |           |              |
|                                                      |           |              |
|                                                      |           |              |
|                                                      |           |              |
|                                                      |           |              |
|                                                      |           |              |
|                                                      |           |              |
|                                                      |           |              |
|                                                      |           |              |
|                                                      |           |              |
|                                                      |           |              |
|                                                      |           |              |
|                                                      |           |              |
|                                                      |           |              |
|                                                      |           |              |
|                                                      |           |              |
|                                                      |           |              |
|                                                      |           |              |
|                                                      |           |              |
| 0.0                                                  | Chantau 4 | Koy Concents |

# CHAPTER 5

**Getting Started** 

# 5.1 Prerequisites

Before we begin, if you haven't already done so, you may wish to check that you have all the prerequisites below installed on the platform(s) on which you'll be developing blockchain applications and/or operating Hyperledger Fabric.

#### 5.1.1 Install cURL

Download the latest version of the cURL tool if it is not already installed or if you get errors running the curl commands from the documentation.

**Note:** If you're on Windows please see the specific note on *Windows extras* below.

# 5.1.2 Docker and Docker Compose

You will need the following installed on the platform on which you will be operating, or developing on (or for), Hyperledger Fabric:

- MacOSX, \*nix, or Windows 10: Docker Docker version 17.06.2-ce or greater is required.
- Older versions of Windows: Docker Toolbox again, Docker version Docker 17.06.2-ce or greater is required.

You can check the version of Docker you have installed with the following command from a terminal prompt:

docker --version

**Note:** Installing Docker for Mac or Windows, or Docker Toolbox will also install Docker Compose. If you already had Docker installed, you should check that you have Docker Compose version 1.14.0 or greater installed. If not, we

#### hyperledger-fabricdocs Documentation, Release master

recommend that you install a more recent version of Docker.

You can check the version of Docker Compose you have installed with the following command from a terminal prompt:

docker-compose --version

# 5.1.3 Go Programming Language

Hyperledger Fabric uses the Go Programming Language for many of its components.

• Go version 1.12.x is required.

Given that we will be writing chaincode programs in Go, there are two environment variables you will need to set properly; you can make these settings permanent by placing them in the appropriate startup file, such as your personal ~/.bashrc file if you are using the bash shell under Linux.

First, you must set the environment variable GOPATH to point at the Go workspace containing the downloaded Fabric code base, with something like:

export GOPATH=\$HOME/go

#### **Note:** You **must** set the GOPATH variable

Even though, in Linux, Go's GOPATH variable can be a colon-separated list of directories, and will use a default value of \$HOME/go if it is unset, the current Fabric build framework still requires you to set and export that variable, and it must contain **only** the single directory name for your Go workspace. (This restriction might be removed in a future release.)

Second, you should (again, in the appropriate startup file) extend your command search path to include the Go bin directory, such as the following example for bash under Linux:

export PATH=\$PATH:\$GOPATH/bin

While this directory may not exist in a new Go workspace installation, it is populated later by the Fabric build system with a small number of Go executables used by other parts of the build system. So even if you currently have no such directory yet, extend your shell search path as above.

# 5.1.4 Node.js Runtime and NPM

If you will be developing applications for Hyperledger Fabric leveraging the Hyperledger Fabric SDK for Node.js, version 8 is supported from 8.9.4 and higher. Node.js version 10 is supported from 10.15.3 and higher.

· Node.js download

**Note:** Installing Node.js will also install NPM, however it is recommended that you confirm the version of NPM installed. You can upgrade the npm tool with the following command:

npm install npm@5.6.0 -g

#### **Python**

**Note:** The following applies to Ubuntu 16.04 users only.

By default Ubuntu 16.04 comes with Python 3.5.1 installed as the python3 binary. The Fabric Node.js SDK requires an iteration of Python 2.7 in order for npm install operations to complete successfully. Retrieve the 2.7 version with the following command:

```
sudo apt-get install python
```

Check your version(s):

```
python --version
```

#### 5.1.5 Windows extras

If you are developing on Windows 7, you will want to work within the Docker Quickstart Terminal which uses Git Bash and provides a better alternative to the built-in Windows shell.

However experience has shown this to be a poor development environment with limited functionality. It is suitable to run Docker based scenarios, such as *Getting Started*, but you may have difficulties with operations involving the make and docker commands.

On Windows 10 you should use the native Docker distribution and you may use the Windows PowerShell. However, for the binaries command to succeed you will still need to have the uname command available. You can get it as part of Git but beware that only the 64bit version is supported.

Before running any git clone commands, run the following commands:

```
git config --global core.autocrlf false git config --global core.longpaths true
```

You can check the setting of these parameters with the following commands:

```
git config --get core.autocrlf
git config --get core.longpaths
```

These need to be false and true respectively.

The curl command that comes with Git and Docker Toolbox is old and does not handle properly the redirect used in *Getting Started*. Make sure you install and use a newer version from the cURL downloads page

For Node.js you also need the necessary Visual Studio C++ Build Tools which are freely available and can be installed with the following command:

```
npm install --global windows-build-tools
```

See the NPM windows-build-tools page for more details.

Once this is done, you should also install the NPM GRPC module with the following command:

```
npm install --global grpc
```

Your environment should now be ready to go through the Getting Started samples and tutorials.

5.1. Prerequisites 101

**Note:** If you have questions not addressed by this documentation, or run into issues with any of the tutorials, please visit the *Still Have Questions?* page for some tips on where to find additional help.

# 5.2 Install Samples, Binaries and Docker Images

While we work on developing real installers for the Hyperledger Fabric binaries, we provide a script that will download and install samples and binaries to your system. We think that you'll find the sample applications installed useful to learn more about the capabilities and operations of Hyperledger Fabric.

**Note:** If you are running on **Windows** you will want to make use of the Docker Quickstart Terminal for the upcoming terminal commands. Please visit the *Prerequisites* if you haven't previously installed it.

If you are using Docker Toolbox on Windows 7 or macOS, you will need to use a location under C: \Users (Windows 7) or /Users (macOS) when installing and running the samples.

If you are using Docker for Mac, you will need to use a location under /Users, /Volumes, /private, or /tmp. To use a different location, please consult the Docker documentation for file sharing.

If you are using Docker for Windows, please consult the Docker documentation for shared drives and use a location under one of the shared drives.

Determine a location on your machine where you want to place the *fabric-samples* repository and enter that directory in a terminal window. The command that follows will perform the following steps:

- 1. If needed, clone the hyperledger/fabric-samples repository
- 2. Checkout the appropriate version tag
- 3. Install the Hyperledger Fabric platform-specific binaries and config files for the version specified into the /bin and /config directories of fabric-samples
- 4. Download the Hyperledger Fabric docker images for the version specified

Once you are ready, and in the directory into which you will install the Fabric Samples and binaries, go ahead and execute the command to pull down the binaries and images.

**Note:** If you want the latest production release, omit all version identifiers.

```
curl -sSL http://bit.ly/2ysbOFE | bash -s
```

**Note:** If you want a specific release, pass a version identifier for Fabric, Fabric-ca and thirdparty Docker images. The command below demonstrates how to download **Fabric v1.4.9** 

**Note:** If you get an error running the above curl command, you may have too old a version of curl that does not handle redirects or an unsupported environment.

Please visit the *Prerequisites* page for additional information on where to find the latest version of curl and get the right environment. Alternately, you can substitute the un-shortened URL: https://raw.githubusercontent.com/hyperledger/fabric/master/scripts/bootstrap.sh

The command above downloads and executes a bash script that will download and extract all of the platform-specific binaries you will need to set up your network and place them into the cloned repo you created above. It retrieves the following platform-specific binaries:

- configtxgen,
- configtxlator,
- · cryptogen,
- · discover,
- idemixgen,
- orderer,
- peer,
- fabric-ca-client,
- fabric-ca-server

and places them in the bin sub-directory of the current working directory.

You may want to add that to your PATH environment variable so that these can be picked up without fully qualifying the path to each binary. e.g.:

```
export PATH=<path to download location>/bin:$PATH
```

Finally, the script will download the Hyperledger Fabric docker images from Docker Hub into your local Docker registry and tag them as 'latest'.

The script lists out the Docker images installed upon conclusion.

Look at the names for each image; these are the components that will ultimately comprise our Hyperledger Fabric network. You will also notice that you have two instances of the same image ID - one tagged as "amd64-1.x.x" and one tagged as "latest". Prior to 1.2.0, the image being downloaded was determined by uname -m and showed as "x86\_64-1.x.x".

**Note:** On different architectures, the x86 64/amd64 would be replaced with the string identifying your architecture.

**Note:** If you have questions not addressed by this documentation, or run into issues with any of the tutorials, please visit the *Still Have Questions?* page for some tips on where to find additional help.

Before we begin, if you haven't already done so, you may wish to check that you have all the *Prerequisites* installed on the platform(s) on which you'll be developing blockchain applications and/or operating Hyperledger Fabric.

Once you have the prerequisites installed, you are ready to download and install HyperLedger Fabric. While we work on developing real installers for the Fabric binaries, we provide a script that will *Install Samples*, *Binaries and Docker Images* to your system. The script also will download the Docker images to your local registry.

# 5.3 Hyperledger Fabric smart contract (chaincode) SDKs

Hyperledger Fabric offers a number of SDKs to support developing smart contracts (chaincode) in various programming languages. There are three smart contract SDKs available for Go, Node.js, and Java:

- · Go SDK and Go SDK documentation.
- Node.js SDK and Node.js SDK documentation.
- Java SDK and Java SDK documentation.

Currently, Node.js and Java support the new smart contract programming model delivered in Hyperledger Fabric v1.4. Support for Go is planned to be delivered in a later release.

# 5.4 Hyperledger Fabric application SDKs

Hyperledger Fabric offers a number of SDKs to support developing applications in various programming languages. There are two application SDKs available for Node.js and Java:

- Node.js SDK and Node.js SDK documentation.
- · Java SDK and Java SDK documentation.

In addition, there are two more application SDKs that have not yet been officially released (for Python and Go), but they are still available for downloading and testing:

- Python SDK.
- · Go SDK.

Currently, Node.js and Java support the new application programming model delivered in Hyperledger Fabric v1.4. Support for Go is planned to be delivered in a later release.

# 5.5 Hyperledger Fabric CA

Hyperledger Fabric provides an optional certificate authority service that you may choose to use to generate the certificates and key material to configure and manage identity in your blockchain network. However, any CA that can generate ECDSA certificates may be used.

# CHAPTER 6

# **Developing Applications**

## 6.1 The scenario

Audience: Architects, Application and smart contract developers, Business professionals

In this topic, we're going to describe a business scenario involving six organizations who use PaperNet, a commercial paper network built on Hyperledger Fabric, to issue, buy and redeem commercial paper. We're going to use the scenario to outline requirements for the development of commercial paper applications and smart contracts used by the participant organizations.

### 6.1.1 PaperNet network

PaperNet is a commercial paper network that allows suitably authorized participants to issue, trade, redeem and rate commercial paper.

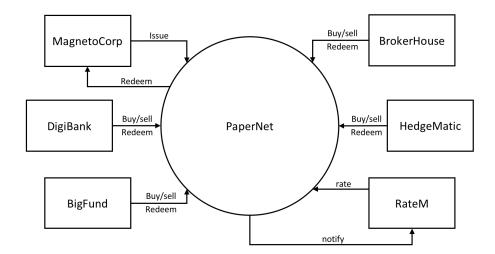

The PaperNet commercial paper network. Six organizations currently use PaperNet network to issue, buy, sell, redeem and rate commercial paper. MagentoCorp issues and redeems commercial paper. DigiBank, BigFund, BrokerHouse and HedgeMatic all trade commercial paper with each other. RateM provides various measures of risk for commercial paper.

Let's see how MagnetoCorp uses PaperNet and commercial paper to help its business.

### 6.1.2 Introducing the actors

MagnetoCorp is a well-respected company that makes self-driving electric vehicles. In early April 2020, MagnetoCorp won a large order to manufacture 10,000 Model D cars for Daintree, a new entrant in the personal transport market. Although the order represents a significant win for MagnetoCorp, Daintree will not have to pay for the vehicles until they start to be delivered on November 1, six months after the deal was formally agreed between MagnetoCorp and Daintree.

To manufacture the vehicles, MagnetoCorp will need to hire 1000 workers for at least 6 months. This puts a short term strain on its finances – it will require an extra 5M USD each month to pay these new employees. **Commercial paper** is designed to help MagnetoCorp overcome its short term financing needs – to meet payroll every month based on the expectation that it will be cash rich when Daintree starts to pay for its new Model D cars.

At the end of May, MagnetoCorp needs 5M USD to meet payroll for the extra workers it hired on May 1. To do this, it issues a commercial paper with a face value of 5M USD with a maturity date 6 months in the future – when it expects to see cash flow from Daintree. DigiBank thinks that MagnetoCorp is creditworthy, and therefore doesn't require much of a premium above the central bank base rate of 2%, which would value 4.95M USD today at 5M USD in 6 months time. It therefore purchases the MagnetoCorp 6 month commercial paper for 4.94M USD – a slight discount compared to the 4.95M USD it is worth. DigiBank fully expects that it will be able to redeem 5M USD from MagnetoCorp in 6 months time, making it a profit of 10K USD for bearing the increased risk associated with this commercial paper. This extra 10K means it receives a 2.4% return on investment – significantly better than the risk free return of 2%.

At the end of June, when MagnetoCorp issues a new commercial paper for 5M USD to meet June's payroll, it is purchased by BigFund for 4.94M USD. That's because the commercial conditions are roughly the same in June as they are in May, resulting in BigFund valuing MagnetoCorp commercial paper at the same price that DigiBank did in May.

Each subsequent month, MagnetoCorp can issue new commercial paper to meet its payroll obligations, and these may be purchased by DigiBank, or any other participant in the PaperNet commercial paper network – BigFund, HedgeMatic or BrokerHouse. These organizations may pay more or less for the commercial paper depending on two factors – the

central bank base rate, and the risk associated with MagnetoCorp. This latter figure depends on a variety of factors such as the production of Model D cars, and the creditworthiness of MagnetoCorp as assessed by RateM, a ratings agency.

The organizations in PaperNet have different roles, MagnetoCorp issues paper, DigiBank, BigFund, HedgeMatic and BrokerHouse trade paper and RateM rates paper. Organizations of the same role, such as DigiBank, Bigfund, HedgeMatic and BrokerHouse are competitors. Organizations of different roles are not necessarily competitors, yet might still have opposing business interest, for example MagentoCorp will desire a high rating for its papers to sell them at a high price, while DigiBank would benefit from a low rating, such that it can buy them at a low price. As can be seen, even a seemingly simple network such as PaperNet can have complex trust relationships. A blockchain can help establish trust among organizations that are competitors or have opposing business interests that might lead to disputes. Fabric in particular has the means to capture even fine-grained trust relationships.

Let's pause the MagnetoCorp story for a moment, and develop the client applications and smart contracts that PaperNet uses to issue, buy, sell and redeem commercial paper as well as capture the trust relationships between the organizations. We'll come back to the role of the rating agency, RateM, a little later.

# 6.2 Analysis

Audience: Architects, Application and smart contract developers, Business professionals

Let's analyze commercial paper in a little more detail. PaperNet participants such as MagnetoCorp and DigiBank use commercial paper transactions to achieve their business objectives – let's examine the structure of a commercial paper and the transactions that affect it over time. We will also consider which organizations in PaperNet need to sign off on a transaction based on the trust relationships among the organizations in the network. Later we'll focus on how money flows between buyers and sellers; for now, let's focus on the first paper issued by MagnetoCorp.

### 6.2.1 Commercial paper lifecycle

A paper 00001 is issued by MagnetoCorp on May 31. Spend a few moments looking at the first **state** of this paper, with its different properties and values:

```
Issuer = MagnetoCorp
Paper = 00001
Owner = MagnetoCorp
Issue date = 31 May 2020
Maturity = 30 November 2020
Face value = 5M USD
Current state = issued
```

This paper state is a result of the **issue** transaction and it brings MagnetoCorp's first commercial paper into existence! Notice how this paper has a 5M USD face value for redemption later in the year. See how the Issuer and Owner are the same when paper 00001 is issued. Notice that this paper could be uniquely identified as MagnetoCorp00001 – a composition of the Issuer and Paper properties. Finally, see how the property Current state = issued quickly identifies the stage of MagnetoCorp paper 00001 in its lifecycle.

Shortly after issuance, the paper is bought by DigiBank. Spend a few moments looking at how the same commercial paper has changed as a result of this **buy** transaction:

```
Issuer = MagnetoCorp
Paper = 00001
Owner = DigiBank
Issue date = 31 May 2020
Maturity date = 30 November 2020
```

(continues on next page)

6.2. Analysis 107

(continued from previous page)

```
Face value = 5M USD
Current state = trading
```

The most significant change is that of Owner – see how the paper initially owned by MagnetoCorp is now owned by DigiBank. We could imagine how the paper might be subsequently sold to BrokerHouse or HedgeMatic, and the corresponding change to Owner. Note how Current state allow us to easily identify that the paper is now trading.

After 6 months, if DigiBank still holds the the commercial paper, it can redeem it with MagnetoCorp:

```
Issuer = MagnetoCorp
Paper = 00001
Owner = MagnetoCorp
Issue date = 31 May 2020
Maturity date = 30 November 2020
Face value = 5M USD
Current state = redeemed
```

This final **redeem** transaction has ended the commercial paper's lifecycle – it can be considered closed. It is often mandatory to keep a record of redeemed commercial papers, and the redeemed state allows us to quickly identify these. The value of Owner of a paper can be used to perform access control on the **redeem** transaction, by comparing the Owner against the identity of the transaction creator. Fabric supports this through the getCreator() chaincode API. If golang is used as a chaincode language, the client identity chaincode library can be used to retrieve additional attributes of the transaction creator.

### 6.2.2 Transactions

We've seen that paper 00001's lifecycle is relatively straightforward – it moves between issued, trading and redeemed as a result of an issue, buy, or redeem transaction.

These three transactions are initiated by MagnetoCorp and DigiBank (twice), and drive the state changes of paper 00001. Let's have a look at the transactions that affect this paper in a little more detail:

#### Issue

Examine the first transaction initiated by MagnetoCorp:

```
Txn = issue
Issuer = MagnetoCorp
Paper = 00001
Issue time = 31 May 2020 09:00:00 EST
Maturity date = 30 November 2020
Face value = 5M USD
```

See how the **issue** transaction has a structure with properties and values. This transaction structure is different to, but closely matches, the structure of paper 00001. That's because they are different things – paper 00001 reflects a state of PaperNet that is a result of the **issue** transaction. It's the logic behind the **issue** transaction (which we cannot see) that takes these properties and creates this paper. Because the transaction **creates** the paper, it means there's a very close relationship between these structures.

The only organization that is involved in the **issue** transaction is MagnetoCorp. Naturally, MagnetoCorp needs to sign off on the transaction. In general, the issuer of a paper is required to sign off on a transaction that issues a new paper.

#### Buy

Next, examine the **buy** transaction which transfers ownership of paper 00001 from MagnetoCorp to DigiBank:

```
Txn = buy
Issuer = MagnetoCorp
Paper = 00001
Current owner = MagnetoCorp
New owner = DigiBank
Purchase time = 31 May 2020 10:00:00 EST
Price = 4.94M USD
```

See how the **buy** transaction has fewer properties that end up in this paper. That's because this transaction only **modifies** this paper. It's only New owner = DigiBank that changes as a result of this transaction; everything else is the same. That's OK -the most important thing about the **buy** transaction is the change of ownership, and indeed in this transaction, there's an acknowledgement of the current owner of the paper, MagnetoCorp.

You might ask why the Purchase time and Price properties are not captured in paper 00001? This comes back to the difference between the transaction and the paper. The 4.94 M USD price tag is actually a property of the transaction, rather than a property of this paper. Spend a little time thinking about this difference; it is not as obvious as it seems. We're going to see later that the ledger will record both pieces of information – the history of all transactions that affect this paper, as well its latest state. Being clear on this separation of information is really important.

It's also worth remembering that paper 00001 may be bought and sold many times. Although we're skipping ahead a little in our scenario, let's examine what transactions we **might** see if paper 00001 changes ownership.

If we have a purchase by BigFund:

```
Txn = buy
Issuer = MagnetoCorp
Paper = 00001
Current owner = DigiBank
New owner = BigFund
Purchase time = 2 June 2020 12:20:00 EST
Price = 4.93M USD
```

Followed by a subsequent purchase by HedgeMatic:

```
Txn = buy
Issuer = MagnetoCorp
Paper = 00001
Current owner = BigFund
New owner = HedgeMatic
Purchase time = 3 June 2020 15:59:00 EST
Price = 4.90M USD
```

See how the paper owners changes, and how in out example, the price changes. Can you think of a reason why the price of MagnetoCorp commercial paper might be falling?

Intuitively, a **buy** transaction demands that both the selling as well as the buying organization need to sign off on such a transaction such that there is proof of the mutual agreement among the two parties that are part of the deal.

#### Redeem

The **redeem** transaction for paper 00001 represents the end of its lifecycle. In our relatively simple example, Hedge-Matic initiates the transaction which transfers the commercial paper back to MagnetoCorp:

6.2. Analysis 109

```
Txn = redeem
Issuer = MagnetoCorp
Paper = 00001
Current owner = HedgeMatic
Redeem time = 30 Nov 2020 12:00:00 EST
```

Again, notice how the **redeem** transaction has very few properties; all of the changes to paper 00001 can be calculated data by the redeem transaction logic: the Issuer will become the new owner, and the Current state will change to redeemed. The Current owner property is specified in our example, so that it can be checked against the current holder of the paper.

From a trust perspective, the same reasoning of the **buy** transaction also applies to the **redeem** instruction: both organizations involved in the transaction are required to sign off on it.

### 6.2.3 The Ledger

In this topic, we've seen how transactions and the resultant paper states are the two most important concepts in PaperNet. Indeed, we'll see these two fundamental elements in any Hyperledger Fabric distributed ledger – a world state, that contains the current value of all objects, and a blockchain that records the history of all transactions that resulted in the current world state.

The required sign-offs on transactions are enforced through rules, which are evaluated before appending a transaction to the ledger. Only if the required signatures are present, Fabric will accept a transaction as valid.

You're now in a great place translate these ideas into a smart contract. Don't worry if your programming is a little rusty, we'll provide tips and pointers to understand the program code. Mastering the commercial paper smart contract is the first big step towards designing your own application. Or, if you're a business analyst who's comfortable with a little programming, don't be afraid to keep dig a little deeper!

# 6.3 Process and Data Design

Audience: Architects, Application and smart contract developers, Business professionals

This topic shows you how to design the commercial paper processes and their related data structures in PaperNet. Our analysis highlighted that modelling PaperNet using states and transactions provided a precise way to understand what's happening. We're now going to elaborate on these two strongly related concepts to help us subsequently design the smart contracts and applications of PaperNet.

### 6.3.1 Lifecycle

As we've seen, there are two important concepts that concern us when dealing with commercial paper; **states** and **transactions**. Indeed, this is true for *all* blockchain use cases; there are conceptual objects of value, modeled as states, whose lifecycle transitions are described by transactions. An effective analysis of states and transactions is an essential starting point for a successful implementation.

We can represent the life cycle of a commercial paper using a state transition diagram:

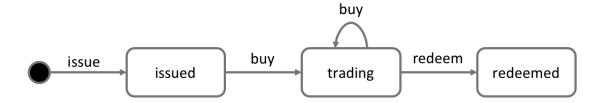

The state transition diagram for commercial paper. Commercial papers transition between **issued**, **trading** and **redeemed** states by means of the **issue**, **buy** and **redeem** transactions.

See how the state diagram describes how commercial papers change over time, and how specific transactions govern the life cycle transitions. In Hyperledger Fabric, smart contracts implement transaction logic that transition commercial papers between their different states. Commercial paper states are actually held in the ledger world state; so let's take a closer look at them.

### 6.3.2 Ledger state

Recall the structure of a commercial paper:

Issuer: MagnetoCorp

Paper: 00001 Owner: DigiBank

Issue date: 31 May 2020 Maturity date: 30 Nov 2020

Face value: 5M USD Current state: trading

A commercial paper can be represented as a set of properties, each with a value. Typically, some combination of these properties will provide a unique key for each paper.

See how a commercial paper Paper property has value 00001, and the Face value property has value 5M USD. Most importantly, the Current state property indicates whether the commercial paper is issued, trading or redeemed. In combination, the full set of properties make up the **state** of a commercial paper. Moreover, the entire collection of these individual commercial paper states constitutes the ledger world state.

All ledger state share this form; each has a set of properties, each with a different value. This *multi-property* aspect of states is a powerful feature – it allows us to think of a Fabric state as a vector rather than a simple scalar. We then represent facts about whole objects as individual states, which subsequently undergo transitions controlled by transaction logic. A Fabric state is implemented as a key/value pair, in which the value encodes the object properties in a format that captures the object's multiple properties, typically JSON. The ledger database can support advanced query operations against these properties, which is very helpful for sophisticated object retrieval.

See how MagnetoCorp's paper 00001 is represented as a state vector that transitions according to different transaction stimuli:

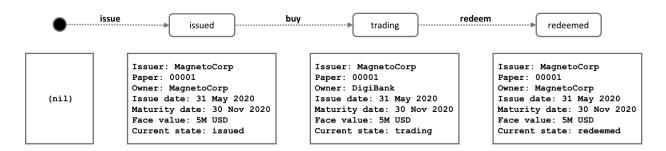

A commercial paper state is brought into existence and transitions as a result of different transactions. Hyperledger Fabric states have multiple properties, making them vectors rather than scalars.

Notice how each individual paper starts with the empty state, which is technically a nil state for the paper, as it doesn't exist! See how paper 00001 is brought into existence by the **issue** transaction, and how it is subsequently updated as a result of the **buy** and **redeem** transactions.

Notice how each state is self-describing; each property has a name and a value. Although all our commercial papers currently have the same properties, this need not be the case for all time, as Hyperledger Fabric supports different states having different properties. This allows the same ledger world state to contain different forms of the same asset as well as different types of asset. It also makes it possible to update a state's structure; imagine a new regulation that requires an additional data field. Flexible state properties support the fundamental requirement of data evolution over time.

### 6.3.3 State keys

In most practical applications, a state will have a combination of properties that uniquely identify it in a given context – it's **key**. The key for a PaperNet commercial paper is formed by a concatenation of the Issuer and paper properties; so for MagnetoCorp's first paper, it's MagnetoCorp00001.

A state key allows us to uniquely identify a paper; it is created as a result of the **issue** transaction and subsequently updated by **buy** and **redeem**. Hyperledger Fabric requires each state in a ledger to have a unique key.

When a unique key is not available from the available set of properties, an application-determined unique key is specified as an input to the transaction that creates the state. This unique key is usually with some form of UUID, which although less readable, is a standard practice. What's important is that every individual state object in a ledger must have a unique key.

*Note: You should avoid using U+0000 (nil byte) in keys.* 

### 6.3.4 Multiple states

As we've seen, commercial papers in PaperNet are stored as state vectors in a ledger. It's a reasonable requirement to be able to query different commercial papers from the ledger; for example: find all the papers issued by MagnetoCorp, or: find all the papers issued by MagnetoCorp in the redeemed state.

To make these kinds of search tasks possible, it's helpful to group all related papers together in a logical list. The PaperNet design incorporates the idea of a commercial paper list – a logical container which is updated whenever commercial papers are issued or otherwise changed.

### Logical representation

It's helpful to think of all PaperNet commercial papers being in a single list of commercial papers:

| Issuer :                | Paper:               | Owner:          | Issue date:                | Maturity date:                     | Face value:           | Current state |
|-------------------------|----------------------|-----------------|----------------------------|------------------------------------|-----------------------|---------------|
| MagnetoCorp             | 00004                | DigiBank        | 31 August 2020             | 31 March 2021                      | 5m USD                | issued        |
| commercial pape         | r list: org.papernet | t.paper         | -                          |                                    |                       | •             |
| Issuer :<br>MagnetoCorp | Paper: 00001         | Owner: DigiBank | Issue date:<br>31 May 2020 | Maturity date:<br>31 December 2020 | Face value:<br>5m USD | Current state |
| Issuer :                | Paper:               | Owner:          | Issue date:                | Maturity date:                     | Face value:           | Current state |
| MagnetoCorp             | 00002                | BigFund         | 30 June 2020               | 31 January 2021                    | 5m USD                | trading       |
| Issuer :                | Paper: 00003         | Owner:          | Issue date:                | Maturity date:                     | Face value:           | Current state |
| MagnetoCorp             |                      | BrokerHouse     | 31 July 2020               | 28 February 2021                   | 5m USD                | trading       |

MagnetoCorp's newly created commercial paper 00004 is added to the list of existing commercial papers.

New papers can be added to the list as a result of an **issue** transaction, and papers already in the list can be updated with **buy** or **redeem** transactions. See how the list has a descriptive name: org.papernet.papers; it's a really good idea to use this kind of DNS name because well-chosen names will make your blockchain designs intuitive to other people. This idea applies equally well to smart contract names.

### **Physical representation**

While it's correct to think of a single list of papers in PaperNet – org.papernet.papers – lists are best implemented as a set of individual Fabric states, whose composite key associates the state with its list. In this way, each state's composite key is both unique and supports effective list query.

| <b>←</b> key →                     | ✓ value ✓                                                                                                    |  |  |
|------------------------------------|----------------------------------------------------------------------------------------------------|--|--|
| org.papernet.paperMagnetoCorp00001 | Issuer: MagnetoCorp, Paper: 00001, Owner: DigiBank, Issue date: 31 May 2020, Maturity date: 31 December 2020, Face value: 5m USD, Current state: trading      |  |  |
| org.papernet.paperMagnetoCorp00002 | Issuer: MagnetoCorp, Paper: 00002, Owner: BigFund, Issue date:, 30 June 2020, Maturity date: 31 January 2021, Face value: 5m USD, Current state: trading      |  |  |
| org.papernet.paperMagnetoCorp00003 | Issuer: MagnetoCorp, Paper: 00003, Owner: BrokerHouse, Issue date: 31 July 2020,, Maturity date: 28 February 2021, Face value: 5m USD, Current state: trading |  |  |
| org.papernet.paperMagnetoCorp00004 | Issuer: MagnetoCorp, Paper: 00004, Owner: DigiBank, Issue date: 31 August 2020, Maturity date: 31 March 2021, Face value: 5m USD, Current state: issued       |  |  |

Representing a list of PaperNet commercial papers as a set of distinct Hyperledger Fabric states

Notice how each paper in the list is represented by a vector state, with a unique **composite** key formed by the concatenation of org.papernet.paper, Issuer and Paper properties. This structure is helpful for two reasons:

- It allows us to examine any state vector in the ledger to determine which list it's in, without reference to a separate list. It's analogous to looking at set of sports fans, and identifying which team they support by the colour of the shirt they are wearing. The sports fans self-declare their allegiance; we don't need a list of fans.
- Hyperlegder Fabric internally uses a concurrency control mechanism to update a ledger, such that keeping papers in separate state vectors vastly reduces the opportunity for shared-state collisions. Such collisions require transaction re-submission, complicate application design, and decrease performance.

This second point is actually a key take-away for Hyperledger Fabric; the physical design of state vectors is **very important** to optimum performance and behaviour. Keep your states separate!

### 6.3.5 Trust relationships

We have discussed how the different roles in a network, such as issuer, trader or rating agencies as well as different business interests determine who needs to sign off on a transaction. In Fabric, these rules are captured by so-called **endorsement policies**. The rules can be set on a chaincode granularity, as well as for individual state keys.

This means that in PaperNet, we can set one rule for the whole namespace that determines which organizations can issue new papers. Later, rules can be set and updated for individual papers to capture the trust relationships of buy and redeem transactions.

In the next topic, we will show you how to combine these design concepts to implement the PaperNet commercial paper smart contract, and then an application in exploits it!

# **6.4 Smart Contract Processing**

Audience: Architects, Application and smart contract developers

At the heart of a blockchain network is a smart contract. In PaperNet, the code in the commercial paper smart contract defines the valid states for commercial paper, and the transaction logic that transition a paper from one state to another. In this topic, we're going to show you how to implement a real world smart contract that governs the process of issuing, buying and redeeming commercial paper.

We're going to cover:

- What is a smart contract and why it's important
- How to define a smart contract
- How to define a transaction
- How to implement a transaction
- · How to represent a business object in a smart contract
- How to store and retrieve an object in the ledger

If you'd like, you can download the sample and even run it locally. It is written in JavaScript and Java, but the logic is quite language independent, so you'll be easily able to see what's going on! (The sample will become available for Go as well.)

### 6.4.1 Smart Contract

A smart contract defines the different states of a business object and governs the processes that move the object between these different states. Smart contracts are important because they allow architects and smart contract developers to define the key business processes and data that are shared across the different organizations collaborating in a blockchain network.

In the PaperNet network, the smart contract is shared by the different network participants, such as MagnetoCorp and DigiBank. The same version of the smart contract must be used by all applications connected to the network so that they jointly implement the same shared business processes and data.

### 6.4.2 Implementation Languages

There are two runtimes that are supported, the Java Virtual Machine and Node.js. This gives the opportunity to use one of JavaScript, TypeScript, Java or any other language that can run on one of these supported runtimes.

In Java and TypeScript, annotations or decorators are used to provide information about the smart contract and it's structure. This allows for a richer development experience — for example, author information or return types can be enforced. Within JavaScript, conventions must be followed, therefore, there are limitations around what can be determined automatically.

Examples here are given in both JavaScript and Java.

#### 6.4.3 Contract class

A copy of the PaperNet commercial paper smart contract is contained in a single file. View it with your browser, or open it in your favorite editor if you've downloaded it.

- papercontract.js JavaScript version
- CommercialPaperContract.java-Java version

You may notice from the file path that this is MagnetoCorp's copy of the smart contract. MagnetoCorp and DigiBank must agree on the version of the smart contract that they are going to use. For now, it doesn't matter which organization's copy you use, they are all the same.

Spend a few moments looking at the overall structure of the smart contract; notice that it's quite short! Towards the top of the file, you'll see that there's a definition for the commercial paper smart contract:

**JavaScript** 

```
class CommercialPaperContract extends Contract {...}
```

Java

```
@Contract(...)
@Default
public class CommercialPaperContract implements ContractInterface {...}
```

The CommercialPaperContract class contains the transaction definitions for commercial paper – **issue**, **buy** and **redeem**. It's these transactions that bring commercial papers into existence and move them through their lifecycle. We'll examine these *transactions* soon, but for now notice for JavaScript, that the CommercialPaperContract extends the Hyperledger Fabric Contract class.

With Java, the class must be decorated with the <code>@Contract(...)</code> annotation. This provides the opportunity to supply additional information about the contract, such as license and author. The <code>@Default()</code> annotation indicates that this contract class is the default contract class. Being able to mark a contract class as the default contract class is useful in some smart contracts which have multiple contract classes.

If you are using a TypeScript implementation, there are similar @Contract(...) annotations that fulfill the same purpose as in Java.

For more information on the available annotations, consult the available API documentation:

- · API documentation for Java smart contracts
- API documentation for Node.js smart contracts

These classes, annotations, and the Context class, were brought into scope earlier:

**JavaScript** 

```
const { Contract, Context } = require('fabric-contract-api');
```

Java

```
import org.hyperledger.fabric.contract.Context;
import org.hyperledger.fabric.contract.ContractInterface;
import org.hyperledger.fabric.contract.annotation.Contact;
import org.hyperledger.fabric.contract.annotation.Contract;
import org.hyperledger.fabric.contract.annotation.Default;
import org.hyperledger.fabric.contract.annotation.Info;
import org.hyperledger.fabric.contract.annotation.License;
import org.hyperledger.fabric.contract.annotation.Transaction;
```

Our commercial paper contract will use built-in features of these classes, such as automatic method invocation, a per-transaction context, transaction handlers, and class-shared state.

Notice also how the JavaScript class constructor uses its superclass to initialize itself with an explicit contract name:

```
constructor() {
    super('org.papernet.commercialpaper');
}
```

With the Java class, the constructor is blank as the explicit contract name can be specified in the @Contract() annotation. If it's absent, then the name of the class is used.

Most importantly, org.papernet.commercialpaper is very descriptive – this smart contract is the agreed definition of commercial paper for all PaperNet organizations.

Usually there will only be one smart contract per file – contracts tend to have different lifecycles, which makes it sensible to separate them. However, in some cases, multiple smart contracts might provide syntactic help for applications, e.g. EuroBond, DollarBond, YenBond, but essentially provide the same function. In such cases, smart contracts and transactions can be disambiguated.

### 6.4.4 Transaction definition

Within the class, locate the **issue** method.

**JavaScript** 

```
async issue(ctx, issuer, paperNumber, issueDateTime, maturityDateTime, faceValue) \{\dots \rightarrow \}
```

Java

The Java annotation @Transaction is used to mark this method as a transaction definition; TypeScript has an equivalent annotation.

This function is given control whenever this contract is called to issue a commercial paper. Recall how commercial paper 00001 was created with the following transaction:

```
Txn = issue
Issuer = MagnetoCorp
Paper = 00001
Issue time = 31 May 2020 09:00:00 EST
Maturity date = 30 November 2020
Face value = 5M USD
```

We've changed the variable names for programming style, but see how these properties map almost directly to the issue method variables.

The issue method is automatically given control by the contract whenever an application makes a request to issue a commercial paper. The transaction property values are made available to the method via the corresponding variables. See how an application submits a transaction using the Hyperledger Fabric SDK in the application topic, using a sample application program.

You might have noticed an extra variable in the **issue** definition – ctx. It's called the **transaction context**, and it's always first. By default, it maintains both per-contract and per-transaction information relevant to *transaction logic*. For example, it would contain MagnetoCorp's specified transaction identifier, a MagnetoCorp issuing user's digital certificate, as well as access to the ledger API.

See how the smart contract extends the default transaction context by implementing its own createContext() method rather than accepting the default implementation:

JavaScript

```
createContext() {
  return new CommercialPaperContext()
}
```

Java

```
@Override
public Context createContext(ChaincodeStub stub) {
    return new CommercialPaperContext(stub);
}
```

This extended context adds a custom property paperList to the defaults:

**JavaScript** 

```
class CommercialPaperContext extends Context {
   constructor() {
      super();
      // All papers are held in a list of papers
      this.paperList = new PaperList(this);
}
```

Java

```
class CommercialPaperContext extends Context {
   public CommercialPaperContext(ChaincodeStub stub) {
        super(stub);
        this.paperList = new PaperList(this);
   }
   public PaperList paperList;
}
```

We'll soon see how ctx.paperList can be subsequently used to help store and retrieve all PaperNet commercial papers.

To solidify your understanding of the structure of a smart contract transaction, locate the **buy** and **redeem** transaction definitions, and see if you can see how they map to their corresponding commercial paper transactions.

#### The buy transaction:

```
Txn = buy
Issuer = MagnetoCorp
Paper = 00001
Current owner = MagnetoCorp
New owner = DigiBank
Purchase time = 31 May 2020 10:00:00 EST
Price = 4.94M USD
```

#### **JavaScript**

```
async buy(ctx, issuer, paperNumber, currentOwner, newOwner, price, purchaseTime) {...}
```

#### Java

#### The **redeem** transaction:

```
Txn = redeem
Issuer = MagnetoCorp
Paper = 00001
Redeemer = DigiBank
Redeem time = 31 Dec 2020 12:00:00 EST
```

### JavaScript

```
async redeem(ctx, issuer, paperNumber, redeemingOwner, redeemDateTime) {...}
```

#### Java

In both cases, observe the 1:1 correspondence between the commercial paper transaction and the smart contract method definition.

All of the JavaScript functions use the async and await keywords which allow JavaScript functions to be treated as if they were synchronous function calls.

### 6.4.5 Transaction logic

Now that you've seen how contracts are structured and transactions are defined, let's focus on the logic within the smart contract.

Recall the first issue transaction:

```
Txn = issue
Issuer = MagnetoCorp
Paper = 00001
Issue time = 31 May 2020 09:00:00 EST
Maturity date = 30 November 2020
Face value = 5M USD
```

It results in the **issue** method being passed control:

**JavaScript** 

Java

(continues on next page)

(continued from previous page)

```
// Newly issued paper is owned by the issuer
paper.setOwner(issuer);

System.out.println(paper);

// Add the paper to the list of all similar commercial papers in the ledger

// world state
ctx.paperList.addPaper(paper);

// Must return a serialized paper to caller of smart contract
return paper;
}
```

The logic is simple: take the transaction input variables, create a new commercial paper paper, add it to the list of all commercial papers using paperList, and return the new commercial paper (serialized as a buffer) as the transaction response.

See how paperList is retrieved from the transaction context to provide access to the list of commercial papers. issue(), buy() and redeem() continually re-access ctx.paperList to keep the list of commercial papers up-to-date.

The logic for the **buy** transaction is a little more elaborate:

**JavaScript** 

```
async buy(ctx, issuer, paperNumber, currentOwner, newOwner, price, purchaseDateTime) {
 // Retrieve the current paper using key fields provided
 let paperKey = CommercialPaper.makeKey([issuer, paperNumber]);
 let paper = await ctx.paperList.getPaper(paperKey);
 // Validate current owner
 if (paper.getOwner() !== currentOwner) {
     throw new Error('Paper' + issuer + paperNumber + ' is not owned by ' +__
⇔currentOwner);
 }
 // First buy moves state from ISSUED to TRADING
 if (paper.isIssued()) {
     paper.setTrading();
 }
 // Check paper is not already REDEEMED
 if (paper.isTrading()) {
     paper.setOwner(newOwner);
 } else {
     throw new Error('Paper ' + issuer + paperNumber + ' is not trading. Current_
→state = ' +paper.getCurrentState());
 }
 // Update the paper
 await ctx.paperList.updatePaper(paper);
 return paper.toBuffer();
```

Java

```
@Transaction
public CommercialPaper buy (CommercialPaperContext ctx,
                           String issuer,
                           String paperNumber,
                           String currentOwner,
                           String newOwner,
                           int price,
                           String purchaseDateTime) {
   // Retrieve the current paper using key fields provided
   String paperKey = State.makeKey(new String[] { paperNumber });
   CommercialPaper paper = ctx.paperList.getPaper(paperKey);
    // Validate current owner
    if (!paper.getOwner().equals(currentOwner)) {
       throw new RuntimeException("Paper " + issuer + paperNumber + " is not owned,
→by " + currentOwner);
    // First buy moves state from ISSUED to TRADING
   if (paper.isIssued()) {
       paper.setTrading();
    // Check paper is not already REDEEMED
   if (paper.isTrading()) {
       paper.setOwner(newOwner);
    } else {
       throw new RuntimeException (
                "Paper " + issuer + paperNumber + " is not trading. Current state = "_
→+ paper.getState());
   }
   // Update the paper
   ctx.paperList.updatePaper(paper);
   return paper;
```

See how the transaction checks currentOwner and that paper is TRADING before changing the owner with paper.setOwner (newOwner). The basic flow is simple though – check some pre-conditions, set the new owner, update the commercial paper on the ledger, and return the updated commercial paper (serialized as a buffer) as the transaction response.

Why don't you see if you can understand the logic for the **redeem** transaction?

### 6.4.6 Representing an object

We've seen how to define and implement the **issue**, **buy** and **redeem** transactions using the CommercialPaper and PaperList classes. Let's end this topic by seeing how these classes work.

Locate the CommercialPaper class:

JavaScript In the paper.js file:

```
class CommercialPaper extends State {...}
```

Java In the CommercialPaper.java file:

```
@DataType()
public class CommercialPaper extends State {...}
```

This class contains the in-memory representation of a commercial paper state. See how the createInstance method initializes a new commercial paper with the provided parameters:

**JavaScript** 

Java

Recall how this class was used by the **issue** transaction:

**JavaScript** 

Java

```
CommercialPaper paper = CommercialPaper.createInstance(issuer, paperNumber, → issueDateTime, maturityDateTime, faceValue,issuer, "");
```

See how every time the issue transaction is called, a new in-memory instance of a commercial paper is created containing the transaction data.

A few important points to note:

- This is an in-memory representation; we'll see *later* how it appears on the ledger.
- The CommercialPaper class extends the State class. State is an application-defined class which creates a common abstraction for a state. All states have a business object class which they represent, a composite key, can be serialized and de-serialized, and so on. State helps our code be more legible when we are storing more than one business object type on the ledger. Examine the State class in the state.js file.
- A paper computes its own key when it is created this key will be used when the ledger is accessed. The key is formed from a combination of issuer and paperNumber.

```
constructor(obj) {
   super(CommercialPaper.getClass(), [obj.issuer, obj.paperNumber]);
   Object.assign(this, obj);
}
```

• A paper is moved to the ISSUED state by the transaction, not by the paper class. That's because it's the smart contract that governs the lifecycle state of the paper. For example, an import transaction might create a new set of papers immediately in the TRADING state.

The rest of the Commercial Paper class contains simple helper methods:

```
getOwner() {
   return this.owner;
}
```

Recall how methods like this were used by the smart contract to move the commercial paper through its lifecycle. For example, in the **redeem** transaction we saw:

```
if (paper.getOwner() === redeemingOwner) {
  paper.setOwner(paper.getIssuer());
  paper.setRedeemed();
}
```

### 6.4.7 Access the ledger

Now locate the PaperList class in the paperlist.js file:

```
class PaperList extends StateList {
```

This utility class is used to manage all PaperNet commercial papers in Hyperledger Fabric state database. The PaperList data structures are described in more detail in the architecture topic.

Like the CommercialPaper class, this class extends an application-defined StateList class which creates a common abstraction for a list of states — in this case, all the commercial papers in PaperNet.

The addPaper() method is a simple veneer over the StateList.addState() method:

```
async addPaper(paper) {
  return this.addState(paper);
}
```

You can see in the StateList.js file how the StateList class uses the Fabric API putState() to write the commercial paper as state data in the ledger:

```
async addState(state) {
  let key = this.ctx.stub.createCompositeKey(this.name, state.getSplitKey());
  let data = State.serialize(state);
  await this.ctx.stub.putState(key, data);
}
```

Every piece of state data in a ledger requires these two fundamental elements:

- **Key**: key is formed with createCompositeKey() using a fixed name and the key of state. The name was assigned when the PaperList object was constructed, and state.getSplitKey() determines each state's unique key.
- Data: data is simply the serialized form of the commercial paper state, created using the State. serialize() utility method. The State class serializes and deserializes data using JSON, and the State's business object class as required, in our case CommercialPaper, again set when the PaperList object was constructed.

Notice how a StateList doesn't store anything about an individual state or the total list of states – it delegates all of that to the Fabric state database. This is an important design pattern – it reduces the opportunity for ledger MVCC collisions in Hyperledger Fabric.

The StateList getState() and updateState() methods work in similar ways:

```
async getState(key) {
  let ledgerKey = this.ctx.stub.createCompositeKey(this.name, State.splitKey(key));
  let data = await this.ctx.stub.getState(ledgerKey);
  let state = State.deserialize(data, this.supportedClasses);
  return state;
}
```

```
async updateState(state) {
  let key = this.ctx.stub.createCompositeKey(this.name, state.getSplitKey());
  let data = State.serialize(state);
  await this.ctx.stub.putState(key, data);
}
```

See how they use the Fabric APIs putState(), getState() and createCompositeKey() to access the ledger. We'll expand this smart contract later to list all commercial papers in paperNet — what might the method look like to implement this ledger retrieval?

That's it! In this topic you've understood how to implement the smart contract for PaperNet. You can move to the next sub topic to see how an application calls the smart contract using the Fabric SDK.

# 6.5 Application

Audience: Architects, Application and smart contract developers

An application can interact with a blockhain network by submitting transactions to a ledger or querying ledger content. This topic covers the mechanics of how an application does this; in our scenario, organizations access PaperNet using applications which invoke **issue**, **buy** and **redeem** transactions defined in a commercial paper smart contract. Even though MagnetoCorp's application to issue a commercial paper is basic, it covers all the major points of understanding.

In this topic, we're going to cover:

- The application flow to invoke a smart contract
- How an application uses a wallet and identity
- How an application connects using a gateway
- · How to access a particular network
- How to construct a transaction request
- How to submit a transaction
- How to process a transaction response

To help your understanding, we'll make reference to the commercial paper sample application provided with Hyperledger Fabric. You can download it and run it locally. It is written in both JavaScript and Java, but the logic is quite language independent, so you'll be easily able to see what's going on! (The sample will become available for Go as well.)

### 6.5.1 Basic Flow

An application interacts with a blockchain network using the Fabric SDK. Here's a simplified diagram of how an application invokes a commercial paper smart contract:

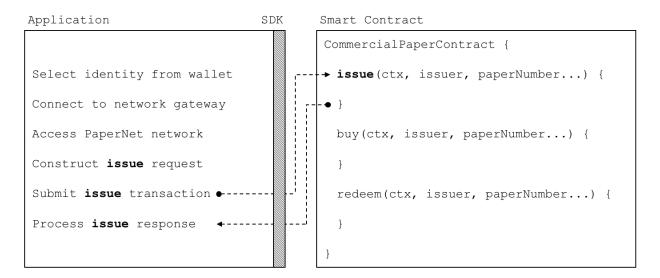

A PaperNet application invokes the commercial paper smart contract to submit an issue transaction request.

An application has to follow six basic steps to submit a transaction:

- Select an identity from a wallet
- · Connect to a gateway
- Access the desired network
- Construct a transaction request for a smart contract
- Submit the transaction to the network
- Process the response

You're going to see how a typical application performs these six steps using the Fabric SDK. You'll find the application code in the issue.js file. View it in your browser, or open it in your favourite editor if you've downloaded it. Spend a few moments looking at the overall structure of the application; even with comments and spacing, it's only 100 lines of code!

### **6.5.2** Wallet

Towards the top of issue.js, you'll see two Fabric classes are brought into scope:

```
const { FileSystemWallet, Gateway } = require('fabric-network');
```

You can read about the fabric-network classes in the node SDK documentation, but for now, let's see how they are used to connect MagnetoCorp's application to PaperNet. The application uses the Fabric Wallet class as follows:

```
const wallet = new FileSystemWallet('../identity/user/isabella/wallet');
```

See how wallet locates a wallet in the local filesystem. The identity retrieved from the wallet is clearly for a user called Isabella, who is using the issue application. The wallet holds a set of identities – X.509 digital certificates –

6.5. Application 125

which can be used to access PaperNet or any other Fabric network. If you run the tutorial, and look in this directory, you'll see the identity credentials for Isabella.

Think of a wallet holding the digital equivalents of your government ID, driving license or ATM card. The X.509 digital certificates within it will associate the holder with a organization, thereby entitling them to rights in a network channel. For example, <code>Isabella</code> might be an administrator in MagnetoCorp, and this could give her more privileges than a different user — <code>Balaji</code> from DigiBank. Moreover, a smart contract can retrieve this identity during smart contract processing using the transaction context.

Note also that wallets don't hold any form of cash or tokens – they hold identities.

### 6.5.3 Gateway

The second key class is a Fabric **Gateway**. Most importantly, a gateway identifies one or more peers that provide access to a network – in our case, PaperNet. See how issue.js connects to its gateway:

```
await gateway.connect(connectionProfile, connectionOptions);
```

gateway.connect() has two important parameters:

- **connectionProfile**: the file system location of a connection profile that identifies a set of peers as a gateway to PaperNet
- connectionOptions: a set of options used to control how issue.js interacts with PaperNet

See how the client application uses a gateway to insulate itself from the network topology, which might change. The gateway takes care of sending the transaction proposal to the right peer nodes in the network using the connection profile and connection options.

Spend a few moments examining the connection profile ./gateway/connectionProfile.yaml. It uses YAML, making it easy to read.

It was loaded and converted into a JSON object:

Right now, we're only interested in the channels: and peers: sections of the profile: (We've modified the details slightly to better explain what's happening.)

```
channels:
  papernet:
   peers:
      peer1.magnetocorp.com:
        endorsingPeer: true
        eventSource: true
      peer2.digibank.com:
        endorsingPeer: true
        eventSource: true
peers:
  peer1.magnetocorp.com:
   url: grpcs://localhost:7051
    grpcOptions:
      ssl-target-name-override: peerl.magnetocorp.com
      request-timeout: 120
    tlsCACerts:
```

(continues on next page)

(continued from previous page)

```
path: certificates/magnetocorp/magnetocorp.com-cert.pem

peer2.digibank.com:
   url: grpcs://localhost:8051
   grpcOptions:
    ssl-target-name-override: peer1.digibank.com
   tlsCACerts:
   path: certificates/digibank/digibank.com-cert.pem
```

See how channel: identifies the PaperNet: network channel, and two of its peers. MagnetoCorp has peer1. magenetocorp.com and DigiBank has peer2.digibank.com, and both have the role of endorsing peers. Link to these peers via the peers: key, which contains details about how to connect to them, including their respective network addresses.

The connection profile contains a lot of information – not just peers – but network channels, network orderers, organizations, and CAs, so don't worry if you don't understand all of it!

Let's now turn our attention to the connectionOptions object:

```
let connectionOptions = {
  identity: userName,
  wallet: wallet
}
```

See how it specifies that identity, userName, and wallet, wallet, should be used to connect to a gateway. These were assigned values earlier in the code.

There are other connection options which an application could use to instruct the SDK to act intelligently on its behalf. For example:

```
let connectionOptions = {
  identity: userName,
  wallet: wallet,
  eventHandlerOptions: {
    commitTimeout: 100,
    strategy: EventStrategies.MSPID_SCOPE_ANYFORTX
  },
}
```

Here, commitTimeout tells the SDK to wait 100 seconds to hear whether a transaction has been committed. And strategy: EventStrategies.MSPID\_SCOPE\_ANYFORTX specifies that the SDK can notify an application after a single MagnetoCorp peer has confirmed the transaction, in contrast to strategy: EventStrategies.NETWORK\_SCOPE\_ALLFORTX which requires that all peers from MagnetoCorp and DigiBank to confirm the transaction.

If you'd like to, read more about how connection options allow applications to specify goal-oriented behaviour without having to worry about how it is achieved.

#### 6.5.4 Network channel

The peers defined in the gateway connectionProfile.yaml provide issue.js with access to PaperNet. Because these peers can be joined to multiple network channels, the gateway actually provides the application with access to multiple network channels!

See how the application selects a particular channel:

6.5. Application 127

```
const network = await gateway.getNetwork('PaperNet');
```

From this point onwards, network will provide access to PaperNet. Moreover, if the application wanted to access another network, BondNet, at the same time, it is easy:

```
const network2 = await gateway.getNetwork('BondNet');
```

Now our application has access to a second network, BondNet, simultaneously with PaperNet!

We can see here a powerful feature of Hyperledger Fabric – applications can participate in a **network of networks**, by connecting to multiple gateway peers, each of which is joined to multiple network channels. Applications will have different rights in different channels according to their wallet identity provided in gateway.connect().

### 6.5.5 Construct request

The application is now ready to **issue** a commercial paper. To do this, it's going to use CommercialPaperContract and again, its fairly straightforward to access this smart contract:

Note how the application provides a name - papercontract - and an explicit contract name: org.papernet. commercialpaper! We see how a contract name picks out one contract from the papercontract.js chain-code file that contains many contracts. In PaperNet, papercontract.js was installed and instantiated with the name papercontract, and if you're interested, read how to install and instantiate a chaincode containing multiple smart contracts.

If our application simultaneously required access to another contract in PaperNet or BondNet this would be easy:

```
const euroContract = await network.getContract('EuroCommercialPaperContract');
const bondContract = await network2.getContract('BondContract');
```

In these examples, note how we didn't use a qualifying contract name – we have only one smart contract per file, and getContract() will use the first contract it finds.

Recall the transaction MagnetoCorp uses to issue its first commercial paper:

```
Txn = issue
Issuer = MagnetoCorp
Paper = 00001
Issue time = 31 May 2020 09:00:00 EST
Maturity date = 30 November 2020
Face value = 5M USD
```

Let's now submit this transaction to PaperNet!

### 6.5.6 Submit transaction

Submitting a transaction is a single method call to the SDK:

See how the submitTransaction() parameters match those of the transaction request. It's these values that will be passed to the issue() method in the smart contract, and used to create a new commercial paper. Recall its signature:

```
async issue(ctx, issuer, paperNumber, issueDateTime, maturityDateTime, faceValue) {... \hookrightarrow}
```

It might appear that a smart contract receives control shortly after the application issues <code>submitTransaction()</code>, but that's not the case. Under the covers, the SDK uses the <code>connectionOptions</code> and <code>connectionProfile</code> details to send the transaction proposal to the right peers in the network, where it can get the required endorsements. But the application doesn't need to worry about any of this—it just issues <code>submitTransaction</code> and the SDK takes care of it all!

Note that the submitTransaction API includes a process for listening for transaction commits. Listening for commits is required because without it, you will not know whether your transaction has successfully been orderered, validated, and committed to the ledger.

Let's now turn our attention to how the application handles the response!

### 6.5.7 Process response

Recall from papercontract.js how the issue transaction returns a commercial paper response:

```
return paper.toBuffer();
```

You'll notice a slight quirk – the new paper needs to be converted to a buffer before it is returned to the application. Notice how issue.js uses the class method CommercialPaper.fromBuffer() to rehydrate the response buffer as a commercial paper:

```
let paper = CommercialPaper.fromBuffer(issueResponse);
```

This allows paper to be used in a natural way in a descriptive completion message:

```
console.log(`${paper.issuer} commercial paper : ${paper.paperNumber} successfully \rightarrow issued for value ${paper.faceValue}`);
```

See how the same paper class has been used in both the application and smart contract – if you structure your code like this, it'll really help readability and reuse.

As with the transaction proposal, it might appear that the application receives control soon after the smart contract completes, but that's not the case. Under the covers, the SDK manages the entire consensus process, and notifies the application when it is complete according to the strategy connectionOption. If you're interested in what the SDK does under the covers, read the detailed transaction flow.

That's it! In this topic you've understood how to call a smart contract from a sample application by examining how MagnetoCorp's application issues a new commercial paper in PaperNet. Now examine the key ledger and smart contract data structures are designed by in the architecture topic behind them.

### **6.6 APIs**

# 6.7 Application design elements

This section elaborates the key features for client application and smart contract development found in Hyperledger Fabric. A solid understanding of the features will help you design and implement efficient and effective solutions.

6.6. APIs 129

### 6.7.1 Contract names

**Audience**: Architects, application and smart contract developers, administrators

A chaincode is a generic container for deploying code to a Hyperledger Fabric blockchain network. One or more related smart contracts are defined within a chaincode. Every smart contract has a name that uniquely identifies it within a chaincode. Applications access a particular smart contract within an instantiated chaincode using its contract name.

In this topic, we're going to cover:

- · How a chaincode contains multiple smart contracts
- How to assign a smart contract name
- How to use a smart contract from an application
- The default smart contract

#### Chaincode

In the Developing Applications topic, we can see how the Fabric SDKs provide high level programming abstractions which help application and smart contract developers to focus on their business problem, rather than the low level details of how to interact with a Fabric network.

Smart contracts are one example of a high level programming abstraction, and it is possible to define smart contracts within in a chaincode container. When a chaincode is installed and instantiated, all the smart contracts within it are made available to the corresponding channel.

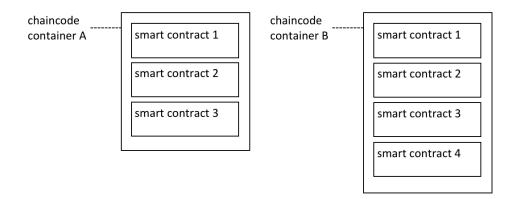

Multiple smart contracts can be defined within a chaincode. Each is uniquely identified by their name within a chaincode.

In the diagram *above*, chaincode A has three smart contracts defined within it, whereas chaincode B has four smart contracts. See how the chaincode name is used to fully qualify a particular smart contract.

The ledger structure is defined by a set of deployed smart contracts. That's because the ledger contains facts about the business objects of interest to the network (such as commercial paper within PaperNet), and these business objects are moved through their lifecycle (e.g. issue, buy, redeem) by the transaction functions defined within a smart contract.

In most cases, a chaincode will only have one smart contract defined within it. However, it can make sense to keep related smart contracts together in a single chaincode. For example, commercial papers denominated in different currencies might have contracts EuroPaperContract, DollarPaperContract, YenPaperContract which might need to be kept synchronized with each other in the channel to which they are deployed.

#### Name

Each smart contract within a chaincode is uniquely identified by its contract name. A smart contract can explicitly assign this name when the class is constructed, or let the Contract class implicitly assign a default name.

Examine the papercontract. js chaincode file:

```
class CommercialPaperContract extends Contract {
    constructor() {
        // Unique name when multiple contracts per chaincode file
        super('org.papernet.commercialpaper');
    }
```

See how the CommercialPaperContract constructor specifies the contract name as org.papernet. commercialpaper. The result is that within the papercontract chaincode, this smart contract is now associated with the contract name org.papernet.commercialpaper.

If an explicit contract name is not specified, then a default name is assigned – the name of the class. In our example, the default contract name would be CommercialPaperContract.

Choose your names carefully. It's not just that each smart contract must have a unique name; a well-chosen name is illuminating. Specifically, using an explicit DNS-style naming convention is recommended to help organize clear and meaningful names; org.papernet.commercialpaper conveys that the PaperNet network has defined a standard commercial paper smart contract.

Contract names are also helpful to disambiguate different smart contract transaction functions with the same name in a given chaincode. This happens when smart contracts are closely related; their transaction names will tend to be the same. We can see that a transaction is uniquely defined within a channel by the combination of its chaincode and smart contract name.

Contract names must be unique within a chaincode file. Some code editors will detect multiple definitions of the same class name before deployment. Regardless the chaincode will return an error if multiple classes with the same contract name are explicitly or implicitly specified.

### **Application**

Once a chaincode has been installed on a peer and instantiated on a channel, the smart contracts in it are accessible to an application:

See how the application accesses the smart contract with the contract.getContract() method. The papercontract chaincode name org.papernet.commercialpaper returns a contract reference which can be used to submit transactions to issue commercial paper with the contract.submitTransaction() API.

#### **Default contract**

The first smart contract defined in a chaincode is the called the *default* smart contract. A default is helpful because a chaincode will usually have one smart contract defined within it; a default allows the application to access those transactions directly – without specifying a contract name.

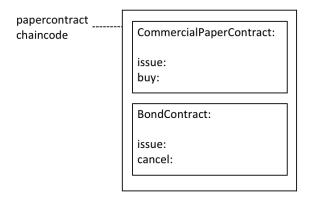

A default smart contract is the first contract defined in a chaincode.

In this diagram, CommercialPaperContract is the default smart contract. Even though we have two smart contracts, the default smart contract makes our *previous* example easier to write:

This works because the default smart contract in papercontract is CommercialPaperContract and it has an issue transaction. Note that the issue transaction in BondContract can only be invoked by explicitly addressing it. Likewise, even though the cancel transaction is unique, because BondContract is *not* the default smart contract, it must also be explicitly addressed.

In most cases, a chaincode will only contain a single smart contract, so careful naming of the chaincode can reduce the need for developers to care about chaincode as a concept. In the example code *above* it feels like papercontract is a smart contract.

In summary, contract names are a straightforward mechanism to identify individual smart contracts within a given chaincode. Contract names make it easy for applications to find a particular smart contract and use it to access the ledger.

### 6.7.2 Chaincode namespace

Audience: Architects, application and smart contract developers, administrators

A chaincode namespace allows it to keep its world state separate from other chaincodes. Specifically, smart contracts in the same chaincode share direct access to the same world state, whereas smart contracts in different chaincodes cannot directly access each other's world state. If a smart contract needs to access another chaincode world state, it can do this by performing a chaincode-to-chaincode invocation. Finally, a blockchain can contain transactions which relate to different world states.

In this topic, we're going to cover:

- The importance of namespaces
- What is a chaincode namespace
- Channels and namespaces
- How to use chaincode namespaces

- How to access world states across smart contracts
- Design considerations for chaincode namespaces

#### Motivation

A namespace is a common concept. We understand that *Park Street*, *New York* and *Park Street*, *Seattle* are different streets even though they have the same name. The city forms a **namespace** for Park Street, simultaneously providing freedom and clarity.

It's the same in a computer system. Namespaces allow different users to program and operate different parts of a shared system, without getting in each other's way. Many programming languages have namespaces so that programs can freely assign unique identifiers, such as variable names, without worrying about other programs doing the same. We'll see that Hyperledger Fabric uses namespaces to help smart contracts keep their ledger world state separate from other smart contracts.

#### **Scenario**

Let's examine how the ledger world state organizes facts about business objects that are important to the organizations in a channel using the diagram below. Whether these objects are commercial papers, bonds, or vehicle registrations, and wherever they are in their lifecycle, they are maintained as states within the ledger world state database. A smart contract manages these business objects by interacting with the ledger (world state and blockchain), and in most cases this will involve it querying or updating the ledger world state.

It's vitally important to understand that the ledger world state is partitioned according to the chaincode of the smart contract that accesses it, and this partitioning, or *namespacing* is an important design consideration for architects, administrators and programmers.

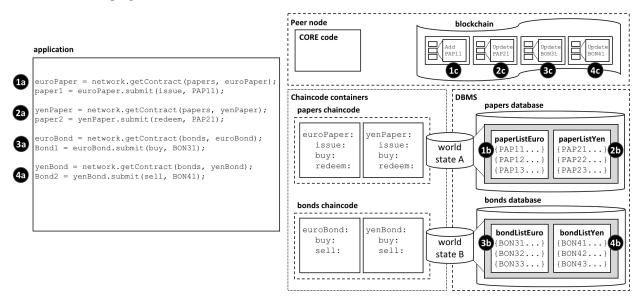

The ledger world state is separated into different namespaces according to the chaincode that accesses it. Within a given channel, smart contracts in the same chaincode share the same world state, and smart contracts in different chaincodes cannot directly access each other's world state. Likewise, a blockchain can contain transactions that relate to different chaincode world states.

In our example, we can see four smart contracts defined in two different chaincodes, each of which is in their own chaincode container. The <code>euroPaper</code> and <code>yenPaper</code> smart contracts are defined in the <code>papers</code> chaincode. The situation is similar for the <code>euroBond</code> and <code>yenBond</code> smart contracts – they are defined in the <code>bonds</code> chaincode. This design helps application programmers understand whether they are working with commercial papers or bonds priced

in Euros or Yen, and because the rules for each financial product don't really change for different currencies, it makes sense to manage their deployment in the same chaincode.

The *diagram* also shows the consequences of this deployment choice. The database management system (DBMS) creates different world state databases for the papers and bonds chaincodes and the smart contracts contained within them. World state A and world state B are each held within distinct databases; the data are isolated from each other such that a single world state query (for example) cannot access both world states. The world state is said to be *namespaced* according to its chaincode.

See how world state A contains two lists of commercial papers paperListEuro and paperListYen. The states PAP11 and PAP21 are instances of each paper managed by the euroPaper and yenPaper smart contracts respectively. Because they share the same chaincode namespace, their keys (PAPxyz) must be unique within the namespace of the papers chaincode, a little like a street name is unique within a town. Notice how it would be possible to write a smart contract in the papers chaincode that performed an aggregate calculation over all the commercial papers – whether priced in Euros or Yen – because they share the same namespace. The situation is similar for bonds – they are held within world state B which maps to a separate bonds database, and their keys must be unique.

Just as importantly, namespaces mean that euroPaper and yenPaper cannot directly access world state B, and that euroBond and yenBond cannot directly access world state A. This isolation is helpful, as commercial papers and bonds are very distinct financial instruments; they have different attributes and are subject to different rules. It also means that papers and bonds could have the same keys, because they are in different namespaces. This is helpful; it provides a significant degree of freedom for naming. Use this freedom to name different business objects meaningfully.

Most importantly, we can see that a blockchain is associated with the peer operating in a particular channel, and that it contains transactions that affect both world state A and world state B. That's because the blockchain is the most fundamental data structure contained in a peer. The set of world states can always be recreated from this blockchain, because they are the cumulative results of the blockchain's transactions. A world state helps simplify smart contracts and improve their efficiency, as they usually only require the current value of a state. Keeping world states separate via namespaces helps smart contracts isolate their logic from other smart contracts, rather than having to worry about transactions that correspond to different world states. For example, a bonds contract does not need to worry about paper transactions, because it cannot see their resultant world state.

It's also worth noticing that the peer, chaincode containers and DBMS all are logically different processes. The peer and all its chaincode containers are always in physically separate operating system processes, but the DBMS can be configured to be embedded or separate, depending on its type. For LevelDB, the DBMS is wholly contained within the peer, but for CouchDB, it is a separate operating system process.

It's important to remember that namespace choices in this example are the result of a business requirement to share commercial papers in different currencies but isolate them separate from bonds. Think about how the namespace structure would be modified to meet a business requirement to keep every financial asset class separate, or share all commercial papers and bonds?

#### **Channels**

If a peer is joined to multiple channels, then a new blockchain is created and managed for each channel. Moreover, every time a chaincode is instantiated in a new channel, a new world state database is created for it. It means that the channel also forms a kind of namespace alongside that of the chaincode for the world state.

However, the same peer and chaincode container processes can be simultaneously joined to multiple channels – unlike blockchains, and world state databases, these processes do not increase with the number of channels joined.

For example, if the papers and bonds chaincodes were instantiated on a new channel, there would a totally separate blockchain created, and two new world state databases created. However, the peer and chaincode containers would not increase; each would just be connected to multiple channels.

#### **Usage**

Let's use our commercial paper *example* to show how an application uses a smart contract with namespaces. It's worth noting that an application communicates with the peer, and the peer routes the request to the appropriate chaincode container which then accesses the DBMS. This routing is done by the peer **core** component shown in the diagram.

Here's the code for an application that uses both commercial papers and bonds, priced in Euros and Yen. The code is fairly self-explanatory:

```
const euroPaper = network.getContract(papers, euroPaper);
paper1 = euroPaper.submit(issue, PAP11);

const yenPaper = network.getContract(papers, yenPaper);
paper2 = yenPaper.submit(redeem, PAP21);

const euroBond = network.getContract(bonds, euroBond);
bond1 = euroBond.submit(buy, BON31);

const yenBond = network.getContract(bonds, yenBond);
bond2 = yenBond.submit(sel1, BON41);
```

#### See how the application:

- Accesses the euroPaper and yenPaper contracts using the getContract () API specifying the papers chaincode. See interaction points 1a and 2a.
- Accesses the euroBond and yenBond contracts using the getContract() API specifying the bonds chaincode. See interaction points 3a and 4a.
- Submits an issue transaction to the network for commercial paper PAP11 using the euroPaper contract. See interaction point 1a. This results in the creation of a commercial paper represented by state PAP11 in world state A; interaction point 1b. This operation is captured as a transaction in the blockchain at interaction point 1c.
- Submits a redeem transaction to the network for commercial paper PAP21 using the yenPaper contract. See interaction point 2a. This results in the creation of a commercial paper represented by state PAP21 in world state A; interaction point 2b. This operation is captured as a transaction in the blockchain at interaction point 2c.
- Submits a buy transaction to the network for bond BON31 using the euroBond contract. See interaction point **3a**. This results in the creation of a bond represented by state BON31 in world state B; interaction point **3b**. This operation is captured as a transaction in the blockchain at interaction point **3c**.
- Submits a sell transaction to the network for bond BON41 using the yenBond contract. See interaction point **4a**. This results in the creation of a bond represented by state BON41 in world state B; interaction point **4b**. This operation is captured as a transaction in the blockchain at interaction point **4c**.

See how smart contracts interact with the world state:

- euroPaper and yenPaper contracts can directly access world state A, but cannot directly access
  world state B. World state A is physically held in the papers database in the database management system (DBMS) corresponding to the papers chaincode.
- euroBond and yenBond contracts can directly access world state B, but cannot directly access world state A. World state B is physically held in the bonds database in the database management system (DBMS) corresponding to the bonds chaincode.

See how the blockchain captures transactions for all world states:

• Interactions 1c and 2c correspond to transactions create and update commercial papers PAP11 and PAP21 respectively. These are both contained within world state A.

- Interactions **3c** and **4c** correspond to transactions both update bonds BON31 and BON41. These are both contained within world state B.
- If world state A or world state B were destroyed for any reason, they could be recreated by replaying all the transactions in the blockchain.

#### Cross chaincode access

As we saw in our example *scenario*, euroPaper and yenPaper cannot directly access world state B. That's because we have designed our chaincodes and smart contracts so that these chaincodes and world states are kept separately from each other. However, let's imagine that euroPaper needs to access world state B.

Why might this happen? Imagine that when a commercial paper was issued, the smart contract wanted to price the paper according to the current return on bonds with a similar maturity date. In this case it will be necessary for the euroPaper contract to be able to query the price of bonds in world state B. Look at the following diagram to see how we might structure this interaction.

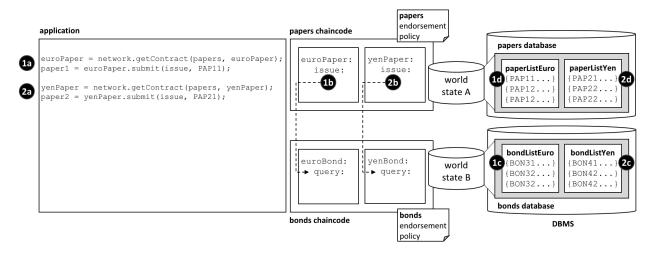

How chaincodes and smart contracts can indirectly access another world state – via its chaincode.

#### Notice how:

- the application submits an issue transaction in the euroPaper smart contract to issue PAP11. See interaction 1a.
- the issue transaction in the euroPaper smart contract calls the query transaction in the euroBond smart contract. See interaction point 1b.
- the queryin euroBond can retrieve information from world state B. See interaction point 1c.
- when control returns to the issue transaction, it can use the information in the response to price the paper and update world state A with information. See interaction point 1d.
- the flow of control for issuing commercial paper priced in Yen is the same. See interaction points 2a, 2b, 2c and 2d.

Control is passed between chaincode using the invokeChaincode() API. This API passes control from one chaincode to another chaincode.

Although we have only discussed query transactions in the example, it is possible to invoke a smart contract which will update the called chaincode's world state. See the *considerations* below.

#### **Considerations**

- In general, each chaincode will have a single smart contract in it.
- Multiple smart contracts should only be deployed in the same chaincode if they are very closely related. Usually, this is only necessary if they share the same world state.
- Chaincode namespaces provide isolation between different world states. In general it makes sense to isolate
  unrelated data from each other. Note that you cannot choose the chaincode namespace; it is assigned by Hyperledger Fabric, and maps directly to the name of the chaincode.
- For chaincode to chaincode interactions using the invokeChaincode () API, both chaincodes must be installed on the same peer.
  - For interactions that only require the called chaincode's world state to be queried, the invocation can be in a different channel to the caller's chaincode.
  - For interactions that require the called chaincode's world state to be updated, the invocation must be in the same channel as the caller's chaincode.

### 6.7.3 Transaction context

Content being added in FAB-10440

#### Structure

### 6.7.4 Transaction handlers

**Audience**: Architects, Application and smart contract developers

Transaction handlers allow smart contract developers to define common processing at key points during the interaction between an application and a smart contract. Transaction handlers are optional but, if defined, they will receive control before or after every transaction in a smart contract is invoked. There is also a specific handler which receives control when a request is made to invoke a transaction not defined in a smart contract.

Here's an example of transaction handlers for the commercial paper smart contract sample:

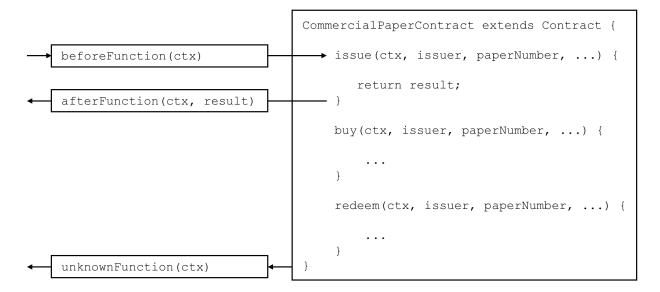

Before, After and Unknown transaction handlers. In this example, BeforeFunction() is called before the issue, buy and redeem transactions. AfterFunction() is called after the issue, buy and redeem transactions. UnknownFunction() is only called if a request is made to invoke a transaction not defined in the smart contract. (The diagram is simplified by not repeating BeforeFunction and AfterFunction boxes for each transaction.

### Types of handler

There are three types of transaction handlers which cover different aspects of the interaction between an application and a smart contract:

- **Before handler**: is called before every smart contract transaction is invoked. The handler will usually modify the transaction context to be used by the transaction. The handler has access to the full range of Fabric APIs; for example, it can issue getState() and putState().
- After handler: is called after every smart contract transaction is invoked. The handler will usually perform post-processing common to all transactions, and also has full access to the Fabric APIs.
- Unknown handler: is called if an attempt is made to invoke a transaction that is not defined in a smart contract. Typically, the handler will record the failure for subsequent processing by an administrator. The handler has full access to the Fabric APIs.

### Defining a handler

Transaction handlers are added to the smart contract as methods with well defined names. Here's an example which adds a handler of each type:

```
CommercialPaperContract extends Contract {
    ...
    async beforeTransaction(ctx) {
        // Write the transaction ID as an informational to the console
        console.info(ctx.stub.getTxID());
    };
    async afterTransaction(ctx, result) {
        // This handler interacts with the ledger
        ctx.stub.cpList.putState(...);
    };
    async unknownTransaction(ctx) {
        // This handler throws an exception
        throw new Error('Unknown transaction function');
    };
}
```

The form of a transaction handler definition is the similar for all handler types, but notice how the afterTransaction(ctx, result) also receives any result returned by the transaction.

### **Handler processing**

Once a handler has been added to the smart contract, it can be invoked during transaction processing. During processing, the handler receives ctx, the transaction context, performs some processing, and returns control as it completes. Processing continues as follows:

- **Before handler**: If the handler completes successfully, the transaction is called with the updated context. If the handler throws an exception, then the transaction is not called and the smart contract fails with the exception error message.
- After handler: If the handler completes successfully, then the smart contract completes as determined by the invoked transaction. If the handler throws an exception, then the transaction fails with the exception error message.
- Unknown handler: The handler should complete by throwing an exception with the required error message. If an Unknown handler is not specified, or an exception is not thrown by it, there is sensible default processing; the smart contract will fail with an unknown transaction error message.

If the handler requires access to the function and parameters, then it is easy to do this:

```
async beforeTransaction(ctx) {
    // Retrieve details of the transaction
    let txnDetails = ctx.stub.getFunctionAndParameters();

    console.info(`Calling function: ${txnDetails.fcn} `);
    console.info(util.format(`Function arguments : %j ${stub.getArgs()} ``);
}
```

### **Multiple handlers**

It is only possible to define at most one handler of each type for a smart contract. If a smart contract needs to invoke multiple functions during before, after or unknown handling, it should coordinate this from within the appropriate function.

## 6.7.5 Endorsement policies

**Audience**: Architects, Application and smart contract developers

Endorsement policies define the smallest set of organizations that are required to endorse a transaction in order for it to be valid. To endorse, an organization's endorsing peer needs to run the smart contract associated with the transaction and sign its outcome. When the ordering service sends the transaction to the committing peers, they will each individually check whether the endorsements in the transaction fulfill the endorsement policy. If this is not the case, the transaction is invalidated and it will have no effect on world state.

Endorsement policies work at two different granularities: they can be set for an entire namespace, as well as for individual state keys. They are formulated using basic logic expressions such as AND and OR. For example, in PaperNet this could be used as follows: the endorsement policy for a paper that has been sold from MagnetoCorp to DigiBank could be set to AND (MagnetoCorp.peer, DigiBank.peer), requiring any changes to this paper to be endorsed by both MagnetoCorp and DigiBank.

### 6.7.6 Connection Profile

**Audience**: Architects, application and smart contract developers

A connection profile describes a set of components, including peers, orderers and certificate authorities in a Hyperledger Fabric blockchain network. It also contains channel and organization information relating to these components. A connection profile is primarily used by an application to configure a gateway that handles all network interactions, allowing it it to focus on business logic. A connection profile is normally created by an administrator who understands the network topology.

In this topic, we're going to cover:

- Why connection profiles are important
- How applications use a connection profile
- How to define a connection profile

#### Scenario

A connection profile is used to configure a gateway. Gateways are important for many reasons, the primary being to simplify an application's interaction with a network channel.

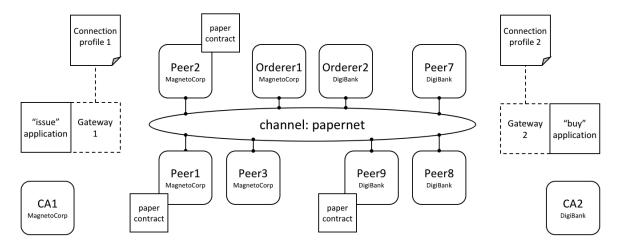

Two applications, issue and buy, use gateways 1&2 configured with connection profiles 1&2. Each profile describes a different subset of MagnetoCorp and DigiBank network components. Each connection profile must contain sufficient information for a gateway to interact with the network on behalf of the issue and buy applications. See the text for a detailed explanation.

A connection profile contains a description of a network view, expressed in a technical syntax, which can either be JSON or YAML. In this topic, we use the YAML representation, as it's easier for you to read. Static gateways need more information than dynamic gateways because the latter can use service discovery to dynamically augment the information in a connection profile.

A connection profile should not be an exhaustive description of a network channel; it just needs to contain enough information sufficient for a gateway that's using it. In the network above, connection profile 1 needs to contain at least the endorsing organizations and peers for the issue transaction, as well as identifying the peers that will notify the gateway when the transaction has been committed to the ledger.

It's easiest to think of a connection profile as describing a *view* of the network. It could be a comprehensive view, but that's unrealistic for a few reasons:

- Peers, orderers, certificate authorities, channels, and organizations are added and removed according to demand.
- Components can start and stop, or fail unexpectedly (e.g. power outage).
- A gateway doesn't need a view of the whole network, only what's necessary to successfully handle transaction submission or event notification for example.
- Service Discovery can augment the information in a connection profile. Specifically, dynamic gateways can be configured with minimal Fabric topology information; the rest can be discovered.

A static connection profile is normally created by an administrator who understands the network topology in detail. That's because a static profile can contain quite a lot of information, and an administrator needs to capture this in the corresponding connection profile. In contrast, dynamic profiles minimize the amount of definition required, and therefore can be a better choice for developers who want to get going quickly, or administrators who want to create

a more responsive gateway. Connection profiles are created in either the YAML or JSON format using an editor of choice.

### **Usage**

We'll see how to define a connection profile in a moment; let's first see how it is used by a sample MagnetoCorp issue application:

After loading some required classes, see how the paperNet.yaml gateway file is loaded from the file system, converted to a JSON object using the yaml.safeLoad() method, and used to configure a gateway using its connect() method.

By configuring a gateway with this connection profile, the issue application is providing the gateway with the relevant network topology it should use to process transactions. That's because the connection profile contains sufficient information about the PaperNet channels, organizations, peers, orderers and CAs to ensure transactions can be successfully processed.

It's good practice for a connection profile to define more than one peer for any given organization – it prevents a single point of failure. This practice also applies to dynamic gateways; to provide more than one starting point for service discovery.

A DigiBank buy application would typically configure its gateway with a similar connection profile, but with some important differences. Some elements will be the same, such as the channel; some elements will overlap, such as the endorsing peers. Other elements will be completely different, such as notification peers or certificate authorities for example.

The connectionOptions passed to a gateway complement the connection profile. They allow an application to declare how it would like the gateway to use the connection profile. They are interpreted by the SDK to control interaction patterns with network components, for example to select which identity to connect with, or which peers to use for event notifications. Read about the list of available connection options and when to use them.

### **Structure**

To help you understand the structure of a connection profile, we're going to step through an example for the network shown *above*. Its connection profile is based on the PaperNet commercial paper sample, and stored in the GitHub repository. For convenience, we've reproduced it *below*. You will find it helpful to display it in another browser window as you now read about it:

- Line 9: name: "papernet.magnetocorp.profile.sample"

  This is the name of the connection profile. Try to use DNS style names; they are a very easy way to convey meaning.
- Line 16: x-type: "hlfv1"

Users can add their own x- properties that are "application-specific" – just like with HTTP headers. They are provided primarily for future use.

- Line 20: description: "Sample connection profile for documentation topic"
  - A short description of the connection profile. Try to make this helpful for the reader who might be seeing this for the first time!
- Line 25: version: "1.0"

The schema version for this connection profile. Currently only version 1.0 is supported, and it is not envisioned that this schema will change frequently.

• Line 32: channels:

This is the first really important line. channels: identifies that what follows are *all* the channels that this connection profile describes. However, it is good practice to keep different channels in different connection profiles, especially if they are used independently of each other.

• Line 36: papernet:

Details of papernet, the first channel in this connection profile, will follow.

• Line 41: orderers:

Details of all the orderers for papernet follow. You can see in line 45 that the orderer for this channel is orderer1.magnetocorp.example.com. This is just a logical name; later in the connection profile (lines 134 - 147), there will be details of how to connect to this orderer. Notice that orderer2.digibank.example.com is not in this list; it makes sense that applications use their own organization's orderers, rather than those from a different organization.

• Line 49: peers:

Details of all the peers for papernet will follow.

You can see three peers listed from MagnetoCorp: peer1.magnetocorp.example.com, peer2.magnetocorp.example.com and peer3.magnetocorp.example.com. It's not necessary to list all the peers in MagnetoCorp, as has been done here. You can see only one peer listed from DigiBank: peer9. digibank.example.com; including this peer starts to imply that the endorsement policy requires MagnetoCorp and DigiBank to endorse transactions, as we'll now confirm. It's good practice to have multiple peers to avoid single points of failure.

Underneath each peer you can see four non-exclusive roles: **endorsingPeer**, **chaincodeQuery**, **ledgerQuery** and **eventSource**. See how peer1 and peer2 can perform all roles as they host papercontract. Contrast to peer3, which can only be used for notifications, or ledger queries that access the blockchain component of the ledger rather than the world state, and hence do not need to have smart contracts installed. Notice how peer9 should not be used for anything other than endorsement, because those roles are better served by MagnetoCorp peers.

Again, see how the peers are described according to their logical names and their roles. Later in the profile, we'll see the physical information for these peers.

• Line 97: organizations:

Details of all the organizations will follow, for all channels. Note that these organizations are for all channels, even though papernet is currently the only one listed. That's because organizations can be in multiple channels, and channels can have multiple organizations. Moreover, some application operations relate to organizations rather than channels. For example, an application can request notification from one or all peers within its organization, or all organizations within the network – using connection options. For this, there needs to be an organization to peer mapping, and this section provides it.

• Line 101: MagnetoCorp:

All peers that are considered part of MagnetoCorp are listed: peer1, peer2 and peer3. Likewise for Certificate Authorities. Again, note the logical name usages, the same as the channels: section; physical information will follow later in the profile.

• Line 121: DigiBank:

Only peer9 is listed as part of DigiBank, and no Certificate Authorities. That's because these other peers and the DigiBank CA are not relevant for users of this connection profile.

• Line 134: orderers:

The physical information for orderers is now listed. As this connection profile only mentioned one orderer for papernet, you see orderer1.magnetocorp.example.com details listed. These include its IP address and port, and gRPC options that can override the defaults used when communicating with the orderer, if necessary. As with peers:, for high availability, specifying more than one orderer is a good idea.

• Line 152: peers:

The physical information for all previous peers is now listed. This connection profile has three peers for MagnetoCorp: peer1, peer2, and peer3; for DigiBank, a single peer peer9 has its information listed. For each peer, as with orderers, their IP address and port is listed, together with gRPC options that can override the defaults used when communicating with a particular peer, if necessary.

• Line 194: certificateAuthorities:

The physical information for certificate authorities is now listed. The connection profile has a single CA listed for MagnetoCorp, cal-magnetocorp, and its physical information follows. As well as IP details, the registrar information allows this CA to be used for Certificate Signing Requests (CSR). These are used to request new certificates for locally generated public/private key pairs.

Now you've understood a connection profile for MagnetoCorp, you might like to look at a corresponding profile for DigiBank. Locate where the profile is the same as MagnetoCorp's, see where it's similar, and finally where it's different. Think about why these differences make sense for DigiBank applications.

That's everything you need to know about connection profiles. In summary, a connection profile defines sufficient channels, organizations, peers, orderers and certificate authorities for an application to configure a gateway. The gateway allows the application to focus on business logic rather than the details of the network topology.

### Sample

This file is reproduced inline from the GitHub commercial paper sample.

```
1: ---
2: #
3: # [Required]. A connection profile contains information about a set of network
4: # components. It is typically used to configure gateway, allowing applications
5: # interact with a network channel without worrying about the underlying
6: # topology. A connection profile is normally created by an administrator who
7: # understands this topology.
8: #
9: name: "papernet.magnetocorp.profile.sample"
10: #
11: # [Optional]. Analogous to HTTP, properties with an "x-" prefix are deemed
12: # "application-specific", and ignored by the gateway. For example, property
13: # "x-type" with value "hlfv1" was originally used to identify a connection
14: # profile for Fabric 1.x rather than 0.x.
15: #
16: x-type: "hlfv1"
17: #
18: # [Required]. A short description of the connection profile
19: #
20: description: "Sample connection profile for documentation topic"
21: #
```

```
22: # [Required]. Connection profile schema version. Used by the gateway to
23: # interpret these data.
24: #
25: version: "1.0"
26: #
27: # [Optional]. A logical description of each network channel; its peer and
28: # orderer names and their roles within the channel. The physical details of
29: # these components (e.g. peer IP addresses) will be specified later in the
30: # profile; we focus first on the logical, and then the physical.
31: #
32: channels:
33:
34:
      # [Optional]. papernet is the only channel in this connection profile
35:
36:
     papernet:
37:
38:
       # [Optional]. Channel orderers for PaperNet. Details of how to connect to
39:
       # them is specified later, under the physical "orderers:" section
40:
41:
       orderers:
42:
43:
       # [Required]. Orderer logical name
44.
45:
        - orderer1.magnetocorp.example.com
46:
47:
        # [Optional]. Peers and their roles
48:
49.
       peers:
50:
51:
       # [Required]. Peer logical name
52:
53:
         peerl.magnetocorp.example.com:
54:
55:
           # [Optional]. Is this an endorsing peer? (It must have chaincode
           # installed.) Default: true
56:
57:
           #
58:
           endorsingPeer: true
59:
60:
           # [Optional]. Is this peer used for query? (It must have chaincode
61:
           # installed.) Default: true
62:
63:
           chaincodeQuery: true
64:
65:
            # [Optional]. Is this peer used for non-chaincode queries? All peers
            # support these types of queries, which include queryBlock(),
66:
67:
            # queryTransaction(), etc. Default: true
68:
69:
           ledgerOuery: true
70:
71:
            # [Optional]. Is this peer used as an event hub? All peers can produce
72:
            # events. Default: true
73:
74:
           eventSource: true
75:
         peer2.magnetocorp.example.com:
76:
77:
           endorsingPeer: true
78:
           chaincodeQuery: true
```

```
79:
            ledgerQuery: true
80:
            eventSource: true
81:
82:
         peer3.magnetocorp.example.com:
83:
           endorsingPeer: false
84:
           chaincodeQuery: false
85:
           ledgerQuery: true
86:
           eventSource: true
87:
88:
         peer9.digibank.example.com:
89:
           endorsingPeer: true
90:
           chaincodeQuery: false
91:
           ledgerQuery: false
           eventSource: false
92:
93: #
94: # [Required]. List of organizations for all channels. At least one organization
95: # is required.
96: #
97: organizations:
98:
99:
       # [Required]. Organizational information for MagnetoCorp
100:
101: MagnetoCorp:
102:
      #
103:
         # [Required]. The MSPID used to identify MagnetoCorp
104:
105:
       mspid: MagnetoCorpMSP
106:
107:
        # [Required]. The MagnetoCorp peers
108:
109:
       peers:
110:
         - peer1.magnetocorp.example.com
111:
          - peer2.magnetocorp.example.com
112:
          - peer3.magnetocorp.example.com
113:
114:
       # [Optional]. Fabric-CA Certificate Authorities.
115:
116:
       certificateAuthorities:
117:

    ca-magnetocorp

118:
      # [Optional]. Organizational information for DigiBank
119:
120:
121:
     DigiBank:
122:
       #
123:
         # [Required]. The MSPID used to identify DigiBank
124:
125:
        mspid: DigiBankMSP
126:
127:
        # [Required]. The DigiBank peers
128:
129:
       peers:
130:
          - peer9.digibank.example.com
131: #
132: # [Optional]. Orderer physical information, by orderer name
133: #
134: orderers:
135: #
```

```
136:
       # [Required]. Name of MagnetoCorp orderer
137:
138:
      orderer1.magnetocorp.example.com:
139.
140:
         # [Required]. This orderer's IP address
141:
142:
        url: grpc://localhost:7050
143:
144:
        # [Optional]. gRPC connection properties used for communication
145:
146:
        grpcOptions:
147:
           ssl-target-name-override: orderer1.magnetocorp.example.com
148: #
149: # [Required]. Peer physical information, by peer name. At least one peer is
150: # required.
151: #
152: peers:
153:
154:
       # [Required]. First MagetoCorp peer physical properties
155:
156:
      peer1.magnetocorp.example.com:
157:
        #
158:
         # [Required]. Peer's IP address
159:
160:
       url: grpc://localhost:7151
161:
162:
         # [Optional]. gRPC connection properties used for communication
163:
164:
        grpcOptions:
165:
           ssl-target-name-override: peer1.magnetocorp.example.com
166:
           request-timeout: 120001
167:
168:
      # [Optional]. Other MagnetoCorp peers
169:
170:
      peer2.magnetocorp.example.com:
171:
       url: grpc://localhost:7251
172:
        grpcOptions:
173:
           ssl-target-name-override: peer2.magnetocorp.example.com
174:
           request-timeout: 120001
175:
      peer3.magnetocorp.example.com:
176:
177:
       url: grpc://localhost:7351
178:
        grpcOptions:
179:
           ssl-target-name-override: peer3.magnetocorp.example.com
180:
           request-timeout: 120001
181:
182:
       # [Required]. Digibank peer physical properties
183:
184:
      peer9.digibank.example.com:
185:
       url: grpc://localhost:7951
186:
        grpcOptions:
187:
           ssl-target-name-override: peer9.digibank.example.com
188:
           request-timeout: 120001
189: #
190: # [Optional]. Fabric-CA Certificate Authority physical information, by name.
191: # This information can be used to (e.g.) enroll new users. Communication is via
192: # REST, hence options relate to HTTP rather than gRPC.
```

```
193: #
194: certificateAuthorities:
195:
196:
       # [Required]. MagnetoCorp CA
197:
198:
       cal-magnetocorp:
199:
200:
         # [Required]. CA IP address
201:
202:
        url: http://localhost:7054
203:
204:
         # [Optioanl]. HTTP connection properties used for communication
205:
206:
        httpOptions:
207:
           verify: false
208:
209:
        # [Optional]. Fabric-CA supports Certificate Signing Requests (CSRs). A
210:
         # registrar is needed to enroll new users.
211:
212:
        registrar:
213:
           - enrollId: admin
214:
             enrollSecret: adminpw
215:
216:
         # [Optional]. The name of the CA.
217:
218:
         caName: ca-magnetocorp
```

# 6.7.7 Connection Options

Audience: Architects, administrators, application and smart contract developers

Connection options are used in conjunction with a connection profile to control *precisely* how a gateway interacts with a network. Using a gateway allows an application to focus on business logic rather than network topology.

In this topic, we're going to cover:

- Why connection options are important
- How an application uses connection options
- What each connection option does
- When to use a particular connection option

### **Scenario**

A connection option specifies a particular aspect of a gateway's behaviour. Gateways are important for many reasons, the primary being to allow an application to focus on business logic and smart contracts, while it manages interactions with the many components of a network.

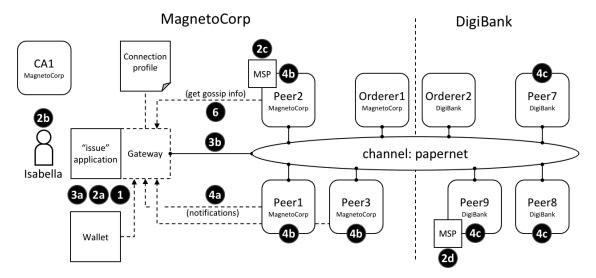

The different interaction points where connection options control behaviour. These options are explained fully in the text.

One example of a connection option might be to specify that the gateway used by the issue application should use identity Isabella to submit transactions to the papernet network. Another might be that a gateway should wait for all three nodes from MagnetoCorp to confirm a transaction has been committed returning control. Connection options allow applications to specify the precise behaviour of a gateway's interaction with the network. Without a gateway, applications need to do a lot more work; gateways save you time, make your application more readable, and less error prone.

### **Usage**

We'll describe the *full set* of connection options available to an application in a moment; let's first see see how they are specified by the sample MagnetoCorp issue application:

```
const userName = 'User1@org1.example.com';
const wallet = new FileSystemWallet('../identity/user/isabella/wallet');

const connectionOptions = {
   identity: userName,
   wallet: wallet,
   eventHandlerOptions: {
      commitTimeout: 100,
      strategy: EventStrategies.MSPID_SCOPE_ANYFORTX
      }
   };

await gateway.connect(connectionProfile, connectionOptions);
```

See how the identity and wallet options are simple properties of the connectionOptions object. They have values userName and wallet respectively, which were set earlier in the code. Contrast these options with the eventHandlerOptions option which is an object in its own right. It has two properties: commitTimeout: 100 (measured in seconds) and strategy: EventStrategies.MSPID\_SCOPE\_ANYFORTX.

See how connectionOptions is passed to a gateway as a complement to connectionProfile; the network is identified by the connection profile and the options specify precisely how the gateway should interact with it. Let's now look at the available options.

### **Options**

Here's a list of the available options and what they do.

- wallet identifies the wallet that will be used by the gateway on behalf of the application. See interaction 1; the wallet is specified by the application, but it's actually the gateway that retrieves identities from it.
  - A wallet must be specified; the most important decision is the type of wallet to use, whether that's file system, in-memory, HSM or database.
- identity is the user identity that the application will use from wallet. See interaction 2a; the user identity is specified by the application and represents the user of the application, Isabella, 2b. The identity is actually retrieved by the gateway.
  - In our example, Isabella's identity will be used by different MSPs (2c, 2d) to identify her as being from MagnetoCorp, and having a particular role within it. These two facts will correspondingly determine her permission over resources, such as being able to read and write the ledger, for example.
  - A user identity must be specified. As you can see, this identity is fundamental to the idea that Hyperledger Fabric is a *permissioned* network all actors have an identity, including applications, peers and orderers, which determines their control over resources. You can read more about this idea in the membership services topic.
- clientTlsIdentity is the identity that is retrieved from a wallet (3a) and used for secure communications (3b) between the gateway and different channel components, such as peers and orderers.
  - Note that this identity is different to the user identity. Even though clientTlsIdentity is important for secure communications, it is not as foundational as the user identity because its scope does not extend beyond secure network communications.
  - clientIlsIdentity is optional. You are advised to set it in production environments. You should always use a different clientIlsIdentity to identity because these identities have very different meanings and lifecycles. For example, if your clientIlsIdentity was compromised, then so would your identity; it's more secure to keep them separate.
- eventHandlerOptions.commitTimeout is optional. It specifies, in seconds, the maximum amount of time the gateway should wait for a transaction to be committed by any peer (4a) before returning control to the application. The set of peers to use for notification is determined by the eventHandlerOptions. strategy option. If a commitTimeout is not specified, the gateway will use a timeout of 300 seconds.
- eventHandlerOptions.strategy is optional. It identifies the set of peers that a gateway should use to listen for notification that a transaction has been committed. For example, whether to listen for a single peer, or all peers, from its organization. It can take one of the following values:
  - EventStrategies.MSPID\_SCOPE\_ANYFORTX Listen for any peer within the user's organization. In our example, see interaction points **4b**; any of peer 1, peer 2 or peer 3 from MagnetoCorp can notify the gateway.
  - EventStrategies.MSPID\_SCOPE\_ALLFORTX This is the default value. Listen for all peers within the user's organization. In our example peer, see interaction point 4b. All peers from Magneto-Corp must all have notified the gateway; peer 1, peer 2 and peer 3. Peers are only counted if they are known/discovered and available; peers that are stopped or have failed are not included.
  - EventStrategies.NETWORK\_SCOPE\_ANYFORTX Listen for **any** peer within the entire network channel. In our example, see interaction points **4b** and **4c**; any of peer 1-3 from MagnetoCorp or peer 7-9 of DigiBank can notify the gateway.
  - EventStrategies.NETWORK\_SCOPE\_ALLFORTX Listen for all peers within the entire network channel. In our example, see interaction points 4b and 4c. All peers from MagnetoCorp and DigiBank must notify the gateway; peers 1-3 and peers 7-9. Peers are only counted if they are known/discovered and available; peers that are stopped or have failed are not included.

- <PluginEventHandlerFunction> The name of a user-defined event handler. This allows a user to define their own logic for event handling. See how to define a plugin event handler, and examine a sample handler.

A user-defined event handler is only necessary if you have very specific event handling requirements; in general, one of the built-in event strategies will be sufficient. An example of a user-defined event handler might be to wait for more than half the peers in an organization to confirm a transaction has been committed.

If you do specify a user-defined event handler, it does not affect your application logic; it is quite separate from it. The handler is called by the SDK during processing; it decides when to call it, and uses its results to select which peers to use for event notification. The application receives control when the SDK has finished its processing.

If a user-defined event handler is not specified then the default values for EventStrategies are used.

• discovery.enabled is optional and has possible values true or false. The default is true. It determines whether the gateway uses service discovery to augment the network topology specified in the connection profile. See interaction point 6; peer's gossip information used by the gateway.

This value will be overridden by the INITIALIIZE-WITH-DISCOVERY environment variable, which can be set to true or false.

• discovery.asLocalhost is optional and has possible values true or false. The default is true. It determines whether IP addresses found during service discovery are translated from the docker network to the local host.

Typically developers will write applications that use docker containers for their network components such as peers, orderers and CAs, but that do not run in docker containers themselves. This is why true is the default; in production environments, applications will likely run in docker containers in the same manner as network components and therefore address translation is not required. In this case, applications should either explicitly specify false or use the environment variable override.

This value will be overridden by the DISCOVERY-AS-LOCALHOST environment variable, which can be set to true or false.

### **Considerations**

The following list of considerations is helpful when deciding how to choose connection options.

- eventHandlerOptions.commitTimeout and eventHandlerOptions.strategy work together. For example, commitTimeout: 100 and strategy: EventStrategies. MSPID\_SCOPE\_ANYFORTX means that the gateway will wait for up to 100 seconds for any peer to confirm a transaction has been committed. In contrast, specifying strategy: EventStrategies. NETWORK\_SCOPE\_ALLFORTX means that the gateway will wait up to 100 seconds for all peers in all organizations.
- The default value of eventHandlerOptions.strategy: EventStrategies. MSPID\_SCOPE\_ALLFORTX will wait for all peers in the application's organization to commit the transaction. This is a good default because applications can be sure that all their peers have an up-to-date copy of the ledger, minimizing concurrency issues.

However, as the number of peers in an organization grows, it becomes a little unnecessary to wait for all peers, in which case using a pluggable event handler can provide a more efficient strategy. For example the same set of peers could be used to submit transactions and listen for notifications, on the safe assumption that consensus will keep all ledgers synchronized.

- Service discovery requires clientTlsIdentity to be set. That's because the peers exchanging information with an application need to be confident that they are exchanging information with entities they trust. If clientTlsIdentity is not set, then discovery will not be obeyed, regardless of whether or not it is set.
- Although applications can set connection options when they connect to the gateway, it can be necessary for
  these options to be overridden by an administrator. That's because options relate to network interactions, which
  can vary over time. For example, an administrator trying to understand the effect of using service discovery on
  network performance.

A good approach is to define application overrides in a configuration file which is read by the application when it configures its connection to the gateway.

Because the discovery options enabled and asLocalHost are most frequently required to be overridden by administrators, the environment variables INITIALIIZE-WITH-DISCOVERY and DISCOVERY-AS-LOCALHOST are provided for convenience. The administrator should set these in the production runtime environment of the application, which will most likely be a docker container.

### 6.7.8 Wallet

Audience: Architects, application and smart contract developers

A wallet contains a set of user identities. An application run by a user selects one of these identities when it connects to a channel. Access rights to channel resources, such as the ledger, are determined using this identity in combination with an MSP.

In this topic, we're going to cover:

- Why wallets are important
- How wallets are organized
- Different types of wallet
- Wallet operations

### **Scenario**

When an application connects to a network channel such as PaperNet, it selects a user identity to do so, for example ID1. The channel MSPs associate ID1 with a role within a particular organization, and this role will ultimately determine the application's rights over channel resources. For example, ID1 might identify a user as a member of the MagnetoCorp organization who can read and write to the ledger, whereas ID2 might identify an administrator in MagnetoCorp who can add a new organization to a consortium.

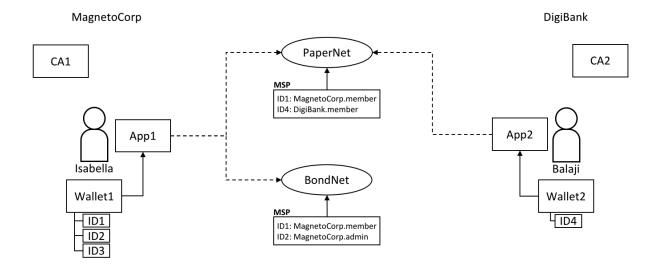

Two users, Isabella and Balaji have wallets containing different identities they can use to connect to different network channels, PaperNet and BondNet.

Consider the example of two users; Isabella from MagnetoCorp and Balaji from DigiBank. Isabella is going to use App 1 to invoke a smart contract in PaperNet and a different smart contract in BondNet. Similarly, Balaji is going to use App 2 to invoke smart contracts, but only in PaperNet. (It's very easy for applications to access multiple networks and multiple smart contracts within them.)

### See how:

- MagnetoCorp uses CA1 to issue identities and DigiBank uses CA2 to issue identities. These identities are stored in user wallets.
- Balaji's wallet holds a single identity, ID4 issued by CA2. Isabella's wallet has many identities, ID1, ID2 and ID3, issued by CA1. Wallets can hold multiple identities for a single user, and each identity can be issued by a different CA.
- Both Isabella and Balaji connect to PaperNet, and its MSPs determine that Isabella is a member of the MagnetoCorp organization, and Balaji is a member of the DigiBank organization, because of the respective CAs that issued their identities. (It is possible for an organization to use multiple CAs, and for a single CA to support multiple organizations.)
- Isabella can use ID1 to connect to both PaperNet and BondNet. In both cases, when Isabella uses this identity, she is recognized as a member of MangetoCorp.
- Isabella can use ID2 to connect to BondNet, in which case she is identified as an administrator of MagnetoCorp. This gives Isabella two very different privileges: ID1 identifies her as a simple member of MagnetoCorp who can read and write to the BondNet ledger, whereas ID2 identities her as a MagnetoCorp administrator who can add a new organization to BondNet.
- Balaji cannot connect to BondNet with ID4. If he tried to connect, ID4 would not be recognized as belonging to DigiBank because CA2 is not known to BondNet's MSP.

## **Types**

There are different types of wallets according to where they store their identities:

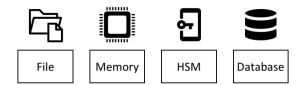

The four different types of wallet: File system, In-memory, Hardware Security Module (HSM) and CouchDB.

• **FileSystem**: This is the most common place to store wallets; file systems are pervasive, easy to understand, and can be network mounted. They are a good default choice for wallets.

Use the FileSystemWallet class to manage file system wallets.

• **In-memory**: A wallet in application storage. Use this type of wallet when your application is running in a constrained environment without access to a file system; typically a web browser. It's worth remembering that this type of wallet is volatile; identities will be lost after the application ends normally or crashes.

Use the InMemoryWallet class to manage in-memory wallets.

• Hardware Security Module: A wallet stored in an HSM. This ultra-secure, tamper-proof device stores digital identity information, particularly private keys. HSMs can be locally attached to your computer or network accessible. Most HSMs provide the ability to perform on-board encryption with private keys, such that the private key never leave the HSM.

Currently you should use the FileSystemWallet class in combination with the HSMWalletMixin class to manage HSM wallets.

• CouchDB: A wallet stored in Couch DB. This is the rarest form of wallet storage, but for those users who want to use the database back-up and restore mechanisms, CouchDB wallets can provide a useful option to simplify disaster recovery.

Use the CouchDBWallet class to manage CouchDB wallets.

### Structure

A single wallet can hold multiple identities, each issued by a particular Certificate Authority. Each identity has a standard structure comprising a descriptive label, an X.509 certificate containing a public key, a private key, and some Fabric-specific metadata. Different *wallet types* map this structure appropriately to their storage mechanism.

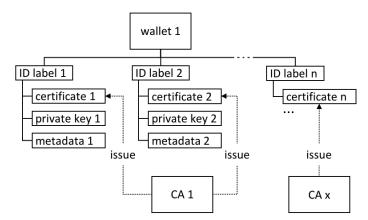

A Fabric wallet can hold multiple identities with certificates issued by a different Certificate Authority. Identities comprise certificate, private key and Fabric metadata.

There's a couple of key class methods that make it easy to manage wallets and identities:

```
const identity = X509WalletMixin.createIdentity('Org1MSP', certificate, key);
await wallet.import(identityLabel, identity);
```

See how the X509WalletMixin.createIdentity() method creates an identity that has metadata Org1MSP, a certificate and a private key. See how wallet.import() adds this identity to the wallet with a particular identityLabel.

The Gateway class only requires the mspid metadata to be set for an identity – Org1MSP in the above example. It currently uses this value to identify particular peers from a connection profile, for example when a specific notification strategy is requested. In the DigiBank gateway file networkConnection.yaml, see how Org1MSP notifications will be associated with peer0.org1.example.com:

You really don't need to worry about the internal structure of the different wallet types, but if you're interested, navigate to a user identity folder in the commercial paper sample:

```
magnetocorp/identity/user/isabella/
wallet/
User1@org1.example.com/
User1@org.example.com
c75bd6911aca8089...-priv
c75bd6911aca8089...-pub
```

You can examine these files, but as discussed, it's easier to use the SDK to manipulate these data.

### **Operations**

The different wallet classes are derived from a common Wallet base class which provides a standard set of APIs to manage identities. It means that applications can be made independent of the underlying wallet storage mechanism; for example, File system and HSM wallets are handled in a very similar way.

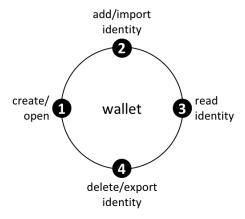

Wallets follow a lifecycle: they can be created or opened, and identities can be read, added, deleted and exported.

An application can use a wallet according to a simple lifecycle. Wallets can be opened or created, and subsequently identities can be added, read, updated, deleted and exported. Spend a little time on the different Wallet methods in the JSDOC to see how they work; the commercial paper tutorial provides a nice example in addToWallet.js:

### Notice how:

- When the program is first run, a wallet is created on the local file system at .../isabella/wallet.
- a certificate cert and private key are loaded from the file system.
- a new identity is created with cert, key and Org1MSP using X509WalletMixin.createIdentity().
- the new identity is imported to the wallet with wallet.import() with a label User1@org1.example.com.

That's everything you need to know about wallets. You've seen how they hold identities that are used by applications on behalf of users to access Fabric network resources. There are different types of wallets available depending on your application and security needs, and a simple set of APIs to help applications manage wallets and the identities within them.

# 6.7.9 Gateway

Audience: Architects, application and smart contract developers

A gateway manages the network interactions on behalf of an application, allowing it to focus on business logic. Applications connect to a gateway and then all subsequent interactions are managed using that gateway's configuration.

In this topic, we're going to cover:

- Why gateways are important
- How applications use a gateway
- How to define a static gateway
- How to define a dynamic gateway for service discovery
- Using multiple gateways

### Scenario

A Hyperledger Fabric network channel can constantly change. The peer, orderer and CA components, contributed by the different organizations in the network, will come and go. Reasons for this include increased or reduced business demand, and both planned and unplanned outages. A gateway relieves an application of this burden, allowing it to focus on the business problem it is trying to solve.

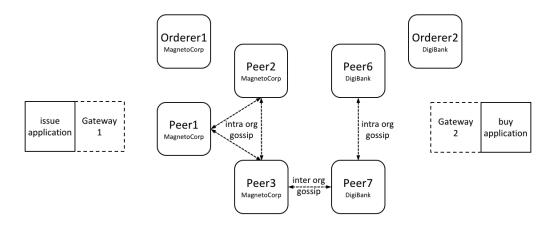

A MagnetoCorp and DigiBank applications (issue and buy) delegate their respective network interactions to their gateways. Each gateway understands the network channel topology comprising the multiple peers and orderers of two organizations MagnetoCorp and DigiBank, leaving applications to focus on business logic. Peers can talk to each other both within and across organizations using the gossip protocol.

A gateway can be used by an application in two different ways:

• **Static**: The gateway configuration is *completely* defined in a connection profile. All the peers, orderers and CAs available to an application are statically defined in the connection profile used to configure the gateway. For peers, this includes their role as an endorsing peer or event notification hub, for example. You can read more about these roles in the connection profile topic.

The SDK will use this static topology, in conjunction with gateway connection options, to manage the transaction submission and notification processes. The connection profile must contain enough of the network topology to allow a gateway to interact with the network on behalf of the application; this includes the network channels, organizations, orderers, peers and their roles.

• **Dynamic**: The gateway configuration is minimally defined in a connection profile. Typically, one or two peers from the application's organization are specified, and they use service discovery to discover the available network topology. This includes peers, orderers, channels, instantiated smart contracts and their endorsement policies. (In production environments, a gateway configuration should specify at least two peers for availability.)

The SDK will use all of the static and discovered topology information, in conjunction with gateway connection options, to manage the transaction submission and notification processes. As part of this, it will also intelligently use the discovered topology; for example, it will *calculate* the minimum required endorsing peers using the discovered endorsement policy for the smart contract.

You might ask yourself whether a static or dynamic gateway is better? The trade-off is between predictability and responsiveness. Static networks will always behave the same way, as they perceive the network as unchanging. In this sense they are predictable – they will always use the same peers and orderers if they are available. Dynamic networks are more responsive as they understand how the network changes – they can use newly added peers and orderers, which brings extra resilience and scalability, at potentially some cost in predictability. In general it's fine to use dynamic networks, and indeed this the default mode for gateways.

Note that the *same* connection profile can be used statically or dynamically. Clearly, if a profile is going to be used statically, it needs to be comprehensive, whereas dynamic usage requires only sparse population.

Both styles of gateway are transparent to the application; the application program design does not change whether static or dynamic gateways are used. This also means that some applications may use service discovery, while others may not. In general using dynamic discovery means less definition and more intelligence by the SDK; it is the default.

### Connect

When an application connects to a gateway, two options are provided. These are used in subsequent SDK processing:

```
await gateway.connect(connectionProfile, connectionOptions);
```

• Connection profile: connectionProfile is the gateway configuration that will be used for transaction processing by the SDK, whether statically or dynamically. It can be specified in YAML or JSON, though it must be converted to a JSON object when passed to the gateway:

Read more about connection profiles and how to configure them.

• Connection options: connectionOptions allow an application to declare rather than implement desired transaction processing behaviour. Connection options are interpreted by the SDK to control interaction patterns with network components, for example to select which identity to connect with, or which peers to use for event notifications. These options significantly reduce application complexity without compromising functionality. This is possible because the SDK has implemented much of the low level logic that would otherwise be required by applications; connection options control this logic flow.

Read about the list of available connection options and when to use them.

### **Static**

Static gateways define a fixed view of a network. In the MagnetoCorp *scenario*, a gateway might identify a single peer from MagnetoCorp, a single peer from DigiBank, and a MagentoCorp orderer. Alternatively, a gateway might define *all* peers and orderers from MagnetCorp and DigiBank. In both cases, a gateway must define a view of the network sufficient to get commercial paper transactions endorsed and distributed.

Applications can use a gateway statically by explicitly specifying the connect option discovery: { enabled:false } on the gateway.connect() API. Alternatively, the environment variable setting FABRIC\_SDK\_DISCOVERY=false will always override the application choice.

Examine the connection profile used by the MagnetoCorp issue application. See how all the peers, orderers and even CAs are specified in this file, including their roles.

It's worth bearing in mind that a static gateway represents a view of a network at a *moment in time*. As networks change, it may be important to reflect this in a change to the gateway file. Applications will automatically pick up these changes when they re-load the gateway file.

### **Dynamic**

Dynamic gateways define a small, fixed *starting point* for a network. In the MagnetoCorp *scenario*, a dynamic gateway might identify just a single peer from MagnetoCorp; everything else will be discovered! (To provide resiliency, it might be better to define two such bootstrap peers.)

If service discovery is selected by an application, the topology defined in the gateway file is augmented with that produced by this process. Service discovery starts with the gateway definition, and finds all the connected peers and orderers within the MagnetoCorp organization using the gossip protocol. If anchor peers have been defined for a channel, then service discovery will use the gossip protocol across organizations to discover components within the connected organization. This process will also discover smart contracts installed on peers and their endorsement policies defined at a channel level. As with static gateways, the discovered network must be sufficient to get commercial paper transactions endorsed and distributed.

Dynamic gateways are the default setting for Fabric applications. They can be explicitly specified using the connect option discovery: { enabled:true } on the gateway.connect() API. Alternatively, the environment variable setting FABRIC SDK DISCOVERY=true will always override the application choice.

A dynamic gateway represents an up-to-date view of a network. As networks change, service discovery will ensure that the network view is an accurate reflection of the topology visible to the application. Applications will automatically pick up these changes; they do not even need to re-load the gateway file.

### **Multiple gateways**

Finally, it is straightforward for an application to define multiple gateways, both for the same or different networks. Moreover, applications can use the name gateway both statically and dynamically.

It can be helpful to have multiple gateways. Here are a few reasons:

- Handling requests on behalf of different users.
- Connecting to different networks simultaneously.
- Testing a network configuration, by simultaneously comparing its behaviour with an existing configuration.

This topic covers how to develop a client application and smart contract to solve a business problem using Hyperledger Fabric. In a real world **Commercial Paper** scenario, involving multiple organizations, you'll learn about all the concepts and tasks required to accomplish this goal. We assume that the blockchain network is already available.

The topic is designed for multiple audiences:

- Solution and application architect
- · Client application developer
- Smart contract developer
- Business professional

You can chose to read the topic in order, or you can select individual sections as appropriate. Individual topic sections are marked according to reader relevance, so whether you're looking for business or technical information it'll be clear when a topic is for you.

The topic follows a typical software development lifecycle. It starts with business requirements, and then covers all the major technical activities required to develop an application and smart contract to meet these requirements.

If you'd prefer, you can try out the commercial paper scenario immediately, following an abbreviated explanation, by running the commercial paper tutorial. You can return to this topic when you need fuller explanations of the concepts introduced in the tutorial.

# CHAPTER 7

**Tutorials** 

We offer tutorials to get you started with Hyperledger Fabric. The first is oriented to the Hyperledger Fabric **application developer**, *Writing Your First Application*. It takes you through the process of writing your first blockchain application for Hyperledger Fabric using the Hyperledger Fabric Node SDK.

The second tutorial is oriented towards the Hyperledger Fabric network operators, *Building Your First Network*. This one walks you through the process of establishing a blockchain network using Hyperledger Fabric and provides a basic sample application to test it out.

There are also tutorials for updating your channel, *Adding an Org to a Channel*, and upgrading your network to a later version of Hyperledger Fabric, *Upgrading Your Network Components*.

Finally, we offer two chaincode tutorials. One oriented to developers, *Chaincode for Developers*, and the other oriented to operators, *Chaincode for Operators*.

**Note:** If you have questions not addressed by this documentation, or run into issues with any of the tutorials, please visit the *Still Have Questions?* page for some tips on where to find additional help.

# 7.1 Writing Your First Application

**Note:** If you're not yet familiar with the fundamental architecture of a Fabric network, you may want to visit the *Key Concepts* section prior to continuing.

It is also worth noting that this tutorial serves as an introduction to Fabric applications and uses simple smart contracts and applications. For a more in-depth look at Fabric applications and smart contracts, check out our *Developing Applications* section or the *Commercial paper tutorial*.

In this tutorial we'll be looking at a handful of sample programs to see how Fabric apps work. These applications and the smart contracts they use are collectively known as FabCar. They provide a great starting point to understand a Hyperledger Fabric blockchain. You'll learn how to write an application and smart contract to query and update a

ledger, and how to use a Certificate Authority to generate the X.509 certificates used by applications which interact with a permissioned blockchain.

We will use the application SDK — described in detail in the *Application* topic – to invoke a smart contract which queries and updates the ledger using the smart contract SDK — described in detail in section *Smart Contract Processing*.

We'll go through three principle steps:

**1. Setting up a development environment.** Our application needs a network to interact with, so we'll get a basic network our smart contracts and application will use.

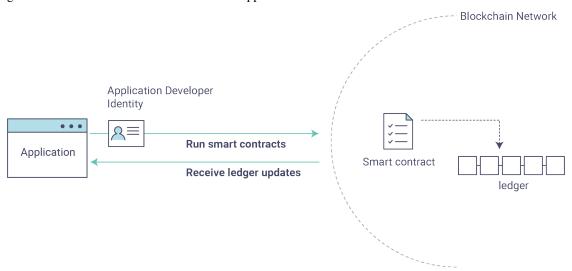

- **2.** Learning about a sample smart contract, FabCar. We'll inspect the smart contract to learn about the transactions within them, and how they are used by applications to query and update the ledger.
- **3. Develop a sample application which uses FabCar.** Our application will use the FabCar smart contract to query and update car assets on the ledger. We'll get into the code of the apps and the transactions they create, including querying a car, querying a range of cars, and creating a new car.

After completing this tutorial you should have a basic understanding of how an application is programmed in conjunction with a smart contract to interact with the ledger hosted and replicated on the peers in a Fabric network.

**Note:** These applications are also compatible with *Service Discovery* and *Private data*, though we won't explicitly show how to use our apps to leverage those features.

## 7.1.1 Set up the blockchain network

**Note:** This next section requires you to be in the first-network subdirectory within your local clone of the fabric-samples repo.

If you've already run through *Building Your First Network*, you will have downloaded fabric-samples and have a network up and running. Before you run this tutorial, you must stop this network:

```
./byfn.sh down
```

If you have run through this tutorial before, use the following commands to kill any stale or active containers. Note, this will take down **all** of your containers whether they're Fabric related or not.

160 Chapter 7. Tutorials

```
docker rm -f $(docker ps -aq)
docker rmi -f $(docker images | grep fabcar | awk '{print $3}')
```

If you don't have a development environment and the accompanying artifacts for the network and applications, visit the *Prerequisites* page and ensure you have the necessary dependencies installed on your machine.

Next, if you haven't done so already, visit the *Install Samples, Binaries and Docker Images* page and follow the provided instructions. Return to this tutorial once you have cloned the fabric-samples repository, and downloaded the latest stable Fabric images and available utilities.

If you are using Mac OS and running Mojave, you will need to install Xcode.

#### Launch the network

**Note:** This next section requires you to be in the fabcar subdirectory within your local clone of the fabric-samples repo.

This tutorial demonstrates the JavaScript versions of the FabCar smart contract and application, but the fabric-samples repo also contains Java and TypeScript versions of this sample. To try the Java or TypeScript versions, change the javascript argument for ./startFabric.sh below to either java or typescript and follow the instructions written to the terminal.

Launch your network using the startFabric.sh shell script. This command will spin up a blockchain network comprising peers, orderers, certificate authorities and more. It will also install and instantiate a JavaScript version of the FabCar smart contract which will be used by our application to access the ledger. We'll learn more about these components as we go through the tutorial.

```
./startFabric.sh javascript
```

Alright, you've now got a sample network up and running, and the FabCar smart contract installed and instantiated. Let's install our application pre-requisites so that we can try it out, and see how everything works together.

### Install the application

**Note:** The following instructions require you to be in the fabcar/javascript subdirectory within your local clone of the fabric-samples repo.

Run the following command to install the Fabric dependencies for the applications. It will take about a minute to complete:

```
npm install
```

This process is installing the key application dependencies defined in package.json. The most important of which is the fabric-network class; it enables an application to use identities, wallets, and gateways to connect to channels, submit transactions, and wait for notifications. This tutorial also uses the fabric-ca-client class to enroll users with their respective certificate authorities, generating a valid identity which is then used by fabric-network class methods.

Once npm install completes, everything is in place to run the application. For this tutorial, you'll primarily be using the application JavaScript files in the fabcar/javascript directory. Let's take a look at what's inside:

ls

You should see the following:

```
enrollAdmin.js node_modules package.json registerUser.js invoke.js package-lock.json query.js wallet
```

There are files for other program languages, for example in the fabcar/typescript directory. You can read these once you've used the JavaScript example – the principles are the same.

If you are using Mac OS and running Mojave, you will need to install Xcode.

## 7.1.2 Enrolling the admin user

**Note:** The following two sections involve communication with the Certificate Authority. You may find it useful to stream the CA logs when running the upcoming programs by opening a new terminal shell and running docker logs -f ca\_peerOrg1.

When we created the network, an admin user — literally called admin — was created as the **registrar** for the certificate authority (CA). Our first step is to generate the private key, public key, and X.509 certificate for admin using the enroll.js program. This process uses a **Certificate Signing Request** (CSR) — the private and public key are first generated locally and the public key is then sent to the CA which returns an encoded certificate for use by the application. These three credentials are then stored in the wallet, allowing us to act as an administrator for the CA.

We will subsequently register and enroll a new application user which will be used by our application to interact with the blockchain.

Let's enroll user admin:

```
node enrollAdmin.js
```

This command has stored the CA administrator's credentials in the wallet directory.

## 7.1.3 Register and enroll user1

Now that we have the administrator's credentials in a wallet, we can enroll a new user — user1 — which will be used to query and update the ledger:

```
node registerUser.js
```

Similar to the admin enrollment, this program uses a CSR to enroll user1 and store its credentials alongside those of admin in the wallet. We now have identities for two separate users — admin and user1 — and these are used by our application.

Time to interact with the ledger...

# 7.1.4 Querying the ledger

Each peer in a blockchain network hosts a copy of the ledger, and an application program can query the ledger by invoking a smart contract which queries the most recent value of the ledger and returns it to the application.

Here is a simplified representation of how a query works:

162 Chapter 7. Tutorials

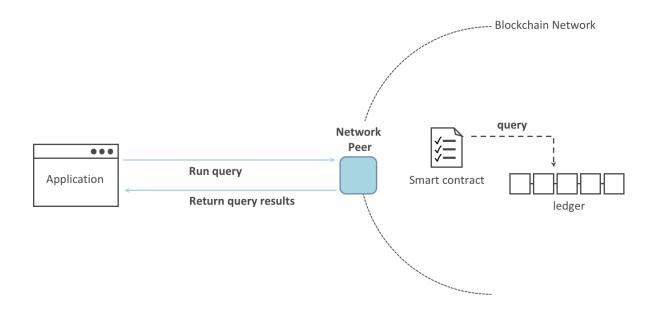

Applications read data from the ledger using a query. The most common queries involve the current values of data in the ledger – its world state. The world state is represented as a set of key-value pairs, and applications can query data for a single key or multiple keys. Moreover, the ledger world state can be configured to use a database like CouchDB which supports complex queries when key-values are modeled as JSON data. This can be very helpful when looking for all assets that match certain keywords with particular values; all cars with a particular owner, for example.

First, let's run our query.js program to return a listing of all the cars on the ledger. This program uses our second identity - user1 - to access the ledger:

```
node query.js
```

### The output should look like this:

```
Wallet path: ...fabric-samples/fabcar/javascript/wallet
Transaction has been evaluated, result is:
[{"Key":"CARO", "Record":{"colour":"blue", "make":"Toyota", "model":"Prius", "owner":
→ "Tomoko"}},
{"Key": "CAR1", "Record": {"colour": "red", "make": "Ford", "model": "Mustang", "owner": "Brad
{"Key": "CAR2", "Record": {"colour": "green", "make": "Hyundai", "model": "Tucson", "owner":
→"Jin Soo"}},
{"Key": "CAR3", "Record": {"colour": "yellow", "make": "Volkswagen", "model": "Passat", "owner
": "Max"}},
{"Key": "CAR4", "Record": {"colour": "black", "make": "Tesla", "model": "S", "owner": "Adriana
{"Key": "CAR5", "Record": {"colour": "purple", "make": "Peugeot", "model": "205", "owner":
→"Michel"}},
{"Key":"CAR6", "Record":{"colour":"white", "make":"Chery", "model":"S22L", "owner":"Aaray
" } } ,
{"Key":"CAR7", "Record":{"colour":"violet", "make":"Fiat", "model":"Punto", "owner":"Pari
" } } ,
{"Key":"CAR8", "Record":{"colour":"indigo", "make":"Tata", "model":"Nano", "owner":
→"Valeria"}},
{"Key": "CAR9", "Record": {"colour": "brown", "make": "Holden", "model": "Barina", "owner":
→"Shotaro"}}]
```

Let's take a closer look at this program. Use an editor (e.g. atom or visual studio) and open query.js.

The application starts by bringing in scope two key classes from the fabric-network module; FileSystemWallet and Gateway. These classes will be used to locate the user1 identity in the wallet, and use it to connect to the network:

```
const { FileSystemWallet, Gateway } = require('fabric-network');
```

The application connects to the network using a gateway:

```
const gateway = new Gateway();
await gateway.connect(ccp, { wallet, identity: 'user1' });
```

This code creates a new gateway and then uses it to connect the application to the network. ccp describes the network that the gateway will access with the identity user1 from wallet. See how the ccp has been loaded from ../.. /first-network/connection-org1.json and parsed as a JSON file:

If you'd like to understand more about the structure of a connection profile, and how it defines the network, check out the connection profile topic.

A network can be divided into multiple channels, and the next important line of code connects the application to a particular channel within the network, mychannel:

Within this channel, we can access the smart contract fabour to interact with the ledger:

```
const contract = network.getContract('fabcar');
```

Within fabcar there are many different **transactions**, and our application initially uses the queryAllCars transaction to access the ledger world state data:

```
const result = await contract.evaluateTransaction('queryAllCars');
```

The evaluateTransaction method represents one of the simplest interaction with a smart contract in blockchain network. It simply picks a peer defined in the connection profile and sends the request to it, where it is evaluated. The smart contract queries all the cars on the peer's copy of the ledger and returns the result to the application. This interaction does not result in an update the ledger.

## 7.1.5 The FabCar smart contract

Let's take a look at the transactions within the FabCar smart contract. Navigate to the chaincode/fabcar/javascript/lib subdirectory at the root of fabric-samples and open fabcar.js in your editor.

See how our smart contract is defined using the Contract class:

```
class FabCar extends Contract {...
```

Within this class structure, you'll see that we have the following transactions defined: initLedger, queryCar, queryAllCars, createCar, and changeCarOwner. For example:

```
async queryCar(ctx, carNumber) {...}
async queryAllCars(ctx) {...}
```

Let's take a closer look at the queryAllCars transaction to see how it interacts with the ledger.

```
async queryAllCars(ctx) {
  const startKey = 'CAR0';
  const endKey = 'CAR999';
  const iterator = await ctx.stub.getStateByRange(startKey, endKey);
```

This code defines the range of cars that queryAllCars will retrieve from the ledger. Every car between CARO and CAR999 -1,000 cars in all, assuming every key has been tagged properly - will be returned by the query. The remainder of the code iterates through the query results and packages them into JSON for the application.

Below is a representation of how an application would call different transactions in a smart contract. Each transaction uses a broad set of APIs such as getStateByRange to interact with the ledger. You can read more about these APIs in detail.

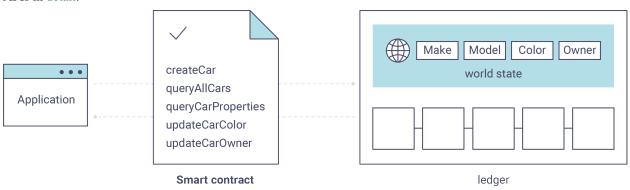

We can see our queryAllCars transaction, and another called createCar. We will use this later in the tutorial to update the ledger, and add a new block to the blockchain.

But first, go back to the query program and change the evaluateTransaction request to query CAR4. The query program should now look like this:

```
const result = await contract.evaluateTransaction('queryCar', 'CAR4');
```

Save the program and navigate back to your fabcar/javascript directory. Now run the query program again:

```
node query.js
```

You should see the following:

```
Wallet path: ...fabric-samples/fabcar/javascript/wallet
Transaction has been evaluated, result is:
{"colour":"black", "make":"Tesla", "model":"S", "owner":"Adriana"}
```

If you go back and look at the result from when the transaction was queryAllCars, you can see that CAR4 was Adriana's black Tesla model S, which is the result that was returned here.

We can use the queryCar transaction to query against any car, using its key (e.g. CARO) and get whatever make, model, color, and owner correspond to that car.

Great. At this point you should be comfortable with the basic query transactions in the smart contract and the handful of parameters in the query program.

Time to update the ledger...

## 7.1.6 Updating the ledger

Now that we've done a few ledger queries and added a bit of code, we're ready to update the ledger. There are a lot of potential updates we could make, but let's start by creating a **new** car.

From an application perspective, updating the ledger is simple. An application submits a transaction to the blockchain network, and when it has been validated and committed, the application receives a notification that the transaction has been successful. Under the covers this involves the process of **consensus** whereby the different components of the blockchain network work together to ensure that every proposed update to the ledger is valid and performed in an agreed and consistent order.

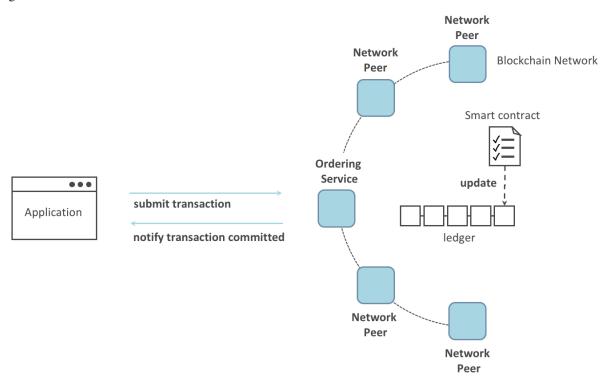

Above, you can see the major components that make this process work. As well as the multiple peers which each host a copy of the ledger, and optionally a copy of the smart contract, the network also contains an ordering service. The ordering service coordinates transactions for a network; it creates blocks containing transactions in a well-defined sequence originating from all the different applications connected to the network.

Our first update to the ledger will create a new car. We have a separate program called invoke.js that we will use to make updates to the ledger. Just as with queries, use an editor to open the program and navigate to the code block where we construct our transaction and submit it to the network:

```
await contract.submitTransaction('createCar', 'CAR12', 'Honda', 'Accord', 'Black', →'Tom');
```

See how the applications calls the smart contract transaction createCar to create a black Honda Accord with an owner named Tom. We use CAR12 as the identifying key here, just to show that we don't need to use sequential keys.

Save it and run the program:

```
node invoke.js
```

If the invoke is successful, you will see output like this:

166 Chapter 7. Tutorials

Notice how the invoke application interacted with the blockchain network using the submitTransaction API, rather than evaluateTransaction.

```
await contract.submitTransaction('createCar', 'CAR12', 'Honda', 'Accord', 'Black',
→'Tom');
```

submitTransaction is much more sophisticated than evaluateTransaction. Rather than interacting with a single peer, the SDK will send the submitTransaction proposal to every required organization's peer in the blockchain network. Each of these peers will execute the requested smart contract using this proposal, to generate a transaction response which it signs and returns to the SDK. The SDK collects all the signed transaction responses into a single transaction, which it then sends to the orderer. The orderer collects and sequences transactions from every application into a block of transactions. It then distributes these blocks to every peer in the network, where every transaction is validated and committed. Finally, the SDK is notified, allowing it to return control to the application.

**Note:** submitTransaction also includes a listener that checks to make sure the transaction has been validated and committed to the ledger. Applications should either utilize a commit listener, or leverage an API like submitTransaction that does this for you. Without doing this, your transaction may not have been successfully orderered, validated, and committed to the ledger.

submitTransaction does all this for the application! The process by which the application, smart contract, peers and ordering service work together to keep the ledger consistent across the network is called consensus, and it is explained in detail in this section.

To see that this transaction has been written to the ledger, go back to query. js and change the argument from CAR4 to CAR12.

In other words, change this:

```
const result = await contract.evaluateTransaction('queryCar', 'CAR4');
```

To this:

```
const result = await contract.evaluateTransaction('queryCar', 'CAR12');
```

Save once again, then query:

```
node query.js
```

Which should return this:

```
Wallet path: ...fabric-samples/fabcar/javascript/wallet
Transaction has been evaluated, result is:
{"colour":"Black", "make": "Honda", "model": "Accord", "owner": "Tom"}
```

Congratulations. You've created a car and verified that its recorded on the ledger!

So now that we've done that, let's say that Tom is feeling generous and he wants to give his Honda Accord to someone named Dave.

To do this, go back to invoke.js and change the smart contract transaction from createCar to changeCarOwner with a corresponding change in input arguments:

```
await contract.submitTransaction('changeCarOwner', 'CAR12', 'Dave');
```

The first argument — CAR12 — identifies the car that will be changing owners. The second argument — Dave — defines the new owner of the car.

Save and execute the program again:

```
node invoke.js
```

Now let's query the ledger again and ensure that Dave is now associated with the CAR12 key:

```
node query.js
```

It should return this result:

```
Wallet path: ...fabric-samples/fabcar/javascript/wallet
Transaction has been evaluated, result is:
{"colour":"Black","make":"Honda","model":"Accord","owner":"Dave"}
```

The ownership of CAR12 has been changed from Tom to Dave.

**Note:** In a real world application the smart contract would likely have some access control logic. For example, only certain authorized users may create new cars, and only the car owner may transfer the car to somebody else.

# 7.1.7 Summary

Now that we've done a few queries and a few updates, you should have a pretty good sense of how applications interact with a blockchain network using a smart contract to query or update the ledger. You've seen the basics of the roles smart contracts, APIs, and the SDK play in queries and updates and you should have a feel for how different kinds of applications could be used to perform other business tasks and operations.

### 7.1.8 Additional resources

As we said in the introduction, we have a whole section on *Developing Applications* that includes in-depth information on smart contracts, process and data design, a tutorial using a more in-depth Commercial Paper tutorial and a large amount of other material relating to the development of applications.

# 7.2 Commercial paper tutorial

Audience: Architects, application and smart contract developers, administrators

This tutorial will show you how to install and use a commercial paper sample application and smart contract. It is a task-oriented topic, so it emphasizes procedures above concepts. When you'd like to understand the concepts in more detail, you can read the Developing Applications topic.

168 Chapter 7. Tutorials

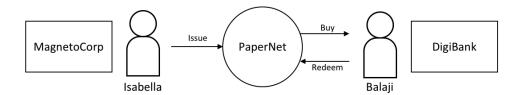

In this tutorial two organizations, MagnetoCorp and DigiBank, trade commercial paper with each other using Paper-Net, a Hyperledger Fabric blockchain network.

Once you've set up a basic network, you'll act as Isabella, an employee of MagnetoCorp, who will issue a commercial paper on its behalf. You'll then switch hats to take the role of Balaji, an employee of DigiBank, who will buy this commercial paper, hold it for a period of time, and then redeem it with MagnetoCorp for a small profit.

You'll act as an developer, end user, and administrator, each in different organizations, performing the following steps designed to help you understand what it's like to collaborate as two different organizations working independently, but according to mutually agreed rules in a Hyperledger Fabric network.

- Set up machine and download samples
- Create a network
- Understand the structure of a *smart contract*
- Work as an organization, MagnetoCorp, to install and instantiate smart contract
- Understand the structure of a MagnetoCorp application, including its dependencies
- Configure and use a wallet and identities
- Run a MagnetoCorp application to issue a commercial paper
- Understand how a second organization, Digibank, uses the smart contract in their applications
- As Digibank, run applications that buy and redeem commercial paper

This tutorial has been tested on MacOS and Ubuntu, and should work on other Linux distributions. A Windows version is under development.

# 7.2.1 Prerequisites

Before you start, you must install some prerequisite technology required by the tutorial. We've kept these to a minimum so that you can get going quickly.

You must have the following technologies installed:

- Node version 8.9.0, or higher. Node is a JavaScript runtime that you can use to run applications and smart contracts. You are recommended to use the LTS (Long Term Support) version of node. Install node here.
- Docker version 18.06, or higher. Docker help developers and administrators create standard environments for building and running applications and smart contracts. Hyperledger Fabric is provided as a set of Docker images, and the PaperNet smart contract will run in a docker container. Install Docker here.

You will find it helpful to install the following technologies:

• A source code editor, such as **Visual Studio Code** version 1.28, or higher. VS Code will help you develop and test your application and smart contract. Install VS Code here.

Many excellent code editors are available including Atom, Sublime Text and Brackets.

You **may** find it helpful to install the following technologies as you become more experienced with application and smart contract development. There's no requirement to install these when you first run the tutorial:

• Node Version Manager. NVM helps you easily switch between different versions of node – it can be really helpful if you're working on multiple projects at the same time. Install NVM here.

## 7.2.2 Download samples

The commercial paper tutorial is one of the Hyperledger Fabric samples held in a public GitHub repository called fabric-samples. As you're going to run the tutorial on your machine, your first task is to download the fabric-samples repository.

https://github.com/hyperledger/fabric-samples

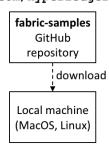

Download the fabric-samples GitHub repository to your local machine.

\$GOPATH is an important environment variable in Hyperledger Fabric; it identifies the root directory for installation. It is important to get right no matter which programming language you're using! Open a new terminal window and check your \$GOPATH is set using the env command:

```
$ env
...
GOPATH=/Users/username/go
NVM_BIN=/Users/username/.nvm/versions/node/v8.11.2/bin
NVM_IOJS_ORG_MIRROR=https://iojs.org/dist
...
```

Use the following instructions if your \$GOPATH is not set.

You can now create a directory relative to \$GOPATHwhere fabric-samples will be installed:

```
$ mkdir -p $GOPATH/src/github.com/hyperledger/
$ cd $GOPATH/src/github.com/hyperledger/
```

Use the git clone command to copy fabric-samples repository to this location:

```
$ git clone https://github.com/hyperledger/fabric-samples.git
```

Feel free to examine the directory structure of fabric-samples:

```
$ cd fabric-samples
$ ls

CODE_OF_CONDUCT.md balance-transfer fabric-ca

CONTRIBUTING.md basic-network first-network

Jenkinsfile chaincode high-throughput
```

| LICENSE        | chaincode-docker-devmode | scripts   |
|----------------|--------------------------|-----------|
| MAINTAINERS.md | commercial-paper         | README.md |
| fabcar         |                          |           |

Notice the commercial-paper directory – that's where our sample is located!

You've now completed the first stage of the tutorial! As you proceed, you'll open multiple command windows open for different users and components. For example:

- to run applications on behalf of Isabella and Balaji who will trade commercial paper with each other
- to issue commands to on behalf of administrators from MagnetoCorp and DigiBank, including installing and instantiating smart contracts
- to show peer, orderer and CA log output

We'll make it clear when you should run a command from particular command window; for example:

```
(isabella)$ ls
```

indicates that you should run the 1s command from Isabella's window.

### 7.2.3 Create network

The tutorial currently uses the basic network; it will be updated soon to a configuration which better reflects the multiorganization structure of PaperNet. For now, this network is sufficient to show you how to develop an application and smart contract.

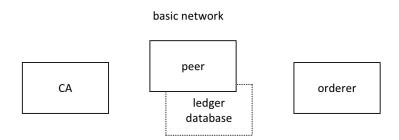

The Hyperledger Fabric basic network comprises a peer and its ledger database, an orderer and a certificate authority (CA). Each of these components runs as a docker container.

The peer, its ledger, the orderer and the CA each run in the their own docker container. In production environments, organizations typically use existing CAs that are shared with other systems; they're not dedicated to the Fabric network.

You can manage the basic network using the commands and configuration included in the fabric-samples\basic-network directory. Let's start the network on your local machine with the start.sh shell script:

```
$ cd fabric-samples/basic-network

$ ./start.sh

docker-compose -f docker-compose.yml up -d ca.example.com orderer.example.com peer0.

org1.example.com couchdb

Creating network "net_basic" with the default driver

Pulling ca.example.com (hyperledger/fabric-ca:)...

latest: Pulling from hyperledger/fabric-ca
```

```
3b37166ec614: Pull complete
504facff238f: Pull complete
(...)
Pulling orderer.example.com (hyperledger/fabric-orderer:)...
latest: Pulling from hyperledger/fabric-orderer
3b37166ec614: Already exists
504facff238f: Already exists
(\ldots)
Pulling couchdb (hyperledger/fabric-couchdb:)...
latest: Pulling from hyperledger/fabric-couchdb
3b37166ec614: Already exists
504facff238f: Already exists
Pulling peer0.org1.example.com (hyperledger/fabric-peer:)...
latest: Pulling from hyperledger/fabric-peer
3b37166ec614: Already exists
504facff238f: Already exists
Creating orderer.example.com ... done
Creating couchdb ... done
Creating ca.example.com ... done
Creating peer0.org1.example.com ... done
2018-11-07 13:47:31.634 UTC [channelCmd] InitCmdFactory -> INFO 001 Endorser and_
→orderer connections initialized
2018-11-07 13:47:31.730 UTC [channelCmd] executeJoin -> INFO 002 Successfully,
→submitted proposal to join channel
```

Notice how the docker-compose -f docker-compose.yml up -d ca.example.com... command pulls the four Hyperledger Fabric container images from DockerHub, and then starts them. These containers have the most up-to-date version of the software for these Hyperledger Fabric components. Feel free to explore the basic-network directory – we'll use much of its contents during this tutorial.

You can list the docker containers that are running the basic-network components using the docker ps command:

```
$ docker ps
                TMAGE
CONTAINER ID
                                            COMMAND
                                                                   CREATED
→ STATUS
                           PORTS
                                                                        NAMES
ada3d078989b hyperledger/fabric-peer "peer node start"
\rightarrowminute ago Up About a minute 0.0.0.0:7051->7051/tcp, 0.0.0.0:7053->7053/tcp
→peer0.org1.example.com
                                            "orderer"
                                                                   About a_
1fa1fd107bfb hyperledger/fabric-orderer
→minute ago Up About a minute 0.0.0.0:7050->7050/tcp
→orderer.example.com
53fe614274f7 hyperledger/fabric-couchdb "tini -- /docker-ent..."
                                                                    About a.
→minute ago Up About a minute 4369/tcp, 9100/tcp, 0.0.0.0:5984->5984/tcp
-couchdb
469201085a20
                 hyperledger/fabric-ca
                                            "sh -c 'fabric-ca-se..."
                                                                    About a_
\rightarrowminute ago Up About a minute 0.0.0.0:7054->7054/tcp
⇒ca.example.com
```

See if you can map these containers to the basic-network (you may need to horizontally scroll to locate the information):

- A peer peer 0.org1.example.com is running in container ada3d078989b
- An orderer orderer.example.com is running in container 1fa1fd107bfb

- A CouchDB database couchdb is running in container 53fe614274f7
- A CA ca.example.com is running in container 469201085a20

These containers all form a docker network called net\_basic. You can view the network with the docker network command:

```
$ docker network inspect net_basic
        "Name": "net basic",
        "Id": "62e9d37d00a0eda6c6301a76022c695f8e01258edaba6f65e876166164466ee5",
        "Created": "2018-11-07T13:46:30.4992927Z",
        "Containers": {
            "1fa1fd107bfbe61522e4a26a57c2178d82b2918d5d423e7ee626c79b8a233624": {
                "Name": "orderer.example.com",
                "IPv4Address": "172.20.0.4/16",
            "469201085a20b6a8f476d1ac993abce3103e59e3a23b9125032b77b02b715f2c": {
                "Name": "ca.example.com",
                "IPv4Address": "172.20.0.2/16",
            "53fe614274f7a40392210f980b53b421e242484dd3deac52bbfe49cb636ce720": {
                "Name": "couchdb",
                "IPv4Address": "172.20.0.3/16",
            },
            "ada3d078989b568c6e060fa7bf62301b4bf55bed8ac1c938d514c81c42d8727a": {
                "Name": "peer0.org1.example.com",
                "IPv4Address": "172.20.0.5/16",
        "Labels": {}
```

See how the four containers use different IP addresses, while being part of a single docker network. (We've abbreviated the output for clarity.)

To recap: you've downloaded the Hyperledger Fabric samples repository from GitHub and you've got the basic network running on your local machine. Let's now start to play the role of MagnetoCorp, who wish to trade commercial paper.

# 7.2.4 Working as MagnetoCorp

To monitor the MagnetoCorp components of PaperNet, an administrator can view the aggregated output from a set of docker containers using the logspout tool. It collects the different output streams into one place, making it easy to see what's happening from a single window. This can be really helpful for administrators when installing smart contracts or for developers when invoking smart contracts, for example.

Let's now monitor PaperNet as a MagnetoCorp administrator. Open a new window in the fabric-samples directory, and locate and run the monitordocker.sh script to start the logspout tool for the PaperNet docker containers associated with the docker network net basic:

```
(magnetocorp admin)$ cd commercial-paper/organization/magnetocorp/configuration/cli/
(magnetocorp admin)$ ./monitordocker.sh net_basic
...
latest: Pulling from gliderlabs/logspout
4fe2ade4980c: Pull complete
```

```
decca452f519: Pull complete
(...)
Starting monitoring on all containers on the network net_basic
b7f3586e5d0233de5a454df369b8eadab0613886fc9877529587345fc01a3582
```

Note that you can pass a port number to the above command if the default port in monitordocker.sh is already in use.

```
(magnetocorp admin)$ ./monitordocker.sh net_basic <port_number>
```

This window will now show output from the docker containers, so let's start another terminal window which will allow the MagnetoCorp administrator to interact with the network.

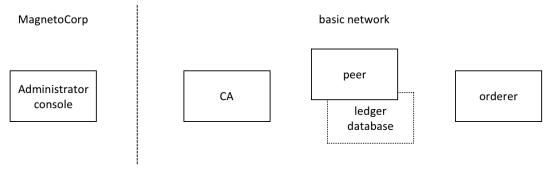

A MagnetoCorp administrator interacts with the network via a docker container.

To interact with PaperNet, a MagnetoCorp administrator needs to use the Hyperledger Fabric peer commands. Conveniently, these are available pre-built in the hyperledger/fabric-tools docker image.

Let's start a MagnetoCorp-specific docker container for the administrator using the docker-compose command:

```
(magnetocorp admin)$ cd commercial-paper/organization/magnetocorp/configuration/cli/
(magnetocorp admin)$ docker-compose -f docker-compose.yml up -d cliMagnetoCorp

Pulling cliMagnetoCorp (hyperledger/fabric-tools:)...
latest: Pulling from hyperledger/fabric-tools
3b37166ec614: Already exists
(...)
Digest: sha256:058cff3b378c1f3ebe35d56deb7bf33171bf19b327d91b452991509b8e9c7870
Status: Downloaded newer image for hyperledger/fabric-tools:latest
Creating cliMagnetoCorp ... done
```

Again, see how the hyperledger/fabric-tools docker image was retrieved from Docker Hub and added to the network:

```
(magnetocorp admin) $ docker ps
CONTAINER ID
                                                COMMAND
                                                                         CREATED
                   TMAGE
         STATUS
                              PORTS
                                                                               NAMES
                                                                         About a_
562a88b25149
                   hyperledger/fabric-tools
                                                "/bin/bash"
→minute ago Up About a minute

→cliMagnetoCorp

b7f3586e5d02
                                                "/bin/logspout"
                                                                         7 minutes_
                  gliderlabs/logspout
           Up 7 minutes
                               127.0.0.1:8000->80/tcp
→ago
-logspout
ada3d078989b
                   hyperledger/fabric-peer
                                                 "peer node start"
                                                                         29 minutes.
→ago
          Up 29 minutes
                               0.0.0.0:7051->7051/tcp, 0.0.0:7053->7053/tcp
                                                                        (continues on next page)
→peer0.org1.example.com
```

174 Chapter 7. Tutorials

```
1fa1fd107bfb
                   hyperledger/fabric-orderer
                                                "orderer"
                                                                         29 minutes.
→ago
           Up 29 minutes
                              0.0.0.0:7050->7050/tcp
→orderer.example.com
53fe614274f7
                   hyperledger/fabric-couchdb
                                                "tini -- /docker-ent..."
                                                                           29.
                                  4369/tcp, 9100/tcp, 0.0.0.0:5984->5984/tcp
→minutes ago
                   Up 29 minutes
   couchdb
469201085a20
                   hyperledger/fabric-ca
                                                "sh -c 'fabric-ca-se..."
                                                                           29
→minutes ago
                   Up 29 minutes
                                       0.0.0.0:7054->7054/tcp
    ca.example.com
```

The MagnetoCorp administrator will use the command line in container 562a88b25149 to interact with PaperNet. Notice also the logspout container b7f3586e5d02; this is capturing the output of all other docker containers for the monitordocker.sh command.

Let's now use this command line to interact with PaperNet as the MagnetoCorp administrator.

### 7.2.5 Smart contract

issue, buy and redeem are the three functions at the heart of the PaperNet smart contract. It is used by applications to submit transactions which correspondingly issue, buy and redeem commercial paper on the ledger. Our next task is to examine this smart contract.

Open a new terminal window to represent a MagnetoCorp developer and change to the directory that contains MagnetoCorp's copy of the smart contract to view it with your chosen editor (VS Code in this tutorial):

```
\label{lem:comp} $$(magnetocorp\ developer)$ cd commercial-paper/organization/magnetocorp/contract $$(magnetocorp\ developer)$ code .
```

In the lib directory of the folder, you'll see papercontract.js file – this contains the commercial paper smart contract!

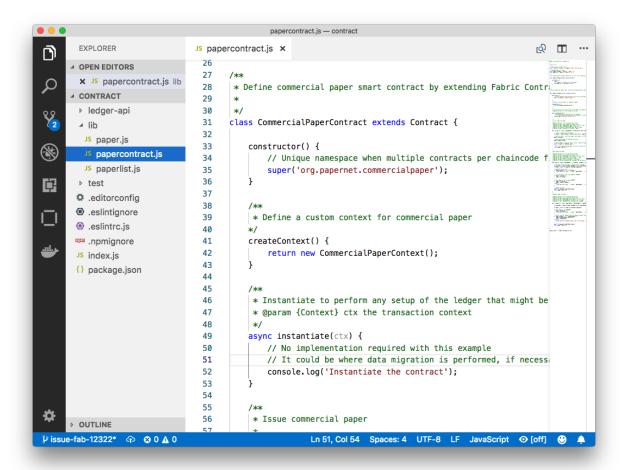

An example code editor displaying the commercial paper smart contract in papercontract. js

papercontract.js is a JavaScript program designed to run in the node.js environment. Note the following key program lines:

- const { Contract, Context } = require('fabric-contract-api');
  - This statement brings into scope two key Hyperledger Fabric classes that will be used extensively by the smart contract Contract and Context. You can learn more about these classes in the fabric-shim JSDOCS.
- class CommercialPaperContract extends Contract {

This defines the smart contract class CommercialPaperContract based on the built-in Fabric Contract class. The methods which implement the key transactions to issue, buy and redeem commercial paper are defined within this class.

• async issue(ctx, issuer, paperNumber, issueDateTime, maturityDateTime...)

This method defines the commercial paper issue transaction for PaperNet. The parameters that are passed to this method will be used to create the new commercial paper.

Locate and examine the buy and redeem transactions within the smart contract.

• let paper = CommercialPaper.createInstance(issuer, paperNumber, issueDateTime...);

Within the issue transaction, this statement creates a new commercial paper in memory using the

176 Chapter 7. Tutorials

CommercialPaper class with the supplied transaction inputs. Examine the buy and redeem transactions to see how they similarly use this class.

• await ctx.paperList.addPaper(paper);

This statement adds the new commercial paper to the ledger using ctx.paperList, an instance of a PaperList class that was created when the smart contract context CommercialPaperContext was initialized. Again, examine the buy and redeem methods to see how they use this class.

• return paper;

This statement returns a binary buffer as response from the issue transaction for processing by the caller of the smart contract.

Feel free to examine other files in the contract directory to understand how the smart contract works, and read in detail how papercontract. js is designed in the smart contract topic.

## 7.2.6 Install contract

Before papercontract can be invoked by applications, it must be installed onto the appropriate peer nodes in PaperNet. MagnetoCorp and DigiBank administrators are able to install papercontract onto peers over which they respectively have authority.

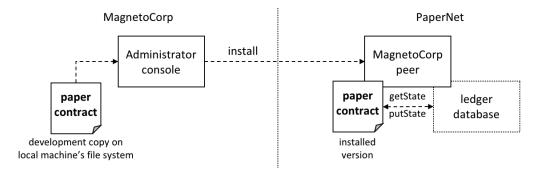

A MagnetoCorp administrator installs a copy of the papercontract onto a MagnetoCorp peer.

Smart contracts are the focus of application development, and are contained within a Hyperledger Fabric artifact called chaincode. One or more smart contracts can be defined within a single chaincode, and installing a chaincode will allow them to be consumed by the different organizations in PaperNet. It means that only administrators need to worry about chaincode; everyone else can think in terms of smart contracts.

The MagnetoCorp administrator uses the peer chaincode install command to copy the papercontract smart contract from their local machine's file system to the file system within the target peer's docker container. Once the smart contract is installed on the peer and instantiated on a channel, papercontract can be invoked by applications, and interact with the ledger database via the putState() and getState() Fabric APIs. Examine how these APIs are used by StateList class within ledger-api\statelist.js.

Let's now install papercontract as the MagnetoCorp administrator. In the MagnetoCorp administrator's command window, use the docker exec command to run the peer chaincode install command in the cliMagnetCorp container:

```
(magnetocorp admin)$ docker exec cliMagnetoCorp peer chaincode install -n_
→papercontract -v 0 -p /opt/gopath/src/github.com/contract -l node

2018-11-07 14:21:48.400 UTC [chaincodeCmd] checkChaincodeCmdParams -> INFO 001 Using_
→default escc
2018-11-07 14:21:48.400 UTC [chaincodeCmd] checkChaincodeCmdParams -> INFO 002 Using_
→default vscc
```

(continues on next page)

(continued from previous page)

```
2018-11-07 14:21:48.466 UTC [chaincodeCmd] install -> INFO 003 Installed remotely → response:<status:200 payload:"OK" >
```

The cliMagnetCorp container has set CORE\_PEER\_ADDRESS=peer0.org1.example.com:7051 to target its commands to peer0.org1.example.com, and the INFO 003 Installed remotely... indicates papercontract has been successfully installed on this peer. Currently, the MagnetoCorp administrator only has to install a copy of papercontract on a single MagentoCorp peer.

Note how peer chaincode install command specified the smart contract path, -p, relative to the cliMagnetoCorp container's file system: /opt/gopath/src/github.com/contract. This path has been mapped to the local file system path .../organization/magnetocorp/contract via the magnetocorp/configuration/cli/docker-compose.yml file:

```
volumes:
    - ...
    - ./../../organization/magnetocorp:/opt/gopath/src/github.com/
    - ...
```

See how the volume directive maps organization/magnetocorp to /opt/gopath/src/github.com/ providing this container access to your local file system where MagnetoCorp's copy of the papercontract smart contract is held.

You can read more about docker compose here and peer chaincode install command here.

## 7.2.7 Instantiate contract

Now that papercontract chaincode containing the CommercialPaper smart contract is installed on the required PaperNet peers, an administrator can make it available to different network channels, so that it can be invoked by applications connected to those channels. Because we're using the basic network configuration for PaperNet, we're only going to make papercontract available in a single network channel, mychannel.

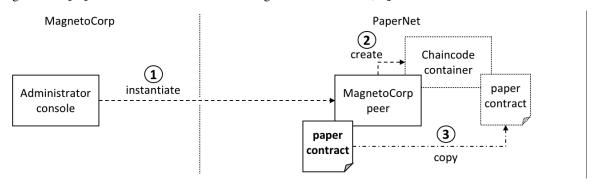

A MagnetoCorp administrator instantiates papercontract chaincode containing the smart contract. A new docker chaincode container will be created to run papercontract.

The MagnetoCorp administrator uses the peer chaincode instantiate command to instantiate papercontract on mychannel:

```
(magnetocorp admin)$ docker exec cliMagnetoCorp peer chaincode instantiate -n_
→papercontract -v 0 -l node -c '{"Args":["org.papernet.commercialpaper:instantiate"]}
→' -C mychannel -P "AND ('Org1MSP.member')"

2018-11-07 14:22:11.162 UTC [chaincodeCmd] InitCmdFactory -> INFO 001 Retrieved_
→channel (mychannel) orderer endpoint: orderer.example.com:7050
```

(continues on next page)

(continued from previous page)

```
2018-11-07 14:22:11.163 UTC [chaincodeCmd] checkChaincodeCmdParams -> INFO 002 Using_ 
default escc
2018-11-07 14:22:11.163 UTC [chaincodeCmd] checkChaincodeCmdParams -> INFO 003 Using_ 
default vscc
```

One of the most important parameters on instantiate is -P. It specifies the endorsement policy for papercontract, describing the set of organizations that must endorse (execute and sign) a transaction before it can be determined as valid. All transactions, whether valid or invalid, will be recorded on the ledger blockchain, but only valid transactions will update the world state.

In passing, see how instantiate passes the orderer address orderer.example.com: 7050. This is because it additionally submits an instantiate transaction to the orderer, which will include the transaction in the next block and distribute it to all peers that have joined mychannel, enabling any peer to execute the chaincode in their own isolated chaincode container. Note that instantiate only needs to be issued once for papercontract even though typically it is installed on many peers.

See how a papercontract container has been started with the docker ps command:

```
(magnetocorp admin) $ docker ps
CONTAINER ID
                     IMAGE
                                                                             COMMAND
            CREATED
                                  STATUS
                                                        PORTS
                                                                        NAMES
4fac1b91bfda
                     dev-peer0.org1.example.com-papercontract-0-d96...
                                                                             "/bin/sh -c
→'cd /usr..."
                  2 minutes ago
                                       Up 2 minutes
                                                                              dev-peer0.
\rightarroworg1.example.com-papercontract-0
```

Notice that the container is named dev-peer0.org1.example.com-papercontract-0-d96... to indicate which peer started it, and the fact that it's running papercontract version 0.

Now that we've got a basic PaperNet up and running, and papercontract installed and instantiated, let's turn our attention to the MagnetoCorp application which issues a commercial paper.

# 7.2.8 Application structure

The smart contract contained in papercontract is called by MagnetoCorp's application issue.js. Isabella uses this application to submit a transaction to the ledger which issues commercial paper 00001. Let's quickly examine how the issue application works.

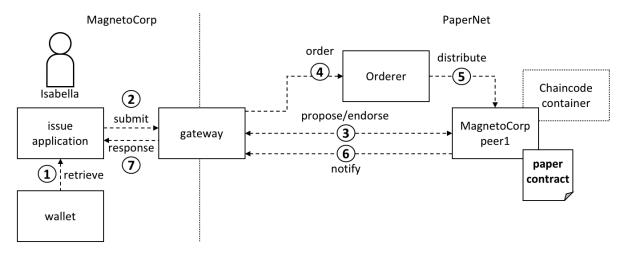

A gateway allows an application to focus on transaction generation, submission and response. It coordinates transaction proposal, ordering and notification processing between the different network components.

Because the issue application submits transactions on behalf of Isabella, it starts by retrieving Isabella's X.509 certificate from her wallet, which might be stored on the local file system or a Hardware Security Module HSM. The issue application is then able to utilize the gateway to submit transactions on the channel. The Hyperledger Fabric SDK provides a gateway abstraction so that applications can focus on application logic while delegating network interaction to the gateway. Gateways and wallets make it straightforward to write Hyperledger Fabric applications.

So let's examine the issue application that Isabella is going to use. open a separate terminal window for her, and in fabric-samples locate the MagnetoCorp /application folder:

```
(magnetocorp user)$ cd commercial-paper/organization/magnetocorp/application/
(magnetocorp user)$ ls
addToWallet.js issue.js package.json
```

addToWallet.js is the program that Isabella is going to use to load her identity into her wallet, and issue.js will use this identity to create commercial paper 00001 on behalf of MagnetoCorp by invoking papercontract.

Change to the directory that contains MagnetoCorp's copy of the application issue.js, and use your code editor to examine it:

```
(magnetocorp user)$ cd commercial-paper/organization/magnetocorp/application
(magnetocorp user)$ code issue.js
```

Examine this directory; it contains the issue application and all its dependencies.

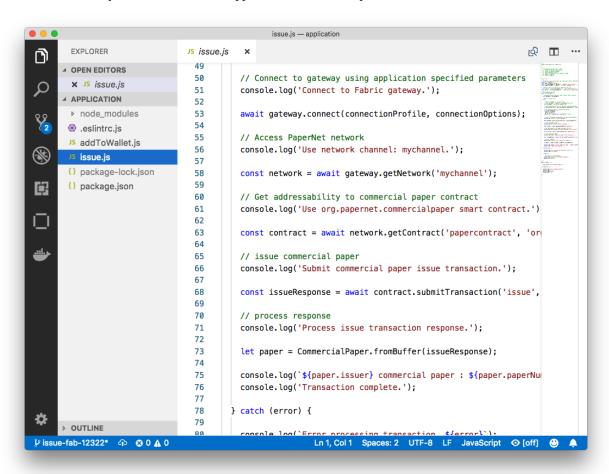

A code editor displaying the contents of the commercial paper application directory.

Note the following key program lines in issue.js:

• const { FileSystemWallet, Gateway } = require('fabric-network');

This statement brings two key Hyperledger Fabric SDK classes into scope — Wallet and Gateway. Because Isabella's X.509 certificate is in the local file system, the application uses FileSystemWallet.

const wallet = new FileSystemWallet('../identity/user/isabella/wallet');

This statement identifies that the application will use isabella wallet when it connects to the blockchain network channel. The application will select a particular identity within isabella wallet. (The wallet must have been loaded with the Isabella's X.509 certificate – that's what addToWallet.js does.)

await gateway.connect(connectionProfile, connectionOptions);

This line of code connects to the network using the gateway identified by connectionProfile, using the identity referred to in ConnectionOptions.

See how ../gateway/networkConnection.yaml and Userl@orgl.example.com are used for these values respectively.

• const network = await gateway.getNetwork('mychannel');

This connects the application to the network channel mychannel, where the papercontract was previously instantiated.

• const contract = await network.getContract('papercontract');

This statement gives the application access to the papercontract chaincode. Once an application has issued getContract, it can submit to any smart contract transaction implemented within the chaincode.

```
• const issueResponse = await contract.submitTransaction('issue',
    'MagnetoCorp', '00001'...);
```

This line of code submits the a transaction to the network using the issue transaction defined within the smart contract. MagnetoCorp, 00001... are the values to be used by the issue transaction to create a new commercial paper.

• let paper = CommercialPaper.fromBuffer(issueResponse);

This statement processes the response from the issue transaction. The response needs to deserialized from a buffer into paper, a Commercial Paper object which can interpreted correctly by the application.

Feel free to examine other files in the <code>/application</code> directory to understand how <code>issue.js</code> works, and read in detail how it is implemented in the application topic.

# 7.2.9 Application dependencies

The issue.js application is written in JavaScript and designed to run in the node.js environment that acts as a client to the PaperNet network. As is common practice, MagnetoCorp's application is built on many external node packages — to improve quality and speed of development. Consider how issue.js includes the js-yaml package to process the YAML gateway connection profile, or the fabric-network package to access the Gateway and Wallet classes:

```
const yaml = require('js-yaml');
const { FileSystemWallet, Gateway } = require('fabric-network');
```

These packages have to be downloaded from npm to the local file system using the npm install command. By convention, packages must be installed into an application-relative /node\_modules directory for use at runtime.

Examine the package.json file to see how issue.js identifies the packages to download and their exact versions:

```
"dependencies": {
    "fabric-network": "^1.4.0",
    "fabric-client": "^1.4.0",
    "js-yaml": "^3.12.0"
},
```

**npm** versioning is very powerful; you can read more about it here.

Let's install these packages with the npm install command – this may take up to a minute to complete:

See how this command has updated the directory:

Examine the node\_modules directory to see the packages that have been installed. There are lots, because js-yaml and fabric-network are themselves built on other npm packages! Helpfully, the package-lock. json file identifies the exact versions installed, which can prove invaluable if you want to exactly reproduce environments; to test, diagnose problems or deliver proven applications for example.

## 7.2.10 Wallet

Isabella is almost ready to run issue.js to issue MagnetoCorp commercial paper 00001; there's just one remaining task to perform! As issue.js acts on behalf of Isabella, and therefore MagnetoCorp, it will use identity from her wallet that reflects these facts. We now need to perform this one-time activity of adding appropriate X.509 credentials to her wallet.

In Isabella's terminal window, run the addToWallet.js program to add identity information to her wallet:

```
(isabella)$ node addToWallet.js
done
```

Isabella can store multiple identities in her wallet, though in our example, she only uses one — User1@org.example.com. This identity is currently associated with the basic network, rather than a more realistic PaperNet configuration — we'll update this tutorial soon.

addToWallet.js is a simple file-copying program which you can examine at your leisure. It moves an identity from the basic network sample to Isabella's wallet. Let's focus on the result of this program – the contents of the wallet which will be used to submit transactions to PaperNet:

```
(isabella)$ ls ../identity/user/isabella/wallet/
User1@org1.example.com
```

See how the directory structure maps the <code>Userl@orgl.example.com</code> identity — other identities used by Isabella would have their own folder. Within this directory you'll find the identity information that <code>issue.js</code> will use on behalf of <code>isabella</code>:

#### Notice:

- a private key c75bd6911a...-priv used to sign transactions on Isabella's behalf, but not distributed outside of her immediate control.
- a public key c75bd6911a...-pub which is cryptographically linked to Isabella's private key. This is wholly contained within Isabella's X.509 certificate.
- a certificate User1@org.example.com which contains Isabella's public key and other X.509 attributes added by the Certificate Authority at certificate creation. This certificate is distributed to the network so that different actors at different times can cryptographically verify information created by Isabella's private key.

Learn more about certificates here. In practice, the certificate file also contains some Fabric-specific metadata such as Isabella's organization and role – read more in the wallet topic.

# 7.2.11 Issue application

Isabella can now use issue.js to submit a transaction that will issue MagnetoCorp commercial paper 00001:

```
(isabella)$ node issue.js

Connect to Fabric gateway.
Use network channel: mychannel.
Use org.papernet.commercialpaper smart contract.
Submit commercial paper issue transaction.
Process issue transaction response.
MagnetoCorp commercial paper: 00001 successfully issued for value 5000000
Transaction complete.
Disconnect from Fabric gateway.
Issue program complete.
```

The node command initializes a node.js environment, and runs issue.js. We can see from the program output that MagnetoCorp commercial paper 00001 was issued with a face value of 5M USD.

As you've seen, to achieve this, the application invokes the issue transaction defined in the CommercialPaper smart contract within papercontract.js. This had been installed and instantiated in the network by the MagnetoCorp administrator. It's the smart contract which interacts with the ledger via the Fabric APIs, most notably putState() and getState(), to represent the new commercial paper as a vector state within the world state. We'll see how this vector state is subsequently manipulated by the buy and redeem transactions also defined within the smart contract.

All the time, the underlying Fabric SDK handles the transaction endorsement, ordering and notification process, making the application's logic straightforward; the SDK uses a gateway to abstract away network details and connectionOptions to declare more advanced processing strategies such as transaction retry.

Let's now follow the lifecycle of MagnetoCorp 00001 by switching our emphasis to DigiBank, who will buy the commercial paper.

# 7.2.12 Working as DigiBank

Now that commercial paper 00001has been issued by MagnetoCorp, let's switch context to interact with PaperNet as employees of DigiBank. First, we'll act as administrator who will create a console configured to interact with

PaperNet. Then Balaji, an end user, will use Digibank's buy application to buy commercial paper 00001, moving it to the next stage in its lifecycle.

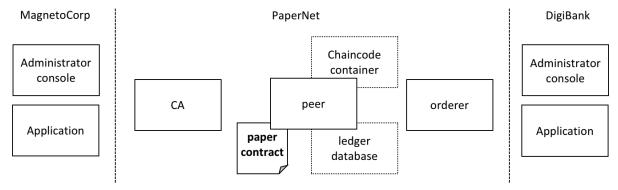

DigiBank administrators and applications interact with the PaperNet network.

As the tutorial currently uses the basic network for PaperNet, the network configuration is quite simple. Administrators use a console similar to MagnetoCorp, but configured for Digibank's file system. Likewise, Digibank end users will use applications which invoke the same smart contract as MagnetoCorp applications, though they contain Digibank-specific logic and configuration. It's the smart contract which captures the shared business process, and the ledger which holds the shared business data, no matter which applications call them.

Let's open up a separate terminal to allow the DigiBank administrator to interact with PaperNet. In fabric-samples:

```
(digibank admin)$ cd commercial-paper/organization/digibank/configuration/cli/
(digibank admin)$ docker-compose -f docker-compose.yml up -d cliDigiBank
(...)
Creating cliDigiBank ... done
```

This docker container is now available for Digibank administrators to interact with the network:

| CONTAINER ID      | IMAGE                    |      | COMMAND     | CREATED_ |
|-------------------|--------------------------|------|-------------|----------|
| $\hookrightarrow$ | STATUS                   | PORT | NAMES       |          |
| 858c2d2961d4      | hyperledger/fabric-tools |      | "/bin/bash" | 18_      |
| ⇒seconds ago      | Up 18 seconds            |      | cliDigiBank |          |

In this tutorial, you'll use the command line container named cliDigiBank to interact with the network on behalf of DigiBank. We've not shown all the docker containers, and in the real world DigiBank users would only see the network components (peers, orderers, CAs) to which they have access.

Digibank's administrator doesn't have much to do in this tutorial right now because the PaperNet network configuration is so simple. Let's turn our attention to Balaji.

# 7.2.13 Digibank applications

Balaji uses DigiBank's buy application to submit a transaction to the ledger which transfers ownership of commercial paper 00001 from MagnetoCorp to DigiBank. The CommercialPaper smart contract is the same as that used by MagnetoCorp's application, however the transaction is different this time – it's buy rather than issue. Let's examine how DigiBank's application works.

Open a separate terminal window for Balaji. In fabric-samples, change to the DigiBank application directory that contains the application, buy.js, and open it with your editor:

```
(balaji)$ cd commercial-paper/organization/digibank/application/
(balaji)$ code buy.js
```

As you can see, this directory contains both the buy and redeem applications that will be used by Balaji.

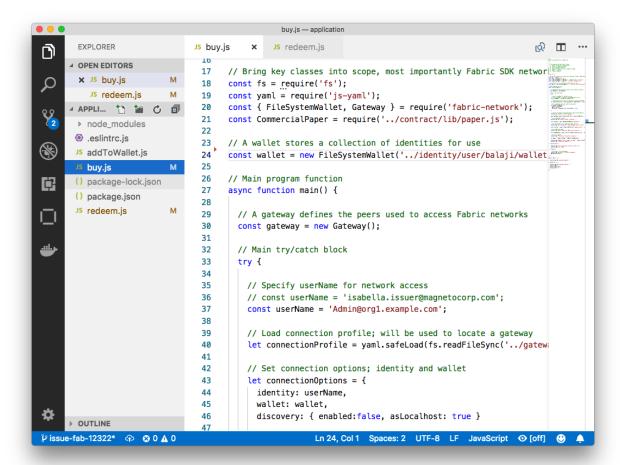

DigiBank's commercial paper directory containing the buy. js and redeem. js applications.

DigiBank's buy.js application is very similar in structure to MagnetoCorp's issue.js with two important differences:

• Identity: the user is a DigiBank user Balaji rather than MagnetoCorp's Isabella

```
const wallet = new FileSystemWallet('../identity/user/balaji/wallet');`
```

See how the application uses the balaji wallet when it connects to the PaperNet network channel. buy.js selects a particular identity within balaji wallet.

• Transaction: the invoked transaction is buy rather than issue

```
`const buyResponse = await contract.submitTransaction('buy', 'MagnetoCorp', '00001 ↔'...);`
```

A buy transaction is submitted with the values MagnetoCorp, 00001..., that are used by the CommercialPaper smart contract class to transfer ownership of commercial paper 00001 to DigiBank.

Feel free to examine other files in the application directory to understand how the application works, and read in detail how buy.js is implemented in the application topic.

# 7.2.14 Run as DigiBank

The DigiBank applications which buy and redeem commercial paper have a very similar structure to MagnetoCorp's issue application. Therefore, let's install their dependencies and set up Balaji's wallet so that he can use these applications to buy and redeem commercial paper.

Like MagnetoCorp, Digibank must the install the required application packages using the npm install command, and again, this make take a short time to complete.

In the DigiBank administrator window, install the application dependencies:

In Balaji's terminal window, run the addToWallet.js program to add identity information to his wallet:

```
(balaji)$ node addToWallet.js
done
```

The addToWallet.js program has added identity information for balaji, to his wallet, which will be used by buy.js and redeem.js to submit transactions to PaperNet.

Like Isabella, Balaji can store multiple identities in his wallet, though in our example, he only uses one — Admin@org.example.com. His corresponding wallet structure digibank/identity/user/balaji/wallet/Admin@org1.example.com contains is very similar Isabella's — feel free to examine it.

# 7.2.15 Buy application

Balaji can now use buy. js to submit a transaction that will transfer ownership of MagnetoCorp commercial paper 00001 to DigiBank.

Run the buy application in Balaji's window:

```
(balaji)$ node buy.js

Connect to Fabric gateway.
Use network channel: mychannel.
Use org.papernet.commercialpaper smart contract.
Submit commercial paper buy transaction.
Process buy transaction response.
MagnetoCorp commercial paper: 00001 successfully purchased by DigiBank
Transaction complete.
Disconnect from Fabric gateway.
Buy program complete.
```

You can see the program output that MagnetoCorp commercial paper 00001 was successfully purchased by Balaji on behalf of DigiBank. buy.js invoked the buy transaction defined in the CommercialPaper smart contract which updated commercial paper 00001 within the world state using the putState() and getState() Fabric APIs. As you've seen, the application logic to buy and issue commercial paper is very similar, as is the smart contract logic.

# 7.2.16 Redeem application

The final transaction in the lifecycle of commercial paper 00001 is for DigiBank to redeem it with MagnetoCorp. Balaji uses redeem. js to submit a transaction to perform the redeem logic within the smart contract.

Run the redeem transaction in Balaji's window:

```
(balaji)$ node redeem.js

Connect to Fabric gateway.

Use network channel: mychannel.

Use org.papernet.commercialpaper smart contract.

Submit commercial paper redeem transaction.

Process redeem transaction response.

MagnetoCorp commercial paper: 00001 successfully redeemed with MagnetoCorp

Transaction complete.

Disconnect from Fabric gateway.

Redeem program complete.
```

Again, see how the commercial paper 00001 was successfully redeemed when redeem. js invoked the redeem transaction defined in CommercialPaper. Again, it updated commercial paper 00001 within the world state to reflect that the ownership returned to MagnetoCorp, the issuer of the paper.

## 7.2.17 Further reading

To understand how applications and smart contracts shown in this tutorial work in more detail, you'll find it helpful to read Developing Applications. This topic will give you a fuller explanation of the commercial paper scenario, the PaperNet business network, its actors, and how the applications and smart contracts they use work in detail.

Also feel free to use this sample to start creating your own applications and smart contracts!

# 7.3 Building Your First Network

**Note:** These instructions have been verified to work against the latest stable Docker images and the pre-compiled setup utilities within the supplied tar file. If you run these commands with images or tools from the current master branch, it is possible that you will see configuration and panic errors.

The build your first network (BYFN) scenario provisions a sample Hyperledger Fabric network consisting of two organizations, each maintaining two peer nodes. It also will deploy a "Solo" ordering service by default, though other ordering service implementations are available.

## 7.3.1 Install prerequisites

Before we begin, if you haven't already done so, you may wish to check that you have all the *Prerequisites* installed on the platform(s) on which you'll be developing blockchain applications and/or operating Hyperledger Fabric.

You will also need to *Install Samples, Binaries and Docker Images*. You will notice that there are a number of samples included in the fabric-samples repository. We will be using the first-network sample. Let's open that sub-directory now.

```
cd fabric-samples/first-network
```

**Note:** The supplied commands in this documentation **MUST** be run from your first-network sub-directory of the fabric-samples repository clone. If you elect to run the commands from a different location, the various provided scripts will be unable to find the binaries.

## 7.3.2 Want to run it now?

We provide a fully annotated script — byfn.sh — that leverages these Docker images to quickly bootstrap a Hyperledger Fabric network that by default is comprised of four peers representing two different organizations, and an orderer node. It will also launch a container to run a scripted execution that will join peers to a channel, deploy a chaincode and drive execution of transactions against the deployed chaincode.

Here's the help text for the byfn.sh script:

```
Usage:
byfn.sh <mode> [-c <channel name>] [-t <timeout>] [-d <delay>] [-f <docker-compose-
→file>] [-s <dbtype>] [-l <language>] [-o <consensus-type>] [-i <imagetag>] [-v]"
 <mode> - one of 'up', 'down', 'restart', 'generate' or 'upgrade'"
   - 'up' - bring up the network with docker-compose up"
    - 'down' - clear the network with docker-compose down"
    - 'restart' - restart the network"
    - 'generate' - generate required certificates and genesis block"
    - 'upgrade' - upgrade the network from version 1.3.x to 1.4.0"
 -c <channel name> - channel name to use (defaults to \"mychannel\")"
 -t <timeout> - CLI timeout duration in seconds (defaults to 10)"
 -d <delay> - delay duration in seconds (defaults to 3)"
 -f <docker-compose-file> - specify which docker-compose file use (defaults to...
→docker-compose-cli.yaml) "
 -s <dbtype> - the database backend to use: goleveldb (default) or couchdb"
 -1 <language> - the chaincode language: golang (default), node, or java"
 -o <consensus-type> - the consensus-type of the ordering service: solo (default),
→kafka, or etcdraft"
 -i <imagetag> - the tag to be used to launch the network (defaults to \"latest\")"
 -v - verbose mode"
byfn.sh -h (print this message)"
Typically, one would first generate the required certificates and
genesis block, then bring up the network. e.g.:"
 byfn.sh generate -c mychannel"
 byfn.sh up -c mychannel -s couchdb"
 byfn.sh up -c mychannel -s couchdb -i 1.4.0"
 byfn.sh up -1 node"
 byfn.sh down -c mychannel"
 byfn.sh upgrade -c mychannel"
Taking all defaults:"
     byfn.sh generate"
     byfn.sh up"
     byfn.sh down"
```

If you choose not to supply a flag, the script will use default values.

### **Generate Network Artifacts**

Ready to give it a go? Okay then! Execute the following command:

```
./byfn.sh generate
```

You will see a brief description as to what will occur, along with a yes/no command line prompt. Respond with a y or hit the return key to execute the described action.

```
Generating certs and genesis block for channel 'mychannel' with CLI timeout of '10'_
⇒seconds and CLI delay of '3' seconds
Continue? [Y/n] y
proceeding ...
/Users/xxx/dev/fabric-samples/bin/cryptogen
##### Generate certificates using cryptogen tool #########
orgl.example.com
2017-06-12 21:01:37.334 EDT [bccsp] GetDefault -> WARN 001 Before using BCCSP, please.
⇒call InitFactories(). Falling back to bootBCCSP.
/Users/xxx/dev/fabric-samples/bin/configtxgen
######## Generating Orderer Genesis block ##############
2017-06-12 21:01:37.558 EDT [common/configtx/tool] main -> INFO 001 Loading.
→configuration
2017-06-12 21:01:37.562 EDT [msp] getMspConfig -> INFO 002 intermediate certs folder.
→not found at [/Users/xxx/dev/byfn/crypto-config/ordererOrganizations/example.com/
→msp/intermediatecerts]. Skipping.: [stat /Users/xxx/dev/byfn/crypto-config/
→ordererOrganizations/example.com/msp/intermediatecerts: no such file or directory
2017-06-12 21:01:37.588 EDT [common/configtx/tool] doOutputBlock -> INFO 00b.
→Generating genesis block
2017-06-12 21:01:37.590 EDT [common/configtx/tool] doOutputBlock -> INFO 00c Writing,
⇔genesis block
### Generating channel configuration transaction 'channel.tx' ###
2017-06-12 21:01:37.634 EDT [common/configtx/tool] main -> INFO 001 Loading_
→configuration
2017-06-12 21:01:37.644 EDT [common/configtx/tool] doOutputChannelCreateTx -> INFO,
→002 Generating new channel configtx
2017-06-12 21:01:37.645 EDT [common/configtx/tool] doOutputChannelCreateTx -> INFO.
\rightarrow003 Writing new channel tx
Generating anchor peer update for Org1MSP
2017-06-12 21:01:37.674 EDT [common/configtx/tool] main -> INFO 001 Loading_
→configuration
2017-06-12 21:01:37.678 EDT [common/configtx/tool] doOutputAnchorPeersUpdate -> INFO_
→002 Generating anchor peer update
2017-06-12 21:01:37.679 EDT [common/configtx/tool] doOutputAnchorPeersUpdate -> INFO_
\rightarrow003 Writing anchor peer update
```

(continues on next page)

(continued from previous page)

This first step generates all of the certificates and keys for our various network entities, the genesis block used to bootstrap the ordering service, and a collection of configuration transactions required to configure a *Channel*.

## **Bring Up the Network**

Next, you can bring the network up with one of the following commands:

```
./byfn.sh up
```

The above command will compile Golang chaincode images and spin up the corresponding containers. Go is the default chaincode language, however there is also support for Node.js and Java chaincode. If you'd like to run through this tutorial with node chaincode, pass the following command instead:

```
# we use the -1 flag to specify the chaincode language
# forgoing the -1 flag will default to Golang
./byfn.sh up -1 node
```

**Note:** For more information on the Node.js shim, please refer to its documentation.

**Note:** For more information on the Java shim, please refer to its documentation.

o make the sample run with Java chaincode, you have to specify -l java as follows:

```
./byfn.sh up -l java
```

**Note:** Do not run both of these commands. Only one language can be tried unless you bring down and recreate the network between.

In addition to support for multiple chaincode languages, you can also issue a flag that will bring up a five node Raft ordering service or a Kafka ordering service instead of the one node Solo orderer. For more information about the currently supported ordering service implementations, check out *The Ordering Service*.

To bring up the network with a Raft ordering service, issue:

```
./byfn.sh up -o etcdraft
```

To bring up the network with a Kafka ordering service, issue:

```
./byfn.sh up -o kafka
```

Once again, you will be prompted as to whether you wish to continue or abort. Respond with a y or hit the return key:

```
Starting for channel 'mychannel' with CLI timeout of '10' seconds and CLI delay of '3
→' seconds
Continue? [Y/n]
proceeding ...
Creating network "net_byfn" with the default driver
Creating peer0.org1.example.com
Creating peerl.orgl.example.com
Creating peer0.org2.example.com
Creating orderer.example.com
Creating peerl.org2.example.com
Creating cli
                       | |_) | | |
                     1 1
   _) |
               /_/ \_\ |_| \_\
Channel name : mychannel
Creating channel ...
```

The logs will continue from there. This will launch all of the containers, and then drive a complete end-to-end application scenario. Upon successful completion, it should report the following in your terminal window:

You can scroll through these logs to see the various transactions. If you don't get this result, then jump down to the *Troubleshooting* section and let's see whether we can help you discover what went wrong.

## **Bring Down the Network**

Finally, let's bring it all down so we can explore the network setup one step at a time. The following will kill your containers, remove the crypto material and four artifacts, and delete the chaincode images from your Docker Registry:

```
./byfn.sh down
```

Once again, you will be prompted to continue, respond with a y or hit the return key:

```
Stopping with channel 'mychannel' and CLI timeout of '10'
Continue? [Y/n] y
proceeding ...
WARNING: The CHANNEL_NAME variable is not set. Defaulting to a blank string.
WARNING: The TIMEOUT variable is not set. Defaulting to a blank string.
Removing network net_byfn
468aaa6201ed
...
Untagged: dev-peerl.org2.example.com-mycc-1.0:latest
Deleted: sha256:ed3230614e64e1c83e510c0c282e982d2b06d148b1c498bbdcc429e2b2531e91
...
```

If you'd like to learn more about the underlying tooling and bootstrap mechanics, continue reading. In these next sections we'll walk through the various steps and requirements to build a fully-functional Hyperledger Fabric network.

**Note:** The manual steps outlined below assume that the FABRIC\_LOGGING\_SPEC in the cli container is set to DEBUG. You can set this by modifying the docker-compose-cli.yaml file in the first-network directory. e.g.

```
cli:
   container_name: cli
   image: hyperledger/fabric-tools:$IMAGE_TAG
   tty: true
   stdin_open: true
   environment:
        - GOPATH=/opt/gopath
        - CORE_VM_ENDPOINT=unix:///host/var/run/docker.sock
        - FABRIC_LOGGING_SPEC=DEBUG
   #- FABRIC_LOGGING_SPEC=INFO
```

# 7.3.3 Crypto Generator

We will use the cryptogen tool to generate the cryptographic material (x509 certs and signing keys) for our various network entities. These certificates are representative of identities, and they allow for sign/verify authentication to take place as our entities communicate and transact.

## How does it work?

Cryptogen consumes a file — crypto-config.yaml — that contains the network topology and allows us to generate a set of certificates and keys for both the Organizations and the components that belong to those Organizations. Each Organization is provisioned a unique root certificate (ca-cert) that binds specific components (peers and orderers) to that Org. By assigning each Organization a unique CA certificate, we are mimicking a typical network where a participating *Member* would use its own Certificate Authority. Transactions and communications within Hyperledger Fabric are signed by an entity's private key (keystore), and then verified by means of a public key (signcerts).

You will notice a count variable within this file. We use this to specify the number of peers per Organization; in our case there are two peers per Org. We won't delve into the minutiae of x.509 certificates and public key infrastructure right now. If you're interested, you can peruse these topics on your own time.

After we run the cryptogen tool, the generated certificates and keys will be saved to a folder titled crypto-config. Note that the crypto-config.yaml file lists five orderers as being tied to the orderer organization. While the cryptogen tool will create certificates for all five of these orderers, unless the Raft or Kafka

ordering services are being used, only one of these orderers will be used in a Solo ordering service implementation and be used to create the system channel and mychannel.

## 7.3.4 Configuration Transaction Generator

The configtxgen tool is used to create four configuration artifacts:

- orderer genesis block,
- channel configuration transaction,
- and two anchor peer transactions one for each Peer Org.

Please see *configtxgen* for a complete description of this tool's functionality.

The orderer block is the *Genesis Block* for the ordering service, and the channel configuration transaction file is broadcast to the orderer at *Channel* creation time. The anchor peer transactions, as the name might suggest, specify each Org's *Anchor Peer* on this channel.

#### How does it work?

Configtxgen consumes a file - configtx.yaml - that contains the definitions for the sample network. There are three members - one Orderer Org (OrdererOrg) and two Peer Orgs (Org1 & Org2) each managing and maintaining two peer nodes. This file also specifies a consortium - SampleConsortium - consisting of our two Peer Orgs. Pay specific attention to the "Profiles" section at the bottom of this file. You will notice that we have several unique profiles. A few are worth noting:

- TwoOrgsOrdererGenesis: generates the genesis block for a Solo ordering service.
- SampleMultiNodeEtcdRaft: generates the genesis block for a Raft ordering service. Only used if you issue the -o flag and specify etcdraft.
- SampleDevModeKafka: generates the genesis block for a Kafka ordering service. Only used if you issue the -o flag and specify kafka.
- TwoOrgsChannel: generates the genesis block for our channel, mychannel.

These headers are important, as we will pass them in as arguments when we create our artifacts.

**Note:** Notice that our SampleConsortium is defined in the system-level profile and then referenced by our channel-level profile. Channels exist within the purview of a consortium, and all consortia must be defined in the scope of the network at large.

This file also contains two additional specifications that are worth noting. Firstly, we specify the anchor peers for each Peer Org (peer0.org1.example.com & peer0.org2.example.com). Secondly, we point to the location of the MSP directory for each member, in turn allowing us to store the root certificates for each Org in the orderer genesis block. This is a critical concept. Now any network entity communicating with the ordering service can have its digital signature verified.

### 7.3.5 Run the tools

You can manually generate the certificates/keys and the various configuration artifacts using the configtxgen and cryptogen commands. Alternately, you could try to adapt the byfn.sh script to accomplish your objectives.

## Manually generate the artifacts

You can refer to the generateCerts function in the byfn.sh script for the commands necessary to generate the certificates that will be used for your network configuration as defined in the crypto-config.yaml file. However, for the sake of convenience, we will also provide a reference here.

First let's run the cryptogen tool. Our binary is in the bin directory, so we need to provide the relative path to where the tool resides.

```
../bin/cryptogen generate --config=./crypto-config.yaml
```

You should see the following in your terminal:

```
org1.example.com
org2.example.com
```

The certs and keys (i.e. the MSP material) will be output into a directory - crypto-config - at the root of the first-network directory.

Next, we need to tell the configtxgen tool where to look for the configtx.yaml file that it needs to ingest. We will tell it look in our present working directory:

```
export FABRIC_CFG_PATH=$PWD
```

Then, we'll invoke the configtxgen tool to create the orderer genesis block:

```
../bin/configtxgen -profile TwoOrgsOrdererGenesis -channelID byfn-sys-channel -

→outputBlock ./channel-artifacts/genesis.block
```

To output a genesis block for a Raft ordering service, this command should be:

```
../bin/configtxgen -profile SampleMultiNodeEtcdRaft -channelID byfn-sys-channel -

→outputBlock ./channel-artifacts/genesis.block
```

Note the  ${\tt Sample MultiNode EtcdRaft}$  profile being used here.

To output a genesis block for a Kafka ordering service, issue:

```
../bin/configtxgen -profile SampleDevModeKafka -channelID byfn-sys-channel -

→outputBlock ./channel-artifacts/genesis.block
```

If you are not using Raft or Kafka, you should see an output similar to the following:

```
2017-10-26 19:21:56.301 EDT [common/tools/configtxgen] main -> INFO 001 Loading_
configuration
2017-10-26 19:21:56.309 EDT [common/tools/configtxgen] doOutputBlock -> INFO 002_
Generating genesis block
2017-10-26 19:21:56.309 EDT [common/tools/configtxgen] doOutputBlock -> INFO 003_
Writing genesis block
```

**Note:** The orderer genesis block and the subsequent artifacts we are about to create will be output into the channel-artifacts directory at the root of the first-network directory. The *channelID* in the above command is the name of the system channel.

## **Create a Channel Configuration Transaction**

Next, we need to create the channel transaction artifact. Be sure to replace \$CHANNEL\_NAME or set CHANNEL\_NAME as an environment variable that can be used throughout these instructions:

```
# The channel.tx artifact contains the definitions for our sample channel

export CHANNEL_NAME=mychannel && ../bin/configtxgen -profile TwoOrgsChannel -

outputCreateChannelTx ./channel-artifacts/channel.tx -channelID $CHANNEL_NAME
```

Note that you don't have to issue a special command for the channel if you are using a Raft or Kafka ordering service. The TwoOrgsChannel profile will use the ordering service configuration you specified when creating the genesis block for the network.

If you are not using a Raft or Kafka ordering service, you should see an output similar to the following in your terminal:

```
2017-10-26 19:24:05.324 EDT [common/tools/configtxgen] main -> INFO 001 Loading open configuration
2017-10-26 19:24:05.329 EDT [common/tools/configtxgen] doOutputChannelCreateTx -> INFO 002 Generating new channel configtx
2017-10-26 19:24:05.329 EDT [common/tools/configtxgen] doOutputChannelCreateTx -> INFO 003 Writing new channel tx
```

Next, we will define the anchor peer for Org1 on the channel that we are constructing. Again, be sure to replace \$CHANNEL\_NAME or set the environment variable for the following commands. The terminal output will mimic that of the channel transaction artifact:

```
../bin/configtxgen -profile TwoOrgsChannel -outputAnchorPeersUpdate ./channel-

-artifacts/Org1MSPanchors.tx -channelID $CHANNEL_NAME -asOrg Org1MSP
```

Now, we will define the anchor peer for Org2 on the same channel:

```
../bin/configtxgen -profile TwoOrgsChannel -outputAnchorPeersUpdate ./channel-

-artifacts/Org2MSPanchors.tx -channelID $CHANNEL_NAME -asOrg Org2MSP
```

### 7.3.6 Start the network

**Note:** If you ran the byfn.sh example above previously, be sure that you have brought down the test network before you proceed (see *Bring Down the Network*).

We will leverage a script to spin up our network. The docker-compose file references the images that we have previously downloaded, and bootstraps the orderer with our previously generated genesis.block.

We want to go through the commands manually in order to expose the syntax and functionality of each call.

First let's start our network:

```
docker-compose -f docker-compose-cli.yaml up -d
```

If you want to see the realtime logs for your network, then do not supply the -d flag. If you let the logs stream, then you will need to open a second terminal to execute the CLI calls.

### **Create & Join Channel**

Recall that we created the channel configuration transaction using the configtxgen tool in the *Create a Channel Configuration Transaction* section, above. You can repeat that process to create additional channel configuration transactions, using the same or different profiles in the configtx.yaml that you pass to the configtxgen tool. Then you can repeat the process defined in this section to establish those other channels in your network.

We will enter the CLI container using the docker exec command:

```
docker exec -it cli bash
```

If successful you should see the following:

```
root@0d78bb69300d:/opt/gopath/src/github.com/hyperledger/fabric/peer#
```

For the following CLI commands to work, we need to preface our commands with the four environment variables given below. These variables for peer0.org1.example.com are baked into the CLI container, therefore we can operate without passing them. **HOWEVER**, if you want to send calls to other peers or the orderer, override the environment variables as seen in the example below when you make any CLI calls:

Next, we are going to pass in the generated channel configuration transaction artifact that we created in the *Create a Channel Configuration Transaction* section (we called it channel.tx) to the orderer as part of the create channel request.

We specify our channel name with the -c flag and our channel configuration transaction with the -f flag. In this case it is channel.tx, however you can mount your own configuration transaction with a different name. Once again we will set the CHANNEL\_NAME environment variable within our CLI container so that we don't have to explicitly pass this argument. Channel names must be all lower case, less than 250 characters long and match the regular expression [a-z][a-z0-9.-]\*.

Note: Notice the --cafile that we pass as part of this command. It is the local path to the orderer's root cert, allowing us to verify the TLS handshake.

This command returns a genesis block - <CHANNEL\_NAME.block> - which we will use to join the channel. It

contains the configuration information specified in channel.tx If you have not made any modifications to the default channel name, then the command will return you a proto titled mychannel.block.

**Note:** You will remain in the CLI container for the remainder of these manual commands. You must also remember to preface all commands with the corresponding environment variables when targeting a peer other than peer 0.org1.example.com.

Now let's join peer0.org1.example.com to the channel.

You can make other peers join the channel as necessary by making appropriate changes in the four environment variables we used in the *Create & Join Channel* section, above.

Rather than join every peer, we will simply join peer0.org2.example.com so that we can properly update the anchor peer definitions in our channel. Since we are overriding the default environment variables baked into the CLI container, this full command will be the following:

**Note:** Prior to v1.4.1 all peers within the docker network used port 7051. If using a version of fabric-samples prior to v1.4.1, modify all occurrences of CORE PEER ADDRESS in this tutorial to use port 7051.

Alternatively, you could choose to set these environment variables individually rather than passing in the entire string. Once they've been set, you simply need to issue the peer channel join command again and the CLI container will act on behalf of peer0.org2.example.com.

### Update the anchor peers

The following commands are channel updates and they will propagate to the definition of the channel. In essence, we adding additional configuration information on top of the channel's genesis block. Note that we are not modifying the genesis block, but simply adding deltas into the chain that will define the anchor peers.

Update the channel definition to define the anchor peer for Org1 as peer0.org1.example.com:

```
peer channel update -o orderer.example.com:7050 -c $CHANNEL_NAME -f ./channel-
-artifacts/Org1MSPanchors.tx --tls --cafile /opt/gopath/src/github.com/hyperledger/
-fabric/peer/crypto/ordererOrganizations/example.com/orderers/orderer.example.com/
-msp/tlscacerts/tlsca.example.com-cert.pem
```

Now update the channel definition to define the anchor peer for Org2 as peer0.org2.example.com. Identically to the peer channel join command for the Org2 peer, we will need to preface this call with the appropriate environment variables.

```
CORE_PEER_MSPCONFIGPATH=/opt/gopath/src/github.com/hyperledger/fabric/peer/crypto/

peerOrganizations/org2.example.com/users/Admin@org2.example.com/msp CORE_PEER_

ADDRESS=peer0.org2.example.com:9051 CORE_PEER_LOCALMSPID="Org2MSP" CORE_PEER_TLS_

ROOTCERT_FILE=/opt/gopath/src/github.com/hyperledger/fabric/peer/crypto/

peerOrganizations/org2.example.com/peers/peer0.org2.example.com/tls/ca.crt peer_

channel update -o orderer.example.com:7050 -c $CHANNEL_NAME -f ./channel-artifacts/

Org2MSPanchors.tx --tls --cafile /opt/gopath/src/github.com/hyperledger/fabric/peer/

crypto/ordererOrganizations/example.com/orderers/orderer.example.com/msp/tlscacerts/

tlsca.example.com-cert.pem
```

#### **Install & Instantiate Chaincode**

**Note:** We will utilize a simple existing chaincode. To learn how to write your own chaincode, see the *Chaincode for Developers* tutorial.

Applications interact with the blockchain ledger through chaincode. As such we need to install the chaincode on every peer that will execute and endorse our transactions, and then instantiate the chaincode on the channel.

First, install the sample Go, Node.js or Java chaincode onto the peer0 node in Org1. These commands place the specified source code flavor onto our peer's filesystem.

**Note:** You can only install one version of the source code per chaincode name and version. The source code exists on the peer's file system in the context of chaincode name and version; it is language agnostic. Similarly the instantiated chaincode container will be reflective of whichever language has been installed on the peer.

#### Golang

```
# this installs the Go chaincode. For go chaincode -p takes the relative path from \hookrightarrow \$GOPATH/src peer chaincode install -n mycc -v 1.0 -p github.com/chaincode/chaincode_example02/go/
```

#### Node.is

#### Java

```
# make note of the -l flag to indicate "java" chaincode
# for java chaincode -p takes the absolute path to the java chaincode
peer chaincode install -n mycc -v 1.0 -l java -p /opt/gopath/src/github.com/chaincode/
-chaincode_example02/java/
```

When we instantiate the chaincode on the channel, the endorsement policy will be set to require endorsements from a peer in both Org1 and Org2. Therefore, we also need to install the chaincode on a peer in Org2.

Modify the following four environment variables to issue the install command against peer0 in Org2:

```
# Environment variables for PEER0 in Org2

CORE_PEER_MSPCONFIGPATH=/opt/gopath/src/github.com/hyperledger/fabric/peer/crypto/

peerOrganizations/org2.example.com/users/Admin@org2.example.com/msp

CORE_PEER_ADDRESS=peer0.org2.example.com:9051

CORE_PEER_LOCALMSPID="Org2MSP"

CORE_PEER_TLS_ROOTCERT_FILE=/opt/gopath/src/github.com/hyperledger/fabric/peer/crypto/

peerOrganizations/org2.example.com/peers/peer0.org2.example.com/tls/ca.crt
```

Now install the sample Go, Node.js or Java chaincode onto a peer0 in Org2. These commands place the specified source code flavor onto our peer's filesystem.

#### Golang

```
# this installs the Go chaincode. For go chaincode -p takes the relative path from \hookrightarrow \$GOPATH/src peer chaincode install -n mycc -v 1.0 -p github.com/chaincode/chaincode_example02/go/
```

#### Node.js

```
# this installs the Node.js chaincode

# make note of the -l flag to indicate "node" chaincode

# for node chaincode -p takes the absolute path to the node.js chaincode

peer chaincode install -n mycc -v 1.0 -l node -p /opt/gopath/src/github.com/chaincode/

-chaincode_example02/node/
```

#### Java

Next, instantiate the chaincode on the channel. This will initialize the chaincode on the channel, set the endorsement policy for the chaincode, and launch a chaincode container for the targeted peer. Take note of the -P argument. This is our policy where we specify the required level of endorsement for a transaction against this chaincode to be validated.

In the command below you'll notice that we specify our policy as -P "AND ('Org1MSP.peer', 'Org2MSP.peer')". This means that we need "endorsement" from a peer belonging to Org1 **AND** Org2 (i.e. two endorsement). If we changed the syntax to OR then we would need only one endorsement.

## Golang

```
# be sure to replace the $CHANNEL_NAME environment variable if you have not exported_
it

# if you did not install your chaincode with a name of mycc, then modify that_
argument as well

peer chaincode instantiate -o orderer.example.com:7050 --tls --cafile /opt/gopath/src/
github.com/hyperledger/fabric/peer/crypto/ordererOrganizations/example.com/orderers/
orderer.example.com/msp/tlscacerts/tlsca.example.com-cert.pem -C $CHANNEL_NAME -n_
mycc -v 1.0 -c '{"Args":["init", "a", "100", "b", "200"]}' -P "AND ('Org1MSP.peer',
'Org2MSP.peer')"
```

#### Node.js

Note: The instantiation of the Node.js chaincode will take roughly a minute. The command is not hanging; rather it

is installing the fabric-shim layer as the image is being compiled.

```
# be sure to replace the $CHANNEL_NAME environment variable if you have not exported.

it

# if you did not install your chaincode with a name of mycc, then modify that.

argument as well

# notice that we must pass the -l flag after the chaincode name to identify the.

alanguage

peer chaincode instantiate -o orderer.example.com:7050 --tls --cafile /opt/gopath/src/

github.com/hyperledger/fabric/peer/crypto/ordererOrganizations/example.com/orderers/

orderer.example.com/msp/tlscacerts/tlsca.example.com-cert.pem -C $CHANNEL_NAME -n.

mycc -l node -v 1.0 -c '{"Args":["init", "a", "100", "b", "200"]}' -P "AND ('Org1MSP.

peer', 'Org2MSP.peer')"
```

#### Java

**Note:** Please note, Java chaincode instantiation might take time as it compiles chaincode and downloads docker container with java environment.

```
peer chaincode instantiate -o orderer.example.com:7050 --tls --cafile /opt/gopath/src/

ogithub.com/hyperledger/fabric/peer/crypto/ordererOrganizations/example.com/orderers/
orderer.example.com/msp/tlscacerts/tlsca.example.com-cert.pem -C $CHANNEL_NAME -n_
omycc -l java -v 1.0 -c '{"Args":["init","a", "100", "b","200"]}' -P "AND ('Org1MSP.
opeer','Org2MSP.peer')"
```

See the endorsement policies documentation for more details on policy implementation.

If you want additional peers to interact with ledger, then you will need to join them to the channel, and install the same name, version and language of the chaincode source onto the appropriate peer's filesystem. A chaincode container will be launched for each peer as soon as they try to interact with that specific chaincode. Again, be cognizant of the fact that the Node.js images will be slower to compile.

Once the chaincode has been instantiated on the channel, we can forgo the 1 flag. We need only pass in the channel identifier and name of the chaincode.

## Query

Let's query for the value of a to make sure the chaincode was properly instantiated and the state DB was populated. The syntax for query is as follows:

```
# be sure to set the -C and -n flags appropriately
peer chaincode query -C $CHANNEL_NAME -n mycc -c '{"Args":["query","a"]}'
```

#### Invoke

Now let's move 10 from a to b. This transaction will cut a new block and update the state DB. The syntax for invoke is as follows:

```
# be sure to set the -C and -n flags appropriately

peer chaincode invoke -o orderer.example.com:7050 --tls true --cafile /opt/gopath/src/

-github.com/hyperledger/fabric/peer/crypto/ordererOrganizations/example.com/wsrdenestpage)

-orderer.example.com/msp/tlscacerts/tlsca.example.com-cert.pem -C $CHANNEL_NAME -n__

-mycc peerAddresses peer0.org1.example.com:7051 tlsRootCertFiles /opt/gopath/src/

209ithub.com/hyperledger/fabric/peer/crypto/peerOrganizations/org1.ex_ChapterOr/putogials

-peer0.org1.example.com/tls/ca.crt --peerAddresses peer0.org2.example.com:9051 --

-tlsRootCertFiles /opt/gopath/src/github.com/hyperledger/fabric/peer/crypto/

-peerOrganizations/org2.example.com/peers/peer0.org2.example.com/tls/ca.crt -c '{
```

(continued from previous page)

## Query

Let's confirm that our previous invocation executed properly. We initialized the key a with a value of 100 and just removed 10 with our previous invocation. Therefore, a query against a should return 90. The syntax for query is as follows.

```
# be sure to set the -C and -n flags appropriately
peer chaincode query -C $CHANNEL_NAME -n mycc -c '{"Args":["query","a"]}'
```

We should see the following:

```
Query Result: 90
```

Feel free to start over and manipulate the key value pairs and subsequent invocations.

#### Install

Now we will install the chaincode on a third peer, peer1 in Org2. Modify the following four environment variables to issue the install command against peer1 in Org2:

Now install the sample Go, Node.js or Java chaincode onto peer1 in Org2. These commands place the specified source code flavor onto our peer's filesystem.

### Golang

```
# this installs the Go chaincode. For go chaincode -p takes the relative path from \hookrightarrow $GOPATH/src peer chaincode install -n mycc -v 1.0 -p github.com/chaincode/chaincode_example02/go/
```

#### Node.js

```
# this installs the Node.js chaincode
# make note of the -l flag to indicate "node" chaincode
# for node chaincode -p takes the absolute path to the node.js chaincode
peer chaincode install -n mycc -v 1.0 -l node -p /opt/gopath/src/github.com/chaincode/
-chaincode_example02/node/
```

#### Java

#### Query

Let's confirm that we can issue the query to Peer1 in Org2. We initialized the key a with a value of 100 and just removed 10 with our previous invocation. Therefore, a query against a should still return 90.

peer1 in Org2 must first join the channel before it can respond to queries. The channel can be joined by issuing the following command:

```
CORE_PEER_MSPCONFIGPATH=/opt/gopath/src/github.com/hyperledger/fabric/peer/crypto/

peerOrganizations/org2.example.com/users/Admin@org2.example.com/msp CORE_PEER_

ADDRESS=peer1.org2.example.com:10051 CORE_PEER_LOCALMSPID="Org2MSP" CORE_PEER_TLS_

ROOTCERT_FILE=/opt/gopath/src/github.com/hyperledger/fabric/peer/crypto/

peerOrganizations/org2.example.com/peers/peer1.org2.example.com/tls/ca.crt peer_

channel join -b mychannel.block
```

After the join command returns, the query can be issued. The syntax for query is as follows.

```
# be sure to set the -C and -n flags appropriately
peer chaincode query -C $CHANNEL_NAME -n mycc -c '{"Args":["query","a"]}'
```

#### We should see the following:

```
Query Result: 90
```

Feel free to start over and manipulate the key value pairs and subsequent invocations.

## What's happening behind the scenes?

Note: These steps describe the scenario in which script.sh is run by './byfn.sh up'. Clean your network with ./byfn.sh down and ensure this command is active. Then use the same docker-compose prompt to launch your network again

- A script script .sh is baked inside the CLI container. The script drives the createChannel command against the supplied channel name and uses the channel.tx file for channel configuration.
- The output of createChannel is a genesis block <your\_channel\_name>.block which gets stored on the peers' file systems and contains the channel configuration specified from channel.tx.
- The joinChannel command is exercised for all four peers, which takes as input the previously generated genesis block. This command instructs the peers to join <your\_channel\_name> and create a chain starting with <your\_channel\_name>.block.
- Now we have a channel consisting of four peers, and two organizations. This is our TwoOrgsChannel profile.
- peer0.org1.example.com and peer1.org1.example.com belong to Org1; peer0.org2. example.com and peer1.org2.example.com belong to Org2
- These relationships are defined through the crypto-config.yaml and the MSP path is specified in our docker compose.
- The anchor peers for Org1MSP (peer0.org1.example.com) and Org2MSP (peer0.org2.example.com) are then updated. We do this by passing the Org1MSPanchors.tx and Org2MSPanchors.tx artifacts to the ordering service along with the name of our channel.
- A chaincode chaincode\_example02 is installed on peer0.org1.example.com and peer0.org2. example.com

- The chaincode is then "instantiated" on mychannel. Instantiation adds the chaincode to the channel, starts the container for the target peer, and initializes the key value pairs associated with the chaincode. The initial values for this example are ["a","100" "b","200"]. This "instantiation" results in a container by the name of dev-peer0.org2.example.com-mycc-1.0 starting.
- The instantiation also passes in an argument for the endorsement policy. The policy is defined as -P "AND ('Org1MSP.peer', 'Org2MSP.peer')", meaning that any transaction must be endorsed by a peer tied to Org1 and Org2.
- A query against the value of "a" is issued to peer0.org2.example.com. A container for Org2 peer0 by the name of dev-peer0.org2.example.com-mycc-1.0 was started when the chaincode was instantiated. The result of the query is returned. No write operations have occurred, so a query against "a" will still return a value of "100".
- An invoke is sent to peer0.org1.example.com and peer0.org2.example.com to move "10" from "a" to "b"
- A query is sent to peer0.org2.example.com for the value of "a". A value of 90 is returned, correctly reflecting the previous transaction during which the value for key "a" was modified by 10.
- The chaincode chaincode\_example02 is installed on peer1.org2.example.com
- A query is sent to peer1.org2.example.com for the value of "a". This starts a third chaincode container by the name of dev-peer1.org2.example.com-mycc-1.0. A value of 90 is returned, correctly reflecting the previous transaction during which the value for key "a" was modified by 10.

#### What does this demonstrate?

Chaincode MUST be installed on a peer in order for it to successfully perform read/write operations against the ledger. Furthermore, a chaincode container is not started for a peer until an init or traditional transaction - read/write - is performed against that chaincode (e.g. query for the value of "a"). The transaction causes the container to start. Also, all peers in a channel maintain an exact copy of the ledger which comprises the blockchain to store the immutable, sequenced record in blocks, as well as a state database to maintain a snapshot of the current state. This includes those peers that do not have chaincode installed on them (like peerl.orgl.example.com in the above example). Finally, the chaincode is accessible after it is installed (like peerl.orgl.example.com in the above example) because it has already been instantiated.

## How do I see these transactions?

Check the logs for the CLI Docker container.

```
docker logs -f cli
```

## You should see the following output:

(continues on next page)

(continued from previous page)

You can scroll through these logs to see the various transactions.

## How can I see the chaincode logs?

Inspect the individual chaincode containers to see the separate transactions executed against each container. Here is the combined output from each container:

```
$ docker logs dev-peer0.org2.example.com-mycc-1.0
04:30:45.947 [BCCSP_FACTORY] DEBU: Initialize BCCSP [SW]
ex02 Init
Aval = 100, Bval = 200

$ docker logs dev-peer0.org1.example.com-mycc-1.0
04:31:10.569 [BCCSP_FACTORY] DEBU: Initialize BCCSP [SW]
ex02 Invoke
Query Response:{"Name":"a","Amount":"100"}
ex02 Invoke
Aval = 90, Bval = 210

$ docker logs dev-peer1.org2.example.com-mycc-1.0
04:31:30.420 [BCCSP_FACTORY] DEBU: Initialize BCCSP [SW]
ex02 Invoke
Query Response:{"Name":"a","Amount":"90"}
```

# 7.3.7 Understanding the Docker Compose topology

The BYFN sample offers us two flavors of Docker Compose files, both of which are extended from the docker-compose-base.yaml (located in the base folder). Our first flavor, docker-compose-cli.yaml, provides us with a CLI container, along with an orderer, four peers. We use this file for the entirety of the instructions on this page.

**Note:** the remainder of this section covers a docker-compose file designed for the SDK. Refer to the Node SDK repo for details on running these tests.

The second flavor, docker-compose-e2e.yaml, is constructed to run end-to-end tests using the Node.js SDK. Aside from functioning with the SDK, its primary differentiation is that there are containers for the fabric-ca servers. As a result, we are able to send REST calls to the organizational CAs for user registration and enrollment.

If you want to use the docker-compose-e2e.yaml without first running the byfn.sh script, then we will need to make four slight modifications. We need to point to the private keys for our Organization's CA's. You can locate these values in your crypto-config folder. For example, to locate the private key for Org1 we would follow this path - crypto-config/peerOrganizations/org1.example.com/ca/. The private key is a long hash value

followed by \_sk. The path for Org2 would be - crypto-config/peerOrganizations/org2.example.com/ca/.

In the docker-compose-e2e.yaml update the FABRIC\_CA\_SERVER\_TLS\_KEYFILE variable for ca0 and ca1. You also need to edit the path that is provided in the command to start the ca server. You are providing the same private key twice for each CA container.

# 7.3.8 Using CouchDB

The state database can be switched from the default (goleveldb) to CouchDB. The same chaincode functions are available with CouchDB, however, there is the added ability to perform rich and complex queries against the state database data content contingent upon the chaincode data being modeled as JSON.

To use CouchDB instead of the default database (goleveldb), follow the same procedures outlined earlier for generating the artifacts, except when starting the network pass docker-compose-couch.yaml as well:

```
docker-compose -f docker-compose-cli.yaml -f docker-compose-couch.yaml up -d
```

chaincode\_example02 should now work using CouchDB underneath.

**Note:** If you choose to implement mapping of the fabric-couchdb container port to a host port, please make sure you are aware of the security implications. Mapping of the port in a development environment makes the CouchDB REST API available, and allows the visualization of the database via the CouchDB web interface (Fauxton). Production environments would likely refrain from implementing port mapping in order to restrict outside access to the CouchDB containers.

You can use **chaincode\_example02** chaincode against the CouchDB state database using the steps outlined above, however in order to exercise the CouchDB query capabilities you will need to use a chaincode that has data modeled as JSON, (e.g. **marbles02**). You can locate the **marbles02** chaincode in the fabric/examples/chaincode/go directory.

We will follow the same process to create and join the channel as outlined in the createandjoin section above. Once you have joined your peer(s) to the channel, use the following steps to interact with the **marbles02** chaincode:

• Install and instantiate the chaincode on peer0.org1.example.com:

```
# be sure to modify the $CHANNEL_NAME variable accordingly for the instantiate command peer chaincode install -n marbles -v 1.0 -p github.com/chaincode/marbles02/go peer chaincode instantiate -o orderer.example.com:7050 --tls --cafile /opt/gopath/src/
-github.com/hyperledger/fabric/peer/crypto/ordererOrganizations/example.com/orderers/
-orderer.example.com/msp/tlscacerts/tlsca.example.com-cert.pem -C $CHANNEL_NAME -n_
-marbles -v 1.0 -c '{"Args":["init"]}' -P "OR ('Org1MSP.peer','Org2MSP.peer')"
```

• Create some marbles and move them around:

```
# be sure to modify the $CHANNEL_NAME variable accordingly

peer chaincode invoke -o orderer.example.com:7050 --tls --cafile /opt/gopath/src/

github.com/hyperledger/fabric/peer/crypto/ordererOrganizations/example.com/orderers/

orderer.example.com/msp/tlscacerts/tlsca.example.com-cert.pem -C $CHANNEL_NAME -n_

marbles -c '{"Args":["initMarble", "marble1", "blue", "35", "tom"]}'

peer chaincode invoke -o orderer.example.com:7050 --tls --cafile /opt/gopath/src/

github.com/hyperledger/fabric/peer/crypto/ordererOrganizations/example.com/orderers/

orderer.example.com/msp/tlscacerts/tlsca.example.com-cert.pem -C $CHANNEL_NAME -n_

marbles -c '{"Args":["initMarble", "marble2", "red", "50", "tom"]}'
```

(continues on next page)

(continued from previous page)

```
peer chaincode invoke -o orderer.example.com:7050 --tls --cafile /opt/gopath/src/
→github.com/hyperledger/fabric/peer/crypto/ordererOrganizations/example.com/orderers/
→orderer.example.com/msp/tlscacerts/tlsca.example.com-cert.pem -C $CHANNEL_NAME -n_
→marbles -c '{"Args":["initMarble","marble3","blue","70","tom"]}'
peer chaincode invoke -o orderer.example.com:7050 --tls --cafile /opt/gopath/src/
→github.com/hyperledger/fabric/peer/crypto/ordererOrganizations/example.com/orderers/
→orderer.example.com/msp/tlscacerts/tlsca.example.com-cert.pem -C $CHANNEL_NAME -n__
→marbles -c '{"Args":["transferMarble","marble2","jerry"]}'
peer chaincode invoke -o orderer.example.com:7050 --tls --cafile /opt/gopath/src/
→github.com/hyperledger/fabric/peer/crypto/ordererOrganizations/example.com/orderers/
→orderer.example.com/msp/tlscacerts/tlsca.example.com-cert.pem -C $CHANNEL_NAME -n_
→marbles -c '{"Args":["transferMarblesBasedOnColor","blue","jerry"]}'
peer chaincode invoke -o orderer.example.com:7050 --tls --cafile /opt/gopath/src/
→github.com/hyperledger/fabric/peer/crypto/ordererOrganizations/example.com/orderers/
→orderer.example.com/msp/tlscacerts/tlsca.example.com-cert.pem -C $CHANNEL_NAME -n__
→marbles -c '{"Args":["delete", "marble1"]}'
```

• If you chose to map the CouchDB ports in docker-compose, you can now view the state database through the CouchDB web interface (Fauxton) by opening a browser and navigating to the following URL:

```
http://localhost:5984/_utils
```

You should see a database named mychannel (or your unique channel name) and the documents inside it.

**Note:** For the below commands, be sure to update the \$CHANNEL\_NAME variable appropriately.

You can run regular queries from the CLI (e.g. reading marble2):

```
peer chaincode query -C $CHANNEL_NAME -n marbles -c '{"Args":["readMarble","marble2"]}
```

The output should display the details of marble2:

```
Query Result: {"color":"red", "docType":"marble", "name": "marble2", "owner": "jerry", "size 

":50}
```

You can retrieve the history of a specific marble - e.g. marble1:

```
peer chaincode query -C $CHANNEL_NAME -n marbles -c '{"Args":["getHistoryForMarble", 
→"marble1"]}'
```

The output should display the transactions on marble1:

```
Query Result: [{"TxId":

→"1c3d3caf124c89f91a4c0f353723ac736c58155325f02890adebaa15e16e6464", "Value":{

→"docType":"marble","name":"marble1","color":"blue","size":35,"owner":"tom"}},{"TxId

→":"755d55c281889eaeebf405586f9e25d71d36eb3d35420af833a20a2f53a3eefd", "Value":{

→"docType":"marble","name":"marble1","color":"blue","size":35,"owner":"jerry"}},{

→"TxId":"819451032d813dde6247f85e56a89262555e04f14788ee33e28b232eef36d98f", "Value":}

→]
```

You can also perform rich queries on the data content, such as querying marble fields by owner jerry:

```
peer chaincode query -C $CHANNEL_NAME -n marbles -c '{"Args":["queryMarblesByOwner",
→"jerry"]}'
```

The output should display the two marbles owned by jerry:

## 7.3.9 Why CouchDB

CouchDB is a kind of NoSQL solution. It is a document-oriented database where document fields are stored as key-value maps. Fields can be either a simple key-value pair, list, or map. In addition to keyed/composite-key/key-range queries which are supported by LevelDB, CouchDB also supports full data rich queries capability, such as non-key queries against the whole blockchain data, since its data content is stored in JSON format and fully queryable. Therefore, CouchDB can meet chaincode, auditing, reporting requirements for many use cases that not supported by LevelDB.

CouchDB can also enhance the security for compliance and data protection in the blockchain. As it is able to implement field-level security through the filtering and masking of individual attributes within a transaction, and only authorizing the read-only permission if needed.

In addition, CouchDB falls into the AP-type (Availability and Partition Tolerance) of the CAP theorem. It uses a master-master replication model with Eventual Consistency. More information can be found on the Eventual Consistency page of the CouchDB documentation. However, under each fabric peer, there is no database replicas, writes to database are guaranteed consistent and durable (not Eventual Consistency).

CouchDB is the first external pluggable state database for Fabric, and there could and should be other external database options. For example, IBM enables the relational database for its blockchain. And the CP-type (Consistency and Partition Tolerance) databases may also in need, so as to enable data consistency without application level guarantee.

### 7.3.10 A Note on Data Persistence

If data persistence is desired on the peer container or the CouchDB container, one option is to mount a directory in the docker-host into a relevant directory in the container. For example, you may add the following two lines in the peer container specification in the docker-compose-base.yaml file:

```
volumes:
    - /var/hyperledger/peer0:/var/hyperledger/production
```

For the CouchDB container, you may add the following two lines in the CouchDB container specification:

```
volumes:
    - /var/hyperledger/couchdb0:/opt/couchdb/data
```

# 7.3.11 Troubleshooting

 Always start your network fresh. Use the following command to remove artifacts, crypto, containers and chaincode images:

```
./byfn.sh down
```

Note: You will see errors if you do not remove old containers and images.

• If you see Docker errors, first check your docker version (*Prerequisites*), and then try restarting your Docker process. Problems with Docker are oftentimes not immediately recognizable. For example, you may see errors resulting from an inability to access crypto material mounted within a container.

If they persist remove your images and start from scratch:

```
docker rm -f $(docker ps -aq)
docker rmi -f $(docker images -q)
```

- If you see errors on your create, instantiate, invoke or query commands, make sure you have properly updated the channel name and chaincode name. There are placeholder values in the supplied sample commands.
- If you see the below error:

You likely have chaincode images (e.g. dev-peer1.org2.example.com-mycc-1.0 or dev-peer0.org1.example.com-mycc-1.0) from prior runs. Remove them and try again.

```
docker rmi -f $(docker images | grep peer[0-9]-peer[0-9] | awk '{print $3}')
```

• If you see something similar to the following:

```
Error connecting: rpc error: code = 14 desc = grpc: RPC failed fast due to 
transport failure
Error: rpc error: code = 14 desc = grpc: RPC failed fast due to transport failure
```

Make sure you are running your network against the "1.0.0" images that have been retagged as "latest".

• If you see the below error:

```
[configtx/tool/localconfig] Load -> CRIT 002 Error reading configuration: Unsupported Config Type ""
panic: Error reading configuration: Unsupported Config Type ""
```

Then you did not set the FABRIC\_CFG\_PATH environment variable properly. The configtxgen tool needs this variable in order to locate the configtx.yaml. Go back and execute an export FABRIC\_CFG\_PATH=\$PWD, then recreate your channel artifacts.

• To cleanup the network, use the down option:

```
./byfn.sh down
```

• If you see an error stating that you still have "active endpoints", then prune your Docker networks. This will wipe your previous networks and start you with a fresh environment:

```
docker network prune
```

You will see the following message:

```
WARNING! This will remove all networks not used by at least one container. Are you sure you want to continue? [y/N]
```

Select y.

• If you see an error similar to the following:

```
/bin/bash: ./scripts/script.sh: /bin/bash^M: bad interpreter: No such file or_ 
→directory
```

Ensure that the file in question (**script.sh** in this example) is encoded in the Unix format. This was most likely caused by not setting <code>core.autocrlf</code> to false in your Git configuration (see *Windows extras*). There are several ways of fixing this. If you have access to the vim editor for instance, open the file:

```
vim ./fabric-samples/first-network/scripts/script.sh
```

Then change its format by executing the following vim command:

```
:set ff=unix
```

**Note:** If you continue to see errors, share your logs on the **fabric-questions** channel on Hyperledger Rocket Chat or on StackOverflow.

# 7.4 Adding an Org to a Channel

**Note:** Ensure that you have downloaded the appropriate images and binaries as outlined in *Install Samples, Binaries and Docker Images* and *Prerequisites* that conform to the version of this documentation (which can be found at the bottom of the table of contents to the left). In particular, your version of the fabric-samples folder must include the eyfn.sh ("Extending Your First Network") script and its related scripts.

This tutorial serves as an extension to the *Building Your First Network* (BYFN) tutorial, and will demonstrate the addition of a new organization – Org3 – to the application channel (mychannel) autogenerated by BYFN. It assumes a strong understanding of BYFN, including the usage and functionality of the aforementioned utilities.

While we will focus solely on the integration of a new organization here, the same approach can be adopted when performing other channel configuration updates (updating modification policies or altering batch size, for example). To learn more about the process and possibilities of channel config updates in general, check out *Updating a Channel Configuration*). It's also worth noting that channel configuration updates like the one demonstrated here will usually be the responsibility of an organization admin (rather than a chaincode or application developer).

**Note:** Make sure the automated byfn.sh script runs without error on your machine before continuing. If you have exported your binaries and the related tools (cryptogen, configtxgen, etc) into your PATH variable, you'll be able to modify the commands accordingly without passing the fully qualified path.

## 7.4.1 Setup the Environment

We will be operating from the root of the first-network subdirectory within your local clone of fabric-samples. Change into that directory now. You will also want to open a few extra terminals for ease of use.

First, use the byfn.sh script to tidy up. This command will kill any active or stale docker containers and remove previously generated artifacts. It is by no means **necessary** to bring down a Fabric network in order to perform channel configuration update tasks. However, for the sake of this tutorial, we want to operate from a known initial state. Therefore let's run the following command to clean up any previous environments:

## hyperledger-fabricdocs Documentation, Release master

```
./byfn.sh down
```

Now generate the default BYFN artifacts:

```
./byfn.sh generate
```

And launch the network making use of the scripted execution within the CLI container:

```
./byfn.sh up
```

Now that you have a clean version of BYFN running on your machine, you have two different paths you can pursue. First, we offer a fully commented script that will carry out a config transaction update to bring Org3 into the network.

Also, we will show a "manual" version of the same process, showing each step and explaining what it accomplishes (since we show you how to bring down your network before this manual process, you could also run the script and then look at each step).

# 7.4.2 Bring Org3 into the Channel with the Script

You should be in first-network. To use the script, simply issue the following:

```
./eyfn.sh up
```

The output here is well worth reading. You'll see the Org3 crypto material being added, the config update being created and signed, and then chaincode being installed to allow Org3 to execute ledger queries.

If everything goes well, you'll get this message:

```
====== All GOOD, EYFN test execution completed =======
```

eyfn.sh can be used with the same Node.js chaincode and database options as byfn.sh by issuing the following (instead of ./byfn.sh up):

```
./byfn.sh up -c testchannel -s couchdb -l node
```

And then:

```
./eyfn.sh up -c testchannel -s couchdb -l node
```

For those who want to take a closer look at this process, the rest of the doc will show you each command for making a channel update and what it does.

# 7.4.3 Bring Org3 into the Channel Manually

**Note:** The manual steps outlined below assume that the FABRIC\_LOGGING\_SPEC in the cli and Org3cli containers is set to DEBUG.

For the cli container, you can set this by modifying the docker-compose-cli.yaml file in the first-network directory. e.g.

```
cli:
   container_name: cli
   image: hyperledger/fabric-tools:$IMAGE_TAG
   tty: true
```

(continues on next page)

(continued from previous page)

```
stdin_open: true
environment:
    - GOPATH=/opt/gopath
    - CORE_VM_ENDPOINT=unix:///host/var/run/docker.sock
#- FABRIC_LOGGING_SPEC=INFO
    - FABRIC_LOGGING_SPEC=DEBUG
```

For the Org3cli container, you can set this by modifying the docker-compose-org3.yaml file in the first-network directory. e.g.

```
Org3cli:
    container_name: Org3cli
    image: hyperledger/fabric-tools:$IMAGE_TAG
    tty: true
    stdin_open: true
    environment:
        - GOPATH=/opt/gopath
        - CORE_VM_ENDPOINT=unix:///host/var/run/docker.sock
    #- FABRIC_LOGGING_SPEC=INFO
        - FABRIC_LOGGING_SPEC=DEBUG
```

If you've used the eyfn.sh script, you'll need to bring your network down. This can be done by issuing:

```
./eyfn.sh down
```

This will bring down the network, delete all the containers and undo what we've done to add Org3.

When the network is down, bring it back up again.

```
./byfn.sh generate
```

Then:

```
./byfn.sh up
```

This will bring your network back to the same state it was in before you executed the eyfn.sh script.

Now we're ready to add Org3 manually. As a first step, we'll need to generate Org3's crypto material.

# 7.4.4 Generate the Org3 Crypto Material

In another terminal, change into the org3-artifacts subdirectory from first-network.

```
cd org3-artifacts
```

There are two yaml files of interest here: org3-crypto.yaml and configtx.yaml. First, generate the crypto material for Org3:

```
../../bin/cryptogen generate --config=./org3-crypto.yaml
```

This command reads in our new crypto <code>yaml</code> file <code>-org3-crypto.yaml</code> <code>- and</code> leverages <code>cryptogen</code> to generate the keys and certificates for an Org3 CA as well as two peers bound to this new Org. As with the BYFN implementation, this crypto material is put into a newly generated <code>crypto-config</code> folder within the present working directory (in our case, <code>org3-artifacts</code>).

Now use the configtxgen utility to print out the Org3-specific configuration material in JSON. We will preface the command by telling the tool to look in the current directory for the configtx.yaml file that it needs to ingest.

```
export FABRIC_CFG_PATH=$PWD && ../../bin/configtxgen -printOrg Org3MSP > ../channel- \hookrightarrow artifacts/org3.json
```

The above command creates a JSON file — org3.json — and outputs it into the channel—artifacts subdirectory at the root of first—network. This file contains the policy definitions for Org3, as well as three important certificates presented in base 64 format: the admin user certificate (which will be needed to act as the admin of Org3 later on), a CA root cert, and a TLS root cert. In an upcoming step we will append this JSON file to the channel configuration.

Our final piece of housekeeping is to port the Orderer Org's MSP material into the Org3 crypto-config directory. In particular, we are concerned with the Orderer's TLS root cert, which will allow for secure communication between Org3 entities and the network's ordering node.

```
cd ../ && cp -r crypto-config/ordererOrganizations org3-artifacts/crypto-config/
```

Now we're ready to update the channel configuration...

# 7.4.5 Prepare the CLI Environment

The update process makes use of the configuration translator tool – configtxlator. This tool provides a stateless REST API independent of the SDK. Additionally it provides a CLI, to simplify configuration tasks in Fabric networks. The tool allows for the easy conversion between different equivalent data representations/formats (in this case, between protobufs and JSON). Additionally, the tool can compute a configuration update transaction based on the differences between two channel configurations.

First, exec into the CLI container. Recall that this container has been mounted with the BYFN crypto-config library, giving us access to the MSP material for the two original peer organizations and the Orderer Org. The bootstrapped identity is the Org1 admin user, meaning that any steps where we want to act as Org2 will require the export of MSP-specific environment variables.

```
docker exec -it cli bash
```

Export the ORDERER\_CA and CHANNEL\_NAME variables:

```
export ORDERER_CA=/opt/gopath/src/github.com/hyperledger/fabric/peer/crypto/
ordererOrganizations/example.com/orderers/orderer.example.com/msp/tlscacerts/tlsca.
oexample.com-cert.pem && export CHANNEL_NAME=mychannel
```

Check to make sure the variables have been properly set:

```
echo $ORDERER_CA && echo $CHANNEL_NAME
```

**Note:** If for any reason you need to restart the CLI container, you will also need to re-export the two environment variables – ORDERER\_CA and CHANNEL\_NAME.

# 7.4.6 Fetch the Configuration

Now we have a CLI container with our two key environment variables — ORDERER\_CA and CHANNEL\_NAME exported. Let's go fetch the most recent config block for the channel — mychannel.

The reason why we have to pull the latest version of the config is because channel config elements are versioned. Versioning is important for several reasons. It prevents config changes from being repeated or replayed (for instance, reverting to a channel config with old CRLs would represent a security risk). Also it helps ensure concurrency (if you want to remove an Org from your channel, for example, after a new Org has been added, versioning will help prevent you from removing both Orgs, instead of just the Org you want to remove).

```
peer channel fetch config config_block.pb -o orderer.example.com:7050 -c $CHANNEL_

→NAME --tls --cafile $ORDERER_CA
```

This command saves the binary protobuf channel configuration block to <code>config\_block.pb</code>. Note that the choice of name and file extension is arbitrary. However, following a convention which identifies both the type of object being represented and its encoding (protobuf or JSON) is recommended.

When you issued the peer channel fetch command, there was a decent amount of output in the terminal. The last line in the logs is of interest:

```
2017-11-07 17:17:57.383 UTC [channelCmd] readBlock -> DEBU 011 Received block: 2
```

This is telling us that the most recent configuration block for mychannel is actually block 2, **NOT** the genesis block. By default, the peer channel fetch config command returns the most **recent** configuration block for the targeted channel, which in this case is the third block. This is because the BYFN script defined anchor peers for our two organizations – Org1 and Org2 – in two separate channel update transactions.

As a result, we have the following configuration sequence:

- block 0: genesis block
- block 1: Org1 anchor peer update
- block 2: Org2 anchor peer update

## 7.4.7 Convert the Configuration to JSON and Trim It Down

Now we will make use of the configtxlator tool to decode this channel configuration block into JSON format (which can be read and modified by humans). We also must strip away all of the headers, metadata, creator signatures, and so on that are irrelevant to the change we want to make. We accomplish this by means of the jq tool:

```
\label{lockpb} $$\operatorname{config}_{\operatorname{block.pb}}$ --type common.Block \mid jq.data. \\ $\hookrightarrow \operatorname{data}[0].payload.data.config > \operatorname{config.json}$$
```

This leaves us with a trimmed down JSON object — config.json, located in the fabric—samples folder inside first—network — which will serve as the baseline for our config update.

Take a moment to open this file inside your text editor of choice (or in your browser). Even after you're done with this tutorial, it will be worth studying it as it reveals the underlying configuration structure and the other kind of channel updates that can be made. We discuss them in more detail in *Updating a Channel Configuration*.

# 7.4.8 Add the Org3 Crypto Material

**Note:** The steps you've taken up to this point will be nearly identical no matter what kind of config update you're trying to make. We've chosen to add an org with this tutorial because it's one of the most complex channel configuration updates you can attempt.

We'll use the jq tool once more to append the Org3 configuration definition — org3.json — to the channel's application groups field, and name the output — modified\_config.json.

```
jq -s '.[0] * {"channel_group":{"groups":{"Application":{"groups": {"Org3MSP":.[1]}}}}

→}' config.json ./channel-artifacts/org3.json > modified_config.json
```

Now, within the CLI container we have two JSON files of interest – config.json and modified\_config.json. The initial file contains only Org1 and Org2 material, whereas "modified" file contains all three Orgs. At this point it's simply a matter of re-encoding these two JSON files and calculating the delta.

First, translate config. json back into a protobuf called config.pb:

```
configtxlator proto_encode --input config.json --type common.Config --output config.pb
```

Next, encode modified\_config.json to modified\_config.pb:

```
configtxlator proto_encode --input modified_config.json --type common.Config --output_

→modified_config.pb
```

Now use configtxlator to calculate the delta between these two config protobufs. This command will output a new protobuf binary named org3\_update.pb:

```
configtxlator compute_update --channel_id $CHANNEL_NAME --original config.pb --
```

This new proto – org3\_update.pb – contains the Org3 definitions and high level pointers to the Org1 and Org2 material. We are able to forgo the extensive MSP material and modification policy information for Org1 and Org2 because this data is already present within the channel's genesis block. As such, we only need the delta between the two configurations.

Before submitting the channel update, we need to perform a few final steps. First, let's decode this object into editable JSON format and call it org3\_update.json:

Now, we have a decoded update file — org3\_update.json — that we need to wrap in an envelope message. This step will give us back the header field that we stripped away earlier. We'll name this file org3\_update\_in\_envelope.json:

Using our properly formed JSON - org3\_update\_in\_envelope.json - we will leverage the configtxlator tool one last time and convert it into the fully fledged protobuf format that Fabric requires. We'll name our final update object org3\_update\_in\_envelope.pb:

```
configtxlator proto_encode --input org3_update_in_envelope.json --type common. 

-Envelope --output org3_update_in_envelope.pb
```

# 7.4.9 Sign and Submit the Config Update

Almost done!

We now have a protobuf binary - org3\_update\_in\_envelope.pb - within our CLI container. However, we need signatures from the requisite Admin users before the config can be written to the ledger. The modification policy (mod\_policy) for our channel Application group is set to the default of "MAJORITY", which means that we need a majority of existing org admins to sign it. Because we have only two orgs - Org1 and Org2 - and the majority of

two is two, we need both of them to sign. Without both signatures, the ordering service will reject the transaction for failing to fulfill the policy.

First, let's sign this update proto as the Org1 Admin. Remember that the CLI container is bootstrapped with the Org1 MSP material, so we simply need to issue the peer channel signconfigtx command:

```
peer channel signconfigtx -f org3_update_in_envelope.pb
```

The final step is to switch the CLI container's identity to reflect the Org2 Admin user. We do this by exporting four environment variables specific to the Org2 MSP.

**Note:** Switching between organizations to sign a config transaction (or to do anything else) is not reflective of a real-world Fabric operation. A single container would never be mounted with an entire network's crypto material. Rather, the config update would need to be securely passed out-of-band to an Org2 Admin for inspection and approval.

#### Export the Org2 environment variables:

Lastly, we will issue the peer channel update command. The Org2 Admin signature will be attached to this call so there is no need to manually sign the protobuf a second time:

**Note:** The upcoming update call to the ordering service will undergo a series of systematic signature and policy checks. As such you may find it useful to stream and inspect the ordering node's logs. From another shell, issue a docker logs -f orderer.example.com command to display them.

### Send the update call:

```
peer channel update -f org3_update_in_envelope.pb -c CHANNEL_NAME -o orderer.example. \rightarrowcom:7050 --tls --cafile CA
```

You should see a message digest indication similar to the following if your update has been submitted successfully:

```
2018-02-24 18:56:33.499 UTC [msp/identity] Sign -> DEBU 00f Sign: digest:__ 3207B24E40DE2FAB87A2E42BC004FEAA1E6FDCA42977CB78C64F05A88E556ABA
```

You will also see the submission of our configuration transaction:

```
2018-02-24 18:56:33.499 UTC [channelCmd] update -> INFO 010 Successfully submitted_ ochannel update
```

The successful channel update call returns a new block – block 5 – to all of the peers on the channel. If you remember, blocks 0-2 are the initial channel configurations while blocks 3 and 4 are the instantiation and invocation of the mycc chaincode. As such, block 5 serves as the most recent channel configuration with Org3 now defined on the channel.

Inspect the logs for peer0.org1.example.com:

```
docker logs -f peer0.org1.example.com
```

Follow the demonstrated process to fetch and decode the new config block if you wish to inspect its contents.

## 7.4.10 Configuring Leader Election

**Note:** This section is included as a general reference for understanding the leader election settings when adding organizations to a network after the initial channel configuration has completed. This sample defaults to dynamic leader election, which is set for all peers in the network in *peer-base.yaml*.

Newly joining peers are bootstrapped with the genesis block, which does not contain information about the organization that is being added in the channel configuration update. Therefore new peers are not able to utilize gossip as they cannot verify blocks forwarded by other peers from their own organization until they get the configuration transaction which added the organization to the channel. Newly added peers must therefore have one of the following configurations so that they receive blocks from the ordering service:

1. To utilize static leader mode, configure the peer to be an organization leader:

```
CORE_PEER_GOSSIP_USELEADERELECTION=false
CORE_PEER_GOSSIP_ORGLEADER=true
```

**Note:** This configuration must be the same for all new peers added to the channel.

2. To utilize dynamic leader election, configure the peer to use leader election:

```
CORE_PEER_GOSSIP_USELEADERELECTION=true
CORE_PEER_GOSSIP_ORGLEADER=false
```

**Note:** Because peers of the newly added organization won't be able to form membership view, this option will be similar to the static configuration, as each peer will start proclaiming itself to be a leader. However, once they get updated with the configuration transaction that adds the organization to the channel, there will be only one active leader for the organization. Therefore, it is recommended to leverage this option if you eventually want the organization's peers to utilize leader election.

# 7.4.11 Join Org3 to the Channel

At this point, the channel configuration has been updated to include our new organization — Org3 — meaning that peers attached to it can now join mychannel.

First, let's launch the containers for the Org3 peers and an Org3-specific CLI.

Open a new terminal and from first-network kick off the Org3 docker compose:

```
docker-compose -f docker-compose-org3.yaml up -d
```

This new compose file has been configured to bridge across our initial network, so the two peers and the CLI container will be able to resolve with the existing peers and ordering node. With the three new containers now running, exec into the Org3-specific CLI container:

216 Chapter 7. Tutorials

```
docker exec -it Org3cli bash
```

Just as we did with the initial CLI container, export the two key environment variables: ORDERER\_CA and CHANNEL\_NAME:

```
export ORDERER_CA=/opt/gopath/src/github.com/hyperledger/fabric/peer/crypto/
    ordererOrganizations/example.com/orderers/orderer.example.com/msp/tlscacerts/tlsca.
    oexample.com-cert.pem && export CHANNEL_NAME=mychannel
```

Check to make sure the variables have been properly set:

```
echo $ORDERER_CA && echo $CHANNEL_NAME
```

Now let's send a call to the ordering service asking for the genesis block of mychannel. The ordering service is able to verify the Org3 signature attached to this call as a result of our successful channel update. If Org3 has not been successfully appended to the channel config, the ordering service should reject this request.

**Note:** Again, you may find it useful to stream the ordering node's logs to reveal the sign/verify logic and policy checks.

Use the peer channel fetch command to retrieve this block:

```
peer channel fetch 0 mychannel.block -o orderer.example.com:7050 -c $CHANNEL_NAME -- →tls --cafile $ORDERER_CA
```

Notice, that we are passing a 0 to indicate that we want the first block on the channel's ledger (i.e. the genesis block). If we simply passed the peer channel fetch config command, then we would have received block 5 – the updated config with Org3 defined. However, we can't begin our ledger with a downstream block – we must start with block 0.

Issue the peer channel join command and pass in the genesis block - mychannel.block:

```
peer channel join -b mychannel.block
```

If you want to join the second peer for Org3, export the TLS and ADDRESS variables and reissue the peer channel join command:

```
export CORE_PEER_TLS_ROOTCERT_FILE=/opt/gopath/src/github.com/hyperledger/fabric/peer/

crypto/peerOrganizations/org3.example.com/peers/peer1.org3.example.com/tls/ca.crt &&

export CORE_PEER_ADDRESS=peer1.org3.example.com:12051

peer channel join -b mychannel.block
```

# 7.4.12 Upgrade and Invoke Chaincode

The final piece of the puzzle is to increment the chaincode version and update the endorsement policy to include Org3. Since we know that an upgrade is coming, we can forgo the futile exercise of installing version 1 of the chaincode. We are solely concerned with the new version where Org3 will be part of the endorsement policy, therefore we'll jump directly to version 2 of the chaincode.

From the Org3 CLI:

```
peer chaincode install -n mycc -v 2.0 -p github.com/chaincode/chaincode_example02/go/
```

Modify the environment variables accordingly and reissue the command if you want to install the chaincode on the second peer of Org3. Note that a second installation is not mandated, as you only need to install chaincode on peers that are going to serve as endorsers or otherwise interface with the ledger (i.e. query only). Peers will still run the validation logic and serve as committers without a running chaincode container.

Now jump back to the **original** CLI container and install the new version on the Org1 and Org2 peers. We submitted the channel update call with the Org2 admin identity, so the container is still acting on behalf of peer0.org2:

```
peer chaincode install -n mycc -v 2.0 -p github.com/chaincode/chaincode_example02/go/
```

#### Flip to the peer0.org1 identity:

#### And install again:

```
peer chaincode install -n mycc -v 2.0 -p github.com/chaincode/chaincode_example02/go/
```

Now we're ready to upgrade the chaincode. There have been no modifications to the underlying source code, we are simply adding Org3 to the endorsement policy for a chaincode – mycc – on mychannel.

**Note:** Any identity satisfying the chaincode's instantiation policy can issue the upgrade call. By default, these identities are the channel Admins.

#### Send the call:

```
peer chaincode upgrade -o orderer.example.com:7050 --tls $CORE_PEER_TLS_ENABLED --

cafile $ORDERER_CA -C $CHANNEL_NAME -n mycc -v 2.0 -c '{"Args":["init","a","90","b",

"210"]}' -P "OR ('Org1MSP.peer','Org2MSP.peer','Org3MSP.peer')"
```

You can see in the above command that we are specifying our new version by means of the v flag. You can also see that the endorsement policy has been modified to -P "OR ('Org1MSP.peer', 'Org2MSP.peer', 'Org3MSP.peer')", reflecting the addition of Org3 to the policy. The final area of interest is our constructor request (specified with the c flag).

As with an instantiate call, a chaincode upgrade requires usage of the init method. If your chaincode requires arguments be passed to the init method, then you will need to do so here.

The upgrade call adds a new block - block 6 – to the channel's ledger and allows for the Org3 peers to execute transactions during the endorsement phase. Hop back to the Org3 CLI container and issue a query for the value of a. This will take a bit of time because a chaincode image needs to be built for the targeted peer, and the container needs to start:

```
peer chaincode query -C $CHANNEL_NAME -n mycc -c '{"Args":["query","a"]}'
```

We should see a response of Query Result: 90

Now issue an invocation to move 10 from a to b:

```
peer chaincode invoke -o orderer.example.com:7050 --tls $CORE_PEER_TLS_ENABLED --

→cafile $ORDERER_CA -C $CHANNEL_NAME -n mycc -c '{"Args":["invoke","a","b","10"]}'
```

#### Query one final time:

```
peer chaincode query -C $CHANNEL_NAME -n mycc -c '{"Args":["query","a"]}'
```

We should see a response of Query Result: 80, accurately reflecting the update of this chaincode's world state.

## 7.4.13 Conclusion

The channel configuration update process is indeed quite involved, but there is a logical method to the various steps. The endgame is to form a delta transaction object represented in protobuf binary format and then acquire the requisite number of admin signatures such that the channel configuration update transaction fulfills the channel's modification policy.

The configtxlator and jq tools, along with the ever-growing peer channel commands, provide us with the functionality to accomplish this task.

# 7.4.14 Updating the Channel Config to include an Org3 Anchor Peer (Optional)

The Org3 peers were able to establish gossip connection to the Org1 and Org2 peers since Org1 and Org2 had anchor peers defined in the channel configuration. Likewise newly added organizations like Org3 should also define their anchor peers in the channel configuration so that any new peers from other organizations can directly discover an Org3 peer.

Continuing from the Org3 CLI, we will make a channel configuration update to define an Org3 anchor peer. The process will be similar to the previous configuration update, therefore we'll go faster this time.

As before, we will fetch the latest channel configuration to get started. Inside the CLI container for Org3 fetch the most recent config block for the channel, using the peer channel fetch command.

```
peer channel fetch config config_block.pb -o orderer.example.com:7050 -c $CHANNEL_

NAME --tls --cafile $ORDERER_CA
```

After fetching the config block we will want to convert it into JSON format. To do this we will use the configtxlator tool, as done previously when adding Org3 to the channel. When converting it we need to remove all the headers, metadata, and signatures that are not required to update Org3 to include an anchor peer by using the jq tool. This information will be reincorporated later before we proceed to update the channel configuration.

```
configtxlator proto_decode --input config_block.pb --type common.Block | jq .data.

→data[0].payload.data.config > config.json
```

The config. json is the now trimmed JSON representing the latest channel configuration that we will update.

Using the jq tool again, we will update the configuration JSON with the Org3 anchor peer we want to add.

We now have two JSON files, one for the current channel configuration, config.json, and one for the desired channel configuration modified\_anchor\_config.json. Next we convert each of these back into protobuf format and calculate the delta between the two.

Translate config. json back into protobuf format as config.pb

```
configtxlator proto_encode --input config.json --type common.Config --output config.pb
```

Translate the modified\_anchor\_config.json into protobuf format as modified\_anchor\_config.pb

```
\verb|configtx|| ator proto_encode --input modified_anchor_config.json --type common.Config ---output modified_anchor_config.pb|
```

Calculate the delta between the two protobuf formatted configurations.

```
configtxlator compute_update --channel_id $CHANNEL_NAME --original config.pb -- 
updated modified_anchor_config.pb --output anchor_update.pb
```

Now that we have the desired update to the channel we must wrap it in an envelope message so that it can be properly read. To do this we must first convert the protobuf back into a JSON that can be wrapped.

We will use the configtulator command again to convert anchor\_update.pb into anchor\_update.json

```
configtxlator proto_decode --input anchor_update.pb --type common.ConfigUpdate | jq ._ 

-> anchor_update.json
```

Next we will wrap the update in an envelope message, restoring the previously stripped away header, outputting it to anchor\_update\_in\_envelope.json

Now that we have reincorporated the envelope we need to convert it to a protobuf so it can be properly signed and submitted to the orderer for the update.

```
configtxlator proto_encode --input anchor_update_in_envelope.json --type common.

→Envelope --output anchor_update_in_envelope.pb
```

Now that the update has been properly formatted it is time to sign off and submit it. Since this is only an update to Org3 we only need to have Org3 sign off on the update. As we are in the Org3 CLI container there is no need to switch the CLI containers identity, as it is already using the Org3 identity. Therefore we can just use the peer channel update command as it will also sign off on the update as the Org3 admin before submitting it to the orderer.

```
peer channel update -f anchor_update_in_envelope.pb -c $CHANNEL_NAME -o orderer.

→example.com:7050 --tls --cafile $ORDERER_CA
```

The orderer receives the config update request and cuts a block with the updated configuration. As peers receive the block, they will process the configuration updates.

Inspect the logs for one of the peers. While processing the configuration transaction from the new block, you will see gossip re-establish connections using the new anchor peer for Org3. This is proof that the configuration update has been successfully applied!

```
docker logs -f peer0.org1.example.com
```

220 Chapter 7. Tutorials

(continued from previous page)

Congratulations, you have now made two configuration updates — one to add Org3 to the channel, and a second to define an anchor peer for Org3.

# 7.5 Upgrading Your Network Components

**Note:** When we use the term "upgrade" in this documentation, we're primarily referring to changing the version of a component (for example, going from a v1.3 binary to a v1.4.x binary). The term "update," on the other hand, refers not to versions but to configuration changes, such as updating a channel configuration or a deployment script. As there is no data migration, technically speaking, in Fabric, we will not use the term "migration" or "migrate" here.

**Note:** Also, if your network is not yet at Fabric v1.3, follow the instructions for Upgrading Your Network to v1.3. The instructions in this documentation only cover moving from v1.3 to v1.4.x or from an earlier version of v1.4.x to a later version to v1.4.x.

#### 7.5.1 Overview

If you're unfamiliar with capabilities, check out Channel capabilities before proceeding.

While upgrading to v1.4.0 does not require any capabilities to be enabled, v1.4.2 and v1.4.3 offer new capabilities.

Specifically, the v1.4.2 and v1.4.3 capabilities enable the following features:

- Migration from Kafka to Raft consensus (requires v1.4.2 orderer and channel capabilities)
- Ability to specify orderer endpoints per organization (requires v1.4.2 channel capability)
- Ability to store private data for invalidated transactions (requires v1.4.2 application capability)
- Node OU support for admin and orderer identity classifications (extends the existing Node OU support for clients and peers) (requires v1.4.3 channel capability)

Because not all users need these new features, enabling the v1.4.2 and v1.4.3 capabilities is considered optional (though recommended), and will be detailed in a section after the main body of this tutorial.

Because the *Building Your First Network* (BYFN) tutorial defaults to the "latest" binaries, if you have run it since the latest release of v1.4.x, your machine should have the latest binaries and tools installed on it and you will not be able to upgrade them.

As a result, this tutorial will provide a network based on Hyperledger Fabric v1.3 binaries as well as the v1.4.x binaries you will be upgrading to.

At a high level, our upgrade tutorial will perform the following steps:

- 1. Backup the ledger and MSPs.
- 2. Upgrade the orderer binaries to Fabric v1.4.x.
- 3. Upgrade the peer binaries to Fabric v1.4.x.
- 4. Update channel capabilities to v1.4.2 and 1.4.3 (optional).

This tutorial will demonstrate how to perform each of these steps individually with CLI commands. Instructions for both scripted execution and manual execution are included.

**Note:** Because BYFN uses a single node ordering service by default, our script brings down the entire network. However, in production environments, the ordering nodes and peers can be upgraded simultaneously and on a rolling basis. In other words, you can upgrade the binaries in any order without bringing down the network.

Because BYFN does not utilize the following components by default, our script for upgrading BYFN will not cover them:

- Fabric CA
- Kafka
- CouchDB
- SDK

The process for upgrading these components — if necessary — will be covered in a section following the tutorial. We will also show how to upgrade the Node chaincode shim.

From an operational perspective, it's worth noting that the process for specifying logging levels has changed in v1.4.x, from CORE\_LOGGING\_LEVEL (for the peer) and ORDERER\_GENERAL\_LOGLEVEL (for the ordering nodes) in v1.3.0 to FABRIC\_LOGGING\_SPEC in v1.4.x. For more information, check out the Fabric release notes for v1.4.0, when the operations service was introduced.

## **Prerequisites**

If you haven't already done so, ensure you have all of the dependencies on your machine as described in *Prerequisites*. This will include pulling the latest binaries, which you will use when upgrading.

### 7.5.2 Launch a v1.3 network

Before we can upgrade to v1.4.x, we must first provision a network running Fabric v1.3 images.

Just as in the BYFN tutorial, we will be operating from the first-network subdirectory within your local clone of fabric-samples. Change into that directory now. You will also want to open a few extra terminals for ease of use.

#### Clean up

222

We want to operate from a known state, so we will use the byfn.sh script to kill any active or stale docker containers and remove any previously generated artifacts. Run:

./byfn.sh down

### Generate the crypto and bring up the network

With a clean environment, launch our v1.3 BYFN network using these four commands:

```
git fetch origin
git checkout v1.3.0
./byfn.sh generate
./byfn.sh up -t 3000 -i 1.3.0
```

**Note:** If you have locally built v1.3 images, they will be used by the example. If you get errors, please consider cleaning up your locally built v1.3 images and running the example again. This will download v1.3 images from docker hub.

If BYFN has launched properly, you will see:

```
----- All GOOD, BYFN execution completed -----
```

We are now ready to upgrade our network to Hyperledger Fabric v1.4.x.

### Get the newest samples

**Note:** The instructions below pertain to whatever is the most recently published version of v1.4.x. Please substitute 1.4.x with the version identifier of the published release that you are testing, for example, replace '1.4.x' with '1.4.3'.

Before completing the rest of the tutorial, it's important to switch to the v1.4.x (for example, 1.4.3) version of the samples you are upgrading to. For v1.4.3, this would be:

```
git checkout v1.4.3
```

### Want to upgrade now?

Our scripts will upgrade all of the components in BYFN as well as enable any capabilities that are needed. If you are running a production network, or are an administrator of some part of a network, this script can serve as a template for performing your own upgrades.

Afterwards, we will walk you through the steps in the script and describe what each piece of code is doing in the upgrade process.

If you are updating from v1.3, you will need to set the correct system channel name, which you can do by issuing:

```
export CH_NAME=testchainid
```

If you are updating from a previous version of v1.4, you will need to set a different system channel name:

```
export CH_NAME=byfn-sys-channel
```

Once you have set the correct system channel name, issue these commands (substituting your preferred release number for x). Note that the script to upgrade to v1.4.3 will also upgrade the channel capabilities.

```
./byfn.sh upgrade -i 1.4.3
```

If the upgrade is successful, you should see the following:

If you want to upgrade the network manually, simply run ./byfn.sh down again and perform the steps up to — but not including — the ./byfn.sh upgrade step. Then proceed to the next section.

Note that many of the commands you'll run in this section will not result in any output. In general, assume no output is good output.

## 7.5.3 Upgrade the orderer containers

Orderer containers should be upgraded in a rolling fashion (one at a time). At a high level, the orderer upgrade process goes as follows:

- 1. Stop the orderer.
- 2. Back up the orderer's ledger and MSP.
- 3. Restart the orderer with the latest images.
- 4. Verify upgrade completion.

As a consequence of leveraging BYFN, we have a single node orderer setup, therefore, we will only perform this process once. In a Kafka or Raft setup, however, this process will have to be repeated on each orderer.

**Note:** This tutorial uses a docker deployment. For native deployments, replace the file orderer with the one from the release artifacts. Backup the orderer.yaml and replace it with the orderer.yaml file from the release artifacts. Then port any modified variables from the backed up orderer.yaml to the new one. Utilizing a utility like diff may be helpful.

Let's begin the upgrade process by **bringing down the orderer**:

We have created a variable for a directory to put file backups into, and exported the IMAGE\_TAG we'd like to move to.

Once the orderer is down, you'll want to **backup its ledger and MSP**:

```
mkdir -p $LEDGERS_BACKUP

docker cp orderer.example.com:/var/hyperledger/production/orderer/ ./$LEDGERS_BACKUP/

orderer.example.com
```

In a production network this process would be repeated for each of the Kafka-based or Raft-based orderers in a rolling fashion.

Now download and restart the orderer with our new fabric image:

```
docker-compose -f docker-compose-cli.yaml up -d --no-deps orderer.example.com
```

Because our sample uses a Solo ordering service, there are no other orderers in the network that the restarted orderer must sync up to. However, in a production network leveraging Kafka or Raft, it will be a best practice to issue peer channel fetch <blocknumber> after restarting the orderer to verify that it has caught up to the other orderers.

## 7.5.4 Upgrade the peer containers

Next, let's look at how to upgrade peer containers to Fabric v1.4.x. Peer containers should, like the orderers, be upgraded in a rolling fashion (one at a time). As mentioned during the orderer upgrade, orderers and peers may be upgraded in parallel, but for the purposes of this tutorial we've separated the processes out. At a high level, we will perform the following steps:

- 1. Stop the peer.
- 2. Back up the peer's ledger and MSP.
- 3. Remove chaincode containers and images.
- 4. Restart the peer with latest image.
- 5. Verify upgrade completion.

We have four peers running in our network. We will perform this process once for each peer, totaling four upgrades.

**Note:** Again, this tutorial utilizes a docker deployment. For **native** deployments, replace the file peer with the one from the release artifacts. Backup your core.yaml and replace it with the one from the release artifacts. Port any modified variables from the backed up core.yaml to the new one. Utilizing a utility like diff may be helpful.

### Let's **bring down the first peer** with the following command:

```
export PEER=peer0.org1.example.com
docker stop $PEER
```

## We can then backup the peer's ledger and MSP:

```
mkdir -p $LEDGERS_BACKUP

docker cp $PEER:/var/hyperledger/production ./$LEDGERS_BACKUP/$PEER
```

#### With the peer stopped and the ledger backed up, remove the peer chaincode containers:

```
CC_CONTAINERS=$(docker ps | grep dev-$PEER | awk '{print $1}')
if [ -n "$CC_CONTAINERS" ] ; then docker rm -f $CC_CONTAINERS ; fi
```

#### And the peer chaincode images:

```
CC_IMAGES=$(docker images | grep dev-$PEER | awk '{print $1}')
if [ -n "$CC_IMAGES" ] ; then docker rmi -f $CC_IMAGES ; fi
```

#### Now we'll re-launch the peer using the v1.4.x image tag:

```
docker-compose -f docker-compose-cli.yaml up -d --no-deps $PEER
```

**Note:** Although, BYFN supports using CouchDB, we opted for a simpler implementation in this tutorial. If you are using CouchDB, however, issue this command instead of the one above:

```
docker-compose -f docker-compose-cli.yaml -f docker-compose-couch.yaml up -d --no-

→deps $PEER
```

**Note:** You do not need to relaunch the chaincode container. When the peer gets a request for a chaincode, (invoke or query), it first checks if it has a copy of that chaincode running. If so, it uses it. Otherwise, as in this case, the peer launches the chaincode (rebuilding the image if required).

## Verify peer upgrade completion

We've completed the upgrade for our first peer, but before we move on let's check to ensure the upgrade has been completed properly with a chaincode invoke.

**Note:** Before you attempt this, you may want to upgrade peers from enough organizations to satisfy your endorsement policy. However, this is only mandatory if you are updating your chaincode as part of the upgrade process. If you are not updating your chaincode as part of the upgrade process, it is possible to get endorsements from peers running at different Fabric versions.

Before we get into the CLI container and issue the invoke, make sure the CLI is updated to the most current version by issuing:

```
docker-compose -f docker-compose-cli.yaml stop cli
docker-compose -f docker-compose-cli.yaml up -d --no-deps cli
```

Then, get back into the CLI container:

```
docker exec -it cli bash
```

Now you'll need to set two environment variables — the name of the channel and the location of the ORDERER\_CA TLS certificate:

```
CH_NAME=mychannel

ORDERER_CA=/opt/gopath/src/github.com/hyperledger/fabric/peer/crypto/

ordererOrganizations/example.com/orderers/orderer.example.com/msp/tlscacerts/tlsca.

oexample.com-cert.pem
```

### Now you can issue the invoke:

226 Chapter 7. Tutorials

Our query earlier revealed a to have a value of 90 and we have just removed 10 with our invoke. Therefore, a query against a should reveal 80. Let's see:

```
peer chaincode query -C mychannel -n mycc -c '{"Args":["query","a"]}'
```

We should see the following:

```
Query Result: 80
```

After verifying the peer was upgraded correctly, make sure to issue an exit to leave the CLI container before continuing to upgrade your peers. You can do this by repeating the process above with a different peer name exported.

```
export PEER=peer1.org1.example.com
export PEER=peer0.org2.example.com
export PEER=peer1.org2.example.com
```

## 7.5.5 Update channel capabilities to v1.4.2 and v1.4.3 (optional)

**Note:** While we show how to enable v1.4.2 and v1.4.3 capabilities as part of this tutorial, this is an optional step UNLESS you are leveraging the v1.4.2 or v1.4.3 features that require the capabilities.

Although Fabric binaries can and should be upgraded in a rolling fashion, it is important to finish upgrading binaries before enabling capabilities. Any binaries which are not upgraded to at least the level of the relevant capabilities may intentionally crash to indicate a misconfiguration which could otherwise result in a forked blockchain.

Once a capability has been enabled, it becomes part of the permanent record for that channel. This means that even after disabling the capability, old binaries will not be able to participate in the channel because they cannot process beyond the block which enabled the capability to get to the block which disables it. As a result, once a capability has been enabled, disabling it is neither recommended nor supported.

For this reason, think of enabling channel capabilities as a point of no return. Please experiment with the new capabilities in a test setting and be confident before proceeding to enable them in production.

Capabilities are enabled through a channel configuration transaction. For more information on updating channel configs, check out *Adding an Org to a Channel* or the doc on *Updating a Channel Configuration*.

To learn about what the new capabilities are in v1.4.2 and v1.4.3 and what they enable, refer back to the *Overview*.

We will enable these capabilities in the following order:

- 1. Orderer System Channel
- 1. Orderer Group
- 2. Channel Group
- 2. Individual Channels
- 1. Orderer Group
- 2. Channel Group
- 3. Application Group

**Note:** The channel capabilities will be updated to v1.4.3. All other capabilities will be updated to v1.4.2, the latest capability level for those groups.

Updating a channel configuration is a three step process:

- 1. Get the latest channel config
- 2. Create a modified channel config
- 3. Create a config update transaction

**Note:** In a real world production network, these channel config updates would be handled by the admins for each channel. Because BYFN all exists on a single machine, it is possible for us to update each of these channels.

For more information on updating channel configs, click on Adding an Org to a Channel or the doc on Updating a Channel Configuration.

### **Orderer System Channel Capabilities**

Make sure you are in the CLI container:

```
docker exec -it cli bash
```

Because only ordering organizations admins can update the ordering system channel, we need set environment variables for the system channel that will allow us to carry out these tasks. Issue each of these commands:

```
CORE_PEER_LOCALMSPID="OrdererMSP"

CORE_PEER_TLS_ROOTCERT_FILE=/opt/gopath/src/github.com/hyperledger/fabric/peer/crypto/
ordererOrganizations/example.com/orderers/orderer.example.com/msp/tlscacerts/tlsca.
oexample.com-cert.pem

CORE_PEER_MSPCONFIGPATH=/opt/gopath/src/github.com/hyperledger/fabric/peer/crypto/
ordererOrganizations/example.com/users/Admin@example.com/msp

ORDERER_CA=/opt/gopath/src/github.com/hyperledger/fabric/peer/crypto/
ordererOrganizations/example.com/orderers/orderer.example.com/msp/tlscacerts/tlsca.
oexample.com-cert.pem
```

If we're upgrading from v1.3 to v1.4.3, we need to set the system channel name to testchainid:

```
CH_NAME=testchainid
```

If we're upgrading from v1.4.1 to v1.4.3, we need to set the system channel name to byfn-sys-channel:

```
CH_NAME=byfn-sys-channel
```

#### **Orderer Group**

The first step in updating a channel configuration is getting the latest config block:

```
peer channel fetch config config_block.pb -o orderer.example.com:7050 -c $CH_NAME -- otls --cafile $ORDERER_CA

configtxlator proto_decode --input config_block.pb --type common.Block --output_oconfig_block.json

jq .data.data[0].payload.data.config config_block.json > config.json
```

228 Chapter 7. Tutorials

Next, add capabilities to the orderer group. The following command will create a copy of the config file and change the capability level:

#### Now we can create the config update:

#### Package the config update into a transaction:

### Submit the config update transaction:

```
peer channel update -f config_update_in_envelope.pb -c $CH_NAME -o orderer.example. 

com:7050 --tls true --cafile $ORDERER_CA
```

Our config update transaction represents the difference between the original config and the modified one, but the ordering service will translate this into a full channel config.

## **Channel Group**

Now let's move on to updating the capability level for the channel group at the orderer system level.

The first step, as before, is to get the latest channel configuration.

#### Next, create a modified channel config:

```
jq -s '.[0] * {"channel_group":{"values": {"Capabilities": .[1].channel}}}' config.

→json ./scripts/capabilities.json > modified_config.json
```

Create the config update transaction:

#### Package the config update into a transaction:

## Submit the config update transaction:

```
peer channel update -f config_update_in_envelope.pb -c $CH_NAME -o orderer.example. 

→com:7050 --tls true --cafile $ORDERER_CA
```

## 7.5.6 Enabling Capabilities on Existing Channels

Now that we have updating the capabilities on the ordering system channel, we need to updating the configuration of any existing application channels. We only have one application channel: mychannel. So let's set that name as an environment variable.

```
CH_NAME=mychannel
```

### **Orderer Group**

Like the ordering system channel, our application channel also has an orderer group.

### Get the channel config:

#### Change the capability level of the orderer group:

### Create the config update:

#### Package the config update into a transaction:

#### Submit the config update transaction:

```
peer channel update -f config_update_in_envelope.pb -c $CH_NAME -o orderer.example. 

→com:7050 --tls true --cafile $ORDERER_CA
```

## **Channel Group**

Now we need to change the capability of the channel group of our application channel.

As before, fetch, decode, and scope the config:

```
peer channel fetch config config_block.pb -o orderer.example.com:7050 -c $CH_NAME --

tls --cafile $ORDERER_CA

configtxlator proto_decode --input config_block.pb --type common.Block --output_

config_block.json

jq .data.data[0].payload.data.config config_block.json > config.json
```

### Create a modified config:

```
jq -s '.[0] * {"channel_group":{"values": {"Capabilities": .[1].channel}}}' config.

→json ./scripts/capabilities.json > modified_config.json
```

#### Create the config update:

Package the config update into a transaction:

Because we're updating the config of the channel group, the relevant orgs — Org1, Org2, and the OrdererOrg — need to sign it. This task would usually be performed by the individual org admins, but in BYFN, as we've said, this task falls to us.

First, switch into Org1 and sign the update:

#### And do the same as Org2:

### And as the OrdererOrg:

232 Chapter 7. Tutorials

## **Application Group**

For the application group, we will need to reset the environment variables as one organization:

Now, get the latest channel config (this process should be very familiar by now):

#### Create a modified channel config:

Note what we're changing here: Capabilities are being added as a value of the Application group under channel\_group (in mychannel).

#### Create a config update transaction:

#### Package the config update into a transaction:

#### Org1 signs the transaction:

```
peer channel signconfigtx -f config_update_in_envelope.pb
```

Set the environment variables as Org2:

### Org2 submits the config update transaction with its signature:

```
peer channel update -f config_update_in_envelope.pb -c $CH_NAME -o orderer.example. 

→com:7050 --tls true --cafile $ORDERER_CA
```

Congratulations! You have now enabled capabilities on all of your channels.

## Verify a transaction after Capabilities have been Enabled

But let's test just to make sure by moving 10 from a to b, as before:

```
peer chaincode invoke -o orderer.example.com:7050 --peerAddresses peer0.org1.example.

-com:7051 --tlsRootCertFiles /opt/gopath/src/github.com/hyperledger/fabric/peer/

-crypto/peerOrganizations/org1.example.com/peers/peer0.org1.example.com/tls/ca.crt --

-peerAddresses peer0.org2.example.com:9051 --tlsRootCertFiles /opt/gopath/src/github.

-com/hyperledger/fabric/peer/crypto/peerOrganizations/org2.example.com/peers/peer0.

-org2.example.com/tls/ca.crt --tls --cafile $ORDERER_CA -C $CH_NAME -n mycc -c '{

-"Args":["invoke","a","b","10"]}'
```

And then querying the value of a, which should reveal a value of 70. Let's see:

```
peer chaincode query -C mychannel -n mycc -c '{"Args":["query","a"]}'
```

We should see the following:

```
Query Result: 70
```

In which case we have successfully added capabilities to all of our channels.

## 7.5.7 Upgrading components BYFN does not support

Although this is the end of our update tutorial, there are other components that exist in production networks that are not covered in this tutorial. In this section, we'll talk through the process of updating them.

### **Fabric CA container**

To learn how to upgrade your Fabric CA server, click over to the CA documentation.

## **Upgrade Node SDK clients**

**Note:** Upgrade Fabric and Fabric CA before upgrading Node SDK clients. Fabric and Fabric CA are tested for backwards compatibility with older SDK clients. While newer SDK clients often work with older Fabric and Fabric

CA releases, they may expose features that are not yet available in the older Fabric and Fabric CA releases, and are not tested for full compatibility.

Use NPM to upgrade any Node.js client by executing these commands in the root directory of your application:

```
npm install fabric-client@latest
npm install fabric-ca-client@latest
```

These commands install the new version of both the Fabric client and Fabric-CA client and write the new versions package. json.

## **Upgrading the Kafka cluster**

**Note:** If you intend to migrate from a Kafka-based ordering service to a Raft-based ordering service, check out *Migrating from Kafka to Raft*.

It is not required, but it is recommended that the Kafka cluster be upgraded and kept up to date along with the rest of Fabric. Newer versions of Kafka support older protocol versions, so you may upgrade Kafka before or after the rest of Fabric.

If you followed the Upgrading Your Network to v1.3 tutorial, your Kafka cluster should be at v1.0.0. If it isn't, refer to the official Apache Kafka documentation on upgrading Kafka from previous versions to upgrade the Kafka cluster brokers.

## **Upgrading Zookeeper**

An Apache Kafka cluster requires an Apache Zookeeper cluster. The Zookeeper API has been stable for a long time and, as such, almost any version of Zookeeper is tolerated by Kafka. Refer to the Apache Kafka upgrade documentation in case there is a specific requirement to upgrade to a specific version of Zookeeper. If you would like to upgrade your Zookeeper cluster, some information on upgrading Zookeeper cluster can be found in the Zookeeper FAQ.

### **Upgrading CouchDB**

If you are using CouchDB as state database, you should upgrade the peer's CouchDB at the same time the peer is being upgraded. CouchDB v2.2.0 has been tested with Fabric v1.4.x.

To upgrade CouchDB:

- 1. Stop CouchDB.
- 2. Backup CouchDB data directory.
- 3. Install CouchDB v2.2.0 binaries or update deployment scripts to use a new Docker image (CouchDB v2.2.0 pre-configured Docker image is provided alongside Fabric v1.4).
- 4. Restart CouchDB.

### **Upgrade Node chaincode shim**

To move to the new version of the Node chaincode shim a developer would need to:

1. Change the level of fabric-shim in their chaincode package. json from 1.3 to 1.4.x.

- 2. Repackage this new chaincode package and install it on all the endorsing peers in the channel.
- 3. Perform an upgrade to this new chaincode. To see how to do this, check out *peer chaincode*.

**Note:** This flow isn't specific to moving from 1.3 to 1.4.x It is also how one would upgrade from any incremental version of the node fabric shim.

## **Upgrade Chaincodes with vendored shim**

**Note:** The v1.3.0 shim is compatible with the v1.4.x peer, but, it is still best practice to upgrade the chaincode shim to match the current level of the peer.

A number of third party tools exist that will allow you to vendor a chaincode shim. If you used one of these tools, use the same one to update your vendoring and re-package your chaincode.

If your chaincode vendors the shim, after updating the shim version, you must install it to all peers which already have the chaincode. Install it with the same name, but a newer version. Then you should execute a chaincode upgrade on each channel where this chaincode has been deployed to move to the new version.

If you did not vendor your chaincode, you can skip this step entirely.

# 7.6 Using Private Data in Fabric

This tutorial will demonstrate the use of collections to provide storage and retrieval of private data on the blockchain network for authorized peers of organizations.

The information in this tutorial assumes knowledge of private data stores and their use cases. For more information, check out *Private data*.

The tutorial will take you through the following steps to practice defining, configuring and using private data with Fabric:

- 1. Build a collection definition JSON file
- 2. Read and Write private data using chaincode APIs
- 3. Install and instantiate chaincode with a collection
- 4. Store private data
- 5. Query the private data as an authorized peer
- 6. Query the private data as an unauthorized peer
- 7. Purge Private Data
- 8. Using indexes with private data
- 9. Additional resources

This tutorial will use the marbles private data sample — running on the Building Your First Network (BYFN) tutorial network — to demonstrate how to create, deploy, and use a collection of private data. The marbles private data sample will be deployed to the *Building Your First Network* (BYFN) tutorial network. You should have completed the task *Install Samples, Binaries and Docker Images*; however, running the BYFN tutorial is not a prerequisite for this tutorial. Instead the necessary commands are provided throughout this tutorial to use the network. We will describe what is happening at each step, making it possible to understand the tutorial without actually running the sample.

## 7.6.1 Build a collection definition JSON file

The first step in privatizing data on a channel is to build a collection definition which defines access to the private data.

The collection definition describes who can persist data, how many peers the data is distributed to, how many peers are required to disseminate the private data, and how long the private data is persisted in the private database. Later, we will demonstrate how chaincode APIs PutPrivateData and GetPrivateData are used to map the collection to the private data being secured.

A collection definition is composed of the following properties:

- name: Name of the collection.
- policy: Defines the organization peers allowed to persist the collection data.
- requiredPeerCount: Number of peers required to disseminate the private data as a condition of the endorsement of the chaincode
- maxPeerCount: For data redundancy purposes, the number of other peers that the current endorsing peer will attempt to distribute the data to. If an endorsing peer goes down, these other peers are available at commit time if there are requests to pull the private data.
- blockToLive: For very sensitive information such as pricing or personal information, this value represents how long the data should live on the private database in terms of blocks. The data will live for this specified number of blocks on the private database and after that it will get purged, making this data obsolete from the network. To keep private data indefinitely, that is, to never purge private data, set the blockToLive property to 0.
- memberOnlyRead: a value of true indicates that peers automatically enforce that only clients belonging to one of the collection member organizations are allowed read access to private data.

To illustrate usage of private data, the marbles private data example contains two private data collection definitions: collectionMarbles and collectionMarblePrivateDetails. The policy property in the collectionMarbles definition allows all members of the channel (Org1 and Org2) to have the private data in a private database. The collectionMarblesPrivateDetails collection allows only members of Org1 to have the private data in their private database.

For more information on building a policy definition refer to the *Endorsement policies* topic.

```
// collections_config.json
[
 {
       "name": "collectionMarbles",
       "policy": "OR('Org1MSP.member', 'Org2MSP.member')",
       "requiredPeerCount": 0,
       "maxPeerCount": 3,
       "blockToLive":1000000,
       "memberOnlyRead": true
 },
 {
       "name": "collectionMarblePrivateDetails",
       "policy": "OR('Org1MSP.member')",
       "requiredPeerCount": 0,
       "maxPeerCount": 3,
       "blockToLive":3,
       "memberOnlyRead": true
 }
```

The data to be secured by these policies is mapped in chaincode and will be shown later in the tutorial.

This collection definition file is deployed on the channel when its associated chaincode is instantiated on the channel using the peer chaincode instantiate command. More details on this process are provided in Section 3 below.

## 7.6.2 Read and Write private data using chaincode APIs

The next step in understanding how to privatize data on a channel is to build the data definition in the chaincode. The marbles private data sample divides the private data into two separate data definitions according to how the data will be accessed.

```
// Peers in Org1 and Org2 will have this private data in a side database
type marble struct {
 ObjectType string `json:"docType"`
        string `json:"name"
 Name
          string `json:"color"`
 Color
          int    `json:"size"`
 Size
          string `json:"owner"`
 Owner
// Only peers in Orgl will have this private data in a side database
type marblePrivateDetails struct {
 json: "price" `
 Price
           int
```

Specifically access to the private data will be restricted as follows:

- name, color, size, and owner will be visible to all members of the channel (Org1 and Org2)
- price only visible to members of Org1

Thus two different sets of private data are defined in the marbles private data sample. The mapping of this data to the collection policy which restricts its access is controlled by chaincode APIs. Specifically, reading and writing private data using a collection definition is performed by calling GetPrivateData() and PutPrivateData(), which can be found here.

The following diagrams illustrate the private data model used by the marbles private data sample.

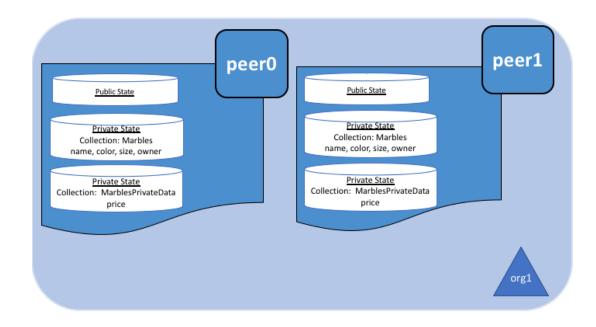

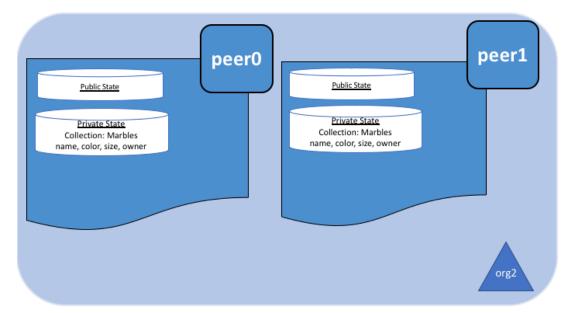

## Reading collection data

Use the chaincode API GetPrivateData() to query private data in the database. GetPrivateData() takes two arguments, the **collection name** and the data key. Recall the collection collectionMarbles allows members of Org1 and Org2 to have the private data in a side database, and the collection collectionMarblePrivateDetails allows only members of Org1 to have the private data in a side database. For implementation details refer to the following two marbles private data functions:

- readMarble for querying the values of the name, color, size and owner attributes
- readMarblePrivateDetails for querying the values of the price attribute

When we issue the database queries using the peer commands later in this tutorial, we will call these two functions.

### Writing private data

Use the chaincode API PutPrivateData() to store the private data into the private database. The API also requires the name of the collection. Since the marbles private data sample includes two different collections, it is called twice in the chaincode:

- 1. Write the private data name, color, size and owner using the collection named collectionMarbles.
- 2. Write the private data price using the collection named collection MarblePrivateDetails.

For example, in the following snippet of the initMarble function, PutPrivateData() is called twice, once for each set of private data.

```
// ==== Create marble object, marshal to JSON, and save to state ====
     marble := &marble{
             ObjectType: "marble",
                      marbleInput.Name,
             Color:
                        marbleInput.Color,
                        marbleInput.Size,
             Size:
                        marbleInput.Owner,
             Owner:
     marbleJSONasBytes, err := json.Marshal(marble)
     if err != nil {
             return shim.Error(err.Error())
     // === Save marble to state ===
     err = stub.PutPrivateData("collectionMarbles", marbleInput.Name, _
→marbleJSONasBytes)
     if err != nil {
             return shim.Error(err.Error())
     // ==== Create marble private details object with price, marshal to JSON, and
⇒save to state ====
     marblePrivateDetails := &marblePrivateDetails{
             ObjectType: "marblePrivateDetails",
                       marbleInput.Name,
                        marbleInput.Price,
             Price:
     marblePrivateDetailsBytes, err := json.Marshal(marblePrivateDetails)
     if err != nil {
             return shim.Error(err.Error())
     }
     err = stub.PutPrivateData("collectionMarblePrivateDetails", marbleInput.Name,...
→marblePrivateDetailsBytes)
     if err != nil {
             return shim.Error(err.Error())
     }
```

To summarize, the policy definition above for our collection.json allows all peers in Org1 and Org2 to store and transact with the marbles private data name, color, size, owner in their private database. But only peers in Org1 can store and transact with the price private data in its private database.

As an additional data privacy benefit, since a collection is being used, only the private data hashes go through orderer, not the private data itself, keeping private data confidential from orderer.

## 7.6.3 Start the network

Now we are ready to step through some commands which demonstrate using private data.

Try it yourself

Before installing and instantiating the marbles private data chaincode below, we need to start the BYFN network. For the sake of this tutorial, we want to operate from a known initial state. The following command will kill any active or stale docker containers and remove previously generated artifacts. Therefore let's run the following command to clean up any previous environments:

```
cd fabric-samples/first-network ./byfn.sh down
```

If you've already run through this tutorial, you'll also want to delete the underlying docker containers for the marbles private data chaincode. Let's run the following commands to clean up previous environments:

```
docker rm -f $(docker ps -a | awk '($2 ~ /dev-peer.*.marblesp.*/) {print $1}

→')
docker rmi -f $(docker images | awk '($1 ~ /dev-peer.*.marblesp.*/) {print
→$3}')
```

Start up the BYFN network with CouchDB by running the following command:

```
./byfn.sh up -c mychannel -s couchdb
```

This will create a simple Fabric network consisting of a single channel named mychannel with two organizations (each maintaining two peer nodes) and an ordering service while using CouchDB as the state database. Either LevelDB or CouchDB may be used with collections. CouchDB was chosen to demonstrate how to use indexes with private data.

**Note:** For collections to work, it is important to have cross organizational gossip configured correctly. Refer to our documentation on *Gossip data dissemination protocol*, paying particular attention to the section on "anchor peers". Our tutorial does not focus on gossip given it is already configured in the BYFN sample, but when configuring a channel, the gossip anchors peers are critical to configure for collections to work properly.

### 7.6.4 Install and instantiate chaincode with a collection

Client applications interact with the blockchain ledger through chaincode. As such we need to install and instantiate the chaincode on every peer that will execute and endorse our transactions. Chaincode is installed onto a peer and then instantiated onto the channel using peer-commands.

#### Install chaincode on all peers

As discussed above, the BYFN network includes two organizations, Org1 and Org2, with two peers each. Therefore the chaincode has to be installed on four peers:

- peer0.org1.example.com
- peer1.org1.example.com
- peer0.org2.example.com
- peer1.org2.example.com

Use the peer chaincode install command to install the Marbles chaincode on each peer.

Try it yourself

Assuming you have started the BYFN network, enter the CLI container.

```
docker exec -it cli bash
```

Your command prompt will change to something similar to:

root@81eac8493633:/opt/gopath/src/github.com/hyperledger/fabric/peer#

1. Use the following command to install the Marbles chaincode from the git repository onto the peer peer0.org1.example.com in your BYFN network. (By default, after starting the BYFN network, the active peer is set to: CORE\_PEER\_ADDRESS=peer0.org1.example.com:7051):

When it is complete you should see something similar to:

```
install -> INFO 003 Installed remotely response:<status:200 payload:"OK"_ →>
```

2. Use the CLI to switch the active peer to the second peer in Org1 and install the chaincode. Copy and paste the following entire block of commands into the CLI container and run them.

3. Use the CLI to switch to Org2. Copy and paste the following block of commands as a group into the peer container and run them all at once.

4. Switch the active peer to the first peer in Org2 and install the chaincode:

5. Switch the active peer to the second peer in org2 and install the chaincode:

```
export CORE_PEER_ADDRESS=peer1.org2.example.com:10051
peer chaincode install -n marblesp -v 1.0 -p github.com/chaincode/

marbles02_private/go/
```

242 Chapter 7. Tutorials

### Instantiate the chaincode on the channel

Use the peer chaincode instantiate command to instantiate the marbles chaincode on a channel. To configure the chain-code collections on the channel, specify the flag --collections-config along with the name of the collections JSON file, collections\_config.json in our example.

Try it yourself

Run the following commands to instantiate the marbles private data chaincode on the BYFN channel mychannel.

```
export ORDERER_CA=/opt/gopath/src/github.com/hyperledger/fabric/peer/crypto/

ordererOrganizations/example.com/orderers/orderer.example.com/msp/
otlscacerts/tlsca.example.com-cert.pem
peer chaincode instantiate -o orderer.example.com:7050 --tls --cafile
o$ORDERER_CA -C mychannel -n marblesp -v 1.0 -c '{"Args":["init"]}' -P "OR(
o'Org1MSP.member','Org2MSP.member')" --collections-config $GOPATH/src/
ogithub.com/chaincode/marbles02_private/collections_config.json
```

Note: When specifying the value of the --collections-config flag, you will need to specify the fully qualified path to the collections\_config.json file. For example: --collections-config \$GOPATH/src/github.com/chaincode/marbles02\_private/collections\_config.json

When the instantiation completes successfully you should see something similar to:

```
[chaincodeCmd] checkChaincodeCmdParams -> INFO 001 Using default escc [chaincodeCmd] checkChaincodeCmdParams -> INFO 002 Using default vscc
```

## 7.6.5 Store private data

Acting as a member of Org1, who is authorized to transact with all of the private data in the marbles private data sample, switch back to an Org1 peer and submit a request to add a marble:

Try it yourself

Copy and paste the following set of commands to the CLI command line.

Invoke the marbles initMarble function which creates a marble with private data — name marble1 owned by tom with a color blue, size 35 and price of 99. Recall that private data **price** will be stored separately from the private data **name**, **owner**, **color**, **size**. For this reason, the initMarble function calls the PutPrivateData() API twice to persist the private data, once for each collection. Also note that the private data is passed using the ——transient flag. Inputs passed as transient data will not

be persisted in the transaction in order to keep the data private. Transient data is passed as binary data and therefore when using CLI it must be base64 encoded. We use an environment variable to capture the base64 encoded value, and use tr command to strip off the problematic newline characters that linux base64 command adds.

#### You should see results similar to:

```
[chaincodeCmd] chaincodeInvokeOrQuery->INFO 001 Chaincode invoke successful. result: status:200
```

## 7.6.6 Query the private data as an authorized peer

Our collection definition allows all members of Org1 and Org2 to have the name, color, size, owner private data in their side database, but only peers in Org1 can have the price private data in their side database. As an authorized peer in Org1, we will query both sets of private data.

The first query command calls the readMarble function which passes collectionMarbles as an argument.

```
// readMarble - read a marble from chaincode state
func (t *SimpleChaincode) readMarble(stub shim.ChaincodeStubInterface, args []string)...
→pb.Response {
    var name, jsonResp string
    var err error
    if len(args) != 1 {
            return shim. Error ("Incorrect number of arguments. Expecting name of the,
→marble to query")
    name = args[0]
    valAsbytes, err := stub.GetPrivateData("collectionMarbles", name) //get the.
→marble from chaincode state
    if err != nil {
             jsonResp = "{\"Error\":\"Failed to get state for " + name + "\"}"
            return shim.Error(jsonResp)
    } else if valAsbytes == nil {
             jsonResp = "{\"Error\":\"Marble does not exist: " + name + "\"}"
             return shim.Error(jsonResp)
    return shim. Success (valAsbytes)
```

The second query command calls the readMarblePrivateDetails function which passes collectionMarblePrivateDetails as an argument.

```
// readMarblePrivateDetails - read a marble private details from chaincode state
func (t *SimpleChaincode) readMarblePrivateDetails(stub shim.ChaincodeStubInterface,...
→args []string) pb.Response {
    var name, jsonResp string
    var err error
    if len(args) != 1 {
            return shim. Error ("Incorrect number of arguments. Expecting name of the,
→marble to query")
    }
    name = args[0]
    valAsbytes, err := stub.GetPrivateData("collectionMarblePrivateDetails", name) //
→get the marble private details from chaincode state
    if err != nil {
            jsonResp = "{\"Error\":\"Failed to get private details for " + name + ":
→" + err.Error() + "\"}"
            return shim.Error(jsonResp)
    } else if valAsbytes == nil {
            jsonResp = "{\"Error\":\"Marble private details does not exist: " + name...
→+ "\"}"
            return shim.Error(jsonResp)
    return shim. Success (valAsbytes)
```

Now Try it yourself

Query for the name, color, size and owner private data of marble1 as a member of Org1. Note that since queries do not get recorded on the ledger, there is no need to pass the marble name as a transient input.

You should see the following result:

```
{"color":"blue", "docType":"marble", "name": "marble1", "owner": "tom", "size": 35}
```

Query for the price private data of marble1 as a member of Org1.

```
peer chaincode query -C mychannel -n marblesp -c '{"Args":[
    →"readMarblePrivateDetails","marble1"]}'
```

You should see the following result:

```
{"docType": "marblePrivateDetails", "name": "marble1", "price": 99}
```

## 7.6.7 Query the private data as an unauthorized peer

Now we will switch to a member of Org2 which has the marbles private data name, color, size, owner in its side database, but does not have the marbles price private data in its side database. We will query for both sets of

private data.

## Switch to a peer in Org2

From inside the docker container, run the following commands to switch to the peer which is unauthorized to access the marbles price private data.

### Try it yourself

### Query private data Org2 is authorized to

Peers in Org2 should have the first set of marbles private data (name, color, size and owner) in their side database and can access it using the readMarble() function which is called with the collectionMarbles argument.

Try it yourself

You should see something similar to the following result:

```
{"docType": "marble", "name": "marble1", "color": "blue", "size": 35, "owner": "tom"}
```

### Query private data Org2 is not authorized to

Peers in Org2 do not have the marbles price private data in their side database. When they try to query for this data, they get back a hash of the key matching the public state but will not have the private state.

Try it yourself

```
peer chaincode query -C mychannel -n marblesp -c '{"Args":[
    →"readMarblePrivateDetails","marble1"]}'
```

You should see a result similar to:

Members of Org2 will only be able to see the public hash of the private data.

## 7.6.8 Purge Private Data

For use cases where private data only needs to be on the ledger until it can be replicated into an off-chain database, it is possible to "purge" the data after a certain set number of blocks, leaving behind only hash of the data that serves as immutable evidence of the transaction.

There may be private data including personal or confidential information, such as the pricing data in our example, that the transacting parties don't want disclosed to other organizations on the channel. Thus, it has a limited lifespan, and can be purged after existing unchanged on the blockchain for a designated number of blocks using the blockToLive property in the collection definition.

Our collectionMarblePrivateDetails definition has a blockToLive property value of three meaning this data will live on the side database for three blocks and then after that it will get purged. Tying all of the pieces together, recall this collection definition collectionMarblePrivateDetails is associated with the price private data in the initMarble() function when it calls the PutPrivateData() API and passes the collectionMarblePrivateDetails as an argument.

We will step through adding blocks to the chain, and then watch the price information get purged by issuing four new transactions (Create a new marble, followed by three marble transfers) which adds four new blocks to the chain. After the fourth transaction (third marble transfer), we will verify that the price private data is purged.

Try it yourself

Switch back to peer0 in Org1 using the following commands. Copy and paste the following code block and run it inside your peer container:

Open a new terminal window and view the private data logs for this peer by running the following command:

```
docker logs peer0.org1.example.com 2>&1 | grep -i -a -E 'private|pvt|privdata →'
```

You should see results similar to the following. Note the highest block number in the list. In the example below, the highest block height is 4.

(continues on next page)

(continued from previous page)

Back in the peer container, query for the **marble1** price data by running the following command. (A Query does not create a new transaction on the ledger since no data is transacted).

You should see results similar to:

```
{"docType":"marblePrivateDetails","name":"marble1","price":99}
```

The price data is still in the private data ledger.

Create a new **marble2** by issuing the following command. This transaction creates a new block on the chain.

```
export MARBLE=$(echo -n "{\"name\":\"marble2\",\"color\":\"blue\",\"size\

\[ \sigmu ":35,\"owner\":\"tom\",\"price\":99}" \ | base64 \ | tr -d \\n)

peer chaincode invoke -o orderer.example.com:7050 --tls --cafile /opt/gopath/

\[ \sigmu src/github.com/hyperledger/fabric/peer/crypto/ordererOrganizations/example.

\[ \sigmu com/orderers/orderer.example.com/msp/tlscacerts/tlsca.example.com-cert.pem_

\[ \sigmu -C mychannel -n marblesp -c '{"Args":["initMarble"]}' --transient "{\

\[ \sigmu "marble\":\"$MARBLE\"}"
```

Switch back to the Terminal window and view the private data logs for this peer again. You should see the block height increase by 1.

```
docker logs peer0.org1.example.com 2>&1 | grep -i -a -E 'private|pvt|privdata →'
```

Back in the peer container, query for the marble1 price data again by running the following command:

The private data has not been purged, therefore the results are unchanged from previous query:

```
{"docType":"marblePrivateDetails","name":"marble1","price":99}
```

Transfer marble2 to "joe" by running the following command. This transaction will add a second new block on the chain.

Switch back to the Terminal window and view the private data logs for this peer again. You should see the block height increase by 1.

```
docker logs peer0.org1.example.com 2>&1 | grep -i -a -E 'private|pvt|privdata →'
```

248 Chapter 7. Tutorials

Back in the peer container, query for the marble1 price data by running the following command:

```
peer chaincode query -C mychannel -n marblesp -c '{"Args":[
    →"readMarblePrivateDetails","marble1"]}'
```

You should still be able to see the price private data.

```
{"docType":"marblePrivateDetails","name":"marble1","price":99}
```

Transfer marble2 to "tom" by running the following command. This transaction will create a third new block on the chain.

Switch back to the Terminal window and view the private data logs for this peer again. You should see the block height increase by 1.

```
docker logs peer0.org1.example.com 2>&1 | grep -i -a -E 'private|pvt|privdata →'
```

Back in the peer container, query for the marble1 price data by running the following command:

You should still be able to see the price data.

```
{"docType":"marblePrivateDetails","name":"marble1","price":99}
```

Finally, transfer marble2 to "jerry" by running the following command. This transaction will create a fourth new block on the chain. The price private data should be purged after this transaction.

```
export MARBLE_OWNER=$(echo -n "{\"name\":\"marble2\",\"owner\":\"jerry\"}" | \
\times \text{base64} | tr -d \\n)

peer chaincode invoke -o orderer.example.com:7050 --tls --cafile /opt/gopath/
\times \text{src/github.com/hyperledger/fabric/peer/crypto/ordererOrganizations/example.}
\times \text{com/orderers/orderer.example.com/msp/tlscacerts/tlsca.example.com-cert.pem_
\times -C mychannel -n marblesp -c '{"Args":["transferMarble"]}' --transient "{\
\times \text{"marble_owner\":\"$MARBLE_OWNER\"}"
```

Switch back to the Terminal window and view the private data logs for this peer again. You should see the block height increase by 1.

Back in the peer container, query for the marble1 price data by running the following command:

Because the price data has been purged, you should no longer be able to see it. You should see something similar to:

```
Error: endorsement failure during query. response: status:500
message:"{\"Error\":\"Marble private details does not exist: marble1\"}"
```

## 7.6.9 Using indexes with private data

Indexes can also be applied to private data collections, by packaging indexes in the META-INF/statedb/couchdb/collections/<collection\_name>/indexes directory alongside the chaincode. An example index is available here.

For deployment of chaincode to production environments, it is recommended to define any indexes alongside chaincode so that the chaincode and supporting indexes are deployed automatically as a unit, once the chaincode has been installed on a peer and instantiated on a channel. The associated indexes are automatically deployed upon chaincode instantiation on the channel when the --collections-config flag is specified pointing to the location of the collection JSON file.

#### 7.6.10 Additional resources

For additional private data education, a video tutorial has been created.

## 7.7 Chaincode Tutorials

## 7.7.1 What is Chaincode?

Chaincode is a program, written in Go, node.js, or Java that implements a prescribed interface. Chaincode runs in a secured Docker container isolated from the endorsing peer process. Chaincode initializes and manages ledger state through transactions submitted by applications.

A chaincode typically handles business logic agreed to by members of the network, so it may be considered as a "smart contract". State created by a chaincode is scoped exclusively to that chaincode and can't be accessed directly by another chaincode. However, within the same network, given the appropriate permission a chaincode may invoke another chaincode to access its state.

#### 7.7.2 Two Personas

We offer two different perspectives on chaincode. One, from the perspective of an application developer developing a blockchain application/solution entitled *Chaincode for Developers*, and the other, *Chaincode for Operators* oriented to the blockchain network operator who is responsible for managing a blockchain network, and who would leverage the Hyperledger Fabric API to install, instantiate, and upgrade chaincode, but would likely not be involved in the development of a chaincode application.

# 7.8 Chaincode for Developers

### 7.8.1 What is Chaincode?

Chaincode is a program, written in Go, node.js, or Java that implements a prescribed interface. Chaincode runs in a secured Docker container isolated from the endorsing peer process. Chaincode initializes and manages the ledger state

through transactions submitted by applications.

A chaincode typically handles business logic agreed to by members of the network, so it similar to a "smart contract". A chaincode can be invoked to update or query the ledger in a proposal transaction. Given the appropriate permission, a chaincode may invoke another chaincode, either in the same channel or in different channels, to access its state. Note that, if the called chaincode is on a different channel from the calling chaincode, only read query is allowed. That is, the called chaincode on a different channel is only a Query, which does not participate in state validation checks in subsequent commit phase.

In the following sections, we will explore chaincode through the eyes of an application developer. We'll present a simple chaincode sample application and walk through the purpose of each method in the Chaincode Shim API.

#### 7.8.2 Chaincode API

Every chaincode program must implement the Chaincode interface:

- Go
- node.js
- Java

whose methods are called in response to received transactions. In particular the Init method is called when a chaincode receives an instantiate or upgrade transaction so that the chaincode may perform any necessary initialization, including initialization of application state. The Invoke method is called in response to receiving an invoke transaction to process transaction proposals.

The other interface in the chaincode "shim" APIs is the ChaincodeStubInterface:

- Go
- node.js
- Java

which is used to access and modify the ledger, and to make invocations between chaincodes.

In this tutorial using Go chaincode, we will demonstrate the use of these APIs by implementing a simple chaincode application that manages simple "assets".

# 7.8.3 Simple Asset Chaincode

Our application is a basic sample chaincode to create assets (key-value pairs) on the ledger.

### Choosing a Location for the Code

If you haven't been doing programming in Go, you may want to make sure that you have *Go Programming Language* installed and your system properly configured.

Now, you will want to create a directory for your chaincode application as a child directory of \$GOPATH/src/.

To keep things simple, let's use the following command:

```
mkdir -p $GOPATH/src/sacc && cd $GOPATH/src/sacc
```

Now, let's create the source file that we'll fill in with code:

```
touch sacc.go
```

### Housekeeping

First, let's start with some housekeeping. As with every chaincode, it implements the Chaincode interface in particular, Init and Invoke functions. So, let's add the Go import statements for the necessary dependencies for our chaincode. We'll import the chaincode shim package and the peer protobuf package. Next, let's add a struct SimpleAsset as a receiver for Chaincode shim functions.

```
package main

import (
    "fmt"

    "github.com/hyperledger/fabric/core/chaincode/shim"
    "github.com/hyperledger/fabric/protos/peer"
)

// SimpleAsset implements a simple chaincode to manage an asset
type SimpleAsset struct {
}
```

### Initializing the Chaincode

Next, we'll implement the Init function.

```
// Init is called during chaincode instantiation to initialize any data.
func (t *SimpleAsset) Init(stub shim.ChaincodeStubInterface) peer.Response {
}
```

**Note:** Note that chaincode upgrade also calls this function. When writing a chaincode that will upgrade an existing one, make sure to modify the Init function appropriately. In particular, provide an empty "Init" method if there's no "migration" or nothing to be initialized as part of the upgrade.

Next, we'll retrieve the arguments to the Init call using the ChaincodeStubInterface.GetStringArgs function and check for validity. In our case, we are expecting a key-value pair.

```
// Init is called during chaincode instantiation to initialize any
// data. Note that chaincode upgrade also calls this function to reset
// or to migrate data, so be careful to avoid a scenario where you
// inadvertently clobber your ledger's data!
func (t *SimpleAsset) Init(stub shim.ChaincodeStubInterface) peer.Response {
    // Get the args from the transaction proposal
    args := stub.GetStringArgs()
    if len(args) != 2 {
        return shim.Error("Incorrect arguments. Expecting a key and a value")
    }
}
```

Next, now that we have established that the call is valid, we'll store the initial state in the ledger. To do this, we will call ChaincodeStubInterface.PutState with the key and value passed in as the arguments. Assuming all went well, return a peer.Response object that indicates the initialization was a success.

```
// Init is called during chaincode instantiation to initialize any // data. Note that chaincode upgrade also calls this function to reset
```

```
// or to migrate data, so be careful to avoid a scenario where you
// inadvertently clobber your ledger's data!
func (t *SimpleAsset) Init(stub shim.ChaincodeStubInterface) peer.Response {
    // Get the args from the transaction proposal
    args := stub.GetStringArgs()
    if len(args) != 2 {
        return shim.Error("Incorrect arguments. Expecting a key and a value")
    }

    // Set up any variables or assets here by calling stub.PutState()

    // We store the key and the value on the ledger
    err := stub.PutState(args[0], []byte(args[1]))
    if err != nil {
        return shim.Error(fmt.Sprintf("Failed to create asset: %s", args[0]))
    }
    return shim.Success(nil)
}
```

### Invoking the Chaincode

First, let's add the Invoke function's signature.

```
// Invoke is called per transaction on the chaincode. Each transaction is
// either a 'get' or a 'set' on the asset created by Init function. The 'set'
// method may create a new asset by specifying a new key-value pair.
func (t *SimpleAsset) Invoke(stub shim.ChaincodeStubInterface) peer.Response {
}
```

As with the Init function above, we need to extract the arguments from the ChaincodeStubInterface. The Invoke function's arguments will be the name of the chaincode application function to invoke. In our case, our application will simply have two functions: set and get, that allow the value of an asset to be set or its current state to be retrieved. We first call ChaincodeStubInterface.GetFunctionAndParameters to extract the function name and the parameters to that chaincode application function.

```
// Invoke is called per transaction on the chaincode. Each transaction is
// either a 'get' or a 'set' on the asset created by Init function. The Set
// method may create a new asset by specifying a new key-value pair.
func (t *SimpleAsset) Invoke(stub shim.ChaincodeStubInterface) peer.Response {
    // Extract the function and args from the transaction proposal
    fn, args := stub.GetFunctionAndParameters()
}
```

Next, we'll validate the function name as being either set or get, and invoke those chaincode application functions, returning an appropriate response via the shim. Success or shim. Error functions that will serialize the response into a gRPC protobuf message.

```
// Invoke is called per transaction on the chaincode. Each transaction is
// either a 'get' or a 'set' on the asset created by Init function. The Set
// method may create a new asset by specifying a new key-value pair.
func (t *SimpleAsset) Invoke(stub shim.ChaincodeStubInterface) peer.Response {
// Extract the function and args from the transaction proposal
```

```
fn, args := stub.GetFunctionAndParameters()

var result string
var err error
if fn == "set" {
        result, err = set(stub, args)
} else {
        result, err = get(stub, args)
}
if err != nil {
        return shim.Error(err.Error())
}

// Return the result as success payload
return shim.Success([]byte(result))
```

### Implementing the Chaincode Application

As noted, our chaincode application implements two functions that can be invoked via the Invoke function. Let's implement those functions now. Note that as we mentioned above, to access the ledger's state, we will leverage the ChaincodeStubInterface.PutState and ChaincodeStubInterface.GetState functions of the chaincode shim API.

```
// Set stores the asset (both key and value) on the ledger. If the key exists,
// it will override the value with the new one
func set(stub shim.ChaincodeStubInterface, args []string) (string, error) {
   if len(args) != 2 {
           return "", fmt.Errorf("Incorrect arguments. Expecting a key and a value")
   }
   err := stub.PutState(args[0], []byte(args[1]))
   if err != nil {
           return "", fmt.Errorf("Failed to set asset: %s", args[0])
   return args[1], nil
// Get returns the value of the specified asset key
func get(stub shim.ChaincodeStubInterface, args []string) (string, error) {
   if len(args) != 1 {
           return "", fmt.Errorf("Incorrect arguments. Expecting a key")
   value, err := stub.GetState(args[0])
   if err != nil {
           return "", fmt.Errorf("Failed to get asset: %s with error: %s", args[0], ...
⇔err)
   if value == nil {
            return "", fmt.Errorf("Asset not found: %s", args[0])
   return string(value), nil
```

### **Pulling it All Together**

Finally, we need to add the main function, which will call the shim.Start function. Here's the whole chaincode program source.

```
package main
import (
   "fmt"
    "github.com/hyperledger/fabric/core/chaincode/shim"
    "github.com/hyperledger/fabric/protos/peer"
// SimpleAsset implements a simple chaincode to manage an asset
type SimpleAsset struct {
// Init is called during chaincode instantiation to initialize any
// data. Note that chaincode upgrade also calls this function to reset
// or to migrate data.
func (t *SimpleAsset) Init(stub shim.ChaincodeStubInterface) peer.Response {
    // Get the args from the transaction proposal
   args := stub.GetStringArgs()
   if len(args) != 2 {
            return shim. Error ("Incorrect arguments. Expecting a key and a value")
    }
   // Set up any variables or assets here by calling stub.PutState()
   // We store the key and the value on the ledger
   err := stub.PutState(args[0], []byte(args[1]))
   if err != nil {
           return shim.Error(fmt.Sprintf("Failed to create asset: %s", args[0]))
   return shim. Success (nil)
// Invoke is called per transaction on the chaincode. Each transaction is
// either a 'get' {f or} a 'set' on the asset created by Init function. The Set
// method may create a new asset by specifying a new key-value pair.
func (t *SimpleAsset) Invoke(stub shim.ChaincodeStubInterface) peer.Response {
    // Extract the function and args from the transaction proposal
   fn, args := stub.GetFunctionAndParameters()
   var result string
   var err error
   if fn == "set" {
           result, err = set(stub, args)
    } else { // assume 'get' even if fn is nil
           result, err = get(stub, args)
   if err != nil {
            return shim.Error(err.Error())
    // Return the result as success payload
    return shim.Success([]byte(result))
```

```
// Set stores the asset (both key and value) on the ledger. If the key exists,
// it will override the value with the new one
func set(stub shim.ChaincodeStubInterface, args []string) (string, error) {
   if len(args) != 2 {
            return "", fmt.Errorf("Incorrect arguments. Expecting a key and a value")
   err := stub.PutState(args[0], []byte(args[1]))
   if err != nil {
           return "", fmt.Errorf("Failed to set asset: %s", args[0])
   return args[1], nil
}
// Get returns the value of the specified asset key
func get(stub shim.ChaincodeStubInterface, args []string) (string, error) {
   if len(args) != 1 {
            return "", fmt.Errorf("Incorrect arguments. Expecting a key")
   value, err := stub.GetState(args[0])
   if err != nil {
           return "", fmt.Errorf("Failed to get asset: %s with error: %s", args[0],
⇔err)
   if value == nil {
           return "", fmt.Errorf("Asset not found: %s", args[0])
   return string(value), nil
// main function starts up the chaincode in the container during instantiate
func main() {
   if err := shim.Start(new(SimpleAsset)); err != nil {
            fmt.Printf("Error starting SimpleAsset chaincode: %s", err)
```

## **Building Chaincode**

Now let's compile your chaincode.

```
go get -u github.com/hyperledger/fabric/core/chaincode/shim go build
```

Assuming there are no errors, now we can proceed to the next step, testing your chaincode.

### **Testing Using dev mode**

Normally chaincodes are started and maintained by peer. However in "dev mode", chaincode is built and started by the user. This mode is useful during chaincode development phase for rapid code/build/run/debug cycle turnaround.

We start "dev mode" by leveraging pre-generated orderer and channel artifacts for a sample dev network. As such, the user can immediately jump into the process of compiling chaincode and driving calls.

## 7.8.4 Install Hyperledger Fabric Samples

If you haven't already done so, please Install Samples, Binaries and Docker Images.

Navigate to the chaincode-docker-devmode directory of the fabric-samples clone:

```
cd chaincode-docker-devmode
```

Now open three terminals and navigate to your chaincode-docker-devmode directory in each.

### 7.8.5 Terminal 1 - Start the network

```
docker-compose -f docker-compose-simple.yaml up
```

The above starts the network with the SingleSampleMSPSolo orderer profile and launches the peer in "dev mode". It also launches two additional containers - one for the chaincode environment and a CLI to interact with the chaincode. The commands for create and join channel are embedded in the CLI container, so we can jump immediately to the chaincode calls.

### 7.8.6 Terminal 2 - Build & start the chaincode

docker exec -it chaincode bash

You should see the following:

root@d2629980e76b:/opt/gopath/src/chaincode#

Now, compile your chaincode:

cd sacc

Now run the chaincode:

```
CORE_PEER_ADDRESS=peer:7052 CORE_CHAINCODE_ID_NAME=mycc:0 ./sacc
```

The chaincode is started with peer and chaincode logs indicating successful registration with the peer. Note that at this stage the chaincode is not associated with any channel. This is done in subsequent steps using the instantiate command.

### 7.8.7 Terminal 3 - Use the chaincode

Even though you are in --peer-chaincodedev mode, you still have to install the chaincode so the life-cycle system chaincode can go through its checks normally. This requirement may be removed in future when in --peer-chaincodedev mode.

We'll leverage the CLI container to drive these calls.

```
docker exec -it cli bash
```

```
peer chaincode install -p chaincodedev/chaincode/sacc -n mycc -v 0
peer chaincode instantiate -n mycc -v 0 -c '{"Args":["a","10"]}' -C myc
```

Now issue an invoke to change the value of "a" to "20".

```
peer chaincode invoke -n mycc -c '{"Args":["set", "a", "20"]}' -C myc
```

Finally, query a. We should see a value of 20.

```
peer chaincode query -n mycc -c '{"Args":["query","a"]}' -C myc
```

# 7.8.8 Testing new chaincode

By default, we mount only sacc. However, you can easily test different chaincodes by adding them to the chaincode subdirectory and relaunching your network. At this point they will be accessible in your chaincode container.

### 7.8.9 Chaincode access control

Chaincode can utilize the client (submitter) certificate for access control decisions by calling the GetCreator() function. Additionally the Go shim provides extension APIs that extract client identity from the submitter's certificate that can be used for access control decisions, whether that is based on client identity itself, or the org identity, or on a client identity attribute.

For example an asset that is represented as a key/value may include the client's identity as part of the value (for example as a JSON attribute indicating that asset owner), and only this client may be authorized to make updates to the key/value in the future. The client identity library extension APIs can be used within chaincode to retrieve this submitter information to make such access control decisions.

See the client identity (CID) library documentation for more details.

To add the client identity shim extension to your chaincode as a dependency, see *Managing external dependencies for chaincode written in Go*.

# 7.8.10 Chaincode encryption

In certain scenarios, it may be useful to encrypt values associated with a key in their entirety or simply in part. For example, if a person's social security number or address was being written to the ledger, then you likely would not want this data to appear in plaintext. Chaincode encryption is achieved by leveraging the entities extension which is a BCCSP wrapper with commodity factories and functions to perform cryptographic operations such as encryption and elliptic curve digital signatures. For example, to encrypt, the invoker of a chaincode passes in a cryptographic key via the transient field. The same key may then be used for subsequent query operations, allowing for proper decryption of the encrypted state values.

For more information and samples, see the Encc Example within the fabric/examples directory. Pay specific attention to the utils.go helper program. This utility loads the chaincode shim APIs and Entities extension and builds a new class of functions (e.g. encryptAndPutState & getStateAndDecrypt) that the sample encryption chaincode then leverages. As such, the chaincode can now marry the basic shim APIs of Get and Put with the added functionality of Encrypt and Decrypt.

To add the encryption entities extension to your chaincode as a dependency, see *Managing external dependencies for chaincode written in Go*.

## 7.8.11 Managing external dependencies for chaincode written in Go

If your chaincode requires packages not provided by the Go standard library, you will need to include those packages with your chaincode. It is also a good practice to add the shim and any extension libraries to your chaincode as a dependency.

There are many tools available for managing (or "vendoring") these dependencies. The following demonstrates how to use govendor:

```
govendor init
govendor add +external // Add all external package, or
govendor add github.com/external/pkg // Add specific external package
```

This imports the external dependencies into a local vendor directory. If you are vendoring the Fabric shim or shim extensions, clone the Fabric repository to your \$GOPATH/src/github.com/hyperledger directory, before executing the govendor commands.

Once dependencies are vendored in your chaincode directory, peer chaincode package and peer chaincode install operations will then include code associated with the dependencies into the chaincode package.

# 7.9 Chaincode for Operators

### 7.9.1 What is Chaincode?

Chaincode is a program, written in Go, node.js, or Java that implements a prescribed interface. Chaincode runs in a secured Docker container isolated from the endorsing peer process. Chaincode initializes and manages ledger state through transactions submitted by applications.

A chaincode typically handles business logic agreed to by members of the network, so it may be considered as a "smart contract". State created by a chaincode is scoped exclusively to that chaincode and can't be accessed directly by another chaincode. However, within the same network, given the appropriate permission a chaincode may invoke another chaincode to access its state.

In the following sections, we will explore chaincode through the eyes of a blockchain network operator, Noah. For Noah's interests, we will focus on chaincode lifecycle operations; the process of packaging, installing, instantiating and upgrading the chaincode as a function of the chaincode's operational lifecycle within a blockchain network.

## 7.9.2 Chaincode lifecycle

The Hyperledger Fabric API enables interaction with the various nodes in a blockchain network - the peers, orderers and MSPs - and it also allows one to package, install, instantiate and upgrade chaincode on the endorsing peer nodes. The Hyperledger Fabric language-specific SDKs abstract the specifics of the Hyperledger Fabric API to facilitate application development, though it can be used to manage a chaincode's lifecycle. Additionally, the Hyperledger Fabric API can be accessed directly via the CLI, which we will use in this document.

We provide four commands to manage a chaincode's lifecycle: package, install, instantiate, and upgrade. In a future release, we are considering adding stop and start transactions to disable and re-enable a chaincode without having to actually uninstall it. After a chaincode has been successfully installed and instantiated, the chaincode is active (running) and can process transactions via the invoke transaction. A chaincode may be upgraded any time after it has been installed.

## 7.9.3 Packaging

The chaincode package consists of 3 parts:

- the chaincode, as defined by ChaincodeDeploymentSpec or CDS. The CDS defines the chaincode package in terms of the code and other properties such as name and version,
- an optional instantiation policy which can be syntactically described by the same policy used for endorsement and described in *Endorsement policies*, and
- a set of signatures by the entities that "own" the chaincode.

The signatures serve the following purposes:

- to establish an ownership of the chaincode,
- to allow verification of the contents of the package, and
- to allow detection of package tampering.

The creator of the instantiation transaction of the chaincode on a channel is validated against the instantiation policy of the chaincode.

### Creating the package

There are two approaches to packaging chaincode. One for when you want to have multiple owners of a chaincode, and hence need to have the chaincode package signed by multiple identities. This workflow requires that we initially create a signed chaincode package (a SignedCDS) which is subsequently passed serially to each of the other owners for signing.

The simpler workflow is for when you are deploying a SignedCDS that has only the signature of the identity of the node that is issuing the install transaction.

We will address the more complex case first. However, you may skip ahead to the *Installing chaincode* section below if you do not need to worry about multiple owners just yet.

To create a signed chaincode package, use the following command:

```
peer chaincode package -n mycc -p github.com/hyperledger/fabric/examples/chaincode/go/

→example02/cmd -v 0 -s -S -i "AND('OrgA.admin')" ccpack.out
```

The -s option creates a package that can be signed by multiple owners as opposed to simply creating a raw CDS. When -s is specified, the -S option must also be specified if other owners are going to need to sign. Otherwise, the process will create a SignedCDS that includes only the instantiation policy in addition to the CDS.

The -S option directs the process to sign the package using the MSP identified by the value of the localMspid property in core.yaml.

The -S option is optional. However if a package is created without a signature, it cannot be signed by any other owner using the signpackage command.

The optional -i option allows one to specify an instantiation policy for the chaincode. The instantiation policy has the same format as an endorsement policy and specifies which identities can instantiate the chaincode. In the example above, only the admin of OrgA is allowed to instantiate the chaincode. If no policy is provided, the default policy is used, which only allows the admin identity of the peer's MSP to instantiate chaincode.

### Package signing

A chaincode package that was signed at creation can be handed over to other owners for inspection and signing. The workflow supports out-of-band signing of chaincode package.

The ChaincodeDeploymentSpec may be optionally be signed by the collective owners to create a SignedChaincodeDeploymentSpec (or SignedCDS). The SignedCDS contains 3 elements:

- 1. The CDS contains the source code, the name, and version of the chaincode.
- 2. An instantiation policy of the chaincode, expressed as endorsement policies.
- 3. The list of chaincode owners, defined by means of Endorsement.

**Note:** Note that this endorsement policy is determined out-of-band to provide proper MSP principals when the chaincode is instantiated on some channels. If the instantiation policy is not specified, the default policy is any MSP administrator of the channel.

Each owner endorses the ChaincodeDeploymentSpec by combining it with that owner's identity (e.g. certificate) and signing the combined result.

A chaincode owner can sign a previously created signed package using the following command:

```
peer chaincode signpackage ccpack.out signedccpack.out
```

Where ccpack.out and signedccpack.out are the input and output packages, respectively, signedccpack.out contains an additional signature over the package signed using the Local MSP.

## Installing chaincode

The install transaction packages a chaincode's source code into a prescribed format called a ChaincodeDeploymentSpec (or CDS) and installs it on a peer node that will run that chaincode.

Note: You must install the chaincode on each endorsing peer node of a channel that will run your chaincode.

When the install API is given simply a ChaincodeDeploymentSpec, it will default the instantiation policy and include an empty owner list.

**Note:** Chaincode should only be installed on endorsing peer nodes of the owning members of the chaincode to protect the confidentiality of the chaincode logic from other members on the network. Those members without the chaincode, can't be the endorsers of the chaincode's transactions; that is, they can't execute the chaincode. However, they can still validate and commit the transactions to the ledger.

To install a chaincode, send a SignedProposal to the lifecycle system chaincode (LSCC) described in the *System Chaincode* section. For example, to install the **sacc** sample chaincode described in section *Simple Asset Chaincode* using the CLI, the command would look like the following:

```
peer chaincode install -n asset_mgmt -v 1.0 -p sacc
```

The CLI internally creates the SignedChaincodeDeploymentSpec for **sacc** and sends it to the local peer, which calls the Install method on the LSCC. The argument to the -p option specifies the path to the chaincode, which must be located within the source tree of the user's GOPATH, e.g. \$GOPATH/src/sacc. Note if using -l node or -l java for node chaincode or java chaincode, use -p with the absolute path of the chaincode location. See the *Commands Reference* for a complete description of the command options.

Note that in order to install on a peer, the signature of the SignedProposal must be from 1 of the peer's local MSP administrators.

#### Instantiate

The instantiate transaction invokes the lifecycle System Chaincode (LSCC) to create and initialize a chaincode on a channel. This is a chaincode-channel binding process: a chaincode may be bound to any number of channels and operate on each channel individually and independently. In other words, regardless of how many other channels on which a chaincode might be installed and instantiated, state is kept isolated to the channel to which a transaction is submitted.

The creator of an instantiate transaction must satisfy the instantiation policy of the chaincode included in Signed-CDS and must also be a writer on the channel, which is configured as part of the channel creation. This is important for the security of the channel to prevent rogue entities from deploying chaincodes or tricking members to execute chaincodes on an unbound channel.

For example, recall that the default instantiation policy is any channel MSP administrator, so the creator of a chaincode instantiate transaction must be a member of the channel administrators. When the transaction proposal arrives at the endorser, it verifies the creator's signature against the instantiation policy. This is done again during the transaction validation before committing it to the ledger.

The instantiate transaction also sets up the endorsement policy for that chaincode on the channel. The endorsement policy describes the attestation requirements for the transaction result to be accepted by members of the channel.

For example, using the CLI to instantiate the **sacc** chaincode and initialize the state with john and 0, the command would look like the following:

```
peer chaincode instantiate -n sacc -v 1.0 -c '{"Args":["john","0"]}' -C mychannel -P → "AND ('Org1.member','Org2.member')"
```

**Note:** Note the endorsement policy (CLI uses polish notation), which requires an endorsement from both a member of Org1 and Org2 for all transactions to **sacc**. That is, both Org1 and Org2 must sign the result of executing the *Invoke* on **sacc** for the transactions to be valid.

After being successfully instantiated, the chaincode enters the active state on the channel and is ready to process any transaction proposals of type ENDORSER\_TRANSACTION. The transactions are processed concurrently as they arrive at the endorsing peer.

### **Upgrade**

A chaincode may be upgraded any time by changing its version, which is part of the SignedCDS. Other parts, such as owners and instantiation policy are optional. However, the chaincode name must be the same; otherwise it would be considered as a totally different chaincode.

Prior to upgrade, the new version of the chaincode must be installed on the required endorsers. Upgrade is a transaction similar to the instantiate transaction, which binds the new version of the chaincode to the channel. Other channels bound to the old version of the chaincode still run with the old version. In other words, the upgrade transaction only affects one channel at a time, the channel to which the transaction is submitted.

**Note:** Note that since multiple versions of a chaincode may be active simultaneously, the upgrade process doesn't automatically remove the old versions, so user must manage this for the time being.

There's one subtle difference with the instantiate transaction: the upgrade transaction is checked against the current chaincode instantiation policy, not the new policy (if specified). This is to ensure that only existing members specified in the current instantiation policy may upgrade the chaincode.

**Note:** Note that during upgrade, the chaincode Init function is called to perform any data related updates or re-initialize it, so care must be taken to avoid resetting states when upgrading chaincode.

### Stop and Start

Note that stop and start lifecycle transactions have not yet been implemented. However, you may stop a chaincode manually by removing the chaincode container and the SignedCDS package from each of the endorsers. This is done by deleting the chaincode's container on each of the hosts or virtual machines on which the endorsing peer nodes are running, and then deleting the SignedCDS from each of the endorsing peer nodes:

**Note:** TODO - in order to delete the CDS from the peer node, you would need to enter the peer node's container, first. We really need to provide a utility script that can do this.

```
docker rm -f <container id>
rm /var/hyperledger/production/chaincodes/<ccname>:<ccversion>
```

Stop would be useful in the workflow for doing upgrade in controlled manner, where a chaincode can be stopped on a channel on all peers before issuing an upgrade.

# 7.9.4 System chaincode

System chaincode has the same programming model except that it runs within the peer process rather than in an isolated container like normal chaincode. Therefore, system chaincode is built into the peer executable and doesn't follow the same lifecycle described above. In particular, **install**, **instantiate** and **upgrade** do not apply to system chaincodes.

The purpose of system chaincode is to shortcut gRPC communication cost between peer and chaincode, and tradeoff the flexibility in management. For example, a system chaincode can only be upgraded with the peer binary. It must also register with a fixed set of parameters compiled in and doesn't have endorsement policies or endorsement policy functionality.

System chaincode is used in Hyperledger Fabric to implement a number of system behaviors so that they can be replaced or modified as appropriate by a system integrator.

The current list of system chaincodes:

- 1. LSCC Lifecycle system chaincode handles lifecycle requests described above.
- 2. CSCC Configuration system chaincode handles channel configuration on the peer side.
- 3. QSCC Query system chaincode provides ledger query APIs such as getting blocks and transactions.

The former system chaincodes for endorsement and validation have been replaced by the pluggable endorsement and validation function as described by the *Pluggable transaction endorsement and validation* documentation.

Extreme care must be taken when modifying or replacing these system chaincodes, especially LSCC.

# 7.10 System Chaincode Plugins

System chaincodes are specialized chaincodes that run as part of the peer process as opposed to user chaincodes that run in separate docker containers. As such they have more access to resources in the peer and can be used for implementing features that are difficult or impossible to be implemented through user chaincodes. Examples of

System Chaincodes include QSCC (Query System Chaincode) for ledger and other Fabric-related queries, CSCC (Configuration System Chaincode) which helps regulate access control, and LSCC (Lifecycle System Chaincode).

Unlike a user chaincode, a system chaincode is not installed and instantiated using proposals from SDKs or CLI. It is registered and deployed by the peer at start-up.

System chaincodes can be linked to a peer in two ways: statically, and dynamically using Go plugins. This tutorial will outline how to develop and load system chaincodes as plugins.

# 7.10.1 Developing Plugins

A system chaincode is a program written in Go and loaded using the Go plugin package.

A plugin includes a main package with exported symbols and is built with the command go build -buildmode=plugin.

Every system chaincode must implement the Chaincode Interface and export a constructor method that matches the signature func New() shim. Chaincode in the main package. An example can be found in the repository at examples/plugin/scc.

Existing chaincodes such as the QSCC can also serve as templates for certain features, such as access control, that are typically implemented through system chaincodes. The existing system chaincodes also serve as a reference for best-practices on things like logging and testing.

**Note:** On imported packages: the Go standard library requires that a plugin must include the same version of imported packages as the host application (Fabric, in this case).

# 7.10.2 Configuring Plugins

Plugins are configured in the chaincode.systemPlugin section in core.yaml:

```
chaincode:
    systemPlugins:
    - enabled: true
    name: mysyscc
    path: /opt/lib/syscc.so
    invokableExternal: true
    invokableCC2CC: true
```

A system chaincode must also be whitelisted in the chaincode.system section in core.yaml:

```
chaincode:
   system:
   mysyscc: enable
```

# 7.11 Using CouchDB

This tutorial will describe the steps required to use the CouchDB as the state database with Hyperledger Fabric. By now, you should be familiar with Fabric concepts and have explored some of the samples and tutorials.

The tutorial will take you through the following steps:

1. Enable CouchDB in Hyperledger Fabric

- 2. Create an index
- 3. Add the index to your chaincode folder
- 4. Install and instantiate the Chaincode
- 5. Query the CouchDB State Database
- 6. Use best practices for queries and indexes
- 7. Query the CouchDB State Database With Pagination
- 8. Update an Index
- 9. Delete an Index

For a deeper dive into CouchDB refer to *CouchDB as the State Database* and for more information on the Fabric ledger refer to the Ledger topic. Follow the tutorial below for details on how to leverage CouchDB in your blockchain network.

Throughout this tutorial we will use the Marbles sample as our use case to demonstrate how to use CouchDB with Fabric and will deploy Marbles to the *Building Your First Network* (BYFN) tutorial network. You should have completed the task *Install Samples, Binaries and Docker Images*. However, running the BYFN tutorial is not a prerequisite for this tutorial, instead the necessary commands are provided throughout this tutorial to use the network.

## 7.11.1 Why CouchDB?

Fabric supports two types of peer databases. LevelDB is the default state database embedded in the peer node and stores chaincode data as simple key-value pairs and supports key, key range, and composite key queries only. CouchDB is an optional alternate state database that supports rich queries when chaincode data values are modeled as JSON. Rich queries are more flexible and efficient against large indexed data stores, when you want to query the actual data value content rather than the keys. CouchDB is a JSON document datastore rather than a pure key-value store therefore enabling indexing of the contents of the documents in the database.

In order to leverage the benefits of CouchDB, namely content-based JSON queries, your data must be modeled in JSON format. You must decide whether to use LevelDB or CouchDB before setting up your network. Switching a peer from using LevelDB to CouchDB is not supported due to data compatibility issues. All peers on the network must use the same database type. If you have a mix of JSON and binary data values, you can still use CouchDB, however the binary values can only be queried based on key, key range, and composite key queries.

# 7.11.2 Enable CouchDB in Hyperledger Fabric

CouchDB runs as a separate database process alongside the peer, therefore there are additional considerations in terms of setup, management, and operations. A docker image of CouchDB is available and we recommend that it be run on the same server as the peer. You will need to setup one CouchDB container per peer and update each peer container by changing the configuration found in core.yaml to point to the CouchDB container. The core.yaml file must be located in the directory specified by the environment variable FABRIC\_CFG\_PATH:

- For docker deployments, core.yaml is pre-configured and located in the peer container FABRIC\_CFG\_PATH folder. However when using docker environments, you typically pass environment variables by editing the docker-compose-couch.yaml to override the core.yaml
- For native binary deployments, core. yaml is included with the release artifact distribution.

Edit the stateDatabase section of core.yaml. Specify CouchDB as the stateDatabase and fill in the associated couchDBConfig properties. For more details on configuring CouchDB to work with fabric, refer here. To view an example of a core.yaml file configured for CouchDB, examine the BYFN docker-compose-couch. yaml in the HyperLedger/fabric-samples/first-network directory.

### 7.11.3 Create an index

Why are indexes important?

Indexes allow a database to be queried without having to examine every row with every query, making them run faster and more efficiently. Normally, indexes are built for frequently occurring query criteria allowing the data to be queried more efficiently. To leverage the major benefit of CouchDB – the ability to perform rich queries against JSON data – indexes are not required, but they are strongly recommended for performance. Also, if sorting is required in a query, CouchDB requires an index of the sorted fields.

**Note:** Rich queries that do not have an index will work but may throw a warning in the CouchDB log that the index was not found. However, if a rich query includes a sort specification, then an index on that field is required; otherwise, the query will fail and an error will be thrown.

To demonstrate building an index, we will use the data from the Marbles sample. In this example, the Marbles data structure is defined as:

In this structure, the attributes (docType, name, color, size, owner) define the ledger data associated with the asset. The attribute docType is a pattern used in the chaincode to differentiate different data types that may need to be queried separately. When using CouchDB, it recommended to include this docType attribute to distinguish each type of document in the chaincode namespace. (Each chaincode is represented as its own CouchDB database, that is, each chaincode has its own namespace for keys.)

With respect to the Marbles data structure, docType is used to identify that this document/asset is a marble asset. Potentially there could be other documents/assets in the chaincode database. The documents in the database are searchable against all of these attribute values.

When defining an index for use in chaincode queries, each one must be defined in its own text file with the extension \*.json and the index definition must be formatted in the CouchDB index JSON format.

To define an index, three pieces of information are required:

- fields: these are the frequently queried fields
- name: name of the index
- type: always json in this context

For example, a simple index named foo-index for a field named foo.

```
"index": {
    "fields": ["foo"]
},
    "name" : "foo-index",
    "type" : "json"
}
```

Optionally the design document attribute ddoc can be specified on the index definition. A design document is CouchDB construct designed to contain indexes. Indexes can be grouped into design documents for efficiency but CouchDB recommends one index per design document.

**Tip:** When defining an index it is a good practice to include the ddoc attribute and value along with the index name. It is important to include this attribute to ensure that you can update the index later if needed. Also it gives you the ability to explicitly specify which index to use on a query.

Here is another example of an index definition from the Marbles sample with the index name indexOwner using multiple fields docType and owner and includes the ddoc attribute:

```
{
   "index":{
       "fields":["docType","owner"] // Names of the fields to be queried
   },
   "ddoc":"indexOwnerDoc", // (optional) Name of the design document in which the
   index will be created.
   "name":"indexOwner",
   "type":"json"
}
```

In the example above, if the design document indexOwnerDoc does not already exist, it is automatically created when the index is deployed. An index can be constructed with one or more attributes specified in the list of fields and any combination of attributes can be specified. An attribute can exist in multiple indexes for the same docType. In the following example, index1 only includes the attribute owner, index2 includes the attributes owner and color and index3 includes the attributes owner, color and size. Also, notice each index definition has its own ddoc value, following the CouchDB recommended practice.

```
"index":{
      "fields":["owner"] // Names of the fields to be queried
 "ddoc": "index1Doc", // (optional) Name of the design document in which the index.
⇒will be created.
 "name": "index1",
  "type": "json"
}
 "index":{
     "fields": ["owner", "color"] // Names of the fields to be queried
 "ddoc": "index2Doc", // (optional) Name of the design document in which the index.
⇒will be created.
 "name": "index2",
  "type": "json"
  "index":{
      "fields":["owner", "color", "size"] // Names of the fields to be queried
 "ddoc": "index3Doc", // (optional) Name of the design document in which the index_
⇒will be created.
 "name": "index3",
 "type": "json"
```

}

In general, you should model index fields to match the fields that will be used in query filters and sorts. For more details on building an index in JSON format refer to the CouchDB documentation.

A final word on indexing, Fabric takes care of indexing the documents in the database using a pattern called index warming. CouchDB does not typically index new or updated documents until the next query. Fabric ensures that indexes stay 'warm' by requesting an index update after every block of data is committed. This ensures queries are fast because they do not have to index documents before running the query. This process keeps the index current and refreshed every time new records are added to the state database.

# 7.11.4 Add the index to your chaincode folder

Once you finalize an index, it is ready to be packaged with your chaincode for deployment by being placed alongside it in the appropriate metadata folder.

If your chaincode installation and instantiation uses the Hyperledger Fabric Node SDK, the JSON index files can be located in any folder as long as it conforms to this directory structure. During the chaincode installation using the client.installChaincode() API, include the attribute (metadataPath) in the installation request. The value of the metadataPath is a string representing the absolute path to the directory structure containing the JSON index file(s).

Alternatively, if you are using the peer-commands to install and instantiate the chaincode, then the JSON index files must be located under the path META-INF/statedb/couchdb/indexes which is located inside the directory where the chaincode resides.

The Marbles sample below illustrates how the index is packaged with the chaincode which will be installed using the peer commands.

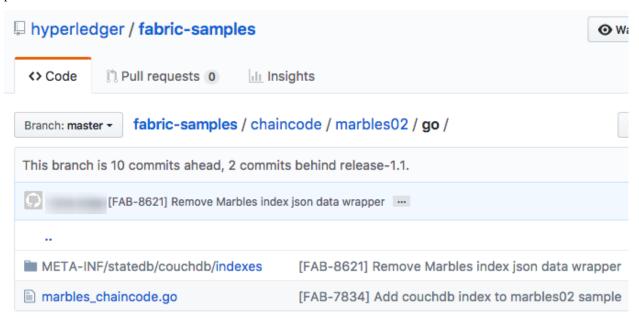

This sample includes one index named indexOwnerDoc:

```
{"index":{"fields":["docType","owner"]},"ddoc":"indexOwnerDoc", "name":"indexOwner", 

"type":"json"}
```

#### Start the network

Try it yourself

Before installing and instantiating the marbles chaincode, we need to start up the BYFN network. For the sake of this tutorial, we want to operate from a known initial state. The following command will kill any active or stale docker containers and remove previously generated artifacts. Therefore let's run the following command to clean up any previous environments:

```
cd fabric-samples/first-network ./byfn.sh down
```

Now start up the BYFN network with CouchDB by running the following command:

```
./byfn.sh up -c mychannel -s couchdb
```

This will create a simple Fabric network consisting of a single channel named *mychannel* with two organizations (each maintaining two peer nodes) and an ordering service while using CouchDB as the state database.

### 7.11.5 Install and instantiate the Chaincode

Client applications interact with the blockchain ledger through chaincode. As such we need to install the chaincode on every peer that will execute and endorse our transactions and instantiate the chaincode on the channel. In the previous section, we demonstrated how to package the chaincode so they should be ready for deployment.

Chaincode is installed onto a peer and then instantiated onto the channel using peer-commands.

1. Use the peer chaincode install command to install the Marbles chaincode on a peer.

Try it yourself

Assuming you have started the BYFN network, navigate into the CLI container using the command:

```
docker exec -it cli bash
```

Use the following command to install the Marbles chaincode from the git repository onto a peer in your BYFN network. The CLI container defaults to using peer0 of org1:

```
peer chaincode install -n marbles -v 1.0 -p github.com/chaincode/marbles02/go
```

2. Issue the peer chaincode instantiate command to instantiate the chaincode on a channel.

Try it yourself

To instantiate the Marbles sample on the BYFN channel mychannel run the following command:

### Verify index was deployed

Indexes will be deployed to each peer's CouchDB state database once the chaincode is both installed on the peer and instantiated on the channel. You can verify that the CouchDB index was created successfully by examining the peer log in the Docker container.

Try it yourself

To view the logs in the peer docker container, open a new Terminal window and run the following command to grep for message confirmation that the index was created.

```
docker logs peer0.org1.example.com 2>&1 | grep "CouchDB index"
```

You should see a result that looks like the following:

```
[couchdb] CreateIndex -> INFO Obe Created CouchDB index [indexOwner] in_

state database [mychannel_marbles] using design document [_design/
indexOwnerDoc]
```

**Note:** If Marbles was not installed on the BYFN peer peer0.org1.example.com, you may need to replace it with the name of a different peer where Marbles was installed.

# 7.11.6 Query the CouchDB State Database

Now that the index has been defined in the JSON file and deployed alongside the chaincode, chaincode functions can execute JSON queries against the CouchDB state database, and thereby peer commands can invoke the chaincode functions.

Specifying an index name on a query is optional. If not specified, and an index already exists for the fields being queried, the existing index will be automatically used.

**Tip:** It is a good practice to explicitly include an index name on a query using the use\_index keyword. Without it, CouchDB may pick a less optimal index. Also CouchDB may not use an index at all and you may not realize it, at the low volumes during testing. Only upon higher volumes you may realize slow performance because CouchDB is not using an index and you assumed it was.

## Build the query in chaincode

You can perform complex rich queries against the chaincode data values using the CouchDB JSON query language within chaincode. As we explored above, the marbles02 sample chaincode includes an index and rich queries are defined in the functions - queryMarbles and queryMarblesByOwner:

· queryMarbles -

Example of an **ad hoc rich query**. This is a query where a (selector) string can be passed into the function. This query would be useful to client applications that need to dynamically build their own selectors at runtime. For more information on selectors refer to CouchDB selector syntax.

• queryMarblesByOwner -

Example of a parameterized query where the query logic is baked into the chaincode. In this case the function accepts a single argument, the marble owner. It then queries the state database for JSON documents matching the docType of "marble" and the owner id using the JSON query syntax.

### Run the query using the peer command

In absence of a client application to test rich queries defined in chaincode, peer commands can be used. Peer commands run from the command line inside the docker container. We will customize the peer chaincode query command to use the Marbles index indexOwner and query for all marbles owned by "tom" using the queryMarbles function.

Try it yourself

Before querying the database, we should add some data. Run the following command in the peer container to create a marble owned by "tom":

```
peer chaincode invoke -o orderer.example.com:7050 --tls --cafile /opt/gopath/

src/github.com/hyperledger/fabric/peer/crypto/ordererOrganizations/example.

com/orderers/orderer.example.com/msp/tlscacerts/tlsca.example.com-cert.pem_

--C $CHANNEL_NAME -n marbles -c '{"Args":["initMarble", "marble1", "blue", "35

-", "tom"]}'
```

After an index has been deployed during chaincode instantiation, it will automatically be utilized by chaincode queries. CouchDB can determine which index to use based on the fields being queried. If an index exists for the query criteria it will be used. However the recommended approach is to specify the use\_index keyword on the query. The peer command below is an example of how to specify the index explicitly in the selector syntax by including the use\_index keyword:

Delving into the query command above, there are three arguments of interest:

• queryMarbles

Name of the function in the Marbles chaincode. Notice a shim shim. ChaincodeStubInterface is used to access and modify the ledger. The getQueryResultForQueryString() passes the queryString to the shim API getQueryResult().

• {"selector":{"docType":"marble", "owner":"tom"}

This is an example of an **ad hoc selector** string which finds all documents of type marble where the owner attribute has a value of tom.

• "use\_index":["\_design/indexOwnerDoc", "indexOwner"]

Specifies both the design doc name indexOwnerDoc and index name indexOwner. In this example the selector query explicitly includes the index name, specified by using the use\_index keyword. Recalling the index definition above *Create an index*, it contains a design doc, "ddoc":"indexOwnerDoc". With CouchDB, if you plan to explicitly include the index name on the query, then the index definition must include the ddoc value, so it can be referenced with the use index keyword.

The query runs successfully and the index is leveraged with the following results:

```
Query Result: [{"Key":"marble1", "Record":{"color":"blue","docType":"marble","name":

→"marble1","owner":"tom","size":35}}]
```

## 7.11.7 Use best practices for queries and indexes

Queries that use indexes will complete faster, without having to scan the full database in couchDB. Understanding indexes will allow you to write your queries for better performance and help your application handle larger amounts of data or blocks on your network.

It is also important to plan the indexes you install with your chaincode. You should install only a few indexes per chaincode that support most of your queries. Adding too many indexes, or using an excessive number of fields in an index, will degrade the performance of your network. This is because the indexes are updated after each block is committed. The more indexes need to be updated through "index warming", the longer it will take for transactions to complete.

The examples in this section will help demonstrate how queries use indexes and what type of queries will have the best performance. Remember the following when writing your queries:

- All fields in the index must also be in the selector or sort sections of your query for the index to be used.
- More complex queries will have a lower performance and will be less likely to use an index.
- You should try to avoid operators that will result in a full table scan or a full index scan such as \$or, \$in and \$regex.

In the previous section of this tutorial, you issued the following query against the marbles chaincode:

The marbles chaincode was installed with the indexOwnerDoc index:

```
{"index":{"fields":["docType","owner"]},"ddoc":"indexOwnerDoc", "name":"indexOwner",

→"type":"json"}
```

Notice that both the fields in the query, docType and owner, are included in the index, making it a fully supported query. As a result this query will be able to use the data in the index, without having to search the full database. Fully supported queries such as this one will return faster than other queries from your chaincode.

If you add extra fields to the query above, it will still use the index. However, the query will additionally have to scan the indexed data for the extra fields, resulting in a longer response time. As an example, the query below will still use the index, but will take a longer time to return than the previous example.

A query that does not include all fields in the index will have to scan the full database instead. For example, the query below searches for the owner, without specifying the the type of item owned. Since the ownerIndexDoc contains both the owner and docType fields, this query will not be able to use the index.

In general, more complex queries will have a longer response time, and have a lower chance of being supported by an index. Operators such as \$or, \$in, and \$regex will often cause the query to scan the full index or not use the index at all.

As an example, the query below contains an \$or term that will search for every marble and every item owned by tom.

This query will still use the index because it searches for fields that are included in indexOwnerDoc. However, the \$or condition in the query requires a scan of all the items in the index, resulting in a longer response time.

Below is an example of a complex query that is not supported by the index.

The query searches for all marbles owned by tom or any other items that are yellow. This query will not use the index because it will need to search the entire table to meet the \$or condition. Depending the amount of data on your ledger, this query will take a long time to respond or may timeout.

While it is important to follow best practices with your queries, using indexes is not a solution for collecting large amounts of data. The blockchain data structure is optimized to validate and confirm transactions and is not suited for data analytics or reporting. If you want to build a dashboard as part of your application or analyze the data from your network, the best practice is to query an off chain database that replicates the data from your peers. This will allow you to understand the data on the blockchain without degrading the performance of your network or disrupting transactions.

You can use block or chaincode events from your application to write transaction data to an off-chain database or analytics engine. For each block received, the block listener application would iterate through the block transactions and build a data store using the key/value writes from each valid transaction's rwset. The *Peer channel-based event services* provide replayable events to ensure the integrity of downstream data stores. For an example of how you can use an event listener to write data to an external database, visit the Off chain data sample in the Fabric Samples.

# 7.11.8 Query the CouchDB State Database With Pagination

When large result sets are returned by CouchDB queries, a set of APIs is available which can be called by chaincode to paginate the list of results. Pagination provides a mechanism to partition the result set by specifying a pagesize and a start point – a bookmark which indicates where to begin the result set. The client application iteratively invokes the chaincode that executes the query until no more results are returned. For more information refer to this topic on pagination with CouchDB.

We will use the Marbles sample function queryMarblesWithPagination to demonstrate how pagination can be implemented in chaincode and the client application.

#### queryMarblesWithPagination –

Example of an **ad hoc rich query with pagination**. This is a query where a (selector) string can be passed into the function similar to the above example. In this case, a pageSize is also included with the query as well as a bookmark.

In order to demonstrate pagination, more data is required. This example assumes that you have already added marble1 from above. Run the following commands in the peer container to create four more marbles owned by "tom"; to create a total of five marbles owned by "tom":

### Try it yourself

```
peer chaincode invoke -o orderer.example.com:7050 --tls --cafile /opt/gopath/src/
→qithub.com/hyperledger/fabric/peer/crypto/ordererOrganizations/example.com/orderers/
→orderer.example.com/msp/tlscacerts/tlsca.example.com-cert.pem -C $CHANNEL NAME -n
→marbles -c '{"Args":["initMarble", "marble2", "yellow", "35", "tom"]}'
peer chaincode invoke -o orderer.example.com:7050 --tls --cafile /opt/gopath/src/
→github.com/hyperledger/fabric/peer/crypto/ordererOrganizations/example.com/orderers/
→orderer.example.com/msp/tlscacerts/tlsca.example.com-cert.pem -C $CHANNEL_NAME -n.
→marbles -c '{"Args":["initMarble", "marble3", "green", "20", "tom"]}'
peer chaincode invoke -o orderer.example.com:7050 --tls --cafile /opt/gopath/src/
→qithub.com/hyperledger/fabric/peer/crypto/ordererOrganizations/example.com/orderers/
→orderer.example.com/msp/tlscacerts/tlsca.example.com-cert.pem -C $CHANNEL_NAME -n,
→marbles -c '{"Args":["initMarble", "marble4", "purple", "20", "tom"]}'
peer chaincode invoke -o orderer.example.com:7050 --tls --cafile /opt/gopath/src/
→github.com/hyperledger/fabric/peer/crypto/ordererOrganizations/example.com/orderers/
→orderer.example.com/msp/tlscacerts/tlsca.example.com-cert.pem -C $CHANNEL_NAME -n__
→marbles -c '{"Args":["initMarble", "marble5", "blue", "40", "tom"]}'
```

In addition to the arguments for the query in the previous example, queryMarblesWithPagination adds pagesize and bookmark. PageSize specifies the number of records to return per query. The bookmark is an "anchor" telling couchDB where to begin the page. (Each page of results returns a unique bookmark.)

• queryMarblesWithPagination

Name of the function in the Marbles chaincode. Notice a shim shim. ChaincodeStubInterface is used to access and modify the ledger. The getQueryResultForQueryStringWithPagination() passes the queryString along

with the pagesize and bookmark to the shim API GetQueryResultWithPagination().

```
if err != nil {
          return shim.Error(err.Error())
}
return shim.Success(queryResults)
}
```

The following example is a peer command which calls queryMarblesWithPagination with a pageSize of 3 and no bookmark specified.

**Tip:** When no bookmark is specified, the query starts with the "first" page of records.

Try it yourself

The following response is received (carriage returns added for clarity), three of the five marbles are returned because the pagsize was set to 3:

```
[{"Key":"marble1", "Record":{"color":"blue","docType":"marble","name":"marble1","owner

→":"tom","size":35}},

{"Key":"marble2", "Record":{"color":"yellow","docType":"marble","name":"marble2",

→"owner":"tom","size":35}},

{"Key":"marble3", "Record":{"color":"green","docType":"marble","name":"marble3",

→"owner":"tom","size":20}}]

[{"ResponseMetadata":{"RecordsCount":"3",

"Bookmark":

→"glaAAAABLeJzLYWBgYMpgSmHgKy5JLCrJTq2MT81PzkzJBYqz5yYWJeWkGoOkOWDSOSANIFk2iCyIyVySn5uVBQAGEhRz

→"}}]
```

**Note:** Bookmarks are uniquely generated by CouchDB for each query and represent a placeholder in the result set. Pass the returned bookmark on the subsequent iteration of the query to retrieve the next set of results.

The following is a peer command to call queryMarblesWithPagination with a pageSize of 3. Notice this time, the query includes the bookmark returned from the previous query.

Try it yourself

```
peer chaincode query -C $CHANNEL_NAME -n marbles -c '{"Args":[

→"queryMarblesWithPagination", "{\"selector\":{\"docType\":\"marble\",\"owner\":\

→"tom\"}, \"use_index\":[\"_design/indexOwnerDoc\", \"indexOwner\"]}","3",

→"g1AAAABLeJzLYWBgYMpgSmHgKy5JLCrJTq2MT8lPzkzJBYqz5yYWJeWkGoOkOWDSOSANIFk2iCyIyVySn5uVBQAGEhRz

→"]}'
```

The following response is received (carriage returns added for clarity). The last two records are retrieved:

```
"Bookmark":

→"g1AAAABLeJzLYWBgYMpgSmHgKy5JLCrJTq2MT81PzkzJBYqz5yYWJeWkmoKkOWDSOSANIFk2iCyIyVySn5uVBQAGYhR1

→"}}]
```

The final command is a peer command to call queryMarblesWithPagination with a pageSize of 3 and with the bookmark from the previous query.

Try it yourself

The following response is received (carriage returns added for clarity). No records are returned, indicating that all pages have been retrieved:

For an example of how a client application can iterate over the result sets using pagination, search for the getQueryResultForQueryStringWithPagination function in the Marbles sample.

# 7.11.9 Update an Index

It may be necessary to update an index over time. The same index may exist in subsequent versions of the chaincode that gets installed. In order for an index to be updated, the original index definition must have included the design document ddoc attribute and an index name. To update an index definition, use the same index name but alter the index definition. Simply edit the index JSON file and add or remove fields from the index. Fabric only supports the index type JSON, changing the index type is not supported. The updated index definition gets redeployed to the peer's state database when the chaincode is installed and instantiated. Changes to the index name or ddoc attributes will result in a new index being created and the original index remains unchanged in CouchDB until it is removed.

**Note:** If the state database has a significant volume of data, it will take some time for the index to be re-built, during which time chaincode invokes that issue queries may fail or timeout.

### Iterating on your index definition

If you have access to your peer's CouchDB state database in a development environment, you can iteratively test various indexes in support of your chaincode queries. Any changes to chaincode though would require redeployment. Use the CouchDB Fauxton interface or a command line curl utility to create and update indexes.

**Note:** The Fauxton interface is a web UI for the creation, update, and deployment of indexes to CouchDB. If you want to try out this interface, there is an example of the format of the Fauxton version of the index in Marbles sample. If you have deployed the BYFN network with CouchDB, the Fauxton interface can be loaded by opening a browser and navigating to http://localhost:5984/\_utils.

Alternatively, if you prefer not use the Fauxton UI, the following is an example of a curl command which can be used to create the index on the database mychannel\_marbles:

// Index for docType, owner. // Example curl command line to define index in the CouchDB channel\_chaincode database

```
curl -i -X POST -H "Content-Type: application/json" -d
    "{\"index\":{\"fields\":[\"docType\",\"owner\"]},
    \"name\":\"indexOwner\",
    \"ddoc\":\"indexOwnerDoc\",
    \"type\":\"json\"}" http://hostname:port/mychannel_marbles/_index
```

Note: If you are using BYFN configured with CouchDB, replace hostname:port with localhost: 5984.

### 7.11.10 Delete an Index

Index deletion is not managed by Fabric tooling. If you need to delete an index, manually issue a curl command against the database or delete it using the Fauxton interface.

The format of the curl command to delete an index would be:

To delete the index used in this tutorial, the curl command would be:

```
curl -X DELETE http://localhost:5984/mychannel_marbles/_indexOwnerDoc/json/
→indexOwner -H "accept: */*" -H "Host: localhost:5984"
```

# 7.12 Videos

Refer to the Hyperledger Fabric channel on YouTube

This collection contains developers demonstrating various v1 features and components such as: ledger, channels, gossip, SDK, chaincode, MSP, and more...

7.12. Videos 277

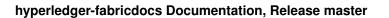

**Operations Guides** 

# 8.1 Upgrading to the Newest Version of Fabric

At a high level, upgrading a Fabric network from v1.3 to v1.4 can be performed by following these steps:

- Upgrade the binaries for the ordering service, the Fabric CA, and the peers. These upgrades may be done in parallel.
- Upgrade client SDKs.
- If upgrading to v1.4.2, enable the v1.4.2 channel capabilities.
- (Optional) Upgrade the Kafka cluster.

To help understand this process, we've created the *Upgrading Your Network Components* tutorial that will take you through most of the major upgrade steps, including upgrading peers, orderers, as well as the capabilities. We've included both a script as well as the individual steps to achieve these upgrades.

Because our tutorial leverages the *Building Your First Network* (BYFN) sample, it has certain limitations (it does not use Fabric CA, for example). Therefore we have included a section at the end of the tutorial that will show how to upgrade your CA, Kafka clusters, CouchDB, Zookeeper, vendored chaincode shims, and Node SDK clients.

While upgrade to v1.4.0 does not require any capabilities to be enabled, v1.4.2 offers new capabilities at the orderer, channel, and application levels. Specifically, the v1.4.2 capabilities enable the following features:

- Migration from Kafka to Raft consensus (requires v1.4.2 orderer and channel capabilities)
- Ability to specify orderer endpoints per organization (requires v1.4.2 channel capability)
- Ability to store private data for invalidated transactions (requires v1.4.2 application capability)

If you want to learn more about capability requirements, check out the *Defining capability requirements* documentation.

# 8.2 Setting up an ordering node

In this topic, we'll describe the process for bootstrapping an ordering node. If you want more information about the different ordering service implementations and their relative strengths and weaknesses, check out our conceptual documentation about ordering.

Broadly, this topic will involve a few interrelated steps:

- 1. Creating the organization your ordering node belongs to (if you have not already done so)
- 2. Configuring your node (using orderer.yaml)
- 3. Creating the genesis block for the orderer system channel
- 4. Bootstrapping the orderer

Note: this topic assumes you have already pulled the Hyperledger Fabric orderer images from docker hub.

## 8.2.1 Create an organization definition

Like peers, all orderers must belong to an organization that must be created before the orderer itself is created. This organization has a definition encapsulated by a Membership Service Provider (MSP) that is created by a Certificate Authority (CA) dedicated to creating the certificates and MSP for the organization.

For information about creating a CA and using it to create users and an MSP, check out the Fabric CA user's guide.

## 8.2.2 Configure your node

The configuration of the orderer is handled through a yaml filed called orderer.yaml. The FABRIC\_CFG\_PATH environment variable is used to point to an orderer.yaml file you've configured, which will extract a series of files and certificates on your file system.

To look at a sample orderer.yaml, check out the fabric-samples github repo, which should be read and studied closely before proceeding. Note in particular a few values:

- LocalMSPID this is the name of the MSP, generated by your CA, of your orderer organization. This is where your orderer organization admins will be listed.
- LocalMSPDir the place in your file system where the local MSP is located.
- # TLS enabled, Enabled: false. This is where you specify whether you want to enable TLS. If you set this value to true, you will have to specify the locations of the relevant TLS certificates. Note that this is mandatory for Raft nodes.
- GenesisFile this is the name of the genesis block you will generate for this ordering service.
- GenesisMethod the method by which the genesis block is created. This can be either file, in which the file in the GenesisFile is specified, and provisional, in which the profile in GenesisProfile is used.

If you are deploying this node as part of a cluster (for example, as part of a cluster of Raft nodes), make note of the Cluster and Consensus sections.

If you plan to deploy a Kafka based ordering service, you will need to complete the Kafka section.

## 8.2.3 Generate the genesis block of the orderer

The first block of a newly created channel is known as a "genesis block". If this genesis block is being created as part of the creation of a **new network** (in other words, if the orderer being created will not be joined to an existing cluster of orderers), then this genesis block will be the first block of the "orderer system channel" (also known as the "ordering system channel"), a special channel managed by the orderer admins which includes a list of the organizations permitted to create channels. The genesis block of the orderer system channel is special: it must be created and included in the configuration of the node before the node can be started.

To learn how to create a genesis block using the configtxgen tool, check out Channel Configuration (configtx).

## 8.2.4 Bootstrap the ordering node

Once you have built the images, created the MSP, configured your orderer.yaml, and created the genesis block, you're ready to start your orderer using a command that will look similar to:

```
docker-compose -f docker-compose-cli.yaml up -d --no-deps orderer.example.com
```

With the address of your orderer replacing orderer.example.com.

# 8.3 Updating a Channel Configuration

## 8.3.1 What is a Channel Configuration?

Channel configurations contain all of the information relevant to the administration of a channel. Most importantly, the channel configuration specifies which organizations are members of channel, but it also includes other channel-wide configuration information such as channel access policies and block batch sizes.

This configuration is stored on the ledger in a **block**, and is therefore known as a configuration (config) block. Configuration blocks contain a single configuration. The first of these blocks is known as the "genesis block" and contains the initial configuration required to bootstrap a channel. Each time the configuration of a channel changes it is done through a new configuration block, with the latest configuration block representing the current channel configuration. Orderers and peers keep the current channel configuration in memory to facilitate all channel operations such as cutting a new block and validating block transactions.

Because configurations are stored in blocks, updating a config happens through a process called a "configuration transaction" (even though the process is a little different from a normal transaction). Updating a config is a process of pulling the config, translating into a format that humans can read, modifying it and then submitting it for approval.

For a more in-depth look at the process for pulling a config and translating it into JSON, check out Adding an Org to a Channel. In this doc, we'll be focusing on the different ways you can edit a config and the process for getting it signed.

# 8.3.2 Editing a Config

Channels are highly configurable, but not infinitely so. Different configuration elements have different modification policies (which specify the group of identities required to sign the config update).

To see the scope of what's possible to change it's important to look at a config in JSON format. The Adding an Org to a Channel tutorial generates one, so if you've gone through that doc you can simply refer to it. For those who have not, we'll provide one here (for ease of readability, it might be helpful to put this config into a viewer that supports JSON folding, like atom or Visual Studio).

Click here to see the config

```
"channel_group": {
 "groups": {
   "Application": {
      "groups": {
        "Org1MSP": {
         "mod_policy": "Admins",
          "policies": {
            "Admins": {
              "mod_policy": "Admins",
              "policy": {
                "type": 1,
                "value": {
                  "identities": [
                    {
                      "principal": {
                        "msp_identifier": "Org1MSP",
                        "role": "ADMIN"
                      },
                      "principal_classification": "ROLE"
                  ],
                  "rule": {
                    "n_out_of": {
                      "n": 1,
                      "rules": [
                          "signed_by": 0
                        }
                      ]
                    }
                  "version": 0
                }
              },
              "version": "0"
            "Readers": {
              "mod_policy": "Admins",
              "policy": {
                "type": 1,
                "value": {
                  "identities": [
                    {
                      "principal": {
                        "msp_identifier": "Org1MSP",
                        "role": "MEMBER"
                      },
                      "principal_classification": "ROLE"
                    }
                  ],
                  "rule": {
                    "n_out_of": {
                      "n": 1,
                      "rules": [
                        {
                           "signed_by": 0
```

```
}
            ]
          }
        },
        "version": 0
      }
    },
    "version": "0"
  "Writers": {
    "mod_policy": "Admins",
    "policy": {
      "type": 1,
      "value": {
        "identities": [
          {
            "principal": {
              "msp_identifier": "Org1MSP",
              "role": "MEMBER"
            "principal_classification": "ROLE"
        ],
        "rule": {
          "n_out_of": {
            "n": 1,
            "rules": [
              {
                "signed_by": 0
              }
            ]
          }
        },
        "version": 0
      }
    },
    "version": "0"
  }
},
"values": {
  "AnchorPeers": {
    "mod_policy": "Admins",
    "value": {
      "anchor_peers": [
          "host": "peer0.org1.example.com",
          "port": 7051
        }
      ]
    },
    "version": "0"
  },
  "MSP": {
    "mod_policy": "Admins",
    "value": {
      "config": {
        "admins": [
```

```
→"LSOtLS1CRUdJTiBDRVJUSUZJQ0FURSOtLS0tCk1JSUNHRENDQWIrZ0F3SUJBZ01RSWlyVmg3NVcwWmh0UjEzdmltdmliakFLQ
                  "crypto_config": {
                    "identity_identifier_hash_function": "SHA256",
                    "signature_hash_family": "SHA2"
                  },
                  "name": "Org1MSP",
                  "root_certs": [
→"LS0tLS1CRUdJTiBDRVJUSUZJQ0FURS0tLS0tCk1JSUNRekNDQWVxZ0F3SUJBZ01SQU03ZVdTaVM4V3VVM2haMU9tR255eXd3Q:
                  ],
                  "tls_root_certs": [
→"LSOtLS1CRUdJTiBDRVJUSUZJQ0FURSOtLSOtCk1JSUNTVENDQWZDZ0F3SUJBZ01SQUtsNEFQWmV6dWt0Nk8w\pryYjY5Y0F3Q:
\hookrightarrow "
                },
                "type": 0
              },
              "version": "0"
          },
          "version": "1"
        },
        "Org2MSP": {
          "mod_policy": "Admins",
          "policies": {
            "Admins": {
              "mod_policy": "Admins",
              "policy": {
                "type": 1,
                "value": {
                  "identities": [
                      "principal": {
                        "msp_identifier": "Org2MSP",
                        "role": "ADMIN"
                      },
                      "principal_classification": "ROLE"
                  ],
                  "rule": {
                    "n_out_of": {
                      "n": 1,
                      "rules": [
                        {
                           "signed_by": 0
                         }
                      ]
                    }
                  },
                  "version": 0
                }
              },
```

```
"version": "0"
},
"Readers": {
  "mod_policy": "Admins",
  "policy": {
   "type": 1,
    "value": {
      "identities": [
          "principal": {
            "msp_identifier": "Org2MSP",
            "role": "MEMBER"
          "principal_classification": "ROLE"
      ],
      "rule": {
        "n_out_of": {
          "n": 1,
          "rules": [
              "signed_by": 0
            }
          ]
        }
      },
      "version": 0
    }
  },
  "version": "0"
"Writers": {
  "mod_policy": "Admins",
  "policy": {
    "type": 1,
    "value": {
      "identities": [
          "principal": {
            "msp_identifier": "Org2MSP",
            "role": "MEMBER"
          },
          "principal_classification": "ROLE"
        }
      ],
      "rule": {
        "n_out_of": {
          "n": 1,
          "rules": [
            {
              "signed_by": 0
            }
          ]
        }
      },
      "version": 0
```

```
},
              "version": "0"
            }
          },
          "values": {
            "AnchorPeers": {
              "mod_policy": "Admins",
              "value": {
                "anchor_peers": [
                    "host": "peer0.org2.example.com",
                    "port": 9051
                ]
              },
              "version": "0"
            },
            "MSP": {
              "mod_policy": "Admins",
              "value": {
                "config": {
                  "admins": [
→"LS0tLS1CRUdJTiBDRVJUSUZJQ0FURS0tLS0tCk1JSUNHVENDQWNDZ0F3SUJBZ01SQU5Pb111bk9seU94dTJx$FBteStyV293Q
\hookrightarrow "
                  ],
                  "crypto_config": {
                    "identity_identifier_hash_function": "SHA256",
                    "signature_hash_family": "SHA2"
                  "name": "Org2MSP",
                  "root_certs": [
→"LS0tLS1CRUdJTiBDRVJUSUZJQ0FURS0tLS0tCk1JSUNSRENDQWVxZ0F3SUJBZ01SQU1pVXk5SGRSbXB5MDds$jhrM1ZNWXN3Q
                  "tls_root_certs": [
→"LS0tLS1CRUdJTiBDRVJUSUZJQ0FURS0tLS0tCk1JSUNTakNDQWZDZ0F3SUJBZ01SQU9JNmRWUWMraHBZdkdM$1FQM1YwQU13Q
                  1
                },
                "type": 0
              },
              "version": "0"
          },
          "version": "1"
        },
        "Org3MSP": {
         "groups": {},
         "mod_policy": "Admins",
         "policies": {
            "Admins": {
              "mod_policy": "Admins",
              "policy": {
                "type": 1,
```

```
"value": {
      "identities": [
          "principal": {
            "msp_identifier": "Org3MSP",
            "role": "ADMIN"
          "principal_classification": "ROLE"
        }
      ],
      "rule": {
        "n_out_of": {
         "n": 1,
          "rules": [
              "signed_by": 0
          ]
        }
      },
      "version": 0
    }
  },
  "version": "0"
},
"Readers": {
  "mod_policy": "Admins",
  "policy": {
    "type": 1,
    "value": {
      "identities": [
          "principal": {
            "msp_identifier": "Org3MSP",
            "role": "MEMBER"
          },
          "principal_classification": "ROLE"
        }
      ],
      "rule": {
        "n_out_of": {
          "n": 1,
          "rules": [
              "signed_by": 0
          ]
      },
      "version": 0
    }
  },
  "version": "0"
},
"Writers": {
  "mod_policy": "Admins",
  "policy": {
```

```
"type": 1,
                "value": {
                  "identities": [
                      "principal": {
                        "msp_identifier": "Org3MSP",
                       "role": "MEMBER"
                      "principal_classification": "ROLE"
                  ],
                  "rule": {
                    "n_out_of": {
                      "n": 1,
                      "rules": [
                          "signed_by": 0
                      ]
                  },
                  "version": 0
                }
             },
              "version": "0"
         },
          "values": {
           "MSP": {
              "mod_policy": "Admins",
              "value": {
               "config": {
                  "admins": [
→"LS0tLS1CRUdJTiBDRVJUSUZJQ0FURS0tLS0tCk1JSUNHRENDQWIrZ0F3SUJBZ01RQU1SNWN4U0hpVm1kSm9u\$3FJVUxXekFLQ
                  ],
                  "crypto_config": {
                   "identity_identifier_hash_function": "SHA256",
                    "signature_hash_family": "SHA2"
                  },
                  "name": "Org3MSP",
                  "root_certs": [
→"LSOtLS1CRUdJTiBDRVJUSUZJQOFURSOtLSOtCk1JSUNRakNDQWVtZ0F3SUJBZ01RUkN1U2Y0RVJNaDdHQW1ydTFIQ2FZREFLQ
                  ],
                  "tls_root_certs": [
→"LS0tLS1CRUdJTiBDRVJUSUZJQ0FURS0tLS0tCk1JSUNTVENDQWZDZ0F3SUJBZ01SQU9xc2JQQzF0VHJzclev$UNpalh6K0F3Q
"
                  ]
                },
                "type": 0
              },
              "version": "0"
```

```
"version": "0"
    }
  },
  "mod_policy": "Admins",
  "policies": {
   "Admins": {
      "mod_policy": "Admins",
      "policy": {
        "type": 3,
        "value": {
         "rule": "MAJORITY",
          "sub_policy": "Admins"
        }
      },
      "version": "0"
    },
    "Readers": {
      "mod_policy": "Admins",
      "policy": {
        "type": 3,
        "value": {
         "rule": "ANY",
          "sub_policy": "Readers"
        }
      },
      "version": "0"
    },
    "Writers": {
      "mod_policy": "Admins",
      "policy": {
        "type": 3,
        "value": {
         "rule": "ANY",
          "sub_policy": "Writers"
        }
      },
      "version": "0"
    }
 },
  "version": "1"
},
"Orderer": {
  "groups": {
    "OrdererOrg": {
      "mod_policy": "Admins",
      "policies": {
        "Admins": {
          "mod_policy": "Admins",
          "policy": {
            "type": 1,
            "value": {
              "identities": [
                  "principal": {
                    "msp_identifier": "OrdererMSP",
                    "role": "ADMIN"
```

```
},
          "principal_classification": "ROLE"
      ],
      "rule": {
        "n_out_of": {
          "n": 1,
          "rules": [
              "signed_by": 0
          ]
        }
      },
      "version": 0
    }
  },
  "version": "0"
"Readers": {
  "mod_policy": "Admins",
  "policy": {
    "type": 1,
    "value": {
      "identities": [
          "principal": {
            "msp_identifier": "OrdererMSP",
            "role": "MEMBER"
          },
          "principal_classification": "ROLE"
        }
      ],
      "rule": {
        "n_out_of": {
          "n": 1,
          "rules": [
              "signed_by": 0
          ]
        }
      },
      "version": 0
    }
  },
  "version": "0"
},
"Writers": {
  "mod_policy": "Admins",
  "policy": {
    "type": 1,
    "value": {
      "identities": [
          "principal": {
            "msp_identifier": "OrdererMSP",
```

```
"role": "MEMBER"
                      },
                       "principal_classification": "ROLE"
                     }
                  ],
                  "rule": {
                    "n_out_of": {
                      "n": 1,
                      "rules": [
                        {
                           "signed_by": 0
                         }
                      ]
                    }
                  },
                  "version": 0
                }
              "version": "0"
          },
          "values": {
            "MSP": {
              "mod_policy": "Admins",
              "value": {
                "config": {
                  "admins": [
→"LSOtLS1CRUdJTiBDRVJUSUZJQOFURSOtLSOtCk1JSUNDakNDQWJDZOF3SUJBZ01RSFNTTnIyMWRLTTB6THZ0dedoQnpMVEFLQ
اا <u>ب</u>
                  "crypto_config": {
                    "identity_identifier_hash_function": "SHA256",
                    "signature_hash_family": "SHA2"
                  },
                  "name": "OrdererMSP",
                  "root_certs": [
→"LS0tLS1CRUdJTiBDRVJUSUZJQ0FURS0tLS0tCk1JSUNMakNDQWRXZ0F3SUJBZ01RY2cxUVZkVmU2Skd6YVU1¢mxjcW4vakFLQi
                  ],
                  "tls_root_certs": [
→"LSOtLS1CRUdJTiBDRVJUSUZJQ0FURSOtLSOtCk1JSUNORENDQWR1Z0F3SUJBZ01RYWJ5SU16c1dtUFNZSjJa¢isvRVpXVEFLQ
⇔ "
                  ]
                },
                "type": 0
              },
              "version": "0"
            }
          },
          "version": "0"
        }
      },
      "mod_policy": "Admins",
      "policies": {
                                                                            (continues on next page)
```

```
"Admins": {
    "mod_policy": "Admins",
    "policy": {
      "type": 3,
     "value": {
       "rule": "MAJORITY",
        "sub_policy": "Admins"
     }
    },
    "version": "0"
  },
  "BlockValidation": {
   "mod_policy": "Admins",
    "policy": {
      "type": 3,
      "value": {
       "rule": "ANY",
        "sub_policy": "Writers"
    },
    "version": "0"
 },
  "Readers": {
    "mod_policy": "Admins",
    "policy": {
     "type": 3,
      "value": {
       "rule": "ANY",
        "sub_policy": "Readers"
     }
    },
    "version": "0"
  },
  "Writers": {
   "mod_policy": "Admins",
   "policy": {
     "type": 3,
     "value": {
       "rule": "ANY",
        "sub_policy": "Writers"
      }
   },
    "version": "0"
 }
},
"values": {
 "BatchSize": {
   "mod_policy": "Admins",
    "value": {
      "absolute_max_bytes": 103809024,
     "max_message_count": 10,
     "preferred_max_bytes": 524288
   },
    "version": "0"
  },
  "BatchTimeout": {
    "mod_policy": "Admins",
```

```
"value": {
          "timeout": "2s"
        },
        "version": "0"
      "ChannelRestrictions": {
        "mod_policy": "Admins",
        "version": "0"
      },
      "ConsensusType": {
        "mod_policy": "Admins",
        "value": {
         "type": "solo"
        },
        "version": "0"
      }
    },
    "version": "0"
},
"mod_policy": "",
"policies": {
  "Admins": {
    "mod_policy": "Admins",
    "policy": {
     "type": 3,
     "value": {
       "rule": "MAJORITY",
       "sub_policy": "Admins"
     }
    },
    "version": "0"
  },
  "Readers": {
   "mod_policy": "Admins",
    "policy": {
     "type": 3,
     "value": {
       "rule": "ANY",
       "sub_policy": "Readers"
     }
   },
    "version": "0"
  },
  "Writers": {
   "mod_policy": "Admins",
    "policy": {
     "type": 3,
     "value": {
       "rule": "ANY",
        "sub_policy": "Writers"
     }
    },
    "version": "0"
 }
"values": {
```

```
"BlockDataHashingStructure": {
      "mod_policy": "Admins",
      "value": {
        "width": 4294967295
      "version": "0"
    },
    "Consortium": {
      "mod_policy": "Admins",
      "value": {
        "name": "SampleConsortium"
      "version": "0"
    },
    "HashingAlgorithm": {
      "mod_policy": "Admins",
      "value": {
        "name": "SHA256"
      },
      "version": "0"
    },
    "OrdererAddresses": {
      "mod_policy": "/Channel/Orderer/Admins",
      "value": {
        "addresses": [
          "orderer.example.com:7050"
        1
      },
      "version": "0"
    }
  },
  "version": "0"
},
"sequence": "3",
"type": 0
```

A config might look intimidating in this form, but once you study it you'll see that it has a logical structure.

Beyond the definitions of the policies – defining who can do certain things at the channel level, and who has the permission to change who can change the config – channels also have other kinds of features that can be modified using a config update. Adding an Org to a Channel takes you through one of the most important – adding an org to a channel. Some other things that are possible to change with a config update include:

• Batch Size. These parameters dictate the number and size of transactions in a block. No block will appear larger than absolute\_max\_bytes large or with more than max\_message\_count transactions inside the block. If it is possible to construct a block under preferred\_max\_bytes, then a block will be cut prematurely, and transactions larger than this size will appear in their own block.

```
{
  "absolute_max_bytes": 102760448,
  "max_message_count": 10,
  "preferred_max_bytes": 524288
}
```

• Batch Timeout. The amount of time to wait after the first transaction arrives for additional transactions before cutting a block. Decreasing this value will improve latency, but decreasing it too much may decrease throughput

by not allowing the block to fill to its maximum capacity.

```
{ "timeout": "2s" }
```

• Channel Restrictions. The total number of channels the orderer is willing to allocate may be specified as max\_count. This is primarily useful in pre-production environments with weak consortium ChannelCreation policies.

```
{
    "max_count":1000
}
```

• Channel Creation Policy. Defines the policy value which will be set as the mod\_policy for the Application group of new channels for the consortium it is defined in. The signature set attached to the channel creation request will be checked against the instantiation of this policy in the new channel to ensure that the channel creation is authorized. Note that this config value is only set in the orderer system channel.

```
{
"type": 3,
"value": {
   "rule": "ANY",
   "sub_policy": "Admins"
   }
}
```

• Kafka brokers. When ConsensusType is set to kafka, the brokers list enumerates some subset (or preferably all) of the Kafka brokers for the orderer to initially connect to at startup. Note that it is not possible to change your consensus type after it has been established (during the bootstrapping of the genesis block).

```
{
  "brokers": [
    "kafka0:9092",
    "kafka1:9092",
    "kafka2:9092",
    "kafka3:9092"
]
}
```

• Anchor Peers Definition. Defines the location of the anchor peers for each Org.

```
{
  "host": "peer0.org2.example.com",
    "port": 9051
}
```

• Hashing Structure. The block data is an array of byte arrays. The hash of the block data is computed as a Merkle tree. This value specifies the width of that Merkle tree. For the time being, this value is fixed to 4294967295 which corresponds to a simple flat hash of the concatenation of the block data bytes.

```
{ "width": 4294967295 }
```

• **Hashing Algorithm.** The algorithm used for computing the hash values encoded into the blocks of the blockchain. In particular, this affects the data hash, and the previous block hash fields of the block. Note, this field currently only has one valid value (SHA256) and should not be changed.

```
{ "name": "SHA256" }
```

• **Block Validation.** This policy specifies the signature requirements for a block to be considered valid. By default, it requires a signature from some member of the ordering org.

```
"type": 3,
  "value": {
    "rule": "ANY",
    "sub_policy": "Writers"
}
}
```

• Orderer Address. A list of addresses where clients may invoke the orderer Broadcast and Deliver functions. The peer randomly chooses among these addresses and fails over between them for retrieving blocks.

```
{
  "addresses": [
    "orderer.example.com:7050"
  ]
}
```

Just as we add an Org by adding their artifacts and MSP information, you can remove them by reversing the process.

**Note** that once the consensus type has been defined and the network has been bootstrapped, it is not possible to change it through a configuration update.

There is another important channel configuration (especially for v1.1) known as **Capability Requirements**. It has its own doc that can be found here.

Let's say you want to edit the block batch size for the channel (because this is a single numeric field, it's one of the easiest changes to make). First to make referencing the JSON path easy, we define it as an environment variable.

To establish this, take a look at your config, find what you're looking for, and back track the path.

If you find batch size, for example, you'll see that it's a value of the Orderer. Orderer can be found under groups, which is under channel\_group. The batch size value has a parameter under value of max\_message\_count.

Which would make the path this:

```
export MAXBATCHSIZEPATH=".channel_group.groups.Orderer.values.BatchSize.value.max_
→message_count"
```

Next, display the value of that property:

```
jq "$MAXBATCHSIZEPATH" config.json
```

Which should return a value of 10 (in our sample network at least).

Now, let's set the new batch size and display the new value:

```
jq "$MAXBATCHSIZEPATH = 20" config.json > modified_config.json
jq "$MAXBATCHSIZEPATH" modified_config.json
```

Once you've modified the JSON, it's ready to be converted and submitted. The scripts and steps in Adding an Org to a Channel will take you through the process for converting the JSON, so let's look at the process of submitting it.

## 8.3.3 Get the Necessary Signatures

Once you've successfully generated the protobuf file, it's time to get it signed. To do this, you need to know the relevant policy for whatever it is you're trying to change.

By default, editing the configuration of:

- A particular org (for example, changing anchor peers) requires only the admin signature of that org.
- **The application** (like who the member orgs are) requires a majority of the application organizations' admins to sign.
- The orderer requires a majority of the ordering organizations' admins (of which there are by default only 1).
- The top level channel group requires both the agreement of a majority of application organization admins and orderer organization admins.

If you have made changes to the default policies in the channel, you'll need to compute your signature requirements accordingly.

Note: you may be able to script the signature collection, dependent on your application. In general, you may always collect more signatures than are required.

The actual process of getting these signatures will depend on how you've set up your system, but there are two main implementations. Currently, the Fabric command line defaults to a "pass it along" system. That is, the Admin of the Org proposing a config update sends the update to someone else (another Admin, typically) who needs to sign it. This Admin signs it (or doesn't) and passes it along to the next Admin, and so on, until there are enough signatures for the config to be submitted.

This has the virtue of simplicity – when there are enough signatures, the last Admin can simply submit the config transaction (in Fabric, the peer channel update command includes a signature by default). However, this process will only be practical in smaller channels, since the "pass it along" method can be time consuming.

The other option is to submit the update to every Admin on a channel and wait for enough signatures to come back. These signatures can then be stitched together and submitted. This makes life a bit more difficult for the Admin who created the config update (forcing them to deal with a file per signer) but is the recommended workflow for users which are developing Fabric management applications.

Once the config has been added to the ledger, it will be a best practice to pull it and convert it to JSON to check to make sure everything was added correctly. This will also serve as a useful copy of the latest config.

## 8.4 Membership Service Providers (MSP)

The document serves to provide details on the setup and best practices for MSPs.

Membership Service Provider (MSP) is a component that aims to offer an abstraction of a membership operation architecture.

In particular, MSP abstracts away all cryptographic mechanisms and protocols behind issuing and validating certificates, and user authentication. An MSP may define their own notion of identity, and the rules by which those identities are governed (identity validation) and authenticated (signature generation and verification).

A Hyperledger Fabric blockchain network can be governed by one or more MSPs. This provides modularity of membership operations, and interoperability across different membership standards and architectures.

In the rest of this document we elaborate on the setup of the MSP implementation supported by Hyperledger Fabric, and discuss best practices concerning its use.

#### 8.4.1 MSP Configuration

To setup an instance of the MSP, its configuration needs to be specified locally at each peer and orderer (to enable peer, and orderer signing), and on the channels to enable peer, orderer, client identity validation, and respective signature verification (authentication) by and for all channel members.

Firstly, for each MSP a name needs to be specified in order to reference that MSP in the network (e.g. msp1, org2, and org3.divA). This is the name under which membership rules of an MSP representing a consortium, organization or organization division is to be referenced in a channel. This is also referred to as the MSP Identifier or MSP ID. MSP Identifiers are required to be unique per MSP instance. For example, shall two MSP instances with the same identifier be detected at the system channel genesis, orderer setup will fail.

In the case of default implementation of MSP, a set of parameters need to be specified to allow for identity (certificate) validation and signature verification. These parameters are deduced by RFC5280, and include:

- A list of self-signed (X.509) certificates to constitute the root of trust
- A list of X.509 certificates to represent intermediate CAs this provider considers for certificate validation; these
  certificates ought to be certified by exactly one of the certificates in the root of trust; intermediate CAs are
  optional parameters
- A list of X.509 certificates with a verifiable certificate path to exactly one of the certificates of the root of trust to represent the administrators of this MSP; owners of these certificates are authorized to request changes to this MSP configuration (e.g. root CAs, intermediate CAs)
- A list of Organizational Units that valid members of this MSP should include in their X.509 certificate; this is an optional configuration parameter, used when, e.g., multiple organizations leverage the same root of trust, and intermediate CAs, and have reserved an OU field for their members
- A list of certificate revocation lists (CRLs) each corresponding to exactly one of the listed (intermediate or root) MSP Certificate Authorities; this is an optional parameter
- A list of self-signed (X.509) certificates to constitute the *TLS root of trust* for TLS certificate.
- A list of X.509 certificates to represent intermediate TLS CAs this provider considers; these certificates ought to be certified by exactly one of the certificates in the TLS root of trust; intermediate CAs are optional parameters.

Valid identities for this MSP instance are required to satisfy the following conditions:

- They are in the form of X.509 certificates with a verifiable certificate path to exactly one of the root of trust certificates;
- They are not included in any CRL;
- And they list one or more of the Organizational Units of the MSP configuration in the OU field of their X.509 certificate structure.

For more information on the validity of identities in the current MSP implementation, we refer the reader to msp-identity-validity-rules.

In addition to verification related parameters, for the MSP to enable the node on which it is instantiated to sign or authenticate, one needs to specify:

- The signing key used for signing by the node (currently only ECDSA keys are supported), and
- The node's X.509 certificate, that is a valid identity under the verification parameters of this MSP.

It is important to note that MSP identities never expire; they can only be revoked by adding them to the appropriate CRLs. Additionally, there is currently no support for enforcing revocation of TLS certificates.

## 8.4.2 How to generate MSP certificates and their signing keys?

To generate X.509 certificates to feed its MSP configuration, the application can use Openssl. We emphasize that in Hyperledger Fabric there is no support for certificates including RSA keys.

Alternatively one can use cryptogen tool, whose operation is explained in *Getting Started*.

Hyperledger Fabric CA can also be used to generate the keys and certificates needed to configure an MSP.

### 8.4.3 MSP setup on the peer & orderer side

To set up a local MSP (for either a peer or an orderer), the administrator should create a folder (e.g. \$MY\_PATH/mspconfig) that contains six subfolders and a file:

- 1. a folder admincerts to include PEM files each corresponding to an administrator certificate
- 2. a folder cacerts to include PEM files each corresponding to a root CA's certificate
- 3. (optional) a folder intermediatecerts to include PEM files each corresponding to an intermediate CA's certificate
- 4. (optional) a file config.yaml to configure the supported Organizational Units and identity classifications (see respective sections below).
- 5. (optional) a folder crls to include the considered CRLs
- 6. a folder keystore to include a PEM file with the node's signing key; we emphasise that currently RSA keys are not supported
- 7. a folder signcerts to include a PEM file with the node's X.509 certificate
- 8. (optional) a folder tlscacerts to include PEM files each corresponding to a TLS root CA's certificate
- 9. (optional) a folder tlsintermediatecerts to include PEM files each corresponding to an intermediate TLS CA's certificate

In the configuration file of the node (core.yaml file for the peer, and orderer.yaml for the orderer), one needs to specify the path to the mspconfig folder, and the MSP Identifier of the node's MSP. The path to the mspconfig folder is expected to be relative to FABRIC\_CFG\_PATH and is provided as the value of parameter mspConfigPath for the peer, and LocalMSPDir for the orderer. The identifier of the node's MSP is provided as a value of parameter localMspId for the peer and LocalMSPID for the orderer. These variables can be overridden via the environment using the CORE prefix for peer (e.g. CORE\_PEER\_LOCALMSPID) and the ORDERER prefix for the orderer (e.g. ORDERER\_GENERAL\_LOCALMSPID). Notice that for the orderer setup, one needs to generate, and provide to the orderer the genesis block of the system channel. The MSP configuration needs of this block are detailed in the next section.

Reconfiguration of a "local" MSP is only possible manually, and requires that the peer or orderer process is restarted. In subsequent releases we aim to offer online/dynamic reconfiguration (i.e. without requiring to stop the node by using a node managed system chaincode).

#### 8.4.4 Organizational Units

In order to configure the list of Organizational Units that valid members of this MSP should include in their X.509 certificate, the config.yaml file needs to specify the organizational unit (OU, for short) identifiers. You can find an example below:

```
OrganizationalUnitIdentifiers:
- Certificate: "cacerts/cacert1.pem"
OrganizationalUnitIdentifier: "commercial"
- Certificate: "cacerts/cacert2.pem"
OrganizationalUnitIdentifier: "administrators"
```

The above example declares two organizational unit identifiers: **commercial** and **administrators**. An MSP identity is valid if it carries at least one of these organizational unit identifiers. The Certificate field refers to the CA or intermediate CA certificate path under which identities, having that specific OU, should be validated. The path is relative to the MSP root folder and cannot be empty.

### 8.4.5 Identity Classification

The default MSP implementation allows organizations to further classify identities into clients, admins, peers, and orderers based on the OUs of their x509 certificates.

- An identity should be classified as a **client** if it transacts on the network.
- An identity should be classified as an **admin** if it handles administrative tasks such as joining a peer to a channel or signing a channel configuration update transaction.
- An identity should be classified as a **peer** if it endorses or commits transactions.
- An identity should be classified as an **orderer** if belongs to an ordering node.

In order to define the clients, admins, peers, and orderers of a given MSP, the config.yaml file needs to be set appropriately. You can find an example NodeOU section of the config.yaml file below:

```
NodeOUs:
 Enable: true
  # For each identity classification that you would like to utilize, specify
  # an OU identifier.
  # You can optionally configure that the OU identifier must be issued by a specific,
\hookrightarrow CA
  # or intermediate certificate from your organization. However, it is typical to NOT
  # configure a specific Certificate. By not configuring a specific Certificate, you,
  # able to add other CA or intermediate certs later, without having to reissue all.
\rightarrow credentials.
  # For this reason, the sample below comments out the Certificate field.
  ClientOUIdentifier:
    # Certificate: "cacerts/cacert.pem"
   OrganizationalUnitIdentifier: "client"
  AdminOUIdentifier:
    # Certificate: "cacerts/cacert.pem"
   OrganizationalUnitIdentifier: "admin"
  PeerOUIdentifier:
    # Certificate: "cacerts/cacert.pem"
   OrganizationalUnitIdentifier: "peer"
  OrdererOUIdentifier:
    # Certificate: "cacerts/cacert.pem"
    OrganizationalUnitIdentifier: "orderer"
```

Identity classification is enabled when NodeOUs. Enable is set to true. Then the client (admin, peer, orderer) organizational unit identifier is defined by setting the properties of the NodeOUs. ClientOUIdentifier (NodeOUs. AdminOUIdentifier, NodeOUs. PeerOUIdentifier, NodeOUs. OrdererOUIdentifier) key:

- 1. OrganizationalUnitIdentifier: Is the OU value that the x509 certificate needs to contain to be considered a client (admin, peer, orderer respectively). If this field is empty, then the classification is not applied.
- 2. Certificate: (Optional) Set this to the path of the CA or intermediate CA certificate under which client (peer, admin or orderer) identities should be validated. The field is relative to the MSP root folder. Only a single Certificate can be specified. If you do not set this field, then the identities are validated under any CA defined in the organization's MSP configuration, which could be desirable in the future if you need to add other CA or intermediate certificates.

Notice that if the NodeOUs.ClientOUIdentifier section (NodeOUs.AdminOUIdentifier, NodeOUs. PeerOUIdentifier, NodeOUs.OrdererOUIdentifier) is missing, then the classification is not applied. If NodeOUs.Enable is set to true and no classification keys are defined, then identity classification is assumed to be disabled.

Identities can use organizational units to be classified as either a client, an admin, a peer, or an orderer. The four classifications are mutually exclusive. The 1.1 channel capability needs to be enabled before identities can be classified as clients or peers. The 1.4.3 channel capability needs to be enabled for identities to be classified as an admin or orderer.

Classification allows identities to be classified as admins (and conduct administrator actions) without the certificate being stored in the admincerts folder of the MSP. Instead, the admincerts folder can remain empty and administrators can be created by enrolling identities with the admin OU. Certificates in the admincerts folder will still grant the role of administrator to their bearer, provided that they possess the client or admin OU.

### 8.4.6 Channel MSP setup

At the genesis of the system, verification parameters of all the MSPs that appear in the network need to be specified, and included in the system channel's genesis block. Recall that MSP verification parameters consist of the MSP identifier, the root of trust certificates, intermediate CA and admin certificates, as well as OU specifications and CRLs. The system genesis block is provided to the orderers at their setup phase, and allows them to authenticate channel creation requests. Orderers would reject the system genesis block, if the latter includes two MSPs with the same identifier, and consequently the bootstrapping of the network would fail.

For application channels, the verification components of only the MSPs that govern a channel need to reside in the channel's genesis block. We emphasize that it is **the responsibility of the application** to ensure that correct MSP configuration information is included in the genesis blocks (or the most recent configuration block) of a channel prior to instructing one or more of their peers to join the channel.

When bootstrapping a channel with the help of the configtxgen tool, one can configure the channel MSPs by including the verification parameters of MSP in the mspconfig folder, and setting that path in the relevant section in configtx. yaml.

Reconfiguration of an MSP on the channel, including announcements of the certificate revocation lists associated to the CAs of that MSP is achieved through the creation of a config\_update object by the owner of one of the administrator certificates of the MSP. The client application managed by the admin would then announce this update to the channels in which this MSP appears.

#### 8.4.7 Best Practices

In this section we elaborate on best practices for MSP configuration in commonly met scenarios.

#### 1) Mapping between organizations/corporations and MSPs

We recommend that there is a one-to-one mapping between organizations and MSPs. If a different type of mapping is chosen, the following needs to be to considered:

• One organization employing various MSPs. This corresponds to the case of an organization including a variety of divisions each represented by its MSP, either for management independence reasons, or for privacy

reasons. In this case a peer can only be owned by a single MSP, and will not recognize peers with identities from other MSPs as peers of the same organization. The implication of this is that peers may share through gossip organization-scoped data with a set of peers that are members of the same subdivision, and NOT with the full set of providers constituting the actual organization.

• Multiple organizations using a single MSP. This corresponds to a case of a consortium of organizations that are governed by similar membership architecture. One needs to know here that peers would propagate organization-scoped messages to the peers that have an identity under the same MSP regardless of whether they belong to the same actual organization. This is a limitation of the granularity of MSP definition, and/or of the peer's configuration.

# 2) One organization has different divisions (say organizational units), to which it wants to grant access to different channels.

Two ways to handle this:

- Define one MSP to accommodate membership for all organization's members. Configuration of that MSP would consist of a list of root CAs, intermediate CAs and admin certificates; and membership identities would include the organizational unit (OU) a member belongs to. Policies can then be defined to capture members of a specific OU, and these policies may constitute the read/write policies of a channel or endorsement policies of a chaincode. A limitation of this approach is that gossip peers would consider peers with membership identities under their local MSP as members of the same organization, and would consequently gossip with them organization-scoped data (e.g. their status).
- Defining one MSP to represent each division. This would involve specifying for each division, a set of certificates for root CAs, intermediate CAs, and admin Certs, such that there is no overlapping certification path across MSPs. This would mean that, for example, a different intermediate CA per subdivision is employed. Here the disadvantage is the management of more than one MSPs instead of one, but this circumvents the issue present in the previous approach. One could also define one MSP for each division by leveraging an OU extension of the MSP configuration.

#### 3) Separating clients from peers of the same organization.

In many cases it is required that the "type" of an identity is retrievable from the identity itself (e.g. it may be needed that endorsements are guaranteed to have derived by peers, and not clients or nodes acting solely as orderers).

There is limited support for such requirements.

One way to allow for this separation is to create a separate intermediate CA for each node type - one for clients and one for peers/orderers; and configure two different MSPs - one for clients and one for peers/orderers. Channels this organization should be accessing would need to include both MSPs, while endorsement policies will leverage only the MSP that refers to the peers. This would ultimately result in the organization being mapped to two MSP instances, and would have certain consequences on the way peers and clients interact.

Gossip would not be drastically impacted as all peers of the same organization would still belong to one MSP. Peers can restrict the execution of certain system chaincodes to local MSP based policies. For example, peers would only execute "joinChannel" request if the request is signed by the admin of their local MSP who can only be a client (enduser should be sitting at the origin of that request). We can go around this inconsistency if we accept that the only clients to be members of a peer/orderer MSP would be the administrators of that MSP.

Another point to be considered with this approach is that peers authorize event registration requests based on membership of request originator within their local MSP. Clearly, since the originator of the request is a client, the request originator is always deemed to belong to a different MSP than the requested peer and the peer would reject the request.

#### 4) Admin and CA certificates.

It is important to set MSP admin certificates to be different than any of the certificates considered by the MSP for root of trust, or intermediate CAs. This is a common (security) practice to separate the duties of management of membership components from the issuing of new certificates, and/or validation of existing ones.

#### 5) Blacklisting an intermediate CA.

As mentioned in previous sections, reconfiguration of an MSP is achieved by reconfiguration mechanisms (manual reconfiguration for the local MSP instances, and via properly constructed <code>config\_update</code> messages for MSP instances of a channel). Clearly, there are two ways to ensure an intermediate CA considered in an MSP is no longer considered for that MSP's identity validation:

- 1. Reconfigure the MSP to no longer include the certificate of that intermediate CA in the list of trusted intermediate CA certs. For the locally configured MSP, this would mean that the certificate of this CA is removed from the intermediatecerts folder.
- 2. Reconfigure the MSP to include a CRL produced by the root of trust which denounces the mentioned intermediate CA's certificate.

In the current MSP implementation we only support method (1) as it is simpler and does not require blacklisting the no longer considered intermediate CA.

#### 6) CAs and TLS CAs

MSP identities' root CAs and MSP TLS certificates' root CAs (and relative intermediate CAs) need to be declared in different folders. This is to avoid confusion between different classes of certificates. It is not forbidden to reuse the same CAs for both MSP identities and TLS certificates but best practices suggest to avoid this in production.

## 8.5 Using a Hardware Security Module (HSM)

You can use a Hardware Security Module (HSM) to generate and store the private keys used by your Fabric nodes. An HSM protects your private keys and handles cryptographic operations, which allows your peers and ordering nodes to sign and endorse transactions without exposing their private keys. Currently, Fabric only supports the PKCS11 standard to communicate with an HSM.

## 8.5.1 Configuring an HSM

To use an HSM with your Fabric node, you need to update the bccsp (Crypto Service Provider) section of the node configuration file such as core.yaml or orderer.yaml. In bccsp section, you need to select PKCS11 as the provider and enter the path to the PKCS11 library that you would like to use. You also need to provide the Label and PIN of the token that you created for your cryptographic operations. You can use one token to generate and store multiple keys.

The prebuilt Hyperledger Fabric Docker images are not enabled to use PKCS11. If you are deploying Fabric using docker, you need to build your own images and enable PKCS11 using the following command:

```
make docker GO TAGS=pkcs11
```

You also need to ensure that the PKCS11 library is available to be used by the node by installing it or mounting it inside the container.

#### **Example**

The following example demonstrates how to configure a Fabric node to use an HSM.

First, you will need to install an implementation of the PKCS11 interface. This example uses the softhsm open source implementation. After downloading and configuring softhsm, you will need to set the SOFTHSM2\_CONF environment variable to point to the softhsm2 configuration file.

You can then use softhsm to create the token that will handle the cryptographic operations of your Fabric node inside an HSM slot. In this example, we create a token labelled "fabric" and set the pin to "71811222". After you have

created the token, update the configuration file to use PKCS11 and your token as the crypto service provider. You can find an example bccsp section below:

By default, when private keys are generated using the HSM, the private key is mutable, meaning PKCS11 private key attributes can be changed after the key is generated. Setting Immutable to true means that the private key attributes cannot be altered after key generation. Before you configure immutability by setting Immutable: true, ensure that PKCS11 object copy is supported by the HSM.

If you are using AWS HSM there is an additional step required:

• Add the parameter, AltId to the pkcsll section of the bccsp block. When AWS HSM is being used, this parameter is used to assign a unique value for the Subject Key Identifier (SKI). Create a long secure string outside of Fabric and assign it to the AltId parameter. For example:

You can also use environment variables to override the relevant fields of the configuration file. If you are connecting to softhsm2 using the Fabric CA server, you could set the following environment variables or directly set the corresponding values in the CA server config file:

```
FABRIC_CA_SERVER_BCCSP_DEFAULT=PKCS11
FABRIC_CA_SERVER_BCCSP_PKCS11_LIBRARY=/etc/hyperledger/fabric/libsofthsm2.so
FABRIC_CA_SERVER_BCCSP_PKCS11_PIN=71811222
FABRIC_CA_SERVER_BCCSP_PKCS11_LABEL=fabric
```

If you are connecting to softhsm2 using the Fabric peer, you could set the following environment variables or directly set the corresponding values in the peer config file:

```
CORE_PEER_BCCSP_DEFAULT=PKCS11
CORE_PEER_BCCSP_PKCS11_LIBRARY=/etc/hyperledger/fabric/libsofthsm2.so
```

```
CORE_PEER_BCCSP_PKCS11_PIN=71811222
CORE_PEER_BCCSP_PKCS11_LABEL=fabric
```

If you are connecting to softhsm2 using the Fabric orderer, you could set the following environment variables or directly set the corresponding values in the orderer config file:

```
ORDERER_GENERAL_BCCSP_DEFAULT=PKCS11
ORDERER_GENERAL_BCCSP_PKCS11_LIBRARY=/etc/hyperledger/fabric/libsofthsm2.so
ORDERER_GENERAL_BCCSP_PKCS11_PIN=71811222
ORDERER_GENERAL_BCCSP_PKCS11_LABEL=fabric
```

If you are deploying your nodes using docker compose, after building your own images, you can update your docker compose files to mount the softhsm library and configuration file inside the container using volumes. As an example, you would add the following environment and volumes variables to your docker compose file:

## 8.5.2 Setting up a network using HSM

If you are deploying Fabric nodes using an HSM, your private keys need to be generated and stored inside the HSM rather than inside the keystore folder of the node's local MSP folder. The keystore folder of the MSP will remain empty. Instead, the Fabric node will use the subject key identifier of the signing certificate in the signcerts folder to retrieve the private key from inside the HSM. The process for creating the node MSP folders differs depending on whether you are using a Fabric Certificate Authority (CA) or your own CA.

#### Before you begin

Before configuring a Fabric node to use an HSM, you should have completed the following steps:

- 1. Created a partition on your HSM Server and recorded the Label and PIN of the partition.
- 2. Followed instructions in the documentation from your HSM provider to configure an HSM Client that communicates with your HSM server.

#### Using an HSM with a Fabric CA

You can set up a Fabric CA to use an HSM by making the same edits to the CA server configuration file as you would make to a peer or ordering node. Because you can use the Fabric CA to generate keys inside an HSM, the process of creating the local MSP folders is straightforward. Use the following steps:

- 1. Modify the bccsp section of the Fabric CA server configuration file and point to the Label and PIN that you created for your HSM. When the Fabric CA server starts, the private key is generated and stored in the HSM. If you are not concerned about exposing your CA signing certificate, you can skip this step and only configure an HSM for your peer or ordering nodes, described in the next steps.
- 2. Use the Fabric CA client to register the peer or ordering node identities with your CA.

3. Before you deploy a peer or ordering node with HSM support, you need to enroll the node identity by storing its private key in the HSM. Edit the bccsp section of the Fabric CA client config file or use the associated environment variables to point to the HSM configuration for your peer or ordering node. In the Fabric CA Client configuration file, replace the default SW configuration with the PKCS11 configuration and provide the values for your own HSM:

```
bccsp:
   default: PKCS11
   pkcs11:
    Library: /etc/hyperledger/fabric/libsofthsm2.so
   Pin: 71811222
   Label: fabric
   hash: SHA2
   security: 256
   Immutable: false
```

Then for each node, use the Fabric CA client to generate the peer or ordering node's MSP folder by enrolling against the node identity that you registered in step 2. Instead of storing the private key in the keystore folder of the associated MSP, the enroll command uses the node's HSM to generate and store the private key for the peer or ordering node. The keystore folder remains empty.

1. To configure a peer or ordering node to use the HSM, similarly update the bccsp section of the peer or orderer configuration file to use PKCS11 and provide the Label and PIN. Also, edit the value of the mspConfigPath (for a peer node) or the LocalMSPDir (for an ordering node) to point to the MSP folder that was generated in the previous step using the Fabric CA client. Now that the peer or ordering node is configured to use HSM, when you start the node it will be able sign and endorse transactions with the private key protected by the HSM.

### Using an HSM with your own CA

If you are using your own Certificate Authority to deploy Fabric components, you can use an HSM by completing the following steps:

- Configure your CA to communicate with an HSM using PKCS11 and create a Label and PIN. Then use your CA to generate the private key and signing certificate for each node, with the private key generated inside the HSM.
- 2. Use your CA to build the peer or ordering node MSP folder. Place the signing certificate that you generated in step 1 inside the signcerts folder. You can leave the keystore folder empty.
- 3. To configure a peer or ordering node to use the HSM, similarly update the bccsp section of the peer or orderer configuration file to use PKCS11 and provide the Label and PIN. Edit the value of the mspConfigPath (for a peer node) or the LocalMSPDir (for an ordering node) to point to the MSP folder that was generated in the previous step using the Fabric CA client. Now that the peer or ordering node is configured to use HSM, when you start the node it will be able sign and endorse transactions with the private key protected by the HSM.

## 8.6 Channel Configuration (configtx)

Shared configuration for a Hyperledger Fabric blockchain network is stored in a collection configuration transactions, one per channel. Each configuration transaction is usually referred to by the shorter name *configuration*.

Channel configuration has the following important properties:

1. **Versioned**: All elements of the configuration have an associated version which is advanced with every modification. Further, every committed configuration receives a sequence number.

- 2. **Permissioned**: Each element of the configuration has an associated policy which governs whether or not modification to that element is permitted. Anyone with a copy of the previous configtx (and no additional info) may verify the validity of a new config based on these policies.
- 3. **Hierarchical**: A root configuration group contains sub-groups, and each group of the hierarchy has associated values and policies. These policies can take advantage of the hierarchy to derive policies at one level from policies of lower levels.

### 8.6.1 Anatomy of a configuration

Configuration is stored as a transaction of type <code>HeaderType\_CONFIG</code> in a block with no other transactions. These blocks are referred to as *Configuration Blocks*, the first of which is referred to as the *Genesis Block*.

The proto structures for configuration are stored in fabric/protos/common/configtx.proto. The Envelope of type HeaderType\_CONFIG encodes a ConfigEnvelope message as the Payload data field. The proto for ConfigEnvelope is defined as follows:

```
message ConfigEnvelope {
   Config config = 1;
   Envelope last_update = 2;
}
```

The last\_update field is defined below in the **Updates to configuration** section, but is only necessary when validating the configuration, not reading it. Instead, the currently committed configuration is stored in the config field, containing a Config message.

```
message Config {
    uint64 sequence = 1;
    ConfigGroup channel_group = 2;
}
```

The sequence number is incremented by one for each committed configuration. The channel\_group field is the root group which contains the configuration. The ConfigGroup structure is recursively defined, and builds a tree of groups, each of which contains values and policies. It is defined as follows:

```
message ConfigGroup {
    uint64 version = 1;
    map<string,ConfigGroup> groups = 2;
    map<string,ConfigValue> values = 3;
    map<string,ConfigPolicy> policies = 4;
    string mod_policy = 5;
}
```

Because ConfigGroup is a recursive structure, it has hierarchical arrangement. The following example is expressed for clarity in golang notation.

```
// Assume the following groups are defined
var root, child1, child2, grandChild1, grandChild2, grandChild3 *ConfigGroup

// Set the following values
root.Groups["child1"] = child1
root.Groups["child2"] = child2
child1.Groups["grandChild1"] = grandChild1
child2.Groups["grandChild2"] = grandChild2
child2.Groups["grandChild3"] = grandChild3
```

```
// The resulting config structure of groups looks like:
// root:
// child1:
// grandChild1
// child2:
// grandChild2
// grandChild3
```

Each group defines a level in the config hierarchy, and each group has an associated set of values (indexed by string key) and policies (also indexed by string key).

Values are defined by:

```
message ConfigValue {
    uint64 version = 1;
    bytes value = 2;
    string mod_policy = 3;
}
```

Policies are defined by:

```
message ConfigPolicy {
    uint64 version = 1;
    Policy policy = 2;
    string mod_policy = 3;
}
```

Note that Values, Policies, and Groups all have a version and a mod\_policy. The version of an element is incremented each time that element is modified. The mod\_policy is used to govern the required signatures to modify that element. For Groups, modification is adding or removing elements to the Values, Policies, or Groups maps (or changing the mod\_policy). For Values and Policies, modification is changing the Value and Policy fields respectively (or changing the mod\_policy). Each element's mod\_policy is evaluated in the context of the current level of the config. Consider the following example mod policies defined at Channel.Groups["Application"] (Here, we use the golang map reference syntax, so Channel.Groups["Application"].Policies["policy1"] refers to the base Channel group's Application group's Policies map's policy1 policy.)

- policy1 maps to Channel.Groups["Application"].Policies["policy1"]
- Org1/policy2 maps to Channel.Groups["Application"].Groups["Org1"]. Policies["policy2"]
- /Channel/policy3 maps to Channel.Policies ["policy3"]

Note that if a mod\_policy references a policy which does not exist, the item cannot be modified.

## 8.6.2 Configuration updates

Configuration updates are submitted as an Envelope message of type HeaderType\_CONFIG\_UPDATE. The Payload data of the transaction is a marshaled ConfigUpdateEnvelope. The ConfigUpdateEnvelope is defined as follows:

```
message ConfigUpdateEnvelope {
   bytes config_update = 1;
   repeated ConfigSignature signatures = 2;
}
```

The signatures field contains the set of signatures which authorizes the config update. Its message definition is:

```
message ConfigSignature {
   bytes signature_header = 1;
   bytes signature = 2;
}
```

The signature\_header is as defined for standard transactions, while the signature is over the concatenation of the signature\_header bytes and the config\_update bytes from the ConfigUpdateEnvelope message.

The ConfigUpdateEnvelope config\_update bytes are a marshaled ConfigUpdate message which is defined as follows:

```
message ConfigUpdate {
    string channel_id = 1;
    ConfigGroup read_set = 2;
    ConfigGroup write_set = 3;
}
```

The channel\_id is the channel ID the update is bound for, this is necessary to scope the signatures which support this reconfiguration.

The read\_set specifies a subset of the existing configuration, specified sparsely where only the version field is set and no other fields must be populated. The particular ConfigValue value or ConfigPolicy policy fields should never be set in the read\_set. The ConfigGroup may have a subset of its map fields populated, so as to reference an element deeper in the config tree. For instance, to include the Application group in the read\_set, its parent (the Channel group) must also be included in the read set, but, the Channel group does not need to populate all of the keys, such as the Orderer group key, or any of the values or policies keys.

The write\_set specifies the pieces of configuration which are modified. Because of the hierarchical nature of the configuration, a write to an element deep in the hierarchy must contain the higher level elements in its write\_set as well. However, for any element in the write\_set which is also specified in the read\_set at the same version, the element should be specified sparsely, just as in the read\_set.

For example, given the configuration:

```
Channel: (version 0)
Orderer (version 0)
Application (version 3)
Org1 (version 2)
```

To submit a configuration update which modifies Org1, the read\_set would be:

```
Channel: (version 0)
Application: (version 3)
```

and the write\_set would be

```
Channel: (version 0)
Application: (version 3)
Org1 (version 3)
```

When the CONFIG\_UPDATE is received, the orderer computes the resulting CONFIG by doing the following:

- 1. Verifies the channel\_id and read\_set. All elements in the read\_set must exist at the given versions.
- 2. Computes the update set by collecting all elements in the write\_set which do not appear at the same version in the read\_set.
- 3. Verifies that each element in the update set increments the version number of the element update by exactly 1.

- 4. Verifies that the signature set attached to the ConfigUpdateEnvelope satisfies the mod\_policy for each element in the update set.
- 5. Computes a new complete version of the config by applying the update set to the current config.
- 6. Writes the new config into a ConfigEnvelope which includes the CONFIG\_UPDATE as the last\_update field and the new config encoded in the config field, along with the incremented sequence value.
- 7. Writes the new ConfigEnvelope into a Envelope of type CONFIG, and ultimately writes this as the sole transaction in a new configuration block.

When the peer (or any other receiver for <code>Deliver</code>) receives this configuration block, it should verify that the config was appropriately validated by applying the <code>last\_update</code> message to the current config and verifying that the orderer-computed <code>config</code> field contains the correct new configuration.

### 8.6.3 Permitted configuration groups and values

Any valid configuration is a subset of the following configuration. Here we use the notation peer.<MSG> to define a ConfigValue whose value field is a marshaled proto message of name <MSG> defined in fabric/protos/peer/configuration.proto. The notations common.<MSG>, msp.<MSG>, and orderer.<MSG> correspond similarly, but with their messages defined in fabric/protos/common/configuration.proto, fabric/protos/msp/mspconfig.proto, and fabric/protos/orderer/configuration.proto respectively.

Note, that the keys {{org\_name}} and {{consortium\_name}} represent arbitrary names, and indicate an element which may be repeated with different names.

```
&ConfigGroup{
    Groups: map<string, *ConfigGroup> {
        "Application": &ConfigGroup {
            Groups:map<String, *ConfigGroup> {
                {{org_name}}: &ConfigGroup{
                     Values:map<string, *ConfigValue>{
                         "MSP":msp.MSPConfig,
                         "AnchorPeers":peer.AnchorPeers,
                     },
                },
            },
        },
        "Orderer": & ConfigGroup {
            Groups:map<String, *ConfigGroup> {
                 {{org_name}}:&ConfigGroup{
                    Values:map<string, *ConfigValue>{
                         "MSP":msp.MSPConfig,
                     },
                },
            },
            Values:map<string, *ConfigValue> {
                "ConsensusType":orderer.ConsensusType,
                "BatchSize":orderer.BatchSize,
                "BatchTimeout": orderer.BatchTimeout,
                "KafkaBrokers": orderer. KafkaBrokers,
            },
        },
        "Consortiums": &ConfigGroup{
            Groups:map<String, *ConfigGroup> {
                {{consortium_name}}: &ConfigGroup{
```

```
Groups:map<string, *ConfigGroup> {
                     {{org_name}}: &ConfigGroup{
                         Values:map<string, *ConfigValue>{
                             "MSP":msp.MSPConfig,
                         },
                     },
                },
                Values:map<string, *ConfigValue> {
                     "ChannelCreationPolicy":common.Policy,
                }
            },
       },
    },
},
Values: map<string, *ConfigValue> {
    "HashingAlgorithm":common.HashingAlgorithm,
    "BlockHashingDataStructure":common.BlockDataHashingStructure,
    "Consortium":common.Consortium,
    "OrdererAddresses":common.OrdererAddresses,
},
```

## 8.6.4 Orderer system channel configuration

The ordering system channel needs to define ordering parameters, and consortiums for creating channels. There must be exactly one ordering system channel for an ordering service, and it is the first channel to be created (or more accurately bootstrapped). It is recommended never to define an Application section inside of the ordering system channel genesis configuration, but may be done for testing. Note that any member with read access to the ordering system channel may see all channel creations, so this channel's access should be restricted.

The ordering parameters are defined as the following subset of config:

```
&ConfigGroup{
   Groups: map<string, *ConfigGroup> {
        "Orderer": & ConfigGroup {
            Groups:map<String, *ConfigGroup> {
                {{org_name}}: &ConfigGroup{
                     Values:map<string, *ConfigValue>{
                         "MSP":msp.MSPConfig,
                     },
                },
            },
            Values:map<string, *ConfigValue> {
                "ConsensusType":orderer.ConsensusType,
                "BatchSize":orderer.BatchSize,
                "BatchTimeout": orderer.BatchTimeout,
                "KafkaBrokers": orderer. KafkaBrokers,
            },
        },
    },
```

Each organization participating in ordering has a group element under the Orderer group. This group defines a single parameter MSP which contains the cryptographic identity information for that organization. The Values of the

Orderer group determine how the ordering nodes function. They exist per channel, so orderer. BatchTimeout for instance may be specified differently on one channel than another.

At startup, the orderer is faced with a filesystem which contains information for many channels. The orderer identifies the system channel by identifying the channel with the consortiums group defined. The consortiums group has the following structure.

```
&ConfigGroup{
    Groups: map<string, *ConfigGroup> {
        "Consortiums": &ConfigGroup {
            Groups:map<String, *ConfigGroup> {
                {{consortium_name}}:&ConfigGroup{
                     Groups:map<string, *ConfigGroup> {
                         {{org_name}}: &ConfigGroup{
                             Values:map<string, *ConfigValue>{
                                 "MSP":msp.MSPConfig,
                             },
                         },
                     },
                     Values:map<string, *ConfigValue> {
                         "ChannelCreationPolicy":common.Policy,
                },
           },
       },
   },
},
```

Note that each consortium defines a set of members, just like the organizational members for the ordering orgs. Each consortium also defines a ChannelCreationPolicy. This is a policy which is applied to authorize channel creation requests. Typically, this value will be set to an ImplicitMetaPolicy requiring that the new members of the channel sign to authorize the channel creation. More details about channel creation follow later in this document.

## 8.6.5 Application channel configuration

Application configuration is for channels which are designed for application type transactions. It is defined as follows:

Just like with the Orderer section, each organization is encoded as a group. However, instead of only encoding the MSP identity information, each org additionally encodes a list of AnchorPeers. This list allows the peers of different organizations to contact each other for peer gossip networking.

The application channel encodes a copy of the orderer orgs and consensus options to allow for deterministic updating of

these parameters, so the same Orderer section from the orderer system channel configuration is included. However from an application perspective this may be largely ignored.

#### 8.6.6 Channel creation

When the orderer receives a CONFIG\_UPDATE for a channel which does not exist, the orderer assumes that this must be a channel creation request and performs the following.

- 1. The orderer identifies the consortium which the channel creation request is to be performed for. It does this by looking at the Consortium value of the top level group.
- 2. The orderer verifies that the organizations included in the Application group are a subset of the organizations included in the corresponding consortium and that the ApplicationGroup is set to version 1.
- 3. The orderer verifies that if the consortium has members, that the new channel also has application members (creation consortiums and channels with no members is useful for testing only).
- 4. The orderer creates a template configuration by taking the Orderer group from the ordering system channel, and creating an Application group with the newly specified members and specifying its mod\_policy to be the ChannelCreationPolicy as specified in the consortium config. Note that the policy is evaluated in the context of the new configuration, so a policy requiring ALL members, would require signatures from all the new channel members, not all the members of the consortium.
- 5. The orderer then applies the CONFIG\_UPDATE as an update to this template configuration. Because the CONFIG\_UPDATE applies modifications to the Application group (its version is 1), the config code validates these updates against the ChannelCreationPolicy. If the channel creation contains any other modifications, such as to an individual org's anchor peers, the corresponding mod policy for the element will be invoked.
- 6. The new CONFIG transaction with the new channel config is wrapped and sent for ordering on the ordering system channel. After ordering, the channel is created.

## 8.7 Defining capability requirements

As discussed in *Channel capabilities*, capability requirements are defined per channel in the channel configuration (found in the channel's most recent configuration block). The channel configuration contains three locations, each of which defines a capability of a different type.

| Capability Type | Canonical Path                    | JSON Path                                              |
|-----------------|-----------------------------------|--------------------------------------------------------|
| Channel         | /Channel/Capabilities             | .channel_group.values.Capabilities                     |
| Orderer         | /Channel/Orderer/Capabilities     | .channel_group.groups.Orderer.values.Capabilities      |
| Application     | /Channel/Application/Capabilities | .channel_group.groups.Application.values. Capabilities |

## 8.7.1 Setting Capabilities

Capabilities are set as part of the channel configuration (either as part of the initial configuration – which we'll talk about in a moment – or as part of a reconfiguration).

**Note:** For a tutorial that shows how to update a channel configuration, check out *Adding an Org to a Channel*. For an overview of the different kinds of channel updates that are possible, check out *Updating a Channel Configuration*.

Because new channels copy the configuration of the ordering system channel by default, new channels will automatically be configured to work with the orderer and channel capabilities of the ordering system channel and the application capabilities specified by the channel creation transaction. Channels that already exist, however, must be reconfigured.

The schema for the Capabilities value is defined in the protobuf as:

```
message Capabilities {
    map<string, Capability> capabilities = 1;
}
message Capability { }
```

As an example, rendered in JSON:

```
{
    "capabilities": {
        "V1_1": {}
    }
}
```

#### Capabilities in an Initial Configuration

In the configtx.yaml file distributed in the config directory of the release artifacts, there is a Capabilities section which enumerates the possible capabilities for each capability type (Channel, Orderer, and Application).

The simplest way to enable capabilities is to pick a v1.1 sample profile and customize it for your network. For example:

Note that there is a Capabilities section defined at the root level (for the channel capabilities), and at the Orderer level (for orderer capabilities). The sample above uses a YAML reference to include the capabilities as defined at the bottom of the YAML.

When defining the orderer system channel there is no Application section, as those capabilities are defined during the creation of an application channel. To define a new channel's application capabilities at channel creation time, the application admins should model their channel creation transaction after the SampleSingleMSPChannelV1\_1 profile.

```
SampleSingleMSPChannelV1_1:
    Consortium: SampleConsortium
    Application:
    Organizations:
    - *SampleOrg
    Capabilities:
    <<: *ApplicationCapabilities
```

Here, the Application section has a new element Capabilities which references the ApplicationCapabilities section defined at the end of the YAML.

**Note:** The capabilities for the Channel and Orderer sections are inherited from the definition in the ordering system channel and are automatically included by the orderer during the process of channel creation.

## 8.8 Endorsement policies

Every chaincode has an endorsement policy which specifies the set of peers on a channel that must execute chaincode and endorse the execution results in order for the transaction to be considered valid. These endorsement policies define the organizations (through their peers) who must "endorse" (i.e., approve of) the execution of a proposal.

**Note:** Recall that **state**, represented by key-value pairs, is separate from blockchain data. For more on this, check out our *Ledger* documentation.

As part of the transaction validation step performed by the peers, each validating peer checks to make sure that the transaction contains the appropriate **number** of endorsements and that they are from the expected sources (both of these are specified in the endorsement policy). The endorsements are also checked to make sure they're valid (i.e., that they are valid signatures from valid certificates).

### 8.8.1 Two ways to require endorsement

By default, endorsement policies are specified for a channel's chaincode at instantiation or upgrade time (that is, one endorsement policy covers all of the state associated with a chaincode).

However, there are cases where it may be necessary for a particular state (a particular key-value pair, in other words) to have a different endorsement policy. This **state-based endorsement** allows the default chaincode-level endorsement policies to be overridden by a different policy for the specified keys.

To illustrate the circumstances in which these two types of endorsement policies might be used, consider a channel on which cars are being exchanged. The "creation" — also known as "issuance" – of a car as an asset that can be traded (putting the key-value pair that represents it into the world state, in other words) would have to satisfy the chaincode-level endorsement policy. To see how to set a chaincode-level endorsement policy, check out the section below.

If the car requires a specific endorsement policy, it can be defined either when the car is created or afterwards. There are a number of reasons why it might be necessary or preferable to set a state-specific endorsement policy. The car might have historical importance or value that makes it necessary to have the endorsement of a licensed appraiser. Also, the owner of the car (if they're a member of the channel) might also want to ensure that their peer signs off on a transaction. In both cases, an endorsement policy is required for a particular asset that is different from the default endorsement policies for the other assets associated with that chaincode.

We'll show you how to define a state-based endorsement policy in a subsequent section. But first, let's see how we set a chaincode-level endorsement policy.

## 8.8.2 Setting chaincode-level endorsement policies

Chaincode-level endorsement policies can be specified at instantiate time using either the SDK (for some sample code on how to do this, click here) or in the peer CLI using the -P switch followed by the policy.

Note: Don't worry about the policy syntax ('Org1.member', et all) right now. We'll talk more about the syntax in the next section.

#### For example:

```
peer chaincode instantiate -C <channelid> -n mycc -P "AND('Org1.member', 'Org2.member →')"
```

This command deploys chaincode mycc ("my chaincode") with the policy AND ('Org1.member', 'Org2.member') which would require that a member of both Org1 and Org2 sign the transaction.

Notice that, if the identity classification is enabled (see *Membership Service Providers (MSP)*), one can use the PEER role to restrict endorsement to only peers.

#### For example:

```
peer chaincode instantiate -C <channelid> -n mycc -P "AND('Org1.peer', 'Org2.peer')"
```

A new organization added to the channel after instantiation can query a chaincode (provided the query has appropriate authorization as defined by channel policies and any application level checks enforced by the chaincode) but will not be able to execute or endorse the chaincode. The endorsement policy needs to be modified to allow transactions to be committed with endorsements from the new organization.

**Note:** if not specified at instantiation time, the endorsement policy defaults to "any member of the organizations in the channel". For example, a channel with "Org1" and "Org2" would have a default endorsement policy of "OR('Org1.member', 'Org2.member')".

#### **Endorsement policy syntax**

As you can see above, policies are expressed in terms of principals ("principals" are identities matched to a role). Principals are described as 'MSP.ROLE', where MSP represents the required MSP ID and ROLE represents one of the four accepted roles: member, admin, client, and peer.

Here are a few examples of valid principals:

- 'Org0.admin': any administrator of the Org0 MSP
- 'Org1.member': any member of the Org1 MSP
- 'Orgl.client': any client of the Orgl MSP
- 'Orgl.peer': any peer of the Orgl MSP

The syntax of the language is:

```
EXPR(E[, E...])
```

Where EXPR is either AND, OR, or OutOf, and E is either a principal (with the syntax described above) or another nested call to EXPR.

#### For example:

- AND ('Org1.member', 'Org2.member', 'Org3.member') requests one signature from each of the three principals.
- OR ('Org1.member', 'Org2.member') requests one signature from either one of the two principals.

- OR ('Org1.member', AND ('Org2.member', 'Org3.member')) requests either one signature from a member of the Org1 MSP or one signature from a member of the Org2 MSP and one signature from a member of the Org3 MSP.
- OutOf(1, 'Org1.member', 'Org2.member'), which resolves to the same thing as OR('Org1.member', 'Org2.member').
- Similarly, OutOf(2, 'Org1.member', 'Org2.member') is equivalent to AND('Org1.member', 'Org2.member'), and OutOf(2, 'Org1.member', 'Org2.member', 'Org3.member') is equivalent to OR(AND('Org1.member', 'Org2.member'), AND('Org1.member', 'Org3.member')).

## 8.8.3 Setting key-level endorsement policies

Setting regular chaincode-level endorsement policies is tied to the lifecycle of the corresponding chaincode. They can only be set or modified when instantiating or upgrading the corresponding chaincode on a channel.

In contrast, key-level endorsement policies can be set and modified in a more granular fashion from within a chaincode. The modification is part of the read-write set of a regular transaction.

The shim API provides the following functions to set and retrieve an endorsement policy for/from a regular key.

**Note:** ep below stands for the "endorsement policy", which can be expressed either by using the same syntax described above or by using the convenience function described below. Either method will generate a binary version of the endorsement policy that can be consumed by the basic shim API.

```
SetStateValidationParameter(key string, ep []byte) error
GetStateValidationParameter(key string) ([]byte, error)
```

For keys that are part of *Private data* in a collection the following functions apply:

```
SetPrivateDataValidationParameter(collection, key string, ep []byte) error
GetPrivateDataValidationParameter(collection, key string) ([]byte, error)
```

To help set endorsement policies and marshal them into validation parameter byte arrays, the Go shim provides an extension with convenience functions that allow the chaincode developer to deal with endorsement policies in terms of the MSP identifiers of organizations, see KeyEndorsementPolicy:

```
type KeyEndorsementPolicy interface {
    // Policy returns the endorsement policy as bytes
    Policy() ([]byte, error)

    // AddOrgs adds the specified orgs to the list of orgs that are required
    // to endorse
    AddOrgs(roleType RoleType, organizations ...string) error

    // DelOrgs delete the specified channel orgs from the existing key-level_
    →endorsement
    // policy for this KVS key. If any org is not present, an error will be returned.
    DelOrgs(organizations ...string) error

    // ListOrgs returns an array of channel orgs that are required to endorse changes
    ListOrgs() ([]string)
}
```

For example, to set an endorsement policy for a key where two specific orgs are required to endorse the key change, pass both org MSPIDs to AddOrgs(), and then call Policy() to construct the endorsement policy byte array that can be passed to SetStateValidationParameter().

To add the shim extension to your chaincode as a dependency, see *Managing external dependencies for chaincode* written in Go.

#### 8.8.4 Validation

At commit time, setting a value of a key is no different from setting the endorsement policy of a key — both update the state of the key and are validated based on the same rules.

| Validation          | no validation parameter set | validation parameter set |
|---------------------|-----------------------------|--------------------------|
| modify value        | check chaincode ep          | check key-level ep       |
| modify key-level ep | check chaincode ep          | check key-level ep       |

As we discussed above, if a key is modified and no key-level endorsement policy is present, the chaincode-level endorsement policy applies by default. This is also true when a key-level endorsement policy is set for a key for the first time — the new key-level endorsement policy must first be endorsed according to the pre-existing chaincode-level endorsement policy.

If a key is modified and a key-level endorsement policy is present, the key-level endorsement policy overrides the chaincode-level endorsement policy. In practice, this means that the key-level endorsement policy can be either less restrictive or more restrictive than the chaincode-level endorsement policy. Because the chaincode-level endorsement policy must be satisfied in order to set a key-level endorsement policy for the first time, no trust assumptions have been violated.

If a key's endorsement policy is removed (set to nil), the chaincode-level endorsement policy becomes the default again.

If a transaction modifies multiple keys with different associated key-level endorsement policies, all of these policies need to be satisfied in order for the transaction to be valid.

## 8.9 Pluggable transaction endorsement and validation

#### 8.9.1 Motivation

When a transaction is validated at time of commit, the peer performs various checks before applying the state changes that come with the transaction itself:

- Validating the identities that signed the transaction.
- Verifying the signatures of the endorsers on the transaction.
- Ensuring the transaction satisfies the endorsement policies of the namespaces of the corresponding chaincodes.

There are use cases which demand custom transaction validation rules different from the default Fabric validation rules, such as:

- UTXO (Unspent Transaction Output): When the validation takes into account whether the transaction doesn't double spend its inputs.
- **Anonymous transactions:** When the endorsement doesn't contain the identity of the peer, but a signature and a public key are shared that can't be linked to the peer's identity.

## 8.9.2 Pluggable endorsement and validation logic

Fabric allows for the implementation and deployment of custom endorsement and validation logic into the peer to be associated with chaincode handling in a pluggable manner. This logic can be either compiled into the peer as built in selectable logic, or compiled and deployed alongside the peer as a Golang plugin.

Recall that every chaincode is associated with its own endorsement and validation logic at the time of chaincode instantiation. If the user doesn't select one, the default built-in logic is selected implicitly. A peer administrator may alter the endorsement/validation logic that is selected by extending the peer's local configuration with the customization of the endorsement/validation logic which is loaded and applied at peer startup.

### 8.9.3 Configuration

Each peer has a local configuration (core.yaml) that declares a mapping between the endorsement/validation logic name and the implementation that is to be run.

The default logic are called ESCC (with the "E" standing for endorsement) and VSCC (validation), and they can be found in the peer local configuration in the handlers section:

```
handlers:
    endorsers:
    escc:
        name: DefaultEndorsement
    validators:
        vscc:
        name: DefaultValidation
```

When the endorsement or validation implementation is compiled into the peer, the name property represents the initialization function that is to be run in order to obtain the factory that creates instances of the endorsement/validation logic.

The function is an instance method of the HandlerLibrary construct under core/handlers/library/library.go and in order for custom endorsement or validation logic to be added, this construct needs to be extended with any additional methods.

Since this is cumbersome and poses a deployment challenge, one can also deploy custom endorsement and validation as a Golang plugin by adding another property under the name called library.

For example, if we have custom endorsement and validation logic which is implemented as a plugin, we would have the following entries in the configuration in core.yaml:

```
handlers:
    endorsers:
    escc:
        name: DefaultEndorsement
        custom:
        name: customEndorsement
        library: /etc/hyperledger/fabric/plugins/customEndorsement.so
    validators:
    vscc:
        name: DefaultValidation
        custom:
        name: customValidation
        library: /etc/hyperledger/fabric/plugins/customValidation.so
```

And we'd have to place the .so plugin files in the peer's local file system.

**Note:** Hereafter, custom endorsement or validation logic implementation is going to be referred to as "plugins", even if they are compiled into the peer.

### 8.9.4 Endorsement plugin implementation

To implement an endorsement plugin, one must implement the Plugin interface found in core/handlers/endorsement/api/endorsement.go:

An endorsement plugin instance of a given plugin type (identified either by the method name as an instance method of the HandlerLibrary or by the plugin .so file path) is created for each channel by having the peer invoke the New method in the PluginFactory interface which is also expected to be implemented by the plugin developer:

```
// PluginFactory creates a new instance of a Plugin
type PluginFactory interface {
   New() Plugin
}
```

The Init method is expected to receive as input all the dependencies declared under core/handlers/endorsement/api/, identified as embedding the Dependency interface.

After the creation of the Plugin instance, the Init method is invoked on it by the peer with the dependencies passed as parameters.

Currently Fabric comes with the following dependencies for endorsement plugins:

• SigningIdentityFetcher: Returns an instance of SigningIdentity based on a given signed proposal:

```
// SigningIdentity signs messages and serializes its public identity to bytes
type SigningIdentity interface {
    // Serialize returns a byte representation of this identity which is used to_
    verify
    // messages signed by this SigningIdentity
    Serialize() ([]byte, error)

    // Sign signs the given payload and returns a signature
    Sign([]byte) ([]byte, error)
}
```

• StateFetcher: Fetches a **State** object which interacts with the world state:

```
// State defines interaction with the world state
type State interface {
    // GetPrivateDataMultipleKeys gets the values for the multiple private data items_
    in a single call
        GetPrivateDataMultipleKeys(namespace, collection string, keys []string) ([][]byte,
        error)

    // GetStateMultipleKeys gets the values for multiple keys in a single call
        GetStateMultipleKeys(namespace string, keys []string) ([][]byte, error)

    // GetTransientByTXID gets the values private data associated with the given txID
        GetTransientByTXID(txID string) ([]*rwset.TxPvtReadWriteSet, error)

    // Done releases resources occupied by the State
        Done()
}
```

## 8.9.5 Validation plugin implementation

To implement a validation plugin, one must implement the Plugin interface found in core/handlers/validation/api/validation.go:

```
// Plugin validates transactions
type Plugin interface {
    // Validate returns nil if the action at the given position inside the transaction
    // at the given position in the given block is valid, or an error if not.
    Validate(block *common.Block, namespace string, txPosition int, actionPosition_
    →int, contextData ...ContextDatum) error

    // Init injects dependencies into the instance of the Plugin
    Init(dependencies ...Dependency) error
}
```

Each ContextDatum is additional runtime-derived metadata that is passed by the peer to the validation plugin. Currently, the only ContextDatum that is passed is one that represents the endorsement policy of the chaincode:

```
// SerializedPolicy defines a serialized policy
type SerializedPolicy interface {
    validation.ContextDatum

    // Bytes returns the bytes of the SerializedPolicy
    Bytes() []byte
}
```

A validation plugin instance of a given plugin type (identified either by the method name as an instance method of the HandlerLibrary or by the plugin .so file path) is created for each channel by having the peer invoke the New method in the PluginFactory interface which is also expected to be implemented by the plugin developer:

```
// PluginFactory creates a new instance of a Plugin
type PluginFactory interface {
    New() Plugin
}
```

The Init method is expected to receive as input all the dependencies declared under core/handlers/validation/api/, identified as embedding the Dependency interface.

After the creation of the Plugin instance, the **Init** method is invoked on it by the peer with the dependencies passed as parameters.

Currently Fabric comes with the following dependencies for validation plugins:

- IdentityDeserializer: Converts byte representation of identities into Identity objects that can be used to verify signatures signed by them, be validated themselves against their corresponding MSP, and see whether they satisfy a given MSP Principal. The full specification can be found in core/handlers/validation/api/identities/identities.go.
- PolicyEvaluator: Evaluates whether a given policy is satisfied:

```
// PolicyEvaluator evaluates policies
type PolicyEvaluator interface {
    validation.Dependency

    // Evaluate takes a set of SignedData and evaluates whether this set of
    signatures satisfies
    // the policy with the given bytes
    Evaluate(policyBytes []byte, signatureSet []*common.SignedData) error
}
```

• StateFetcher: Fetches a State object which interacts with the world state:

```
// State defines interaction with the world state
type State interface {
   // GetStateMultipleKeys gets the values for multiple keys in a single call
   GetStateMultipleKeys(namespace string, keys []string) ([][]byte, error)
   // GetStateRangeScanIterator returns an iterator that contains all the key-values.
⇒between given key ranges.
   // startKey is included in the results and endKey is excluded. An empty startKey,
→refers to the first available key
   // and an empty endKey refers to the last available key. For scanning all the,
⇒ keys, both the startKey and the endKey
   // can be supplied as empty strings. However, a full scan should be used,
→ judiciously for performance reasons.
   // The returned ResultsIterator contains results of type *KV which is defined in.
⇒protos/ledger/queryresult.
   GetStateRangeScanIterator(namespace string, startKey string, endKey string)
// GetStateMetadata returns the metadata for given namespace and key
   GetStateMetadata(namespace, key string) (map[string][]byte, error)
   // GetPrivateDataMetadata gets the metadata of a private data item identified by,
→a tuple <namespace, collection, key>
   GetPrivateDataMetadata(namespace, collection, key string) (map[string][]byte,_
→error)
   // Done releases resources occupied by the State
   Done()
```

## 8.9.6 Important notes

• Validation plugin consistency across peers: In future releases, the Fabric channel infrastructure would guarantee that the same validation logic is used for a given chaincode by all peers in the channel at any given blockchain

height in order to eliminate the chance of mis-configuration which would might lead to state divergence among peers that accidentally run different implementations. However, for now it is the sole responsibility of the system operators and administrators to ensure this doesn't happen.

- Validation plugin error handling: Whenever a validation plugin can't determine whether a given transaction is valid or not, because of some transient execution problem like inability to access the database, it should return an error of type ExecutionFailureError that is defined in core/handlers/validation/api/validation.go. Any other error that is returned, is treated as an endorsement policy error and marks the transaction as invalidated by the validation logic. However, if an ExecutionFailureError is returned, the chain processing halts instead of marking the transaction as invalid. This is to prevent state divergence between different peers.
- Error handling for private metadata retrieval: In case a plugin retrieves metadata for private data by making use of the StateFetcher interface, it is important that errors are handled as follows: CollConfigNotDefinedError' and `InvalidCollNameError', signalling that the specified collection does not exist, should be handled as deterministic errors and should not lead the plugin to return an `ExecutionFailureError.
- Importing Fabric code into the plugin: Importing code that belongs to Fabric other than protobufs as part of the plugin is highly discouraged, and can lead to issues when the Fabric code changes between releases, or can cause inoperability issues when running mixed peer versions. Ideally, the plugin code should only use the dependencies given to it, and should import the bare minimum other than protobufs.

## 8.10 Access Control Lists (ACL)

#### 8.10.1 What is an Access Control List?

Note: This topic deals with access control and policies on a channel administration level. To learn about access control within a chaincode, check out our chaincode for developers tutorial.

Fabric uses access control lists (ACLs) to manage access to resources by associating a **policy** — which specifies a rule that evaluates to true or false, given a set of identities — with the resource. Fabric contains a number of default ACLs. In this document, we'll talk about how they're formatted and how the defaults can be overridden.

But before we can do that, it's necessary to understand a little about resources and policies.

#### **Resources**

Users interact with Fabric by targeting a user chaincode, system chaincode, or an events stream source. As such, these endpoints are considered "resources" on which access control should be exercised.

Application developers need to be aware of these resources and the default policies associated with them. The complete list of these resources are found in configtx.yaml. You can look at a sample configtx.yaml file here.

The resources named in <code>configtx.yaml</code> is an exhaustive list of all internal resources currently defined by Fabric. The loose convention adopted there is <code>component>/cresource></code>. So <code>cscc/GetConfigBlock</code> is the resource for the <code>GetConfigBlock</code> call in the <code>CSCC</code> component.

#### **Policies**

Policies are fundamental to the way Fabric works because they allow the identity (or set of identities) associated with a request to be checked against the policy associated with the resource needed to fulfill the request. Endorsement policies are used to determine whether a transaction has been appropriately endorsed. The policies defined in the

channel configuration are referenced as modification policies as well as for access control, and are defined in the channel configuration itself.

Policies can be structured in one of two ways: as Signature policies or as an ImplicitMeta policy.

#### Signature policies

These policies identify specific users who must sign in order for a policy to be satisfied. For example:

```
Policies:
MyPolicy:
Type: Signature
Rule: "Org1.Peer OR Org2.Peer"
```

This policy construct can be interpreted as: the policy named MyPolicy can only be satisfied by the signature of an identity with role of "a peer from Org1" or "a peer from Org2".

Signature policies support arbitrary combinations of AND, OR, and NOutOf, allowing the construction of extremely powerful rules like: "An admin of org A and two other admins, or 11 of 20 org admins".

#### ImplicitMeta policies

ImplicitMeta policies aggregate the result of policies deeper in the configuration hierarchy that are ultimately defined by Signature policies. They support default rules like "A majority of the organization admins". These policies use a different but still very simple syntax as compared to Signature policies: <ALL|ANY|MAJORITY> <sub\_policy>.

For example: ANY Readers or MAJORITY Admins.

Note that in the default policy configuration Admins have an operational role. Policies that specify that only Admins — or some subset of Admins — have access to a resource will tend to be for sensitive or operational aspects of the network (such as instantiating chaincode on a channel). Writers will tend to be able to propose ledger updates, such as a transaction, but will not typically have administrative permissions. Readers have a passive role. They can access information but do not have the permission to propose ledger updates nor do can they perform administrative tasks. These default policies can be added to, edited, or supplemented, for example by the new peer and client roles (if you have NodeOU support).

Here's an example of an ImplicitMeta policy structure:

```
Policies:
AnotherPolicy:
Type: ImplicitMeta
Rule: "MAJORITY Admins"
```

Here, the policy AnotherPolicy can be satisfied by the MAJORITY of Admins, where Admins is eventually being specified by lower level Signature policy.

#### Where is access control specified?

Access control defaults exist inside configtx.yaml, the file that configtxgen uses to build channel configurations.

Access control can be updated one of two ways, either by editing configtx.yaml itself, which will propagate the ACL change to any new channels, or by updating access control in the channel configuration of a particular channel.

## 8.10.2 How ACLs are formatted in configtx.yaml

ACLs are formatted as a key-value pair consisting of a resource function name followed by a string. To see what this looks like, reference this sample configtx.yaml file.

Two excerpts from this sample:

```
# ACL policy for invoking chaincodes on peer peer/Propose: /Channel/Application/Writers
```

```
# ACL policy for sending block events
event/Block: /Channel/Application/Readers
```

These ACLs define that access to peer/Propose and event/Block resources is restricted to identities satisfying the policy defined at the canonical path / Channel/Application/Writers and / Channel/Application/Readers, respectively.

#### Updating ACL defaults in configtx.yaml

In cases where it will be necessary to override ACL defaults when bootstrapping a network, or to change the ACLs before a channel has been bootstrapped, the best practice will be to update configtx.yaml.

Let's say you want to modify the peer/Propose ACL default — which specifies the policy for invoking chaincodes on a peer – from /Channel/Application/Writers to a policy called MyPolicy.

This is done by adding a policy called MyPolicy (it could be called anything, but for this example we'll call it MyPolicy). The policy is defined in the Application.Policies section inside configtx.yaml and specifies a rule to be checked to grant or deny access to a user. For this example, we'll be creating a Signature policy identifying SampleOrg.admin.

```
Policies: &ApplicationDefaultPolicies
Readers:
Type: ImplicitMeta
Rule: "ANY Readers"
Writers:
Type: ImplicitMeta
Rule: "ANY Writers"
Admins:
Type: ImplicitMeta
Rule: "MAJORITY Admins"
MyPolicy:
Type: Signature
Rule: "OR('SampleOrg.admin')"
```

Then, edit the Application: ACLs section inside configtx.yaml to change peer/Propose from this:

```
peer/Propose: /Channel/Application/Writers
```

To this:

```
peer/Propose: /Channel/Application/MyPolicy
```

Once these fields have been changed in configtx.yaml, the configtxgen tool will use the policies and ACLs defined when creating a channel creation transaction. When appropriately signed and submitted by one of the admins of the consortium members, a new channel with the defined ACLs and policies is created.

Once MyPolicy has been bootstrapped into the channel configuration, it can also be referenced to override other ACL defaults. For example:

```
SampleSingleMSPChannel:
    Consortium: SampleConsortium
    Application:
    <<: *ApplicationDefaults
    ACLs:
         <<: *ACLsDefault
         event/Block: /Channel/Application/MyPolicy</pre>
```

This would restrict the ability to subscribe to block events to SampleOrg.admin.

If channels have already been created that want to use this ACL, they'll have to update their channel configurations one at a time using the following flow:

## Updating ACL defaults in the channel config

If channels have already been created that want to use MyPolicy to restrict access to peer/Propose — or if they want to create ACLs they don't want other channels to know about — they'll have to update their channel configurations one at a time through config update transactions.

Note: Channel configuration transactions are an involved process we won't delve into here. If you want to read more about them check out our document on channel configuration updates and our "Adding an Org to a Channel" tutorial.

After pulling, translating, and stripping the configuration block of its metadata, you would edit the configuration by adding MyPolicy under Application: policies, where the Admins, Writers, and Readers policies already live.

```
"MyPolicy": {
 "mod_policy": "Admins",
 "policy": {
    "type": 1,
    "value": {
      "identities": [
          "principal": {
            "msp_identifier": "SampleOrg",
            "role": "ADMIN"
          },
          "principal_classification": "ROLE"
        }
      ],
      "rule": {
        "n_out_of": {
          "n": 1,
          "rules": [
              "signed_by": 0
          ]
      },
      "version": 0
 },
  "version": "0"
```

Note in particular the msp\_identifer and role here.

Then, in the ACLs section of the config, change the peer/Propose ACL from this:

```
"peer/Propose": {
   "policy_ref": "/Channel/Application/Writers"
```

#### To this:

```
"peer/Propose": {
   "policy_ref": "/Channel/Application/MyPolicy"
```

Note: If you do not have ACLs defined in your channel configuration, you will have to add the entire ACL structure.

Once the configuration has been updated, it will need to be submitted by the usual channel update process.

#### Satisfying an ACL that requires access to multiple resources

If a member makes a request that calls multiple system chaincodes, all of the ACLs for those system chaincodes must be satisfied.

For example, peer/Propose refers to any proposal request on a channel. If the particular proposal requires access to two system chaincodes that requires an identity satisfying Writers and one system chaincode that requires an identity satisfying MyPolicy, then the member submitting the proposal must have an identity that evaluates to "true" for both Writers and MyPolicy.

In the default configuration, Writers is a signature policy whose rule is SampleOrg.member. In other words, "any member of my organization". MyPolicy, listed above, has a rule of SampleOrg.admin, or "any admin of my organization". To satisfy these ACLs, the member would have to be both an administrator and a member of SampleOrg. By default, all administrators are members (though not all administrators are members), but it is possible to overwrite these policies to whatever you want them to be. As a result, it's important to keep track of these policies to ensure that the ACLs for peer proposals are not impossible to satisfy (unless that is the intention).

#### Migration considerations for customers using the experimental ACL feature

Previously, the management of access control lists was done in an isolated\_data section of the channel creation transaction and updated via PEER\_RESOURCE\_UPDATE transactions. Originally, it was thought that the resources tree would handle the update of several functions that, ultimately, were handled in other ways, so maintaining a separate parallel peer configuration tree was judged to be unnecessary.

Migration for customers using the experimental resources tree in v1.1 is possible. Because the official v1.2 release does not support the old ACL methods, the network operators should shut down all their peers. Then, they should upgrade them to v1.2, submit a channel reconfiguration transaction which enables the v1.2 capability and sets the desired ACLs, and then finally restart the upgraded peers. The restarted peers will immediately consume the new channel configuration and enforce the ACLs as desired.

## 8.11 MSP Implementation with Identity Mixer

#### 8.11.1 What is Idemix?

Idemix is a cryptographic protocol suite, which provides strong authentication as well as privacy-preserving features such as **anonymity**, the ability to transact without revealing the identity of the transactor, and **unlinkability**, the ability of a single identity to send multiple transactions without revealing that the transactions were sent by the same identity.

There are three actors involved in an Idemix flow: user, issuer, and verifier.

# **Identity Mixer Overview**

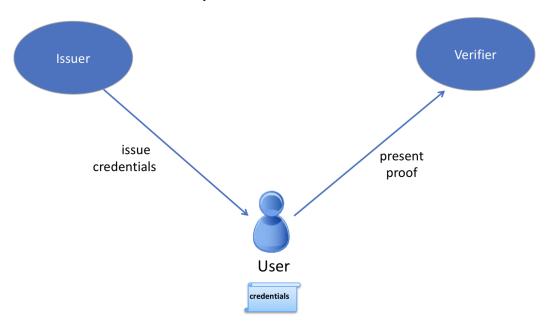

- An issuer certifies a set of user's attributes are issued in the form of a digital certificate, hereafter called "credential".
- The user later generates a "zero-knowledge proof" of possession of the credential and also selectively discloses only the attributes the user chooses to reveal. The proof, because it is zero-knowledge, reveals no additional information to the verifier, issuer, or anyone else.

As an example, suppose "Alice" needs to prove to Bob (a store clerk) that she has a driver's license issued to her by the DMV.

In this scenario, Alice is the user, the DMV is the issuer, and Bob is the verifier. In order to prove to Bob that Alice has a driver's license, she could show it to him. However, Bob would then be able to see Alice's name, address, exact age, etc. — much more information than Bob needs to know.

Instead, Alice can use Idemix to generate a "zero-knowledge proof" for Bob, which only reveals that she has a valid driver's license and nothing else.

## So from the proof:

- Bob does not learn any additional information about Alice other than the fact that she has a valid license (anonymity).
- If Alice visits the store multiple times and generates a proof each time for Bob, Bob would not be able to tell from the proof that it was the same person (unlinkability).

Idemix authentication technology provides the trust model and security guarantees that are similar to what is ensured by standard X.509 certificates but with underlying cryptographic algorithms that efficiently provide advanced privacy features including the ones described above. We'll compare Idemix and X.509 technologies in detail in the technical section below.

## 8.11.2 How to use Idemix

To understand how to use Idemix with Hyperledger Fabric, we need to see which Fabric components correspond to the user, issuer, and verifier in Idemix.

- The Fabric Java SDK is the API for the **user**. In the future, other Fabric SDKs will also support Idemix.
- Fabric provides two possible Idemix **issuers**:
  - 1. Fabric CA for production environments or development, and
  - 2. the *idemixgen* tool for development environments.
- The verifier is an Idemix MSP in Fabric.

In order to use Idemix in Hyperledger Fabric, the following three basic steps are required:

# Identity Mixer In Hyperledger Fabric

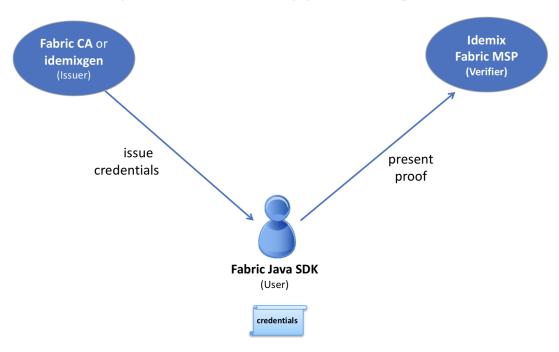

Compare the roles in this image to the ones above.

#### 1. Consider the issuer.

Fabric CA (version 1.3 or later) has been enhanced to automatically function as an Idemix issuer. When fabric-ca-server is started (or initialized via the fabric-ca-server init command), the following two files are automatically created in the home directory of the fabric-ca-server: IssuerPublicKey and IssuerRevocationPublicKey. These files are required in step 2.

For a development environment and if you are not using Fabric CA, you may use "idemixgen" to create these files.

### 2. Consider the verifier.

You need to create an Idemix MSP using the IssuerPublicKey and IssuerRevocationPublicKey from step 1.

For example, consider the following excerpt from configtx.yaml in the Hyperledger Java SDK sample:

```
- &OrglIdemix

# defaultorg defines the organization which is used in the sampleconfig

# of the fabric.git development environment

name: idemixMSP1

# id to load the msp definition as

id: idemixMSPID1

msptype: idemix

mspdir: crypto-config/peerOrganizations/org3.example.com
```

The msptype is set to idemix and the contents of the mspdir directory (crypto-config/peerOrganizations/org3.example.com/msp in this example) contains the IssuerPublicKey and IssuerRevocationPublicKey files.

Note that in this example, Orglidemix represents the Idemix MSP for Orgl (not shown), which would also have an X509 MSP.

3. Consider the user. Recall that the Java SDK is the API for the user.

There is only a single additional API call required in order to use Idemix with the Java SDK: the idemixEnroll method of the org.hyperledger.fabric\_ca.sdk.HFCAClient class. For example, assume hfcaClient is your HFCAClient object and x509Enrollment is your org. hyperledger.fabric.sdk.Enrollment associated with your X509 certificate.

The following call will return an org.hyperledger.fabric.sdk.Enrollment object associated with your Idemix credential.

Note also that IdemixEnrollment implements the org.hyperledger.fabric.sdk.Enrollment interface and can, therefore, be used in the same way that one uses the X509 enrollment object, except, of course, that this automatically provides the privacy enhancing features of Idemix.

#### 8.11.3 Idemix and chaincode

From a verifier perspective, there is one more actor to consider: chaincode. What can chaincode learn about the transactor when an Idemix credential is used?

The cid (Client Identity) library (for golang only) has been extended to support the GetAttributeValue function when an Idemix credential is used. However, as mentioned in the "Current limitations" section below, there are only two attributes which are disclosed in the Idemix case: ou and role.

If Fabric CA is the credential issuer:

- the value of the *ou* attribute is the identity's **affiliation** (e.g. "org1.department1");
- the value of the role attribute will be either 'member' or 'admin'. A value of 'admin' means that the identity is an MSP administrator. By default, identities created by Fabric CA will return the 'member' role. In order to create an 'admin' identity, register the identity with the role attribute and a value of 2.

For an example of setting an affiliation in the Java SDK see this sample.

For an example of using the CID library in go chaincode to retrieve attributes, see this go chaincode.

## 8.11.4 Current limitations

The current version of Idemix does have a few limitations.

#### · Fixed set of attributes

It not yet possible to issue or use an Idemix credential with custom attributes. Custom attributes will be supported in a future release.

The following four attributes are currently supported:

- 1. Organizational Unit attribute ("ou"):
- Usage: same as X.509
- Type: String
- Revealed: always
- 2. Role attribute ("role"):
- Usage: same as X.509
- Type: integer
- Revealed: always
- 3. Enrollment ID attribute
- Usage: uniquely identify a user same in all enrollment credentials that belong to the same user (will be used for auditing in the future releases)
- Type: BIG
- Revealed: never in the signature, only when generating an authentication token for Fabric CA
- 4. Revocation Handle attribute
- Usage: uniquely identify a credential (will be used for revocation in future releases)
- Type: integer
- Revealed: never

#### Revocation is not yet supported

Although much of the revocation framework is in place as can be seen by the presence of a revocation handle attribute mentioned above, revocation of an Idemix credential is not yet supported.

#### · Peers do not use Idemix for endorsement

Currently, Idemix MSP is used by the peers only for signature verification. Signing with Idemix is only done via Client SDK. More roles (including a 'peer' role) will be supported by Idemix MSP.

### 8.11.5 Technical summary

#### Comparing Idemix credentials to X.509 certificates

The certificate/credential concept and the issuance process are very similar in Idemix and X.509 certs: a set of attributes is digitally signed with a signature that cannot be forged and there is a secret key to which a credential is cryptographically bound.

The main difference between a standard X.509 certificate and an Identity Mixer credential is the signature scheme that is used to certify the attributes. The signatures underlying the Identity Mixer system allow for efficient proofs of the possession of a signature and the corresponding attributes without revealing the signature and (selected) attribute

values themselves. We use zero-knowledge proofs to ensure that such "knowledge" or "information" is not revealed while ensuring that the signature over some attributes is valid and the user is in possession of the corresponding credential secret key.

Such proofs, like X.509 certificates, can be verified with the public key of the authority that originally signed the credential and cannot be successfully forged. Only the user who knows the credential secret key can generate the proofs about the credential and its attributes.

With regard to unlinkability, when an X.509 certificate is presented, all attributes have to be revealed to verify the certificate signature. This implies that all certificate usages for signing transactions are linkable.

To avoid such linkability, fresh X.509 certificates need to be used every time, which results in complex key management and communication and storage overhead. Furthermore, there are cases where it is important that not even the CA issuing the certificates is able to link all the transactions to the user.

Idemix helps to avoid linkability with respect to both the CA and verifiers, since even the CA is not able to link proofs to the original credential. Neither the issuer nor a verifier can tell whether two proofs were derived from the same credential (or from two different ones).

More details on the concepts and features of the Identity Mixer technology are described in the paper Concepts and Languages for Privacy-Preserving Attribute-Based Authentication.

### **Topology Information**

Given the above limitations, it is recommended to have only one Idemix-based MSP per channel or, at the extreme, per network. Indeed, for example, having multiple Idemix-based MSPs per channel would allow a party, reading the ledger of that channel, to tell apart transactions signed by parties belonging to different Idemix-based MSPs. This is because, each transaction leak the MSP-ID of the signer. In other words, Idemix currently provides only anonymity of clients among the same organization (MSP).

In the future, Idemix could be extended to support anonymous hierarchies of Idemix-based Certification Authorities whose certified credentials can be verified by using a unique public-key, therefore achieving anonymity across organizations (MSPs). This would allow multiple Idemix-based MSPs to coexist in the same channel.

In principal, a channel can be configured to have a single Idemix-based MSP and multiple X.509-based MSPs. Of course, the interaction between these MSP can potential leak information. An assessment of the leaked information need to be done case by case.wq

#### Underlying cryptographic protocols

Idemix technology is built from a blind signature scheme that supports multiple messages and efficient zero-knowledge proofs of signature possession. All of the cryptographic building blocks for Idemix were published at the top conferences and journals and verified by the scientific community.

This particular Idemix implementation for Fabric uses a pairing-based signature scheme that was briefly proposed by Camenisch and Lysyanskaya and described in detail by Au et al.. The ability to prove knowledge of a signature in a zero-knowledge proof Camenisch et al. was used.

## 8.12 Identity Mixer MSP configuration generator (idemixgen)

This document describes the usage for the idemixgen utility, which can be used to create configuration files for the identity mixer based MSP. Two commands are available, one for creating a fresh CA key pair, and one for creating an MSP config using a previously generated CA key.

## 8.12.1 Directory Structure

The idemixgen tool will create directories with the following structure:

```
- /ca/
    IssuerSecretKey
    IssuerPublicKey
    RevocationKey
- /msp/
    IssuerPublicKey
    RevocationPublicKey
    SignerConfig
```

The ca directory contains the issuer secret key (including the revocation key) and should only be present for a CA. The msp directory contains the information required to set up an MSP verifying idemix signatures. The user directory specifies a default signer.

## 8.12.2 CA Key Generation

CA (issuer) keys suitable for identity mixer can be created using command idemixgen ca-keygen. This will create directories ca and msp in the working directory.

## 8.12.3 Adding a Default Signer

After generating the ca and msp directories with idemixgen ca-keygen, a default signer specified in the user directory can be added to the config with idemixgen signerconfig.

For example, we can create a default signer that is a member of organizational unit "OrgUnit1", with enrollment identity "johndoe", revocation handle "1234", and that is an admin, with the following command:

```
idemixgen signerconfig -u OrgUnit1 --admin -e "johndoe" -r 1234
```

## 8.13 The Operations Service

The peer and the orderer host an HTTP server that offers a RESTful "operations" API. This API is unrelated to the Fabric network services and is intended to be used by operators, not administrators or "users" of the network.

The API exposes the following capabilities:

- · Log level management
- · Health checks
- Prometheus target for operational metrics (when configured)
- Version information

## 8.13.1 Configuring the Operations Service

The operations service requires two basic pieces of configuration:

- The **address** and **port** to listen on.
- The TLS certificates and keys to use for authentication and encryption. Note, these certificates should be generated by a separate and dedicated CA. Do not use a CA that has generated certificates for any organizations in any channels.

#### Peer

For each peer, the operations server can be configured in the operations section of core.yaml:

```
operations:
 # host and port for the operations server
 listenAddress: 127.0.0.1:9443
  # TLS configuration for the operations endpoint
 tls:
    # TLS enabled
   enabled: true
   # path to PEM encoded server certificate for the operations server
     file: tls/server.crt
    # path to PEM encoded server key for the operations server
     file: tls/server.key
   # most operations service endpoints require client authentication when TLS
    # is enabled. clientAuthRequired requires client certificate authentication
    # at the TLS layer to access all resources.
   clientAuthRequired: false
    # paths to PEM encoded ca certificates to trust for client authentication
   clientRootCAs:
      files: []
```

The listenAddress key defines the host and port that the operation server will listen on. If the server should listen on all addresses, the host portion can be omitted.

The tls section is used to indicate whether or not TLS is enabled for the operations service, the location of the service's certificate and private key, and the locations of certificate authority root certificates that should be trusted for client authentication. When enabled is true, most of the operations service endpoints require client authentication, therefore clientRootCAs.files must be set. When clientAuthRequired is true, the TLS layer will

require clients to provide a certificate for authentication on every request. See Operations Security section below for more details.

#### **Orderer**

For each orderer, the operations server can be configured in the *Operations* section of orderer.yaml:

```
Operations:
  # host and port for the operations server
 ListenAddress: 127.0.0.1:8443
  # TLS configuration for the operations endpoint
    # TLS enabled
   Enabled: true
    # PrivateKey: PEM-encoded tls key for the operations endpoint
   PrivateKey: tls/server.key
    # Certificate governs the file location of the server TLS certificate.
   Certificate: tls/server.crt
    # Paths to PEM encoded ca certificates to trust for client authentication
   ClientRootCAs: []
   # Most operations service endpoints require client authentication when TLS
    # is enabled. ClientAuthRequired requires client certificate authentication
    # at the TLS layer to access all resources.
   ClientAuthRequired: false
```

The ListenAddress key defines the host and port that the operations server will listen on. If the server should listen on all addresses, the host portion can be omitted.

The TLS section is used to indicate whether or not TLS is enabled for the operations service, the location of the service's certificate and private key, and the locations of certificate authority root certificates that should be trusted for client authentication. When Enabled is true, most of the operations service endpoints require client authentication, therefore RootCAs must be set. When ClientAuthRequired is true, the TLS layer will require clients to provide a certificate for authentication on every request. See Operations Security section below for more details.

#### **Operations Security**

As the operations service is focused on operations and intentionally unrelated to the Fabric network, it does not use the Membership Services Provider for access control. Instead, the operations service relies entirely on mutual TLS with client certificate authentication.

When TLS is disabled, authorization is bypassed and any client that can connect to the operations endpoint will be able to use the API.

When TLS is enabled, a valid client certificate must be provided in order to access all resources unless explicitly noted otherwise below.

When clientAuthRequired is also enabled, the TLS layer will require a valid client certificate regardless of the resource being accessed.

## Log Level Management

The operations service provides a /logspec resource that operators can use to manage the active logging spec for a peer or orderer. The resource is a conventional REST resource and supports GET and PUT requests.

When a GET /logspec request is received by the operations service, it will respond with a JSON payload that contains the current logging specification:

```
{"spec":"info"}
```

When a PUT /logspec request is received by the operations service, it will read the body as a JSON payload. The payload must consist of a single attribute named spec.

```
{"spec":"chaincode=debug:info"}
```

If the spec is activated successfully, the service will respond with a 204 "No Content" response. If an error occurs, the service will respond with a 400 "Bad Request" and an error payload:

```
{"error":"error message"}
```

#### 8.13.2 Health Checks

The operations service provides a /healthz resource that operators can use to help determine the liveness and health of peers and orderers. The resource is a conventional REST resource that supports GET requests. The implementation is intended to be compatible with the liveness probe model used by Kubernetes but can be used in other contexts.

When a GET /healthz request is received, the operations service will call all registered health checkers for the process. When all of the health checkers return successfully, the operations service will respond with a 200 "OK" and a JSON body:

```
{
    "status": "OK",
    "time": "2009-11-10T23:00:00Z"
}
```

If one or more of the health checkers returns an error, the operations service will respond with a 503 "Service Unavailable" and a JSON body that includes information about which health checker failed:

In the current version, the only health check that is registered is for Docker. Future versions will be enhanced to add additional health checks.

When TLS is enabled, a valid client certificate is not required to use this service unless clientAuthRequired is set to true.

## **8.13.3 Metrics**

Some components of the Fabric peer and orderer expose metrics that can help provide insight into the behavior of the system. Operators and administrators can use this information to better understand how the system is performing over time.

#### **Configuring Metrics**

Fabric provides two ways to expose metrics: a pull model based on Prometheus and a push model based on StatsD.

#### **Prometheus**

A typical Prometheus deployment scrapes metrics by requesting them from an HTTP endpoint exposed by instrumented targets. As Prometheus is responsible for requesting the metrics, it is considered a pull system.

When configured, a Fabric peer or orderer will present a /metrics resource on the operations service.

#### Peer

A peer can be configured to expose a /metrics endpoint for Prometheus to scrape by setting the metrics provider to prometheus in the metrics section of core.yaml.

```
metrics:
provider: prometheus
```

### **Orderer**

An orderer can be configured to expose a /metrics endpoint for Prometheus to scrape by setting the metrics provider to prometheus in the Metrics section of orderer.yaml.

```
Metrics:
Provider: prometheus
```

#### **StatsD**

StatsD is a simple statistics aggregation daemon. Metrics are sent to a statsd daemon where they are collected, aggregated, and pushed to a backend for visualization and alerting. As this model requires instrumented processes to send metrics data to StatsD, this is considered a push system.

#### Peer

A peer can be configured to send metrics to StatsD by setting the metrics provider to statsd in the metrics section of core.yaml. The statsd subsection must also be configured with the address of the StatsD daemon, the network type to use (tcp or udp), and how often to send the metrics. An optional prefix may be specified to help differentiate the source of the metrics — for example, differentiating metrics coming from separate peers — that would be prepended to all generated metrics.

```
metrics:
   provider: statsd
   statsd:
    network: udp
   address: 127.0.0.1:8125
   writeInterval: 10s
   prefix: peer-0
```

#### **Orderer**

An orderer can be configured to send metrics to StatsD by setting the metrics provider to statsd in the Metrics section of orderer.yaml. The Statsd subsection must also be configured with the address of the StatsD daemon, the network type to use (tcp or udp), and how often to send the metrics. An optional prefix may be specified to help differentiate the source of the metrics.

```
Metrics:
   Provider: statsd
   Statsd:
   Network: udp
   Address: 127.0.0.1:8125
   WriteInterval: 30s
   Prefix: org-orderer
```

For a look at the different metrics that are generated, check out Metrics Reference.

#### 8.13.4 Version

The orderer and peer both expose a /version endpoint. This endpoint serves a JSON document containing the orderer or peer version and the commit SHA on which the release was cut.

## 8.14 Metrics Reference

#### 8.14.1 Orderer Metrics

### **Prometheus**

The following orderer metrics are exported for consumption by Prometheus.

| Name                                     | Type      | Description                                                               |
|------------------------------------------|-----------|---------------------------------------------------------------------------|
| blockcutter_block_fill_duration          | histogram | The time from first transaction enqueing to the block being cut in second |
| broadcast_enqueue_duration               | histogram | The time to enqueue a transaction in seconds.                             |
| broadcast_processed_count                | counter   | The number of transactions processed.                                     |
| broadcast_validate_duration              | histogram | The time to validate a transaction in seconds.                            |
| cluster_comm_egress_queue_capacity       | gauge     | Capacity of the egress queue.                                             |
| cluster_comm_egress_queue_length         | gauge     | Length of the egress queue.                                               |
| cluster_comm_egress_queue_workers        | gauge     | Count of egress queue workers.                                            |
| cluster_comm_egress_stream_count         | gauge     | Count of streams to other nodes.                                          |
| cluster_comm_egress_tls_connection_count | gauge     | Count of TLS connections to other nodes.                                  |
| cluster_comm_ingress_stream_count        | gauge     | Count of streams from other nodes.                                        |

Table 1 – continued from previous page

| T A I                                        | -         | Table 1 – Continued from previous page                                   |
|----------------------------------------------|-----------|--------------------------------------------------------------------------|
| Name                                         | Туре      | Description                                                              |
| cluster_comm_msg_dropped_count               | counter   | Count of messages dropped.                                               |
| cluster_comm_msg_send_time                   | histogram | The time it takes to send a message in seconds.                          |
| consensus_etcdraft_cluster_size              | gauge     | Number of nodes in this channel.                                         |
| consensus_etcdraft_committed_block_number    | gauge     | The block number of the latest block committed.                          |
| consensus_etcdraft_config_proposals_received | counter   | The total number of proposals received for config type transactions.     |
| consensus_etcdraft_data_persist_duration     | histogram | The time taken for etcd/raft data to be persisted in storage (in seconds |
| consensus_etcdraft_is_leader                 | gauge     | The leadership status of the current node: 1 if it is the leader else 0. |
| consensus_etcdraft_leader_changes            | counter   | The number of leader changes since process start.                        |
| consensus_etcdraft_normal_proposals_received | counter   | The total number of proposals received for normal type transactions.     |
| consensus_etcdraft_proposal_failures         | counter   | The number of proposal failures.                                         |
| consensus_etcdraft_snapshot_block_number     | gauge     | The block number of the latest snapshot.                                 |
| consensus_kafka_batch_size                   | gauge     | The mean batch size in bytes sent to topics.                             |
| consensus_kafka_compression_ratio            | gauge     | The mean compression ratio (as percentage) for topics.                   |
| consensus_kafka_incoming_byte_rate           | gauge     | Bytes/second read off brokers.                                           |
| consensus_kafka_last_offset_persisted        | gauge     | The offset specified in the block metadata of the most recently commi    |
| consensus_kafka_outgoing_byte_rate           | gauge     | Bytes/second written to brokers.                                         |
| consensus_kafka_record_send_rate             | gauge     | The number of records per second sent to topics.                         |
| consensus_kafka_records_per_request          | gauge     | The mean number of records sent per request to topics.                   |
| consensus_kafka_request_latency              | gauge     | The mean request latency in ms to brokers.                               |
| consensus_kafka_request_rate                 | gauge     | Requests/second sent to brokers.                                         |
| consensus_kafka_request_size                 | gauge     | The mean request size in bytes to brokers.                               |
| consensus_kafka_response_rate                | gauge     | Requests/second sent to brokers.                                         |
| consensus_kafka_response_size                | gauge     | The mean response size in bytes from brokers.                            |
| deliver_blocks_sent                          | counter   | The number of blocks sent by the deliver service.                        |
| deliver_requests_completed                   | counter   | The number of deliver requests that have been completed.                 |
| deliver_requests_received                    | counter   | The number of deliver requests that have been received.                  |
| deliver_streams_closed                       | counter   | The number of GRPC streams that have been closed for the deliver se      |
| deliver_streams_opened                       | counter   | The number of GRPC streams that have been opened for the deliver se      |
| fabric_version                               | gauge     | The active version of Fabric.                                            |
| grpc_comm_conn_closed                        | counter   | gRPC connections closed. Open minus closed is the active number of       |
| grpc_comm_conn_opened                        | counter   | gRPC connections opened. Open minus closed is the active number of       |
| grpc_server_stream_messages_received         | counter   | The number of stream messages received.                                  |
| grpc_server_stream_messages_sent             | counter   | The number of stream messages sent.                                      |
| grpc_server_stream_request_duration          | histogram | The time to complete a stream request.                                   |
| grpc_server_stream_requests_completed        | counter   | The number of stream requests completed.                                 |
| grpc_server_stream_requests_received         | counter   | The number of stream requests received.                                  |
| grpc_server_unary_request_duration           | histogram | The time to complete a unary request.                                    |
| grpc_server_unary_requests_completed         | counter   | The number of unary requests completed.                                  |
| grpc_server_unary_requests_received          | counter   | The number of unary requests received.                                   |
| ledger_blockchain_height                     | gauge     | Height of the chain in blocks.                                           |
| ledger_blockstorage_commit_time              | histogram | Time taken in seconds for committing the block to storage.               |
| logging_entries_checked                      | counter   | Number of log entries checked against the active logging level           |
| logging_entries_written                      | counter   | Number of log entries that are written                                   |
|                                              | L         |                                                                          |

## **StatsD**

The following orderer metrics are emitted for consumption by StatsD. The  $\{variable\_name\}$  nomenclature represents segments that vary based on context.

For example, %{channel} will be replaced with the name of the channel associated with the metric.

| Bucket                                                                                                    | Type      | Description                                                                                                    |
|----------------------------------------------------------------------------------------------------|-----------|----------------------------------------------------------------------------------------------------|
|                                                                                                    | Type      |                                                                                                    |
| blockcutter.block_fill_duration.%{channel}                                                                                 | histogram | The time from first transaction enqueing to                                                                                                    |
| broadcast.enqueue_duration.%{channel}.%{type}.%{status}                                                                    | histogram | The time to enqueue a transaction in second                                                                                                    |
| broadcast.processed_count.%{channel}.%{type}.%{status}                                                                     | counter   | The number of transactions processed.                                                                                                    |
| broadcast.validate_duration.%{channel}.%{type}.%{status}                                                                   | histogram | The time to validate a transaction in second                                                                                                    |
| cluster.comm.egress_queue_capacity.%{host}.%{msg_type}.%{channel}                                                          | gauge     | Capacity of the egress queue.                                                                                                    |
| cluster.comm.egress_queue_length.%{host}.%{msg_type}.%{channel}                                                            | gauge     | Length of the egress queue.                                                                                                    |
| cluster.comm.egress_queue_workers.%{channel}                                                                               | gauge     | Count of egress queue workers.                                                                                                    |
| cluster.comm.egress_stream_count.%{channel}                                                                                | gauge     | Count of STES approaching to other nodes.                                                                                                    |
| cluster.comm.egress_tls_connection_count                                                                                   | gauge     | Count of TLS connections to other nodes.                                                                                                    |
| cluster.comm.ingress_stream_count                                                                                          | gauge     | Count of streams from other nodes.                                                                                                    |
| cluster.comm.msg_dropped_count.%{host}.%{channel}                                                                          | counter   | Count of messages dropped.                                                                                                    |
| cluster.comm.msg_send_time.%{host}.%{channel}                                                                              | histogram | The time it takes to send a message in secon                                                                                                    |
| consensus.etcdraft.cluster_size.%{channel}                                                                                 | gauge     | Number of nodes in this channel.                                                                                                    |
| consensus.etcdraft.committed_block_number.%{channel}                                                                       | gauge     | The block number of the latest block comm                                                                                                    |
| consensus.etcdraft.config_proposals_received.%{channel}                                                                    | counter   | The total number of proposals received for                                                                                                    |
| consensus.etcdraft.data_persist_duration.%{channel}                                                                        | histogram | The time taken for etcd/raft data to be persist                                                                                                    |
| consensus.etcdraft.is_leader.%{channel}                                                                                    | gauge     | The leadership status of the current node: 1                                                                                                    |
| consensus.etcdraft.leader_changes.%{channel}                                                                               | counter   | The number of leader changes since process                                                                                                    |
| consensus.etcdraft.normal_proposals_received.%{channel}                                                                    | counter   | The total number of proposals received for                                                                                                    |
| consensus.etcdraft.proposal_failures.%{channel}                                                                            | counter   | The number of proposal failures.                                                                                                    |
| consensus.etcdraft.snapshot_block_number.%{channel}                                                                        | gauge     | The block number of the latest snapshot.                                                                                                    |
| consensus.kafka.batch_size.%{topic}                                                                                        | gauge     | The mean batch size in bytes sent to topics.                                                                                                    |
| consensus.kafka.compression_ratio.%{topic}                                                                                 | gauge     | The mean compression ratio (as percentage)                                                                                                    |
| consensus.kafka.incoming_byte_rate.%{broker_id}                                                                            | gauge     | Bytes/second read off brokers.                                                                                                    |
| consensus.kafka.last_offset_persisted.%{channel}                                                                           | gauge     | The offset specified in the block metadata o                                                                                                    |
| consensus.kafka.outgoing_byte_rate.%{broker_id}                                                                            | gauge     | Bytes/second written to brokers.                                                                                                    |
| consensus.kafka.record_send_rate.%{topic}                                                                                  | gauge     | The number of records per second sent to to                                                                                                    |
| consensus.kafka.records_per_request.%{topic}                                                                               | gauge     | The mean number of records sent per reque                                                                                                    |
| consensus.kafka.request_latency.%{broker_id}                                                                               | gauge     | The mean request latency in ms to brokers.                                                                                                    |
| consensus.kafka.request_rate.%{broker_id}                                                                                  | gauge     | Requests/second sent to brokers.                                                                                                    |
| consensus.kafka.request_size.%{broker_id}                                                                                  | gauge     | The mean request size in bytes to brokers.                                                                                                    |
| consensus.kafka.response_rate.%{broker_id}                                                                                 | gauge     | Requests/second sent to brokers.                                                                                                    |
| consensus.kafka.response_size.%{broker_id}                                                                                 | gauge     | The mean response size in bytes from broke                                                                                                    |
| deliver.blocks_sent.%{channel}.%{filtered}                                                                                 | counter   | The number of blocks sent by the deliver se                                                                                                    |
| deliver.requests_completed.%{channel}.%{filtered}.%{success}                                                               | counter   | The number of deliver requests that have be                                                                                                    |
| deliver.requests_received.%{channel}.%{filtered}                                                                           | counter   | The number of deliver requests that have be                                                                                                    |
| deliver.streams_closed                                                                                                    | counter   | The number of GRPC streams that have been                                                                                                    |
| deliver.streams_opened                                                                                                    | counter   | The number of GRPC streams that have been considered to the stream that have been considered to the stream that have been cons |
| fabric_version.%{version}                                                                                                  | gauge     | The active version of Fabric.                                                                                                    |
| grpc.comm.conn_closed                                                                                                    | counter   | gRPC connections closed. Open minus clos                                                                                                    |
| grpc.comm.conn_opened                                                                                                    | counter   | gRPC connections opened. Open minus clo                                                                                                    |
| grpc.server.stream_messages_received.%{service}.%{method}                                                                  | counter   | The number of stream messages received.                                                                                                    |
| grpc.server.stream_messages_sent.%{service}.%{method}                                                                      | counter   | The number of stream messages sent.                                                                                                    |
| grpc.server.stream_request_duration.%{service}.%{method}.%{code}                                                           | histogram | The time to complete a stream request.                                                                                                    |
| grpc.server.stream_requests_completed.%{service}.%{method}.%{code}                                                         | counter   | The number of stream requests completed.                                                                                                    |
| grpc.server.stream_requests_received.%{service}.%{method}                                                                  | counter   | The number of stream requests received.                                                                                                    |
| grpc.server.unary_requests_duration.%{service}.%{method}.%{code}                                                           | histogram | The time to complete a unary request.                                                                                                    |
| grpc.server.unary_requests_completed.%{service}.%{method}.%{code}                                                          | counter   | The number of unary requests completed.                                                                                                    |
| grpc.server.unary_requests_completed.%{service}.%{method}.%{code} grpc.server.unary_requests_received.%{service}.%{method} | counter   | The number of unary requests completed.  The number of unary requests received.                                                                                                    |
| grpe.server.unary_requests_received.70{service}.70{inethod}                                                                | Counter   | The number of unary requests received.                                                                                                    |

Table 2 – continued from previous page

| Bucket                                     | Туре      | Description                                 |
|--------------------------------------------|-----------|---------------------------------------------|
| ledger.blockchain_height.%{channel}        | gauge     | Height of the chain in blocks.              |
| ledger.blockstorage_commit_time.%{channel} | histogram | Time taken in seconds for committing the b  |
| logging.entries_checked.%{level}           | counter   | Number of log entries checked against the a |
| logging.entries_written.%{level}           | counter   | Number of log entries that are written      |

## 8.14.2 Peer Metrics

## **Prometheus**

The following peer metrics are exported for consumption by Prometheus.

|                                                     |           | Description                                                       |
|-----------------------------------------------------|-----------|-------------------------------------------------------------------|
| chaincode_execute_timeouts                          | counter   | The number of chaincode executions (Init or Invoke) that have     |
| chaincode_launch_duration                           | histogram | The time to launch a chaincode.                                   |
| chaincode_launch_failures                           | counter   | The number of chaincode launches that have failed.                |
| chaincode_launch_timeouts                           | counter   | The number of chaincode launches that have timed out.             |
| chaincode_shim_request_duration                     | histogram | The time to complete chaincode shim requests.                     |
| chaincode_shim_requests_completed                   | counter   | The number of chaincode shim requests completed.                  |
| chaincode_shim_requests_received                    | counter   | The number of chaincode shim requests received.                   |
| couchdb_processing_time                             | histogram | Time taken in seconds for the function to complete request to C   |
| deliver_blocks_sent                                 | counter   | The number of blocks sent by the deliver service.                 |
| deliver_requests_completed                          | counter   | The number of deliver requests that have been completed.          |
| deliver_requests_received                           | counter   | The number of deliver requests that have been received.           |
| deliver_streams_closed                              | counter   | The number of GRPC streams that have been closed for the del      |
| deliver_streams_opened                              | counter   | The number of GRPC streams that have been opened for the de       |
| dockercontroller_chaincode_container_build_duration | histogram | The time to build a chaincode image in seconds.                   |
| endorser_chaincode_instantiation_failures           | counter   | The number of chaincode instantiations or upgrade that have fa    |
| endorser_duplicate_transaction_failures             | counter   | The number of failed proposals due to duplicate transaction ID.   |
| endorser_endorsement_failures                       | counter   | The number of failed endorsements.                                |
| endorser_proposal_acl_failures                      | counter   | The number of proposals that failed ACL checks.                   |
| endorser_proposal_duration                          | histogram | The time to complete a proposal.                                  |
| endorser_proposal_validation_failures               | counter   | The number of proposals that have failed initial validation.      |
| endorser_proposals_received                         | counter   | The number of proposals received.                                 |
| endorser_successful_proposals                       | counter   | The number of successful proposals.                               |
| fabric_version                                      | gauge     | The active version of Fabric.                                     |
| gossip_comm_messages_received                       | counter   | Number of messages received                                       |
| gossip_comm_messages_sent                           | counter   | Number of messages sent                                           |
| gossip_comm_overflow_count                          | counter   | Number of outgoing queue buffer overflows                         |
| gossip_leader_election_leader                       | gauge     | Peer is leader (1) or follower (0)                                |
| gossip_membership_total_peers_known                 | gauge     | Total known peers                                                 |
| gossip_payload_buffer_size                          | gauge     | Size of the payload buffer                                        |
| gossip_privdata_commit_block_duration               | histogram | Time it takes to commit private data and the corresponding block  |
| gossip_privdata_fetch_duration                      | histogram | Time it takes to fetch missing private data from peers (in second |
| gossip_privdata_list_missing_duration               | histogram | Time it takes to list the missing private data (in seconds)       |
| gossip_privdata_pull_duration                       | histogram | Time it takes to pull a missing private data element (in seconds) |
| gossip_privdata_purge_duration                      | histogram | Time it takes to purge private data (in seconds)                  |
| gossip_privdata_reconciliation_duration             | histogram | Time it takes for reconciliation to complete (in seconds)         |
| gossip_privdata_retrieve_duration                   | histogram | Time it takes to retrieve missing private data elements from the  |

8.14. Metrics Reference 341

Table 3 – continued from previous page

| Name                                        | Туре      | Description                                                      |
|---------------------------------------------|-----------|------------------------------------------------------------------|
| gossip_privdata_send_duration               | histogram | Time it takes to send a missing private data element (in seconds |
| gossip_privdata_validation_duration         | histogram | Time it takes to validate a block (in seconds)                   |
| gossip_state_commit_duration                | histogram | Time it takes to commit a block in seconds                       |
| gossip_state_height                         | gauge     | Current ledger height                                            |
| grpc_comm_conn_closed                       | counter   | gRPC connections closed. Open minus closed is the active num     |
| grpc_comm_conn_opened                       | counter   | gRPC connections opened. Open minus closed is the active nur     |
| grpc_server_stream_messages_received        | counter   | The number of stream messages received.                          |
| grpc_server_stream_messages_sent            | counter   | The number of stream messages sent.                              |
| grpc_server_stream_request_duration         | histogram | The time to complete a stream request.                           |
| grpc_server_stream_requests_completed       | counter   | The number of stream requests completed.                         |
| grpc_server_stream_requests_received        | counter   | The number of stream requests received.                          |
| grpc_server_unary_request_duration          | histogram | The time to complete a unary request.                            |
| grpc_server_unary_requests_completed        | counter   | The number of unary requests completed.                          |
| grpc_server_unary_requests_received         | counter   | The number of unary requests received.                           |
| ledger_block_processing_time                | histogram | Time taken in seconds for ledger block processing.               |
| ledger_blockchain_height                    | gauge     | Height of the chain in blocks.                                   |
| ledger_blockstorage_and_pvtdata_commit_time | histogram | Time taken in seconds for committing the block and private dat   |
| ledger_blockstorage_commit_time             | histogram | Time taken in seconds for committing the block to storage.       |
| ledger_statedb_commit_time                  | histogram | Time taken in seconds for committing block changes to state db   |
| ledger_transaction_count                    | counter   | Number of transactions processed.                                |
| logging_entries_checked                     | counter   | Number of log entries checked against the active logging level   |
| logging_entries_written                     | counter   | Number of log entries that are written                           |
|                                             |           |                                                                  |

#### **StatsD**

The following peer metrics are emitted for consumption by StatsD. The  $\{variable\_name\}$  nomenclature represents segments that vary based on context.

For example, %{channel} will be replaced with the name of the channel associated with the metric.

|                                                                              |           | T =                     |
|------------------------------------------------------------------------------|-----------|-------------------------|
| Bucket                                                                       | Type      | Description             |
| chaincode.execute_timeouts.%{chaincode}                                      | counter   | The number of chaince   |
| chaincode.launch_duration.%{chaincode}.%{success}                            | histogram | The time to launch a c  |
| chaincode.launch_failures.%{chaincode}                                       | counter   | The number of chaince   |
| chaincode.launch_timeouts.%{chaincode}                                       | counter   | The number of chaince   |
| chaincode.shim_request_duration.%{type}.%{channel}.%{chaincode}.%{success}   | histogram | The time to complete of |
| chaincode.shim_requests_completed.%{type}.%{channel}.%{chaincode}.%{success} | counter   | The number of chaince   |
| chaincode.shim_requests_received.%{type}.%{channel}.%{chaincode}             | counter   | The number of chaince   |
| couchdb.processing_time.%{database}.%{function_name}.%{result}               | histogram | Time taken in seconds   |
| deliver.blocks_sent.%{channel}.%{filtered}                                   | counter   | The number of blocks    |
| deliver.requests_completed.%{channel}.%{filtered}.%{success}                 | counter   | The number of deliver   |
| deliver.requests_received.%{channel}.%{filtered}                             | counter   | The number of deliver   |
| deliver.streams_closed                                                       | counter   | The number of GRPC      |
| deliver.streams_opened                                                       | counter   | The number of GRPC      |
| dockercontroller.chaincode_container_build_duration.%{chaincode}.%{success}  | histogram | The time to build a cha |
| endorser.chaincode_instantiation_failures.%{channel}.%{chaincode}            | counter   | The number of chaince   |
| endorser.duplicate_transaction_failures.%{channel}.%{chaincode}              | counter   | The number of failed p  |
| endorser.endorsement_failures.%{channel}.%{chaincode}.%{chaincodeerror}      | counter   | The number of failed e  |
| endorser.proposal_acl_failures.%{channel}.%{chaincode}                       | counter   | The number of propos    |
|                                                                              |           |                         |

Table 4 – continued from previous page

| Bucket                                                                                  | Type      | Description               |
|-----------------------------------------------------------------------------------------|-----------|---------------------------|
| endorser.proposal_duration.%{channel}.%{chaincode}.%{success}                           | histogram | The time to complete      |
| endorser.proposal_validation_failures                                                   | counter   | The number of propos      |
| endorser.proposals_received                                                             | counter   | The number of propos      |
| endorser.successful_proposals                                                           | counter   | The number of succes      |
| fabric_version.%{version}                                                               | gauge     | The active version of l   |
| gossip.comm.messages_received                                                           | counter   | Number of messages i      |
| gossip.comm.messages_sent                                                               | counter   | Number of messages s      |
| gossip.comm.overflow_count                                                              | counter   | Number of outgoing q      |
| gossip.leader_election.leader.%{channel}                                                | gauge     | Peer is leader (1) or fo  |
| gossip.membership.total_peers_known.%{channel}                                          | gauge     | Total known peers         |
| gossip.payload_buffer.size.%{channel}                                                   | gauge     | Size of the payload bu    |
| gossip.privdata.commit_block_duration.%{channel}                                        | histogram | Time it takes to comm     |
| gossip.privdata.fetch_duration.%{channel}                                               | histogram | Time it takes to fetch    |
| gossip.privdata.list_missing_duration.%{channel}                                        | histogram | Time it takes to list the |
| gossip.privdata.pull_duration.%{channel}                                                | histogram | Time it takes to pull a   |
| gossip.privdata.purge_duration.%{channel}                                               | histogram | Time it takes to purge    |
| gossip.privdata.reconciliation_duration.%{channel}                                      | histogram | Time it takes for recor   |
| gossip.privdata.retrieve_duration.%{channel}                                            | histogram | Time it takes to retriev  |
| gossip.privdata.send_duration.%{channel}                                                | histogram | Time it takes to send a   |
| gossip.privdata.validation_duration.%{channel}                                          | histogram | Time it takes to valida   |
| gossip.state.commit_duration.%{channel}                                                 | histogram | Time it takes to comm     |
| gossip.state.height.%{channel}                                                          | gauge     | Current ledger height     |
| grpc.comm.conn_closed                                                                   | counter   | gRPC connections clo      |
| grpc.comm.conn_opened                                                                   | counter   | gRPC connections ope      |
| grpc.server.stream_messages_received.%{service}.%{method}                               | counter   | The number of stream      |
| grpc.server.stream_messages_sent.%{service}.%{method}                                   | counter   | The number of stream      |
| grpc.server.stream_request_duration.%{service}.%{method}.%{code}                        | histogram | The time to complete      |
| grpc.server.stream_requests_completed.%{service}.%{method}.%{code}                      | counter   | The number of stream      |
| grpc.server.stream_requests_received.%{service}.%{method}                               | counter   | The number of stream      |
| <pre>grpc.server.unary_request_duration.%{service}.%{method}.%{code}</pre>              | histogram | The time to complete      |
| grpc.server.unary_requests_completed.%{service}.%{method}.%{code}                       | counter   | The number of unary       |
| grpc.server.unary_requests_received.%{service}.%{method}                                | counter   | The number of unary       |
| ledger.block_processing_time.%{channel}                                                 | histogram | Time taken in seconds     |
| ledger.blockchain_height.%{channel}                                                     | gauge     | Height of the chain in    |
| ledger.blockstorage_and_pvtdata_commit_time.%{channel}                                  | histogram | Time taken in seconds     |
| ledger.blockstorage_commit_time.%{channel}                                              | histogram | Time taken in seconds     |
| ledger.statedb_commit_time.%{channel}                                                   | histogram | Time taken in seconds     |
| ledger.transaction_count.%{channel}.%{transaction_type}.%{chaincode}.%{validation_code} | counter   | Number of transaction     |
| logging.entries_checked.%{level}                                                        | counter   | Number of log entries     |
| logging.entries_written.%{level}                                                        | counter   | Number of log entries     |
|                                                                                         |           |                           |

## 8.15 Error handling

## 8.15.1 General Overview

Hyperledger Fabric code should use the vendored package **github.com/pkg/errors** in place of the standard error type provided by Go. This package allows easy generation and display of stack traces with error messages.

8.15. Error handling 343

## 8.15.2 Usage Instructions

**github.com/pkg/errors** should be used in place of all calls to fmt.Errorf() or errors.New(). Using this package will generate a call stack that will be appended to the error message.

Using this package is simple and will only require easy tweaks to your code.

First, you'll need to import github.com/pkg/errors.

Next, update all errors that are generated by your code to use one of the error creation functions (errors.New(), errors.Errorf(), errors.WithMessage(), errors.Wrap(), errors.Wrapf().

**Note:** See https://godoc.org/github.com/pkg/errors for complete documentation of the available error creation function. Also, refer to the General guidelines section below for more specific guidelines for using the package for Fabric code.

Finally, change the formatting directive for any logger or fmt.Printf() calls from %s to %+v to print the call stack along with the error message.

## 8.15.3 General guidelines for error handling in Hyperledger Fabric

- If you are servicing a user request, you should log the error and return it.
- If the error comes from an external source, such as a Go library or vendored package, wrap the error using errors. Wrap() to generate a call stack for the error.
- If the error comes from another Fabric function, add further context, if desired, to the error message using errors. WithMessage() while leaving the call stack unaffected.
- A panic should not be allowed to propagate to other packages.

#### 8.15.4 Example program

The following example program provides a clear demonstration of using the package:

```
package main
import (
    "fmt"

    "github.com/pkg/errors"
)

func wrapWithStack() error {
    err := createError()
    // do this when error comes from external source (go lib or vendor)
    return errors.Wrap(err, "wrapping an error with stack")
}

func wrapWithoutStack() error {
    err := createError()
    // do this when error comes from internal Fabric since it already has stack trace
    return errors.WithMessage(err, "wrapping an error without stack")
}

func createError() error {
    return errors.New("original error")
```

(continues on next page)

(continued from previous page)

```
func main() {
    err := createError()
    fmt.Printf("print error without stack: %s\n\n", err)
    fmt.Printf("print error with stack: %+v\n\n", err)
    err = wrapWithoutStack()
    fmt.Printf("%+v\n\n", err)
    err = wrapWithStack()
    fmt.Printf("%+v\n\n", err)
}
```

## 8.16 Logging Control

#### 8.16.1 Overview

Logging in the peer and orderer is provided by the common/flogging package. Chaincodes written in Go also use this package if they use the logging methods provided by the shim. This package supports

- Logging control based on the severity of the message
- Logging control based on the software *logger* generating the message
- Different pretty-printing options based on the severity of the message

All logs are currently directed to stderr. Global and logger-level control of logging by severity is provided for both users and developers. There are currently no formalized rules for the types of information provided at each severity level. When submitting bug reports, developers may want to see full logs down to the DEBUG level.

In pretty-printed logs the logging level is indicated both by color and by a four-character code, e.g, "ERRO" for ERROR, "DEBU" for DEBUG, etc. In the logging context a *logger* is an arbitrary name (string) given by developers to groups of related messages. In the pretty-printed example below, the loggers ledgermgmt, kvledger, and peer are generating logs.

An arbitrary number of loggers can be created at runtime, therefore there is no "master list" of loggers, and logging control constructs can not check whether logging loggers actually do or will exist.

## 8.16.2 Logging specification

The logging levels of the peer and orderer commands are controlled by a logging specification, which is set via the FABRIC LOGGING SPEC environment variable.

The full logging level specification is of the form

```
[<logger>[,<logger>...]=]<level>[:[<logger>[,<logger>...]=]<level>...]
```

Logging severity levels are specified using case-insensitive strings chosen from

```
FATAL | PANIC | ERROR | WARNING | INFO | DEBUG
```

A logging level by itself is taken as the overall default. Otherwise, overrides for individual or groups of loggers can be specified using the

```
<logger>[,<logger>...]=<level>
```

syntax. Examples of specifications:

```
info
warning:msp,gossip=warning:chaincode=info
→gossip, and chaincode
chaincode=info:msp,gossip=warning:warning
- Set default to INFO
- Default WARNING; Override for msp,
- Same as above
```

## 8.16.3 Logging format

The logging format of the peer and orderer commands is controlled via the FABRIC\_LOGGING\_FORMAT environment variable. This can be set to a format string, such as the default

to print the logs in a human-readable console format. It can be also set to json to output logs in JSON format.

#### 8.16.4 Go chaincodes

The standard mechanism to log within a chaincode application is to integrate with the logging transport exposed to each chaincode instance via the peer. The chaincode shim package provides APIs that allow a chaincode to create and manage logging objects whose logs will be formatted and interleaved consistently with the shim logs.

As independently executed programs, user-provided chaincodes may technically also produce output on stdout/stderr. While naturally useful for "devmode", these channels are normally disabled on a production network to mitigate abuse from broken or malicious code. However, it is possible to enable this output even for peer-managed containers (e.g. "netmode") on a per-peer basis via the CORE\_VM\_DOCKER\_ATTACHSTDOUT=true configuration option.

Once enabled, each chaincode will receive its own logging channel keyed by its container-id. Any output written to either stdout or stderr will be integrated with the peer's log on a per-line basis. It is not recommended to enable this for production.

#### **API**

NewLogger (name string) \*ChaincodeLogger - Create a logging object for use by a chaincode

(c \*ChaincodeLogger) SetLevel (level LoggingLevel) - Set the logging level of the logger

(c \*ChaincodeLogger) IsEnabledFor(level LoggingLevel) bool - Return true if logs will be generated at the given level

LogLevel (levelString string) (LoggingLevel, error) - Convert a string to a LoggingLevel

A LoggingLevel is a member of the enumeration

```
LogDebug, LogInfo, LogNotice, LogWarning, LogError, LogCritical
```

which can be used directly, or generated by passing a case-insensitive version of the strings

```
DEBUG, INFO, NOTICE, WARNING, ERROR, CRITICAL
```

to the LogLevel API.

Formatted logging at various severity levels is provided by the functions

```
(c *ChaincodeLogger) Debug(args ...interface{})
(c *ChaincodeLogger) Info(args ...interface{})
(c *ChaincodeLogger) Notice(args ...interface{})
(c *ChaincodeLogger) Warning(args ...interface{})
(c *ChaincodeLogger) Error(args ...interface{})
(c *ChaincodeLogger) Critical(args ...interface{})
(c *ChaincodeLogger) Debugf(format string, args ...interface{})
(c *ChaincodeLogger) Infof(format string, args ...interface{})
(c *ChaincodeLogger) Noticef(format string, args ...interface{})
(c *ChaincodeLogger) Warningf(format string, args ...interface{})
(c *ChaincodeLogger) Errorf(format string, args ...interface{})
(c *ChaincodeLogger) Criticalf(format string, args ...interface{})
```

The f forms of the logging APIs provide for precise control over the formatting of the logs. The non-f forms of the APIs currently insert a space between the printed representations of the arguments, and arbitrarily choose the formats to use.

In the current implementation, the logs produced by the shim and a ChaincodeLogger are timestamped, marked with the logger *name* and severity level, and written to stderr. Note that logging level control is currently based on the *name* provided when the ChaincodeLogger is created. To avoid ambiguities, all ChaincodeLogger should be given unique names other than "shim". The logger *name* will appear in all log messages created by the logger. The shim logs as "shim".

The default logging level for loggers within the Chaincode container can be set in the core.yaml file. The key chaincode.logging.level sets the default level for all loggers within the Chaincode container. The key chaincode.logging.shim overrides the default level for the shim logger.

```
# Logging section for the chaincode container
logging:
   # Default level for all loggers within the chaincode container
level: info
   # Override default level for the 'shim' logger
shim: warning
```

The default logging level can be overridden by using environment variables. CORE\_CHAINCODE\_LOGGING\_LEVEL sets the default logging level for all loggers. CORE\_CHAINCODE\_LOGGING\_SHIM overrides the level for the shim logger.

Go language chaincodes can also control the logging level of the chaincode shim interface through the SetLoggingLevel API.

SetLoggingLevel (LoggingLevel level) - Control the logging level of the shim

Below is a simple example of how a chaincode might create a private logging object logging at the LogInfo level.

```
var logger = shim.NewLogger("myChaincode")
func main() {
    logger.SetLevel(shim.LogInfo)
    ...
}
```

## 8.17 Securing Communication With Transport Layer Security (TLS)

Fabric supports for secure communication between nodes using TLS. TLS communication can use both one-way (server only) and two-way (server and client) authentication.

## 8.17.1 Configuring TLS for peers nodes

A peer node is both a TLS server and a TLS client. It is the former when another peer node, application, or the CLI makes a connection to it and the latter when it makes a connection to another peer node or orderer.

To enable TLS on a peer node set the following peer configuration properties:

- peer.tls.enabled = true
- peer.tls.cert.file = fully qualified path of the file that contains the TLS server certificate
- peer.tls.key.file = fully qualified path of the file that contains the TLS server private key
- peer.tls.rootcert.file = fully qualified path of the file that contains the certificate chain of the certificate authority(CA) that issued TLS server certificate

By default, TLS client authentication is turned off when TLS is enabled on a peer node. This means that the peer node will not verify the certificate of a client (another peer node, application, or the CLI) during a TLS handshake. To enable TLS client authentication on a peer node, set the peer configuration property peer.tls.clientAuthRequired to true and set the peer.tls.clientRootCAs.files property to the CA chain file(s) that contain(s) the CA certificate chain(s) that issued TLS certificates for your organization's clients.

By default, a peer node will use the same certificate and private key pair when acting as a TLS server and client. To use a different certificate and private key pair for the client side, set the peer.tls.clientCert.file and peer.tls.clientKey.file configuration properties to the fully qualified path of the client certificate and key file, respectively.

TLS with client authentication can also be enabled by setting the following environment variables:

- CORE\_PEER\_TLS\_ENABLED = true
- CORE\_PEER\_TLS\_CERT\_FILE = fully qualified path of the server certificate
- CORE\_PEER\_TLS\_KEY\_FILE = fully qualified path of the server private key
- CORE PEER TLS ROOTCERT FILE = fully qualified path of the CA chain file
- CORE PEER TLS CLIENTAUTHREQUIRED = true
- CORE\_PEER\_TLS\_CLIENTROOTCAS\_FILES = fully qualified path of the CA chain file
- CORE\_PEER\_TLS\_CLIENTCERT\_FILE = fully qualified path of the client certificate
- CORE\_PEER\_TLS\_CLIENTKEY\_FILE = fully qualified path of the client key

When client authentication is enabled on a peer node, a client is required to send its certificate during a TLS handshake. If the client does not send its certificate, the handshake will fail and the peer will close the connection.

When a peer joins a channel, root CA certificate chains of the channel members are read from the config block of the channel and are added to the TLS client and server root CAs data structure. So, peer to peer communication, peer to orderer communication should work seamlessly.

## 8.17.2 Configuring TLS for orderer nodes

To enable TLS on an orderer node, set the following orderer configuration properties:

- General.TLS.Enabled = true
- General.TLS.PrivateKey = fully qualified path of the file that contains the server private key
- General.TLS.Certificate = fully qualified path of the file that contains the server certificate
- General.TLS.RootCAs = fully qualified path of the file that contains the certificate chain of the CA that issued TLS server certificate

By default, TLS client authentication is turned off on orderer, as is the case with peer. To enable TLS client authentication, set the following config properties:

- General.TLS.ClientAuthRequired = true
- General.TLS.ClientRootCAs = fully qualified path of the file that contains the certificate chain of the CA that issued the TLS server certificate

TLS with client authentication can also be enabled by setting the following environment variables:

- ORDERER\_GENERAL\_TLS\_ENABLED = true
- $\bullet \ \, \text{ORDERER\_GENERAL\_TLS\_PRIVATEKEY} = \text{fully qualified path of the file that contains the server private key}$
- ORDERER\_GENERAL\_TLS\_CERTIFICATE = fully qualified path of the file that contains the server certificate
- ORDERER\_GENERAL\_TLS\_ROOTCAS = fully qualified path of the file that contains the certificate chain of the CA that issued TLS server certificate
- ORDERER\_GENERAL\_TLS\_CLIENTAUTHREQUIRED = true
- ORDERER\_GENERAL\_TLS\_CLIENTROOTCAS = fully qualified path of the file that contains the certificate chain of the CA that issued TLS server certificate

## 8.17.3 Configuring TLS for the peer CLI

The following environment variables must be set when running peer CLI commands against a TLS enabled peer node:

- CORE\_PEER\_TLS\_ENABLED = true
- CORE\_PEER\_TLS\_ROOTCERT\_FILE = fully qualified path of the file that contains cert chain of the CA that issued the TLS server cert

If TLS client authentication is also enabled on the remote server, the following variables must to be set in addition to those above:

- CORE\_PEER\_TLS\_CLIENTAUTHREQUIRED = true
- CORE\_PEER\_TLS\_CLIENTCERT\_FILE = fully qualified path of the client certificate
- CORE\_PEER\_TLS\_CLIENTKEY\_FILE = fully qualified path of the client private key

When running a command that connects to orderer service, like *peer channel <create|update|fetch>* or *peer chaincode <invoke|instantiate>*, following command line arguments must also be specified if TLS is enabled on the orderer:

- –tls
- -cafile <fully qualified path of the file that contains cert chain of the orderer CA>

If TLS client authentication is enabled on the orderer, the following arguments must be specified as well:

- · -clientauth
- -keyfile <fully qualified path of the file that contains the client private key>
- -certfile <fully qualified path of the file that contains the client certificate>

## 8.17.4 Debugging TLS issues

Before debugging TLS issues, it is advisable to enable GRPC debug on both the TLS client and the server side to get additional information. To enable GRPC debug, set the environment variable FABRIC\_LOGGING\_SPEC to include grpc=debug. For example, to set the default logging level to INFO and the GRPC logging level to DEBUG, set the logging specification to grpc=debug:info.

If you see the error message remote error: tls: bad certificate on the client side, it usually means that the TLS server has enabled client authentication and the server either did not receive the correct client certificate or it received a client certificate that it does not trust. Make sure the client is sending its certificate and that it has been signed by one of the CA certificates trusted by the peer or orderer node.

If you see the error message remote error: tls: bad certificate in your chaincode logs, ensure that your chaincode has been built using the chaincode shim provided with Fabric v1.1 or newer. If your chaincode does not contain a vendored copy of the shim, deleting the chaincode container and restarting its peer will rebuild the chaincode container using the current shim version.

## 8.18 Configuring and operating a Raft ordering service

Audience: Raft ordering node admins

#### 8.18.1 Conceptual overview

For a high level overview of the concept of ordering and how the supported ordering service implementations (including Raft) work at a high level, check out our conceptual documentation on the Ordering Service.

To learn about the process of setting up an ordering node — including the creation of a local MSP and the creation of a genesis block — check out our documentation on Setting up an ordering node.

### 8.18.2 Configuration

While every Raft node must be added to the system channel, a node does not need to be added to every application channel. Additionally, you can remove and add a node from a channel dynamically without affecting the other nodes, a process described in the Reconfiguration section below.

Raft nodes identify each other using TLS pinning, so in order to impersonate a Raft node, an attacker needs to obtain the **private key** of its TLS certificate. As a result, it is not possible to run a Raft node without a valid TLS configuration.

A Raft cluster is configured in two planes:

- Local configuration: Governs node specific aspects, such as TLS communication, replication behavior, and file storage.
- Channel configuration: Defines the membership of the Raft cluster for the corresponding channel, as well as protocol specific parameters such as heartbeat frequency, leader timeouts, and more.

Recall, each channel has its own instance of a Raft protocol running. Thus, a Raft node must be referenced in the configuration of each channel it belongs to by adding its server and client TLS certificates (in PEM format) to the channel config. This ensures that when other nodes receive a message from it, they can securely confirm the identity of the node that sent the message.

The following section from configtx.yaml shows three Raft nodes (also called "consenters") in the channel:

```
Consenters:

- Host: raft0.example.com
Port: 7050
ClientTLSCert: path/to/ClientTLSCert0
ServerTLSCert: path/to/ServerTLSCert0
- Host: raft1.example.com
Port: 7050
ClientTLSCert: path/to/ClientTLSCert1
ServerTLSCert: path/to/ServerTLSCert1
- Host: raft2.example.com
Port: 7050
ClientTLSCert: path/to/ClientTLSCert2
ServerTLSCert: path/to/ServerTLSCert2
```

Note: an orderer will be listed as a consenter in the system channel as well as any application channels they're joined to.

When the channel config block is created, the configtxgen tool reads the paths to the TLS certificates, and replaces the paths with the corresponding bytes of the certificates.

#### Local configuration

The orderer. yaml has two configuration sections that are relevant for Raft orderers:

**Cluster**, which determines the TLS communication configuration. And **consensus**, which determines where Write Ahead Logs and Snapshots are stored.

#### **Cluster parameters:**

By default, the Raft service is running on the same gRPC server as the client facing server (which is used to send transactions or pull blocks), but it can be configured to have a separate gRPC server with a separate port.

This is useful for cases where you want TLS certificates issued by the organizational CAs, but used only by the cluster nodes to communicate among each other, and TLS certificates issued by a public TLS CA for the client facing API.

- ClientCertificate, ClientPrivateKey: The file path of the client TLS certificate and corresponding private key.
- ListenPort: The port the cluster listens on. If blank, the port is the same port as the orderer general port (general.listenPort)
- ListenAddress: The address the cluster service is listening on.
- ServerCertificate, ServerPrivateKey: The TLS server certificate key pair which is used when the cluster service is running on a separate gRPC server (different port).
- SendBufferSize: Regulates the number of messages in the egress buffer.

Note: ListenPort, ListenAddress, ServerCertificate, ServerPrivateKey must be either set together or unset together. If they are unset, they are inherited from the general TLS section, for example general. tls.{privateKey, certificate}.

There are also hidden configuration parameters for general.cluster which can be used to further fine tune the cluster communication or replication mechanisms:

- DialTimeout, RPCTimeout: Specify the timeouts of creating connections and establishing streams.
- ReplicationBufferSize: the maximum number of bytes that can be allocated for each in-memory buffer used for block replication from other cluster nodes. Each channel has its own memory buffer. Defaults to 20971520 which is 20MB.
- PullTimeout: the maximum duration the ordering node will wait for a block to be received before it aborts.
   Defaults to five seconds.
- ReplicationRetryTimeout: The maximum duration the ordering node will wait between two consecutive attempts. Defaults to five seconds.
- ReplicationBackgroundRefreshInterval: the time between two consecutive attempts to replicate existing channels that this node was added to, or channels that this node failed to replicate in the past. Defaults to five minutes.
- TLSHandshakeTimeShift: If the TLS certificates of the ordering nodes expire and are not replaced in time (see TLS certificate rotation below), communication between them cannot be established, and it will be impossible to send new transactions to the ordering service. To recover from such a scenario, it is possible to make TLS handshakes between ordering nodes consider the time to be shifted backwards a given amount that is configured to TLSHandshakeTimeShift. It only effects ordering nodes that use a separate gRPC server for their intra-cluster communication (via general.cluster.ListenPort and general.cluster.ListenAddress).

#### **Consensus parameters:**

- WALDir: the location at which Write Ahead Logs for etcd/raft are stored. Each channel will have its own subdirectory named after the channel ID.
- SnapDir: specifies the location at which snapshots for etcd/raft are stored. Each channel will have its own subdirectory named after the channel ID.

There is also a hidden configuration parameter that can be set by adding it to the consensus section in the orderer. yaml:

• EvictionSuspicion: The cumulative period of time of channel eviction suspicion that triggers the node to pull blocks from other nodes and see if it has been evicted from the channel in order to confirm its suspicion. If the suspicion is confirmed (the inspected block doesn't contain the node's TLS certificate), the node halts its operation for that channel. A node suspects its channel eviction when it doesn't know about any elected leader nor can be elected as leader in the channel. Defaults to 10 minutes.

#### **Channel configuration**

Apart from the (already discussed) consenters, the Raft channel configuration has an Options section which relates to protocol specific knobs. It is currently not possible to change these values dynamically while a node is running. The node have to be reconfigured and restarted.

The only exceptions is SnapshotIntervalSize, which can be adjusted at runtime.

Note: It is recommended to avoid changing the following values, as a misconfiguration might lead to a state where a leader cannot be elected at all (i.e, if the <code>TickInterval</code> and <code>ElectionTick</code> are extremely low). Situations where a leader cannot be elected are impossible to resolve, as leaders are required to make changes. Because of such dangers, we suggest not tuning these parameters for most use cases.

- TickInterval: The time interval between two Node. Tick invocations.
- ElectionTick: The number of Node.Tick invocations that must pass between elections. That is, if a follower does not receive any message from the leader of current term before ElectionTick has elapsed, it will become candidate and start an election.
- ElectionTick must be greater than HeartbeatTick.
- HeartbeatTick: The number of Node. Tick invocations that must pass between heartbeats. That is, a leader sends heartbeat messages to maintain its leadership every HeartbeatTick ticks.
- MaxInflightBlocks: Limits the max number of in-flight append blocks during optimistic replication phase.
- SnapshotIntervalSize: Defines number of bytes per which a snapshot is taken.

## 8.18.3 Reconfiguration

The Raft orderer supports dynamic (meaning, while the channel is being serviced) addition and removal of nodes as long as only one node is added or removed at a time. Note that your cluster must be operational and able to achieve consensus before you attempt to reconfigure it. For instance, if you have three nodes, and two nodes fail, you will not be able to reconfigure your cluster to remove those nodes. Similarly, if you have one failed node in a channel with three nodes, you should not attempt to rotate a certificate, as this would induce a second fault. As a rule, you should never attempt any configuration changes to the Raft consenters, such as adding or removing a consenter, or rotating a consenter's certificate unless all consenters are online and healthy.

If you do decide to change these parameters, it is recommended to only attempt such a change during a maintenance cycle. Problems are most likely to occur when a configuration is attempted in clusters with only a few nodes while a node is down. For example, if you have three nodes in your consenter set and one of them is down, it means you have two out of three nodes alive. If you extend the cluster to four nodes while in this state, you will have only two out of four nodes alive, which is not a quorum. The fourth node won't be able to onboard because nodes can only onboard to functioning clusters (unless the total size of the cluster is one or two).

So by extending a cluster of three nodes to four nodes (while only two are alive) you are effectively stuck until the original offline node is resurrected.

Adding a new node to a Raft cluster is done by:

- 1. **Adding the TLS certificates** of the new node to the channel through a channel configuration update transaction. Note: the new node must be added to the system channel before being added to one or more application channels.
- 2. **Fetching the latest config block** of the system channel from an orderer node that's part of the system channel.
- 3. Ensuring that the node that will be added is part of the system channel by checking that the config block that was fetched includes the certificate of (soon to be) added node.
- 4. **Starting the new Raft node** with the path to the config block in the General.GenesisFile configuration parameter.
- 5. Waiting for the Raft node to replicate the blocks from existing nodes for all channels its certificates have been added to. After this step has been completed, the node begins servicing the channel.
- 6. Adding the endpoint of the newly added Raft node to the channel configuration of all channels.

It is possible to add a node that is already running (and participates in some channels already) to a channel while the node itself is running. To do this, simply add the node's certificate to the channel config of the channel. The node will autonomously detect its addition to the new channel (the default value here is five minutes, but if you want the node to detect the new channel more quickly, reboot the node) and will pull the channel blocks from an orderer in the channel, and then start the Raft instance for that chain.

After it has successfully done so, the channel configuration can be updated to include the endpoint of the new Raft orderer.

Removing a node from a Raft cluster is done by:

- Removing its endpoint from the channel config for all channels, including the system channel controlled by the orderer admins.
- 2. Removing its entry (identified by its certificates) from the channel configuration for all channels. Again, this includes the system channel.
- 3. Shut down the node.

Removing a node from a specific channel, but keeping it servicing other channels is done by:

- 1. Removing its endpoint from the channel config for the channel.
- 2. Removing its entry (identified by its certificates) from the channel configuration.
- 3. The second phase causes:
  - The remaining orderer nodes in the channel to cease communicating with the removed orderer node in the context of the removed channel. They might still be communicating on other channels.
  - The node that is removed from the channel would autonomously detect its removal either immediately
    or after EvictionSuspicion time has passed (10 minutes by default) and will shut down its Raft
    instance.

#### TLS certificate rotation for an orderer node

All TLS certificates have an expiration date that is determined by the issuer. These expiration dates can range from 10 years from the date of issuance to as little as a few months, so check with your issuer. Before the expiration date, you will need to rotate these certificates on the node itself and every channel the node is joined to, including the system channel.

For each channel the node participates in:

- 1. Update the channel configuration with the new certificates.
- 2. Replace its certificates in the file system of the node.
- 3. Restart the node.

Because a node can only have a single TLS certificate key pair, the node will be unable to service channels its new certificates have not been added to during the update process, degrading the capacity of fault tolerance. Because of this, once the certificate rotation process has been started, it should be completed as quickly as possible.

If for some reason the rotation of the TLS certificates has started but cannot complete in all channels, it is advised to rotate TLS certificates back to what they were and attempt the rotation later.

#### **8.18.4 Metrics**

For a description of the Operations Service and how to set it up, check out our documentation on the Operations Service.

For a list at the metrics that are gathered by the Operations Service, check out our reference material on metrics.

While the metrics you prioritize will have a lot to do with your particular use case and configuration, there are two metrics in particular you might want to monitor:

• consensus\_etcdraft\_is\_leader: identifies which node in the cluster is currently leader. If no nodes have this set, you have lost quorum.

• consensus\_etcdraft\_data\_persist\_duration: indicates how long write operations to the Raft cluster's persistent write ahead log take. For protocol safety, messages must be persisted durably, calling fsync where appropriate, before they can be shared with the consenter set. If this value begins to climb, this node may not be able to participate in consensus (which could lead to a service interruption for this node and possibly the network).

## 8.18.5 Troubleshooting

• The more stress you put on your nodes, the more you might have to change certain parameters. As with any system, computer or mechanical, stress can lead to a drag in performance. As we noted in the conceptual documentation, leader elections in Raft are triggered when follower nodes do not receive either a "heartbeat" messages or an "append" message that carries data from the leader for a certain amount of time. Because Raft nodes share the same communication layer across channels (this does not mean they share data — they do not!), if a Raft node is part of the consenter set in many channels, you might want to lengthen the amount of time it takes to trigger an election to avoid inadvertent leader elections.

## 8.19 Migrating from Kafka to Raft

Note: this document presumes a high degree of expertise with channel configuration update transactions. As the process for migration involves several channel configuration update transactions, do not attempt to migrate from Kafka to Raft without first familiarizing yourself with the Add an Organization to a Channel tutorial, which describes the channel update process in detail.

For users who want to transition channels from using Kafka-based ordering services to Raft-based ordering services, v1.4.2 allows this to be accomplished through a series of configuration update transactions on each channel in the network.

This tutorial will describe this process at a high level, calling out specific details where necessary, rather than show each command in detail.

## 8.19.1 Assumptions and considerations

Before attempting migration, take the following into account:

- 1. This process is solely for migration from Kafka to Raft. Migrating between any other orderer consensus types is not currently supported.
- 2. Migration is one way. Once the ordering service is migrated to Raft, and starts committing transactions, it is not possible to go back to Kafka.
- 3. Because the ordering nodes must go down and be brought back up, downtime must be allowed during the migration.
- 4. Recovering from a botched migration is possible only if a backup is taken at the point in migration prescribed later in this document. If you do not take a backup, and migration fails, you will not be able to recover your previous state.
- 5. All channels must be migrated during the same maintenance window. It is not possible to migrate only some channels before resuming operations.
- 6. At the end of the migration process, every channel will have the same consenter set of Raft nodes. This is the same consenter set that will exist in the ordering system channel. This makes it possible to diagnose a successful migration.

7. Migration is done in place, utilizing the existing ledgers for the deployed ordering nodes. Addition or removal of orderers should be performed after the migration.

## 8.19.2 High level migration flow

Migration is carried out in five phases.

- 1. The system is placed into a maintenance mode where application transactions are rejected and only ordering service admins can make changes to the channel configuration.
- 2. The system is stopped, and a backup is taken in case an error occurs during migration.
- 3. The system is started, and each channel has its consensus type and metadata modified.
- 4. The system is restarted and is now operating on Raft consensus; each channel is checked to confirm that it has successfully achieved a quorum.
- 5. The system is moved out of maintenance mode and normal function resumes.

## 8.19.3 Preparing to migrate

There are several steps you should take before attempting to migrate.

- Design the Raft deployment, deciding which ordering service nodes are going to remain as Raft consenters. You should deploy at least three ordering nodes in your cluster, but note that deploying a consenter set of at least five nodes will maintain high availability should a node goes down, whereas a three node configuration will lose high availability once a single node goes down for any reason (for example, as during a maintenance cycle).
- Prepare the material for building the Raft Metadata configuration. Note: all the channels should receive the same Raft Metadata configuration. Refer to the Raft configuration guide for more information on these fields. Note: you may find it easiest to bootstrap a new ordering network with the Raft consensus protocol, then copy and modify the consensus metadata section from its config. In any case, you will need (for each ordering node):
  - hostname
  - port
  - server certificate
  - client certificate
- Compile a list of all channels (system and application) in the system. Make sure you have the correct credentials to sign the configuration updates. For example, the relevant ordering service admin identities.
- Ensure all ordering service nodes are running the same version of Fabric, and that this version is v1.4.2 or greater.
- Ensure all peers are running at least v1.4.2 of Fabric. Make sure all channels are configured with the channel capability that enables migration.
  - Orderer capability V1\_4\_2 (or above).
  - Channel capability V1\_4\_2 (or above).

#### Entry to maintenance mode

Prior to setting the ordering service into maintenance mode, it is recommended that the peers and clients of the network be stopped. Leaving peers or clients up and running is safe, however, because the ordering service will reject all of their requests, their logs will fill with benign but misleading failures.

Follow the process in the Add an Organization to a Channel tutorial to pull, translate, and scope the configuration of each channel, starting with the system channel. The only field you should change during this step is in the channel configuration at /Channel/Orderer/ConsensusType. In a JSON representation of the channel configuration, this would be .channel\_group.groups.Orderer.values.ConsensusType.

The Consensus Type is represented by three values: Type, Metadata, and State, where:

- Type is either kafka or etcdraft (Raft). This value can only be changed while in maintenance mode.
- Metadata will be empty if the Type is kafka, but must carry valid Raft metadata if the ConsensusType is etcdraft. More on this below.
- State is either STATE\_NORMAL, when the channel is processing transactions, or STATE\_MAINTENANCE, during the migration process.

In the first step of the channel configuration update, only change the State from STATE\_NORMAL to STATE\_MAINTENANCE. Do not change the Type or the Metadata field yet. Note that the Type should currently be kafka.

While in maintenance mode, normal transactions, config updates unrelated to migration, and <code>Deliver</code> requests from the peers used to retrieve new blocks are rejected. This is done in order to prevent the need to both backup, and if necessary restore, peers during migration, as they only receive updates once migration has successfully completed. In other words, we want to keep the ordering service backup point, which is the next step, ahead of the peer's ledger, in order to be able to perform rollback if needed. However, ordering node admins can issue <code>Deliver</code> requests (which they need to be able to do in order to continue the migration process).

**Verify** that each ordering service node has entered maintenance mode on each of the channels. This can be done by fetching the last config block and making sure that the Type, Metadata, State on each channel is kafka, empty (recall that there is no metadata for Kafka), and STATE\_MAINTENANCE, respectively.

If the channels have been updated successfully, the ordering service is now ready for backup.

#### Backup files and shut down servers

Shut down all ordering nodes, Kafka servers, and Zookeeper servers. It is important to **shutdown the ordering service nodes first**. Then, after allowing the Kafka service to flush its logs to disk (this typically takes about 30 seconds, but might take longer depending on your system), the Kafka servers should be shut down. Shutting down the Kafka brokers at the same time as the orderers can result in the filesystem state of the orderers being more recent than the Kafka brokers which could prevent your network from starting.

Create a backup of the file system of these servers. Then restart the Kafka service and then the ordering service nodes.

#### Switch to Raft in maintenance mode

The next step in the migration process is another channel configuration update for each channel. In this configuration update, switch the Type to etcdraft (for Raft) while keeping the State in STATE\_MAINTENANCE, and fill in the Metadata configuration. It is highly recommended that the Metadata configuration be identical on all channels. If you want to establish different consenter sets with different nodes, you will be able to reconfigure the Metadata configuration after the system is restarted into etcdraft mode. Supplying an identical metadata object, and hence, an identical consenter set, means that when the nodes are restarted, if the system channel forms a quorum and can exit maintenance mode, other channels will likely be able do the same. Supplying different consenter sets to each channel can cause one channel to succeed in forming a cluster while another channel will fail.

Then, validate that each ordering service node has committed the ConsensusType change configuration update by pulling and inspecting the configuration of each channel.

Note: For each channel, the transaction that changes the ConsensusType must be the last configuration transaction before restarting the nodes (in the next step). If some other configuration transaction happens after this step, the nodes will most likely crash on restart, or result in undefined behavior.

#### Restart and validate leader

Note: exit of maintenance mode **must** be done **after** restart.

After the ConsensusType update has been completed on each channel, stop all ordering service nodes, stop all Kafka brokers and Zookeepers, and then restart only the ordering service nodes. They should restart as Raft nodes, form a cluster per channel, and elect a leader on each channel.

**Note**: Since Raft-based ordering service requires mutual TLS between orderer nodes, **additional configurations** are required before you start them again, see Section: Local Configuration for more details.

After restart process finished, make sure to **validate** that a leader has been elected on each channel by inspecting the node logs (you can see what to look for below). This will confirm that the process has been completed successfully.

When a leader is elected, the log will show, for each channel:

```
"Raft leader changed: 0 -> node-number channel=channel-name node=node-number "
```

#### For example:

```
2019-05-26 10:07:44.075 UTC [orderer.consensus.etcdraft] serveRequest -> INFO 047 Raft leader changed: 0 -> 1 channel=testchannel1 node=2
```

In this example node 2 reports that a leader was elected (the leader is node 1) by the cluster of channel testchannel1.

#### Switch out of maintenance mode

Perform another channel configuration update on each channel (sending the config update to the same ordering node you have been sending configuration updates to until now), switching the State from STATE\_MAINTENANCE to STATE\_NORMAL. Start with the system channel, as usual. If it succeeds on the ordering system channel, migration is likely to succeed on all channels. To verify, fetch the last config block of the system channel from the ordering node, verifying that the State is now STATE\_NORMAL. For completeness, verify this on each ordering node.

When this process is completed, the ordering service is now ready to accept all transactions on all channels. If you stopped your peers and application as recommended, you may now restart them.

### 8.19.4 Abort and rollback

If a problem emerges during the migration process **before exiting maintenance mode**, simply perform the rollback procedure below.

- 1. Shut down the ordering nodes and the Kafka service (servers and Zookeeper ensemble).
- 2. Rollback the file system of these servers to the backup taken at maintenance mode before changing the ConsensusType.
- 3. Restart said servers, the ordering nodes will bootstrap to Kafka in maintenance mode.
- 4. Send a configuration update exiting maintenance mode to continue using Kafka as your consensus mechanism, or resume the instructions after the point of backup and fix the error which prevented a Raft quorum from forming and retry migration with corrected Raft configuration Metadata.

There are a few states which might indicate migration has failed:

- 1. Some nodes crash or shutdown.
- 2. There is no record of a successful leader election per channel in the logs.
- 3. The attempt to flip to STATE\_NORMAL mode on the system channel fails.

## 8.20 Bringing up a Kafka-based Ordering Service

## 8.20.1 Caveat emptor

This document assumes that the reader knows how to set up a Kafka cluster and a ZooKeeper ensemble, and keep them secure for general usage by preventing unauthorized access. The sole purpose of this guide is to identify the steps you need to take so as to have a set of Hyperledger Fabric ordering service nodes (OSNs) use your Kafka cluster and provide an ordering service to your blockchain network.

For information about the role orderers play in a network and in a transaction flow, checkout our *The Ordering Service* documentation.

For information on how to set up an ordering node, check out our Setting up an ordering node documentation.

For information about configuring Raft ordering services, check out Configuring and operating a Raft ordering service.

## 8.20.2 Big picture

Each channel maps to a separate single-partition topic in Kafka. When an OSN receives transactions via the Broadcast RPC, it checks to make sure that the broadcasting client has permissions to write on the channel, then relays (i.e. produces) those transactions to the appropriate partition in Kafka. This partition is also consumed by the OSN which groups the received transactions into blocks locally, persists them in its local ledger, and serves them to receiving clients via the Deliver RPC. For low-level details, refer to the document that describes how we came to this design. **Figure 8** is a schematic representation of the process described above.

#### 8.20.3 Steps

Let K and Z be the number of nodes in the Kafka cluster and the ZooKeeper ensemble respectively:

- 1. At a minimum, K should be set to 4. (As we will explain in Step 4 below, this is the minimum number of nodes necessary in order to exhibit crash fault tolerance, i.e. with 4 brokers, you can have 1 broker go down, all channels will continue to be writeable and readable, and new channels can be created.)
- 2. Z will either be 3, 5, or 7. It has to be an odd number to avoid split-brain scenarios, and larger than 1 in order to avoid single point of failures. Anything beyond 7 ZooKeeper servers is considered overkill.

Then proceed as follows:

- 3. Orderers: Encode the Kafka-related information in the network's genesis block. If you are using configtxgen, edit configtx.yaml. Alternatively, pick a preset profile for the system channel's genesis block—so that:
  - Orderer.OrdererType is set to kafka.
  - Orderer. Kafka. Brokers contains the address of *at least two* of the Kafka brokers in your cluster in IP:port notation. The list does not need to be exhaustive. (These are your bootstrap brokers.)

- 4. Orderers: **Set the maximum block size.** Each block will have at most Orderer. AbsoluteMaxBytes bytes (not including headers), a value that you can set in configtx.yaml. Let the value you pick here be A and make note of it it will affect how you configure your Kafka brokers in Step 6.
- 5. Orderers: Create the genesis block. Use configtxgen. The settings you picked in Steps 3 and 4 above are system-wide settings, i.e. they apply across the network for all the OSNs. Make note of the genesis block's location.
- 6. Kafka cluster: **Configure your Kafka brokers appropriately.** Ensure that every Kafka broker has these keys configured:
  - unclean.leader.election.enable = false Data consistency is key in a blockchain environment. We cannot have a channel leader chosen outside of the in-sync replica set, or we run the risk of overwriting the offsets that the previous leader produced, and —as a result— rewrite the blockchain that the orderers produce.
  - min.insync.replicas = M Where you pick a value M such that 1 < M < N (see default. replication.factor below). Data is considered committed when it is written to at least M replicas (which are then considered in-sync and belong to the in-sync replica set, or ISR). In any other case, the write operation returns an error. Then:
    - If up to N-M replicas —out of the N that the channel data is written to become unavailable, operations
      proceed normally.
    - If more replicas become unavailable, Kafka cannot maintain an ISR set of M, so it stops accepting writes. Reads work without issues. The channel becomes writeable again when M replicas get in-sync.
  - default.replication.factor = N Where you pick a value N such that N < K. A replication factor of N means that each channel will have its data replicated to N brokers. These are the candidates for the ISR set of a channel. As we noted in the min.insync.replicas section above, not all of these brokers have to be available all the time. N should be set *strictly smaller* to K because channel creations cannot go forward if less than N brokers are up. So if you set N = K, a single broker going down means that no new channels can be created on the blockchain network the crash fault tolerance of the ordering service is non-existent.

Based on what we've described above, the minimum allowed values for M and N are 2 and 3 respectively. This configuration allows for the creation of new channels to go forward, and for all channels to continue to be writeable.

• message.max.bytes and replica.fetch.max.bytes should be set to a value larger than A, the value you picked in Orderer.AbsoluteMaxBytes in Step 4 above. Add some buffer to account for headers — 1 MiB is more than enough. The following condition applies:

```
Orderer.AbsoluteMaxBytes < replica.fetch.max.bytes <= message.max.bytes
```

(For completeness, we note that message.max.bytes should be strictly smaller to socket. request.max.bytes which is set by default to 100 MiB. If you wish to have blocks larger than 100 MiB you will need to edit the hard-coded value in brokerConfig.Producer.MaxMessageBytes in fabric/orderer/kafka/config.go and rebuild the binary from source. This is not advisable.)

- log.retention.ms = -1. Until the ordering service adds support for pruning of the Kafka logs, you should disable time-based retention and prevent segments from expiring. (Size-based retention see log.retention.bytes is disabled by default in Kafka at the time of this writing, so there's no need to set it explicitly.)
- 7. Orderers: **Point each OSN to the genesis block.** Edit General.GenesisFile in orderer.yaml so that it points to the genesis block created in Step 5 above. While at it, ensure all other keys in that YAML file are set appropriately.
- 8. Orderers: Adjust polling intervals and timeouts. (Optional step.)

- The Kafka.Retry section in the orderer.yaml file allows you to adjust the frequency of the metadata/producer/consumer requests, as well as the socket timeouts. (These are all settings you would expect to see in a Kafka producer or consumer.)
- Additionally, when a new channel is created, or when an existing channel is reloaded (in case of a just-restarted orderer), the orderer interacts with the Kafka cluster in the following ways:
  - It creates a Kafka producer (writer) for the Kafka partition that corresponds to the channel. . It uses
    that producer to post a no-op CONNECT message to that partition. . It creates a Kafka consumer
    (reader) for that partition.
  - If any of these steps fail, you can adjust the frequency with which they are repeated. Specifically they will be re-attempted every Kafka.Retry.ShortInterval for a total of Kafka.Retry.ShortTotal, and then every Kafka.Retry.LongInterval for a total of Kafka.Retry.LongTotal until they succeed. Note that the orderer will be unable to write to or read from a channel until all of the steps above have been completed successfully.
- 9. **Set up the OSNs and Kafka cluster so that they communicate over SSL.** (Optional step, but highly recommended.) Refer to the Confluent guide for the Kafka cluster side of the equation, and set the keys under Kafka.TLS in orderer.yaml on every OSN accordingly.
- 10. Bring up the nodes in the following order: ZooKeeper ensemble, Kafka cluster, ordering service nodes.

#### 8.20.4 Additional considerations

- 1. **Preferred message size.** In Step 4 above (see *Steps* section) you can also set the preferred size of blocks by setting the Orderer.Batchsize.PreferredMaxBytes key. Kafka offers higher throughput when dealing with relatively small messages; aim for a value no bigger than 1 MiB.
- 2. Using environment variables to override settings. When using the sample Kafka and Zookeeper Docker images provided with Fabric (see images/kafka and images/zookeeper respectively), you can override a Kafka broker or a ZooKeeper server's settings by using environment variables. Replace the dots of the configuration key with underscores. For example, KAFKA\_UNCLEAN\_LEADER\_ELECTION\_ENABLE=false will allow you to override the default value of unclean.leader.election.enable. The same applies to the OSNs for their *local* configuration, i.e. what can be set in orderer.yaml. For example ORDERER\_KAFKA\_RETRY\_SHORTINTERVAL=1s allows you to override the default value for Orderer. Kafka.Retry.ShortInterval.

## 8.20.5 Kafka Protocol Version Compatibility

Fabric uses the sarama client library and vendors a version of it that supports Kafka 0.10 to 1.0, yet is still known to work with older versions.

Using the Kafka.Version key in orderer.yaml, you can configure which version of the Kafka protocol is used to communicate with the Kafka cluster's brokers. Kafka brokers are backward compatible with older protocol versions. Because of a Kafka broker's backward compatibility with older protocol versions, upgrading your Kafka brokers to a new version does not require an update of the Kafka.Version key value, but the Kafka cluster might suffer a performance penalty while using an older protocol version.

## 8.20.6 Debugging

Set environment variable FABRIC\_LOGGING\_SPEC to DEBUG and set Kafka. Verbose to true in orderer. yaml.

https://creativecommons.org/licenses/by/4.0/

| hyperledger-fabricdocs Documentation, Release master |             |   |   |
|------------------------------------------------------|-------------|---|---|
|                                                      |             |   |   |
|                                                      |             |   |   |
|                                                      |             |   |   |
|                                                      |             |   |   |
|                                                      |             |   |   |
|                                                      |             |   |   |
|                                                      |             |   |   |
|                                                      |             |   |   |
|                                                      |             |   |   |
|                                                      |             |   |   |
|                                                      |             |   |   |
|                                                      |             |   |   |
|                                                      |             |   |   |
|                                                      |             |   |   |
|                                                      |             |   |   |
|                                                      |             |   |   |
|                                                      |             |   |   |
|                                                      |             |   |   |
|                                                      |             |   |   |
|                                                      |             |   |   |
|                                                      |             |   |   |
|                                                      |             |   |   |
|                                                      |             |   |   |
|                                                      |             |   |   |
|                                                      |             |   |   |
|                                                      |             |   |   |
|                                                      |             |   |   |
|                                                      |             |   |   |
|                                                      |             |   |   |
|                                                      |             |   |   |
|                                                      |             |   |   |
|                                                      |             |   |   |
|                                                      |             |   |   |
| 000                                                  | Observacy 0 | O | 0 |

# CHAPTER 9

**Commands Reference** 

## 9.1 peer

## 9.1.1 Description

The peer command has five different subcommands, each of which allows administrators to perform a specific set of tasks related to a peer. For example, you can use the peer channel subcommand to join a peer to a channel, or the peer chaincode command to deploy a smart contract chaincode to a peer.

## 9.1.2 Syntax

The peer command has five different subcommands within it:

```
peer chaincode [option] [flags]
peer channel [option] [flags]
peer logging [option] [flags]
peer node [option] [flags]
peer version [option] [flags]
```

Each subcommand has different options available, and these are described in their own dedicated topic. For brevity, we often refer to a command (peer), a subcommand (channel), or subcommand option (fetch) simply as a command.

If a subcommand is specified without an option, then it will return some high level help text as described in the --help flag below.

## 9.1.3 Flags

Each peer subcommand has a specific set of flags associated with it, many of which are designated *global* because they can be used in all subcommand options. These flags are described with the relevant peer subcommand.

The top level peer command has the following flag:

• --help

Use —help to get brief help text for any peer command. The —help flag is very useful — it can be used to get command help, subcommand help, and even option help.

#### For example

```
peer --help
peer channel --help
peer channel list --help
```

See individual peer subcommands for more detail.

## 9.1.4 Usage

Here is an example using the available flag on the peer command.

• Using the --help flag on the peer channel join command.

```
peer channel join --help
Joins the peer to a channel.
Usage:
 peer channel join [flags]
Flags:
 -b, --blockpath string Path to file containing genesis block
 -h, --help
                         help for join
Global Flags:
      --cafile string
                                            Path to file containing PEM-encoded_
→trusted certificate(s) for the ordering endpoint
      --certfile string
                                           Path to file containing PEM-encoded
→X509 public key to use for mutual TLS communication with the orderer endpoint
      --clientauth
                                           Use mutual TLS when communicating.
→with the orderer endpoint
     --connTimeout duration
                                           Timeout for client to connect_
\hookrightarrow (default 3s)
      --keyfile string
                                           Path to file containing PEM-encoded
→private key to use for mutual TLS communication with the orderer endpoint
 -o, --orderer string
                                   Ordering service endpoint
      --ordererTLSHostnameOverride string The hostname override to use when...
→validating the TLS connection to the orderer.
      --t.ls
                                           Use TLS when communicating with the
→orderer endpoint
```

This shows brief help syntax for the peer channel join command.

## 9.2 peer chaincode

The peer chaincode command allows administrators to perform chaincode related operations on a peer, such as installing, instantiating, invoking, packaging, querying, and upgrading chaincode.

## **9.2.1 Syntax**

The peer chaincode command has the following subcommands:

- install
- · instantiate
- invoke
- list
- package
- query
- signpackage
- upgrade

The different subcommand options (install, instantiate...) relate to the different chaincode operations that are relevant to a peer. For example, use the peer chaincode install subcommand option to install a chaincode on a peer, or the peer chaincode query subcommand option to query a chaincode for the current value on a peer's ledger.

Each peer chaincode subcommand is described together with its options in its own section in this topic.

## 9.2.2 Flags

Each peer chaincode subcommand has both a set of flags specific to an individual subcommand, as well as a set of global flags that relate to all peer chaincode subcommands. Not all subcommands would use these flags. For instance, the query subcommand does not need the --orderer flag.

The individual flags are described with the relevant subcommand. The global flags are

• --cafile <string>

Path to file containing PEM-encoded trusted certificate(s) for the ordering endpoint

• --certfile <string>

Path to file containing PEM-encoded X509 public key to use for mutual TLS communication with the orderer endpoint

• --keyfile <string>

Path to file containing PEM-encoded private key to use for mutual TLS communication with the orderer endpoint

• -o or --orderer <string>

Ordering service endpoint specified as <hostname or IP address>:<port>

• --ordererTLSHostnameOverride <string>

The hostname override to use when validating the TLS connection to the orderer

• --tls

Use TLS when communicating with the orderer endpoint

• --transient <string>

Transient map of arguments in JSON encoding

9.2. peer chaincode 365

#### 9.2.3 peer chaincode install

```
Package the specified chaincode into a deployment spec and save it on the peer's path.
Usage:
 peer chaincode install [flags]
     --connectionProfile string
                                  Connection profile that provides the necessary.
→connection information for the network. Note: currently only supported for
→providing peer connection information
 -c, --ctor string
                                     Constructor message for the chaincode in JSON_
→format (default "{}")
 -h, --help
                                    help for install
 -1, --lang string
                                     Language the chaincode is written in (default
→ "golang")
 -n, --name string
                                     Name of the chaincode
                                     Path to chaincode
 -p, --path string
     --peerAddresses stringArray The addresses of the peers to connect to
     --tlsRootCertFiles stringArray If TLS is enabled, the paths to the TLS root_
→cert files of the peers to connect to. The order and number of certs specified_
→should match the --peerAddresses flag
 -v, --version string
                                     Version of the chaincode specified in install/
→instantiate/upgrade commands
Global Flags:
     --cafile string
                                          Path to file containing PEM-encoded
→trusted certificate(s) for the ordering endpoint
     --certfile string
                                          Path to file containing PEM-encoded X509.
→public key to use for mutual TLS communication with the orderer endpoint
     --clientauth
                                         Use mutual TLS when communicating with
\rightarrowthe orderer endpoint
     --connTimeout duration
                                         Timeout for client to connect (default 3s)
     --keyfile string
                                         Path to file containing PEM-encoded.
→private key to use for mutual TLS communication with the orderer endpoint
 -o, --orderer string
                                         Ordering service endpoint
     \rightarrowvalidating the TLS connection to the orderer.
                                         Use TLS when communicating with the_
     --t.ls
→orderer endpoint
     --tlsHandshakeTimeShift duration The amount of time to shift backwards for_
→certificate expiration checks during TLS handshakes with the orderer endpoint
     --transient string
                                          Transient map of arguments in JSON_
⇔encoding
```

#### 9.2.4 peer chaincode instantiate

```
--collections-config string
                                     The fully qualified path to the collection_
→JSON file including the file name
     --connectionProfile string
                                     Connection profile that provides the necessary_
→connection information for the network. Note: currently only supported for_
→providing peer connection information
  -c, --ctor string
                                     Constructor message for the chaincode in JSON_
→format (default "{}")
 -E, --escc string
                                     The name of the endorsement system chaincode.
\rightarrowto be used for this chaincode
 -h, --help
                                     help for instantiate
 -1, --lang string
                                     Language the chaincode is written in (default

→ "golang")

 -n, --name string
                                     Name of the chaincode
     --peerAddresses stringArray
                                     The addresses of the peers to connect to
 -P, --policy string
                                     The endorsement policy associated to this
⇔chaincode
     --tlsRootCertFiles stringArray If TLS is enabled, the paths to the TLS root_
→cert files of the peers to connect to. The order and number of certs specified,
→should match the --peerAddresses flag
 -v, --version string
                                      Version of the chaincode specified in install/
→instantiate/upgrade commands
 -V, --vscc string
                                     The name of the verification system chaincode.
→to be used for this chaincode
Global Flags:
     --cafile string
                                          Path to file containing PEM-encoded.
→trusted certificate(s) for the ordering endpoint
     --certfile string
                                          Path to file containing PEM-encoded X509.
\rightarrowpublic key to use {f for} mutual TLS communication {f with} the orderer endpoint
     --clientauth
                                          Use mutual TLS when communicating with_
\rightarrowthe orderer endpoint
     --connTimeout duration
                                          Timeout for client to connect (default 3s)
      --keyfile string
                                          Path to file containing PEM-encoded.
→private key to use for mutual TLS communication with the orderer endpoint
 -o, --orderer string
                                          Ordering service endpoint
     →validating the TLS connection to the orderer.
     --t.ls
                                         Use TLS when communicating with the
→orderer endpoint
     --tlsHandshakeTimeShift duration The amount of time to shift backwards for.
→certificate expiration checks during TLS handshakes with the orderer endpoint
     --transient string
                                          Transient map of arguments in JSON_
→encoding
```

#### 9.2.5 peer chaincode invoke

```
Invoke the specified chaincode. It will try to commit the endorsed transaction to the
    →network.

Usage:
    peer chaincode invoke [flags]

Flags:
    -C, --channelID string
    →executed

The channel on which this command should be
    →executed
```

```
--connectionProfile string
                                      Connection profile that provides the necessary_
→connection information for the network. Note: currently only supported for_
→providing peer connection information
  -c, --ctor string
                                       Constructor message for the chaincode in JSON_
→format (default "{}")
  -h, --help
                                       help for invoke
                                       Name of the chaincode
  -n, --name string
      --peerAddresses stringArray The addresses of the peers to connect to --tlsRootCertFiles stringArray If TLS is enabled, the paths to the TLS root_
→cert files of the peers to connect to. The order and number of certs specified_
→should match the --peerAddresses flag
      --waitForEvent
                                       Whether to wait for the event from each peer's...
→deliver filtered service signifying that the 'invoke' transaction has been,
→committed successfully
      --waitForEventTimeout duration Time to wait for the event from each peer's,
→deliver filtered service signifying that the 'invoke' transaction has been,
→committed successfully (default 30s)
Global Flags:
      --cafile string
                                             Path to file containing PEM-encoded.
→trusted certificate(s) for the ordering endpoint
      --certfile string
                                             Path to file containing PEM-encoded X509...
→public key to use for mutual TLS communication with the orderer endpoint
     --clientauth
                                    Use mutual TLS when communicating with
→the orderer endpoint
     --connTimeout duration
                                            Timeout for client to connect (default 3s)
      --keyfile string
                                           Path to file containing PEM-encoded.
→private key to use for mutual TLS communication with the orderer endpoint
  -o, --orderer string
                                            Ordering service endpoint
      --ordererTLSHostnameOverride string The hostname override to use when_
→validating the TLS connection to the orderer.
      --tls
                                            Use TLS when communicating with the_
→orderer endpoint
      --tlsHandshakeTimeShift duration
                                          The amount of time to shift backwards for.
→certificate expiration checks during TLS handshakes with the orderer endpoint
     --transient string
                                            Transient map of arguments in JSON_
\rightarrowencoding
```

#### 9.2.6 peer chaincode list

```
Get the instantiated chaincodes in the channel if specify channel, or get installed,
→chaincodes on the peer
 peer chaincode list [flags]
Flags:
 -C, --channelID string
                           The channel on which this command should be_
→executed
    --connectionProfile string
                                    Connection profile that provides the necessary.
→connection information for the network. Note: currently only supported for,
⇒providing peer connection information
 -h, --help
                                     help for list
     --installed
                                    Get the installed chaincodes on a peer
     --instantiated
                                    Get the instantiated chaincodes on a channel
```

```
--peerAddresses stringArray
                                The addresses of the peers to connect to
     →cert files of the peers to connect to. The order and number of certs specified.
\rightarrowshould match the --peerAddresses flag
Global Flags:
                                      Path to file containing PEM-encoded.
     --cafile string
→trusted certificate(s) for the ordering endpoint
     --certfile string
                                      Path to file containing PEM-encoded X509
→public key to use for mutual TLS communication with the orderer endpoint
     --clientauth
                                     Use mutual TLS when communicating with
→the orderer endpoint
     --connTimeout duration
                                      Timeout for client to connect (default 3s)
     --keyfile string
                                     Path to file containing PEM-encoded.
→private key to use for mutual TLS communication with the orderer endpoint
 -o, --orderer string
                                     Ordering service endpoint
     →validating the TLS connection to the orderer.
     --tls
                                      Use TLS when communicating with the_
→orderer endpoint
     --tlsHandshakeTimeShift duration The amount of time to shift backwards for...
→certificate expiration checks during TLS handshakes with the orderer endpoint
    --transient string
                                      Transient map of arguments in JSON_
→encoding
```

## 9.2.7 peer chaincode package

```
Package the specified chaincode into a deployment spec.
Usage:
 peer chaincode package [flags]
Flags:
                                   create CC deployment spec for owner endorsements_
 -s, --cc-package
→instead of raw CC deployment spec
 -c, --ctor string
                                   Constructor message for the chaincode in JSON
→format (default "{}")
 -h, --help
                                  help for package
 -i, --instantiate-policy string instantiation policy for the chaincode
 -1, --lang string
                                  Language the chaincode is written in (default
→ "golang")
 -n, --name string
                                  Name of the chaincode
 -p, --path string
                                   Path to chaincode
 -S, --sign
                                   if creating CC deployment spec package for owner_
→endorsements, also sign it with local MSP
 -v, --version string
                                   Version of the chaincode specified in install/
→instantiate/upgrade commands
Global Flags:
     --cafile string
                                           Path to file containing PEM-encoded.
→trusted certificate(s) for the ordering endpoint
                                           Path to file containing PEM-encoded X509...
     --certfile string
→public key to use for mutual TLS communication with the orderer endpoint
                                           Use mutual TLS when communicating with
     --clientauth
→the orderer endpoint
```

```
--connTimeout duration
                                       Timeout for client to connect (default 3s)
     --keyfile string
                                       Path to file containing PEM-encoded.
\rightarrowprivate key to use {f for} mutual TLS communication {f with} the orderer endpoint
 -o, --orderer string
                                       Ordering service endpoint
     →validating the TLS connection to the orderer.
                                       Use TLS when communicating with the
     --t.ls
→orderer endpoint
    --tlsHandshakeTimeShift duration
                                     The amount of time to shift backwards for_
→certificate expiration checks during TLS handshakes with the orderer endpoint
    --transient string
                                       Transient map of arguments in JSON_
⇔encoding
```

#### 9.2.8 peer chaincode query

```
Get endorsed result of chaincode function call and print it. It won't generate_
→transaction.
Usage:
 peer chaincode query [flags]
Flags:
 -C, --channelID string
                                    The channel on which this command should be_
→executed
     --connectionProfile string
                                    Connection profile that provides the necessary...
→connection information for the network. Note: currently only supported for,
→providing peer connection information
 -c, --ctor string
                                     Constructor message for the chaincode in JSON_
→format (default "{}")
 -h, --help
                                     help for query
 -x, --hex
                                     If true, output the query value byte array in
→hexadecimal. Incompatible with --raw
 -n, --name string
                                    Name of the chaincode
     --peerAddresses stringArray
                                     The addresses of the peers to connect to
                                     If true, output the query value as raw bytes,
 -r, --raw
→otherwise format as a printable string
    --tlsRootCertFiles stringArray If TLS is enabled, the paths to the TLS root.
→cert files of the peers to connect to. The order and number of certs specified,
⇒should match the --peerAddresses flag
Global Flags:
     --cafile string
                                          Path to file containing PEM-encoded_
→trusted certificate(s) for the ordering endpoint
                                          Path to file containing PEM-encoded X509...
     --certfile string
→public key to use for mutual TLS communication with the orderer endpoint
     --clientauth
                                         Use mutual TLS when communicating with
\rightarrowthe orderer endpoint
     --connTimeout duration
                                         Timeout for client to connect (default 3s)
     --keyfile string
                                         Path to file containing PEM-encoded_
→private key to use for mutual TLS communication with the orderer endpoint
 -o, --orderer string
                                         Ordering service endpoint
     →validating the TLS connection to the orderer.
     --tls
                                         Use TLS when communicating with the
→orderer endpoint
```

```
--tlsHandshakeTimeShift duration The amount of time to shift backwards for certificate expiration checks during TLS handshakes with the orderer endpoint --transient string Transient map of arguments in JSON cencoding
```

## 9.2.9 peer chaincode signpackage

```
Sign the specified chaincode package
Usage:
 peer chaincode signpackage [flags]
  -h, --help help for signpackage
Global Flags:
      --cafile string
                                               Path to file containing PEM-encoded.
→trusted certificate(s) for the ordering endpoint
      --certfile string
                                               Path to file containing PEM-encoded X509...
→public key to use for mutual TLS communication with the orderer endpoint
                                              Use mutual TLS when communicating with_
      --clientauth
\hookrightarrowthe orderer endpoint
      --connTimeout duration
                                              Timeout for client to connect (default 3s)
      --keyfile string
                                              Path to file containing PEM-encoded.
→private key to use for mutual TLS communication with the orderer endpoint
  -o, --orderer string
                                              Ordering service endpoint
      --ordererTLSHostnameOverride string The hostname override to use when,
\ensuremath{\hookrightarrow}\xspace\ensuremath{\mathsf{validating}} the TLS connection to the orderer.
      --t1s
                                               Use TLS when communicating with the_
→orderer endpoint
                                              The amount of time to shift backwards for.
      --tlsHandshakeTimeShift duration
→certificate expiration checks during TLS handshakes with the orderer endpoint
      --transient string
                                               Transient map of arguments in JSON
→encoding
```

## 9.2.10 peer chaincode upgrade

```
Upgrade an existing chaincode with the specified one. The new chaincode will.
→immediately replace the existing chaincode upon the transaction committed.
Usage:
 peer chaincode upgrade [flags]
 -C, --channelID string
                                     The channel on which this command should be...
→executed
     --collections-config string
                                     The fully qualified path to the collection_
→JSON file including the file name
     --connectionProfile string
                                      Connection profile that provides the necessary_
→connection information for the network. Note: currently only supported for
→providing peer connection information
 -c, --ctor string
                                      Constructor message for the chaincode in JSON.
→format (default "{}")
```

(continues on next page)

9.2. peer chaincode 371

```
-E, --escc string
                                     The name of the endorsement system chaincode_
\rightarrowto be used for this chaincode
 -h, --help
                                     help for upgrade
 -1, --lang string
                                     Language the chaincode {\tt is} written {\tt in} (default
→ "golang")
 -n, --name string
                                     Name of the chaincode
                                     Path to chaincode
 -p, --path string
     --peerAddresses stringArray
                                     The addresses of the peers to connect to
 -P, --policy string
                                     The endorsement policy associated to this_
⇔chaincode
     --tlsRootCertFiles stringArray If TLS is enabled, the paths to the TLS root_
→cert files of the peers to connect to. The order and number of certs specified_
→should match the --peerAddresses flag
 -v, --version string
                                    Version of the chaincode specified in install/
→instantiate/upgrade commands
 -V, --vscc string
                                    The name of the verification system chaincode...

→to be used for this chaincode

Global Flags:
     --cafile string
                                          Path to file containing PEM-encoded.
→trusted certificate(s) for the ordering endpoint
     --certfile string
                                          Path to file containing PEM-encoded X509...
→public key to use for mutual TLS communication with the orderer endpoint
     --clientauth
                                  Use mutual TLS when communicating with
→the orderer endpoint
     --connTimeout duration
                                         Timeout for client to connect (default 3s)
     --keyfile string
                                         Path to file containing PEM-encoded.
→private key to use for mutual TLS communication with the orderer endpoint
 -o, --orderer string
                                         Ordering service endpoint
      →validating the TLS connection to the orderer.
                                          Use TLS when communicating with the_
     --tls
→orderer endpoint
     --tlsHandshakeTimeShift duration
                                        The amount of time to shift backwards for.
→certificate expiration checks during TLS handshakes with the orderer endpoint
     --transient string
                                          Transient map of arguments in JSON_
\rightarrowencoding
```

#### 9.2.11 Example Usage

#### peer chaincode instantiate examples

Here are some examples of the peer chaincode instantiate command, which instantiates the chaincode named mycc at version 1.0 on channel mychannel:

• Using the --tls and --cafile global flags to instantiate the chaincode in a network with TLS enabled:

```
export ORDERER_CA=/opt/gopath/src/github.com/hyperledger/fabric/peer/crypto/

ordererOrganizations/example.com/orderers/orderer.example.com/msp/tlscacerts/
otlsca.example.com-cert.pem

peer chaincode instantiate -o orderer.example.com:7050 --tls --cafile $ORDERER_CA_
o-C mychannel -n mycc -v 1.0 -c '{"Args":["init","a","100","b","200"]}' -P "AND (
o'Org1MSP.peer','Org2MSP.peer')"

2018-02-22 16:33:53.324 UTC [chaincodeCmd] checkChaincodeCmdParams -> INFO 001_
oUsing default escc (continues on next page)
```

```
2018-02-22 16:33:53.324 UTC [chaincodeCmd] checkChaincodeCmdParams -> INFO 002_ 

Using default vscc

2018-02-22 16:34:08.698 UTC [main] main -> INFO 003 Exiting.....
```

• Using only the command-specific options to instantiate the chaincode in a network with TLS disabled:

```
peer chaincode instantiate -o orderer.example.com:7050 -C mychannel -n mycc -v 1.

-0 -c '{"Args":["init","a","100","b","200"]}' -P "AND ('Org1MSP.peer','Org2MSP.

--peer')"

2018-02-22 16:34:09.324 UTC [chaincodeCmd] checkChaincodeCmdParams -> INFO 001.

--Using default escc
2018-02-22 16:34:09.324 UTC [chaincodeCmd] checkChaincodeCmdParams -> INFO 002.

--Using default vscc
2018-02-22 16:34:24.698 UTC [main] main -> INFO 003 Exiting....
```

#### peer chaincode invoke example

Here is an example of the peer chaincode invoke command:

• Invoke the chaincode named mycc at version 1.0 on channel mychannel on peer0.org1.example.com:7051 and peer0.org2.example.com:9051 (the peers defined by --peerAddresses), requesting to move 10 units from variable a to variable b:

```
peer chaincode invoke -o orderer.example.com:7050 -C mychannel -n mycc --
 →peerAddresses peer0.org1.example.com:7051 --peerAddresses peer0.org2.example.
 →com:9051 -c '{"Args":["invoke", "a", "b", "10"]}'
2018-02-22 16:34:27.069 UTC [chaincodeCmd] checkChaincodeCmdParams -> INFO 001.
 →Using default escc
2018-02-22 16:34:27.069 UTC [chaincodeCmd] checkChaincodeCmdParams -> INFO 002_
 →Using default vscc
2018-02-22 16:34:27.106 UTC [chaincodeCmd] chaincodeInvokeOrQuery -> DEBU 00a,
 →ESCC invoke result: version:1 response:<status:200 message:"OK" > payload:"\n_,
 →\237mM\376? [\214\002 \332\204\035\275q\227\2132A\n\204&\2106\037\\|\346
 \rightarrow #\3413\274\022Y\nE\022\024\n\004\scc\022\014\n\n\n\004\mycc\022\002\010\003\022-
 \rightarrow \n \004 \text{mycc} \022
  + \ln(007) \ln(002) \ln(003) \ln(007) \ln(001) \ln(003) \ln(007) \ln(003) \ln(003) \ln(007) \ln(003) \ln(007) \ln(003) \ln(007) \ln(007) \ln(00
 →"\013\022\004mycc\032\0031.0" endorsement:<endorser:"\n\007\0rg1MSP\022\262\006--
 →---BEGIN CERTIFICATE----\nMIICLjCCAdWqAwIBAqIRAJYomxY2cqHA/fbRnH5a/
 →bwwCqYIKoZIzj0EAwIwczEL\nMAkGA1UEBhMCVVMxEzARBqNVBAqTCkNhbGlmb3JuaWExFjAUBqNVBAcTDVNhbiBG\ncmF
 →/7JFDHATJXtLqJhkK5KosDdHuKLYbCqvqe\n46u3AC16MZyJRvKBiw6jTTBLMA4GA1UdDwEB/
 →wOEAwIHqDAMBqNVHRMBAf8EAjAA\nMCsGA1UdIwOkMCKAIN7dJR9dimkFtkus0R5pA01Rz5SA3FB5t8Eax19A71kqMAog\
 →Xj3C81A==\n----END CERTIFICATE----\n" signature:"0D\002 \022_
 \hookrightarrow \342\350\344\231G&
 \rightarrow\237\n\244\375\302\\2201\302\345\210\335\\250\\253\\0214:\221\e\332\\002.
 -\000\254\361\224\247\210\214L\277\370\222\213\217\301\r\341v\227\265\277\336\256^
 →\217\336\005y*\321\023\025\367" >
2018-02-22 16:34:27.107 UTC [chaincodeCmd] chaincodeInvokeOrQuery -> INFO 00b.
 →Chaincode invoke successful. result: status:200
2018-02-22 16:34:27.107 UTC [main] main -> INFO 00c Exiting....
```

9.2. peer chaincode 373

Here you can see that the invoke was submitted successfully based on the log message:

```
2018-02-22 16:34:27.107 UTC [chaincodeCmd] chaincodeInvokeOrQuery -> INFO 00b_ Chaincode invoke successful. result: status:200
```

A successful response indicates that the transaction was submitted for ordering successfully. The transaction will then be added to a block and, finally, validated or invalidated by each peer on the channel.

#### peer chaincode list example

Here are some examples of the peer chaincode list command:

• Using the --installed flag to list the chaincodes installed on a peer.

You can see that the peer has installed a chaincode called mycc which is at version 1.0.

• Using the --instantiated in combination with the -C (channel ID) flag to list the chaincodes instantiated on a channel.

```
peer chaincode list --instantiated -C mychannel

Get instantiated chaincodes on channel mychannel:

Name: mycc, Version: 1.0, Path: github.com/hyperledger/fabric/examples/chaincode/

--go/chaincode_example02, Escc: escc, Vscc: vscc

2018-02-22 17:07:42.969 UTC [main] main -> INFO 001 Exiting.....
```

You can see that chaincode mycc at version 1.0 is instantiated on channel mychannel.

#### peer chaincode package example

Here is an example of the peer chaincode package command, which packages the chaincode named mycc at version 1.1, creates the chaincode deployment spec, signs the package using the local MSP, and outputs it as ccpack.out:

#### peer chaincode query example

Here is an example of the peer chaincode query command, which queries the peer ledger for the chaincode named mycc at version 1.0 for the value of variable a:

• You can see from the output that variable a had a value of 90 at the time of the query.

```
peer chaincode query -C mychannel -n mycc -c '{"Args":["query","a"]}'

2018-02-22 16:34:30.816 UTC [chaincodeCmd] checkChaincodeCmdParams -> INFO 001...

Using default escc

2018-02-22 16:34:30.816 UTC [chaincodeCmd] checkChaincodeCmdParams -> INFO 002...

Using default vscc

Query Result: 90
```

#### peer chaincode signpackage example

Here is an example of the peer chaincode signpackage command, which accepts an existing signed package and creates a new one with signature of the local MSP appended to it.

```
peer chaincode signpackage ccwithlsig.pak ccwith2sig.pak
Wrote signed package to ccwith2sig.pak successfully
2018-02-24 19:32:47.189 EST [main] main -> INFO 002 Exiting....
```

#### peer chaincode upgrade example

Here is an example of the peer chaincode upgrade command, which upgrades the chaincode named mycc at version 1.0 on channel mychannel to version 1.1, which contains a new variable c:

• Using the --tls and --cafile global flags to upgrade the chaincode in a network with TLS enabled:

```
export ORDERER_CA=/opt/gopath/src/github.com/hyperledger/fabric/peer/crypto/
 →ordererOrganizations/example.com/orderers/orderer.example.com/msp/tlscacerts/
→tlsca.example.com-cert.pem
peer chaincode upgrade -o orderer.example.com:7050 --tls --cafile $ORDERER_CA -C_
 →mychannel -n mycc -v 1.2 -c '{"Args":["init", "a", "100", "b", "200", "c", "300"]}' -
 →P "AND ('Org1MSP.peer','Org2MSP.peer')"
2018-02-22 18:26:31.433 UTC [chaincodeCmd] checkChaincodeCmdParams -> INFO 003,
 →Using default escc
2018-02-22 18:26:31.434 UTC [chaincodeCmd] checkChaincodeCmdParams -> INFO 004_
→Using default vscc
2018-02-22 18:26:31.435 UTC [chaincodeCmd] getChaincodeSpec -> DEBU 005 java_
→chaincode enabled
2018-02-22 18:26:31.435 UTC [chaincodeCmd] upgrade -> DEBU 006 Get upgrade,
 →proposal for chaincode <name:"mycc" version:"1.1" >
2018-02-22 18:26:46.687 UTC [chaincodeCmd] upgrade -> DEBU 009 endorse upgrade_
 →proposal, get response <status:200 message:"OK" payload:"\n\004mycc\022\0031.
 \hookrightarrow1\032\004escc\"\004vscc*,
  \begin{tabular}{ll} $$ -\sqrt{022} \times 10^{010} \times 10^{02} \times 10^{010} \times 10^{02} \times 10^{010} \times 10^{010} \times
 →\261q(^
  \rightarrowv\021\220\240\332\251\014\204V\210P\310o\231\271\036\301\022\032\2\frac{(continues on pext Nago)}{continues on pext Nago}}\223\022...
→\311b\025?
```

**9.2.** peer chaincode \\323\\325\\032\\005\\365\\236\\001\XKj\\004\E\\351\\007\\247\\265fu\\305j\\367\\331\\275\\253\\307\\032\\_\375

- →\000\356\230\353\270\263\215\217\303\256\220i^\277\305\214: \375\200zY\275\203}
- -\375\244\205\035\340\226]1!uE\334\273\214\214\020\303\3474\360\014\234-
- $\rightarrow$ \006\315B\031\022\010\022\006\010\001\022\002\010\000\032\r\022\013\n\0070rg1MSP\020\001

```
.
2018-02-22 18:26:46.693 UTC [chaincodeCmd] upgrade -> DEBU 00c Get Signed envelope
2018-02-22 18:26:46.693 UTC [chaincodeCmd] chaincodeUpgrade -> DEBU 00d Send
signed envelope to orderer
2018-02-22 18:26:46.908 UTC [main] main -> INFO 00e Exiting....
```

• Using only the command-specific options to upgrade the chaincode in a network with TLS disabled:

```
peer chaincode upgrade -o orderer.example.com:7050 -C mychannel -n mycc -v 1.2 -c
→'{"Args":["init","a","100","b","200","c","300"]}' -P "AND ('Org1MSP.peer',
→'Org2MSP.peer')"
2018-02-22 18:28:31.433 UTC [chaincodeCmd] checkChaincodeCmdParams -> INFO 003.
→Using default escc
2018-02-22 18:28:31.434 UTC [chaincodeCmd] checkChaincodeCmdParams -> INFO 004...
\hookrightarrowUsing default vscc
2018-02-22 18:28:31.435 UTC [chaincodeCmd] getChaincodeSpec -> DEBU 005 java,
⇔chaincode enabled
2018-02-22 18:28:31.435 UTC [chaincodeCmd] upgrade -> DEBU 006 Get upgrade,
→proposal for chaincode <name: "mycc" version: "1.1" >
2018-02-22 18:28:46.687 UTC [chaincodeCmd] upgrade -> DEBU 009 endorse upgrade_
→proposal, get response <status:200 message:"OK" payload:"\n\004mycc\022\0031.
\hookrightarrow1\032\004escc\"\004vscc*,
-\022\014\022\n\010\001\022\002\010\000\022\002\010\001\032\r\022\013\n\007org1MSP\020\003\032\
\261g (^
→V\021\220\240\332\251\014\204V\210P\310○\231\271\036\301\022\032\205fC[|=\215\372\223\022...
→\311b\025?
-\323N\343\325\032\005\365\236\001XKj\004E\351\007\247\265fu\305j\367\331\275\253\307R\032_
\rightarrow\014H#\014\272!#\345\306s\323\371\350\364\006.
-\000\356\230\353\270\263\215\217\303\256\220i^\277\305\214: \375\200zY\275\203}
→\375\244\205\035\340\226]1!uE\334\273\214\214\020\303\3474\360\014\234-
-\006\315B\031\022\010\022\006\010\001\022\002\010\000\032\r\022\013\n\0070rq1MSP\020\001
. . " >
2018-02-22 18:28:46.693 UTC [chaincodeCmd] upgrade -> DEBU 00c Get Signed envelope
2018-02-22 18:28:46.693 UTC [chaincodeCmd] chaincodeUpgrade -> DEBU 00d Send,
⇒signed envelope to orderer
2018-02-22 18:28:46.908 UTC [main] main -> INFO 00e Exiting....
```

This work is licensed under a Creative Commons Attribution 4.0 International License.

## 9.3 peer channel

The peer channel command allows administrators to perform channel related operations on a peer, such as joining a channel or listing the channels to which a peer is joined.

## **9.3.1 Syntax**

The peer channel command has the following subcommands:

- · create
- fetch
- getinfo
- join
- list
- · signconfigtx
- update

### 9.3.2 peer channel

```
Operate a channel: create|fetch|join|list|update|signconfigtx|getinfo.
 peer channel [command]
Available Commands:
          Create a channel
 create
 fetch
            Fetch a block
 getinfo get blockchain information of a specified channel.
         Joins the peer to a channel.
 join
             List of channels peer has joined.
 signconfigtx Signs a configtx update.
             Send a configtx update.
 update
Flags:
      --cafile string
                                           Path to file containing PEM-encoded.
→trusted certificate(s) for the ordering endpoint
     --certfile string
                                           Path to file containing PEM-encoded X509
→public key to use for mutual TLS communication with the orderer endpoint
     --clientauth
                                          Use mutual TLS when communicating with

→ the orderer endpoint

     --connTimeout duration
                                           Timeout for client to connect (default 3s)
 -h, --help
                                           help for channel
     --keyfile string
                                           Path to file containing PEM-encoded.
→private key to use for mutual TLS communication with the orderer endpoint
 -o, --orderer string
                                           Ordering service endpoint
      --ordererTLSHostnameOverride string The hostname override to use when,
→validating the TLS connection to the orderer.
     --tls
                                           Use TLS when communicating with the...
→orderer endpoint
     --tlsHandshakeTimeShift duration The amount of time to shift backwards for.
→certificate expiration checks during TLS handshakes with the orderer endpoint
Use "peer channel [command] --help" for more information about a command.
```

9.3. peer channel 377

#### 9.3.3 peer channel create

```
Create a channel and write the genesis block to a file.
 peer channel create [flags]
Flags:
                          In case of a newChain command, the channel ID to create...
 -c, --channelID string
→It must be all lower case, less than 250 characters long and match the regular
\rightarrowexpression: [a-z][a-z0-9.-]*
 -f, --file string
                            Configuration transaction file generated by a tool such_
→as configtxgen for submitting to orderer
                            help for create
 -h, --help
     --outputBlock string The path to write the genesis block for the channel.
-t, --timeout duration
                          Channel creation timeout (default 10s)
Global Flags:
     --cafile string
                                           Path to file containing PEM-encoded_
→trusted certificate(s) for the ordering endpoint
     --certfile string
                                           Path to file containing PEM-encoded X509_
→public key to use for mutual TLS communication with the orderer endpoint
     --clientauth
                                          Use mutual TLS when communicating with

→the orderer endpoint

      --connTimeout duration
                                           Timeout for client to connect (default 3s)
     --keyfile string
                                           Path to file containing PEM-encoded
→private key to use for mutual TLS communication with the orderer endpoint
  -o, --orderer string
                                           Ordering service endpoint
      --ordererTLSHostnameOverride string
                                          The hostname override to use when_
→validating the TLS connection to the orderer.
      --tls
                                           Use TLS when communicating with the...
→orderer endpoint
     --tlsHandshakeTimeShift duration
                                          The amount of time to shift backwards for_
→certificate expiration checks during TLS handshakes with the orderer endpoint
```

## 9.3.4 peer channel fetch

```
Fetch a specified block, writing it to a file.
 peer channel fetch <newest|oldest|config|(number)> [outputfile] [flags]
Flags:
      --bestEffort
                           Whether fetch requests should ignore errors and return
⇒blocks on a best effort basis
 -c, --channelID string In case of a newChain command, the channel ID to create.
→It must be all lower case, less than 250 characters long and match the regular
\rightarrowexpression: [a-z][a-z0-9.-]*
 -h, --help
                          help for fetch
Global Flags:
                                            Path to file containing PEM-encoded_
      --cafile string
→trusted certificate(s) for the ordering endpoint
      --certfile string
                                            Path to file containing PEM-encoded X509...
→public key to use for mutual TLS communication with the orderer endpoint
```

```
--clientauth
                                           Use mutual TLS when communicating with_

→the orderer endpoint

                                           Timeout for client to connect (default 3s)
     --connTimeout duration
     --keyfile string
                                           Path to file containing PEM-encoded_
→private key to use for mutual TLS communication with the orderer endpoint
 -o, --orderer string
                                           Ordering service endpoint
      --ordererTLSHostnameOverride string The hostname override to use when,
⇒validating the TLS connection to the orderer.
     --tls
                                           Use TLS when communicating with the_
→orderer endpoint
     --tlsHandshakeTimeShift duration
                                         The amount of time to shift backwards for_
→certificate expiration checks during TLS handshakes with the orderer endpoint
```

## 9.3.5 peer channel getinfo

```
get blockchain information of a specified channel. Requires '-c'.
Usage:
 peer channel getinfo [flags]
 -c, --channelID string In case of a newChain command, the channel ID to create.
→It must be all lower case, less than 250 characters long and match the regular.
\rightarrowexpression: [a-z][a-z0-9.-]*
                        help for getinfo
 -h, --help
Global Flags:
     --cafile string
                                         Path to file containing PEM-encoded.
→trusted certificate(s) for the ordering endpoint
     --certfile string
                                         Path to file containing PEM-encoded X509_
→public key to use for mutual TLS communication with the orderer endpoint
     --clientauth
                                         Use mutual TLS when communicating with_

→ the orderer endpoint

     --connTimeout duration
                                         Timeout for client to connect (default 3s)
     --keyfile string
                                         Path to file containing PEM-encoded.
→private key to use for mutual TLS communication with the orderer endpoint
 -o, --orderer string
                                         Ordering service endpoint
     →validating the TLS connection to the orderer.
     --tls
                                         Use TLS when communicating with the_
→orderer endpoint
     --tlsHandshakeTimeShift duration
                                         The amount of time to shift backwards for.
→certificate expiration checks during TLS handshakes with the orderer endpoint
```

#### 9.3.6 peer channel join

```
Joins the peer to a channel.

Usage:
   peer channel join [flags]

Flags:
```

(continues on next page)

9.3. peer channel 379

```
-b, --blockpath string Path to file containing genesis block
 -h, --help
                          help for join
Global Flags:
     --cafile string
                                            Path to file containing PEM-encoded_
→trusted certificate(s) for the ordering endpoint
                                            Path to file containing PEM-encoded X509...
      --certfile string
→public key to use for mutual TLS communication with the orderer endpoint
      --clientauth
                                           Use mutual TLS when communicating with.
\hookrightarrowthe orderer endpoint
     --connTimeout duration
                                            Timeout for client to connect (default 3s)
     --keyfile string
                                           Path to file containing PEM-encoded.
→private key to use for mutual TLS communication with the orderer endpoint
 -o, --orderer string
                                          Ordering service endpoint
      --ordererTLSHostnameOverride string The hostname override to use when,
\rightarrowvalidating the TLS connection to the orderer.
                                           Use TLS when communicating with the
     --t.ls
→orderer endpoint
     --tlsHandshakeTimeShift duration The amount of time to shift backwards for
→certificate expiration checks during TLS handshakes with the orderer endpoint
```

## 9.3.7 peer channel list

```
List of channels peer has joined.
Usage:
 peer channel list [flags]
Flags:
 -h, --help help for list
Global Flags:
     --cafile string
                                           Path to file containing PEM-encoded.
→trusted certificate(s) for the ordering endpoint
     --certfile string
                                           Path to file containing PEM-encoded X509.
→public key to use for mutual TLS communication with the orderer endpoint
     --clientauth
                                          Use mutual TLS when communicating with.
→the orderer endpoint
     --connTimeout duration
                                           Timeout for client to connect (default 3s)
      --kevfile string
                                          Path to file containing PEM-encoded
→private key to use for mutual TLS communication with the orderer endpoint
 -o, --orderer string
                                           Ordering service endpoint
      --ordererTLSHostnameOverride string The hostname override to use when,
→validating the TLS connection to the orderer.
     --tls
                                           Use TLS when communicating with the...
→orderer endpoint
     --tlsHandshakeTimeShift duration The amount of time to shift backwards for..
→certificate expiration checks during TLS handshakes with the orderer endpoint
```

#### 9.3.8 peer channel signconfigtx

```
Signs the supplied configtx update file {\bf in} place on the filesystem. Requires '-f'.
```

```
Usage:
  peer channel signconfigtx [flags]
      --file string \,\, Configuration transaction file generated by a tool such \, as _{\!	extsf{L}}
→configtxgen for submitting to orderer
                     help for signconfigtx
Global Flags:
     --cafile string
                                             Path to file containing PEM-encoded_
→trusted certificate(s) for the ordering endpoint
      --certfile string
                                            Path to file containing PEM-encoded X509...
→public key to use for mutual TLS communication with the orderer endpoint
      --clientauth
                                            Use mutual TLS when communicating with.

→the orderer endpoint

      --connTimeout duration
                                            Timeout for client to connect (default 3s)
      --keyfile string
                                            Path to file containing PEM-encoded.
→private key to use for mutual TLS communication with the orderer endpoint
  -o, --orderer string
                                             Ordering service endpoint
      --ordererTLSHostnameOverride string
                                            The hostname override to use when,
⇒validating the TLS connection to the orderer.
      --tls
                                            Use TLS when communicating with the...
→orderer endpoint
      --tlsHandshakeTimeShift duration The amount of time to shift backwards for_
→certificate expiration checks during TLS handshakes with the orderer endpoint
```

## 9.3.9 peer channel update

```
Signs and sends the supplied configtx update file to the channel. Requires '-f', '-o',
\hookrightarrow '-c'.
Usage:
 peer channel update [flags]
Flags:
 -c, --channelID string
                          In case of a newChain command, the channel ID to create...
→It must be all lower case, less than 250 characters long and match the regular_
\rightarrowexpression: [a-z][a-z0-9.-]*
                           Configuration transaction file generated by a tool such as.
 -f, --file string
→configtxgen for submitting to orderer
 -h, --help
                           help for update
Global Flags:
      --cafile string
                                             Path to file containing PEM-encoded.
→trusted certificate(s) for the ordering endpoint
      --certfile string
                                             Path to file containing PEM-encoded X509...
→public key to use for mutual TLS communication with the orderer endpoint
     --clientauth
                                             Use mutual TLS when communicating with_
\hookrightarrowthe orderer endpoint
      --connTimeout duration
                                             Timeout for client to connect (default 3s)
      --kevfile string
                                             Path to file containing PEM-encoded.
→private key to use for mutual TLS communication with the orderer endpoint
  -o, --orderer string
                                             Ordering service endpoint
      --ordererTLSHostnameOverride string The hostname override to use when,
→validating the TLS connection to the orderer.
```

(continues on next page)

9.3. peer channel 381

```
--tls Use TLS when communicating with the orderer endpoint
--tlsHandshakeTimeShift duration The amount of time to shift backwards for orderer endpoint the orderer endpoint
```

## 9.3.10 Example Usage

#### peer channel create examples

Here's an example that uses the --orderer global flag on the peer channel create command.

• Create a sample channel mychannel defined by the configuration transaction contained in file ./ createchannel.tx. Use the orderer at orderer.example.com:7050.

```
peer channel create -c mychannel -f ./createchannel.tx --orderer orderer.example.

-com:7050

2018-02-25 08:23:57.548 UTC [channelCmd] InitCmdFactory -> INFO 003 Endorser and.

-orderer connections initialized

2018-02-25 08:23:57.626 UTC [channelCmd] InitCmdFactory -> INFO 019 Endorser and.

-orderer connections initialized

2018-02-25 08:23:57.834 UTC [channelCmd] readBlock -> INFO 020 Received block: 0

2018-02-25 08:23:57.835 UTC [main] main -> INFO 021 Exiting.....
```

Block 0 is returned indicating that the channel has been successfully created.

Here's an example of the peer channel create command option.

• Create a new channel mychannel for the network, using the orderer at ip address orderer.example. com: 7050. The configuration update transaction required to create this channel is defined the file ./ createchannel.tx. Wait 30 seconds for the channel to be created.

```
peer channel create -c mychannel --orderer orderer.example.com:7050 -f ./
createchannel.tx -t 30s

2018-02-23 06:31:58.568 UTC [channelCmd] InitCmdFactory -> INFO 003 Endorser.
and orderer connections initialized
2018-02-23 06:31:58.669 UTC [channelCmd] InitCmdFactory -> INFO 019 Endorser.
and orderer connections initialized
2018-02-23 06:31:58.877 UTC [channelCmd] readBlock -> INFO 020 Received block: 0
2018-02-23 06:31:58.878 UTC [main] main -> INFO 021 Exiting.....

ls -l
-rw-r--r- 1 root root 11982 Feb 25 12:24 mychannel.block
```

You can see that channel mychannel has been successfully created, as indicated in the output where block 0 (zero) is added to the blockchain for this channel and returned to the peer, where it is stored in the local directory as mychannel.block.

Block zero is often called the *genesis block* as it provides the starting configuration for the channel. All subsequent updates to the channel will be captured as configuration blocks on the channel's blockchain, each of which supersedes the previous configuration.

#### peer channel fetch example

Here's some examples of the peer channel fetch command.

• Using the newest option to retrieve the most recent channel block, and store it in the file mychannel.block.

```
peer channel fetch newest mychannel.block -c mychannel --orderer orderer.example.

--com:7050

2018-02-25 13:10:16.137 UTC [channelCmd] InitCmdFactory -> INFO 003 Endorser and
--orderer connections initialized

2018-02-25 13:10:16.144 UTC [channelCmd] readBlock -> INFO 00a Received block: 32

2018-02-25 13:10:16.145 UTC [main] main -> INFO 00b Exiting.....

1s -1

-rw-r--r- 1 root root 11982 Feb 25 13:10 mychannel.block
```

You can see that the retrieved block is number 32, and that the information has been written to the file mychannel.block.

• Using the (block number) option to retrieve a specific block – in this case, block number 16 – and store it in the default block file.

```
peer channel fetch 16 -c mychannel --orderer orderer.example.com:7050

2018-02-25 13:46:50.296 UTC [channelCmd] InitCmdFactory -> INFO 003 Endorser and_
orderer connections initialized

2018-02-25 13:46:50.302 UTC [channelCmd] readBlock -> INFO 00a Received block: 16

2018-02-25 13:46:50.302 UTC [main] main -> INFO 00b Exiting.....

ls -1

-rw-r--r- 1 root root 11982 Feb 25 13:10 mychannel.block
-rw-r--r- 1 root root 4783 Feb 25 13:46 mychannel_16.block
```

You can see that the retrieved block is number 16, and that the information has been written to the default file mychannel\_16.block.

For configuration blocks, the block file can be decoded using the configuration command. See this command for an example of decoded output. User transaction blocks can also be decoded, but a user program must be written to do this.

#### peer channel getinfo example

Here's an example of the peer channel getinfo command.

• Get information about the local peer for channel mychannel.

```
peer channel getinfo -c mychannel

2018-02-25 15:15:44.135 UTC [channelCmd] InitCmdFactory -> INFO 003 Endorser and_
orderer connections initialized

Blockchain info: {"height":5,"currentBlockHash":"JgK9lcaPUNmFb5Mp1qe1SVMsx3o/
orderer connections initialized

Blockchain info: {"height":5,"currentBlockHash":"JgK9lcaPUNmFb5Mp1qe1SVMsx3o/
orderer connections initialized

Blockchain info: {"height":5,"currentBlockHash":"JgK9lcaPUNmFb5Mp1qe1SVMsx3o/
orderer connections initialized

Blockchain info: {"height":5,"currentBlockHash":"JgK9lcaPUNmFb5Mp1qe1SVMsx3o/
orderer connections initialized

Blockchain info: {"height":5,"currentBlockHash":"JgK9lcaPUNmFb5Mp1qe1SVMsx3o/
orderer connections initialized

Blockchain info: {"height":5,"currentBlockHash":"JgK9lcaPUNmFb5Mp1qe1SVMsx3o/
orderer connections initialized

Blockchain info: {"height":5,"currentBlockHash":"JgK9lcaPUNmFb5Mp1qe1SVMsx3o/
orderer connections initialized

Blockchain info: {"height":5,"currentBlockHash":"JgK9lcaPUNmFb5Mp1qe1SVMsx3o/
orderer connections initialized

Blockchain info: {"height":5,"currentBlockHash":"JgK9lcaPUNmFb5Mp1qe1SVMsx3o/
orderer connections initialized

Blockchain info: {"height":5,"currentBlockHash":"JgK9lcaPUNmFb5Mp1qe1SVMsx3o/
orderer connections initialized

Blockchain info: {"height":5,"currentBlockHash":"JgK9lcaPUNmFb5Mp1qe1SVMsx3o/
orderer connections initialized

Blockchain info: {"height":5,"currentBlockHash":"JgK9lcaPUNmFb5Mp1qe1SVMsx3o/
orderer connections initialized

Blockchain info: {"height":5,"currentBlockHash":"JgK9lcaPUNmFb5Mp1qe1SVMsx3o/
orderer connections initialized

Blockchain info: {"height":5,"currentBlockHash":"JgK9lcaPUNmFb5Mp1qe1SVMsx3o/
orderer connections initialized

Blockchain info: {"height":5,"currentBlockHash":"JgK9lcaPUNmFb5Mp1qe1SVMsx3o/
orderer connections initialized

Blockchain info: {"height":5,"currentBlockHash":"JgK9lcaPUNmFb5Mp1qe1SVMsx3o/
orderer connections initialized

Blockchain info: {"height":5,"currentBlockHash":"JgK9lcaPUNmFb5Mp1qe1SVMsx3o/
orderer connections initialized

Blockchai
```

9.3. peer channel 383

You can see that the latest block for channel mychannel is block 5. You can also see the cryptographic hashes for the most recent blocks in the channel's blockchain.

### peer channel join example

Here's an example of the peer channel join command.

• Join a peer to the channel defined in the genesis block identified by the file ./mychannel.genesis.block. In this example, the channel block was previously retrieved by the peer channel fetch command.

```
peer channel join -b ./mychannel.genesis.block

2018-02-25 12:25:26.511 UTC [channelCmd] InitCmdFactory -> INFO 003 Endorser and_
orderer connections initialized

2018-02-25 12:25:26.571 UTC [channelCmd] executeJoin -> INFO 006 Successfully_
osubmitted proposal to join channel

2018-02-25 12:25:26.571 UTC [main] main -> INFO 007 Exiting.....
```

You can see that the peer has successfully made a request to join the channel.

#### peer channel list example

Here's an example of the peer channel list command.

• List the channels to which a peer is joined.

```
peer channel list

2018-02-25 14:21:20.361 UTC [channelCmd] InitCmdFactory -> INFO 003 Endorser and_
orderer connections initialized
Channels peers has joined:
mychannel
2018-02-25 14:21:20.372 UTC [main] main -> INFO 006 Exiting.....
```

You can see that the peer is joined to channel mychannel.

#### peer channel signconfigtx example

Here's an example of the peer channel signconfigtx command.

• Sign the channel update transaction defined in the file ./updatechannel.tx. The example lists the configuration transaction file before and after the command.

```
ls -1
-rw-r--r-- 1 anthonyodowd staff 284 25 Feb 18:16 updatechannel.tx

peer channel signconfigtx -f updatechannel.tx

2018-02-25 18:16:44.456 GMT [channelCmd] InitCmdFactory -> INFO 001 Endorser and orderer connections initialized
2018-02-25 18:16:44.459 GMT [main] main -> INFO 002 Exiting.....

ls -1
-rw-r--r-- 1 anthonyodowd staff 2180 25 Feb 18:16 updatechannel.tx
```

You can see that the peer has successfully signed the configuration transaction by the increase in the size of the file updatechannel.tx from 284 bytes to 2180 bytes.

#### peer channel update example

Here's an example of the peer channel update command.

• Update the channel mychannel using the configuration transaction defined in the file ./updatechannel. tx. Use the orderer at ip address orderer.example.com: 7050 to send the configuration transaction to all peers in the channel to update their copy of the channel configuration.

```
peer channel update -c mychannel -f ./updatechannel.tx -o orderer.example.com:7050

2018-02-23 06:32:11.569 UTC [channelCmd] InitCmdFactory -> INFO 003 Endorser and_
orderer connections initialized

2018-02-23 06:32:11.626 UTC [main] main -> INFO 010 Exiting.....
```

At this point, the channel mychannel has been successfully updated.

This work is licensed under a Creative Commons Attribution 4.0 International License.

## 9.4 peer version

The peer version command displays the version information of the peer. It displays version, Commit SHA, Go version, OS/architecture, and chaincode information. For example:

```
peer:
    Version: 1.4.0
    Commit SHA: 0efc897
    Go version: go1.12.12
    OS/Arch: linux/amd64
    Chaincode:
    Base Image Version: 0.4.14
    Base Docker Namespace: hyperledger
    Base Docker Label: org.hyperledger.fabric
    Docker Namespace: hyperledger
```

## **9.4.1 Syntax**

```
Print current version of the fabric peer server.

Usage:
   peer version [flags]

Flags:
   -h, --help help for version
```

This work is licensed under a Creative Commons Attribution 4.0 International License.

## 9.5 peer logging

The peer logging subcommand allows administrators to dynamically view and configure the log levels of a peer.

9.4. peer version 385

## **9.5.1** Syntax

The peer logging command has the following subcommands:

- getlogspec
- setlogspec

and the following deprecated subcommands, which will be removed in a future release:

- getlevel
- · setlevel
- · revertlevels

The different subcommand options (getlogspec, setlogspec, getlevel, setlevel, and revertlevels) relate to the different logging operations that are relevant to a peer.

Each peer logging subcommand is described together with its options in its own section in this topic.

## 9.5.2 peer logging

## 9.5.3 peer logging getlevel

```
Returns the logging level of the requested logger. Note: the logger name should_

→exactly match the name that is displayed in the logs.

Usage:

peer logging getlevel <logger> [flags]

Flags:

-h, --help help for getlevel
```

## 9.5.4 peer logging revertlevels

```
Reverts the logging spec to the peer's spec at startup.

Usage:
   peer logging revertlevels [flags]

Flags:
   -h, --help help for revertlevels
```

## 9.5.5 peer logging setlevel

```
Adds the logger and log level to the current logging specification.

Usage:
   peer logging setlevel <logger> <log level> [flags]

Flags:
   -h, --help help for setlevel
```

## 9.5.6 Example Usage

#### **Get Level Usage**

Here is an example of the peer logging getlevel command:

• To get the log level for logger peer:

```
peer logging getlevel peer

2018-11-01 14:18:11.276 UTC [cli.logging] getLevel -> INFO 001 Current log level.

ofor logger 'peer': INFO
```

#### Get Log Spec Usage

Here is an example of the peer logging getlogspec command:

• To get the active logging spec for the peer:

```
peer logging getlogspec

2018-11-01 14:21:03.591 UTC [cli.logging] getLogSpec -> INFO 001 Current logging.

spec: info
```

#### **Set Level Usage**

Here are some examples of the peer logging setlevel command:

• To set the log level for loggers matching logger name prefix gossip to log level WARNING:

```
peer logging setlevel gossip warning
2018-11-01 14:21:55.509 UTC [cli.logging] setLevel -> INFO 001 Log level set for dogger name/prefix 'gossip': WARNING
```

9.5. peer logging 387

• To set the log level to ERROR for only the logger that exactly matches the supplied name, append a period to the logger name:

```
peer logging setlevel gossip. error

2018-11-01 14:27:33.080 UTC [cli.logging] setLevel -> INFO 001 Log level set for □

→logger name/prefix 'gossip.': ERROR
```

#### **Set Log Spec Usage**

Here is an example of the peer logging setlogspec command:

• To set the active logging spec for the peer where loggers that begin with gossip and msp are set to log level WARNING and the default for all other loggers is log level INFO:

```
peer logging setlogspec gossip=warning:msp=warning:info

2018-11-01 14:32:12.871 UTC [cli.logging] setLogSpec → INFO 001 Current logging.

→spec set to: gossip=warning:msp=warning:info
```

Note: there is only one active logging spec. Any previous spec, including modules updated via 'setlevel', will no longer be applicable.

#### **Revert Levels Usage**

Here is an example of the peer logging revertlevels command:

• To revert the logging spec to the start-up value:

This work is licensed under a Creative Commons Attribution 4.0 International License.

## 9.6 peer node

The peer node command allows an administrator to start a peer node, check the status of a peer, reset all channels in a peer to the genesis block, or rollback a channel to a given block number.

## **9.6.1 Syntax**

The peer node command has the following subcommands:

- start
- status
- reset
- · rollback

## 9.6.2 peer node start

```
Starts a node that interacts with the network.

Usage:
   peer node start [flags]

Flags:
   -h, --help help for start
   --peer-chaincodedev Whether peer in chaincode development mode
```

## 9.6.3 peer node status

```
Returns the status of the running node.

Usage:
   peer node status [flags]

Flags:
   -h, --help help for status
```

## 9.6.4 peer node reset

#### 9.6.5 peer node rollback

```
Rolls back a channel to a specified block number. When the command is executed, the peer must be offline. When the peer starts after the rollback, it will receive blocks, which got removed during the rollback, from an orderer or another peer to rebuild the block store and state database.

Usage:
    peer node rollback [flags]

Flags:
    -b, --blockNumber uint Block number to which the channel needs to be rolled back to c.
    -c, --channelID string Channel to rollback.
    -h, --help Channel to rollback
```

9.6. peer node 389

#### 9.6.6 Example Usage

#### peer node start example

The following command:

```
peer node start --peer-chaincodedev
```

starts a peer node in chaincode development mode. Normally chaincode containers are started and maintained by peer. However in chaincode development mode, chaincode is built and started by the user. This mode is useful during chaincode development phase for iterative development. See more information on development mode in the chaincode tutorial.

#### peer node reset example

```
peer node reset
```

resets all channels in the peer to the genesis block, i.e., the first block in the channel. The command also records the pre-reset height of each channel in the file system. Note that the peer process should be stopped while executing this command. If the peer process is running, this command detects that and returns an error instead of performing the reset. When the peer is started after performing the reset, the peer will fetch the blocks for each channel which were removed by the reset command (either from other peers or orderers) and commit the blocks up to the pre-reset height. Until all channels reach the pre-reset height, the peer will not endorse any transactions.

#### peer node rollback example

The following command:

```
peer node rollback -c ch1 -b 150
```

rolls back the channel ch1 to block number 150. The command also records the pre-rolled back height of channel ch1 in the file system. Note that the peer should be stopped while executing this command. If the peer process is running, this command detects that and returns an error instead of performing the rollback. When the peer is started after performing the rollback, the peer will fetch the blocks for channel ch1 which were removed by the rollback command (either from other peers or orderers) and commit the blocks up to the pre-rolled back height. Until the channel ch1 reaches the pre-rolled back height, the peer will not endorse any transaction for any channel.

This work is licensed under a Creative Commons Attribution 4.0 International License.

## 9.7 configtxgen

The configtxgen command allows users to create and inspect channel config related artifacts. The content of the generated artifacts is dictated by the contents of configtx.yaml.

#### **9.7.1** Syntax

The configtxgen tool has no sub-commands, but supports flags which can be set to accomplish a number of tasks.

## 9.7.2 configtxgen

```
Usage of configtxgen:
 -asOrg string
       Performs the config generation as a particular organization (by name), only_
→including values in the write set that org (likely) has privilege to set
 -channelCreateTxBaseProfile string
       Specifies a profile to consider as the orderer system channel current state_
→to allow modification of non-application parameters during channel create tx.
→generation. Only valid in conjuction with 'outputCreateChannelTx'.
 -channelID string
       The channel ID to use {\bf in} the configtx
 -configPath string
        The path containing the configuration to use (if set)
 -inspectBlock string
       Prints the configuration contained in the block at the specified path
 -inspectChannelCreateTx string
        Prints the configuration contained in the transaction at the specified path
 -outputAnchorPeersUpdate string
       Creates an config update to update an anchor peer (works only with the_
→default channel creation, and only for the first update)
 -outputBlock string
       The path to write the genesis block to (if set)
 -outputCreateChannelTx string
       The path to write a channel creation configtx to (if set)
 -printOrg string
       Prints the definition of an organization as JSON. (useful for adding an org.,
→to a channel manually)
 -profile string
       The profile from configtx.yaml to use for generation. (default
→"SampleInsecureSolo")
 -version
       Show version information
```

## 9.7.3 **Usage**

#### Output a genesis block

Write a genesis block to genesis\_block.pb for channel orderer-system-channel for profile SampleSingleMSPSoloV1\_1.

```
\verb|configtxgen - outputBlock genesis_block.pb - profile SampleSingleMSPSoloV1_1 - channelID\_ \\ \\ \hookrightarrow \\ orderer-system-channel
```

#### Output a channel creation tx

Write a channel creation transaction to create\_chan\_tx.pb for profile SampleSingleMSPChannelV1\_1.

9.7. configtxgen 391

#### Inspect a genesis block

Print the contents of a genesis block named genesis\_block.pb to the screen as JSON.

```
configtxgen -inspectBlock genesis_block.pb
```

#### Inspect a channel creation tx

Print the contents of a channel creation tx named create\_chan\_tx.pb to the screen as JSON.

```
configtxgen -inspectChannelCreateTx create_chan_tx.pb
```

#### Print an organization definition

Construct an organization definition based on the parameters such as MSPDir from configtx.yaml and print it as JSON to the screen. (This output is useful for channel reconfiguration workflows, such as adding a member).

```
configtxgen -printOrg Org1
```

#### Output anchor peer tx

Output a configuration update transaction to anchor\_peer\_tx.pb which sets the anchor peers for organization Org1 as defined in profile SampleSingleMSPChannelV1\_1 based on configtx.yaml.

```
configtxgen -outputAnchorPeersUpdate anchor_peer_tx.pb -profile_

→SampleSingleMSPChannelV1_1 -asOrg Org1
```

## 9.7.4 Configuration

The configtxgen tool's output is largely controlled by the content of configtx.yaml. This file is searched for at FABRIC\_CFG\_PATH and must be present for configtxgen to operate.

This configuration file may be edited, or, individual properties may be overridden by setting environment variables, such as CONFIGTX ORDERER ORDERERTYPE=kafka.

For many configtxgen operations, a profile name must be supplied. Profiles are a way to express multiple similar configurations in a single file. For instance, one profile might define a channel with 3 orgs, and another might define one with 4 orgs. To accomplish this without the length of the file becoming burdensome, configtx.yaml depends on the standard YAML feature of anchors and references. Base parts of the configuration are tagged with an anchor like &OrdererDefaults and then merged into a profile with a reference like <<: \*OrdererDefaults. Note, when configtxgen is operating under a profile, environment variable overrides do not need to include the profile prefix and may be referenced relative to the root element of the profile. For instance, do not specify CONFIGTX\_PROFILE\_SAMPLEINSECURESOLO\_ORDERER\_ORDERERTYPE, instead simply omit the profile specifics and use the CONFIGTX prefix followed by the elements relative to the profile name such as CONFIGTX\_ORDERER\_ORDERERTYPE.

Refer to the sample <code>configtx.yaml</code> shipped with Fabric for all possible configuration options. You may find this file in the <code>config</code> directory of the release artifacts tar, or you may find it under the <code>sampleconfig</code> folder if you are building from source.

This work is licensed under a Creative Commons Attribution 4.0 International License.

# 9.8 configtxlator

The configtxlator command allows users to translate between protobuf and JSON versions of fabric data structures and create config updates. The command may either start a REST server to expose its functions over HTTP or may be utilized directly as a command line tool.

## **9.8.1 Syntax**

The configtxlator tool has five sub-commands, as follows:

- start
- · proto\_encode
- · proto\_decode
- · compute\_update
- · version

## 9.8.2 configtxlator start

## 9.8.3 configtxlator proto\_encode

#### 9.8.4 configtxlator proto decode

9.8. configtxlator 393

## 9.8.5 configtxlator compute\_update

## 9.8.6 configtxlator version

```
usage: configtxlator version
Show version information
Flags:
   --help Show context-sensitive help (also try --help-long and --help-man).
```

## 9.8.7 Examples

#### **Decoding**

Decode a block named fabric\_block.pb to JSON and print to stdout.

```
configtxlator proto_decode --input fabric_block.pb --type common.Block
```

Alternatively, after starting the REST server, the following curl command performs the same operation through the REST API.

```
curl -X POST --data-binary @fabric_block.pb "${CONFIGTXLATOR_URL}/protolator/decode/

→common.Block"
```

#### **Encoding**

Convert a JSON document for a policy from stdin to a file named policy.pb.

```
configtxlator proto_encode --type common.Policy --output policy.pb
```

Alternatively, after starting the REST server, the following curl command performs the same operation through the REST API.

```
curl -X POST --data-binary /dev/stdin "{CONFIGTXLATOR\_URL}/protolator/encode/common.  
 <math>\rightarrow Policy" > policy.pb
```

#### **Pipelines**

Compute a config update from original\_config.pb and modified\_config.pb and decode it to JSON to stdout.

```
configtxlator compute_update --channel_id testchan --original original_config.pb --

→updated modified_config.pb | configtxlator proto_decode --type common.ConfigUpdate
```

Alternatively, after starting the REST server, the following curl commands perform the same operations through the REST API.

## 9.8.8 Additional Notes

The tool name is a portmanteau of *configtx* and *translator* and is intended to convey that the tool simply converts between different equivalent data representations. It does not generate configuration. It does not submit or retrieve configuration. It does not modify configuration itself, it simply provides some bijective operations between different views of the configtx format.

There is no configuration file configtxlator nor any authentication or authorization facilities included for the REST server. Because configtxlator does not have any access to data, key material, or other information which might be considered sensitive, there is no risk to the owner of the server in exposing it to other clients. However, because the data sent by a user to the REST server might be confidential, the user should either trust the administrator of the server, run a local instance, or operate via the CLI.

This work is licensed under a Creative Commons Attribution 4.0 International License.

# 9.9 cryptogen

cryptogen is an utility for generating Hyperledger Fabric key material. It is provided as a means of preconfiguring a network for testing purposes. It would normally not be used in the operation of a production network.

## **9.9.1** Syntax

The cryptogen command has five subcommands, as follows:

9.9. cryptogen 395

- help
- · generate
- · showtemplate
- extend
- · version

## 9.9.2 cryptogen help

```
usage: cryptogen [<flags>] <command> [<args> ...]

Utility for generating Hyperledger Fabric key material

Flags:
    --help Show context-sensitive help (also try --help-long and --help-man).

Commands:
    help [<command>...]
        Show help.

generate [<flags>]
        Generate key material

showtemplate
        Show the default configuration template

version
        Show version information

extend [<flags>]
        Extend existing network
```

## 9.9.3 cryptogen generate

## 9.9.4 cryptogen showtemplate

```
usage: cryptogen showtemplate

Show the default configuration template
```

(continues on next page)

```
Flags:
--help Show context-sensitive help (also try --help-long and --help-man).
```

## 9.9.5 cryptogen extend

## 9.9.6 cryptogen version

```
usage: cryptogen version

Show version information

Flags:
--help Show context-sensitive help (also try --help-long and --help-man).
```

## 9.9.7 Usage

Here's an example using the different available flags on the cryptogen extend command.

```
cryptogen extend --input="crypto-config" --config=config.yaml
org3.example.com
```

Where config.yaml adds a new peer organization called org3.example.com

This work is licensed under a Creative Commons Attribution 4.0 International License.

# 9.10 Service Discovery CLI

The discovery service has its own Command Line Interface (CLI) which uses a YAML configuration file to persist properties such as certificate and private key paths, as well as MSP ID.

The discover command has the following subcommands:

- · saveConfig
- · peers
- · config
- · endorsers

And the usage of the command is shown below:

```
usage: discover [<flags>] <command> [<args> ...]
Command line client for fabric discovery service
Flags:
                          Show context-sensitive help (also try --help-long and --
 --help
\hookrightarrowhelp-man).
 --configFile=CONFIGFILE Specifies the config file to load the configuration from
 --peerTLSCA=PEERTLSCA Sets the TLS CA certificate file path that verifies the...
→TLS peer's certificate
 --tlsCert=TLSCERT (Optional) Sets the client TLS certificate file path that.
→is used when the peer enforces client authentication
 --tlsKey=TLSKEY (Optional) Sets the client TLS key file path that is used,
→when the peer enforces client authentication
 --userKey=USERKEY Sets the user's key file path that is used to sign,
→messages sent to the peer
 --userCert=USERCERT Sets the user's certificate file path that is used to...
→authenticate the messages sent to the peer
 --MSP=MSP
                        Sets the MSP ID of the user, which represents the CA(s)

→that issued its user certificate

Commands:
 help [<command>...]
   Show help.
 peers [<flags>]
   Discover peers
 config [<flags>]
   Discover channel config
 endorsers [<flags>]
   Discover chaincode endorsers
 saveConfig
   Save the config passed by flags into the file specified by --configFile
```

## 9.10.1 Configuring external endpoints

Currently, to see peers in service discovery they need to have EXTERNAL\_ENDPOINT to be configured for them. Otherwise, Fabric assumes the peer should not be disclosed.

To define these endpoints, you need to specify them in the core.yaml of the peer, replacing the sample endpoint below with the ones of your peer.

```
CORE_PEER_GOSSIP_EXTERNALENDPOINT=peer1.org1.example.com:8051
```

## 9.10.2 Persisting configuration

To persist the configuration, a config file name should be supplied via the flag --configFile, along with the command saveConfig:

```
discover --configFile conf.yaml --peerTLSCA tls/ca.crt --userKey msp/keystore/
→ea4f6a38ac7057b6fa9502c2f5f39f182e320f71f667749100fe7dd94c23ce43_sk --userCert msp/
→signcerts/User1\@org1.example.com-cert.pem --MSP Org1MSP saveConfig
```

By executing the above command, configuration file would be created:

```
$ cat conf.yaml
version: 0
tlsconfig:
 certpath: ""
 keypath: ""
 peercacertpath: /opt/gopath/src/github.com/hyperledger/fabric/peer/crypto/
→peerOrganizations/org1.example.com/users/User1@org1.example.com/tls/ca.crt
 timeout: 0s
signerconfig:
 mspid: Org1MSP
 identitypath: /opt/gopath/src/github.com/hyperledger/fabric/peer/crypto/
→peerOrganizations/org1.example.com/users/User1@org1.example.com/msp/signcerts/
→User1@org1.example.com-cert.pem
 keypath: /opt/gopath/src/github.com/hyperledger/fabric/peer/crypto/
-peerOrganizations/org1.example.com/users/User1@org1.example.com/msp/keystore/
→ea4f6a38ac7057b6fa9502c2f5f39f182e320f71f667749100fe7dd94c23ce43_sk
```

When the peer runs with TLS enabled, the discovery service on the peer requires the client to connect to it with mutual TLS, which means it expects the client to authenticate using a TLS certificate.

However, the peer is configured by default to request (and verify if given, but not require) client TLS certificates. Therefore, unless the peer's tls.clientAuthRequired is set to true (in which case it mandates client-side TLS authentication), TLS connections can be established to the peer but will be rejected in the discovery application layer. To that end, the discovery CLI provides a TLS certificate on its own if the user doesn't explicitly set one.

More concretely, when the discovery CLI's config file has a certificate path for peercacertpath, but the certpath and keypath aren't configured as in the above - the discovery CLI generates a self-signed TLS certificate and uses this to connect to the peer.

When the peercacertpath isn't configured, the discovery CLI connects without TLS, and this is highly not recommended, as the information is sent over plaintext, un-encrypted.

## 9.10.3 Querying the discovery service

The discoveryCLI acts as a discovery client, and it needs to be executed against a peer. This is done via specifying the --server flag. In addition, the queries are channel-scoped, so the --channel flag must be used.

The only query that doesn't require a channel is the local membership peer query, which by default can only be used by administrators of the peer being queried.

The discover CLI supports all server-side queries:

- Peer membership query
- · Configuration query
- · Endorsers query

Let's go over them and see how they should be invoked and parsed:

## 9.10.4 Peer membership query:

```
$ discover --configFile conf.yaml peers --channel mychannel --server peer0.org1.

--example.com:7051
```

(continues on next page)

```
{
       "MSPID": "Org2MSP",
       "LedgerHeight": 5,
       "Endpoint": "peer0.org2.example.com:9051",
       "Identity": "----BEGIN CERTIFICATE----
→\nMIICKTCCAc+gAwIBAgIRANK4WBck5gKuzTxVQIwhYMUwCgYIKoZIzj0EAwIwczEL\nMAkGA1UEBhMCVVMxE‡ARBgNVBAgTCkl
-ecJNvdAV2zmSx5Sf2qospVAH1MYCHyudDEvkiRuBPqmCdOdwJsE0q+h\nz0nZdKq6/
→X+jTTBLMA4GA1UdDwEB/
→wQEAwIHqDAMBqNVHRMBAf8EAjAAMCsGA1Ud\nIwQkMCKAIFZMuZfUtY6n2iyxaVr3rl+x51U0CdG9x7KAeYydфGTMMAoGCCqGSI
→LJ7j3I9NEPQ/B1BpnJP+UNPnGO2peVrM/
→mJ1nVgIgS1ZA\nA1tsxuDyllaQuHx2P+P9NDFdjXx5T081ZhxuWYM=\n----END CERTIFICATE-----\n
       "Chaincodes": [
           "mycc"
   },
       "MSPID": "Org2MSP",
       "LedgerHeight": 5,
       "Endpoint": "peer1.org2.example.com:10051",
       "Identity": "----BEGIN CERTIFICATE----
→\nMIICKDCCAc+gAwIBAgIRALnNJzplCrYy4Y8CjZtqL7AwCgYIKoZIzj0EAwIwczEL\nMAkGA1UEBhMCVVMxE‡ARBgNVBAgTCkl
→wQEAwIHgDAMBgNVHRMBAf8EAjAAMCsGA1Ud\nIwQkMCKAIFZMuZfUtY6n2iyxaVr3rl+x51U0CdG9x7KAeYydфGTMMAoGCCqGSI
⇒ExunQ==\n----END CERTIFICATE----\n",
       "Chaincodes": [
           "mycc"
       1
   },
       "MSPID": "Org1MSP",
       "LedgerHeight": 5,
       "Endpoint": "peer0.org1.example.com:7051",
       "Identity": "----BEGIN CERTIFICATE----
→\nMIICKDCCAc6qAwIBAqIQP18LeXtEXGoN8pTqzXTHZTAKBqqqhkjOPQQDAjBzMQsw\nCQYDVQQGEwJVUzETM$EGA1UECBMKQ2l
-1Rq/ynSk\nNNItaMlaCDZOaQvxJE16o3fqx1PVF1fXE4NarY30O1N3YZI41hWWoXksSwJu/
→35S\nM7wMEzw+3KNNMEswDgYDVR0PAQH/BAQDAgeAMAwGA1UdEwEB/
→wQCMAAwKwYDVR0j\nBCQwIoAgcecTOxTes6rfgyxHH6KIW7hsRAw2bhP9ikCHkvtv/
→RcwCgYIKoZIzj0E\nAwIDSAAwRQIhAKiJEv79XBmr8gGY6kHrGL0L3sq95E7IsCYzYdAQHj+DAiBPcBTq\nRuÅ0/
→/Kq+3aHJ2T0KpKHqD3FfhZZolKDkcrkwQ==\n----END CERTIFICATE-----\n",
       "Chaincodes": [
           "mvcc"
       ]
   },
       "MSPID": "Org1MSP",
       "LedgerHeight": 5,
       "Endpoint": "peer1.org1.example.com:8051",
       "Identity": "----BEGIN CERTIFICATE----
→\nMIICJzCCAc6gAwIBAgIQO7zMEHlMfRhnP6Xt65jwtDAKBggqhkjOPQQDAjBzMQsw\nCQYDVQQGEwJVUzETM$EGA1UECBMKQ2l
→Q2g\nRHw5rk3SYw+OMFw9jNbsJJyC5ttJRvc12Dn71Q8ZR9hW1vLQ3NtqO/
→couccDJcHq\nt47iHBNadaNNMEswDqYDVR0PAQH/BAQDAqeAMAwGA1UdEwEB/
→wQCMAAwKwYDVR0j\nBCQwIoAgcecTOxTes6rfgyxHH6KIW7hsRAw2bhP9ikCHkvtv/
→RcwCqYIKoZIzj0E\nAwIDRwAwRAIgGHGtRVxcFVeMor9yRlebs230XEECNo6hNqd/
→4ChLwwoCIBFKFd6t\nlL5BVzVMGQyXWcZGrjFgl4+fDrwjmMe+jAfa\n----END CERTIFICATE----\n
",
       "Chaincodes": null
```

(continues on next page)

```
1
```

As seen, this command outputs a JSON containing membership information about all the peers in the channel that the peer queried possesses.

The Identity that is returned is the enrollment certificate of the peer, and it can be parsed with a combination of jq and openssl:

```
$ discover --configFile conf.yaml peers --channel mychannel --server peer0.org1.
\rightarrowexample.com:7051 | jq .[0].Identity | sed "s/\\n/\n/q" | sed "s/\"//q" | openssl.
→x509 -text -noout
Certificate:
   Data:
       Version: 3(0x2)
       Serial Number:
            55:e9:3f:97:94:d5:74:db:e2:d6:99:3c:01:24:be:bf
   Signature Algorithm: ecdsa-with-SHA256
       Issuer: C=US, ST=California, L=San Francisco, O=org2.example.com, CN=ca.org2.
→example.com
       Validity
           Not Before: Jun 9 11:58:28 2018 GMT
            Not After: Jun 6 11:58:28 2028 GMT
       Subject: C=US, ST=California, L=San Francisco, OU=peer, CN=peer0.org2.example.
→ com
       Subject Public Key Info:
            Public Key Algorithm: id-ecPublicKey
                Public-Key: (256 bit)
                pub:
                    04:f5:69:7a:11:65:d9:85:96:65:b7:b7:1b:08:77:
                    43:de:cb:ad:3a:79:ec:cc:2a:bc:d7:93:68:ae:92:
                    1c:4b:d8:32:47:d6:3d:72:32:f1:f1:fb:26:e4:69:
                    c2:eb:c9:45:69:99:78:d7:68:a9:77:09:88:c6:53:
                    01:2a:c1:f8:c0
                ASN1 OID: prime256v1
                NIST CURVE: P-256
       X509v3 extensions:
           X509v3 Key Usage: critical
                Digital Signature
           X509v3 Basic Constraints: critical
                CA:FALSE
            X509v3 Authority Key Identifier:
→keyid:8E:58:82:C9:0A:11:10:A9:0B:93:03:EE:A0:54:42:F4:A3:EF:11:4C:82:B6:F9:CE:10:A2:1‡:24:AB:13:82
   Signature Algorithm: ecdsa-with-SHA256
         30:44:02:20:29:3f:55:2b:9f:7b:99:b2:cb:06:ca:15:3f:93:
         a1:3d:65:5c:7b:79:a1:7a:d1:94:50:f0:cd:db:ea:61:81:7a:
         02:20:3b:40:5b:60:51:3c:f8:0f:9b:fc:ae:fc:21:fd:c8:36:
         a3:18:39:58:20:72:3d:1a:43:74:30:f3:56:01:aa:26
```

## 9.10.5 Configuration query:

The configuration query returns a mapping from MSP IDs to orderer endpoints, as well as the FabricMSPConfig which can be used to verify all peer and orderer nodes by the SDK:

```
$ discover --configFile conf.yaml config --channel mychannel --server peer0.org1.
→example.com:7051
    "msps": {
        "OrdererOrg": {
            "name": "OrdererMSP",
            "root_certs": [
→"LSOtLS1CRUdJTiBDRVJUSUZJQ0FURSOtLS0tCk1JSUNMekNDQWRhZ0F3SUJBZ01SQU1pWkxUb3RmMHR6VTRz\UdIdkQ0UjR3Q
            ],
            "admins": [
→"LS0tLS1CRUdJTiBDRVJUSUZJQ0FURS0tLS0tCk1JSUNDVENDQWJDZ0F3SUJBZ01RR2wzTjhaSzRDekRRQmZq\VpwMVF5VEFLQn
            ],
            "crypto_config": {
                "signature_hash_family": "SHA2",
                "identity_identifier_hash_function": "SHA256"
            },
            "tls_root_certs": [
→"LS0tLS1CRUdJTiBDRVJUSUZJQ0FURS0tLS0tCk1JSUNORENDQWR1Z0F3SUJBZ01RZDdodzF1aHNZTX12a25E‡WJrZThTakFLQ
→"
            ]
        "Org1MSP": {
            "name": "Org1MSP",
            "root_certs": [
→"LS0tLS1CRUdJTiBDRVJUSUZJQ0FURS0tLS0tCk1JSUNSRENDQWVxZ0F3SUJBZ01SQU1nN2VETnhwS0t0ZG10†DRVNDRZMU13Q
\hookrightarrow "
            "admins": [
→"LS0tLS1CRUdJTiBDRVJUSUZJQ0FURS0tLS0tCk1JSUNLakNDQWRDZ0F3SUJBZ01RRTRFK0tqSHqwdT1zRSsx$UqrL1d0akFLQ
            ],
            "crypto_config": {
                "signature_hash_family": "SHA2",
                "identity_identifier_hash_function": "SHA256"
            },
            "tls_root_certs": [
→"LS0tLS1CRUdJTiBDRVJUSUZJQ0FURS0tLS0tCk1JSUNTVENDQWUrZ0F3SUJBZ01RZ1RWTE9iTENVUjdxVEY3$283UXgvakFLQi
⇔"
            ],
            "fabric_node_ous": {
                "enable": true,
                "client_ou_identifier": {
                    "certificate":
→"LS0tLS1CRUdJTiBDRVJUSUZJQ0FURS0tLS0tCk1JSUNSRENDQWVxZ0F3SUJBZ01SQU1nN2VETnhwS0t0ZG10†DRVNDRZMU13Q
",
                    "organizational_unit_identifier": "client"
                },
                "peer_ou_identifier": {
                    "certificate":
 →"LS0tLS1CRUdJTiBDRVJUSUZJQ0FURS0tLS0tCk1JSUNSRENDQWVxZ0F3SUJBZ01SQU1nn2VETnhwS0t0ZG10TDRVNDRZMU13Q:
(continues on next page)
" ,
```

```
"organizational_unit_identifier": "peer"
              }
           }
       },
       "Org2MSP": {
           "name": "Org2MSP",
           "root_certs": [
→"LS0tLS1CRUdJTiBDRVJUSUZJQ0FURS0tLS0tCk1JSUNSRENDQWVxZ0F3SUJBZ01SQUx2SWV2KzE4Vm9LZFR2V1RLNCtaZ2d3Q
           "admins": [
→"LS0tLS1CRUdJTiBDRVJUSUZJQ0FURS0tLS0tCk1JSUNLVENDQWRDZ0F3SUJBZ01RU11peE1vdmpoM1N2c25WMmFU0X11REFLQ
           ],
           "crypto_config": {
              "signature_hash_family": "SHA2",
               "identity_identifier_hash_function": "SHA256"
           },
           "tls_root_certs": [
→"LS0tLS1CRUdJTiBDRVJUSUZJQ0FURS0tLS0tCk1JSUNTakNDQWZDZ0F3SUJBZ01SQUtoUFFxUGZSYnVpSktq$0JRanQ3RXN3Q
_ "
           "fabric_node_ous": {
              "enable": true,
               "client ou identifier": {
                  "certificate":
→"LS0tLS1CRUdJTiBDRVJUSUZJO0FURS0tLS0tCk1JSUNSRENDOWVxZ0F3SUJBZ01SOUx2SWV2KzE4Vm9LZFR2V1RLNCtaZ2d30
" ,
                  "organizational_unit_identifier": "client"
               },
               "peer_ou_identifier": {
                  "certificate":
→"LS0tLS1CRUdJTiBDRVJUSUZJO0FURS0tLS0tCk1JSUNSRENDOWVxZ0F3SUJBZ01SOUx2SWV2KzE4Vm9LZFR2V1RLNCtaZ2d30
"organizational_unit_identifier": "peer"
               }
       },
       "Org3MSP": {
           "name": "Org3MSP",
           "root_certs": [
               "CqJPVQoEUm9sZQoMRW5yb2xsbWVudE1EChBSZXZvY2F0aW9uSGFuZGx1EkQKIKoEXcq/
→psdYnMKCiT79N+dS1hM8k+SuzU1blOgTuN++EiBe2m3E+FjWLuQGMNRGRrEVTMqTvC4A/
→5jvCLv2ja1sZxpECiDBbI0kwetxAwFzHwb1hi8TlkGW3OofvuVzfFt9VlewcRIqyvsxG5/
→THdWvKJTdNx8Gle2hoCbVF0Y1/
→DQESBjGOGciRAog25fMyWps+FLOjzj1vIsGUy0457ri3YMvmUcycIH2FvQSICTtzaFvSPUiDtNtAVz+uetuB9kfmjUdUSQxjyX
→uaJMuVph7Dy/
→icqnAtVYHShET4100Eh3Q5BIqy5q9VMQrch9VW5yajhY8dH1uA593qKd5kBqGdLfiXzAiRAoqAnUYq/
→kwKzFfmIm/
→W4nZxi1kjG2C8NRjsYYBkeAOQ6wSIGyX5GGmwgvxgXXehNWBfijyNIJALGRVhO8YtBqr+vnrKogBCiDHR1XQs$bpcBoZFJ09V9
→wwC+tq3oBIqSWT/
→11HxV0vtWdIsKCTLx2EZmDJECiCPXeyUyFzPS3iFv8CQUOLCPZxf6buZS5JlM6EE/
→gCRaxIgmF9GKPLLmEoA77+AU3J8Iwnu9pBxnaHtUlyf/F9p30c6RAogG7ENKWlOZ4aF0HprqXAjl++Iao7/
→iE8xeVcKRlmfq1ASIGtmmavDAVS2bw3zClQd4ZBD2DrqCBO9NPOcLNB0IWeIQiCjxTdbmc(好別可以好學學的問題1oY9LavKzDVkdl
→PRAmBaeTQLXdbMxIthxM2gw+Zkc5+IJEWX"
```

```
1.
         "intermediate_certs": [
            "CtgCCkQKIP0UVivtH8NlnRNrZuuu6jpaj2ZbEB4/
→secGS57MfbINEiDSJweLUMIQSW12jugBQG811IQflJWvi7vi925u+PU/
→+xJECiDgOGdNbAiGSoHmTjKhT22fqUqYLIVh+JBHetm4kF4skhIg9XTWRkUqtsfYKENzPgm7ZUSmCHNF8xH7Vnhuc1EpAUgaIN
→cIiCnlRj+mfNVAJGKthLgQBB/
→gwzULTJbCAoVg9XfCiROs4cU5oSv4Q80iYWtonAnvsSIE6mYFdzisBU21rhxjfYE7kk3Xjih9A1idJp7TSjfmфrGiBwIEbnxUK
→yIqBVTjvNOIwpBC7qZJKX6yn4tMvoCCGpiz4BKBEUqtBJsaZzBlAjBwZ4WXYOttkhsNA2r94qBfLUdx/
→4VhW4hwUImcztlau1T14UlNzJolCNkdiLc9CqsCMQD6OBkgDWGq9UlhkK9dJBzU+RElcZdSfVV1hDbbqt+lFR\$\OzzEkZ+BXCR1
<u>_</u> "
         "admins": [
→"LS0tLS1CRUdJTiBQVUJMSUMqS0VZLS0tLS0KTUhZd0VBWUhLb1pJemowQ0FRWUZLNEVFQUNJRF1nQUVUYk13$EZteEpEMWR3S
         ]
      }
  },
   "orderers": {
      "OrdererOrg": {
         "endpoint": [
            {
               "host": "orderer.example.com",
               "port": 7050
         1
      }
  }
```

It's important to note that the certificates here are base64 encoded, and thus should decoded in a manner similar to the following:

```
$ discover --configFile conf.yaml config --channel mychannel --server peer0.org1.
→example.com:7051 | jq .msps.OrdererOrg.root_certs[0] | sed "s/\"//g" | base64 --
→decode | openssl x509 -text -noout
Certificate:
   Data:
        Version: 3(0x2)
        Serial Number:
            c8:99:2d:3a:2d:7f:4b:73:53:8b:39:18:7b:c3:e1:1e
    Signature Algorithm: ecdsa-with-SHA256
        Issuer: C=US, ST=California, L=San Francisco, O=example.com, CN=ca.example.com
        Validity
           Not Before: Jun 9 11:58:28 2018 GMT
            Not After: Jun 6 11:58:28 2028 GMT
        Subject: C=US, ST=California, L=San Francisco, O=example.com, CN=ca.example.
→ com
        Subject Public Key Info:
            Public Key Algorithm: id-ecPublicKey
                Public-Key: (256 bit)
                pub:
                    04:28:ac:9e:51:8d:a4:80:15:0a:ff:ae:c9:61:d6:
                    08:67:b0:15:c3:c7:99:46:61:63:0a:10:a6:42:6a:
```

(continues on next page)

```
b0:af:14:0c:c0:e2:5b:b4:a1:c3:f0:07:7e:5b:7c:
                   c4:b2:95:13:95:81:4b:6a:b9:e3:87:a4:f3:2c:7c:
                   ae:00:91:9e:32
               ASN1 OID: prime256v1
               NIST CURVE: P-256
       X509v3 extensions:
           X509v3 Key Usage: critical
               Digital Signature, Key Encipherment, Certificate Sign, CRL Sign
           X509v3 Extended Key Usage:
               Any Extended Key Usage
           X509v3 Basic Constraints: critical
               CA:TRUE
           X509v3 Subject Key Identifier:
→60:9D:F2:30:26:CE:8F:65:81:41:AD:96:15:0E:24:8D:A0:9D:C5:79:C1:17:BF:FE:E5:1B:FB:75:50:10:A6:4C
   Signature Algorithm: ecdsa-with-SHA256
        30:44:02:20:3d:e1:a7:6c:99:3f:87:2a:36:44:51:98:37:11:
        d8:a0:47:7a:33:ff:30:c1:09:a6:05:ec:b0:53:53:39:c1:0e:
        02:20:6b:f4:1d:48:e0:72:e4:c2:ef:b0:84:79:d4:2e:c2:c5:
        1b:6f:e4:2f:56:35:51:18:7d:93:51:86:05:84:ce:1f
```

## 9.10.6 Endorsers query:

To query for the endorsers of a chaincode call, additional flags need to be supplied:

- The --chaincode flag is mandatory and it provides the chaincode name(s). To query for a chaincode-to-chaincode invocation, one needs to repeat the --chaincode flag with all the chaincodes.
- The --collection is used to specify private data collections that are expected to used by the chaincode(s). To map from the chaincodes passed via --chaincode to the collections, the following syntax should be used: collection=CC:Collection1, Collection2, . . . .

For example, to query for a chaincode invocation that results in both cc1 and cc2 to be invoked, as well as writes to private data collection coll by cc2, one needs to specify: --chaincode=cc1 --chaincode=cc2 --collection=cc2:coll

Below is the output of an endorsers query for chaincode mycc when the endorsement policy is AND ('Orgl.peer', 'Orgl.peer'):

(continues on next page)

```
}
                                                ],
                                                 "G1": [
                                                                 {
                                                                                 "MSPID": "Org2MSP",
                                                                                 "LedgerHeight": 5,
                                                                                  "Endpoint": "peer1.org2.example.com:10051",
                                                                                 "Identity": "----BEGIN CERTIFICATE----
→\nMIICKDCCAc+gAwIBAgIRAIs6fFxk4Y5cJxSwTjyJ9A8wCgYIKoZIzj0EAwIwczEL\nMAkGA1UEBhMCVVMxE‡ARBgNVBAgTCkl
→cq\n0cGrMKR93vKjTTBLMA4GA1UdDwEB/
→wQEAwIHgDAMBgNVHRMBAf8EAjAAMCsGA1Ud\nIwQkMCKAII5YgskKERCpC5MD7qBUQvSj7xFMgrb5zhCiHiSr‡4KgMAoGCCqGSl
→OidQ2SBR7OZyMAzqXc5nAabWZpdkuQ==\n----END CERTIFICATE----\n"
                                                                },
                                                                 {
                                                                                 "MSPID": "Org2MSP",
                                                                                 "LedgerHeight": 5,
                                                                                 "Endpoint": "peer0.org2.example.com:9051",
                                                                                  "Identity": "----BEGIN CERTIFICATE----\nMIICJzCCAc6qAwIBAqIQVek/
→15TVdNvi1pk8ASS+vzAKBggqhkjOPQQDAjBzMQsw\nCQYDVQQGEwJVUzETMBEGA1UECBMKQ2FsaWZvcm5pYTE₩MBQGA1UEBxMN
→BAQDAgeAMAwGA1UdEwEB/
 \\ \rightarrow \\ \text{wQCMAAwKwYDVR0j} \\ \text{nBCQwIoAgjliCyQoREKkLkwPuoFRC9KPvEUyCtvnOEKIeJKsTgqAwCgYIKoZIzj0E} \\ \text{nAw$\sharp$DRwAwRAIgKT9$} \\ \text{nAw$\sharp$DRwAwRAIgKT9$} \\ \text{nAw} \\ \text{nAw} \\ \text{nA
→yu/CH9yDajGD1YIH19GkN0MPNWAaom\n----END CERTIFICATE----\n"
                               },
                                "Layouts": [
                                                {
                                                                  "quantities_by_group": {
                                                                                 "G0": 1,
                                                                                 "G1": 1
                               ]
               }
```

## 9.10.7 Not using a configuration file

It is possible to execute the discovery CLI without having a configuration file, and just passing all needed configuration as commandline flags. The following is an example of a local peer membership query which loads administrator credentials:

```
$ discover --peerTLSCA tls/ca.crt --userKey msp/keystore/
cf31339d09e8311ac9ca5ed4e27a104a7f82f1e5904b3296a170ba4725ffde0d_sk --userCert msp/
signcerts/Admin\@org1.example.com-cert.pem --MSP Org1MSP --tlsCert tls/client.crt --
tlsKey tls/client.key peers --server peer0.org1.example.com:7051

{
    "MSPID": "Org1MSP",
    "Endpoint": "peer1.org1.example.com:8051",
    "Identity": "----BEGIN CERTIFICATE-----
chnMIICJzCCAc6gAwIBAgIQO7zMEHlMfRhnP6Xt65jwtDAKBggqhkjOPQQDAjBzMQsw\nCQYDVQQGEwJVUzETMBEGA1UECBMKQ20cQg\nRHw5rk3SYw+OMFw9jNbsJJyC5ttJRvc12Dn71Q8ZR9hW1vLQ3NtqO/
couccDJcHg\nt47iHBNadaNNMEswDgYDVR0PAQH/BAQDAgeAMAwGA1UdEwEB/
cwQCMAAwKwYDVR0j\nBCQwIoAgcecTOxTes6rfgyxHH6KIW7hsRAw2bhP9ikCHkvtv/
chcwCgYIKOZIzjOE\nawIDRwAwRAIgGHGtRVxcFVeMQr9yR1ebs23OXEECNo6hNqd/ (continues on next page)
chclwwoCIBFKFd6t\nll5BVzVMGQyXWcZGrjFg14+fDrwjmMe+jAfa\n----END CERTIFICATE----\n
```

```
},
       "MSPID": "Org1MSP",
       "Endpoint": "peer0.org1.example.com:7051",
       "Identity": "----BEGIN CERTIFICATE----
→\nMIICKDCCAc6gAwIBAgIQP18LeXtEXGoN8pTqzXTHZTAKBggqhkjOPQQDAjBzMQsw\nCQYDVQQGEwJVUzETM$EGA1UECBMKQ2
-1Rq/ynSk\nNNItaMlaCDZOaQvxJE16o3fqx1PVF1fXE4NarY30O1N3YZI41hWWoXksSwJu/
→35S\nM7wMEzw+3KNNMEswDqYDVR0PAQH/BAQDAqeAMAwGA1UdEwEB/
→wQCMAAwKwYDVR0j\nBCQwIoAgcecTOxTes6rfgyxHH6KIW7hsRAw2bhP9ikCHkvtv/
→RcwCgYIKoZIzj0E\nAwIDSAAwRQIhAKiJEv79XBmr8gGY6kHrGL0L3sq95E7IsCYzYdAQHj+DAiBPcBTg\nRu40/
→/Kq+3aHJ2T0KpKHqD3FfhZZolKDkcrkwQ==\n----END CERTIFICATE-----\n",
   },
   {
       "MSPID": "Org2MSP",
       "Endpoint": "peer0.org2.example.com:9051",
       "Identity": "----BEGIN CERTIFICATE----
→\nMIICKTCCAc+gAwIBAgIRANK4WBck5gKuzTxVQIwhYMUwCgYIKoZIzj0EAwIwczEL\nMAkGA1UEBhMCVVMxE‡ARBgNVBAgTCkl
-ecJNvdAV2zmSx5Sf2qospVAH1MYCHyudDEvkiRuBPqmCdOdwJsE0q+h\nz0nZdKq6/
→X+jTTBLMA4GA1UdDwEB/
→wQEAwIHqDAMBqNVHRMBAf8EAjAAMCsGA1Ud\nIwQkMCKAIFZMuZfUtY6n2iyxaVr3rl+x51U0CdG9x7KAeYydфGTMMAoGCCqGSI
→LJ7j3I9NEPQ/B1BpnJP+UNPnGO2peVrM/
→mJ1nVqIqS1ZA\nA1tsxuDyllaQuHx2P+P9NDFdjXx5T08lZhxuWYM=\n----END CERTIFICATE----\n
   },
       "MSPID": "Org2MSP",
       "Endpoint": "peerl.org2.example.com:10051",
       "Identity": "----BEGIN CERTIFICATE----
→\nMIICKDCCAc+gAwIBAgIRALnNJzplCrYy4Y8CjZtqL7AwCgYIKoZIzj0EAwIwczEL\nMAkGA1UEBhMCVVMxE‡ARBgNVBAgTCkl
→wQEAwIHgDAMBgNVHRMBAf8EAjAAMCsGA1Ud\nIwQkMCKAIFZMuZfUtY6n2iyxaVr3rl+x51U0CdG9x7KAeYydфGTMMAoGCCqGSI
⇒ExunQ==\n----END CERTIFICATE----\n",
```

## 9.11 Fabric-CA Commands

The Hyperledger Fabric CA is a Certificate Authority (CA) for Hyperledger Fabric. The commands available for the fabric-ca client and fabric-ca server are described in the links below.

#### 9.11.1 Fabric-CA Client

The fabric-ca-client command allows you to manage identities (including attribute management) and certificates (including renewal and revocation).

More information on fabric-ca-client commands can be found here.

#### 9.11.2 Fabric-CA Server

The fabric-ca-server command allows you to initialize and start a server process which may host one or more certificate authorities.

More information on fabric-ca-server commands can be found here.

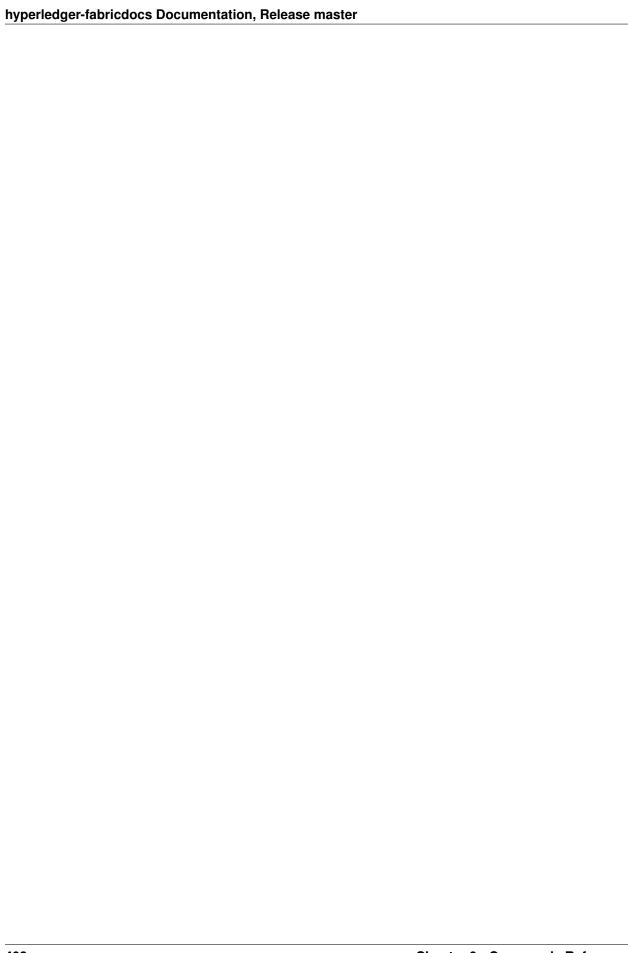

## Architecture Reference

# **10.1 Architecture Origins**

**Note:** This document represents the initial architectural proposal for Hyperledger Fabric v1.0. While the Hyperledger Fabric implementation has conceptually followed from the architectural proposal, some details have been altered during the implementation. The initial architectural proposal is presented as originally prepared. For a more technically accurate representation of the architecture, please see Hyperledger Fabric: A Distributed Operating System for Permissioned Blockchains.

The Hyperledger Fabric architecture delivers the following advantages:

- Chaincode trust flexibility. The architecture separates *trust assumptions* for chaincodes (blockchain applications) from trust assumptions for ordering. In other words, the ordering service may be provided by one set of nodes (orderers) and tolerate some of them to fail or misbehave, and the endorsers may be different for each chaincode.
- **Scalability.** As the endorser nodes responsible for particular chaincode are orthogonal to the orderers, the system may *scale* better than if these functions were done by the same nodes. In particular, this results when different chaincodes specify disjoint endorsers, which introduces a partitioning of chaincodes between endorsers and allows parallel chaincode execution (endorsement). Besides, chaincode execution, which can potentially be costly, is removed from the critical path of the ordering service.
- **Confidentiality.** The architecture facilitates deployment of chaincodes that have *confidentiality* requirements with respect to the content and state updates of its transactions.
- **Consensus modularity.** The architecture is *modular* and allows pluggable consensus (i.e., ordering service) implementations.

#### Part I: Elements of the architecture relevant to Hyperledger Fabric v1

- 1. System architecture
- 2. Basic workflow of transaction endorsement
- 3. Endorsement policies

#### Part II: Post-v1 elements of the architecture

4. Ledger checkpointing (pruning)

## 10.1.1 1. System architecture

The blockchain is a distributed system consisting of many nodes that communicate with each other. The blockchain runs programs called chaincode, holds state and ledger data, and executes transactions. The chaincode is the central element as transactions are operations invoked on the chaincode. Transactions have to be "endorsed" and only endorsed transactions may be committed and have an effect on the state. There may exist one or more special chaincodes for management functions and parameters, collectively called *system chaincodes*.

#### 1.1. Transactions

Transactions may be of two types:

- Deploy transactions create new chaincode and take a program as parameter. When a deploy transaction executes successfully, the chaincode has been installed "on" the blockchain.
- *Invoke transactions* perform an operation in the context of previously deployed chaincode. An invoke transaction refers to a chaincode and to one of its provided functions. When successful, the chaincode executes the specified function which may involve modifying the corresponding state, and returning an output.

As described later, deploy transactions are special cases of invoke transactions, where a deploy transaction that creates new chaincode, corresponds to an invoke transaction on a system chaincode.

**Remark:** This document currently assumes that a transaction either creates new chaincode or invokes an operation provided by \*one already deployed chaincode. This document does not yet describe: a) optimizations for query (read-only) transactions (included in v1), b) support for cross-chaincode transactions (post-v1 feature).\*

#### 1.2. Blockchain datastructures

#### 1.2.1. State

The latest state of the blockchain (or, simply, *state*) is modeled as a versioned key-value store (KVS), where keys are names and values are arbitrary blobs. These entries are manipulated by the chaincodes (applications) running on the blockchain through put and get KVS-operations. The state is stored persistently and updates to the state are logged. Notice that versioned KVS is adopted as state model, an implementation may use actual KVSs, but also RDBMSs or any other solution.

More formally, state s is modeled as an element of a mapping  $K \rightarrow (V \times N)$ , where:

- · K is a set of keys
- V is a set of values
- N is an infinite ordered set of version numbers. Injective function next: N -> N takes an element of N and returns the next version number.

Both V and N contain a special element (empty type), which is in case of N the lowest element. Initially all keys are mapped to (,). For s(k) = (v, ver) we denote v by s(k) .value, and ver by s(k) .version.

KVS operations are modeled as follows:

- put (k, v) for k K and v V, takes the blockchain state s and changes it to s' such that s'(k) = (v, next(s(k).version)) with s'(k') = s(k') for all k'!=k.
- get(k) returns s(k).

State is maintained by peers, but not by orderers and clients.

**State partitioning.** Keys in the KVS can be recognized from their name to belong to a particular chaincode, in the sense that only transaction of a certain chaincode may modify the keys belonging to this chaincode. In principle, any chaincode can read the keys belonging to other chaincodes. Support for cross-chaincode transactions, that modify the state belonging to two or more chaincodes is a post-v1 feature.

#### 1.2.2 Ledger

Ledger provides a verifiable history of all successful state changes (we talk about *valid* transactions) and unsuccessful attempts to change state (we talk about *invalid* transactions), occurring during the operation of the system.

Ledger is constructed by the ordering service (see Sec 1.3.3) as a totally ordered hashchain of *blocks* of (valid or invalid) transactions. The hashchain imposes the total order of blocks in a ledger and each block contains an array of totally ordered transactions. This imposes total order across all transactions.

Ledger is kept at all peers and, optionally, at a subset of orderers. In the context of an orderer we refer to the Ledger as to OrdererLedger, whereas in the context of a peer we refer to the ledger as to PeerLedger. PeerLedger differs from the OrdererLedger in that peers locally maintain a bitmask that tells apart valid transactions from invalid ones (see Section XX for more details).

Peers may prune PeerLedger as described in Section XX (post-v1 feature). Orderers maintain OrdererLedger for fault-tolerance and availability (of the PeerLedger) and may decide to prune it at anytime, provided that properties of the ordering service (see Sec. 1.3.3) are maintained.

The ledger allows peers to replay the history of all transactions and to reconstruct the state. Therefore, state as described in Sec 1.2.1 is an optional datastructure.

#### 1.3. Nodes

Nodes are the communication entities of the blockchain. A "node" is only a logical function in the sense that multiple nodes of different types can run on the same physical server. What counts is how nodes are grouped in "trust domains" and associated to logical entities that control them.

There are three types of nodes:

- 1. **Client** or **submitting-client**: a client that submits an actual transaction-invocation to the endorsers, and broadcasts transaction-proposals to the ordering service.
- 2. **Peer**: a node that commits transactions and maintains the state and a copy of the ledger (see Sec, 1.2). Besides, peers can have a special **endorser** role.
- 3. **Ordering-service-node** or **orderer**: a node running the communication service that implements a delivery guarantee, such as atomic or total order broadcast.

The types of nodes are explained next in more detail.

#### 1.3.1. Client

The client represents the entity that acts on behalf of an end-user. It must connect to a peer for communicating with the blockchain. The client may connect to any peer of its choice. Clients create and thereby invoke transactions.

As detailed in Section 2, clients communicate with both peers and the ordering service.

#### 1.3.2. Peer

A peer receives ordered state updates in the form of *blocks* from the ordering service and maintain the state and the ledger.

Peers can additionally take up a special role of an **endorsing peer**, or an **endorser**. The special function of an *endorsing peer* occurs with respect to a particular chaincode and consists in *endorsing* a transaction before it is committed. Every chaincode may specify an *endorsement policy* that may refer to a set of endorsing peers. The policy defines the necessary and sufficient conditions for a valid transaction endorsement (typically a set of endorsers' signatures), as described later in Sections 2 and 3. In the special case of deploy transactions that install new chaincode the (deployment) endorsement policy is specified as an endorsement policy of the system chaincode.

#### 1.3.3. Ordering service nodes (Orderers)

The *orderers* form the *ordering service*, i.e., a communication fabric that provides delivery guarantees. The ordering service can be implemented in different ways: ranging from a centralized service (used e.g., in development and testing) to distributed protocols that target different network and node fault models.

Ordering service provides a shared *communication channel* to clients and peers, offering a broadcast service for messages containing transactions. Clients connect to the channel and may broadcast messages on the channel which are then delivered to all peers. The channel supports *atomic* delivery of all messages, that is, message communication with total-order delivery and (implementation specific) reliability. In other words, the channel outputs the same messages to all connected peers and outputs them to all peers in the same logical order. This atomic communication guarantee is also called *total-order broadcast*, *atomic broadcast*, or *consensus* in the context of distributed systems. The communicated messages are the candidate transactions for inclusion in the blockchain state.

**Partitioning (ordering service channels).** Ordering service may support multiple *channels* similar to the *topics* of a publish/subscribe (pub/sub) messaging system. Clients can connect to a given channel and can then send messages and obtain the messages that arrive. Channels can be thought of as partitions - clients connecting to one channel are unaware of the existence of other channels, but clients may connect to multiple channels. Even though some ordering service implementations included with Hyperledger Fabric support multiple channels, for simplicity of presentation, in the rest of this document, we assume ordering service consists of a single channel/topic.

**Ordering service API.** Peers connect to the channel provided by the ordering service, via the interface provided by the ordering service. The ordering service API consists of two basic operations (more generally *asynchronous events*):

**TODO** add the part of the API for fetching particular blocks under client/peer specified sequence numbers.

- broadcast (blob): a client calls this to broadcast an arbitrary message blob for dissemination over the channel. This is also called request (blob) in the BFT context, when sending a request to a service.
- deliver(seqno, prevhash, blob): the ordering service calls this on the peer to deliver the message blob with the specified non-negative integer sequence number (seqno) and hash of the most recently delivered blob (prevhash). In other words, it is an output event from the ordering service. deliver() is also sometimes called notify() in pub-sub systems or commit() in BFT systems.

**Ledger and block formation.** The ledger (see also Sec. 1.2.2) contains all data output by the ordering service. In a nutshell, it is a sequence of deliver (seqno, prevhash, blob) events, which form a hash chain according to the computation of prevhash described before.

Most of the time, for efficiency reasons, instead of outputting individual transactions (blobs), the ordering service will group (batch) the blobs and output *blocks* within a single deliver event. In this case, the ordering service must impose and convey a deterministic ordering of the blobs within each block. The number of blobs in a block may be chosen dynamically by an ordering service implementation.

In the following, for ease of presentation, we define ordering service properties (rest of this subsection) and explain the workflow of transaction endorsement (Section 2) assuming one blob per deliver event. These are easily extended

to blocks, assuming that a deliver event for a block corresponds to a sequence of individual deliver events for each blob within a block, according to the above mentioned deterministic ordering of blobs within a block.

#### Ordering service properties

The guarantees of the ordering service (or atomic-broadcast channel) stipulate what happens to a broadcasted message and what relations exist among delivered messages. These guarantees are as follows:

1. **Safety** (**consistency guarantees**): As long as peers are connected for sufficiently long periods of time to the channel (they can disconnect or crash, but will restart and reconnect), they will see an *identical* series of delivered (seqno, prevhash, blob) messages. This means the outputs (deliver() events) occur in the *same order* on all peers and according to sequence number and carry *identical content* (blob and prevhash) for the same sequence number. Note this is only a *logical order*, and a deliver(seqno, prevhash, blob) on one peer is not required to occur in any real-time relation to deliver(seqno, prevhash, blob) that outputs the same message at another peer. Put differently, given a particular seqno, *no* two correct peers deliver *different* prevhash or blob values. Moreover, no value blob is delivered unless some client (peer) actually called broadcast (blob) and, preferably, every broadcasted blob is only delivered *once*.

Furthermore, the deliver() event contains the cryptographic hash of the data in the previous deliver() event (prevhash). When the ordering service implements atomic broadcast guarantees, prevhash is the cryptographic hash of the parameters from the deliver() event with sequence number seqno-1. This establishes a hash chain across deliver() events, which is used to help verify the integrity of the ordering service output, as discussed in Sections 4 and 5 later. In the special case of the first deliver() event, prevhash has a default value.

2. **Liveness (delivery guarantee)**: Liveness guarantees of the ordering service are specified by a ordering service implementation. The exact guarantees may depend on the network and node fault model.

In principle, if the submitting client does not fail, the ordering service should guarantee that every correct peer that connects to the ordering service eventually delivers every submitted transaction.

To summarize, the ordering service ensures the following properties:

- Agreement. For any two events at correct peers deliver(seqno, prevhash0, blob0) and deliver(seqno, prevhash1, blob1) with the same seqno, prevhash0==prevhash1 and blob0==blob1;
- *Hashchain integrity*. For any two events at correct peers deliver (seqno-1, prevhash0, blob0) and deliver (seqno, prevhash, blob), prevhash = HASH (seqno-1||prevhash0||blob0).
- No skipping. If an ordering service outputs deliver (seqno, prevhash, blob) at a correct peer p, such that seqno>0, then p already delivered an event deliver (seqno-1, prevhash0, blob0).
- *No creation*. Any event deliver (seqno, prevhash, blob) at a correct peer must be preceded by a broadcast (blob) event at some (possibly distinct) peer;
- No duplication (optional, yet desirable). For any two events broadcast (blob) and broadcast (blob'), when two events deliver (seqno0, prevhash0, blob) and deliver (seqno1, prevhash1, blob') occur at correct peers and blob == blob', then seqno0==seqno1 and prevhash0==prevhash1.
- *Liveness*. If a correct client invokes an event broadcast (blob) then every correct peer "eventually" issues an event deliver (\*, \*, blob), where \* denotes an arbitrary value.

#### 10.1.2 2. Basic workflow of transaction endorsement

In the following we outline the high-level request flow for a transaction.

**Remark:** *Notice that the following protocol \*does not* assume that all transactions are deterministic, i.e., it allows for non-deterministic transactions.\*

#### 2.1. The client creates a transaction and sends it to endorsing peers of its choice

To invoke a transaction, the client sends a PROPOSE message to a set of endorsing peers of its choice (possibly not at the same time - see Sections 2.1.2. and 2.3.). The set of endorsing peers for a given chaincodeID is made available to client via peer, which in turn knows the set of endorsing peers from endorsement policy (see Section 3). For example, the transaction could be sent to *all* endorsers of a given chaincodeID. That said, some endorsers could be offline, others may object and choose not to endorse the transaction. The submitting client tries to satisfy the policy expression with the endorsers available.

In the following, we first detail PROPOSE message format and then discuss possible patterns of interaction between submitting client and endorsers.

#### 2.1.1. PROPOSE message format

The format of a PROPOSE message is <PROPOSE, tx, [anchor]>, where tx is a mandatory and anchor optional argument explained in the following.

- tx=<clientID, chaincodeID, txPayload, timestamp, clientSig>, where
  - clientID is an ID of the submitting client,
  - chaincode ID refers to the chaincode to which the transaction pertains,
  - txPayload is the payload containing the submitted transaction itself,
  - timestamp is a monotonically increasing (for every new transaction) integer maintained by the client,
  - clientSig is signature of a client on other fields of tx.

The details of txPayload will differ between invoke transactions and deploy transactions (i.e., invoke transactions referring to a deploy-specific system chaincode). For an **invoke transaction**, txPayload would consist of two fields

- txPayload = <operation, metadata>, where
  - \* operation denotes the chaincode operation (function) and arguments,
  - \* metadata denotes attributes related to the invocation.

For a **deploy transaction**, txPayload would consist of three fields

- txPayload = <source, metadata, policies>, where
  - \* source denotes the source code of the chaincode,
  - \* metadata denotes attributes related to the chaincode and application,
  - \* policies contains policies related to the chaincode that are accessible to all peers, such as the endorsement policy. Note that endorsement policies are not supplied with txPayload in a deploy transaction, but txPayload of a deploy contains endorsement policy ID and its parameters (see Section 3).
- anchor contains *read version dependencies*, or more specifically, key-version pairs (i.e., anchor is a subset of KxN), that binds or "anchors" the PROPOSE request to specified versions of keys in a KVS (see Section 1.2.). If the client specifies the anchor argument, an endorser endorses a transaction only upon *read* version numbers of corresponding keys in its local KVS match anchor (see Section 2.2. for more details).

Cryptographic hash of tx is used by all nodes as a unique transaction identifier tid (i.e., tid=HASH(tx)). The client stores tid in memory and waits for responses from endorsing peers.

#### 2.1.2. Message patterns

The client decides on the sequence of interaction with endorsers. For example, a client would typically send <PROPOSE, tx> (i.e., without the anchor argument) to a single endorser, which would then produce the version dependencies (anchor) which the client can later on use as an argument of its PROPOSE message to other endorsers. As another example, the client could directly send <PROPOSE, tx> (without anchor) to all endorsers of its choice. Different patterns of communication are possible and client is free to decide on those (see also Section 2.3.).

#### 2.2. The endorsing peer simulates a transaction and produces an endorsement signature

On reception of a <PROPOSE, tx, [anchor] > message from a client, the endorsing peer epID first verifies the client's signature clientSig and then simulates a transaction. If the client specifies anchor then endorsing peer simulates the transactions only upon read version numbers (i.e., readset as defined below) of corresponding keys in its local KVS match those version numbers specified by anchor.

Simulating a transaction involves endorsing peer tentatively *executing* a transaction (txPayload), by invoking the chaincode to which the transaction refers (chaincodeID) and the copy of the state that the endorsing peer locally holds.

As a result of the execution, the endorsing peer computes *read version dependencies* (readset) and *state updates* (writeset), also called *MVCC+postimage info* in DB language.

Recall that the state consists of key-value pairs. All key-value entries are versioned; that is, every entry contains ordered version information, which is incremented each time the value stored under a key is updated. The peer that interprets the transaction records all key-value pairs accessed by the chaincode, either for reading or for writing, but the peer does not yet update its state. More specifically:

- Given state s before an endorsing peer executes a transaction, for every key k read by the transaction, pair (k,s(k).version) is added to readset.
- Additionally, for every key k modified by the transaction to the new value v', pair (k,v') is added to writeset. Alternatively, v' could be the delta of the new value to previous value (s(k).value).

If a client specifies anchor in the PROPOSE message then client specified anchor must equal readset produced by endorsing peer when simulating the transaction.

Then, the peer forwards internally tran-proposal (and possibly tx) to the part of its (peer's) logic that endorses a transaction, referred to as **endorsing logic**. By default, endorsing logic at a peer accepts the tran-proposal and simply signs the tran-proposal. However, endorsing logic may interpret arbitrary functionality, to, e.g., interact with legacy systems with tran-proposal and tx as inputs to reach the decision whether to endorse a transaction or not.

If endorsing logic decides to endorse a transaction, it sends <TRANSACTION-ENDORSED, tid, tran-proposal, epSig> message to the submitting client(tx.clientID), where:

- tran-proposal := (epID,tid,chaincodeID,txContentBlob,readset,writeset), where txContentBlob is chaincode/transaction specific information. The intention is to have txContentBlob used as some representation of tx (e.g., txContentBlob=tx.txPayload).
- epSig is the endorsing peer's signature on tran-proposal

Else, in case the endorsing logic refuses to endorse the transaction, an endorser *may* send a message (TRANSACTION-INVALID, tid, REJECTED) to the submitting client.

Notice that an endorser does not change its state in this step, the updates produced by transaction simulation in the context of endorsement do not affect the state!

# 2.3. The submitting client collects an endorsement for a transaction and broadcasts it through ordering service

The submitting client waits until it receives "enough" messages and signatures on (TRANSACTION-ENDORSED, tid, \*, \*) statements to conclude that the transaction proposal is endorsed. As discussed in Section 2.1.2., this may involve one or more round-trips of interaction with endorsers.

The exact number of "enough" depend on the chaincode endorsement policy (see also Section 3). If the endorsement policy is satisfied, the transaction has been *endorsed*; note that it is not yet committed. The collection of signed TRANSACTION-ENDORSED messages from endorsing peers which establish that a transaction is endorsed is called an *endorsement* and denoted by endorsement.

If the submitting client does not manage to collect an endorsement for a transaction proposal, it abandons this transaction with an option to retry later.

For transaction with a valid endorsement, we now start using the ordering service. The submitting client invokes ordering service using the broadcast (blob), where blob=endorsement. If the client does not have capability of invoking ordering service directly, it may proxy its broadcast through some peer of its choice. Such a peer must be trusted by the client not to remove any message from the endorsement or otherwise the transaction may be deemed invalid. Notice that, however, a proxy peer may not fabricate a valid endorsement.

#### 2.4. The ordering service delivers a transactions to the peers

When an event deliver (seqno, prevhash, blob) occurs and a peer has applied all state updates for blobs with sequence number lower than seqno, a peer does the following:

- It checks that the blob.endorsement is valid according to the policy of the chaincode (blob. tran-proposal.chaincodeID) to which it refers.
- In a typical case, it also verifies that the dependencies (blob.endorsement.tran-proposal. readset) have not been violated meanwhile. In more complex use cases, tran-proposal fields in endorsement may differ and in this case endorsement policy (Section 3) specifies how the state evolves.

Verification of dependencies can be implemented in different ways, according to a consistency property or "isolation guarantee" that is chosen for the state updates. **Serializability** is a default isolation guarantee, unless chaincode endorsement policy specifies a different one. Serializability can be provided by requiring the version associated with *every* key in the readset to be equal to that key's version in the state, and rejecting transactions that do not satisfy this requirement.

- If all these checks pass, the transaction is deemed *valid* or *committed*. In this case, the peer marks the transaction with 1 in the bitmask of the PeerLedger, applies blob.endorsement.tran-proposal.writeset to blockchain state (if tran-proposals are the same, otherwise endorsement policy logic defines the function that takes blob.endorsement).
- If the endorsement policy verification of blob.endorsement fails, the transaction is invalid and the peer marks the transaction with 0 in the bitmask of the PeerLedger. It is important to note that invalid transactions do not change the state.

Note that this is sufficient to have all (correct) peers have the same state after processing a deliver event (block) with a given sequence number. Namely, by the guarantees of the ordering service, all correct peers will receive an identical sequence of deliver(seqno, prevhash, blob) events. As the evaluation of the endorsement policy and evaluation of version dependencies in readset are deterministic, all correct peers will also come to the same conclusion whether a transaction contained in a blob is valid. Hence, all peers commit and apply the same sequence of transactions and update their state in the same way.

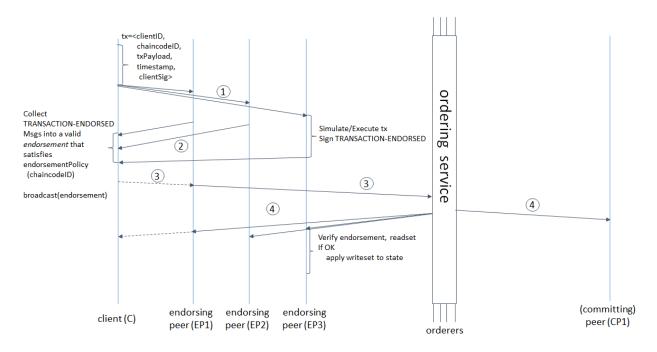

Figure 1. Illustration of one possible transaction flow (common-case path).

## 10.1.3 3. Endorsement policies

## 3.1. Endorsement policy specification

An **endorsement policy**, is a condition on what *endorses* a transaction. Blockchain peers have a pre-specified set of endorsement policies, which are referenced by a deploy transaction that installs specific chaincode. Endorsement policies can be parametrized, and these parameters can be specified by a deploy transaction.

To guarantee blockchain and security properties, the set of endorsement policies **should be a set of proven policies** with limited set of functions in order to ensure bounded execution time (termination), determinism, performance and security guarantees.

Dynamic addition of endorsement policies (e.g., by deploy transaction on chaincode deploy time) is very sensitive in terms of bounded policy evaluation time (termination), determinism, performance and security guarantees. Therefore, dynamic addition of endorsement policies is not allowed, but can be supported in future.

#### 3.2. Transaction evaluation against endorsement policy

A transaction is declared valid only if it has been endorsed according to the policy. An invoke transaction for a chaincode will first have to obtain an *endorsement* that satisfies the chaincode's policy or it will not be committed. This takes place through the interaction between the submitting client and endorsing peers as explained in Section 2.

Formally the endorsement policy is a predicate on the endorsement, and potentially further state that evaluates to TRUE or FALSE. For deploy transactions the endorsement is obtained according to a system-wide policy (for example, from the system chaincode).

An endorsement policy predicate refers to certain variables. Potentially it may refer to:

- 1. keys or identities relating to the chaincode (found in the metadata of the chaincode), for example, a set of endorsers;
- 2. further metadata of the chaincode;

- 3. elements of the endorsement and endorsement.tran-proposal;
- 4. and potentially more.

The above list is ordered by increasing expressiveness and complexity, that is, it will be relatively simple to support policies that only refer to keys and identities of nodes.

The evaluation of an endorsement policy predicate must be deterministic. An endorsement shall be evaluated locally by every peer such that a peer does *not* need to interact with other peers, yet all correct peers evaluate the endorsement policy in the same way.

#### 3.3. Example endorsement policies

The predicate may contain logical expressions and evaluates to TRUE or FALSE. Typically the condition will use digital signatures on the transaction invocation issued by endorsing peers for the chaincode.

Suppose the chaincode specifies the endorser set  $E = \{Alice, Bob, Charlie, Dave, Eve, Frank, George\}$ . Some example policies:

- A valid signature from on the same tran-proposal from all members of E.
- A valid signature from any single member of E.
- Valid signatures on the same tran-proposal from endorsing peers according to the condition (Alice OR Bob) AND (any two of: Charlie, Dave, Eve, Frank, George).
- Valid signatures on the same tran-proposal by any 5 out of the 7 endorsers. (More generally, for chaincode with n > 3f endorsers, valid signatures by any 2f+1 out of the n endorsers, or by any group of *more* than (n+f)/2 endorsers.)
- Suppose there is an assignment of "stake" or "weights" to the endorsers, like {Alice=49, Bob=15, Charlie=15, Dave=10, Eve=7, Frank=3, George=1}, where the total stake is 100: The policy requires valid signatures from a set that has a majority of the stake (i.e., a group with combined stake strictly more than 50), such as {Alice, X} with any X different from George, or {everyone together except Alice}. And so on.
- The assignment of stake in the previous example condition could be static (fixed in the metadata of the chain-code) or dynamic (e.g., dependent on the state of the chaincode and be modified during the execution).
- Valid signatures from (Alice OR Bob) on tran-proposall and valid signatures from (any two of: Charlie, Dave, Eve, Frank, George) on tran-proposal2, where tran-proposal1 and tran-proposal2 differ only in their endorsing peers and state updates.

How useful these policies are will depend on the application, on the desired resilience of the solution against failures or misbehavior of endorsers, and on various other properties.

## 10.1.4 4 (post-v1). Validated ledger and PeerLedger checkpointing (pruning)

#### 4.1. Validated ledger (VLedger)

To maintain the abstraction of a ledger that contains only valid and committed transactions (that appears in Bitcoin, for example), peers may, in addition to state and Ledger, maintain the *Validated Ledger* (or *VLedger*). This is a hash chain derived from the ledger by filtering out invalid transactions.

The construction of the VLedger blocks (called here *vBlocks*) proceeds as follows. As the PeerLedger blocks may contain invalid transactions (i.e., transactions with invalid endorsement or with invalid version dependencies), such transactions are filtered out by peers before a transaction from a block becomes added to a *vBlock*. Every peer does this by itself (e.g., by using the bitmask associated with PeerLedger). A *vBlock* is defined as a block without the

invalid transactions, that have been filtered out. Such vBlocks are inherently dynamic in size and may be empty. An illustration of vBlock construction is given in the figure below.

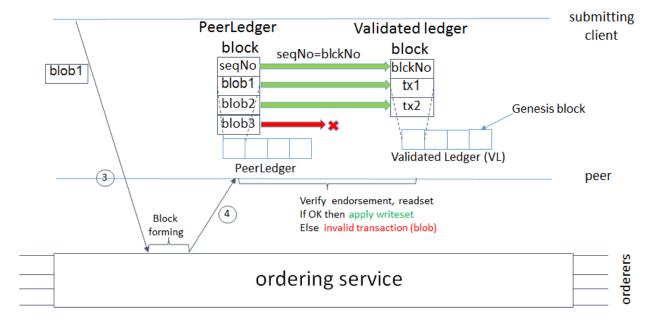

Figure 2. Illustration of validated ledger block (vBlock) formation from ledger (PeerLedger) blocks.

vBlocks are chained together to a hash chain by every peer. More specifically, every block of a validated ledger contains:

- The hash of the previous vBlock.
- · vBlock number.
- An ordered list of all valid transactions committed by the peers since the last vBlock was computed (i.e., list of valid transactions in a corresponding block).
- The hash of the corresponding block (in PeerLedger) from which the current vBlock is derived.

All this information is concatenated and hashed by a peer, producing the hash of the vBlock in the validated ledger.

#### 4.2. PeerLedger Checkpointing

The ledger contains invalid transactions, which may not necessarily be recorded forever. However, peers cannot simply discard PeerLedger blocks and thereby prune PeerLedger once they establish the corresponding vBlocks. Namely, in this case, if a new peer joins the network, other peers could not transfer the discarded blocks (pertaining to PeerLedger) to the joining peer, nor convince the joining peer of the validity of their vBlocks.

To facilitate pruning of the PeerLedger, this document describes a *checkpointing* mechanism. This mechanism establishes the validity of the vBlocks across the peer network and allows checkpointed vBlocks to replace the discarded PeerLedger blocks. This, in turn, reduces storage space, as there is no need to store invalid transactions. It also reduces the work to reconstruct the state for new peers that join the network (as they do not need to establish validity of individual transactions when reconstructing the state by replaying PeerLedger, but may simply replay the state updates contained in the validated ledger).

#### 4.2.1. Checkpointing protocol

Checkpointing is performed periodically by the peers every *CHK* blocks, where *CHK* is a configurable parameter. To initiate a checkpoint, the peers broadcast (e.g., gossip) to other peers message <CHECKPOINT, blocknohash, blockno, stateHash, peerSig>, where blockno is the current blocknumber and blocknohash is its respective hash, stateHash is the hash of the latest state (produced by e.g., a Merkle hash) upon validation of block blockno and peerSig is peer's signature on (CHECKPOINT, blocknohash, blockno, stateHash), referring to the validated ledger.

A peer collects CHECKPOINT messages until it obtains enough correctly signed messages with matching blockno, blocknohash and stateHash to establish a *valid checkpoint* (see Section 4.2.2.).

Upon establishing a valid checkpoint for block number blockno with blocknohash, a peer:

- if blockno>latestValidCheckpoint.blockno, then a peer assigns latestValidCheckpoint=(blocknohash,blockno),
- stores the set of respective peer signatures that constitute a valid checkpoint into the set latestValidCheckpointProof,
- stores the state corresponding to stateHash to latestValidCheckpointedState,
- (optionally) prunes its PeerLedger up to block number blockno (inclusive).

## 4.2.2. Valid checkpoints

Clearly, the checkpointing protocol raises the following questions: When can a peer prune its "PeerLedger"? How many "CHECKPOINT" messages are "sufficiently many"?. This is defined by a checkpoint validity policy, with (at least) two possible approaches, which may also be combined:

- Local (peer-specific) checkpoint validity policy (LCVP). A local policy at a given peer p may specify a set of peers which peer p trusts and whose CHECKPOINT messages are sufficient to establish a valid checkpoint. For example, LCVP at peer Alice may define that Alice needs to receive CHECKPOINT message from Bob, or from both Charlie and Dave.
- Global checkpoint validity policy (GCVP). A checkpoint validity policy may be specified globally. This is similar to a local peer policy, except that it is stipulated at the system (blockchain) granularity, rather than peer granularity. For instance, GCVP may specify that:
  - each peer may trust a checkpoint if confirmed by 11 different peers.
  - in a specific deployment in which every orderer is collocated with a peer in the same machine (i.e., trust domain) and where up to f orderers may be (Byzantine) faulty, each peer may trust a checkpoint if confirmed by f+1 different peers collocated with orderers.

## 10.2 Transaction Flow

This document outlines the transactional mechanics that take place during a standard asset exchange. The scenario includes two clients, A and B, who are buying and selling radishes. They each have a peer on the network through which they send their transactions and interact with the ledger.

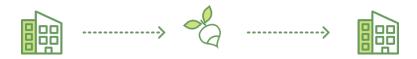

## **Assumptions**

This flow assumes that a channel is set up and running. The application user has registered and enrolled with the organization's Certificate Authority (CA) and received back necessary cryptographic material, which is used to authenticate to the network.

The chaincode (containing a set of key value pairs representing the initial state of the radish market) is installed on the peers and instantiated on the channel. The chaincode contains logic defining a set of transaction instructions and the agreed upon price for a radish. An endorsement policy has also been set for this chaincode, stating that both peerA and peerB must endorse any transaction.

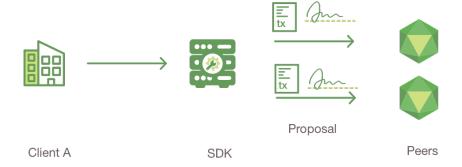

#### 1. Client A initiates a transaction

What's happening? Client A is sending a request to purchase radishes. This request targets peerA and peerB, who are respectively representative of Client A and Client B. The endorsement policy states that both peers must endorse any transaction, therefore the request goes to peerA and peerB.

Next, the transaction proposal is constructed. An application leveraging a supported SDK (Node, Java, Python) utilizes one of the available API's to generate a transaction proposal. The proposal is a request to invoke a chaincode function with certain input parameters, with the intent of reading and/or updating the ledger.

The SDK serves as a shim to package the transaction proposal into the properly architected format (protocol buffer over gRPC) and takes the user's cryptographic credentials to produce a unique signature for this transaction proposal.

10.2. Transaction Flow 421

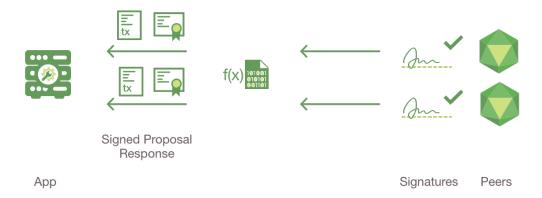

#### 2. Endorsing peers verify signature & execute the transaction

The endorsing peers verify (1) that the transaction proposal is well formed, (2) it has not been submitted already in the past (replay-attack protection), (3) the signature is valid (using the MSP), and (4) that the submitter (Client A, in the example) is properly authorized to perform the proposed operation on that channel (namely, each endorsing peer ensures that the submitter satisfies the channel's *Writers* policy). The endorsing peers take the transaction proposal inputs as arguments to the invoked chaincode's function. The chaincode is then executed against the current state database to produce transaction results including a response value, read set, and write set (i.e. key/value pairs representing an asset to create or update). No updates are made to the ledger at this point. The set of these values, along with the endorsing peer's signature is passed back as a "proposal response" to the SDK which parses the payload for the application to consume.

**Note:** The MSP is a peer component that allows peers to verify transaction requests arriving from clients and to sign transaction results (endorsements). The writing policy is defined at channel creation time and determines which users are entitled to submit a transaction to that channel. For more information about membership, check out our *Membership Service Provider (MSP)* documentation.

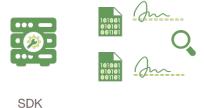

#### 3. Proposal responses are inspected

The application verifies the endorsing peer signatures and compares the proposal responses to determine if the proposal responses are the same. If the chaincode is only queried the ledger, the application would inspect the query response and would typically not submit the transaction to the ordering service. If the client application intends to submit the transaction to the ordering service to update the ledger, the application determines if the specified endorsement policy has been fulfilled before submitting (i.e. did peerA and peerB both endorse). The architecture is such that even if an application chooses not to inspect responses or otherwise forwards an unendorsed transaction, the endorsement policy will still be enforced by peers and upheld at the commit validation phase.

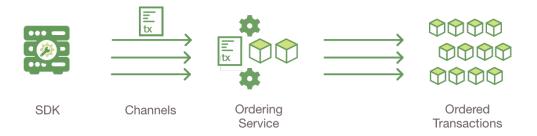

#### 4. Client assembles endorsements into a transaction

The application "broadcasts" the transaction proposal and response within a "transaction message" to the ordering service. The transaction will contain the read/write sets, the endorsing peers signatures and the Channel ID. The ordering service does not need to inspect the entire content of a transaction in order to perform its operation, it simply receives transactions from all channels in the network, orders them chronologically by channel, and creates blocks of transactions per channel.

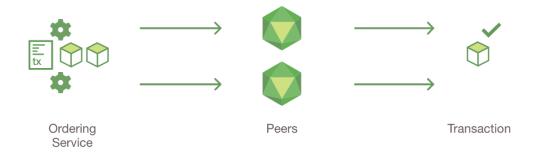

#### 5. Transaction is validated and committed

The blocks of transactions are "delivered" to all peers on the channel. The transactions within the block are validated to ensure endorsement policy is fulfilled and to ensure that there have been no changes to ledger state for read set variables since the read set was generated by the transaction execution. Transactions in the block are tagged as being valid or invalid.

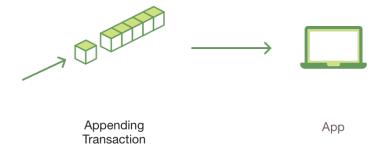

#### 6. Ledger updated

Each peer appends the block to the channel's chain, and for each valid transaction the write sets are committed to current state database. An event is emitted, to notify the client application that the transaction (invocation) has been immutably appended to the chain, as well as notification of whether the transaction was validated or invalidated.

10.2. Transaction Flow 423

**Note:** Applications should listen for the transaction event after submitting a transaction, for example by using the submitTransaction API, which automatically listen for transaction events. Without listening for transaction events, you will not know whether your transaction has actually been ordered, validated, and committed to the ledger.

See the *sequence diagram* to better understand the transaction flow.

https://creativecommons.org/licenses/by/4.0/

# 10.3 Hyperledger Fabric SDKs

Hyperledger Fabric intends to offer a number of SDKs for a wide variety of programming languages. The first two delivered are the Node.js and Java SDKs. We hope to provide Python, REST and Go SDKs in a subsequent release.

- Hyperledger Fabric Node SDK documentation.
- Hyperledger Fabric Java SDK documentation.

# 10.4 Service Discovery

## 10.4.1 Why do we need service discovery?

In order to execute chaincode on peers, submit transactions to orderers, and to be updated about the status of transactions, applications connect to an API exposed by an SDK.

However, the SDK needs a lot of information in order to allow applications to connect to the relevant network nodes. In addition to the CA and TLS certificates of the orderers and peers on the channel – as well as their IP addresses and port numbers – it must know the relevant endorsement policies as well as which peers have the chaincode installed (so the application knows which peers to send chaincode proposals to).

Prior to v1.2, this information was statically encoded. However, this implementation is not dynamically reactive to network changes (such as the addition of peers who have installed the relevant chaincode, or peers that are temporarily offline). Static configurations also do not allow applications to react to changes of the endorsement policy itself (as might happen when a new organization joins a channel).

In addition, the client application has no way of knowing which peers have updated ledgers and which do not. As a result, the application might submit proposals to peers whose ledger data is not in sync with the rest of the network, resulting in transaction being invalidated upon commit and wasting resources as a consequence.

The **discovery service** improves this process by having the peers compute the needed information dynamically and present it to the SDK in a consumable manner.

## 10.4.2 How service discovery works in Fabric

The application is bootstrapped knowing about a group of peers which are trusted by the application developer/administrator to provide authentic responses to discovery queries. A good candidate peer to be used by the client application is one that is in the same organization. Note that in order for peers to be known to the discovery service, they must have an EXTERNAL\_ENDPOINT defined. To see how to do this, check out our *Service Discovery CLI* documentation.

The application issues a configuration query to the discovery service and obtains all the static information it would have otherwise needed to communicate with the rest of the nodes of the network. This information can be refreshed at any point by sending a subsequent query to the discovery service of a peer.

The service runs on peers – not on the application – and uses the network metadata information maintained by the gossip communication layer to find out which peers are online. It also fetches information, such as any relevant endorsement policies, from the peer's state database.

With service discovery, applications no longer need to specify which peers they need endorsements from. The SDK can simply send a query to the discovery service asking which peers are needed given a channel and a chaincode ID. The discovery service will then compute a descriptor comprised of two objects:

- 1. Layouts: a list of groups of peers and a corresponding amount of peers from each group which should be selected.
- 2. **Group to peer mapping**: from the groups in the layouts to the peers of the channel. In practice, each group would most likely be peers that represent individual organizations, but because the service API is generic and ignorant of organizations this is just a "group".

The following is an example of a descriptor from the evaluation of a policy of AND (Org1, Org2) where there are two peers in each of the organizations.

```
Layouts: [
     QuantitiesByGroup: {
        "Org1": 1,
        "Org2": 1,
     }
],
EndorsersByGroups: {
     "Org1": [peer0.org1, peer1.org1],
     "Org2": [peer0.org2, peer1.org2]
}
```

In other words, the endorsement policy requires a signature from one peer in Org1 and one peer in Org2. And it provides the names of available peers in those orgs who can endorse (peer0 and peer1 in both Org1 and in Org2).

The SDK then selects a random layout from the list. In the example above, the endorsement policy is Org1 AND Org2. If instead it was an OR policy, the SDK would randomly select either Org1 or Org2, since a signature from a peer from either Org would satisfy the policy.

After the SDK has selected a layout, it selects from the peers in the layout based on a criteria specified on the client side (the SDK can do this because it has access to metadata like ledger height). For example, it can prefer peers with higher ledger heights over others – or to exclude peers that the application has discovered to be offline – according to the number of peers from each group in the layout. If no single peer is preferable based on the criteria, the SDK will randomly select from the peers that best meet the criteria.

#### Capabilities of the discovery service

The discovery service can respond to the following queries:

- Configuration query: Returns the MSPConfig of all organizations in the channel along with the orderer endpoints of the channel.
- **Peer membership query**: Returns the peers that have joined the channel.
- Endorsement query: Returns an endorsement descriptor for given chaincode(s) in a channel.
- Local peer membership query: Returns the local membership information of the peer that responds to the query. By default the client needs to be an administrator for the peer to respond to this query.

#### Special requirements

When the peer is running with TLS enabled the client must provide a TLS certificate when connecting to the peer. If the peer isn't configured to verify client certificates (clientAuthRequired is false), this TLS certificate can be self-signed.

## 10.5 Channels

A Hyperledger Fabric channel is a private "subnet" of communication between two or more specific network members, for the purpose of conducting private and confidential transactions. A channel is defined by members (organizations), anchor peers per member, the shared ledger, chaincode application(s) and the ordering service node(s). Each transaction on the network is executed on a channel, where each party must be authenticated and authorized to transact on that channel. Each peer that joins a channel, has its own identity given by a membership services provider (MSP), which authenticates each peer to its channel peers and services.

To create a new channel, the client SDK calls configuration system chaincode and references properties such as anchor peers, and members (organizations). This request creates a genesis block for the channel ledger, which stores configuration information about the channel policies, members and anchor peers. When adding a new member to an existing channel, either this genesis block, or if applicable, a more recent reconfiguration block, is shared with the new member.

**Note:** See the *Channel Configuration (configtx)* section for more details on the properties and proto structures of config transactions.

The election of a leading peer for each member on a channel determines which peer communicates with the ordering service on behalf of the member. If no leader is identified, an algorithm can be used to identify the leader. The consensus service orders transactions and delivers them, in a block, to each leading peer, which then distributes the block to its member peers, and across the channel, using the gossip protocol.

Although any one anchor peer can belong to multiple channels, and therefore maintain multiple ledgers, no ledger data can pass from one channel to another. This separation of ledgers, by channel, is defined and implemented by configuration chaincode, the identity membership service and the gossip data dissemination protocol. The dissemination of data, which includes information on transactions, ledger state and channel membership, is restricted to peers with verifiable membership on the channel. This isolation of peers and ledger data, by channel, allows network members that require private and confidential transactions to coexist with business competitors and other restricted members, on the same blockchain network.

## 10.6 CouchDB as the State Database

#### 10.6.1 State Database options

State database options include LevelDB and CouchDB. LevelDB is the default key-value state database embedded in the peer process. CouchDB is an optional alternative external state database. Like the LevelDB key-value store, CouchDB can store any binary data that is modeled in chaincode (CouchDB attachment functionality is used internally for non-JSON binary data). But as a JSON document store, CouchDB additionally enables rich query against the chaincode data, when chaincode values (e.g. assets) are modeled as JSON data.

Both LevelDB and CouchDB support core chaincode operations such as getting and setting a key (asset), and querying based on keys. Keys can be queried by range, and composite keys can be modeled to enable equivalence queries against multiple parameters. For example a composite key of owner, asset\_id can be used to query all assets owned by a certain entity. These key-based queries can be used for read-only queries against the ledger, as well as in transactions that update the ledger.

If you model assets as JSON and use CouchDB, you can also perform complex rich queries against the chaincode data values, using the CouchDB JSON query language within chaincode. These types of queries are excellent for understanding what is on the ledger. Proposal responses for these types of queries are typically useful to the client application, but are not typically submitted as transactions to the ordering service. In fact, there is no guarantee the result set is stable between chaincode execution and commit time for rich queries, and therefore rich queries are not appropriate for use in update transactions, unless your application can guarantee the result set is stable between chaincode execution time and commit time, or can handle potential changes in subsequent transactions. For example, if you perform a rich query for all assets owned by Alice and transfer them to Bob, a new asset may be assigned to Alice by another transaction between chaincode execution time and commit time, and you would miss this "phantom" item.

CouchDB runs as a separate database process alongside the peer, therefore there are additional considerations in terms of setup, management, and operations. You may consider starting with the default embedded LevelDB, and move to CouchDB if you require the additional complex rich queries. It is a good practice to model chaincode asset data as JSON, so that you have the option to perform complex rich queries if needed in the future.

**Note:** The key for a CouchDB JSON document can only contain valid UTF-8 strings and cannot begin with an underscore ("\_"). Whether you are using CouchDB or LevelDB, you should avoid using U+0000 (nil byte) in keys.

JSON documents in CouchDB cannot use the following values as top level field names. These values are reserved for internal use.

- Any field beginning with an underscore, "\_"
- ~version

## 10.6.2 Using CouchDB from Chaincode

## Chaincode queries

Most of the chaincode shim APIs can be utilized with either LevelDB or CouchDB state database, e.g. GetState, PutState, GetStateByRange, GetStateByPartialCompositeKey. Additionally when you utilize CouchDB as the state database and model assets as JSON in chaincode, you can perform rich queries against the JSON in the state database by using the GetQueryResult API and passing a CouchDB query string. The query string follows the CouchDB JSON query syntax.

The marbles02 fabric sample demonstrates use of CouchDB queries from chaincode. It includes a queryMarblesByOwner() function that demonstrates parameterized queries by passing an owner id into chaincode. It then queries the state data for JSON documents matching the docType of "marble" and the owner id using the JSON query syntax:

```
{"selector":{"docType":"marble","owner":<OWNER_ID>}}
```

#### **CouchDB** pagination

Fabric supports paging of query results for rich queries and range based queries. APIs supporting pagination allow the use of page size and bookmarks to be used for both range and rich queries. To support efficient pagination, the Fabric pagination APIs must be used. Specifically, the CouchDB limit keyword will not be honored in CouchDB queries since Fabric itself manages the pagination of query results and implicitly sets the pageSize limit that is passed to CouchDB.

If a pageSize is specified using the paginated query APIs (GetStateByRangeWithPagination(), GetStateByPartialCompositeKeyWithPagination(), and GetQueryResultWithPagination()),

a set of results (bound by the pageSize) will be returned to the chaincode along with a bookmark. The bookmark can be returned from chaincode to invoking clients, which can use the bookmark in a follow on query to receive the next "page" of results.

The pagination APIs are for use in read-only transactions only, the query results are intended to support client paging requirements. For transactions that need to read and write, use the non-paginated chaincode query APIs. Within chaincode you can iterate through result sets to your desired depth.

Regardless of whether the pagination APIs are utilized, all chaincode queries are bound by totalQueryLimit (default 100000) from core.yaml. This is the maximum number of results that chaincode will iterate through and return to the client, in order to avoid accidental or malicious long-running queries.

**Note:** Regardless of whether chaincode uses paginated queries or not, the peer will query CouchDB in batches based on internalQueryLimit (default 1000) from core.yaml. This behavior ensures reasonably sized result sets are passed between the peer and CouchDB when executing chaincode, and is transparent to chaincode and the calling client.

An example using pagination is included in the *Using CouchDB* tutorial.

#### CouchDB indexes

Indexes in CouchDB are required in order to make JSON queries efficient and are required for any JSON query with a sort. Indexes can be packaged alongside chaincode in a /META-INF/statedb/couchdb/indexes directory. Each index must be defined in its own text file with extension \*.json with the index definition formatted in JSON following the CouchDB index JSON syntax. For example, to support the above marble query, a sample index on the docType and owner fields is provided:

```
{"index":{"fields":["docType","owner"]},"ddoc":"indexOwnerDoc", "name":"indexOwner",

→"type":"json"}
```

The sample index can be found here.

Any index in the chaincode's META-INF/statedb/couchdb/indexes directory will be packaged up with the chaincode for deployment. When the chaincode is both installed on a peer and instantiated on one of the peer's channels, the index will automatically be deployed to the peer's channel and chaincode specific state database (if it has been configured to use CouchDB). If you install the chaincode first and then instantiate the chaincode on the channel, the index will be deployed at chaincode **instantiation** time. If the chaincode installation time.

Upon deployment, the index will automatically be utilized by chaincode queries. CouchDB can automatically determine which index to use based on the fields being used in a query. Alternatively, in the selector query the index can be specified using the use\_index keyword.

The same index may exist in subsequent versions of the chaincode that gets installed. To change the index, use the same index name but alter the index definition. Upon installation/instantiation, the index definition will get re-deployed to the peer's state database.

If you have a large volume of data already, and later install the chaincode, the index creation upon installation may take some time. Similarly, if you have a large volume of data already and instantiate a subsequent version of the chaincode, the index creation may take some time. Avoid calling chaincode functions that query the state database at these times as the chaincode query may time out while the index is getting initialized. During transaction processing, the indexes will automatically get refreshed as blocks are committed to the ledger.

## 10.6.3 CouchDB Configuration

CouchDB is enabled as the state database by changing the stateDatabase configuration option from goleveldb to CouchDB. Additionally, the couchDBAddress needs to configured to point to the CouchDB to be used by the peer. The username and password properties should be populated with an admin username and password if CouchDB is configured with a username and password. Additional options are provided in the couchDBConfig section and are documented in place. Changes to the *core.yaml* will be effective immediately after restarting the peer.

You can also pass in docker environment variables to override core.yaml values, for example CORE\_LEDGER\_STATE\_STATEDATABASE and CORE\_LEDGER\_STATE\_COUCHDBCONFIG\_COUCHDBADDRESS.

Below is the stateDatabase section from *core.yaml*:

```
state:
 # stateDatabase - options are "goleveldb", "CouchDB"
 # goleveldb - default state database stored in goleveldb.
  # CouchDB - store state database in CouchDB
 stateDatabase: goleveldb
  # Limit on the number of records to return per query
 totalQueryLimit: 10000
 couchDBConfig:
    # It is recommended to run CouchDB on the same server as the peer, and
    # not map the CouchDB container port to a server port in docker-compose.
    # Otherwise proper security must be provided on the connection between
    # CouchDB client (on the peer) and server.
    couchDBAddress: couchdb:5984
     # This username must have read and write authority on CouchDB
    username:
    # The password is recommended to pass as an environment variable
    # during start up (e.g. LEDGER_COUCHDBCONFIG_PASSWORD).
    # If it is stored here, the file must be access control protected
    # to prevent unintended users from discovering the password.
    password:
    # Number of retries for CouchDB errors
    maxRetries: 3
    # Number of retries for CouchDB errors during peer startup
    maxRetriesOnStartup: 10
    # CouchDB request timeout (unit: duration, e.g. 20s)
    requestTimeout: 35s
    # Limit on the number of records per each CouchDB query
    # Note that chaincode queries are only bound by totalQueryLimit.
    # Internally the chaincode may execute multiple CouchDB queries,
     # each of size internalQueryLimit.
    internalQueryLimit: 1000
     # Limit on the number of records per CouchDB bulk update batch
    maxBatchUpdateSize: 1000
    # Warm indexes after every N blocks.
    # This option warms any indexes that have been
    # deployed to CouchDB after every N blocks.
    # A value of 1 will warm indexes after every block commit,
    # to ensure fast selector queries.
     # Increasing the value may improve write efficiency of peer and CouchDB,
     # but may degrade query response time.
    warmIndexesAfterNBlocks: 1
```

CouchDB hosted in docker containers supplied with Hyperledger Fabric have the capability of setting the CouchDB username and password with environment variables passed in with the COUCHDB\_USER and COUCHDB\_PASSWORD environment variables using Docker Compose scripting.

For CouchDB installations outside of the docker images supplied with Fabric, the local.ini file of that installation must be edited to set the admin username and password.

Docker compose scripts only set the username and password at the creation of the container. The *local.ini* file must be edited if the username or password is to be changed after creation of the container.

**Note:** CouchDB peer options are read on each peer startup.

## 10.6.4 Good practices for queries

Avoid using chaincode for queries that will result in a scan of the entire CouchDB database. Full length database scans will result in long response times and will degrade the performance of your network. You can take some of the following steps to avoid long queries:

- When using JSON queries:
  - Be sure to create indexes in the chaincode package.
  - Avoid query operators such as Sor, Sin and Sregex, which lead to full database scans.
- For range queries, composite key queries, and JSON queries:
  - Utilize paging support (as of v1.3) instead of one large result set.
- If you want to build a dashboard or collect aggregate data as part of your application, you can query an off-chain database that replicates the data from your blockchain network. This will allow you to query and analyze the blockchain data in a data store optimized for your needs, without degrading the performance of your network or disrupting transactions. To achieve this, applications may use block or chaincode events to write transaction data to an off-chain database or analytics engine. For each block received, the block listener application would iterate through the block transactions and build a data store using the key/value writes from each valid transaction's rwset. The *Peer channel-based event services* provide replayable events to ensure the integrity of downstream data stores.

## 10.7 Peer channel-based event services

## 10.7.1 General overview

In previous versions of Fabric, the peer event service was known as the event hub. This service sent events any time a new block was added to the peer's ledger, regardless of the channel to which that block pertained, and it was only accessible to members of the organization running the eventing peer (i.e., the one being connected to for events).

Starting with v1.1, there are two new services which provide events. These services use an entirely different design to provide events on a per-channel basis. This means that registration for events occurs at the level of the channel instead of the peer, allowing for fine-grained control over access to the peer's data. Requests to receive events are accepted from identities outside of the peer's organization (as defined by the channel configuration). This also provides greater reliability and a way to receive events that may have been missed (whether due to a connectivity issue or because the peer is joining a network that has already been running).

#### 10.7.2 Available services

• Deliver

This service sends entire blocks that have been committed to the ledger. If any events were set by a chaincode, these can be found within the ChaincodeActionPayload of the block.

• DeliverFiltered

This service sends "filtered" blocks, minimal sets of information about blocks that have been committed to the ledger. It is intended to be used in a network where owners of the peers wish for external clients to primarily receive information about their transactions and the status of those transactions. If any events were set by a chaincode, these can be found within the FilteredChaincodeAction of the filtered block.

**Note:** The payload of chaincode events will not be included in filtered blocks.

## 10.7.3 How to register for events

Registration for events from either service is done by sending an envelope containing a deliver seek info message to the peer that contains the desired start and stop positions, the seek behavior (block until ready or fail if not ready). There are helper variables SeekOldest and SeekNewest that can be used to indicate the oldest (i.e. first) block or the newest (i.e. last) block on the ledger. To have the services send events indefinitely, the SeekInfo message should include a stop position of MAXINT64.

Note: If mutual TLS is enabled on the peer, the TLS certificate hash must be set in the envelope's channel header.

By default, both services use the Channel Readers policy to determine whether to authorize requesting clients for events.

## 10.7.4 Overview of deliver response messages

The event services send back DeliverResponse messages.

Each message contains one of the following:

- status HTTP status code. Both services will return the appropriate failure code if any failure occurs; otherwise, it will return 200 SUCCESS once the service has completed sending all information requested by the SeekInfo message.
- block returned only by the Deliver service.
- filtered block returned only by the DeliverFiltered service.

A filtered block contains:

- · channel ID.
- number (i.e. the block number).
- array of filtered transactions.
- · transaction ID.
  - type (e.g. ENDORSER\_TRANSACTION, CONFIG.
  - transaction validation code.
- · filtered transaction actions.
  - array of filtered chaincode actions.
    - \* chaincode event for the transaction (with the payload nilled out).

## 10.7.5 SDK event documentation

For further details on using the event services, refer to the SDK documentation.

## 10.8 Private Data

**Note:** This topic assumes an understanding of the conceptual material in the documentation on private data.

#### 10.8.1 Private data collection definition

A collection definition contains one or more collections, each having a policy definition listing the organizations in the collection, as well as properties used to control dissemination of private data at endorsement time and, optionally, whether the data will be purged.

The collection definition gets deployed to the channel at the time of chaincode instantiation (or upgrade). If using the peer CLI to instantiate the chaincode, the collection definition file is passed to the chaincode instantiation using the --collections-config flag. If using a client SDK, check the SDK documentation for information on providing the collection definition.

Collection definitions are composed of the following properties:

- name: Name of the collection.
- policy: The private data collection distribution policy defines which organizations' peers are allowed to persist the collection data expressed using the Signature policy syntax, with each member being included in an OR signature policy list. To support read/write transactions, the private data distribution policy must define a broader set of organizations than the chaincode endorsement policy, as peers must have the private data in order to endorse proposed transactions. For example, in a channel with ten organizations, five of the organizations might be included in a private data collection distribution policy, but the endorsement policy might call for any three of the organizations to endorse.
- requiredPeerCount: Minimum number of peers (across authorized organizations) that each endorsing peer must successfully disseminate private data to before the peer signs the endorsement and returns the proposal response back to the client. Requiring dissemination as a condition of endorsement will ensure that private data is available in the network even if the endorsing peer(s) become unavailable. When requiredPeerCount is 0, it means that no distribution is required, but there may be some distribution if maxPeerCount is greater than zero. A requiredPeerCount of 0 would typically not be recommended, as it could lead to loss of private data in the network if the endorsing peer(s) becomes unavailable. Typically you would want to require at least some distribution of the private data at endorsement time to ensure redundancy of the private data on multiple peers in the network.
- maxPeerCount: For data redundancy purposes, the maximum number of other peers (across authorized organizations) that each endorsing peer will attempt to distribute the private data to. If an endorsing peer becomes unavailable between endorsement time and commit time, other peers that are collection members but who did not yet receive the private data at endorsement time, will be able to pull the private data from peers the private data was disseminated to. If this value is set to 0, the private data is not disseminated at endorsement time, forcing private data pulls against endorsing peers on all authorized peers at commit time.
- blockToLive: Represents how long the data should live on the private database in terms of blocks. The data will live for this specified number of blocks on the private database and after that it will get purged, making this data obsolete from the network so that it cannot be queried from chaincode, and cannot be made available to requesting peers. To keep private data indefinitely, that is, to never purge private data, set the blockToLive property to 0.

memberOnlyRead: a value of true indicates that peers automatically enforce that only clients belonging
to one of the collection member organizations are allowed read access to private data. If a client from a nonmember org attempts to execute a chaincode function that performs a read of a private data, the chaincode
invocation is terminated with an error. Utilize a value of false if you would like to encode more granular
access control within individual chaincode functions.

Here is a sample collection definition JSON file, containing an array of two collection definitions:

```
[
 {
    "name": "collectionMarbles",
    "policy": "OR('Org1MSP.member', 'Org2MSP.member')",
    "requiredPeerCount": 0,
    "maxPeerCount": 3,
    "blockToLive":1000000,
    "memberOnlyRead": true
 },
    "name": "collectionMarblePrivateDetails",
    "policy": "OR('Org1MSP.member')",
    "requiredPeerCount": 0,
    "maxPeerCount": 3,
    "blockToLive":3,
    "memberOnlyRead": true
}
1
```

This example uses the organizations from the BYFN sample network, Org1 and Org2. The policy in the collectionMarbles definition authorizes both organizations to the private data. This is a typical configuration when the chaincode data needs to remain private from the ordering service nodes. However, the policy in the collectionMarblePrivateDetails definition restricts access to a subset of organizations in the channel (in this case Org1). In a real scenario, there would be many organizations in the channel, with two or more organizations in each collection sharing private data between them.

#### 10.8.2 Private data dissemination

Since private data is not included in the transactions that get submitted to the ordering service, and therefore not included in the blocks that get distributed to all peers in a channel, the endorsing peer plays an important role in disseminating private data to other peers of authorized organizations. This ensures the availability of private data in the channel's collection, even if endorsing peers become unavailable after their endorsement. To assist with this dissemination, the maxPeerCount and requiredPeerCount properties in the collection definition control the degree of dissemination at endorsement time.

If the endorsing peer cannot successfully disseminate the private data to at least the requiredPeerCount, it will return an error back to the client. The endorsing peer will attempt to disseminate the private data to peers of different organizations, in an effort to ensure that each authorized organization has a copy of the private data. Since transactions are not committed at chaincode execution time, the endorsing peer and recipient peers store a copy of the private data in a local transient store alongside their blockchain until the transaction is committed.

When authorized peers do not have a copy of the private data in their transient data store at commit time (either because they were not an endorsing peer or because they did not receive the private data via dissemination at endorsement time), they will attempt to pull the private data from another authorized peer, for a configurable amount of time based on the peer property peer.gossip.pvtData.pullRetryThreshold in the peer configuration core.yaml file.

**Note:** The peers being asked for private data will only return the private data if the requesting peer is a member of

10.8. Private Data 433

the collection as defined by the private data dissemination policy.

Considerations when using pullRetryThreshold:

- If the requesting peer is able to retrieve the private data within the pullRetryThreshold, it will commit the transaction to its ledger (including the private data hash), and store the private data in its state database, logically separated from other channel state data.
- If the requesting peer is not able to retrieve the private data within the pullRetryThreshold, it will commit the transaction to it's blockchain (including the private data hash), without the private data.
- If the peer was entitled to the private data but it is missing, then that peer will not be able to endorse future transactions that reference the missing private data a chaincode query for a key that is missing will be detected (based on the presence of the key's hash in the state database), and the chaincode will receive an error.

Therefore, it is important to set the requiredPeerCount and maxPeerCount properties large enough to ensure the availability of private data in your channel. For example, if each of the endorsing peers become unavailable before the transaction commits, the requiredPeerCount and maxPeerCount properties will have ensured the private data is available on other peers.

**Note:** For collections to work, it is important to have cross organizational gossip configured correctly. Refer to our documentation on *Gossip data dissemination protocol*, paying particular attention to the "anchor peers" and "external endpoint" configuration.

## 10.8.3 Referencing collections from chaincode

A set of shim APIs are available for setting and retrieving private data.

The same chaincode data operations can be applied to channel state data and private data, but in the case of private data, a collection name is specified along with the data in the chaincode APIs, for example PutPrivateData(collection, key, value) and GetPrivateData(collection, key).

A single chaincode can reference multiple collections.

#### How to pass private data in a chaincode proposal

Since the chaincode proposal gets stored on the blockchain, it is also important not to include private data in the main part of the chaincode proposal. A special field in the chaincode proposal called the transient field can be used to pass private data from the client (or data that chaincode will use to generate private data), to chaincode invocation on the peer. The chaincode can retrieve the transient field by calling the GetTransient() API. This transient field gets excluded from the channel transaction.

## Protecting private data content

If the private data is relatively simple and predictable (e.g. transaction dollar amount), channel members who are not authorized to the private data collection could try to guess the content of the private data via brute force hashing of the domain space, in hopes of finding a match with the private data hash on the chain. Private data that is predictable should therefore include a random "salt" that is concatenated with the private data key and included in the private data value, so that a matching hash cannot realistically be found via brute force. The random "salt" can be generated at the client side (e.g. by sampling a secure psuedo-random source) and then passed along with the private data in the transient field at the time of chaincode invocation.

#### Access control for private data

Until version 1.3, access control to private data based on collection membership was enforced for peers only. Access control based on the organization of the chaincode proposal submitter was required to be encoded in chaincode logic. Starting in v1.4 a collection configuration option memberOnlyRead can automatically enforce access control based on the organization of the chaincode proposal submitter. For more information about collection configuration definitions and how to set them, refer back to the *Private data collection definition* section of this topic.

**Note:** If you would like more granular access control, you can set memberOnlyRead to false. You can then apply your own access control logic in chaincode, for example by calling the GetCreator() chaincode API or using the client identity chaincode library.

### **Querying Private Data**

Private data collection can be queried just like normal channel data, using shim APIs:

- GetPrivateDataByRange(collection, startKey, endKey string)
- GetPrivateDataByPartialCompositeKey(collection, objectType string, keys []string)

And for the CouchDB state database, JSON content queries can be passed using the shim API:

• GetPrivateDataQueryResult(collection, query string)

#### Limitations:

- Clients that call chaincode that executes range or rich JSON queries should be aware that they may receive a
  subset of the result set, if the peer they query has missing private data, based on the explanation in Private Data
  Dissemination section above. Clients can query multiple peers and compare the results to determine if a peer
  may be missing some of the result set.
- Chaincode that executes range or rich JSON queries and updates data in a single transaction is not supported, as the query results cannot be validated on the peers that don't have access to the private data, or on peers that are missing the private data that they have access to. If a chaincode invocation both queries and updates private data, the proposal request will return an error. If your application can tolerate result set changes between chaincode execution and validation/commit time, then you could call one chaincode function to perform the query, and then call a second chaincode function to make the updates. Note that calls to GetPrivateData() to retrieve individual keys can be made in the same transaction as PutPrivateData() calls, since all peers can validate key reads based on the hashed key version.

#### Using Indexes with collections

The topic *CouchDB* as the *State Database* describes indexes that can be applied to the channel's state database to enable JSON content queries, by packaging indexes in a META-INF/statedb/couchdb/indexes directory at chaincode installation time. Similarly, indexes can also be applied to private data collections, by packaging indexes in a META-INF/statedb/couchdb/collections/<collection\_name>/indexes directory. An example index is available here.

## 10.8.4 Considerations when using private data

10.8. Private Data 435

## Private data purging

Private data can be periodically purged from peers. For more details, see the blockToLive collection definition property above.

Additionally, recall that prior to commit, peers store private data in a local transient data store. This data automatically gets purged when the transaction commits. But if a transaction was never submitted to the channel and therefore never committed, the private data would remain in each peer's transient store. This data is purged from the transient store after a configurable number blocks by using the peer's peer.gossip.pvtData.transientstoreMaxBlockRetention property in the peer core.yaml file.

## Updating a collection definition

To update a collection definition or add a new collection, you can upgrade the chaincode to a new version and pass the new collection configuration in the chaincode upgrade transaction, for example using the --collections-config flag if using the CLI. If a collection configuration is specified during the chaincode upgrade, a definition for each of the existing collections must be included.

When upgrading a chaincode, you can add new private data collections, and update existing private data collections, for example to add new members to an existing collection or change one of the collection definition properties. Note that you cannot update the collection name or the blockToLive property, since a consistent blockToLive is required regardless of a peer's block height.

Collection updates becomes effective when a peer commits the block that contains the chaincode upgrade transaction. Note that collections cannot be deleted, as there may be prior private data hashes on the channel's blockchain that cannot be removed.

#### Private data reconciliation

Starting in v1.4, peers of organizations that are added to an existing collection will automatically fetch private data that was committed to the collection before they joined the collection.

This private data "reconciliation" also applies to peers that were entitled to receive private data but did not yet receive it — because of a network failure, for example — by keeping track of private data that was "missing" at the time of block commit.

Private data reconciliation occurs periodically based on the peer.gossip.pvtData.reconciliationEnabled and peer.gossip.pvtData.reconcileSleepInterval properties in core.yaml. The peer will periodically attempt to fetch the private data from other collection member peers that are expected to have it.

Note that this private data reconciliation feature only works on peers running v1.4 or later of Fabric.

## 10.9 Read-Write set semantics

This document discusses the details of the current implementation about the semantics of read-write sets.

#### 10.9.1 Transaction simulation and read-write set

During simulation of a transaction at an endorser, a read-write set is prepared for the transaction. The read set contains a list of unique keys and their committed versions that the transaction reads during simulation. The write set contains a list of unique keys (though there can be overlap with the keys present in the read set) and their new

values that the transaction writes. A delete marker is set (in the place of new value) for the key if the update performed by the transaction is to delete the key.

Further, if the transaction writes a value multiple times for a key, only the last written value is retained. Also, if a transaction reads a value for a key, the value in the committed state is returned even if the transaction has updated the value for the key before issuing the read. In another words, Read-your-writes semantics are not supported.

As noted earlier, the versions of the keys are recorded only in the read set; the write set just contains the list of unique keys and their latest values set by the transaction.

There could be various schemes for implementing versions. The minimal requirement for a versioning scheme is to produce non-repeating identifiers for a given key. For instance, using monotonically increasing numbers for versions can be one such scheme. In the current implementation, we use a blockchain height based versioning scheme in which the height of the committing transaction is used as the latest version for all the keys modified by the transaction. In this scheme, the height of a transaction is represented by a tuple (txNumber is the height of the transaction within the block). This scheme has many advantages over the incremental number scheme - primarily, it enables other components such as statedb, transaction simulation and validation for making efficient design choices.

Following is an illustration of an example read-write set prepared by simulation of a hypothetical transaction. For the sake of simplicity, in the illustrations, we use the incremental numbers for representing the versions.

Additionally, if the transaction performs a range query during simulation, the range query as well as its results will be added to the read-write set as query-info.

# 10.9.2 Transaction validation and updating world state using read-write set

A committer uses the read set portion of the read-write set for checking the validity of a transaction and the write set portion of the read-write set for updating the versions and the values of the affected keys.

In the validation phase, a transaction is considered valid if the version of each key present in the read set of the transaction matches the version for the same key in the world state - assuming all the preceding valid transactions (including the preceding transactions in the same block) are committed (*committed-state*). An additional validation is performed if the read-write set also contains one or more query-info.

This additional validation should ensure that no key has been inserted/deleted/updated in the super range (i.e., union of the ranges) of the results captured in the query-info(s). In other words, if we re-execute any of the range queries (that the transaction performed during simulation) during validation on the committed-state, it should yield the same results that were observed by the transaction at the time of simulation. This check ensures that if a transaction observes phantom items during commit, the transaction should be marked as invalid. Note that the this phantom protection is limited to range queries (i.e., GetStateByRange function in the chaincode) and not yet implemented for other queries (i.e., GetQueryResult function in the chaincode). Other queries are at risk of phantoms, and should therefore only be used in read-only transactions that are not submitted to ordering, unless the application can guarantee the stability of the result set between simulation and validation/commit time.

If a transaction passes the validity check, the committer uses the write set for updating the world state. In the update phase, for each key present in the write set, the value in the world state for the same key is set to the value as specified in the write set. Further, the version of the key in the world state is changed to reflect the latest version.

## 10.9.3 Example simulation and validation

This section helps with understanding the semantics through an example scenario. For the purpose of this example, the presence of a key, k, in the world state is represented by a tuple (k, ver, val) where ver is the latest version of the key k having val as its value.

Now, consider a set of five transactions T1, T2, T3, T4, and T5, all simulated on the same snapshot of the world state. The following snippet shows the snapshot of the world state against which the transactions are simulated and the sequence of read and write activities performed by each of these transactions.

```
World state: (k1,1,v1), (k2,1,v2), (k3,1,v3), (k4,1,v4), (k5,1,v5)

T1 -> Write(k1, v1'), Write(k2, v2')

T2 -> Read(k1), Write(k3, v3')

T3 -> Write(k2, v2'')

T4 -> Write(k2, v2'''), read(k2)

T5 -> Write(k6, v6'), read(k5)
```

Now, assume that these transactions are ordered in the sequence of T1,..,T5 (could be contained in a single block or different blocks)

- 1. T1 passes validation because it does not perform any read. Further, the tuple of keys k1 and k2 in the world state are updated to (k1,2,v1'), (k2,2,v2')
- 2. T2 fails validation because it reads a key, k1, which was modified by a preceding transaction T1
- 3. T3 passes the validation because it does not perform a read. Further the tuple of the key, k2, in the world state is updated to (k2,3,v2'')
- 4. T4 fails the validation because it reads a key, k2, which was modified by a preceding transaction T1
- 5. T5 passes validation because it reads a key, k5, which was not modified by any of the preceding transactions

**Note**: Transactions with multiple read-write sets are not yet supported.

# 10.10 Gossip data dissemination protocol

Hyperledger Fabric optimizes blockchain network performance, security, and scalability by dividing workload across transaction execution (endorsing and committing) peers and transaction ordering nodes. This decoupling of network operations requires a secure, reliable and scalable data dissemination protocol to ensure data integrity and consistency. To meet these requirements, Fabric implements a **gossip data dissemination protocol**.

## 10.10.1 Gossip protocol

Peers leverage gossip to broadcast ledger and channel data in a scalable fashion. Gossip messaging is continuous, and each peer on a channel is constantly receiving current and consistent ledger data from multiple peers. Each gossiped message is signed, thereby allowing Byzantine participants sending faked messages to be easily identified and the distribution of the message(s) to unwanted targets to be prevented. Peers affected by delays, network partitions, or other causes resulting in missed blocks will eventually be synced up to the current ledger state by contacting peers in possession of these missing blocks.

The gossip-based data dissemination protocol performs three primary functions on a Fabric network:

- 1. Manages peer discovery and channel membership, by continually identifying available member peers, and eventually detecting peers that have gone offline.
- 2. Disseminates ledger data across all peers on a channel. Any peer with data that is out of sync with the rest of the channel identifies the missing blocks and syncs itself by copying the correct data.
- 3. Bring newly connected peers up to speed by allowing peer-to-peer state transfer update of ledger data.

Gossip-based broadcasting operates by peers receiving messages from other peers on the channel, and then forwarding these messages to a number of randomly selected peers on the channel, where this number is a configurable constant. Peers can also exercise a pull mechanism rather than waiting for delivery of a message. This cycle repeats, with the result of channel membership, ledger and state information continually being kept current and in sync. For dissemination of new blocks, the **leader** peer on the channel pulls the data from the ordering service and initiates gossip dissemination to peers in its own organization.

#### 10.10.2 Leader election

The leader election mechanism is used to **elect** one peer per organization which will maintain connection with the ordering service and initiate distribution of newly arrived blocks across the peers of its own organization. Leveraging leader election provides the system with the ability to efficiently utilize the bandwidth of the ordering service. There are two possible modes of operation for a leader election module:

- 1. **Static** a system administrator manually configures a peer in an organization to be the leader.
- 2. **Dynamic** peers execute a leader election procedure to select one peer in an organization to become leader.

#### Static leader election

Static leader election allows you to manually define one or more peers within an organization as leader peers. Please note, however, that having too many peers connect to the ordering service may result in inefficient use of bandwidth. To enable static leader election mode, configure the following parameters within the section of core.yaml:

```
peer:
    # Gossip related configuration
    gossip:
        useLeaderElection: false
        orgLeader: true
```

Alternatively these parameters could be configured and overridden with environmental variables:

```
export CORE_PEER_GOSSIP_USELEADERELECTION=false export CORE_PEER_GOSSIP_ORGLEADER=true
```

**Note:** The following configuration will keep peer in **stand-by** mode, i.e. peer will not try to become a leader:

```
export CORE_PEER_GOSSIP_USELEADERELECTION=false
export CORE_PEER_GOSSIP_ORGLEADER=false
```

- 2. Setting CORE\_PEER\_GOSSIP\_USELEADERELECTION and CORE\_PEER\_GOSSIP\_ORGLEADER with true value is ambiguous and will lead to an error.
- 3. In static configuration organization admin is responsible to provide high availability of the leader node in case for failure or crashes.

#### **Dynamic leader election**

Dynamic leader election enables organization peers to **elect** one peer which will connect to the ordering service and pull out new blocks. This leader is elected for an organization's peers independently.

A dynamically elected leader sends **heartbeat** messages to the rest of the peers as an evidence of liveness. If one or more peers don't receive **heartbeats** updates during a set period of time, they will elect a new leader.

In the worst case scenario of a network partition, there will be more than one active leader for organization to guarantee resiliency and availability to allow an organization's peers to continue making progress. After the network partition has been healed, one of the leaders will relinquish its leadership. In a steady state with no network partitions, there will be **only** one active leader connecting to the ordering service.

Following configuration controls frequency of the leader heartbeat messages:

```
peer:
    # Gossip related configuration
    gossip:
        election:
        leaderAliveThreshold: 10s
```

In order to enable dynamic leader election, the following parameters need to be configured within core.yaml:

```
peer:
    # Gossip related configuration
    gossip:
        useLeaderElection: true
        orgLeader: false
```

Alternatively these parameters could be configured and overridden with environment variables:

```
export CORE_PEER_GOSSIP_USELEADERELECTION=true
export CORE_PEER_GOSSIP_ORGLEADER=false
```

## 10.10.3 Anchor peers

Anchor peers are used by gossip to make sure peers in different organizations know about each other.

When a configuration block that contains an update to the anchor peers is committed, peers reach out to the anchor peers and learn from them about all of the peers known to the anchor peer(s). Once at least one peer from each organization has contacted an anchor peer, the anchor peer learns about every peer in the channel. Since gossip communication is constant, and because peers always ask to be told about the existence of any peer they don't know about, a common view of membership can be established for a channel.

For example, let's assume we have three organizations—A, B, C— in the channel and a single anchor peer—peer0.orgC— defined for organization C. When peer1.orgA (from organization A) contacts peer0.orgC, it will tell it about peer0.orgA. And when at a later time peer1.orgB contacts peer0.orgC, the latter would tell the former about peer0.orgA. From that point forward, organizations A and B would start exchanging membership information directly without any assistance from peer0.orgC.

As communication across organizations depends on gossip in order to work, there must be at least one anchor peer defined in the channel configuration. It is strongly recommended that every organization provides its own set of anchor peers for high availability and redundancy. Note that the anchor peer does not need to be the same peer as the leader peer.

## **External and internal endpoints**

In order for gossip to work effectively, peers need to be able to obtain the endpoint information of peers in their own organization as well as from peers in other organizations.

When a peer is bootstrapped it will use peer.gossip.bootstrap in its core.yaml to advertise itself and exchange membership information, building a view of all available peers within its own organization.

The peer.gossip.bootstrap property in the core.yaml of the peer is used to bootstrap gossip within an organization. If you are using gossip, you will typically configure all the peers in your organization to point to an initial set of bootstrap peers (you can specify a space-separated list of peers). The internal endpoint is usually autocomputed by the peer itself or just passed explicitly via core.peer.address in core.yaml. If you need to overwrite this value, you can export CORE PEER GOSSIP ENDPOINT as an environment variable.

Bootstrap information is similarly required to establish communication **across organizations**. The initial cross-organization bootstrap information is provided via the "anchor peers" setting described above. If you want to make other peers in your organization known to other organizations, you need to set the peer.gossip.externalendpoint in the core.yaml of your peer. If this is not set, the endpoint information of the peer will not be broadcast to peers in other organizations.

To set these properties, issue:

```
export CORE_PEER_GOSSIP_BOOTSTRAP=<a list of peer endpoints within the peer's org>
export CORE_PEER_GOSSIP_EXTERNALENDPOINT=<the peer endpoint, as known outside the org>
```

## 10.10.4 Gossip messaging

Online peers indicate their availability by continually broadcasting "alive" messages, with each containing the **public key infrastructure** (**PKI**) ID and the signature of the sender over the message. Peers maintain channel membership by collecting these alive messages; if no peer receives an alive message from a specific peer, this "dead" peer is eventually purged from channel membership. Because "alive" messages are cryptographically signed, malicious peers can never impersonate other peers, as they lack a signing key authorized by a root certificate authority (CA).

In addition to the automatic forwarding of received messages, a state reconciliation process synchronizes **world state** across peers on each channel. Each peer continually pulls blocks from other peers on the channel, in order to repair its own state if discrepancies are identified. Because fixed connectivity is not required to maintain gossip-based data dissemination, the process reliably provides data consistency and integrity to the shared ledger, including tolerance for node crashes.

Because channels are segregated, peers on one channel cannot message or share information on any other channel. Though any peer can belong to multiple channels, partitioned messaging prevents blocks from being disseminated to peers that are not in the channel by applying message routing policies based on a peers' channel subscriptions.

**Note:** 1. Security of point-to-point messages are handled by the peer TLS layer, and do not require signatures. Peers are authenticated by their certificates, which are assigned by a CA. Although TLS certs are also used, it is the peer certificates that are authenticated in the gossip layer. Ledger blocks are signed by the ordering service, and then delivered to the leader peers on a channel.

2. Authentication is governed by the membership service provider for the peer. When the peer connects to the channel for the first time, the TLS session binds with the membership identity. This essentially authenticates each peer to the connecting peer, with respect to membership in the network and channel.

| hyperledger-fabricdocs Documentation, Release master |            |                        |  |
|------------------------------------------------------|------------|------------------------|--|
|                                                      |            |                        |  |
|                                                      |            |                        |  |
|                                                      |            |                        |  |
|                                                      |            |                        |  |
|                                                      |            |                        |  |
|                                                      |            |                        |  |
|                                                      |            |                        |  |
|                                                      |            |                        |  |
|                                                      |            |                        |  |
|                                                      |            |                        |  |
|                                                      |            |                        |  |
|                                                      |            |                        |  |
|                                                      |            |                        |  |
|                                                      |            |                        |  |
|                                                      |            |                        |  |
|                                                      |            |                        |  |
|                                                      |            |                        |  |
|                                                      |            |                        |  |
|                                                      |            |                        |  |
|                                                      |            |                        |  |
|                                                      |            |                        |  |
|                                                      |            |                        |  |
|                                                      |            |                        |  |
|                                                      |            |                        |  |
|                                                      |            |                        |  |
|                                                      |            |                        |  |
|                                                      |            |                        |  |
|                                                      |            |                        |  |
|                                                      |            |                        |  |
|                                                      |            |                        |  |
|                                                      |            |                        |  |
|                                                      |            |                        |  |
|                                                      |            |                        |  |
|                                                      |            |                        |  |
| 442                                                  | Chantar 10 | Architecture Reference |  |

# Frequently Asked Questions

## 11.1 Endorsement

## **Endorsement architecture:**

**Question** How many peers in the network need to endorse a transaction?

**Answer** The number of peers required to endorse a transaction is driven by the endorsement policy that is specified at chaincode deployment time.

Question Does an application client need to connect to all peers?

**Answer** Clients only need to connect to as many peers as are required by the endorsement policy for the chaincode.

# 11.2 Security & Access Control

**Question** How do I ensure data privacy?

**Answer** There are various aspects to data privacy. First, you can segregate your network into channels, where each channel represents a subset of participants that are authorized to see the data for the chaincodes that are deployed to that channel.

Second, you can use private-data to keep ledger data private from other organizations on the channel. A private data collection allows a defined subset of organizations on a channel the ability to endorse, commit, or query private data without having to create a separate channel. Other participants on the channel receive only a hash of the data. For more information refer to the *Using Private Data in Fabric* tutorial. Note that the key concepts topic also explains when to use private data instead of a channel.

Third, as an alternative to Fabric hashing the data using private data, the client application can hash or encrypt the data before calling chaincode. If you hash the data then you will need to provide a means to share the source data. If you encrypt the data then you will need to provide a means to share the decryption keys.

Fourth, you can restrict data access to certain roles in your organization, by building access control into the chaincode logic.

Fifth, ledger data at rest can be encrypted via file system encryption on the peer, and data in-transit is encrypted via TLS.

**Question** Do the orderers see the transaction data?

**Answer** No, the orderers only order transactions, they do not open the transactions. If you do not want the data to go through the orderers at all, then utilize the private data feature of Fabric. Alternatively, you can hash or encrypt the data in the client application before calling chaincode. If you encrypt the data then you will need to provide a means to share the decryption keys.

# 11.3 Application-side Programming Model

**Question** How do application clients know the outcome of a transaction?

**Answer** The transaction simulation results are returned to the client by the endorser in the proposal response. If there are multiple endorsers, the client can check that the responses are all the same, and submit the results and endorsements for ordering and commitment. Ultimately the committing peers will validate or invalidate the transaction, and the client becomes aware of the outcome via an event, that the SDK makes available to the application client.

**Question** How do I query the ledger data?

**Answer** Within chaincode you can query based on keys. Keys can be queried by range, and composite keys can be modeled to enable equivalence queries against multiple parameters. For example a composite key of (owner,asset\_id) can be used to query all assets owned by a certain entity. These key-based queries can be used for read-only queries against the ledger, as well as in transactions that update the ledger.

If you model asset data as JSON in chaincode and use CouchDB as the state database, you can also perform complex rich queries against the chaincode data values, using the CouchDB JSON query language within chaincode. The application client can perform read-only queries, but these responses are not typically submitted as part of transactions to the ordering service.

Question How do I query the historical data to understand data provenance?

Answer The chaincode API GetHistoryForKey() will return history of values for a key.

**Question** How to guarantee the query result is correct, especially when the peer being queried may be recovering and catching up on block processing?

**Answer** The client can query multiple peers, compare their block heights, compare their query results, and favor the peers at the higher block heights.

# 11.4 Chaincode (Smart Contracts and Digital Assets)

**Question** Does Hyperledger Fabric support smart contract logic?

**Answer** Yes. We call this feature *Chaincode*. It is our interpretation of the smart contract method/algorithm, with additional features.

A chaincode is programmatic code deployed on the network, where it is executed and validated by chain validators together during the consensus process. Developers can use chaincodes to develop business contracts, asset definitions, and collectively-managed decentralized applications.

**Question** How do I create a business contract?

**Answer** There are generally two ways to develop business contracts: the first way is to code individual contracts into standalone instances of chaincode; the second way, and probably the more efficient way, is to use chaincode to create decentralized applications that manage the life cycle of one or multiple types of business contracts, and let end users instantiate instances of contracts within these applications.

**Question** How do I create assets?

**Answer** Users can use chaincode (for business rules) and membership service (for digital tokens) to design assets, as well as the logic that manages them.

There are two popular approaches to defining assets in most blockchain solutions: the stateless UTXO model, where account balances are encoded into past transaction records; and the account model, where account balances are kept in state storage space on the ledger.

Each approach carries its own benefits and drawbacks. This blockchain technology does not advocate either one over the other. Instead, one of our first requirements was to ensure that both approaches can be easily implemented.

Question Which languages are supported for writing chaincode?

**Answer** Chaincode can be written in any programming language and executed in containers. Currently, Golang, node.js and java chaincode are supported.

Question Does the Hyperledger Fabric have native currency?

**Answer** No. However, if you really need a native currency for your chain network, you can develop your own native currency with chaincode. One common attribute of native currency is that some amount will get transacted (the chaincode defining that currency will get called) every time a transaction is processed on its chain.

## 11.5 Differences in Most Recent Releases

**Question** Where can I find what are the highlighted differences between releases?

**Answer** The differences between any subsequent releases are provided together with the *Releases*.

**Question** Where to get help for the technical questions not answered above?

Answer Please use StackOverflow.

# 11.6 Ordering Service

Question I have an ordering service up and running and want to switch consensus algorithms. How do I do that?

**Answer** This is explicitly not supported.

Question What is the orderer system channel?

Answer The orderer system channel (sometimes called ordering system channel) is the channel the orderer is initially bootstrapped with. It is used to orchestrate channel creation. The orderer system channel defines consortia and the initial configuration for new channels. At channel creation time, the organization definition in the consortium, the /Channel group's values and policies, as well as the /Channel/Orderer group's values and policies, are all combined to form the new initial channel definition.

Question If I update my application channel, should I update my orderer system channel?

**Answer** Once an application channel is created, it is managed independently of any other channel (including the orderer system channel). Depending on the modification, the change may or may not be desirable to port to other channels. In general, MSP changes should be synchronized across all channels, while policy changes are more likely to be specific to a particular channel.

#### Question Can I have an organization act both in an ordering and application role?

Answer Although this is possible, it is a highly discouraged configuration. By default the /Channel/Orderer/BlockValidation policy allows any valid certificate of the ordering organizations to sign blocks. If an organization is acting both in an ordering and application role, then this policy should be updated to restrict block signers to the subset of certificates authorized for ordering.

## Question I want to write a consensus implementation for Fabric. Where do I begin?

Answer A consensus plugin needs to implement the Consenter and Chain interfaces defined in the consensus package. There are two plugins built against these interfaces already: solo and kafka. You can study them to take cues for your own implementation. The ordering service code can be found under the orderer package.

Question I want to change my ordering service configurations, e.g. batch timeout, after I start the network, what should I do?

**Answer** This falls under reconfiguring the network. Please consult the topic on *configtxlator*.

#### 11.6.1 Solo

#### Question How can I deploy Solo in production?

Answer Solo is not intended for production. It is not, and will never be, fault tolerant.

#### 11.6.2 Kafka

#### Question How do I remove a node from the ordering service?

**Answer** This is a two step-process:

- 1. Add the node's certificate to the relevant orderer's MSP CRL to prevent peers/clients from connecting to it.
- 2. Prevent the node from connecting to the Kafka cluster by leveraging standard Kafka access control measures such as TLS CRLs, or firewalling.

# Question I have never deployed a Kafka/ZK cluster before, and I want to use the Kafka-based ordering service. How do I proceed?

**Answer** The Hyperledger Fabric documentation assumes the reader generally has the operational expertise to setup, configure, and manage a Kafka cluster (see *Caveat emptor*). If you insist on proceeding without such expertise, you should complete, *at a minimum*, the first 6 steps of the Kafka Quickstart guide before experimenting with the Kafka-based ordering service. You can also consult this sample configuration file for a brief explanation of the sensible defaults for Kafka/ZooKeeper.

# Question Where can I find a Docker composition for a network that uses the Kafka-based ordering service?

**Answer** Consult the end-to-end CLI example.

Question Why is there a ZooKeeper dependency in the Kafka-based ordering service?

**Answer** Kafka uses it internally for coordination between its brokers.

# Question I'm trying to follow the BYFN example and get a "service unavailable" error, what should I do?

**Answer** Check the ordering service's logs. A "Rejecting deliver request because of consenter error" log message is usually indicative of a connection problem with the Kafka cluster. Ensure that the Kafka cluster is set up properly, and is reachable by the ordering service's nodes.

## 11.6.3 BFT

## Question When is a BFT version of the ordering service going to be available?

**Answer** No date has been set. We are working towards a release during the 1.x cycle, i.e. it will come with a minor version upgrade in Fabric. Track FAB-33 for updates.

**Note:** Users who are migrating from Gerrit to GitHub: You can follow simple Git workflows to move your development from Gerrit to GitHub. After forking the Fabric repo, simply push the branches you want to save from your current Gerrit-based local repo to your remote forked repository. Once you've pushed the changes you want to save, simply delete your local Gerrit-based repository and clone your fork.

For a basic Git workflow recommendation please see our doc at github/github.

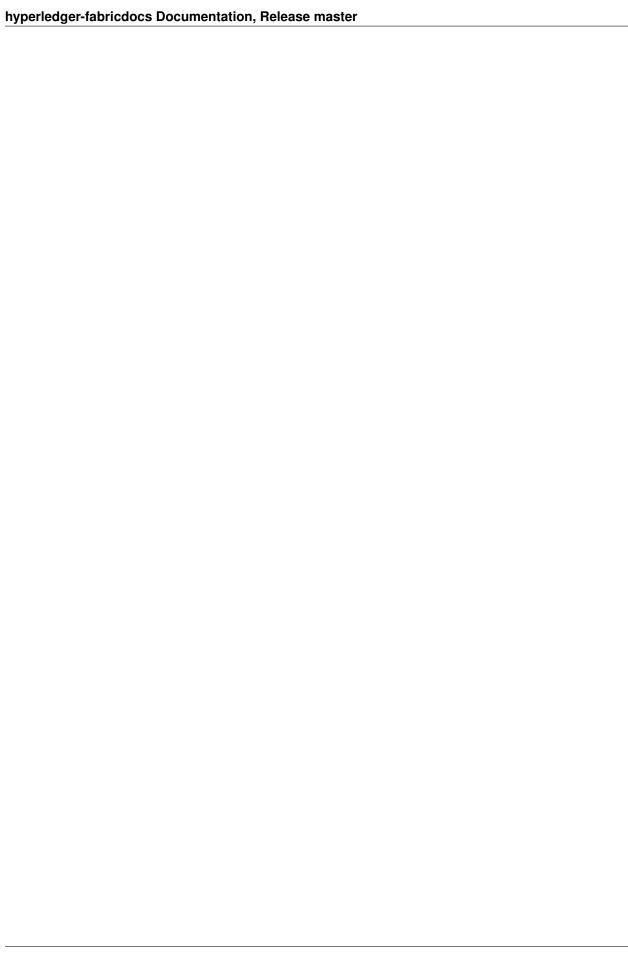

# Contributions Welcome!

We welcome contributions to Hyperledger in many forms, and there's always plenty to do!

First things first, please review the Hyperledger Code of Conduct before participating. It is important that we keep things civil.

# 12.1 Ways to contribute

There are many ways you can contribute to Hyperledger Fabric, both as a user and as a developer.

As a user:

- Making Feature/Enhancement Proposals
- Reporting bugs
- Help test an upcoming Epic on the release roadmap. Contact the Epic assignee via the Jira work item or on RocketChat.

As a developer:

- If you only have a little time, consider picking up a "help-wanted" task, see Fixing issues and working stories.
- If you can commit to full-time development, either propose a new feature (see *Making Feature/Enhancement Proposals*) and bring a team to implement it, or join one of the teams working on an existing Epic. If you see an Epic that interests you on the release roadmap, contact the Epic assignee via the Jira work item or on RocketChat.

# 12.2 Getting a Linux Foundation account

In order to participate in the development of the Hyperledger Fabric project, you will need a Linux Foundation account. Once you have a LF ID you will be able to access all the Hyperledger community tools, including Jira issue management, RocketChat, and the Wiki (for editing, only).

Follow the steps below to create a Linux Foundation account if you don't already have one.

- 1. Go to the Linux Foundation ID website.
- 2. Select the option I need to create a Linux Foundation ID, and fill out the form that appears.
- 3. Wait a few minutes, then look for an email message with the subject line: "Validate your Linux Foundation ID email".
- 4. Open the received URL to validate your email address.
- 5. Verify that your browser displays the message You have successfully validated your e-mail address.
- 6. Access Jira issue management, or RocketChat.

# 12.3 Project Governance

Hyperledger Fabric is managed under an open governance model as described in our charter. Projects and sub-projects are lead by a set of maintainers. New sub-projects can designate an initial set of maintainers that will be approved by the top-level project's existing maintainers when the project is first approved.

#### 12.3.1 Maintainers

The Fabric project is lead by the project's top level *maintainers*. The maintainers are responsible for reviewing and merging all patches submitted for review, and they guide the overall technical direction of the project within the guidelines established by the Hyperledger Technical Steering Committee (TSC).

## 12.3.2 Becoming a maintainer

The project's maintainers will, from time-to-time, consider adding or removing a maintainer. An existing maintainer can submit a change set to the *maintainers* file. A nominated Contributor may become a Maintainer by a majority approval of the proposal by the existing Maintainers. Once approved, the change set is then merged and the individual is added to (or alternatively, removed from) the maintainers group. Maintainers may be removed by explicit resignation, for prolonged inactivity (3 or more months), or for some infraction of the code of conduct or by consistently demonstrating poor judgement. A maintainer removed for inactivity should be restored following a sustained resumption of contributions and reviews (a month or more) demonstrating a renewed commitment to the project.

### 12.3.3 Release cadence

The Fabric maintainers have settled on a quarterly (approximately) release cadence (see releases). At any given time, there will be a stable LTS (long term support) release branch, as well as the master branch for upcoming new features. Follow the discussion on the #fabric-release channel in RocketChat.

## 12.3.4 Making Feature/Enhancement Proposals

First, take time to review JIRA to be sure that there isn't already an open (or recently closed) proposal for the same function. If there isn't, to make a proposal we recommend that you open a JIRA Epic or Story, whichever seems to best fit the circumstance and link or inline a "one pager" of the proposal that states what the feature would do and, if possible, how it might be implemented. It would help also to make a case for why the feature should be added, such as identifying specific use case(s) for which the feature is needed and a case for what the benefit would be should the feature be implemented. Once the JIRA issue is created, and the "one pager" either attached, inlined in the

description field, or a link to a publicly accessible document is added to the description, send an introductory email to the fabric@lists.hyperledger.org mailing list linking the JIRA issue, and soliciting feedback.

Discussion of the proposed feature should be conducted in the JIRA issue itself, so that we have a consistent pattern within our community as to where to find design discussion.

Getting the support of three or more of the Hyperledger Fabric maintainers for the new feature will greatly enhance the probability that the feature's related PRs will be included in a subsequent release.

## 12.3.5 Contributor meeting

The maintainers hold regular contributors meetings. The purpose of the contributors meeting is to plan for and review the progress of releases and contributions, and to discuss the technical and operational direction of the project and sub-projects.

Please see the wiki for maintainer meeting details.

New feature/enhancement proposals as described above should be presented to a maintainers meeting for consideration, feedback and acceptance.

## 12.3.6 Release roadmap

The Fabric release roadmap of epics is maintained in JIRA.

#### 12.3.7 Communications

We use RocketChat for communication and Google Hangouts<sup>™</sup> for screen sharing between developers. Our development planning and prioritization is done in JIRA, and we take longer running discussions/decisions to the mailing list.

# 12.4 Contribution guide

## 12.4.1 Install prerequisites

Before we begin, if you haven't already done so, you may wish to check that you have all the *prerequisites* installed on the platform(s) on which you'll be developing blockchain applications and/or operating Hyperledger Fabric.

## 12.4.2 Getting help

If you are looking for something to work on, or need some expert assistance in debugging a problem or working out a fix to an issue, our community is always eager to help. We hang out on Chat, IRC (#hyperledger on freenode.net) and the mailing lists. Most of us don't bite :grin: and will be glad to help. The only silly question is the one you don't ask. Questions are in fact a great way to help improve the project as they highlight where our documentation could be clearer.

## 12.4.3 Reporting bugs

If you are a user and you have found a bug, please submit an issue using JIRA. Before you create a new JIRA issue, please try to search the existing items to be sure no one else has previously reported it. If it has been previously reported, then you might add a comment that you also are interested in seeing the defect fixed.

**Note:** If the defect is security-related, please follow the Hyperledger security bug reporting process.

If it has not been previously reported, you may either submit a PR with a well documented commit message describing the defect and the fix, or you may create a new JIRA. Please try to provide sufficient information for someone else to reproduce the issue. One of the project's maintainers should respond to your issue within 24 hours. If not, please bump the issue with a comment and request that it be reviewed. You can also post to the relevant Hyperledger Fabric channel in Hyperledger Chat. For example, a doc bug should be broadcast to #fabric-documentation, a database bug to #fabric-ledger, and so on...

## 12.4.4 Submitting your fix

If you just submitted a JIRA for a bug you've discovered, and would like to provide a fix, we would welcome that gladly! Please assign the JIRA issue to yourself, then you can submit a pull request (PR).

## 12.4.5 Fixing issues and working stories

Review the issues list and find something that interests you. You could also check the "help-wanted" list. It is wise to start with something relatively straight forward and achievable, and that no one is already assigned. If no one is assigned, then assign the issue to yourself. Please be considerate and rescind the assignment if you cannot finish in a reasonable time, or add a comment saying that you are still actively working the issue if you need a little more time.

## 12.4.6 Reviewing submitted Pull Requests (PRs)

Another way to contribute and learn about Hyperledger Fabric is to help the maintainers with the review of the PRs that are open. Indeed maintainers have the difficult role of having to review all the PRs that are being submitted and evaluate whether they should be merged or not. You can review the code and/or documentation changes, test the changes, and tell the submitters and maintainers what you think. Once your review and/or test is complete just reply to the PR with your findings, by adding comments and/or voting. A comment saying something like "I tried it on system X and it works" or possibly "I got an error on system X: xxx" will help the maintainers in their evaluation. As a result, maintainers will be able to process PRs faster and everybody will gain from it.

Just browse through the open PRs on GitHub to get started.

## **12.4.7 PR Aging**

As the Fabric project has grown, so too has the backlog of open PRs. One problem that nearly all projects face is effectively managing that backlog and Fabric is no exception. In an effort to keep the backlog of Fabric and related project PRs manageable, we are introducing an aging policy which will be enforced by bots. This is consistent with how other large projects manage their PR backlog.

# 12.4.8 PR Aging Policy

The Fabric project maintainers will automatically monitor all PR activity for delinquency. If a PR has not been updated in 2 weeks, a reminder comment will be added requesting that the PR either be updated to address any outstanding comments or abandoned if it is to be withdrawn. If a delinquent PR goes another 2 weeks without an update, it will be automatically abandoned. If a PR has aged more than 2 months since it was originally submitted, even if it has activity, it will be flagged for maintainer review.

If a submitted PR has passed all validation but has not been reviewed in 72 hours (3 days), it will be flagged to the #fabric-pr-review channel daily until it receives a review comment(s).

This policy applies to all official Fabric projects (fabric, fabric-ca, fabric-samples, fabric-test, fabric-sdk-node, fabric-sdk-java, fabric-chaincode-node, fabric-chaincode-java, fabric-chaincode-evm, fabric-baseimage, and fabric-amcl).

## 12.4.9 Setting up development environment

Next, try building the project in your local development environment to ensure that everything is set up correctly.

## 12.4.10 What makes a good pull request?

- One change at a time. Not five, not three, not ten. One and only one. Why? Because it limits the blast area of the change. If we have a regression, it is much easier to identify the culprit commit than if we have some composite change that impacts more of the code.
- Include a link to the JIRA story for the change. Why? Because a) we want to track our velocity to better judge what we think we can deliver and when and b) because we can justify the change more effectively. In many cases, there should be some discussion around a proposed change and we want to link back to that from the change itself.
- Include unit and integration tests (or changes to existing tests) with every change. This does not mean just happy path testing, either. It also means negative testing of any defensive code that it correctly catches input errors. When you write code, you are responsible to test it and provide the tests that demonstrate that your change does what it claims. Why? Because without this we have no clue whether our current code base actually works.
- Unit tests should have NO external dependencies. You should be able to run unit tests in place with go test or equivalent for the language. Any test that requires some external dependency (e.g. needs to be scripted to run another component) needs appropriate mocking. Anything else is not unit testing, it is integration testing by definition. Why? Because many open source developers do Test Driven Development. They place a watch on the directory that invokes the tests automagically as the code is changed. This is far more efficient than having to run a whole build between code changes. See this definition of unit testing for a good set of criteria to keep in mind for writing effective unit tests.
- Minimize the lines of code per PR. Why? Maintainers have day jobs, too. If you send a 1,000 or 2,000 LOC change, how long do you think it takes to review all of that code? Keep your changes to < 200-300 LOC, if possible. If you have a larger change, decompose it into multiple independent changes. If you are adding a bunch of new functions to fulfill the requirements of a new capability, add them separately with their tests, and then write the code that uses them to deliver the capability. Of course, there are always exceptions. If you add a small change and then add 300 LOC of tests, you will be forgiven;-) If you need to make a change that has broad impact or a bunch of generated code (protobufs, etc.). Again, there can be exceptions.

**Note:** Large pull requests, e.g. those with more than 300 LOC are more than likely not going to receive an approval, and you'll be asked to refactor the change to conform with this guidance.

Write a meaningful commit message. Include a meaningful 55 (or less) character title, followed by a blank line, followed by a more comprehensive description of the change. Each change MUST include the JIRA identifier corresponding to the change (e.g. [FAB-1234]). This can be in the title but should also be in the body of the commit message.

Note: Example commit message:

```
[FAB-1234] fix foobar() panic

Fix [FAB-1234] added a check to ensure that when foobar(foo string)

is called, that there is a non-empty string argument.
```

Finally, be responsive. Don't let a pull request fester with review comments such that it gets to a point that it requires a rebase. It only further delays getting it merged and adds more work for you - to remediate the merge conflicts.

# 12.5 Legal stuff

**Note:** Each source file must include a license header for the Apache Software License 2.0. See the template of the license header.

We have tried to make it as easy as possible to make contributions. This applies to how we handle the legal aspects of contribution. We use the same approach—the Developer's Certificate of Origin 1.1 (DCO)—that the Linux® Kernel community uses to manage code contributions.

We simply ask that when submitting a patch for review, the developer must include a sign-off statement in the commit message.

Here is an example Signed-off-by line, which indicates that the submitter accepts the DCO:

```
Signed-off-by: John Doe <john.doe@example.com>
```

You can include this automatically when you commit a change to your local git repository using git commit -s.

# 12.6 Related Topics

#### 12.6.1 Maintainers

**Active Maintainers** 

| Name                  | Gerrit          | GitHub         | Chat         | email                          |
|-----------------------|-----------------|----------------|--------------|--------------------------------|
| Alessandro Sorniotti  | ale-linux       | ale-linux      | aso          | ale.linux@sopit.net            |
| Artem Barger          | c0rwin          | c0rwin         | c0rwin       | bartem@il.ibm.com              |
| Binh Nguyen           | binhn           | binhn          | binhn        | binh1010010110@gmail.com       |
| Chris Ferris          | ChristopherFer- | christo4ferris | cbf          | chris.ferris@gmail.com         |
|                       | ris             |                |              |                                |
| Dave Enyeart          | denyeart        | denyeart       | dave.enyeart | enyeart@us.ibm.com             |
| Gari Singh            | mastersingh24   | masters-       | garisingh    | gari.r.singh@gmail.com         |
|                       |                 | ingh24         |              |                                |
| Greg Haskins          | greg.haskins    | ghaskins       | ghaskins     | gregory.haskins@gmail.com      |
| Jason Yellick         | jyellick        | jyellick       | jyellick     | jyellick@us.ibm.com            |
| Jonathan Levi         | JonathanLevi    | hacera         | JonathanLevi | jonathan@hacera.com            |
| Keith Smith           | smithbk         | smithbk        | smithbk      | bksmith@us.ibm.com             |
| Kostas Christidis     | kchristidis     | kchristidis    | kostas       | kostas@gmail.com               |
| Manish Sethi          | manish-sethi    | manish-sethi   | manish-      | manish.sethi@gmail.com         |
|                       |                 |                | sethi        |                                |
| Matthew Sykes         | sykesm          | sykesm         | sykesm       | sykesmat@us.ibm.com            |
| Srinivasan Muralidha- | muralisr        | muralisrini    | muralisr     | srini-                         |
| ran                   |                 |                |              | vasan.muralidharan99@gmail.com |
| Yacov Manevich        | yacovm          | yacovm         | yacovm       | yacovm@il.ibm.com              |

#### **Release Managers**

| Name         | Gerrit            | GitHub         | Chat         | email                  |
|--------------|-------------------|----------------|--------------|------------------------|
| Chris Ferris | ChristopherFerris | christo4ferris | cbf          | chris.ferris@gmail.com |
| Dave Enyeart | denyeart          | denyeart       | dave.enyeart | enyeart@us.ibm.com     |
| Gari Singh   | mastersingh24     | mastersingh24  | garisingh    | gari.r.singh@gmail.com |

#### **Retired Maintainers**

| Gabor Hosszu     | hgabre       | gabre        | hgabor       | gabor@digitalasset.com     |
|------------------|--------------|--------------|--------------|----------------------------|
| Sheehan Anderson | sheehan      | srderson     | sheehan      | sranderson@gmail.com       |
| Tamas Blummer    | TamasBlummer | tamasblummer | tamas        | tamas@digitalasset.com     |
| Jim Zhang        | jimthematrix | jimthematrix | jimthematrix | jim_the_matrix@hotmail.com |
| Yaoguo Jiang     | jiangyaoguo  | jiangyaoguo  | jiangyaoguo  | jiangyaoguo@gmail.com      |

# 12.6.2 Using Jira to understand current work items

This document has been created to give further insight into the work in progress towards the Hyperledger Fabric v1 architecture based on the community roadmap. The requirements for the roadmap are being tracked in Jira.

It was determined to organize in sprints to better track and show a prioritized order of items to be implemented based on feedback received. We've done this via boards. To see these boards and the priorities click on **Boards** -> **Manage Boards**:

Now on the left side of the screen click on **All boards**:

On this page you will see all the public (and restricted) boards that have been created. If you want to see the items with current sprint focus, click on the boards where the column labeled **Visibility** is **All Users** and the column **Board type** is labeled **Scrum**. For example the **Board Name** Consensus:

When you click on Consensus under **Board name** you will be directed to a page that contains the following columns:

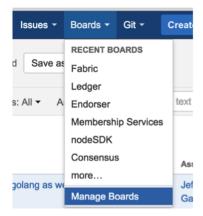

Fig. 1: Jira boards

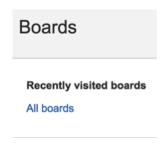

Fig. 2: Jira boards

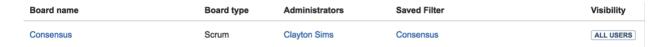

Fig. 3: Jira boards

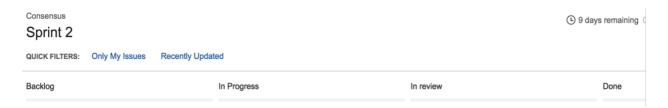

Fig. 4: Jira boards

The meanings to these columns are as follows:

- Backlog list of items slated for the current sprint (sprints are defined in 2 week iterations), but are not currently in progress
- In progress items currently being worked by someone in the community.
- In Review items waiting to be reviewed and merged in GitHub
- Done items merged and complete in the sprint.

If you want to see all items in the backlog for a given feature set, click on the stacked rows on the left navigation of the screen:

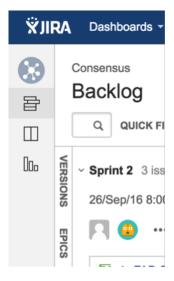

Fig. 5: Jira boards

This shows you items slated for the current sprint at the top, and all items in the backlog at the bottom. Items are listed in priority order.

If there is an item you are interested in working on, want more information or have questions, or if there is an item that you feel needs to be in higher priority, please add comments directly to the Jira item. All feedback and help is very much appreciated.

# 12.6.3 Setting up the development environment

#### Overview

Prior to the v1.0.0 release, the development environment utilized Vagrant running an Ubuntu image, which in turn launched Docker containers as a means of ensuring a consistent experience for developers who might be working with varying platforms, such as macOS, Windows, Linux, or whatever. Advances in Docker have enabled native support on the most popular development platforms: macOS and Windows. Hence, we have reworked our build to take full advantage of these advances. While we still maintain a Vagrant based approach that can be used for older versions of macOS and Windows that Docker does not support, we strongly encourage that the non-Vagrant development setup be used.

Note that while the Vagrant-based development setup could not be used in a cloud context, the Docker-based build does support cloud platforms such as AWS, Azure, Google and IBM to name a few. Please follow the instructions for Ubuntu builds, below.

## **Prerequisites**

- · Git client
- Go version 1.12.x
- (macOS) Xcode must be installed
- Docker 17.06.2-ce or later
- Docker Compose 1.14.0 or later
- Pip
- (macOS) you may need to install gnutar, as macOS comes with bsdtar as the default, but the build uses some gnutar flags. You can use Homebrew to install it as follows:

```
brew install gnu-tar --with-default-names
```

• (macOS) Libtool. You can use Homebrew to install it as follows:

brew install libtool

- (only if using Vagrant) Vagrant 1.9 or later
- (only if using Vagrant) VirtualBox 5.0 or later
- · BIOS Enabled Virtualization Varies based on hardware
- Note: The BIOS Enabled Virtualization may be within the CPU or Security settings of the BIOS

#### pip

```
pip install --upgrade pip
```

#### **Steps**

#### Set your GOPATH

Make sure you have properly setup your Host's GOPATH environment variable. This allows for both building within the Host and the VM.

In case you installed Go into a different location from the standard one your Go distribution assumes, make sure that you also set GOROOT environment variable.

#### **Note to Windows users**

If you are running Windows, before running any git clone commands, run the following command.

```
git config --get core.autocrlf
```

If core.autocrlf is set to true, you must set it to false by running

```
git config --global core.autocrlf false
```

If you continue with core.autocrlf set to true, the vagrant up command will fail with the error:

```
./setup.sh: /bin/bash^M: bad interpreter: No such file or directory
```

## Cloning the Hyperledger Fabric source

First navigate to https://github.com/hyperledger/fabric and fork the fabric repository using the fork button in the top-right corner

Since Hyperledger Fabric is written in Go, you'll need to clone the forked repository to your \$GOPATH/src directory. If your \$GOPATH has multiple path components, then you will want to use the first one. There's a little bit of setup needed:

```
mkdir -p github.com/<your_github_userid>
cd github.com/<your_github_userid>
git clone https://github.com/<your_github_userid>/fabric
cd github.com/<your_github_userid>
```

## **Bootstrapping the VM using Vagrant**

If you are planning on using the Vagrant developer environment, the following steps apply. Again, we recommend against its use except for developers that are limited to older versions of macOS and Windows that are not supported by Docker for Mac or Windows.

```
cd $GOPATH/src/github.com/hyperledger/fabric/devenv vagrant up
```

Go get coffee... this will take a few minutes. Once complete, you should be able to ssh into the Vagrant VM just created.

```
vagrant ssh
```

Once inside the VM, you can find the source under \$GOPATH/src/github.com/hyperledger/fabric. It is also mounted as /hyperledger.

## **Building Hyperledger Fabric**

Once you have all the dependencies installed, and have cloned the repository, you can proceed to *build and test* Hyperledger Fabric.

#### **Notes**

**NOTE:** Any time you change any of the files in your local fabric directory (under \$GOPATH/src/github.com/hyperledger/fabric), the update will be instantly available within the VM fabric directory.

**NOTE:** If you intend to run the development environment behind an HTTP Proxy, you need to configure the guest so that the provisioning process may complete. You can achieve this via the *vagrant-proxyconf* plugin. Install with vagrant plugin install vagrant-proxyconf and then set the VAGRANT\_HTTP\_PROXY and VAGRANT\_HTTPS\_PROXY environment variables *before* you execute vagrant up. More details are available here: https://github.com/tmatilai/vagrant-proxyconf/

**NOTE:** The first time you run this command it may take quite a while to complete (it could take 30 minutes or more depending on your environment) and at times it may look like it's not doing anything. As long you don't get any error messages just leave it alone, it's all good, it's just cranking.

**NOTE to Windows 10 Users:** There is a known problem with vagrant on Windows 10 (see hashicorp/vagrant#6754). If the vagrant up command fails it may be because you do not have the Microsoft Visual C++ Redistributable

package installed. You can download the missing package at the following address: http://www.microsoft.com/en-us/download/details.aspx?id=8328

**NOTE:** The inclusion of the miekg/pkcs11 package introduces an external dependency on the ltdl.h header file during a build of fabric. Please ensure your libtool and libltdl-dev packages are installed. Otherwise, you may get a ltdl.h header missing error. You can download the missing package by command: sudo apt-get install -y build-essential git make curl unzip g++ libtool.

## 12.6.4 Building Hyperledger Fabric

The following instructions assume that you have already set up your development environment.

To build Hyperledger Fabric:

```
cd $GOPATH/src/github.com/hyperledger/fabric make dist-clean all
```

#### Running the unit tests

Use the following sequence to run all unit tests

```
cd $GOPATH/src/github.com/hyperledger/fabric make unit-test
```

To run a subset of tests, set the TEST\_PKGS environment variable. Specify a list of packages (separated by space), for example:

```
export TEST_PKGS="github.com/hyperledger/fabric/core/ledger/..."
make unit-test
```

To run a specific test use the -run RE flag where RE is a regular expression that matches the test case name. To run tests with verbose output use the -v flag. For example, to run the TestGetFoo test case, change to the directory containing the foo\_test.go and call/execute

```
go test -v -run=TestGetFoo
```

#### **Running Node.js Client SDK Unit Tests**

You must also run the Node.js unit tests to ensure that the Node.js client SDK is not broken by your changes. To run the Node.js unit tests, follow the instructions here.

# 12.6.5 Building outside of Vagrant

It is possible to build the project and run peers outside of Vagrant. Generally speaking, one has to 'translate' the vagrant setup file to the platform of your choice.

#### **Building on Z**

To make building on Z easier and faster, this script is provided (which is similar to the setup file provided for vagrant). This script has been tested only on RHEL 7.2 and has some assumptions one might want to re-visit (firewall settings, development as root user, etc.). It is however sufficient for development in a personally-assigned VM instance.

To get started, from a freshly installed OS:

```
sudo su
yum install git
mkdir -p $HOME/git/src/github.com/hyperledger
cd $HOME/git/src/github.com/hyperledger
git clone http://gerrit.hyperledger.org/r/fabric
source fabric/devenv/setupRHELonZ.sh
```

From this point, you can proceed as described above for the Vagrant development environment.

```
cd $GOPATH/src/github.com/hyperledger/fabric make peer unit-test
```

### **Building on Power Platform**

Development and build on Power (ppc64le) systems is done outside of vagrant as outlined *here*. For ease of setting up the dev environment on Ubuntu, invoke this script as root. This script has been validated on Ubuntu 16.04 and assumes certain things (like, development system has OS repositories in place, firewall setting etc) and in general can be improvised further.

To get started on Power server installed with Ubuntu, first ensure you have properly setup your Host's GOPATH environment variable. Then, execute the following commands to build the fabric code:

```
mkdir -p $GOPATH/src/github.com/hyperledger
cd $GOPATH/src/github.com/hyperledger
git clone http://gerrit.hyperledger.org/r/fabric
sudo ./fabric/devenv/setupUbuntuOnPPC64le.sh
cd $GOPATH/src/github.com/hyperledger/fabric
make dist-clean all
```

#### **Building on Centos 7**

You will have to build CouchDB from source because there is no package available from the distribution. If you are planning a multi-orderer arrangement, you will also need to install Apache Kafka from source. Apache Kafka includes both Zookeeper and Kafka executables and supporting artifacts.

```
export GOPATH={directory of your choice}
mkdir -p $GOPATH/src/github.com/hyperledger
FABRIC=$GOPATH/src/github.com/hyperledger/fabric
git clone https://github.com/hyperledger/fabric $FABRIC
cd $FABRIC
git checkout master # <-- only if you want the master branch
export PATH=$GOPATH/bin:$PATH
make native</pre>
```

If you are not trying to build for docker, you only need the natives.

## 12.6.6 Configuration

Configuration utilizes the viper and cobra libraries.

There is a **core.yaml** file that contains the configuration for the peer process. Many of the configuration settings can be overridden on the command line by setting ENV variables that match the configuration setting, but by prefixing with '*CORE*\_'. For example, logging level manipulation through the environment is shown below:

CORE\_PEER\_LOGGING\_LEVEL=CRITICAL peer

## 12.6.7 Coding guidelines

### **Coding Golang**

We code in  $Go^{TM}$  and try to follow the best practices and style outlined in Effective Go and the supplemental rules from the Go Code Review Comments wiki.

We also recommend new contributors review the following before submitting pull requests:

- · Practical Go
- · Go Proverbs

The following tools are executed against all pull requests. Any errors flagged by these tools must be addressed before the code will be merged:

- gofmt -s
- · goimports
- go vet

#### **Testing**

Unit tests are expected to accompany all production code changes. These tests should be fast, provide very good coverage for new and modified code, and support parallel execution.

Two matching libraries are commonly used in our tests. When modifying code, please use the matching library that has already been chosen for the package.

- gomega
- · testify/assert

Any fixtures or data required by tests should generated or placed under version control. When fixtures are generated, they must be placed in a temporary directory created by ioutil. TempDir and cleaned up when the test terminates. When fixtures are placed under version control, they should be created inside a testdata folder; documentation that describes how to regenerate the fixtures should be provided in the tests or a README.txt. Sharing fixtures across packages is strongly discouraged.

When fakes or mocks are needed, they must be generated. Bespoke, hand-coded mocks are a maintenance burden and tend to include simulations that inevitably diverge from reality. Within Fabric, we use go generate directives to manage the generation with the following tools:

- counterfeiter
- mockery

#### **API Documentation**

The API documentation for Hyperledger Fabric's Golang APIs is available in GoDoc.

# 12.6.8 Generating gRPC code

If you modify any .proto files, run the following command to generate/update the respective .pb.go files.

cd \$GOPATH/src/github.com/hyperledger/fabric
make protos

# 12.6.9 Adding or updating Go packages

Hyperledger Fabric vendors dependencies. This means that all required packages reside in the \$GOPATH/src/github.com/hyperledger/fabric/vendor folder. Go will use packages in this folder instead of the GOPATH when the go install or go build commands are executed. To manage the packages in the vendor folder, we use dep.

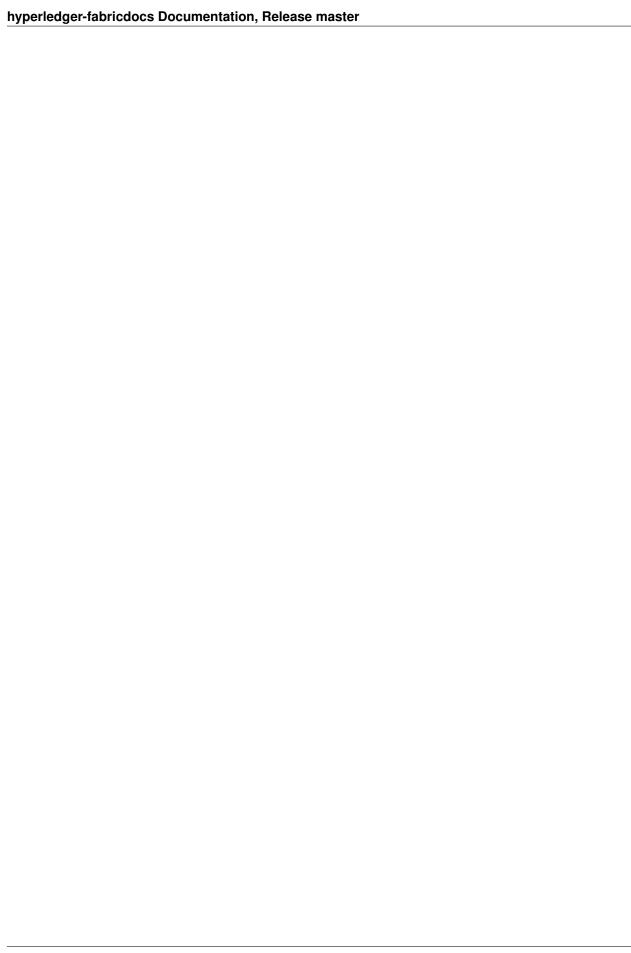

Glossary

Terminology is important, so that all Hyperledger Fabric users and developers agree on what we mean by each specific term. What is a smart contract for example. The documentation will reference the glossary as needed, but feel free to read the entire thing in one sitting if you like; it's pretty enlightening!

# 13.1 Anchor Peer

Used by gossip to make sure peers in different organizations know about each other.

When a configuration block that contains an update to the anchor peers is committed, peers reach out to the anchor peers and learn from them about all of the peers known to the anchor peer(s). Once at least one peer from each organization has contacted an anchor peer, the anchor peer learns about every peer in the channel. Since gossip communication is constant, and because peers always ask to be told about the existence of any peer they don't know about, a common view of membership can be established for a channel.

For example, let's assume we have three organizations — A, B, C — in the channel and a single anchor peer — peer0.orgC — defined for organization C. When peer1.orgA (from organization A) contacts peer0.orgC, it will tell peer0.orgC about peer0.orgA. And when at a later time peer1.orgB contacts peer0.orgC, the latter would tell the former about peer0.orgA. From that point forward, organizations A and B would start exchanging membership information directly without any assistance from peer0.orgC.

As communication across organizations depends on gossip in order to work, there must be at least one anchor peer defined in the channel configuration. It is strongly recommended that every organization provides its own set of anchor peers for high availability and redundancy.

#### 13.2 ACL

An ACL, or Access Control List, associates access to specific peer resources (such as system chaincode APIs or event services) to a *Policy* (which specifies how many and what types of organizations or roles are required). The ACL is part of a channel's configuration. It is therefore persisted in the channel's configuration blocks, and can be updated using the standard configuration update mechanism.

An ACL is formatted as a list of key-value pairs, where the key identifies the resource whose access we wish to control, and the value identifies the channel policy (group) that is allowed to access it. For example <code>lscc/GetDeploymentSpec</code>: <code>/Channel/Application/Readers</code> defines that the access to the life cycle chaincode <code>GetDeploymentSpec</code> API (the resource) is accessible by identities which satisfy the <code>/Channel/Application/Readers</code> policy.

A set of default ACLs is provided in the <code>configtx.yaml</code> file which is used by configtagen to build channel configurations. The defaults can be set in the top level "Application" section of <code>configtx.yaml</code> or overridden on a per profile basis in the "Profiles" section.

#### 13.3 Block

A block contains an ordered set of transactions. It is cryptographically linked to the preceding block, and in turn it is linked to be subsequent blocks. The first block in such a chain of blocks is called the **genesis block**. Blocks are created by the ordering system, and validated by peers.

# BO B1 B2 Genesis)

#### 13.4 Chain

The ledger's chain is a transaction log structured as hash-linked blocks of transactions. Peers receive blocks of transactions from the ordering service, mark the block's transactions as valid or invalid based on endorsement policies and concurrency violations, and append the block to the hash chain on the peer's file system.

Fig. 1: Block B1 is linked to block B0. Block B2 is linked to block B1.

#### 13.5 Chaincode

See Smart-Contract.

#### 13.6 Channel

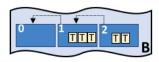

Fig. 2: Blockchain B contains blocks 0, 1, 2.

A channel is a private blockchain overlay which allows for data isolation and confidentiality. A channel-specific ledger is shared across the peers in the channel, and transacting parties must be properly authenticated to a channel in order to interact with it. Channels are defined by a *Configuration-Block*.

# A1 P2

## 13.7 Commit

Each *Peer* on a channel validates ordered blocks of transactions and then commits (writes/appends) the blocks to its replica of the channel *Ledger*. Peers also mark each transaction in each block as valid or invalid.

Fig. 3: Channel C connects application A1, peer P2 and ordering service O1.

# 13.8 Concurrency Control Version Check

Concurrency Control Version Check is a method of keeping state in sync across peers on a channel. Peers execute transactions in parallel, and before commitment to the ledger, peers check that the data read at execution time has not changed. If the data read for the transaction has changed between execution time and commitment time, then a Concurrency Control Version Check violation has occurred, and the transaction is marked as invalid on the ledger and values are not updated in the state database.

# 13.9 Configuration Block

Contains the configuration data defining members and policies for a system chain (ordering service) or channel. Any configuration modifications to a channel or overall network (e.g. a member leaving or joining) will result in a new configuration block being appended to the appropriate chain. This block will contain the contents of the genesis block, plus the delta.

#### 13.10 Consensus

A broader term overarching the entire transactional flow, which serves to generate an agreement on the order and to confirm the correctness of the set of transactions constituting a block.

#### 13.11 Consenter set

In a Raft ordering service, these are the ordering nodes actively participating in the consensus mechanism on a channel. If other ordering nodes exist on the system channel, but are not a part of a channel, they are not part of that channel's consenter set.

## 13.12 Consortium

A consortium is a collection of non-orderer organizations on the blockchain network. These are the organizations that form and join channels and that own peers. While a blockchain network can have multiple consortia, most blockchain

13.7. Commit 467

networks have a single consortium. At channel creation time, all organizations added to the channel must be part of a consortium. However, an organization that is not defined in a consortium may be added to an existing channel.

#### 13.13 Current State

See World-State.

# 13.14 Dynamic Membership

Hyperledger Fabric supports the addition/removal of members, peers, and ordering service nodes, without compromising the operationality of the overall network. Dynamic membership is critical when business relationships adjust and entities need to be added/removed for various reasons.

#### 13.15 Endorsement

Refers to the process where specific peer nodes execute a chaincode transaction and return a proposal response to the client application. The proposal response includes the chaincode execution response message, results (read set and write set), and events, as well as a signature to serve as proof of the peer's chaincode execution. Chaincode applications have corresponding endorsement policies, in which the endorsing peers are specified.

# 13.16 Endorsement policy

Defines the peer nodes on a channel that must execute transactions attached to a specific chaincode application, and the required combination of responses (endorsements). A policy could require that a transaction be endorsed by a minimum number of endorsing peers, a minimum percentage of endorsing peers, or by all endorsing peers that are assigned to a specific chaincode application. Policies can be curated based on the application and the desired level of resilience against misbehavior (deliberate or not) by the endorsing peers. A transaction that is submitted must satisfy the endorsement policy before being marked as valid by committing peers. A distinct endorsement policy for install and instantiate transactions is also required.

#### 13.17 Follower

In a leader based consensus protocol, such as Raft, these are the nodes which replicate log entries produced by the leader. In Raft, the followers also receive "heartbeat" messages from the leader. In the event that the leader stops sending those message for a configurable amount of time, the followers will initiate a leader election and one of them will be elected leader.

#### 13.18 Genesis Block

The configuration block that initializes the ordering service, or serves as the first block on a chain.

# 13.19 Gossip Protocol

The gossip data dissemination protocol performs three functions: 1) manages peer discovery and channel membership; 2) disseminates ledger data across all peers on the channel; 3) syncs ledger state across all peers on the channel. Refer to the *Gossip* topic for more details.

# 13.20 Hyperledger Fabric CA

Hyperledger Fabric CA is the default Certificate Authority component, which issues PKI-based certificates to network member organizations and their users. The CA issues one root certificate (rootCert) to each member and one enrollment certificate (ECert) to each authorized user.

## 13.21 Initialize

A method to initialize a chaincode application.

#### 13.22 Install

The process of placing a chaincode on a peer's file system.

# 13.23 Instantiate

The process of starting and initializing a chaincode application on a specific channel. After instantiation, peers that have the chaincode installed can accept chaincode invocations.

#### 13.24 Invoke

Used to call chaincode functions. A client application invokes chaincode by sending a transaction proposal to a peer. The peer will execute the chaincode and return an endorsed proposal response to the client application. The client application will gather enough proposal responses to satisfy an endorsement policy, and will then submit the transaction results for ordering, validation, and commit. The client application may choose not to submit the transaction results. For example if the invoke only queried the ledger, the client application typically would not submit the read-only transaction, unless there is desire to log the read on the ledger for audit purpose. The invoke includes a channel identifier, the chaincode function to invoke, and an array of arguments.

## 13.25 Leader

In a leader based consensus protocol, like Raft, the leader is responsible for ingesting new log entries, replicating them to follower ordering nodes, and managing when an entry is considered committed. This is not a special **type** of orderer. It is only a role that an orderer may have at certain times, and then not others, as circumstances determine.

# 13.26 Leading Peer

Each *Organization* can own multiple peers on each channel that they subscribe to. One or more of these peers should serve as the leading peer for the channel, in order to communicate with the network ordering service on behalf of the organization. The ordering service delivers blocks to the leading peer(s) on a channel, who then distribute them to other peers within the same organization.

# 13.27 Ledger

A ledger consists of two distinct, though related, parts – a "blockchain" and the "state database", also known as "world state". Unlike other ledgers, blockchains are **immutable** – that is, once a block has been added to the chain, it cannot be changed. In contrast, the "world state" is a database containing the current value of the set of key-value pairs that have been added, modified or deleted by the set of validated and committed transactions in the blockchain.

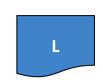

It's helpful to think of there being one **logical** ledger for each channel in the network. In reality, each peer in a channel maintains its own copy of the ledger – which is kept consistent with every other peer's copy through a process called **consensus**. The term **Distributed Ledger Technology** (**DLT**) is often associated with this kind of ledger – one that is logically

Fig. 4: A Ledger, 'L'

singular, but has many identical copies distributed across a set of network nodes (peers and the ordering service).

# 13.28 Log entry

The primary unit of work in a Raft ordering service, log entries are distributed from the leader orderer to the followers. The full sequence of such entries known as the "log". The log is considered to be consistent if all members agree on the entries and their order.

#### 13.29 Member

See Organization.

# 13.30 Membership Service Provider

The Membership Service Provider (MSP) refers to an abstract component of the system that provides credentials to clients, and peers for them to participate in a Hyperledger Fabric network. Clients use these credentials to authenticate their transactions, and peers use these credentials to authenticate transaction processing results (endorsements). While strongly connected to the transaction processing components of the systems, this interface aims to have membership services components defined, in such a way that alternate implementations of this can be smoothly plugged in without modifying the core of transaction processing components of the system.

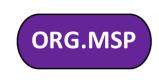

Fig. 5: An MSP, 'ORG.MSP'

# 13.31 Membership Services

Membership Services authenticates, authorizes, and manages identities on a permissioned blockchain network. The membership services code that runs in peers and orderers both authenticates and authorizes blockchain operations. It is a PKI-based implementation of the Membership Services Provider (MSP) abstraction.

# 13.32 Ordering Service

A defined collective of nodes that orders transactions into a block. The ordering service exists independent of the peer processes and orders transactions on a first-come-first-serve basis for all channel's on the network. The ordering service is designed to support pluggable implementations beyond the out-of-the-box SOLO and Kafka varieties. The ordering service is a common binding for the overall network; it contains the cryptographic identity material tied to each *Member*.

# 13.33 Organization

Also known as "members", organizations are invited to join the blockchain network by a blockchain service provider. An organization is joined to a network by adding its Membership Service Provider (*MSP*) to the network. The MSP defines how other members of the network may verify that signatures (such as those over transactions) were generated by a valid identity, issued by that organization. The particular access rights of identities within an MSP are governed by policies which are also agreed upon when the organization is joined to the network. An organization can be as large as a multi-national corporation or as small as an individual. The transaction endpoint of an organization is a *Peer*. A collection of organizations form a **Consortium**. While all of the organizations on a network are members, not every organization will be part of a consortium.

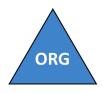

Fig. 6: An organization, 'ORG'

## 13.34 Peer

A network entity that maintains a ledger and runs chaincode containers in order to perform read/write operations to the ledger. Peers are owned and maintained by members.

# **13.35 Policy**

Policies are expressions composed of properties of digital identities, for example: Org1. Peer OR Org2.Peer. They are used to restrict access to resources on a blockchain network. For instance, they dictate who can read from or write to a channel, or who can use a specific chaincode API via an *ACL*. Policies may be defined in configtx.yaml prior to bootstrapping an ordering service or creating a channel, or they can be specified when instantiating chaincode on a channel. A default set of policies ship in the sample configtx.yaml which will be appropriate for most networks.

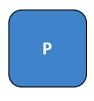

Fig. 7: A peer, 'P'

# 13.36 Private Data

Confidential data that is stored in a private database on each authorized peer, logically separate from the channel ledger data. Access to this data is restricted to one or more organizations on a channel via a private data collection definition. Unauthorized organizations will have a hash of the private data on the channel ledger as evidence of the transaction data. Also, for further privacy, hashes of the private data go through the *Ordering-Service*, not the private data itself, so this keeps private data confidential from Orderer.

# 13.37 Private Data Collection (Collection)

Used to manage confidential data that two or more organizations on a channel want to keep private from other organizations on that channel. The collection definition describes a subset of organizations on a channel entitled to store a set of private data, which by extension implies that only these organizations can transact with the private data.

# 13.38 Proposal

A request for endorsement that is aimed at specific peers on a channel. Each proposal is either an instantiate or an invoke (read/write) request.

# 13.39 Query

A query is a chaincode invocation which reads the ledger current state but does not write to the ledger. The chaincode function may query certain keys on the ledger, or may query for a set of keys on the ledger. Since queries do not change ledger state, the client application will typically not submit these read-only transactions for ordering, validation, and commit. Although not typical, the client application can choose to submit the read-only transaction for ordering, validation, and commit, for example if the client wants auditable proof on the ledger chain that it had knowledge of specific ledger state at a certain point in time.

#### 13.40 **Quorum**

This describes the minimum number of members of the cluster that need to affirm a proposal so that transactions can be ordered. For every consenter set, this is a **majority** of nodes. In a cluster with five nodes, three must be available for there to be a quorum. If a quorum of nodes is unavailable for any reason, the cluster becomes unavailable for both read and write operations and no new logs can be committed.

#### 13.41 Raft

New for v1.4.1, Raft is a crash fault tolerant (CFT) ordering service implementation based on the etcd library of the *Raft protocol* <a href="https://raft.github.io/raft.pdf">https://raft.github.io/raft.pdf</a>. Raft follows a "leader and follower" model, where a leader node is elected (per channel) and its decisions are replicated by the followers. Raft ordering services should be easier to set up and manage than Kafka-based ordering services, and their design allows organizations to contribute nodes to a distributed ordering service.

# 13.42 Software Development Kit (SDK)

The Hyperledger Fabric client SDK provides a structured environment of libraries for developers to write and test chaincode applications. The SDK is fully configurable and extensible through a standard interface. Components, including cryptographic algorithms for signatures, logging frameworks and state stores, are easily swapped in and out of the SDK. The SDK provides APIs for transaction processing, membership services, node traversal and event handling.

Currently, the two officially supported SDKs are for Node.js and Java, while three more – Python, Go and REST – are not yet official but can still be downloaded and tested.

#### 13.43 Smart Contract

A smart contract is code – invoked by a client application external to the blockchain network – that manages access and modifications to a set of key-value pairs in the *World State*. In Hyperledger Fabric, smart contracts are referred to as chaincode. Smart contract chaincode is installed onto peer nodes and instantiated to one or more channels.

#### 13.44 State Database

Current state data is stored in a state database for efficient reads and queries from chaincode. Supported databases include levelDB and couchDB.

# 13.45 System Chain

Contains a configuration block defining the network at a system level. The system chain lives within the ordering service, and similar to a channel, has an initial configuration containing information such as: MSP information, policies, and configuration details. Any change to the overall network (e.g. a new org joining or a new ordering node being added) will result in a new configuration block being added to the system chain.

The system chain can be thought of as the common binding for a channel or group of channels. For instance, a collection of financial institutions may form a consortium (represented through the system chain), and then proceed to create channels relative to their aligned and varying business agendas.

#### 13.46 Transaction

Invoke or instantiate results that are submitted for ordering, validation, and commit. Invokes are requests to read/write data from the ledger. Instantiate is a request to start and initialize a chaincode on a channel. Application clients gather invoke or instantiate responses from endorsing peers and package the results and endorsements into a transaction that is submitted for ordering, validation, and commit.

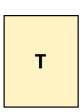

#### 13.47 World State

Also known as the "current state", the world state is a component of the HyperLedger Fabric *Ledger*. The world state represents the latest values for all keys included in the chain transaction log. Chaincode executes transaction proposals against world state data because

Fig. 8: A transaction,

the world state provides direct access to the latest value of these keys rather than having to calculate them by traversing the entire transaction log. The world state will change every time the value of a key changes (for example, when the ownership of a car – the "key" – is transferred from one owner to another – the "value") or when a new key is added (a car is created). As a result, the world state is critical to a transaction flow, since the current state of a key-value pair must be known before it can be changed. Peers commit the latest values to the ledger world state for each valid transaction included in a processed block.

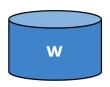

Fig. 9: The World State, 'W'

|         | 4   | 1 |
|---------|-----|---|
| CHAPTER | - 1 | 4 |

Releases

Hyperledger Fabric releases are documented on the Fabric github page.

| hyperledger-fabricdocs Documentation, Release master |  |
|------------------------------------------------------|--|
|                                                      |  |
|                                                      |  |
|                                                      |  |
|                                                      |  |
|                                                      |  |
|                                                      |  |
|                                                      |  |
|                                                      |  |
|                                                      |  |
|                                                      |  |
|                                                      |  |
|                                                      |  |
|                                                      |  |
|                                                      |  |
|                                                      |  |
|                                                      |  |
|                                                      |  |
|                                                      |  |
|                                                      |  |
|                                                      |  |
|                                                      |  |
|                                                      |  |

# CHAPTER 15

# Still Have Questions?

We try to maintain a comprehensive set of documentation for various audiences. However, we realize that often there are questions that remain unanswered. For any technical questions relating to Hyperledger Fabric not answered here, please use StackOverflow. Another approach to getting your questions answered to send an email to the mailing list (hyperledger-fabric@lists.hyperledger.org), or ask your questions on RocketChat (an alternative to Slack) on the #fabric or #fabric-questions channel.

**Note:** Please, when asking about problems you are facing tell us about the environment in which you are experiencing those problems including the OS, which version of Docker you are using, etc.

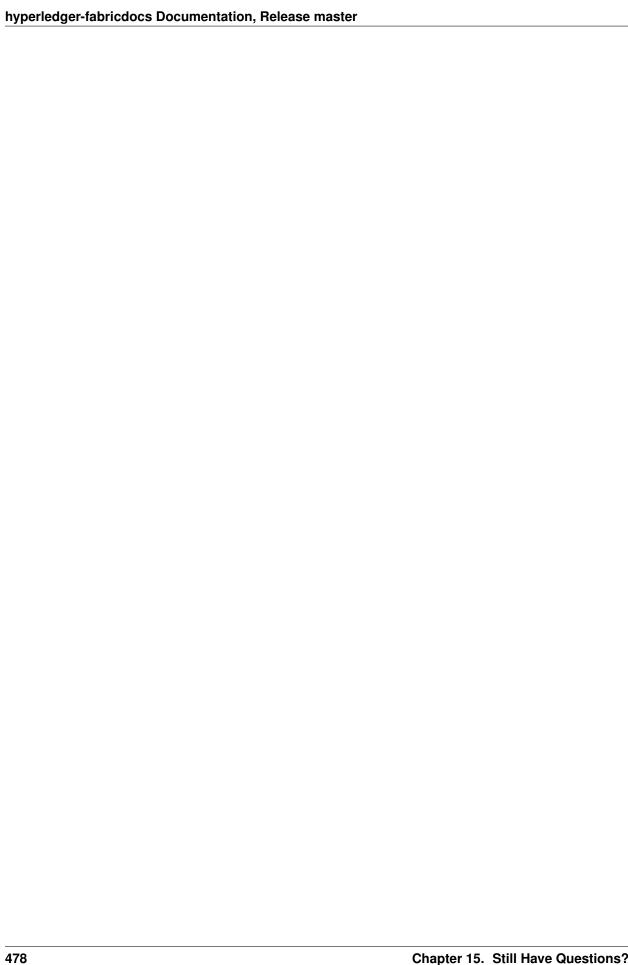

# CHAPTER 16

# Status

Hyperledger Fabric is in the *Active* state. For more information on the history of this project see our wiki page. Information on what *Active* entails can be found in the Hyperledger Project Lifecycle document.

**Note:** If you have questions not addressed by this documentation, or run into issues with any of the tutorials, please visit the *Still Have Questions?* page for some tips on where to find additional help.